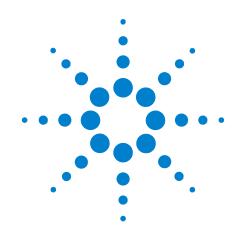

# Agilent X-Series Signal Analyzer

This manual provides documentation for the following X-Series Analyzers:

PXA Signal Analyzer N9030A MXA Signal Analyzer N9020A EXA Signal Analyzer N9010A CXA Signal Analyzer N9000A MXE EMI Receiver N9038A

IQ Analyzer Mode User's and Programmer's Reference

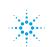

### Notices

© Agilent Technologies, Inc. 2006 - 2012

No part of this manual may be reproduced in any form or by any means (including electronic storage and retrieval or translation into a foreign language) without prior agreement and written consent from Agilent Technologies, Inc. as governed by United States and international copyright laws.

#### Trademark Acknowledgements

Microsoft<sup>®</sup> is a U.S. registered trademark of Microsoft Corporation.

Windows<sup>®</sup> and MS Windows<sup>®</sup> are U.S. registered trademarks of Microsoft Corporation.

Adobe Reader<sup>®</sup> is a U.S. registered trademark of Adobe System Incorporated.

Java<sup>TM</sup> is a U.S. trademark of Sun Microsystems, Inc. MATLAB<sup>®</sup> is a U.S. registered trademark of Math Works, Inc. Norton Ghost<sup>TM</sup> is a U.S. trademark of Symantec Corporation.

#### **Manual Part Number**

N9060-90029 Supersedes: April 2011

#### **Print Date**

February 2012

Printed in USA

Agilent Technologies, Inc. 1400 Fountaingrove Parkway Santa Rosa, CA 95403

#### Warranty

The material contained in this document is provided "as is," and is subject to being changed, without notice, in future editions. Further, to the maximum extent permitted by applicable law, Agilent disclaims all warranties, either express or implied, with regard to this manual and any information contained herein, including but not limited to the implied warranties of merchantability and fitness for a particular purpose. Agilent shall not be liable for errors or for incidental or consequential damages in connection with the furnishing, use, or performance of this document or of any information contained herein. Should Agilent and the user have a separate written agreement with warranty terms covering the material in this document that conflict with these terms, the warranty terms in the separate agreement shall control.

#### **Technology Licenses**

The hardware and/or software described in this document are furnished under a license and may be used or copied only in accordance with the terms of such license.

#### **Restricted Rights Legend**

If software is for use in the performance of a U.S. Government prime contract or subcontract, Software is delivered and licensed as "Commercial computer software" as defined in DFAR 252.227-7014 (June 1995), or as a "commercial item" as defined in FAR 2.101(a) or as "Restricted computer software" as defined in FAR 52.227-19 (June 1987) or any equivalent agency regulation or contract clause. Use, duplication or disclosure of Software is subject to Agilent Technologies' standard commercial license terms, and non-DOD Departments and Agencies of the U.S. Government will receive no greater than Restricted Rights as defined in FAR 52.227-19(c)(1-2) (June 1987). U.S. Government users will receive no greater than Limited Rights as defined in FAR 52.227-14 (June 1987) or DFAR 252.227-7015 (b)(2) (November 1995), as applicable in any technical data.

#### **Safety Notices**

#### CAUTION

A CAUTION notice denotes a hazard. It calls attention to an operating procedure, practice, or the like that, if not correctly performed or adhered to, could result in damage to the product or loss of important data. Do not proceed beyond a CAUTION notice until the indicated conditions are fully understood and met.

#### WARNING

A WARNING notice denotes a hazard. It calls attention to an operating procedure, practice, or the like that, if not correctly performed or adhered to, could result in personal injury or death. Do not proceed beyond a WARNING notice until the indicated conditions are fully understood and met.

### Warranty

This Agilent technologies instrument product is warranted against defects in material and workmanship for a period of one year from the date of shipment. During the warranty period, Agilent Technologies will, at its option, either repair or replace products that prove to be defective.

For warranty service or repair, this product must be returned to a service facility designated by Agilent Technologies. Buyer shall prepay shipping charges to Agilent Technologies and Agilent Technologies shall pay shipping charges to return the product to Buyer. However, Buyer shall pay all shipping charges, duties, and taxes for products returned to Agilent Technologies from another country.

### Where to Find the Latest Information

Documentation is updated periodically. For the latest information about this analyzer, including firmware upgrades, application information, and product information, see the following URLs:

http://www.agilent.com/find/pxa http://www.agilent.com/find/mxa http://www.agilent.com/find/exa http://www.agilent.com/find/cxa http://www.agilent.com/find/mxe

To receive the latest updates by email, subscribe to Agilent Email Updates:

http://www.agilent.com/find/emailupdates

Information on preventing analyzer damage can be found at:

http://www.agilent.com/find/tips

### Is your product software up-to-date?

Periodically, Agilent releases software updates to fix known defects and incorporate product enhancements. To search for software updates for your product, go to the Agilent Technical Support website at

www.agilent.com/find/techsupport.

#### 1. Using Help

| How Help is Organized.                     | 44 |
|--------------------------------------------|----|
| Front Panel Keys used by the Help System   | 47 |
| Navigating the Help Files                  |    |
| Basic Help Window Operations               | 49 |
| Navigating Help with a Mouse               | 50 |
| Navigating Help Without a Mouse            | 51 |
| Definition of Terms                        | 56 |
| Viewing Help Files on a separate Computer. |    |
| Other Help Resources                       | 60 |

#### 2. About the Instrument

| Installing Application Software                  |    |
|--------------------------------------------------|----|
| Viewing a License Key                            | 64 |
| Obtaining and Installing a License Key           |    |
| Missing and Old Measurement Application Software | 65 |
| X-Series Options and Accessories                 | 66 |
| Front-Panel Features                             |    |
| Overview of key types                            |    |
| Display Annotations                              |    |
| Rear-Panel Features                              |    |
| Window Control Keys                              | 80 |
| Multi-Window                                     | 80 |
| Zoom                                             | 80 |
| Next Window                                      |    |
| Mouse and Keyboard Control.                      |    |
| Right-Click                                      |    |
| PC Keyboard                                      |    |
| Instrument Security & Memory Volatility          |    |
|                                                  |    |

### 3. About the IQ Analyzer Measurement Application

| Jsing the Electronic Attenuator Hardware |      |
|------------------------------------------|------|
| Option EA3)                              | . 90 |
| Jsing the Wideband Analysis Hardware     |      |
| Option B25 for MXA and EXA)              | . 91 |

#### 4. Programming the Analyzer

| What Programming Information is Available? | 94 |
|--------------------------------------------|----|
| IEEE Common GPIB Commands                  | 95 |
| Calibration Query                          |    |
| Clear Status                               | 95 |
| Standard Event Status Enable               | 95 |
| Standard Event Status Register Query       | 96 |
| Identification Query                       | 96 |
| Instrument Model Number                    |    |
| Operation Complete                         | 97 |
| Query Instrument Options                   | 98 |
| Recall Instrument State                    | 98 |

| Save Instrument State  | 99  |
|------------------------|-----|
| Service Request Enable | 99  |
| Status Byte Query      | 100 |
| Trigger                | 100 |
| Self Test Query        | 100 |
| Wait-to-Continue       | 101 |

### **5. System Functions**

| File                                                  | .04 |
|-------------------------------------------------------|-----|
| File Explorer                                         | .04 |
| Page Setup                                            | .05 |
| Print                                                 | .06 |
| Maximize/Restore Down                                 | .06 |
| Minimize                                              |     |
| Exit                                                  | 07  |
| Mode Preset                                           | 08  |
| Restore Mode Defaults                                 | 10  |
| Meas Preset                                           | 11  |
| Preset Type (Remote Command Only)                     | 11  |
| *RST (Remote Command Only) 1                          |     |
| Print 1                                               | .13 |
| Quick Save                                            | 14  |
| Recall 1                                              | 16  |
| State                                                 | 17  |
| Trace (+State)                                        | 20  |
| Data (Import)                                         | .24 |
| File Open Dialog and Menu                             | .25 |
| Save                                                  | .29 |
| State                                                 | .29 |
| Trace (+State)                                        | 32  |
| Data (Export)                                         | 36  |
| Screen Image                                          | .38 |
| Save As                                               | 41  |
| Mass Storage Catalog (Remote Command Only) 1          | .44 |
| Mass Storage Change Directory (Remote Command Only)   | .44 |
| Mass Storage Copy (Remote Command Only) 1             | 45  |
| Mass Storage Delete (Remote Command Only)             |     |
| Mass Storage Data (Remote Command Only) 1             | 45  |
| Mass Storage Make Directory (Remote Command Only) 1   |     |
| Mass Storage Move (Remote Command Only) 1             | 46  |
| Mass Storage Remove Directory (Remote Command Only) 1 | 46  |
| System                                                | 47  |
| Show                                                  | 47  |
| Power On                                              | 54  |
| Alignments 1                                          | 62  |
| Restore Defaults                                      | 201 |
| Control Panel 2                                       | 205 |
| Licensing                                             | 206 |
| Security 2                                            | 209 |

| Diagnostics                                   | 210 |
|-----------------------------------------------|-----|
| Service.                                      | 214 |
| Internet Explorer                             | 214 |
| System Remote Commands (Remote Commands Only) | 214 |
| I/O Config                                    | 217 |
| User Preset                                   | 225 |
| User Preset                                   | 225 |
| User Preset All Modes.                        | 226 |
| Save User Preset                              | 227 |

#### 6. Complex Spectrum Measurement

| AMPTD Y Scale                                                                                                    | 233                                                                                                    |
|----------------------------------------------------------------------------------------------------|----------------------------------------------------------------------------------------------------|
| Ref Value                                                                                                    | 233                                                                                                    |
| Attenuation                                                                                                    | 234                                                                                                    |
| Range.                                                                                                    | 235                                                                                                    |
| Scale/Div                                                                                                    | 235                                                                                                    |
| Presel Center                                                                                                    | 236                                                                                                    |
| Presel Adjust                                                                                                    | 236                                                                                                    |
| Internal Preamp                                                                                                    | 237                                                                                                    |
| Ref Position                                                                                                    | 237                                                                                                    |
| Auto Scaling                                                                                                    | 238                                                                                                    |
| Auto Couple                                                                                                    |                                                                                                    |
| BW                                                                                                    |                                                                                                    |
| Res BW                                                                                                    |                                                                                                    |
| Cont                                                                                                    |                                                                                                    |
| FREQ Channel                                                                                                    |                                                                                                    |
| Input/Output                                                                                                    |                                                                                                    |
| Marker.                                                                                                    |                                                                                                    |
| Select Marker                                                                                                    |                                                                                                    |
| Marker Type                                                                                                    |                                                                                                    |
| Marker X Axis Value (Remote Command Only)                                                                                                    | 246                                                                                                    |
|                                                                                                    |                                                                                                    |
| Marker X Axis Position (Remote Command Only)                                                                                                    | 246                                                                                                    |
| Marker Y Axis Value (Remote Command Only)                                                                                                    | 246<br>247                                                                                                   |
| Marker Y Axis Value (Remote Command Only)                                                                                                    | 246<br>247<br>248                                                                                            |
| Marker Y Axis Value (Remote Command Only)         Properties.         Couple Markers.                                                                                                    | 246<br>247<br>248<br>249                                                                                     |
| Marker Y Axis Value (Remote Command Only)         Properties.         Couple Markers.         All Markers Off.                                                                                                    | 246<br>247<br>248<br>249<br>250                                                                              |
| Marker Y Axis Value (Remote Command Only)Properties.Couple Markers.All Markers Off.Backward Compatibility SCPI Commands.                                                                                                    | 246<br>247<br>248<br>249<br>250<br>250                                                                       |
| Marker Y Axis Value (Remote Command Only)Properties.Couple Markers.All Markers Off.Backward Compatibility SCPI Commands.Marker Function                                                                                                    | 246<br>247<br>248<br>249<br>250<br>250<br>251                                                                |
| Marker Y Axis Value (Remote Command Only)Properties.Couple Markers.All Markers Off.Backward Compatibility SCPI Commands.Marker FunctionSelect Marker                                                                                                    | 246<br>247<br>248<br>249<br>250<br>250<br>251<br>251                                                         |
| Marker Y Axis Value (Remote Command Only)Properties.Couple Markers.All Markers Off.Backward Compatibility SCPI Commands.Marker FunctionSelect MarkerMarker Function Type.                                                                                            | 246<br>247<br>248<br>249<br>250<br>250<br>251<br>251<br>251                                                  |
| Marker Y Axis Value (Remote Command Only)Properties.Couple Markers.All Markers Off.Backward Compatibility SCPI Commands.Marker FunctionSelect Marker                                                                                                    | 246<br>247<br>248<br>249<br>250<br>250<br>251<br>251<br>251                                                  |
| Marker Y Axis Value (Remote Command Only)Properties.Couple Markers.All Markers Off.Backward Compatibility SCPI Commands.Marker FunctionSelect MarkerMarker Function Type.Band Adjust.Marker To                                                                       | 246<br>247<br>248<br>249<br>250<br>250<br>251<br>251<br>251<br>254                                           |
| Marker Y Axis Value (Remote Command Only)<br>Properties.<br>Couple Markers.<br>All Markers Off.<br>Backward Compatibility SCPI Commands.<br>Marker Function .<br>Select Marker .<br>Marker Function Type.<br>Band Adjust.<br>Marker To .<br>Mkr -> CF.               | 246<br>247<br>248<br>249<br>250<br>250<br>251<br>251<br>251<br>251<br>254<br>254                             |
| Marker Y Axis Value (Remote Command Only)Properties.Couple Markers.All Markers Off.Backward Compatibility SCPI Commands.Marker FunctionSelect MarkerMarker Function Type.Band Adjust.Marker To                                                                       | 246<br>247<br>248<br>249<br>250<br>250<br>251<br>251<br>251<br>251<br>254<br>254                             |
| Marker Y Axis Value (Remote Command Only)<br>Properties.<br>Couple Markers.<br>All Markers Off.<br>Backward Compatibility SCPI Commands.<br>Marker Function .<br>Select Marker .<br>Marker Function Type.<br>Band Adjust.<br>Marker To .<br>Mkr -> CF.               | 246<br>247<br>248<br>249<br>250<br>250<br>251<br>251<br>251<br>254<br>254<br>254                             |
| Marker Y Axis Value (Remote Command Only)<br>Properties.<br>Couple Markers.<br>All Markers Off.<br>Backward Compatibility SCPI Commands.<br>Marker Function<br>Select Marker<br>Marker Function Type.<br>Band Adjust.<br>Marker To.<br>Mkr -> CF.<br>Mkr -> Ref Lvl. | 246<br>247<br>248<br>249<br>250<br>250<br>251<br>251<br>251<br>251<br>254<br>254<br>254<br>256               |
| Marker Y Axis Value (Remote Command Only)Properties.Couple Markers.All Markers Off.Backward Compatibility SCPI Commands.Marker FunctionSelect MarkerMarker Function Type.Band Adjust.Marker ToMkr -> CF.Mkr -> Ref Lvl.MeasMeas SetupAvg/Hold Num                    | 246<br>247<br>248<br>249<br>250<br>250<br>251<br>251<br>251<br>251<br>254<br>254<br>254<br>255<br>257<br>257 |
| Marker Y Axis Value (Remote Command Only)Properties.Couple Markers.All Markers Off.Backward Compatibility SCPI Commands.Marker FunctionSelect MarkerMarker Function Type.Band Adjust.Marker ToMkr -> CF.Mkr -> Ref Lvl.MeasMeas Setup                                | 246<br>247<br>248<br>249<br>250<br>250<br>251<br>251<br>251<br>251<br>254<br>254<br>254<br>255<br>257<br>257 |

| HW Averaging                  | . 259 |
|-------------------------------|-------|
| Time Avg Num.                 |       |
| PhNoise Opt                   | . 260 |
| Auto                          | . 261 |
| Best Close-in P Noise         | . 261 |
| Best Wide-offset P Noise      |       |
| Meas Preset                   | . 262 |
| Advanced                      | . 263 |
| IF Gain State                 | . 274 |
| IF Gain Offset                | . 274 |
| Mode                          |       |
| Mode Setup.                   |       |
| Peak Search                   | . 278 |
| Next Peak                     | . 278 |
| Next Pk Right                 | . 279 |
| Next Pk Left                  | . 279 |
| Marker Delta                  | . 279 |
| Mkr->CF                       | . 280 |
| Mkr->Ref Lvl                  | . 280 |
| Peak Criteria                 | . 280 |
| Continuous Peak Search        | . 285 |
| Pk-Pk Search                  |       |
| Min Search                    | . 286 |
| Recall                        | . 288 |
| Restart                       | . 289 |
| Save                          | . 290 |
| Single                        |       |
| Source                        |       |
| Span X Scale.                 |       |
| Span (Spectrum View)          | . 293 |
| Ref Value (Waveform View)     |       |
| Scale/Div (Waveform View)     | . 295 |
| Ref Position (Waveform View). | . 295 |
| Auto Scaling (Waveform View)  |       |
| Sweep/Control                 |       |
| Pause/Resume                  | . 297 |
| Trace/Detector                | . 298 |
| Trigger                       |       |
| View/Display                  |       |
| Measurement Results View      |       |
| Display                       | . 301 |
|                               |       |

#### 7. Waveform Measurement

| AMPTD Y Scale | 305 |
|---------------|-----|
| Ref Value.    | 305 |
| Attenuation   | 306 |
| Range         | 307 |
| Scale/Div.    | 307 |
| Presel Center | 308 |

| Presel Adjust                                          |       |
|--------------------------------------------------------|-------|
| μW Path Control                                        |       |
| Internal Preamp                                        |       |
| Ref Position                                           | . 309 |
| Auto Scaling                                           |       |
| Auto Couple                                            |       |
| BW                                                     | . 313 |
| Digital IF BW                                          | . 313 |
| Filter Type                                            | . 314 |
| Filter Type Bwcc                                       | . 316 |
| Filter BW                                              | . 323 |
| Channel Filter Bandwidth Bwcc (Remote Command Only)    | . 323 |
| Filter Alpha                                           | . 324 |
| Cont                                                   | . 325 |
| FREQ Channel                                           | . 326 |
| Input/Output                                           | . 327 |
| Marker.                                                | . 328 |
| Select Marker                                          | . 328 |
| Marker Type                                            | . 328 |
| Marker X Axis Value (Remote Command Only)              |       |
| Marker X Axis Position (Remote Command Only)           |       |
| Marker Y Axis Value (Remote Command Only)              |       |
| Properties.                                            |       |
| Couple Markers                                         |       |
| All Markers Off                                        |       |
| Backward Compatibility SCPI Commands.                  |       |
| Marker Function                                        |       |
| Select Marker                                          |       |
| Marker Function Type.                                  |       |
| Band Adjust.                                           |       |
| Marker ->                                              |       |
| Meas                                                   |       |
| Meas Setup                                             |       |
| Average/Hold Num                                       |       |
| Avg Mode                                               |       |
| Avg Type                                               |       |
| HW Averaging.                                          |       |
| Time Avg Num                                           |       |
| Sample Rate.                                           |       |
| Sample Period (Aperture) Setting (Remote Command Only) |       |
| Meas Time.                                             |       |
| PhNoise Opt                                            |       |
| Advanced                                               |       |
| Meas Preset                                            |       |
| Mode                                                   |       |
| Mode                                                   |       |
| Peak Search.                                           |       |
|                                                        |       |
| Next Peak                                              |       |
| Min Search                                             | . 356 |

| Recall           | 358 |
|------------------|-----|
| Restart.         | 359 |
| Save             | 360 |
| Single           | 361 |
| Source           | 362 |
| Span X Scale.    | 363 |
| Ref Value        | 363 |
| Scale/Div        | 363 |
| Ref Position     |     |
| Auto Scaling     |     |
| Sweep/Control    | 366 |
| Pause and Resume | 366 |
| Trace/Detector   | 367 |
| Trigger          |     |
| View/Display     | 369 |
| Display          |     |
| RF Envelope      |     |
| I/Q Waveform     | 372 |

#### 8. Common Measurement Functions

| AMPTD Y Scale                         | 375 |
|---------------------------------------|-----|
| Reference Level                       | 375 |
| Attenuation                           | 376 |
| Range                                 | 386 |
| Scale / Div                           | 392 |
| Scale Type                            | 392 |
| Presel Center                         | 393 |
| Preselector Adjust                    | 394 |
| Y Axis Unit                           | 396 |
| Reference Level Offset                | 01  |
| μW Path Control                       | 02  |
| Internal Preamp                       | 07  |
| Auto Couple                           | -09 |
| Cont (Continuous Measurement/Sweep) 4 | 11  |
| FREQ Channel 4                        | 13  |
| Center Freq                           | 13  |
| Input/Output                          | 21  |
| RF Input                              | 23  |
| External Mixer                        | 29  |
| I/Q                                   | 50  |
| RF Calibrator                         | 66  |
| External Gain 4                       | 68  |
| Restore Input/Output Defaults 4       | 73  |
| Data Source                           | 173 |
| Corrections                           | 78  |
| Freq Ref In 4                         | 89  |
| Output Config                         | 94  |
| I/Q Guided Calibration                | 507 |
| Meas                                  | 521 |

| Remote Measurement Functions.                             | . 521 |
|-----------------------------------------------------------|-------|
| Mode                                                      | . 535 |
| Application Mode Number Selection (Remote Command Only)   | . 537 |
| Application Mode Catalog Query (Remote Command Only)      | . 539 |
| Application Identification (Remote Commands Only)         | . 539 |
| Application Identification Catalog (Remote Commands Only) | . 541 |
| Detailed List of Modes                                    | . 542 |
| Global Settings                                           | . 552 |
| Global Center Freq                                        | . 552 |
| Restore Defaults                                          | . 553 |
| Mode Setup.                                               | . 555 |
| IF Path                                                   | . 555 |
| IF Path Auto                                              | . 556 |
| Restore Mode Defaults                                     | . 557 |
| Recall                                                    | . 559 |
| Amplitude Correction                                      | . 559 |
| Restart                                                   |       |
| Save.                                                     |       |
| Amplitude Correction                                      |       |
| Single (Single Measurement/Sweep)                         |       |
| Source                                                    |       |
| Sweep/Control                                             |       |
| Sweep Time.                                               |       |
| Sweep Setup                                               |       |
| Pause/Resume                                              |       |
| Gate                                                      |       |
| Points                                                    |       |
| Zoom Points                                               |       |
| Abort (Remote Command Only).                              |       |
| Trace/Detector.                                           |       |
| Trigger                                                   |       |
| Free Run                                                  |       |
| Video (IF Envelope)                                       |       |
| Line                                                      |       |
| External 1                                                |       |
| External 2                                                |       |
| RF Burst                                                  |       |
| Periodic Timer (Frame Trigger)                            |       |
| TV                                                        |       |
| Baseband I/Q.                                             |       |
| Auto/Holdoff.                                             |       |
| View/Display                                              |       |
| Display                                                   |       |
| Full Screen.                                              |       |
| Display Enable (Remote Command Only)                      |       |
| Disping Linete (remote commune only)                      | . 000 |

| *CAL?                                                                                                    |
|----------------------------------------------------------------------------------------------------|
| *CLS                                                                                                    |
| *ESE <integer></integer>                                                                                                    |
| *ESE?                                                                                                    |
| *ESR?                                                                                                    |
| *IDN?                                                                                                    |
| *OPC?                                                                                                    |
| *OPC                                                                                                    |
| *OPT?                                                                                                    |
| *RCL <register #=""></register>                                                                                                    |
| *RST                                                                                                    |
| *SAV <register #=""></register>                                                                                                    |
| *SRE <integer></integer>                                                                                                    |
| *SRE?                                                                                                    |
| *STB?                                                                                                    |
| *TRG                                                                                                    |
| *TST?                                                                                                    |
| *WAI                                                                                                    |
| :ABORt                                                                                                    |
| :CALCulate:CLIMits:FAIL?                                                                                                    |
| :CALCulate:DATA <n>:COMPress? BLOCk CFIT MAXimum MINimum MEAN DMEan RMS RM-SCubed SAMPle SDEViation PPHase [,<soffset>[,<length>[,<roffset>[,<rlimit>]]]]</rlimit></roffset></length></soffset></n> |
| $: CALCulate: DATA [1]  2 3 4 5 6: PEAKs? < threshold>, < excursion>[, AMPLitude  FREQuency  TIME] \\ \dots \dots 531$                                                                              |
| :CALCulate:DATA[1] 2 3 4 5 6:PEAKs? <threshold>,<excursion>[,AMPLitude FREQuency TIME[,ALL GTD-Line LTDLine]]</excursion></threshold>                                                               |
| :CALCulate:DATA[n]?                                                                                                    |
| :CALCulate:SPECtrum:MARKer[1] 2 12:CPSearch[:STATe] ON OFF 1 0                                                                                                    |
| :CALCulate:SPECtrum:MARKer[1] 2 12:CPSearch[:STATe]?                                                                                                    |
| :CALCulate:SPECtrum:MARKer[1] 2 12:FUNCtion NOISe BPOWer BDENsity OFF                                                                                                    |
| :CALCulate:SPECtrum:MARKer[1] 2 12:FUNCtion?                                                                                                    |
| :CALCulate:SPECtrum:MARKer[1] 2 12:FUNCtion:BAND:LEFT <freq></freq>                                                                                                    |
| :CALCulate:SPECtrum:MARKer[1] 2 12:FUNCtion:BAND:LEFT?                                                                                                    |

| :CALCulate:SPECtrum:MARKer[1] 2 12:FUNCtion:BAND:RIGHt <freq></freq> | . 253 |
|----------------------------------------------------------------------|-------|
| :CALCulate:SPECtrum:MARKer[1] 2 12:FUNCtion:BAND:RIGHt?              | . 253 |
| :CALCulate:SPECtrum:MARKer[1] 2 12:FUNCtion:BAND:SPAN <freq></freq>  | . 252 |
| :CALCulate:SPECtrum:MARKer[1] 2 12:FUNCtion:BAND:SPAN?               | . 252 |
| :CALCulate:SPECtrum:MARKer[1] 2 12:FUNCtion:RESult?                  | . 247 |
| :CALCulate:SPECtrum:MARKer[1] 2 12:MAXimum                           | . 278 |
| :CALCulate:SPECtrum:MARKer[1] 2 12:MAXimum:LEFT                      | . 279 |
| :CALCulate:SPECtrum:MARKer[1] 2 12:MAXimum:NEXT                      | . 279 |
| :CALCulate:SPECtrum:MARKer[1] 2 12:MAXimum:RIGHt                     | . 279 |
| :CALCulate:SPECtrum:MARKer[1] 2 12:MINimum                           | . 286 |
| :CALCulate:SPECtrum:MARKer[1] 2 12:MODE POSition DELTa OFF           | . 245 |
| :CALCulate:SPECtrum:MARKer[1] 2 12:MODE?                             | . 245 |
| :CALCulate:SPECtrum:MARKer[1] 2 12:PTPeak                            | . 286 |
| :CALCulate:SPECtrum:MARKer[1] 2 12:REFerence <integer></integer>     | . 248 |
| :CALCulate:SPECtrum:MARKer[1] 2 12:REFerence?                        | . 248 |
| :CALCulate:SPECtrum:MARKer[1] 2 12[:SET]:CENTer                      | . 254 |
| :CALCulate:SPECtrum:MARKer[1] 2 12[:SET]:RLEVel                      | . 254 |
| :CALCulate:SPECtrum:MARKer[1] 2 12:STATe OFF ON 0 1                  | . 250 |
| :CALCulate:SPECtrum:MARKer[1] 2 12:STATe?                            | . 250 |
| :CALCulate:SPECtrum:MARKer[1] 2 12:TRACe SPECtrum ASPectrum I Q IQ   | . 249 |
| :CALCulate:SPECtrum:MARKer[1] 2 12:TRACe?                            | . 249 |
| :CALCulate:SPECtrum:MARKer[1] 2 12:X <freq></freq>                   | . 246 |
| :CALCulate:SPECtrum:MARKer[1] 2 12:X?                                | . 246 |
| :CALCulate:SPECtrum:MARKer[1] 2 12:X:POSition <freq></freq>          | . 246 |
| :CALCulate:SPECtrum:MARKer[1] 2 12:X:POSition?                       | . 246 |
| :CALCulate:SPECtrum:MARKer[1] 2 12:Y?                                | . 247 |
| :CALCulate:SPECtrum:MARKer:AOFF                                      | . 250 |
| :CALCulate:SPECtrum:MARKer:COUPle[:STATe] ON OFF 1 0                 | . 249 |
| :CALCulate:SPECtrum:MARKer:COUPle[:STATe]?                           | . 249 |
| :CALCulate:SPECtrum:MARKer:PEAK:EXCursion <rel_ampl></rel_ampl>      | . 282 |
| :CALCulate:SPECtrum:MARKer:PEAK:EXCursion?                           | . 282 |

| :CALCulate:SPECtrum:MARKer:PEAK:EXCursion:STATe OFF ON 0 1                               | 282 |
|------------------------------------------------------------------------------------------|-----|
| :CALCulate:SPECtrum:MARKer:PEAK:EXCursion:STATe?                                         | 282 |
| :CALCulate:SPECtrum:MARKer:PEAK:SEARch:MODE MAXimum PARameter                            | 281 |
| :CALCulate:SPECtrum:MARKer:PEAK:SEARch:MODE?                                             | 281 |
| :CALCulate:SPECtrum:MARKer:PEAK:THReshold <ampl></ampl>                                  | 283 |
| :CALCulate:SPECtrum:MARKer:PEAK:THReshold?                                               | 283 |
| :CALCulate:SPECtrum:MARKer:PEAK:THReshold:STATe OFF ON 0 1                               | 283 |
| :CALCulate:SPECtrum:MARKer:PEAK:THReshold:STATe?                                         | 283 |
| :CALCulate:WAVeform:MARKer[1] 2 3 4 5 6 7 8 9 10 11 12:FUNCtion BPOWer BDENsity OFF      | 335 |
| :CALCulate:WAVeform:MARKer[1] 2 3 4 5 6 7 8 9 10 11 12:FUNCtion?                         | 335 |
| :CALCulate:WAVeform:MARKer[1] 2 3 4 5 6 7 8 9 10 11 12:FUNCtion:BAND:LEFT <time></time>  | 337 |
| :CALCulate:WAVeform:MARKer[1] 2 3 4 5 6 7 8 9 10 11 12:FUNCtion:BAND:LEFT?               | 337 |
| :CALCulate:WAVeform:MARKer[1] 2 3 4 5 6 7 8 9 10 11 12:FUNCtion:BAND:RIGHt <time></time> | 338 |
| :CALCulate:WAVeform:MARKer[1] 2 3 4 5 6 7 8 9 10 11 12:FUNCtion:BAND:RIGHt?              | 338 |
| :CALCulate:WAVeform:MARKer[1] 2 3 4 5 6 7 8 9 10 11 12:FUNCtion:BAND:SPAN <time></time>  | 336 |
| :CALCulate:WAVeform:MARKer[1] 2 3 4 5 6 7 8 9 10 11 12:FUNCtion:BAND:SPAN?               | 336 |
| :CALCulate:WAVeform:MARKer[1] 2 3 4 5 6 7 8 9 10 11 12:MAXimum                           | 356 |
| :CALCulate:WAVeform:MARKer[1] 2 3 4 5 6 7 8 9 10 11 12:MAXimum:NEXT                      | 356 |
| :CALCulate:WAVeform:MARKer[1] 2 3 4 5 6 7 8 9 10 11 12:MINimum                           | 357 |
| :CALCulate:WAVeform:MARKer[1] 2 3 4 5 6 7 8 9 10 11 12:MODE POSition DELTa OFF           | 328 |
| :CALCulate:WAVeform:MARKer[1] 2 3 4 5 6 7 8 9 10 11 12:MODE?                             | 328 |
| :CALCulate:WAVeform:MARKer[1] 2 3 4 5 6 7 8 9 10 11 12:REFerence <integer></integer>     | 332 |
| :CALCulate:WAVeform:MARKer[1] 2 3 4 5 6 7 8 9 10 11 12:REFerence?                        | 332 |
| :CALCulate:WAVeform:MARKer[1] 2 3 4 5 6 7 8 9 10 11 12:STATe OFF ON 0 1                  | 334 |
| :CALCulate:WAVeform:MARKer[1] 2 3 4 5 6 7 8 9 10 11 12:STATe?                            | 334 |
| :CALCulate:WAVeform:MARKer[1] 2 3 4 5 6 7 8 9 10 11 12:TRACe RFENvelope I Q IQ           | 333 |
| :CALCulate:WAVeform:MARKer[1] 2 3 4 5 6 7 8 9 10 11 12:TRACe?                            | 333 |
| :CALCulate:WAVeform:MARKer[1] 2 3 4 5 6 7 8 9 10 11 12:X <time></time>                   | 329 |
| :CALCulate:WAVeform:MARKer[1] 2 3 4 5 6 7 8 9 10 11 12:X?                                | 329 |
| :CALCulate:WAVeform:MARKer[1] 2 3 4 5 6 7 8 9 10 11 12:X:POSition <real></real>          | 330 |
| :CALCulate:WAVeform:MARKer[1] 2 3 4 5 6 7 8 9 10 11 12:X:POSition?                       | 330 |

| :CALCulate:WAVeform:MARKer[1] 2 3 4 5 6 7 8 9 10 11 12:Y?   |     |
|-------------------------------------------------------------|-----|
| :CALCulate:WAVeform:MARKer:AOFF                             | 334 |
| :CALCulate:WAVeform:MARKer:COUPle[:STATe] ON OFF 1 0        |     |
| :CALCulate:WAVeform:MARKer:COUPle[:STATe]?                  | 333 |
| :CALibration[:ALL]?                                         | 170 |
| :CALibration[:ALL].                                         | 170 |
| :CALibration:AUTO ON PARTial OFF.                           | 163 |
| :CALibration:AUTO?                                          | 163 |
| :CALibration:AUTO:ALERt TTEMperature DAY WEEK NONE          | 166 |
| :CALibration:AUTO:ALERt?                                    | 166 |
| :CALibration:AUTO:MODE ALL/NRF                              | 166 |
| :CALibration:AUTO:MODE?                                     | 166 |
| :CALibration:AUTO:TIME:OFF?                                 | 179 |
| :CALibration:DATA:BACKup <filename></filename>              | 188 |
| :CALibration:DATA:DEFault                                   |     |
| :CALibration:DATA:RESTore <filename></filename>             | 188 |
| :CALibration:EMIXer?                                        |     |
| :CALibration:EMIXer                                         |     |
| :CALibration:FREQuency:REFerence:COARse <integer></integer> | 191 |
| :CALibration:FREQuency:REFerence:COARse?                    |     |
| :CALibration:FREQuency:REFerence:FINE <integer></integer>   |     |
| :CALibration:FREQuency:REFerence:FINE?                      | 191 |
| :CALibration:FREQuency:REFerence:MODE CALibrated USER       | 190 |
| :CALibration:FREQuency:REFerence:MODE?                      | 190 |
| :CALibration:IQ:FLATness:I                                  | 510 |
| :CALibration:IQ:FLATness:I IBAR Q QBAR:TIME?                | 513 |
| :CALibration:IQ:FLATness:IBAR.                              | 511 |
| :CALibration:IQ:FLATness:Q                                  | 512 |
| :CALibration:IQ:FLATness:QBAR                               |     |
| :CALibration:IQ:ISOLation                                   | 508 |
| :CALibration:IQ:ISOLation:TIME?                             | 508 |

| :CALibration:IQ:PROBe:I                                                       | 515 |
|-------------------------------------------------------------------------------|-----|
| :CALibration:IQ:PROBe:I IBAR Q QBAR:TIME?                                     |     |
| :CALibration:IQ:PROBe:I Q:CLEar                                               | 465 |
| :CALibration:IQ:PROBe:IBar                                                    | 516 |
| :CALibration:IQ:PROBe:Q                                                       | 517 |
| :CALibration:IQ:PROBe:QBar                                                    | 518 |
| :CALibration:NRF?                                                             | 172 |
| :CALibration:NRF                                                              | 172 |
| :CALibration:RF?                                                              | 173 |
| :CALibration:RFPSelector:ALERt ON OFF 0 1                                     | 196 |
| :CALibration:RFPSelector:ALERt?                                               | 196 |
| :CALibration:RFPSelector:CONDucted?                                           | 192 |
| :CALibration:RFPSelector:CONDucted                                            | 192 |
| :CALibration:RFPSelector:FULL?                                                | 195 |
| :CALibration:RFPSelector:FULL                                                 | 195 |
| :CALibration:RFPSelector:RADiated?                                            | 194 |
| :CALibration:RFPSelector:RADiated                                             | 194 |
| :CALibration:RFPSelector:SCHeduler:RECurrence DAY WEEK OFF                    | 199 |
| :CALibration:RFPSelector:SCHeduler:RECurrence?                                | 199 |
| :CALibration:RFPSelector:SCHeduler:RECurrence:DAY SUN MON TUE WED THU FRI SAT | 200 |
| :CALibration:RFPSelector:SCHeduler:RECurrence:DAY?                            | 200 |
| :CALibration:RFPSelector:SCHeduler:RECurrence:WEEK <integer></integer>        | 199 |
| :CALibration:RFPSelector:SCHeduler:RECurrence:WEEK?                           | 199 |
| :CALibration:RFPSelector:SCHeduler:STATe ON OFF 0 1                           | 200 |
| :CALibration:RFPSelector:SCHeduler:STATe?                                     | 200 |
| :CALibration:RFPSelector:SCHeduler:TASK T1 T2 T3                              | 197 |
| :CALibration:RFPSelector:SCHeduler:TASK?                                      | 197 |
| :CALibration:RFPSelector:SCHeduler:TIME:NEXT?                                 | 180 |
| :CALibration:RFPSelector:SCHeduler:TIME:STARt "date","time"                   | 197 |
| :CALibration:RFPSelector:SCHeduler:TIME:STARt?                                | 197 |
| :CALibration:RF.                                                              | 173 |

| :CALibration:SOURce:STATe OFF ON 0 1                                          | 67  |
|-------------------------------------------------------------------------------|-----|
| :CALibration:SOURce:STATe?                                                    | 67  |
| :CALibration:TEMPerature:CURRent?                                             | 76  |
| :CALibration:TEMPerature:LALL?                                                | 77  |
| :CALibration:TEMPerature:LPReselector?                                        | 78  |
| :CALibration:TEMPerature:LRF?                                                 | 77  |
| :CALibration:TEMPerature:RFPSelector:LCONducted? 1                            | 79  |
| :CALibration:TEMPerature:RFPSelector:LRADiated? 1                             | 79  |
| :CALibration:TEMPerature:SOURce: LALL?                                        | 78  |
| :CALibration:TIME:LALL?                                                       | 76  |
| :CALibration:TIME:LPReselector?                                               | 78  |
| :CALibration:TIME:LRF?                                                        | 77  |
| :CALibration:TIME:RFPSelector:LCONducted? 1                                   | 79  |
| :CALibration:TIME:RFPSelector:LRADiated? 1                                    | 79  |
| :CALibration:TIME:SOURce:LALL?                                                | 77  |
| :CALibration:YTF?                                                             | 89  |
| :CALibration:YTF                                                              | 89  |
| :CONFigure: <measurement> 1</measurement>                                     | .11 |
| :CONFigure?                                                                   | 24  |
| :CONFigure:SPECtrum                                                           | 62  |
| :CONFigure:SPECtrum:NDEFault                                                  | 29  |
| :CONFigure:SPECtrum                                                           | 29  |
| :CONFigure:WAVeform                                                           | 52  |
| :CONFigure:WAVeform:NDEFault                                                  | 03  |
| :CONFigure:WAVeform                                                           | 03  |
| :COUPle ALL NONE                                                              | 09  |
| :DISPlay: <measurement>:ANNotation:TITLe:DATA <string></string></measurement> | 63  |
| :DISPlay: <measurement>:ANNotation:TITLe:DATA?</measurement>                  | 63  |
| :DISPlay:ACTivefunc[:STATe] ON OFF 1 0                                        | 62  |
| :DISPlay:ACTivefunc[:STATe]?                                                  | 62  |
| :DISPlay:ANNotation:MBAR[:STATe] OFF ON 0 1                                   | 60  |

| :DISPlay:ANNotation:MBAR[:STATe]?                                                   | 660 |
|-------------------------------------------------------------------------------------|-----|
| :DISPlay:ANNotation:SCReen[:STATe] OFF ON 0 1                                       | 661 |
| :DISPlay:ANNotation:SCReen[:STATe]?                                                 | 661 |
| :DISPlay:ANNotation:TRACe[:STATe] ON OFF 1 0                                        | 661 |
| :DISPlay:ANNotation:TRACe[:STATe]?                                                  | 661 |
| :DISPlay:BACKlight ON OFF                                                           | 667 |
| :DISPlay:BACKlight?                                                                 | 667 |
| :DISPlay:BACKlight:INTensity <integer></integer>                                    | 667 |
| :DISPlay:BACKlight:INTensity?                                                       | 667 |
| :DISPlay:ENABle OFF ON 0 1                                                          | 669 |
| :DISPlay:ENABle?                                                                    | 669 |
| :DISPlay:FSCReen[:STATe] OFF ON 0 1                                                 | 668 |
| :DISPlay:FSCReen[:STATe]?                                                           | 668 |
| :DISPlay:SPECtrum:VIEW[1]:WINDow[1] 2:TRACe:Y[:SCALe]:COUPle ON OFF 1 0             | 238 |
| :DISPlay:SPECtrum:VIEW[1]:WINDow[1] 2:TRACe:Y[:SCALe]:COUPle?                       | 238 |
| :DISPlay:SPECtrum:VIEW[1]:WINDow[1]:TRACe:Y[:SCALe]:PDIVision <rel_ampl></rel_ampl> | 235 |
| :DISPlay:SPECtrum:VIEW[1]:WINDow[1]:TRACe:Y[:SCALe]:PDIVision?                      | 235 |
| :DISPlay:SPECtrum:VIEW[1]:WINDow[1]:TRACe:Y[:SCALe]:RLEVel <ampl></ampl>            | 233 |
| :DISPlay:SPECtrum:VIEW[1]:WINDow[1]:TRACe:Y[:SCALe]:RLEVel?                         | 233 |
| :DISPlay:SPECtrum:VIEW[1]:WINDow[1]:TRACe:Y[:SCALe]:RPOSition TOP CENTer BOTTom     | 237 |
| :DISPlay:SPECtrum:VIEW[1]:WINDow[1]:TRACe:Y[:SCALe]:RPOSition?                      | 237 |
| :DISPlay:SPECtrum:VIEW[1]:WINDow2:TRACe:X[:SCALe]:COUPle 0 1 OFF ON                 | 296 |
| :DISPlay:SPECtrum:VIEW[1]:WINDow2:TRACe:X[:SCALe]:COUPle                            | 296 |
| :DISPlay:SPECtrum:VIEW[1]:WINDow2:TRACe:X[:SCALe]:PDIVision <time></time>           | 295 |
| :DISPlay:SPECtrum:VIEW[1]:WINDow2:TRACe:X[:SCALe]:PDIVision?                        | 295 |
| :DISPlay:SPECtrum:VIEW[1]:WINDow2:TRACe:X[:SCALe]:RLEVel <time></time>              | 294 |
| :DISPlay:SPECtrum:VIEW[1]:WINDow2:TRACe:X[:SCALe]:RLEVel?                           | 294 |
| :DISPlay:SPECtrum:VIEW[1]:WINDow2:TRACe:X[:SCALe]:RPOSition LEFT CENTer RIGHt       | 295 |
| :DISPlay:SPECtrum:VIEW[1]:WINDow2:TRACe:X[:SCALe]:RPOSition?                        | 295 |
| :DISPlay:SPECtrum:VIEW[1]:WINDow2:TRACe:Y[:SCALe]:PDIVision <voltage></voltage>     | 236 |
| :DISPlay:SPECtrum:VIEW[1]:WINDow2:TRACe:Y[:SCALe]:PDIVision?                        | 236 |

| :DISPlay:SPECtrum:VIEW[1]:WINDow2:TRACe:Y[:SCALe]:RLEVel <voltage></voltage>        | . 234 |
|-------------------------------------------------------------------------------------|-------|
| :DISPlay:SPECtrum:VIEW[1]:WINDow2:TRACe:Y[:SCALe]:RLEVel?                           | . 234 |
| :DISPlay:SPECtrum:VIEW[1]:WINDow2:TRACe:Y[:SCALe]:RPOSition TOP CENTer BOTTom       | . 238 |
| :DISPlay:SPECtrum:VIEW[1]:WINDow2:TRACe:Y[:SCALe]:RPOSition?                        | . 238 |
| :DISPlay:THEMe TDColor TDMonochrome FCOLor FMONochrome                              | . 666 |
| :DISPlay:THEMe?                                                                     | . 666 |
| :DISPlay:WAVeform:VIEW[1] 2:WINDow[1]:TRACe:X[:SCALe]:COUPle 0 1 OFF ON             | . 365 |
| :DISPlay:WAVeform:VIEW[1] 2:WINDow[1]:TRACe:X[:SCALe]:COUPle?                       | . 365 |
| :DISPlay:WAVeform:VIEW[1] 2:WINDow[1]:TRACe:X[:SCALe]:PDIVision <time></time>       | . 364 |
| :DISPlay:WAVeform:VIEW[1] 2:WINDow[1]:TRACe:X[:SCALe]:PDIVision?                    | . 364 |
| :DISPlay:WAVeform:VIEW[1] 2:WINDow[1]:TRACe:X[:SCALe]:RLEVel <time></time>          | . 363 |
| :DISPlay:WAVeform:VIEW[1] 2:WINDow[1]:TRACe:X[:SCALe]:RLEVel?                       | . 363 |
| :DISPlay:WAVeform:VIEW[1] 2:WINDow[1]:TRACe:X[:SCALe]:RPOSition LEFT CENTer RIGHt   | . 364 |
| :DISPlay:WAVeform:VIEW[1] 2:WINDow[1]:TRACe:X[:SCALe]:RPOSition?                    | . 364 |
| :DISPlay:WAVeform:VIEW[1] 2:WINDow[1]:TRACe:Y[:SCALe]:COUPle 0 1 OFF ON             | . 311 |
| :DISPlay:WAVeform:VIEW[1] 2:WINDow[1]:TRACe:Y[:SCALe]:COUPle?                       | . 311 |
| :DISPlay:WAVeform:VIEW[1]:WINDow[1]:TRACe:Y[:SCALe]:PDIVision <rel_ampl></rel_ampl> | . 307 |
| :DISPlay:WAVeform:VIEW[1]:WINDow[1]:TRACe:Y[:SCALe]:PDIVision?                      | . 307 |
| :DISPlay:WAVeform:VIEW[1]:WINDow[1]:TRACe:Y[:SCALe]:RLEVel <ampl></ampl>            | . 305 |
| :DISPlay:WAVeform:VIEW[1]:WINDow[1]:TRACe:Y[:SCALe]:RLEVel?                         | . 305 |
| :DISPlay:WAVeform:VIEW[1]:WINDow[1]:TRACe:Y[:SCALe]:RPOSition TOP CENTer BOTTom     | . 310 |
| :DISPlay:WAVeform:VIEW[1]:WINDow[1]:TRACe:Y[:SCALe]:RPOSition?                      | . 310 |
| :DISPlay:WAVeform:VIEW2:WINDow[1]:TRACe:Y[:SCALe]:PDIVision <voltage></voltage>     | . 308 |
| :DISPlay:WAVeform:VIEW2:WINDow[1]:TRACe:Y[:SCALe]:PDIVision?                        | . 308 |
| :DISPlay:WAVeform:VIEW2:WINDow[1]:TRACe:Y[:SCALe]:RLEVel <voltage></voltage>        | . 306 |
| :DISPlay:WAVeform:VIEW2:WINDow[1]:TRACe:Y[:SCALe]:RLEVel?                           | . 306 |
| :DISPlay:WAVeform:VIEW2:WINDow[1]:TRACe:Y[:SCALe]:RPOSition TOP CENTer BOTTom       | . 310 |
| :DISPlay:WAVeform:VIEW2:WINDow[1]:TRACe:Y[:SCALe]:RPOSition?                        | . 310 |
| :DISPlay:WAVeform:VIEW:NSELect <integer></integer>                                  | . 369 |
| :DISPlay:WAVeform:VIEW:NSELect?                                                     | . 369 |
| :DISPlay:WAVeform:VIEW[:SELect] RFENvelope IQ                                       | . 369 |

| :DISPlay:WAVeform:VIEW[:SELect]?                                       |     |
|------------------------------------------------------------------------|-----|
| :DISPlay:WINDow[1]:ANNotation[:ALL] OFF ON 0 1                         |     |
| :DISPlay:WINDow[1]:ANNotation[:ALL]?                                   |     |
| :DISPlay:WINDow[1]:TRACe:GRATicule:GRID[:STATe] OFF ON 0 1             |     |
| :DISPlay:WINDow[1]:TRACe:GRATicule:GRID[:STATe]?                       |     |
| :DISPlay:WINDow[1]:TRACe:Y:DLINe <ampl></ampl>                         |     |
| :DISPlay:WINDow[1]:TRACe:Y:DLINe?                                      |     |
| :DISPlay:WINDow[1]:TRACe:Y:DLINe:STATe OFF ON 0 1                      |     |
| :DISPlay:WINDow[1]:TRACe:Y:DLINe:STATe?                                |     |
| :DISPlay:WINDow[1]:TRACe:Y[:SCALe]:PDIVision <rel_ampl></rel_ampl>     |     |
| :DISPlay:WINDow[1]:TRACe:Y[:SCALe]:PDIVision?                          |     |
| :DISPlay:WINDow[1]:TRACe:Y[:SCALe]:RLEVel <real></real>                |     |
| :DISPlay:WINDow[1]:TRACe:Y[:SCALe]:RLEVel?                             |     |
| :DISPlay:WINDow[1]:TRACe:Y[:SCALe]:RLEVel:OFFSet <rel_ampl></rel_ampl> |     |
| :DISPlay:WINDow[1]:TRACe:Y[:SCALe]:RLEVel:OFFSet?                      |     |
| :DISPlay:WINDow[1]:TRACe:Y[:SCALe]:SPACing LINear LOGarithmic          |     |
| :DISPlay:WINDow[1]:TRACe:Y[:SCALe]:SPACing?                            |     |
| :DISPlay:WINDow:FORMat:TILE                                            |     |
| :DISPlay:WINDow:FORMat:ZOOM                                            |     |
| :DISPlay:WINDow[:SELect] <number></number>                             |     |
| :DISPlay:WINDow[:SELect]?                                              |     |
| :FETCh:SPECtrum[n]                                                     |     |
| :FETCh:WAVeform[n]                                                     |     |
| :FORMat:BORDer NORMal SWAPped                                          |     |
| :FORMat:BORDer?                                                        |     |
| :FORMat[:TRACe][:DATA] ASCii INTeger,32 REAL,32  REAL,64               |     |
| :FORMat[:TRACe][:DATA]?                                                |     |
| :GLOBal:FREQuency:CENTer[:STATe] 1 0 ON OFF                            | 553 |
| :GLOBal:FREQuency:CENTer[:STATe]?                                      | 553 |
| :HCOPy:ABORt.                                                          | 113 |
| :HCOPy[:IMMediate].                                                    |     |

| :INITiate:CONTinuous OFF ON 0 1                |
|------------------------------------------------|
| :INITiate:CONTinuous?                          |
| :INITiate[:IMMediate]                          |
| :INITiate:PAUSe                                |
| :INITiate:RESTart                              |
| :INITiate:RESume                               |
| :INITiate:SPECtrum                             |
| :INITiate:WAVeform                             |
| :INPut[1]:IQ:BALanced[:STATe] OFF ON 0 1       |
| :INPut[1]:IQ:BALanced[:STATe]?                 |
| :INPut[1]:IQ[:I]:IMPedance LOW HIGH            |
| :INPut[1]:IQ[:I]:IMPedance?                    |
| :INPut[1]:IQ:Q:IMPedance LOW HIGH              |
| :INPut[1]:IQ:Q:IMPedance?                      |
| :INPut[1]:IQ:TYPE IQ I Q                       |
| :INPut[1]:IQ:TYPE?                             |
| :INPut:COUPling AC DC                          |
| :INPut:COUPling?                               |
| :INPut:COUPling:I Q DC LFR1 LFR2               |
| :INPut:COUPling:I Q?                           |
| :INPut:IMPedance:IQ U50 B50 U1M B1M            |
| :INPut:IMPedance:IQ?                           |
| :INPut:IMPedance:REFerence <integer></integer> |
| :INPut:IMPedance:REFerence?                    |
| :INPut:IQ[:I]:DIFFerential OFF ON 0 1          |
| :INPut:IQ[:I]:DIFFerential?                    |
| :INPut:IQ:MIRRored OFF ON 0 1                  |
| :INPut:IQ:MIRRored?                            |
| :INPut:IQ:Q:DIFFerential OFF ON 0 1            |
| :INPut:IQ:Q:DIFFerential?                      |
| :INPut:MIXer EXTernal INTernal                 |

| :INPut:MIXer?                                                                                                    |
|----------------------------------------------------------------------------------------------------|
| :INPut:OFFSet:I Q <voltage></voltage>                                                                                                    |
| :INPut:OFFSet:I Q?                                                                                                    |
| :INSTrument:CATalog?                                                                                                    |
| :INSTrument:COUPle:DEFault                                                                                                    |
| :INSTrument:COUPle:FREQuency:CENTer ALL NONE                                                                                                    |
| :INSTrument:COUPle:FREQuency:CENTer?                                                                                                    |
| :INSTrument:DEFault                                                                                                    |
| :INSTrument:NSELect <integer></integer>                                                                                                    |
| :INSTrument:NSELect?                                                                                                    |
| :INSTrument[:SELect]<br>SA SEQAN EMI BASIC WCDMA EDGEGSM WIMAXOFDMA VSA PNOISE NFIGURE ADEMOD BT TDSC<br>DMA CDMA2K CDMA1XEV LTE LTETDD DVB DTMB DCATV ISDBT CMMB CWLAN CWIMAXOFDM <br>WIMAXFIXED IDEN RLC SCPILC VSA89601 |
| :INSTrument[:SELect]?                                                                                                    |
| :MEASure:SPECtrum[n]                                                                                                    |
| :MEASure:WAVeform[n]                                                                                                    |
| :MEMMory:RDIRectory <directory_name></directory_name>                                                                                                    |
| :MMEMory:CATalog? [ <directory_name>]</directory_name>                                                                                                    |
| :MMEMory:CDIRectory [ <directory_name>]</directory_name>                                                                                                    |
| :MMEMory:CDIRectory?                                                                                                    |
| :MMEMory:COPY <string>,<string>,<string>]</string></string></string>                                                                                                    |
| :MMEMory:DATA <file_name>, <data></data></file_name>                                                                                                    |
| :MMEMory:DATA? <file_name></file_name>                                                                                                    |
| :MMEMory:DELete <file_name>[,<directory_name>]</directory_name></file_name>                                                                                                    |
| :MMEMory:LOAD:CORRection 1 2 3 4 5 6, <filename></filename>                                                                                                    |
| :MMEMory:LOAD:STATe <filename></filename>                                                                                                    |
| :MMEMory:LOAD:TRACe TRACE1 TRACE2 TRACE3 TRACE4 TRACE5 TRACE6, <filename>123</filename>                                                                                                    |
| :MMEMory:LOAD:TRACe:REGister TRACE1 TRACE2 TRACE3 TRACE4 TRACE5 TRACE6, <integer> . 123</integer>                                                                                                    |
| :MMEMory:MDIRectory <directory_name></directory_name>                                                                                                    |
| :MMEMory:MOVE <string>,<string>,<string>]</string></string></string>                                                                                                    |
| :MMEMory:STORe:CORRection 1 2 3 4 5 6, <filename></filename>                                                                                                    |

| :MMEMory:STORe:SCReen <filename></filename>                                                                                   | 1  |
|----------------------------------------------------------------------------------------------------|----|
| :MMEMory:STORe:SCReen:THEMe TDColor TDMonochrome FCOLor FMONochrome                                                           | 9  |
| :MMEMory:STORe:SCReen:THEMe?                                                                                                  | 9  |
| :MMEMory:STORe:STATe <filename></filename>                                                                                    | 2  |
| :MMEMory:STORe:TRACe TRACE1 TRACE2 TRACE3 TRACE4 TRACE5 TRACE6 ALL, <filename> 13</filename>                                  | 5  |
| :MMEMory:STORe:TRACe:REGister TRACE1 TRACE2 TRACE3 TRACE4 TRACE5 TRACE6 ALL, <integer: 135<="" td=""><td>&gt;</td></integer:> | >  |
| :OUTPut:ANALog OFF SVIDeo LOGVideo LINVideo DAUDio                                                                            | 8  |
| :OUTPut:ANALog?                                                                                                    | 8  |
| OUTPut:ANALog:AUTO OFF ON 0 1                                                                                                 | 19 |
| OUTPut:ANALog:AUTO?                                                                                                    | 19 |
| :OUTPut:AUX SIF AIF LOGVideo OFF                                                                                              | 15 |
| :OUTPut:AUX?                                                                                                    | )5 |
| :OUTPut:AUX:AIF <value></value>                                                                                               | )6 |
| :OUTPut:AUX:AIF?                                                                                                    | )6 |
| :OUTPut:DBUS[1][:STATe] ON OFF 1 0                                                                                            | )4 |
| :OUTPut:DBUS[1][:STATe]?                                                                                                    | )4 |
| :OUTPut:IQ:OUTPut IQ1 IQ250 OFF                                                                                               | 13 |
| :OUTPut:IQ:OUTPut?                                                                                                    | )3 |
| :READ:SPECtrum[n]                                                                                                    | :9 |
| :READ:WAVeform[n]                                                                                                    | 13 |
| [:SENSe]: <measurement>:TRIGger:SOURce IF</measurement>                                                                       | 18 |
| [:SENSe]: <measurement>:TRIGger:SOURce</measurement>                                                                          | )8 |
| [:SENSe]:CORRection:BTS[:RF]:GAIN <rel_ampl></rel_ampl>                                                                       | 1  |
| [:SENSe]:CORRection:BTS[:RF]:GAIN?                                                                                            | 1  |
| [:SENSe]:CORRection:BTS[:RF]:LOSS <rel_ampl></rel_ampl>                                                                       | 1  |
| [:SENSe]:CORRection:BTS[:RF]:LOSS?                                                                                            | 1  |
| [:SENSe]:CORRection:CSET[1] 2 3 4 5 6:COMMent "text"                                                                          | 34 |
| [:SENSe]:CORRection:CSET[1] 2 3 4 5 6:COMMent?                                                                                | 34 |
| [:SENSe]:CORRection:CSET[1] 2 3 4 5 6:DATA <freq>, <ampl>,</ampl></freq>                                                      | 8  |
| [:SENSe]:CORRection:CSET[1] 2 3 4 5 6:DATA?                                                                                   | 8  |

| [:SENSe]:CORRection:CSET[1] 2 3 4 5 6:DATA:MERGe <freq>, <ampl>,</ampl></freq>         | 9 |
|----------------------------------------------------------------------------------------|---|
| [:SENSe]:CORRection:CSET[1] 2 3 4 5 6:DELete                                           | 7 |
| [:SENSe]:CORRection:CSET[1] 2 3 4 5 6:DESCription "text"                               | 4 |
| [:SENSe]:CORRection:CSET[1] 2 3 4 5 6:DESCription?                                     | 4 |
| [:SENSe]:CORRection:CSET[1] 2 3 4 5 6[:STATe] ON OFF 1 0                               | 9 |
| [:SENSe]:CORRection:CSET[1] 2 3 4 5 6[:STATe]?                                         | 9 |
| [:SENSe]:CORRection:CSET[1] 2 3 4 5 6:X:SPACing LINear LOGarithmic                     | 2 |
| [:SENSe]:CORRection:CSET[1] 2 3 4 5 6:X:SPACing?                                       | 2 |
| [:SENSe]:CORRection:CSET[1] 2 3 4:ANTenna[:UNIT] GAUSs PTES1a UVM UAM NOConversion 480 | 0 |
| [:SENSe]:CORRection:CSET[1] 2 3 4:ANTenna[:UNIT]?                                      | 0 |
| [:SENSe]:CORRection:CSET:ALL:DELete                                                    | 8 |
| [:SENSe]:CORRection:CSET:ALL[:STATe] ON OFF 1 0                                        | 7 |
| [:SENSe]:CORRection:CSET:ALL[:STATe]?                                                  | 7 |
| [:SENSe]:CORRection:IMPedance[:INPut][:MAGNitude] 50 75                                | 4 |
| [:SENSe]:CORRection:IMPedance[:INPut][:MAGNitude]?                                     | 4 |
| [:SENSe]:CORRection:IQ:I Q:ATTenuation <rel_ampl></rel_ampl>                           | 3 |
| [:SENSe]:CORRection:IQ:I Q:ATTenuation?                                                | 3 |
| [:SENSe]:CORRection:IQ:I Q:ATTenuation:RATio <real></real>                             | 2 |
| [:SENSe]:CORRection:IQ:I Q:ATTenuation:RATio?                                          | 2 |
| [:SENSe]:CORRection:IQ:I:GAIN <rel_ampl></rel_ampl>                                    | 2 |
| [:SENSe]:CORRection:IQ:I:GAIN?                                                         |   |
| [:SENSe]:CORRection:IQ[:I]:SKEW <seconds></seconds>                                    | 7 |
| [:SENSe]:CORRection:IQ[:I]:SKEW?                                                       | 7 |
| [:SENSe]:CORRection:IQ:Q:GAIN <rel_ampl></rel_ampl>                                    | 2 |
| [:SENSe]:CORRection:IQ:Q:GAIN?                                                         | 2 |
| [:SENSe]:CORRection:IQ:Q:SKEW <seconds></seconds>                                      | 1 |
| [:SENSe]:CORRection:IQ:Q:SKEW?                                                         | 1 |
| [:SENSe]:CORRection:MS[:RF]:GAIN <rel_ampl></rel_ampl>                                 | 0 |
| [:SENSe]:CORRection:MS[:RF]:GAIN?                                                      | 0 |
| [:SENSe]:CORRection:MS[:RF]:LOSS <rel_ampl></rel_ampl>                                 | 0 |
| [:SENSe]:CORRection:MS[:RF]:LOSS?                                                      | 0 |

| [:SENSe]:CORRection:SA[:RF]:GAIN <rel_ampl></rel_ampl>                                                                   | 469 |
|----------------------------------------------------------------------------------------------------|-----|
| [:SENSe]:CORRection:SA[:RF]:GAIN?.                                                                                       |     |
| [:SENSe]:FEED RF AIQ EMIXer                                                                                              |     |
| [:SENSe]:FEED?                                                                                                    |     |
| [:SENSe]:FEED:AREFerence REF50 REF4800 OFF.                                                                              |     |
| [:SENSe]:FEED:AREFerence?                                                                                                |     |
| [:SENSe]:FEED:DATA INPut STORed RECorded.                                                                                |     |
| [:SENSe]:FEED:DATA?                                                                                                    |     |
| [:SENSe]:FEED:DATA:STORe.                                                                                                |     |
| [:SENSe]:FEED:IQ:TYPE IQ IONLy QONLy INDependent                                                                         |     |
| [:SENSe]:FEED:IQ:TYPE?                                                                                                   |     |
| [:SENSe]:FEED:RF:PORT[:INPut] RFIN RFIN2 RFIO1 RFIO2.                                                                    |     |
| [:SENSe]:FEED:RF:PORT[:INPut]?                                                                                           |     |
|                                                                                                    |     |
| [:SENSe]:FREQuency:CENTer <freq></freq>                                                                                  |     |
|                                                                                                    |     |
| [:SENSe]:FREQuency:EMIXer:CENTer <freq></freq>                                                                           |     |
| [:SENSe]:FREQuency:EMIXer:CENTer?                                                                                        |     |
| [:SENSe]:FREQuency:IQ:CENTer <freq></freq>                                                                               |     |
| [:SENSe]:FREQuency:IQ:CENTer?                                                                                            |     |
| [:SENSe]:FREQuency:RF:CENTer <freq></freq>                                                                               |     |
| [:SENSe]:FREQuency:RF:CENTer?                                                                                            |     |
| [:SENSe]:IFPath B10M B25M B40M B140M B160M                                                                               |     |
| [:SENSe]:IFPath?                                                                                                    | 555 |
| [:SENSe]:IFPath:AUTO ON OFF 1 0                                                                                          |     |
| [:SENSe]:IFPath:AUTO?                                                                                                    | 556 |
| [:SENSe]:MIXer:BAND<br>A Q U V W NA ND NE NF NG NJ NK NQ NU NV NW NY NEXT DD DF DG DJ DK DQ DV DW DY DE<br>A ME MU MCOAX |     |
| [:SENSe]:MIXer:BAND?                                                                                                    |     |
| [:SENSe]:MIXer:BIAS <real></real>                                                                                        | 442 |
| [:SENSe]:MIXer:BIAS?                                                                                                    |     |
| [:SENSe]:MIXer:BIAS:STATe OFF ON 0 1                                                                                     |     |

| [:SENSe]:MIXer:BIAS:STATe?                                    |
|---------------------------------------------------------------|
| [:SENSe]:MIXer:CIFLoss <rel_ampl></rel_ampl>                  |
| [:SENSe]:MIXer:CIFLoss?                                       |
| [:SENSe]:MIXer:HARMonic <integer></integer>                   |
| [:SENSe]:MIXer:HARMonic?                                      |
| [:SENSe]:MIXer:LODoubler ON OFF 0 1                           |
| [:SENSe]:MIXer:LODoubler?                                     |
| [:SENSe]:MIXer:TTYPe SINGle HARMonic DOUBler                  |
| [:SENSe]:MIXer:TTYPE?                                         |
| [:SENSe]:POWer:IQ[:I]:RANGe[:UPPer] <ampl></ampl>             |
| [:SENSe]:POWer:IQ[:I]:RANGe[:UPPer]?                          |
| [:SENSe]:POWer:IQ:Q:RANGe[:UPPer] < ampl>                     |
| [:SENSe]:POWer:IQ:Q:RANGe[:UPPer]?                            |
| [:SENSe]:POWer:IQ:RANGe:AUTO OFF ON 0 1                       |
| [:SENSe]:POWer:IQ:RANGe:AUTO?                                 |
| [:SENSe]:POWer[:RF]: RFPSelector [:STATe] 1 0 ON OFF          |
| [:SENSe]:POWer[:RF]: RFPSelector [:STATe]?                    |
| [:SENSe]:POWer[:RF]:ATTenuation <rel_ampl></rel_ampl>         |
| [:SENSe]:POWer[:RF]:ATTenuation?                              |
| [:SENSe]:POWer[:RF]:ATTenuation:AUTO OFF ON 0 1               |
| [:SENSe]:POWer[:RF]:ATTenuation:AUTO?                         |
| [:SENSe]:POWer[:RF]:ATTenuation:STEP[:INCRement] 10 dB   2 dB |
| [:SENSe]:POWer[:RF]:ATTenuation:STEP[:INCRement]?             |
| [:SENSe]:POWer[:RF]:EATTenuation <rel_ampl></rel_ampl>        |
| [:SENSe]:POWer[:RF]:EATTenuation?                             |
| [:SENSe]:POWer[:RF]:EATTenuation:STATe OFF ON 0 1             |
| [:SENSe]:POWer[:RF]:EATTenuation:STATe?                       |
| [:SENSe]:POWer[:RF]:GAIN:BAND LOW FULL                        |
| [:SENSe]:POWer[:RF]:GAIN:BAND?                                |
| [:SENSe]:POWer[:RF]:GAIN[:STATe] OFF ON 0 1                   |
| [:SENSe]:POWer[:RF]:GAIN[:STATe]?                             |

| [:SENSe]:POWer[:RF]:MIXer:RANGe[:UPPer] <real></real>                  | 385 |
|------------------------------------------------------------------------|-----|
| [:SENSe]:POWer[:RF]:MIXer:RANGe[:UPPer]?                               | 385 |
| [:SENSe]:POWer[:RF]:MW:PATH STD LNPath MPBypass FULL                   | 403 |
| [:SENSe]:POWer[:RF]:MW:PATH?                                           | 403 |
| [:SENSe]:POWer[:RF]:MW:PRESelector[:STATe] ON OFF 0 1                  | 406 |
| [:SENSe]:POWer[:RF]:MW:PRESelector[:STATe]?                            | 406 |
| [:SENSe]:POWer[:RF]:PADJust <freq></freq>                              | 395 |
| [:SENSe]:POWer[:RF]:PADJust?                                           | 395 |
| [:SENSe]:POWer[:RF]:PADJust:PRESelector MWAVe MMWave EXTernal          | 395 |
| [:SENSe]:POWer[:RF]:PADJust:PRESelector?                               | 395 |
| [:SENSe]:POWer[:RF]:PCENter                                            | 393 |
| [:SENSe]:POWer[:RF]:RANGe:AUTO ON OFF 1 0                              | 384 |
| [:SENSe]:POWer[:RF]:RANGe:AUTO?                                        | 384 |
| [:SENSe]:POWer[:RF]:RANGe:CLIPping:LEVel?                              | 386 |
| [:SENSe]:POWer[:RF]:RANGe:OPTimize IMMediate.                          | 383 |
| [:SENSe]:POWer[:RF]:RANGe:OPTimize:ATTenuation OFF ELECtrical COMBined | 384 |
| [:SENSe]:POWer[:RF]:RANGe:OPTimize:ATTenuation?                        | 384 |
| [:SENSe]:RECording:ABORt                                               | 476 |
| [:SENSe]:RECording:INITiate[:IMMediate]                                | 476 |
| [:SENSe]:RECording:LENGth <real>,SEConds RECords POINts</real>         | 477 |
| [:SENSe]:RECording:LENGth:STATe MAX MANual                             | 477 |
| [:SENSe]:RECording:LENGth:STATe?                                       | 477 |
| [:SENSe]:RECording:LENGth:UNIT?                                        | 478 |
| [:SENSe]:RECording:LENGth:VALue?                                       | 477 |
| [:SENSe]:ROSCillator:BANDwidth WIDE NARRow                             | 492 |
| [:SENSe]:ROSCillator:BANDwidth?                                        | 492 |
| [:SENSe]:ROSCillator:COUPling NORMal NACQuisition                      | 494 |
| [:SENSe]:ROSCillator:COUPling?                                         | 494 |
| [:SENSe]:ROSCillator:EXTernal:FREQuency <freq></freq>                  | 492 |
| [:SENSe]:ROSCillator:EXTernal:FREQuency?                               | 492 |
| [:SENSe]:ROSCillator:SOURce INTernal EXTernal                          | 400 |

| [:SENSe]:ROSCillator:SOURce?                                     |
|------------------------------------------------------------------|
| [:SENSe]:ROSCillator:SOURce:TYPE INTernal EXTernal SENSe         |
| [:SENSe]:ROSCillator:SOURce:TYPE?                                |
| [:SENSe]:SIDentify:MODE ISUPpress ISHift                         |
| [:SENSe]:SIDentify:MODE?                                         |
| [:SENSe]:SIDentify[:STATe] OFF ON 0 1                            |
| [:SENSe]:SIDentify[:STATe]?                                      |
| [:SENSe]:SPECtrum:ADC:DITHer:AUTO[:STATe] ON OFF 1 0             |
| [:SENSe]:SPECtrum:ADC:DITHer:AUTO[:STATe]?                       |
| [:SENSe]:SPECtrum:ADC:DITHer[:STATe] ON OFF 1 0                  |
| [:SENSe]:SPECtrum:ADC:DITHer[:STATe]?                            |
| [:SENSe]:SPECtrum:AVERage:COUNt <integer></integer>              |
| [:SENSe]:SPECtrum:AVERage:COUNt?                                 |
| [:SENSe]:SPECtrum:AVERage[:STATe] ON OFF 1 0                     |
| [:SENSe]:SPECtrum:AVERage[:STATe]?                               |
| [:SENSe]:SPECtrum:AVERage:TACount <integer></integer>            |
| [:SENSe]:SPECtrum:AVERage:TACount?                               |
| [:SENSe]:SPECtrum:AVERage:TCONtrol EXPonential REPeat            |
| [:SENSe]:SPECtrum:AVERage:TCONtrol?                              |
| [:SENSe]:SPECtrum:AVERage:TYPE RMS LOG SCALar MAXimum MINimum    |
| [:SENSe]:SPECtrum:AVERage:TYPE?                                  |
| [:SENSe]:SPECtrum:BANDwidth BWIDth:IF:SHAPe                      |
| [:SENSe]:SPECtrum:BANDwidth BWIDth:IF[:SIZE]                     |
| [:SENSe]:SPECtrum:BANDwidth:PFFT[:SIZE]                          |
| [:SENSe]:SPECtrum:BANDwidth:PFFT:TYPE                            |
| [:SENSe]:SPECtrum:BANDwidth[:RESolution] <bandwidth></bandwidth> |
| [:SENSe]:SPECtrum:BANDwidth[:RESolution]?                        |
| [:SENSe]:SPECtrum:BANDwidth[:RESolution]:AUTO ON OFF 1 0         |
| [:SENSe]:SPECtrum:BANDwidth[:RESolution]:AUTO?                   |
| [:SENSe]:SPECtrum:BWIDth:PFFT[:SIZE]                             |
| [:SENSe]:SPECtrum:BWIDth:PFFT:TYPE                               |

| [:SENSe]:SPECtrum:BWIDth[:RESolution]                                                                             | . 241 |
|----------------------------------------------------------------------------------------------------|-------|
| [:SENSe]:SPECtrum:DIF:BANDwidth <freq></freq>                                                                     | . 264 |
| [:SENSe]:SPECtrum:DIF:BANDwidth?                                                                                  | . 264 |
| [:SENSe]:SPECtrum:DIF:BANDwidth:AUTO ON OFF 1 0                                                                   | . 264 |
| [:SENSe]:SPECtrum:DIF:BANDwidth:AUTO?                                                                             | . 264 |
| [:SENSe]:SPECtrum:DIF:FILTer:ALPHa <real></real>                                                                  | . 268 |
| [:SENSe]:SPECtrum:DIF:FILTer:ALPHa?                                                                               | . 268 |
| [:SENSe]:SPECtrum:DIF:FILTer:BANDwidth <freq></freq>                                                              | . 267 |
| [:SENSe]:SPECtrum:DIF:FILTer:BANDwidth?                                                                           | . 267 |
| [:SENSe]:SPECtrum:DIF:FILTer:BANDwidth:AUTO ON OFF 1 0                                                            | . 267 |
| [:SENSe]:SPECtrum:DIF:FILTer:BANDwidth:AUTO?                                                                      | . 267 |
| [:SENSe]:SPECtrum:DIF:FILTer:TYPE?                                                                                | . 263 |
| [:SENSe]:SPECtrum:DIF:FILTer:TYPE GAUSsian FLATtop SNYQuist RSNYquist RCOSine RRCosine                            | . 263 |
| [:SENSe]:SPECtrum:FFT:LENGth <integer></integer>                                                                  | . 271 |
| [:SENSe]:SPECtrum:FFT:LENGth?                                                                                     | . 271 |
| [:SENSe]:SPECtrum:FFT:LENGth:AUTO ON OFF 1 0                                                                      | . 269 |
| [:SENSe]:SPECtrum:FFT:LENGth:AUTO?                                                                                | . 269 |
| [:SENSe]:SPECtrum:FFT:RBWPoints <real></real>                                                                     | . 270 |
| [:SENSe]:SPECtrum:FFT:RBWPoints?                                                                                  | . 270 |
| [:SENSe]:SPECtrum:FFT:WINDow:LENGth <integer></integer>                                                           | . 270 |
| [:SENSe]:SPECtrum:FFT:WINDow:LENGth?                                                                              | . 270 |
| [:SENSe]:SPECtrum:FFT:WINDow[:TYPE] FLATtop UNIForm HANNing HAMMing GAUSsian BLACk-<br>man BH4Tap KB70 KB90 KB110 | . 269 |
| [:SENSe]:SPECtrum:FFT:WINDow[:TYPE]?                                                                              | . 269 |
| [:SENSe]:SPECtrum:FREQuency:SPAN <freq></freq>                                                                    | . 293 |
| [:SENSe]:SPECtrum:FREQuency:SPAN?                                                                                 | . 293 |
| [:SENSe]:SPECtrum:FREQuency:SYNThesis:AUTO[:STATe] OFF ON 0 1                                                     | . 261 |
| [:SENSe]:SPECtrum:FREQuency:SYNThesis:AUTO[:STATe]?                                                               | . 261 |
| [:SENSe]:SPECtrum:FREQuency:SYNThesis[:STATe] 1 2 3.                                                              | . 260 |
| [:SENSe]:SPECtrum:FREQuency:SYNThesis[:STATe]?                                                                    | . 260 |
| [:SENSe]:SPECtrum:IF:GAIN:AUTO[:STATe] ON OFF 1 0                                                                 | . 273 |

| [:SENSe]:SPECtrum:IF:GAIN:AUTO[:STATe]?                                                                                                   | . 273 |
|----------------------------------------------------------------------------------------------------|-------|
| [:SENSe]:SPECtrum:IF:GAIN:OFFSet <rel_ampl></rel_ampl>                                                                                    | . 275 |
| [:SENSe]:SPECtrum:IF:GAIN:OFFSet?                                                                                                    | . 275 |
| [:SENSe]:SPECtrum:IF:GAIN[:STATe] AUTOrange LOW HIGH                                                                                      | . 274 |
| [:SENSe]:SPECtrum:IF:GAIN[:STATe]?                                                                                                    | . 274 |
| [:SENSe]:SPECtrum:SRATe?                                                                                                    | . 266 |
| [:SENSe]:SPECtrum:WBIF:FILTer:ALPHa                                                                                                    | . 268 |
| [:SENSe]:SPECtrum:WBIF:FILTer:BANDwidth <real></real>                                                                                     | . 267 |
| [:SENSe]:SPECtrum:WBIF:FILTer:BANDwidth?                                                                                                  | . 267 |
| [:SENSe]:SPECtrum:WBIF:FILTer[:TYPE]?                                                                                                    | . 263 |
| $[:SENSe]: SPECtrum: WBIF: FILTer[:TYPE] \ GAUSsian  \ NONE  NYQuist  RNYQuist  RCOSine  RRCosine \ . \ . \ . \ . \ . \ . \ . \ . \ . \ $ | . 263 |
| [:SENSe]:SWEep:EGATe:CONTrol EDGE LEVel                                                                                                   | . 596 |
| [:SENSe]:SWEep:EGATe:CONTrol?                                                                                                    | . 596 |
| [:SENSe]:SWEep:EGATe:DELay <time></time>                                                                                                  | . 593 |
| [:SENSe]:SWEep:EGATe:DELay?                                                                                                    | . 593 |
| [:SENSe]:SWEep:EGATe:DELay:COMPensation:TYPE OFF SETTled GDELay                                                                           | . 599 |
| [:SENSe]:SWEep:EGATe:DELay:COMPensation:TYPE?                                                                                             | . 599 |
| [:SENSe]:SWEep:EGATe:EXTernal[1] 2:LEVel <voltage></voltage>                                                                              | 600   |
| [:SENSe]:SWEep:EGATe:EXTernal[1] 2:LEVel?                                                                                                 | . 600 |
| [:SENSe]:SWEep:EGATe:HOLDoff <time></time>                                                                                                | . 598 |
| [:SENSe]:SWEep:EGATe:HOLDoff?                                                                                                    | . 598 |
| [:SENSe]:SWEep:EGATe:HOLDoff:AUTO OFF ON 0 1                                                                                              | . 598 |
| [:SENSe]:SWEep:EGATe:HOLDoff:AUTO?                                                                                                    | . 598 |
| [:SENSe]:SWEep:EGATe:LENGth <time></time>                                                                                                 | . 593 |
| [:SENSe]:SWEep:EGATe:LENGth?                                                                                                    | . 593 |
| [:SENSe]:SWEep:EGATe:METHod LO VIDeo FFT                                                                                                  | . 594 |
| [:SENSe]:SWEep:EGATe:METHod?                                                                                                    | . 594 |
| [:SENSe]:SWEep:EGATe:MINFast?                                                                                                    | . 600 |
| [:SENSe]:SWEep:EGATe:POLarity NEGative POSitive                                                                                           | . 601 |
| [:SENSe]:SWEep:EGATe:POLarity?                                                                                                    | . 601 |
| [:SENSe]:SWEep:EGATe:SOURce EXTernal1 EXTernal2  LINE FRAMe RFBurst                                                                       | . 596 |

| [:SENSe]:SWEep:EGATe:SOURce?                             | 506 |
|----------------------------------------------------------|-----|
|                                                          |     |
| [:SENSe]:SWEep:EGATe[:STATe] OFF ON 0 1                  |     |
| [:SENSe]:SWEep:EGATe[:STATe]?                            |     |
| [:SENSe]:SWEep:EGATe:TIME <time></time>                  |     |
| [:SENSe]:SWEep:EGATe:TIME?                               |     |
| [:SENSe]:SWEep:EGATe:VIEW ON OFF 1 0                     |     |
| [:SENSe]:SWEep:EGATe:VIEW?                               | 588 |
| [:SENSe]:SWEep:EGATe:VIEW:STARt <time></time>            | 592 |
| [:SENSe]:SWEep:EGATe:VIEW:STARt?                         | 592 |
| [:SENSe]:SWEep:FFT:WIDTh <real></real>                   | 583 |
| [:SENSe]:SWEep:FFT:WIDTh?                                | 583 |
| [:SENSe]:SWEep:FFT:WIDTh:AUTO OFF ON 0 1                 | 584 |
| [:SENSe]:SWEep:FFT:WIDTh:AUTO?                           | 584 |
| [:SENSe]:SWEep:POINts <integer></integer>                | 602 |
| [:SENSe]:SWEep:POINts?                                   | 602 |
| [:SENSe]:SWEep:TIME <time></time>                        | 574 |
| [:SENSe]:SWEep:TIME?                                     | 574 |
| [:SENSe]:SWEep:TIME:AUTO OFF ON 0 1                      | 574 |
| [:SENSe]:SWEep:TIME:AUTO?                                | 574 |
| [:SENSe]:SWEep:TIME:AUTO:RULes NORMal ACCuracy SRESponse | 576 |
| [:SENSe]:SWEep:TIME:AUTO:RULes?                          | 576 |
| [:SENSe]:SWEep:TIME:AUTO:RULes:AUTO[:STATe] ON OFF 1 0   | 577 |
| [:SENSe]:SWEep:TIME:AUTO:RULes:AUTO[:STATe]?             | 577 |
| [:SENSe]:SWEep:TIME:GATE:LEVel HIGH LOW.                 | 601 |
| [:SENSe]:SWEep:TIME:GATE:LEVel?                          | 601 |
| [:SENSe]:SWEep:TYPE FFT SWEep                            | 579 |
| [:SENSe]:SWEep:TYPE?                                     | 579 |
| [:SENSe]:SWEep:TYPE:AUTO OFF ON 0 1                      | 580 |
| [:SENSe]:SWEep:TYPE:AUTO?                                | 580 |
| [:SENSe]:SWEep:TYPE:AUTO:RULes SPEed DRANge              | 581 |
| [:SENSe]:SWEep:TYPE:AUTO:RULes?                          | 581 |

| [:SENSe]:SWEep:TYPE:AUTO:RULes:AUTO[:STATe] OFF ON 0 1        | 581 |
|---------------------------------------------------------------|-----|
| [:SENSe]:SWEep:TYPE:AUTO:RULes:AUTO[:STATe]?                  |     |
| [:SENSe]:SWEep:TZOom:POINts <integer></integer>               | 603 |
| [:SENSe]:SWEep:TZOom:POINts?                                  | 603 |
| [:SENSe]:VOLTage POWer:IQ:MIRRored OFF ON 0 1                 | 390 |
| [:SENSe]:VOLTage POWer:IQ:MIRRored?                           | 390 |
| [:SENSe]:VOLTage:IQ[:I]:RANGe[:UPPer] <voltage></voltage>     | 388 |
| [:SENSe]:VOLTage:IQ[:I]:RANGe[:UPPer]?                        | 388 |
| [:SENSe]:VOLTage:IQ:Q:RANGe[:UPPer] <voltage></voltage>       | 390 |
| [:SENSe]:VOLTage:IQ:Q:RANGe[:UPPer]?.                         | 390 |
| [:SENSe]:VOLTage:IQ:RANGe:AUTO OFF ON 0 1                     | 387 |
| [:SENSe]:VOLTage:IQ:RANGe:AUTO?                               | 387 |
| [:SENSe]:WAVeform:ADC:DITHer:AUTO[:STATe] OFF ON 0 1          | 348 |
| [:SENSe]:WAVeform:ADC:DITHer:AUTO[:STATe]?                    | 348 |
| [:SENSe]:WAVeform:ADC:DITHer[:STATe] OFF ON 0 1               | 349 |
| [:SENSe]:WAVeform:ADC:DITHer[:STATe]?                         | 349 |
| [:SENSe]:WAVeform:APERture?                                   | 344 |
| [:SENSe]:WAVeform:AVERage:COUNt <integer></integer>           | 341 |
| [:SENSe]:WAVeform:AVERage:COUNt?                              | 341 |
| [:SENSe]:WAVeform:AVERage[:STATe] OFF ON 0 1                  | 341 |
| [:SENSe]:WAVeform:AVERage[:STATe]?                            | 341 |
| [:SENSe]:WAVeform:AVERage:TACount <integer></integer>         | 343 |
| [:SENSe]:WAVeform:AVERage:TACount?                            | 343 |
| [:SENSe]:WAVeform:AVERage:TCONtrol EXPonential REPeat         | 342 |
| [:SENSe]:WAVeform:AVERage:TCONtrol?                           | 342 |
| [:SENSe]:WAVeform:AVERage:TYPE LOG MAXimum MINimum RMS SCALar | 342 |
| [:SENSe]:WAVeform:AVERage:TYPE?                               | 342 |
| [:SENSe]:WAVeform:BANDwidth[:RESolution]                      | 314 |
| [:SENSe]:WAVeform:DIF:BANDwidth <freq></freq>                 | 313 |
| [:SENSe]:WAVeform:DIF:BANDwidth?                              | 313 |
| [:SENSe]:WAVeform:DIF:FILTer:ALPHa <real></real>              | 324 |

| [:SENSe]:WAVeform:DIF:FILTer:ALPHa?                                                                       | 324 |
|----------------------------------------------------------------------------------------------------|-----|
| [:SENSe]:WAVeform:DIF:FILTer:BANDwidth <freq></freq>                                                      | 323 |
| [:SENSe]:WAVeform:DIF:FILTer:BANDwidth?                                                                   | 323 |
| [:SENSe]:WAVeform:DIF:FILTer:BANDwidth:AUTO ON OFF 1 0                                                    | 323 |
| [:SENSe]:WAVeform:DIF:FILTer:BANDwidth:AUTO?                                                              | 323 |
| [:SENSe]:WAVeform:DIF:FILTer:TYPE GAUSsian FLATtop SNYQuist RSNYquist RCOSine RRCosine                    | 315 |
| [:SENSe]:WAVeform:DIF:FILTer:TYPE GAUSsian FLATtop                                                        | 315 |
| [:SENSe]:WAVeform:DIF:FILTer:TYPE?                                                                        | 315 |
| [:SENSe]:WAVeform:DIF:FILTer:TYPE?                                                                        | 315 |
| [:SENSe]:WAVeform:FREQuency:SYNThesis:AUTO[:STATe] OFF ON 0 1                                             | 347 |
| [:SENSe]:WAVeform:FREQuency:SYNThesis:AUTO[:STATe]?                                                       | 347 |
| [:SENSe]:WAVeform:FREQuency:SYNThesis[:STATe] 1 2 3                                                       | 345 |
| [:SENSe]:WAVeform:FREQuency:SYNThesis[:STATe]?                                                            | 345 |
| [:SENSe]:WAVeform:IF:GAIN:AUTO[:STATe] ON OFF 1 0                                                         | 350 |
| [:SENSe]:WAVeform:IF:GAIN:AUTO[:STATe]?                                                                   | 350 |
| [:SENSe]:WAVeform:IF:GAIN:OFFSet <rel_ampl></rel_ampl>                                                    | 352 |
| [:SENSe]:WAVeform:IF:GAIN:OFFSet?                                                                         | 352 |
| [:SENSe]:WAVeform:IF:GAIN[:STATe] AUTOrange LOW HIGH                                                      | 351 |
| [:SENSe]:WAVeform:IF:GAIN[:STATe]?                                                                        | 351 |
| [:SENSe]:WAVeform:SRATe <freq></freq>                                                                     | 344 |
| [:SENSe]:WAVeform:SRATe?                                                                                  | 344 |
| [:SENSe]:WAVeform:SWEep:TIME <time></time>                                                                | 345 |
| [:SENSe]:WAVeform:SWEep:TIME?                                                                             | 345 |
| [:SENSe]:WAVeform:WBIF:FILTer:BANDwidth <real></real>                                                     | 324 |
| [:SENSe]:WAVeform:WBIF:FILTer:BANDwidth?                                                                  | 324 |
| $[:SENSe]: WAVe form: WBIF: FILTer[:TYPE] \ GAUSsian  NONE  NYQuist  RNYQuist  RCOSine  RRCosine \ . \ .$ | 316 |
| [:SENSe]:WAVeform:WBIF:FILTer[:TYPE]?                                                                     | 316 |
| :SYSTem:APPLication:CATalog[:NAME]?                                                                       | 541 |
| :SYSTem:APPLication:CATalog[:NAME]:COUNt?                                                                 | 541 |
| :SYSTem:APPLication:CATalog:OPTion? <model></model>                                                       | 542 |
| :SYSTem:APPLication:CATalog:REVision? <model></model>                                                     | 541 |

| :SYSTem:APPLication[:CURRent][:NAME]?                             | 539 |
|-------------------------------------------------------------------|-----|
| :SYSTem:APPLication[:CURRent]:OPTion?                             | 540 |
| :SYSTem:APPLication[:CURRent]:REVision?                           | 540 |
| :SYSTem:COMMunicate:GPIB[1][:SELF]:ADDRess <integer></integer>    |     |
| :SYSTem:COMMunicate:GPIB[1][:SELF]:ADDRess?                       |     |
| :SYSTem:COMMunicate:GPIB[1][:SELF]:CONTroller[:ENABle] ON OFF 0 1 |     |
| :SYSTem:COMMunicate:GPIB[1][:SELF]:CONTroller[:ENABle]?           |     |
| :SYSTem:COMMunicate:LAN:SCPI:SICL:ENABle OFF ON 0 1               | 220 |
| :SYSTem:COMMunicate:LAN:SCPI:SICL:ENABle?                         | 220 |
| :SYSTem:COMMunicate:LAN:SCPI:SOCKet:CONTrol?                      | 220 |
| :SYSTem:COMMunicate:LAN:SCPI:SOCKet:ENABle OFF ON 0 1             |     |
| :SYSTem:COMMunicate:LAN:SCPI:SOCKet:ENABle?                       |     |
| :SYSTem:COMMunicate:LAN:SCPI:TELNet:ENABle OFF ON 0 1             |     |
| :SYSTem:COMMunicate:LAN:SCPI:TELNet:ENABle?                       |     |
| :SYSTem:COMMunicate:USB:CONNection?                               | 223 |
| :SYSTem:COMMunicate:USB:PACKets?                                  |     |
| :SYSTem:COMMunicate:USB:STATus?                                   | 223 |
| :SYSTem:CONFigure[:SYSTem]?                                       | 152 |
| :SYSTem:DATE " <year>,<month>,<day>"</day></month></year>         |     |
| :SYSTem:DATE?                                                     |     |
| :SYSTem:DEFault [ALL] ALIGn INPut MISC MODes PON                  |     |
| :SYSTem:ERRor[:NEXT]?                                             |     |
| :SYSTem:ERRor:OVERload[:STATe] 0 1 OFF ON                         | 151 |
| :SYSTem:ERRor:VERBose OFF ON 0 1.                                 | 150 |
| :SYSTem:ERRor:VERBose?                                            | 150 |
| :SYSTem:HELP:HEADers?                                             |     |
| :SYSTem:HID?                                                      |     |
| :SYSTem:IDN <string></string>                                     | 222 |
| :SYSTem:IDN?                                                      |     |
| :SYSTem:KLOCk OFF ON 0 1                                          |     |
| :SYSTem:KLOCk?                                                    |     |

| :SYSTem:LKEY <"OptionInfo">, <"LicenseInfo">                                                      | 207 |
|---------------------------------------------------------------------------------------------------|-----|
| :SYSTem:LKEY? <"OptionInfo">                                                                      | 208 |
| :SYSTem:LKEY:DELete <"OptionInfo">,<"LicenseInfo">                                                | 207 |
| :SYSTem:LKEY:LIST?                                                                                | 207 |
| :SYSTem:MRELay:COUNt?                                                                             | 211 |
| :SYSTem:OPTions?                                                                                  | 214 |
| SYSTem:PDOWn [NORMal FORCe]                                                                       | 214 |
| :SYSTem:PON:APPLication:LLISt <string instrument:select="" names="" of=""></string>               | 160 |
| :SYSTem:PON:APPLication:LLISt?                                                                    | 160 |
| :SYSTem:PON:APPLication:VMEMory[:AVAilable]?                                                      | 161 |
| :SYSTem:PON:APPLication:VMEMory:TOTal?                                                            | 161 |
| :SYSTem:PON:APPLication:VMEMory:USED?                                                             | 161 |
| :SYSTem:PON:APPLication:VMEMory:USED:NAME? <instrument:select name=""></instrument:select>        | 162 |
| :SYSTem:PON:ETIMe?                                                                                | 212 |
| :SYSTem:PON:MODE SA BASIC ADEMOD NFIGURE PNOISE CDMA2K TDSCD-<br>MA VSA VSA89601 WCDMA WIMAXOFDMA | 156 |
| :SYSTem:PON:MODE?                                                                                 | 156 |
| :SYSTem:PON:TIME?                                                                                 | 176 |
| :SYSTem:PON:TYPE MODE USER LAST                                                                   | 154 |
| :SYSTem:PON:TYPE?                                                                                 | 154 |
| :SYSTem:PRESet                                                                                    | 108 |
| :SYSTem:PRESet:TYPE FACTory MODE USER                                                             | 111 |
| :SYSTem:PRESet:TYPE?                                                                              | 111 |
| :SYSTem:PRESet:USER                                                                               | 226 |
| :SYSTem:PRESet:USER:ALL                                                                           | 227 |
| :SYSTem:PRESet:USER:SAVE                                                                          | 227 |
| :SYSTem:PRINt:THEMe TDColor TDMonochrome FCOLor FMONochrome                                       | 105 |
| :SYSTem:PRINt:THEMe?                                                                              | 105 |
| :SYSTem:PUP:PROCess                                                                               | 159 |
| :SYSTem:SECurity:USB:WPRotect[:ENABle] ON OFF 0 1                                                 | 209 |
| :SYSTem:SECurity:USB:WPRotect[:ENABle]?                                                           | 209 |

| $: SYSTem: SHOW \ OFF   ERRor   SYSTem   HARDware   LXI   HWSTatistics   ALIGnment   SOFTware   CAPPlication. \ 147$                                                     |
|----------------------------------------------------------------------------------------------------|
| :SYSTem:SHOW?                                                                                                    |
| :SYSTem:TEMPerature:HEXTreme?                                                                                                    |
| :SYSTem:TEMPerature:LEXTreme?                                                                                                    |
| :SYSTem:TIME " <hour>,<minute>,<second>"</second></minute></hour>                                                                                                    |
| :SYSTem:TIME?                                                                                                    |
| :SYSTem:VERSion?                                                                                                    |
| :TRACe:SPECtrum:STRace[:STATe] OFF ON 0 1                                                                                                    |
| :TRACe:SPECtrum:STRace[:STATe]?                                                                                                    |
| :TRIGger: <measurement>[:SEQuence]:IQ:SOURce EXTernal1 EXTernal2 IMMediate IQMag IDEMod QDE-<br/>Mod IINPut QINPut AIQMag</measurement>                                  |
| :TRIGger: <measurement>[:SEQuence]:IQ:SOURce?</measurement>                                                                                                    |
| :TRIGger: <measurement>[:SEQuence]:RF:SOURce EXTernal1 EXTernal2 IMMediate LINE FRAMe RF-<br/>Burst VIDeo IF ALARm LAN TV</measurement>                                  |
| :TRIGger: <measurement>[:SEQuence]:RF:SOURce?</measurement>                                                                                                    |
| :TRIGger: <measurement>[:SEQuence]:SOURce EXTernal1 EXTernal2 IMMediate LINE FRAMe RFBurst VID-eo IF ALARm LAN IQMag IDEMod QDEMod IINPut QINPut AIQMag TV</measurement> |
| :TRIGger: <measurement>[:SEQuence]:SOURce?</measurement>                                                                                                    |
| :TRIGger TRIGger1 TRIGger2[:SEQuence]:OUTPut HSWP MEASuring MAIN GATE GTRigger OEV-<br>en SPOint SSWeep SSETtled S1Marker S2Marker S3Marker S4Marker OFF                 |
| :TRIGger TRIGger1 TRIGger2[:SEQuence]:OUTPut?                                                                                                    |
| :TRIGger TRIGger1 TRIGger2[:SEQuence]:OUTPut:POLarity POSitive NEGative                                                                                                  |
| :TRIGger TRIGger1 TRIGger2[:SEQuence]:OUTPut:POLarity?                                                                                                    |
| :TRIGger[:SEQuence]:AIQMag:BANDwidth <freq></freq>                                                                                                    |
| :TRIGger[:SEQuence]:AIQMag:BANDwidth?                                                                                                    |
| :TRIGger[:SEQuence]:AIQMag:CENTer <freq></freq>                                                                                                    |
| :TRIGger[:SEQuence]:AIQMag:CENTer?                                                                                                    |
| :TRIGger[:SEQuence]:AIQMag:DELay <time></time>                                                                                                    |
| :TRIGger[:SEQuence]:AIQMag:DELay?                                                                                                    |
| :TRIGger[:SEQuence]:AIQMag:DELay:STATe OFF ON 0 1                                                                                                    |
| :TRIGger[:SEQuence]:AIQMag:DELay:STATe?                                                                                                    |
| :TRIGger[:SEQuence]:AIQMag:LEVel <ampl></ampl>                                                                                                    |

| :TRIGger[:SEQuence]:AIQMag:LEVel?                     | 653 |
|-------------------------------------------------------|-----|
| :TRIGger[:SEQuence]:AIQMag:SLOPe POSitive   NEGative  | 653 |
| :TRIGger[:SEQuence]:AIQMag:SLOPe?                     | 653 |
| :TRIGger[:SEQuence]:ATRigger <time></time>            | 656 |
| :TRIGger[:SEQuence]:ATRigger?                         | 656 |
| :TRIGger[:SEQuence]:ATRigger:STATe OFF ON 0 1         | 656 |
| :TRIGger[:SEQuence]:ATRigger:STATe?                   | 656 |
| :TRIGger[:SEQuence]:DELay <time></time>               | 619 |
| :TRIGger[:SEQuence]:DELay?                            | 619 |
| :TRIGger[:SEQuence]:DELay:STATe OFF ON 0 1            | 619 |
| :TRIGger[:SEQuence]:DELay:STATe?                      | 619 |
| :TRIGger[:SEQuence]:EXTernal1:DELay <time></time>     | 624 |
| :TRIGger[:SEQuence]:EXTernal1:DELay?                  | 624 |
| :TRIGger[:SEQuence]:EXTernal1:DELay:STATe OFF ON 0 1  | 624 |
| :TRIGger[:SEQuence]:EXTernal1:DELay:STATe?            | 624 |
| :TRIGger[:SEQuence]:EXTernal1:LEVel <level></level>   | 622 |
| :TRIGger[:SEQuence]:EXTernal1:LEVel?                  | 622 |
| :TRIGger[:SEQuence]:EXTernal1:SLOPe POSitive NEGative | 623 |
| :TRIGger[:SEQuence]:EXTernal1:SLOPe?                  | 623 |
| :TRIGger[:SEQuence]:EXTernal2:DELay <time></time>     | 626 |
| :TRIGger[:SEQuence]:EXTernal2:DELay?                  | 626 |
| :TRIGger[:SEQuence]:EXTernal2:DELay:STATe OFF ON 0 1  | 626 |
| :TRIGger[:SEQuence]:EXTernal2:DELay:STATe?            | 626 |
| :TRIGger[:SEQuence]:EXTernal2:LEVel                   | 625 |
| :TRIGger[:SEQuence]:EXTernal2:LEVel?                  | 625 |
| :TRIGger[:SEQuence]:EXTernal2:SLOPe POSitive NEGative | 626 |
| :TRIGger[:SEQuence]:EXTernal2:SLOPe?                  | 626 |
| :TRIGger[:SEQuence]:FRAMe:ADJust <time></time>        | 634 |
| :TRIGger[:SEQuence]:FRAMe:DELay <time></time>         | 638 |
| :TRIGger[:SEQuence]:FRAMe:DELay?                      | 638 |
| :TRIGger[:SEQuence]:FRAMe:DELay:STATe OFF ON 0 1      | 638 |

| :TRIGger[:SEQuence]:FRAMe:DELay:STATe?63                       | 8  |
|----------------------------------------------------------------|----|
| :TRIGger[:SEQuence]:FRAMe:OFFSet <time></time>                 | 3  |
| :TRIGger[:SEQuence]:FRAMe:OFFSet?                              | 3  |
| :TRIGger[:SEQuence]:FRAMe:OFFSet:DISPlay:RESet                 | 5  |
| :TRIGger[:SEQuence]:FRAMe:PERiod <time></time>                 | 3  |
| :TRIGger[:SEQuence]:FRAMe:PERiod?                              | 3  |
| :TRIGger[:SEQuence]:FRAMe:SYNC EXTernal1 EXTernal2 RFBurst OFF | 6  |
| :TRIGger[:SEQuence]:FRAMe:SYNC?                                | 6  |
| :TRIGger[:SEQuence]:FRAMe:SYNC:HOLDoff <time></time>           | 9  |
| :TRIGger[:SEQuence]:FRAMe:SYNC:HOLDoff?                        | 9  |
| :TRIGger[:SEQuence]:FRAMe:SYNC:HOLDoff:STATe OFF ON 0 163      | 9  |
| :TRIGger[:SEQuence]:FRAMe:SYNC:HOLDoff:STATe?                  | 9  |
| :TRIGger[:SEQuence]:HOLDoff <time></time>                      | 6  |
| :TRIGger[:SEQuence]:HOLDoff?                                   | 6  |
| :TRIGger[:SEQuence]:HOLDoff:STATe OFF ON 0 1                   | 6  |
| :TRIGger[:SEQuence]:HOLDoff:STATe?                             | 6  |
| :TRIGger[:SEQuence]:HOLDoff:TYPE NORMal ABOVe BELow            | 7  |
| :TRIGger[:SEQuence]:HOLDoff:TYPE?                              | 7  |
| :TRIGger[:SEQuence]:IDEMod:DELay <time></time>                 | .8 |
| :TRIGger[:SEQuence]:IDEMod:DELay?                              | .8 |
| :TRIGger[:SEQuence]:IDEMod:DELay:STATe OFF ON 0 1              | .8 |
| :TRIGger[:SEQuence]:IDEMod:DELay:STATe?                        | .8 |
| :TRIGger[:SEQuence]:IDEMod:LEVel <voltage></voltage>           | .7 |
| :TRIGger[:SEQuence]:IDEMod:LEVel?                              | .7 |
| :TRIGger[:SEQuence]:IDEMod:SLOPe POSitive   NEGative           | .7 |
| :TRIGger[:SEQuence]:IDEMod:SLOPe?                              | .7 |
| :TRIGger[:SEQuence]:IINPut:DELay <time></time>                 | 1  |
| :TRIGger[:SEQuence]:IINPut:DELay?                              | 1  |
| :TRIGger[:SEQuence]:IINPut:DELay:STATe OFF ON 0 1              | 1  |
| :TRIGger[:SEQuence]:IINPut:DELay:STATe?                        | 1  |
| :TRIGger[:SEQuence]:IINPut:LEVel <voltage></voltage>           | 0  |

| :TRIGger[:SEQuence]:IINPut:LEVel?                    | 50              |
|------------------------------------------------------|-----------------|
| :TRIGger[:SEQuence]:IINPut:SLOPe POSitive   NEGative | 50              |
| :TRIGger[:SEQuence]:IINPut:SLOPe?                    | 50              |
| :TRIGger[:SEQuence]:IQMag:DELay <time></time>        | i46             |
| :TRIGger[:SEQuence]:IQMag:DELay? 6                   | i46             |
| :TRIGger[:SEQuence]:IQMag:DELay:STATe OFF ON 0 1     | i46             |
| :TRIGger[:SEQuence]:IQMag:DELay:STATe?               | i46             |
| :TRIGger[:SEQuence]:IQMag:LEVel <ampl></ampl>        | i46             |
| :TRIGger[:SEQuence]:IQMag:LEVel?                     | i46             |
| :TRIGger[:SEQuence]:IQMag:SLOPe POSitive   NEGative  | i46             |
| :TRIGger[:SEQuence]:IQMag:SLOPe? 6                   | i46             |
| :TRIGger[:SEQuence]:LINE:DELay <time></time>         | 521             |
| :TRIGger[:SEQuence]:LINE:DELay?                      | 521             |
| :TRIGger[:SEQuence]:LINE:DELay:STATe OFF ON 0 1      | 521             |
| :TRIGger[:SEQuence]:LINE:DELay:STATe?                | 521             |
| :TRIGger[:SEQuence]:LINE:SLOPe POSitive NEGative     | 521             |
| :TRIGger[:SEQuence]:LINE:SLOPe?                      | 521             |
| :TRIGger[:SEQuence]:OFFSet <time></time>             | 520             |
| :TRIGger[:SEQuence]:OFFSet?                          | 520             |
| :TRIGger[:SEQuence]:OFFSet:STATe OFF ON 0 1          | 520             |
| :TRIGger[:SEQuence]:OFFSet:STATe?                    | 520             |
| :TRIGger[:SEQuence]:QDEMod:DELay <time></time>       | i49             |
| :TRIGger[:SEQuence]:QDEMod:DELay? 6                  | <u>5</u> 49     |
| :TRIGger[:SEQuence]:QDEMod:DELay:STATe OFF ON 0 1    | 549             |
| :TRIGger[:SEQuence]:QDEMod:DELay:STATe?              | <u>5</u> 49     |
| :TRIGger[:SEQuence]:QDEMod:LEVel <voltage></voltage> | i48             |
| :TRIGger[:SEQuence]:QDEMod:LEVel?                    | <del>i</del> 48 |
| :TRIGger[:SEQuence]:QDEMod:SLOPe POSitive   NEGative | 549             |
| :TRIGger[:SEQuence]:QDEMod:SLOPe?                    | i49             |
| :TRIGger[:SEQuence]:QINPut:DELay <time></time>       | 52              |
| :TRIGger[:SEQuence]:QINPut:DELay?                    | 52              |

| :TRIGger[:SEQuence]:QINPut:DELay:STATe OFF ON 0 1                                      |
|----------------------------------------------------------------------------------------|
| :TRIGger[:SEQuence]:QINPut:DELay:STATe?                                                |
| :TRIGger[:SEQuence]:QINPut:LEVel <voltage></voltage>                                   |
| :TRIGger[:SEQuence]:QINPut:LEVel?                                                      |
| :TRIGger[:SEQuence]:QINPut:SLOPe POSitive   NEGative                                   |
| :TRIGger[:SEQuence]:QINPut:SLOPe?                                                      |
| :TRIGger[:SEQuence]:RFBurst:DELay <time></time>                                        |
| :TRIGger[:SEQuence]:RFBurst:DELay?                                                     |
| :TRIGger[:SEQuence]:RFBurst:DELay:STATe OFF ON 0 1                                     |
| :TRIGger[:SEQuence]:RFBurst:DELay:STATe?                                               |
| :TRIGger[:SEQuence]:RFBurst:LEVel:ABSolute <ampl></ampl>                               |
| :TRIGger[:SEQuence]:RFBurst:LEVel:ABSolute?                                            |
| :TRIGger[:SEQuence]:RFBurst:LEVel:RELative <rel_ampl></rel_ampl>                       |
| :TRIGger[:SEQuence]:RFBurst:LEVel:RELative?                                            |
| :TRIGger[:SEQuence]:RFBurst:LEVel:TYPE ABSolute RELative                               |
| :TRIGger[:SEQuence]:RFBurst:LEVel:TYPE?                                                |
| :TRIGger[:SEQuence]:RFBurst:SLOPe POSitive NEGative                                    |
| :TRIGger[:SEQuence]:RFBurst:SLOPe?                                                     |
| :TRIGger[:SEQuence]:SLOPe POSitive NEGative                                            |
| :TRIGger[:SEQuence]:SLOPe?                                                             |
| :TRIGger[:SEQuence]:TV:FMODe ENTire ODD EVEN                                           |
| :TRIGger[:SEQuence]:TV:FMODe?                                                          |
| :TRIGger[:SEQuence]:TV:LINE <integer></integer>                                        |
| :TRIGger[:SEQuence]:TV:LINE?                                                           |
| :TRIGger[:SEQuence]:TV:STANdard MNTSc JNTSc NTSC443 MPAL BPAL NPAL CPAL PAL60 LSEC 643 |
| :TRIGger[:SEQuence]:TV:STANdard?                                                       |
| :TRIGger[:SEQuence]:VIDeo:DELay <time></time>                                          |
| :TRIGger[:SEQuence]:VIDeo:DELay?                                                       |
| :TRIGger[:SEQuence]:VIDeo:DELay:STATe OFF ON 0 1                                       |
| :TRIGger[:SEQuence]:VIDeo:DELay:STATe?                                                 |
| :TRIGger[:SEQuence]:VIDeo:LEVel <ampl></ampl>                                          |

| :TRIGger[:SEQuence]:VIDeo:LEVel?                               | 617 |
|----------------------------------------------------------------|-----|
| :TRIGger[:SEQuence]:VIDeo:SLOPe POSitive NEGative              | 618 |
| :TRIGger[:SEQuence]:VIDeo:SLOPe?                               | 618 |
| :UNIT:POWer DBM DBMV DBMA V W A DBUV DBUA DBUVM DBUAM DBPT DBG | 396 |
| :UNIT:POWer?                                                   | 396 |

# 1 Using Help

The online Help system is "context-sensitive", which means that the information displayed when you invoke the Help system depends on the selected instrument Mode, Measurement and key.

| TIP | To view help for any front-panel key or menu key, press that key while this Help Window is open.                                                                                 |
|-----|----------------------------------------------------------------------------------------------------|
|     | To scroll any page vertically, press the <b>Down Arrow</b> or <b>Up Arrow</b> front-panel keys. To locate these keys, see "Front Panel Keys used by the Help System" on page 47. |

## Structure of Help

See "How Help is Organized" on page 44.

## **Navigating Help**

- If the instrument has an attached mouse, see "Navigating Help with a Mouse" on page 50.
- If the instrument does not have an attached mouse, see "Navigating Help Without a Mouse" on page 51.

For specific details of how to navigate to topics, see "Finding a Topic" on page 55.

• You can also copy the Help files to a separate computer and view them there. For details, see "Viewing Help Files on a separate Computer" on page 58.

### **Locating Other Documentation**

See "Other Help Resources" on page 60.

| Key Path | Front-panel key |
|----------|-----------------|
|----------|-----------------|

## How Help is Organized

This topic includes:

- "Help Contents Listing" on page 44
- "Key Descriptions for Each Measurement" on page 45
- "Key Information for Softkeys" on page 46
- "Common Measurement Functions" on page 46

### **Help Contents Listing**

The listing under the Contents tab in the Help Window includes a topic for each Front-panel key and each softkey, for each available measurement.

The Contents listing is split into several major sections, as shown below for the HTML Help version of the document. The structure of the PDF version is similar.

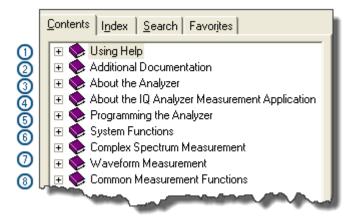

Help information is split between these sections as follows:

#### 1. Using Help

This section.

#### 2. Additional Documentation

Describes available documents for X Series Analyzers, with links to allow you to download or open the files.

#### 3. About the Analyzer

Provides general information about the instrument.

#### 4. About this Mode or Measurement Application

Provides an overview of the currently-selected Measurement Application

#### 5. Programming the Analyzer

Provides an overview of available programming information. Includes a list of all SCPI commands for the currently-selected Measurement Application.

#### 6. System Functions

This section contains information for the following front-panel keys, which are listed in alphabetical order: File, Preset, Print, Quick Save, Recall, Save, System, User Preset.

The functions of these keys do not vary between measurements: they operate the same way, irrespective of which instrument measurement you have selected.

The sections for **Recall** and **Save** contain only cross-references to the respective sections in "Common Measurement Functions" on page 46, and are included here for convenience.

#### 7. Measurement Functions

See "Key Descriptions for Each Measurement" on page 45 below.

#### 8. Common Measurement Functions

See "Common Measurement Functions" on page 46 below.

### **Key Descriptions for Each Measurement**

The Contents section for each Measurement is sub-divided into topics for each front-panel key, in alphabetical order, as shown below.

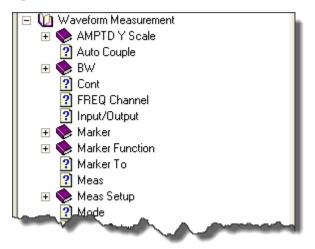

When you expand any front-panel key section, you will see a listing of softkeys in the menu for that front-panel key (if there is a menu), plus any SCPI Remote Commands associated with the functionality, as described in "Key Information for Softkeys" on page 46 below.

If you don't see a topic for a front-panel key in the Measurement-specific section, then it is located in the System Functions section.

### Using Help How Help is Organized

## Key Information for Softkeys

Information for each softkey that appears when you press a front-panel key (or a softkey with a submenu) is listed under the entry for each key.

The example below shows the submenu under the **SPAN X Scale** Front-panel key in the "Waveform" Measurement, alongside the actual softkeys for that menu.

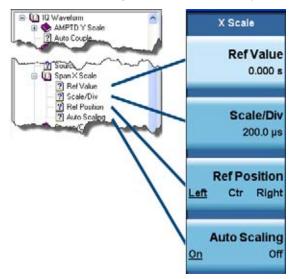

In these subsections, all softkeys are listed in the order they appear in their menu (that is, **not** in alphabetical order).

### **Common Measurement Functions**

This section groups together function and key information that is shared between measurements. However, there is a listing for every front-panel key and subkey in the Key Descriptions for Each Measurement, so you will generally not need to refer to this section.

The key subsections are listed alphabetically.

**NOTE** The presence of a key or command description in this section indicates that it is available in more than one measurement. Its presence does **not** indicate that the functionality is necessarily available in all measurements.

## Front Panel Keys used by the Help System

The interactive Help system uses the front-panel keys shown below.

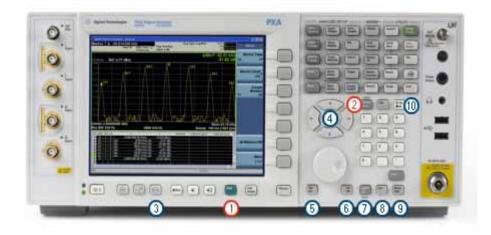

| Item | Name                 | Description                                                                                                   |
|------|----------------------|----------------------------------------------------------------------------------------------------|
| 1    | Help                 | Opens Help (displaying the topic for the last key pressed).                                                   |
| 2    | Cancel (Esc)         | Exits Help.                                                                                                   |
| 3    | Next Window          | Changes the current window pane selection.                                                                    |
| 4    | Arrows / Enter       | A central Enter key, surrounded by four directional arrow keys. Navigates within the Help system.             |
| 5    | Backward Tab         | Moves between controls in the Help display.                                                                   |
| 6    | Forward Tab          | Moves between controls in the Help display.                                                                   |
| 7    | Select / Space       | Navigates within the Help system, in conjunction with other keys.                                             |
| 8    | Ctrl                 | Navigates within the Help system, in conjunction with other keys. See "Navigating the Help Files" on page 48. |
| 9    | Alt                  | Navigates within the Help system, in conjunction with other keys. See "Navigating the Help Files" on page 48. |
| 10   | Bk Sp<br>(Backspace) | Acts as a "Back" key when navigating the pages of the Help system.                                            |

## **Navigating the Help Files**

This topic includes:

- "Help Window Components" on page 48
- "Basic Help Window Operations" on page 49
- "Navigating Help with a Mouse" on page 50

## **Help Window Components**

The Help Window appears on top of, and to the left of, the measurement display. When Help is open, the instrument's display appears as below.

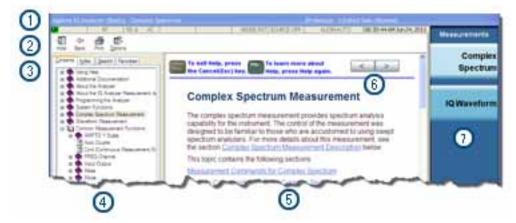

#### 1. Application Title Bar

The instrument retains its current Mode and Measurement when Help is open, as shown in the Title Bar.

#### 2. Help Button Bar

These buttons provide shortcuts to frequently-used help functions, including printing.

#### 3. Help Navigation Pane Tabs

Click one of these tabs to display either the Table of Contents, Index, Search or Favorites controls.

#### 4. Help Navigation Pane

#### 5. Help Topic Pane

#### 6. Previous Page and Next Page Buttons

Use these buttons to move to the previous or next page in the Help file.

#### 7. Application Softkey Menu

You can still see and use the current softkey menu when Help is open.

When Help is open, pressing a softkey displays Help for that softkey, but does **not** execute the softkey's function.

## **Basic Help Window Operations**

This topic includes:

- "Opening Help" on page 49
- "Getting Help for a Specific Key" on page 49
- "Closing Help" on page 49
- "Viewing Help on Using Help" on page 50

For more Help window operations, see "Navigating Help Without a Mouse" on page 51.

To locate the keys mentioned in this section, see "Front Panel Keys used by the Help System" on page 47.

## **Opening Help**

To access the Help system, press the green **Help** key below the front panel display while an Agilent application is running.

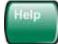

Note that the softkey menu remains visible when Help is open.

## Getting Help for a Specific Key

• If Help is already open, press the desired key. The relevant Help topic appears.

The function normally invoked by the key is **not** executed when the key is pressed with Help open.

If you want to execute the key's function, first close Help by pressing the **Cancel (Esc)** key (as described in "Closing Help" on page 49), then press the key, before opening Help again (if required).

• If Help is **not** already open, press the desired key (which executes the key's function), then press the **Help** key to display the relevant Help page. Help is available for all softkeys, and for all the front-panel keys listed under the "System Functions" and "Measurement" sections.

For details of how to navigate within the panes of the Help window, see "Navigating the Help Files" on page 48.

## **Closing Help**

To close Help, and return to the measurement application, press the Cancel (Esc) key (depicted below).

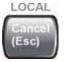

## Viewing Help on Using Help

With the Help window open, press the green **Help** key a second time.

The "Using Help" page appears.

To exit Help on Using Help, press the **Bk Sp** key, or see "Topic Pane Operations" on page 53 for equivalent methods.

## Navigating Help with a Mouse

When Help is open, you can point-and-click to navigate, as you would when using Help for any Microsoft Windows computer application.

If you also have a keyboard attached to the instrument, you can use the Help system's full-text search feature to locate help for any topic, by typing in a key name, a topic name, or any other desired text. See "Searching for a Help Topic" on page 51.

### Selecting a Topic from the Contents Listing

To select and display a topic, do the following:

- If necessary, press the green **Help** key on the Front Panel, as described in "Opening Help" on page 49, to open Help.
- Choose the desired topic from the list under the Contents Tab of the Navigation Pane, then click on the topic title to display the first page of the topic.
- To expand the tree and display a listing of subtopics (if any), click on the + icon to the left of the topic's book icon, as shown below.

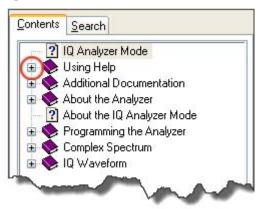

• To move to the next or previous page within a topic, click the **Next Page** or **Previous Page** keys (at the top right of the **Topic** Pane), as shown below.

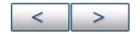

## Searching for a Help Topic

Select the "Search" tab of the Help Navigation Pane, then use the following procedure:

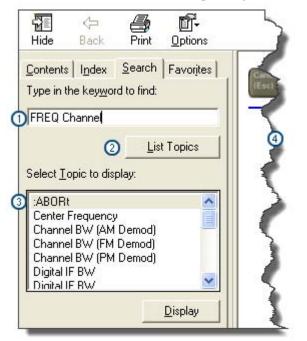

- 1. Type the desired topic text into the Search edit box. Note that the text search is **not** case-sensitive.
- 2. Click on the **List Topics** button.
- 3. **Either**:

Double-click on the desired topic in the list,

Or:

Click on the desired topic to select it, then click the **Display** button beneath the list.

4. The topic is displayed in the Topic Pane.

## Navigating Help Without a Mouse

Most features of the Help system can be accessed and navigated without attaching a mouse or keyboard to the instrument.

There are a few exceptions, as noted in "Functions that cannot be used without a Mouse and Keyboard" on page 55.

This topic includes:

- "Next Window Key" on page 52
- "Contents Tab (Navigation Pane) Operations" on page 52
- "Topic Pane Operations" on page 53
- "Selecting a Hyperlink" on page 54

## Using Help Navigating the Help Files

• "Finding a Topic" on page 55

To locate all the keys mentioned in this section, see "Front Panel Keys used by the Help System" on page 47.

### **Next Window Key**

• To toggle the focus between the Navigation Pane and the Topic Pane, press the **Next Window** key.

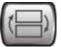

## **Contents Tab (Navigation Pane) Operations**

• To switch the active tab, hold down the **Ctrl** key, then press either the **Forward Tab** or **Backward Tab** key.

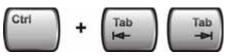

• To scroll horizontally, hold down the Ctrl key, then press either the Left Arrow or Right Arrow keys.

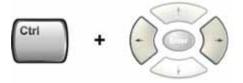

• To scroll vertically, hold down the Ctrl key, then press either the Up Arrow or Down Arrow keys.

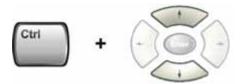

• To scroll up or down the list of topics, press the **Up Arrow** or **Down Arrow** keys.

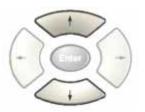

• To display a selected topic in the Topic Pane, select it in the Contents listing, then press the **Enter** key.

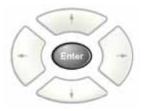

• To expand or collapse a selected topic, press the **Right Arrow** or **Left Arrow** key.

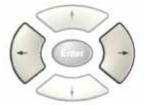

## **Topic Pane Operations**

• To scroll up or down within a topic, press either the Up Arrow key or Down Arrow key.

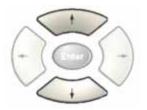

• To go back

(that is, to display the previously-viewed topic), either:

Hold down the Alt key, then press the Left Arrow key.

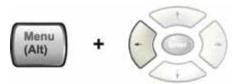

Or:

Press the **Bk Sp** key.

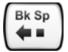

## Using Help Navigating the Help Files

• To go forward, hold down the Alt key, then press the Right Arrow key.

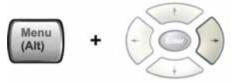

(The "Forward" operation has no effect unless there have been previous "Back" operations.)

• To go to the next or previous page, use the Forward Tab or Backward Tab keys

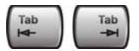

to select the Next Page or Previous Page key

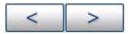

#### then press Enter.

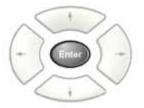

• To print the currently displayed, topic, press the Front-panel **Print** key

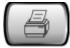

### Selecting a Hyperlink

To select and follow a hyperlink on a Help page:.

1. Ensure that the focus is in the **Topic Pane**.

(If necessary, toggle the focus between the Navigation Pane and the Topic Pane by pressing the Next Window Key.)

2. Move from link to link in the Topic Pane by pressing the Forward Tab and Backward Tab keys.

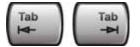

Links become highlighted upon selection.

3. When you have selected the desired link, activate it by pressing the Enter key.

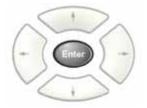

## **Finding a Topic**

To display a different Help topic by selecting it from the Contents tab of the Navigation Pane:

1. Ensure that the focus is in the Contents tab of the Navigation Pane.

(If necessary, toggle the focus between the Navigation Pane and the Topic Pane, by pressing the Next Window Key. Then press **Ctrl** + **Forward Tab** or **Backward Tab** to select the Contents tab.)

2. Move up or down the Contents list, by pressing the Up Arrow or Down Arrow keys.

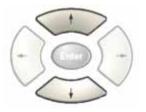

Topics become highlighted upon selection.

3. Display the selected topic, by pressing the **Enter** key.

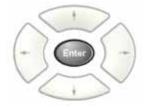

## Functions that cannot be used without a Mouse and Keyboard

The following parts of the HTML Help System **cannot** easily be used without attaching a mouse and keyboard to the instrument.

- The buttons in the Help Button Bar, consisting of: Hide, Back, Print and Options.
- The functionality of the Search Tab of the Navigation Pane.
- The functionality of the Favorites Tab of the Navigation Pane.

## **Definition of Terms**

Many special terms are used throughout this documentation. The table below provides brief definitions of commonly-used terms. Please refer to the "Getting Started Guide" for detailed explanations.

| Term                                 | Meaning                                                                                                    |
|--------------------------------------|----------------------------------------------------------------------------------------------------|
| Default Unit                         | The default measurement unit of the setting.                                                                                                    |
| Default Terminator                   | Indicates the units that will be attached to the numeric value that you have<br>entered. This default will be used from the front panel, when you terminate<br>your entry by pressing the <b>Enter</b> key, rather then selecting a units key. This<br>default will be used remotely when you send the command without specifying<br>any units after your value(s). |
| Dependencies/                        | Some commands may be unavailable when other parameters are set in certain                                                                                                    |
| Couplings                            | ways. If applicable, any such limitations are described here.                                                                                                    |
| Example                              | Provides command examples using the indicated remote command syntax.                                                                                                    |
| Factory Preset                       | Describes the function settings after a Factory Preset.                                                                                                    |
| Key Path                             | The sequence of Front-panel keys that accesses the function or setting.                                                                                                    |
| Knob Increment/Decrement             | The numeric value of the minimum increment or decrement that is applied when turning the thumb wheel knob.                                                                                                    |
| Max                                  | The Maximum numerical value that the setting can take.                                                                                                    |
| Min                                  | The Minimum numerical value that the setting can take.                                                                                                    |
| Meas Global                          | The functionality described is the same in all measurements.                                                                                                    |
| Meas Local                           | The functionality described is only true for the measurement selected.                                                                                                    |
| Mode Global                          | The functionality described is the same for all modes.                                                                                                    |
| Preset                               | In some cases, a Preset operation changes the status of a parameter. If the operation of the key specified is modified by a Preset operation, the effect is described here.                                                                                                    |
| Range                                | Describes the range of the smallest to largest values to which the function can<br>be set. If you try to set a value below the minimum value, the instrument<br>defaults to the minimum value. If you try to set a value above the maximum<br>value, the instrument defaults to the maximum value.                                                                  |
| Remote Command                       | Shows the syntax requirements for each SCPI command.                                                                                                    |
| Remote Command Notes                 | Additional notes regarding Remote Commands.                                                                                                    |
| Resolution                           | Specifies the smallest change that can be made to the numeric value of a parameter.                                                                                                    |
| SCPI Status Bits/OPC<br>Dependencies | Pressing certain keys may affect one or more status bits. If applicable, details are given here.                                                                                                    |

| Term        | Meaning                                                                                                    |
|-------------|----------------------------------------------------------------------------------------------------|
| State Saved | Indicates what happens to a particular function when the instrument state is saved (either to an external memory device or the internal D: drive). It also indicates whether the current settings of the function are maintained if the instrument is powered on or preset using <b>Power On Last State</b> or <b>User Preset</b> . |
|             |                                                                                                    |

## Viewing Help Files on a separate Computer

You may want to view the help pages without having them appear on top of the instrument's screen.

Two separate Help files are available for each instrument Mode (or Measurement Application). The two files contain all the same help pages in different formats:

1. HTML Help (CHM) format.

These files are installed on the instrument's hard disk. To copy these files to another computer, see "Copying the HTML Help (CHM) Files" on page 59 below.

2. Adobe Acrobat (PDF) format.

These files are called "Users & Programmers References". They are included on the Documentation CD supplied with the instrument, or may be downloaded from the Agilent web site.

For details of how to navigate PDF files, see "Navigating Acrobat (PDF) Files" on page 60.

You can copy any of the CHM or PDF files to another computer, then open and view the help pages in the file on that computer.

Your choice of which file to copy and view may depend on what you want to do with the file (for example, whether you want to print it and read the paper copy, or view it on the computer).

The table below compares the relative advantages of the two formats:

| Format Type                                   | HTML Help Format (CHM Files)                                                               | Acrobat Format (PDF Files)                                                                                                    |
|-----------------------------------------------|--------------------------------------------------------------------------------------------|----------------------------------------------------------------------------------------------------|
| File Extension                                | CHM                                                                                        | PDF                                                                                                    |
| Software Required to view file                | Microsoft Windows operating system<br>only, with Microsoft Internet Explorer<br>installed. | Free Adobe Reader software can be<br>downloaded for many operating systems,<br>including: Microsoft Windows, Macintosh,<br>Linux, Solaris. |
| Full Text Search?                             | Yes                                                                                        | Yes                                                                                                    |
| Printable?                                    | Yes, but with limited control.                                                             | Yes. Full print control. See "Printing<br>Acrobat Files" on page 61.                                                                       |
| Printable Table of Contents?                  | No                                                                                         | Yes                                                                                                    |
| Navigable without a<br>Mouse and<br>Keyboard? | Yes, but with some loss of functionality.                                                  | No                                                                                                    |
| Has Page Numbers?                             | No                                                                                         | Yes                                                                                                    |
| Context-Sensitive<br>Display?                 | Yes, when viewed using the X-Series<br>Analyzer application window.                        | No                                                                                                    |
| Indexed?                                      | Yes                                                                                        | No                                                                                                    |
| Active Hyperlinks?                            | Yes                                                                                        | Yes                                                                                                    |

## Copying the HTML Help (CHM) Files

You can find the HTML Help (.chm) files:

- Either, on the documentation CD that came with the instrument,
- Or, in a special directory on the instrument's hard disk.pv The directory path is:

C:\Program Files\Agilent\SignalAnalysis\Infrastructure\Help

| NOTE | You can open and view the HTML Help files only on a computer that has |
|------|-----------------------------------------------------------------------|
|      | Microsoft Windows and Microsoft Internet Explorer installed.          |

## **Other Help Resources**

- All available documentation is present either on the Documentation CD that was supplied with the instrument, or may be downloaded from the Agilent web site.
- Many of the supporting documents use the Adobe Acrobat (PDF) file format. You can view PDF files using the pre-installed Adobe Reader software.

The Adobe Reader user interface differs from the Windows Help interface. For full details, see "Navigating Acrobat (PDF) Files" on page 60 and "Printing Acrobat Files" on page 61.

#### **Navigating Acrobat (PDF) Files**

| IMPORTANT | To navigate PDF files effectively, you must attach a mouse and keyboard to the      |
|-----------|-------------------------------------------------------------------------------------|
|           | instrument. If it is not possible to attach a mouse and keyboard to the instrument, |
|           | you should transfer the PDF file to a separate computer, then open it on that       |
|           | computer.                                                                           |

#### **Acrobat Reader Window**

When a PDF file is open and being viewed, the instrument's display shows the Adobe Acrobat Reader Window, which has the following features.

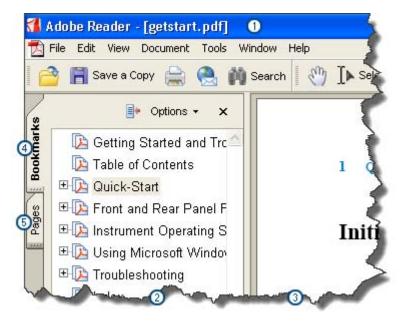

- 1. Adobe Acrobat Reader Window title bar
- 2. Navigation Pane
- 3. Document Pane
- 4. Navigation Pane: Bookmarks tab

5. Navigation Pane: Pages tab

The Navigation Pane also has tabs labeled Attachments and Comments, but, typically, PDF files for Agilent X-Series Analyzers contain useful content only under the Bookmarks and Pages Tabs.

Unlike the HTML Help Window, the Acrobat Reader Window is **not** embedded in the instrument's Application window, but can be resized, moved and closed independently of the Application window.

### **Printing Acrobat Files**

| NOTE | The driver for the appropriate printer must be installed on the instrument's hard  |
|------|------------------------------------------------------------------------------------|
|      | disk before any file can be printed. For driver installation instructions, see the |
|      | printer manufacturer's documentation.                                              |

To print all or part of an open Acrobat file from the instrument, do the following.

#### 1. Either,

a. click on the Print icon in the Acrobat Reader toolbar,

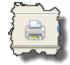

b. **or**, select File > Print from the menu.

- 2. The Acrobat Reader Print dialog opens.
- 3. Choose the desired options within the Print dialog, then click OK to print (or click Cancel to cancel printing).

**NOTE** Clicking the Properties button within the Print dialog opens a window containing controls that are specific to the printer model installed. Check the printer manufacturer's documentation for details of these capabilities.

Using Help Other Help Resources

# **About the Instrument**

### **X-Series Signal Analyzers**

The X-Series signal analyzers measure and monitor complex RF and microwave signals. Analog baseband analysis is available on MXA. The analyzer integrates traditional spectrum measurements with advanced vector signal analysis to optimize speed, accuracy, and dynamic range. The analyzer has Windows XP FES® built in as an operating system, which expands the usability of the analyzer.

With a broad set of applications and demodulation capabilities, an intuitive user interface, outstanding connectivity and powerful one-button measurements, the analyzer is ideal for both R&D and manufacturing engineers working on cellular, emerging wireless communications, general purpose, aerospace and defense applications.

#### **EMI Receiver**

2

The N9038A EMI Receiver is a fully compliant EMC single box solution that extends the capability of the N6141A measurement application and offers the following:

- measurements conforming to CISPR 16-1-1 specifications
- smooth and stepped scans for outstanding throughput in compliance testing
- tools to speed time to insight in EMI troubleshooting

In addition, the analyzer integrates EMC measurements with traditional spectrum analysis and advanced measurement applications such as Phase Noise.

With a broad set of applications and demodulation capabilities, an intuitive user interface, outstanding connectivity and powerful one-button measurements, the EMI Receiver is ideal for both R&D and manufacturing engineers working on EMC, general purpose, aerospace and defense applications.

## **Installing Application Software**

When you want to install a measurement application after your initial hardware purchase, you actually only need to license it. All of the available applications are loaded in your analyzer at the time of purchase.

So when you purchase an application, you will receive an entitlement certificate that is used to obtain a license key for that particular measurement application. Enter the license key that you obtain into the Signal Analyzer to activate the new measurement application. See below for more information.

For the latest information on Agilent Signal Analyzer measurement applications and upgrade kits, visit the following internet URL.

http://www.agilent.com/find/sa\_upgrades

## Viewing a License Key

Measurement personalities purchased with your instrument have been installed and activated at the factory before shipment. The instrument requires a unique **License Key** for every measurement application purchased. The license key is a hexadecimal string that is specific to your measurement application, instrument model number and serial number. It enables you to install, or reactivate that particular application.

Press **System**, **Show**, **System** to display which measurement applications are currently licensed in your analyzer.

Go to the following location to view the license keys for the installed measurement applications:

C:\Programing Files\Agilent\Licensing

| NOTE | You may want to keep a copy of your license key in a secure location. You can<br>print out a copy of the display showing the license numbers to do this. If you |
|------|----------------------------------------------------------------------------------------------------|
|      | should lose your license key, call your nearest Agilent Technologies service or sales office for assistance.                                                    |

## **Obtaining and Installing a License Key**

If you purchase an additional application that requires installation, you will receive an "Entitlement Certificate" which may be redeemed for a license key for one instrument. Follow the instructions that accompany the certificate to obtain your license key.

Installing a license key for the selected application can be done automatically using a USB memory device. To do this, you would put the license file on the USB memory device at the root level. Follow the instructions that come with your software installation kit.

Installing a license key can also be done manually using the license management application in the instrument. It is found through the instrument front panel keys at **System**, **Licensing**..., or internally at C:\Programming Files\Agilent\Licensing.

| NOTE                                                   | You can also use these procedures to reinstall a license key that has been |  |  |  |
|--------------------------------------------------------|----------------------------------------------------------------------------|--|--|--|
| accidentally deleted, or lost due to a memory failure. |                                                                            |  |  |  |

## **Missing and Old Measurement Application Software**

All the software applications were loaded at the time of original instrument manufacture. It is a good idea to regularly update your software with the latest available version. This assures that you get any improvements and expanded functionality that is available.

Because the software was loaded at the initial purchase, there may be additional measurement applications that are now available. If the application you are interested in licensing is not available, you will need to do a software update. (Press **System**, **Show**, **System**.)

Check the Agilent internet website for the latest software versions available for downloading:

http://www.agilent.com/find/pxa\_software http://www.agilent.com/find/mxa\_software http://www.agilent.com/find/exa\_software http://www.agilent.com/find/cxa\_software

You must load the updated software package into the analyzer from a USB drive, or directly from the internet. An automatic loading program is included with the files.

## **X-Series Options and Accessories**

## **Advanced Measurement Application Software**

For a current list of application software, go to the following URLs.

### For PXA,

http://www.agilent.com/find/pxa/options

Select the PXA N9030A, Options and Measurement Applications link on the top of the page.

#### For MXA,

http://www.agilent.com/find/mxa/options

Select the MXA N9020A, Options and Measurement Applications link on the top of the page.

#### For EXA,

http://www.agilent.com/find/exa/options

Select the EXA N9010A, Options and Measurement Applications link on the top of the page.

### For CXA,

http://www.agilent.com/find/cxa/options

Select the CXA N9000A, Options and Measurement Applications link on the top of the page.

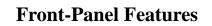

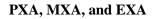

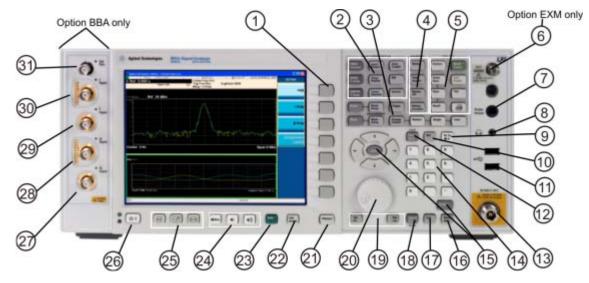

CXA

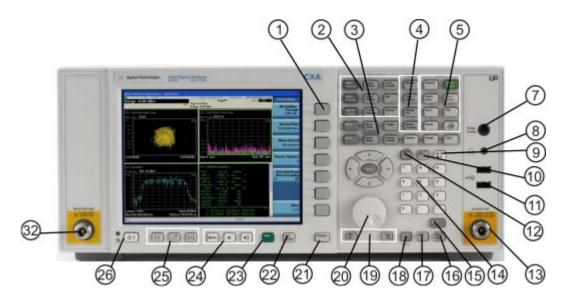

| Item   |           | - Description                                                                                                    |  |
|--------|-----------|----------------------------------------------------------------------------------------------------|--|
| # Name |           |                                                                                                    |  |
| 1      | Menu Keys | Key labels appear to the left of the menu keys to identify the current function<br>of each key. The displayed functions are dependent on the currently selected<br>Mode and Measurement, and are directly related to the most recent key press. |  |

| Item |                        | Devisit                                                                                                    |  |  |  |
|------|------------------------|----------------------------------------------------------------------------------------------------|--|--|--|
| #    | Name                   |                                                                                                    |  |  |  |
| 2    | Analyzer Setup Keys    | These keys set the parameters used for making measurements in the current<br>Mode and Measurement.                                                                                                    |  |  |  |
| 3    | Measurement Keys       | These keys select the Mode and the Measurement within the mode. They also control the initiation and rate of recurrence of measurements.                                                                                                    |  |  |  |
| 4    | Marker Keys            | Markers are often available for a measurement to measure a very specific point/segment of data within the range of the current measurement data.                                                                                                    |  |  |  |
| 5    | Utility Keys           | <ul> <li>These keys control system-wide functionality such as:</li> <li>instrument configuration information and I/O setup,</li> <li>printer setup and printing,</li> <li>file management, save and recall,</li> <li>instrument presets.</li> </ul>                                                                                                    |  |  |  |
| 6    | Ext Mixer              | Provides LO output signal to and receives IF input signals from an external mixer. See the Specifications Guide for details on signal levels. PXA only.                                                                                                    |  |  |  |
| 7    | Probe Power            | Supplies power for external high frequency probes and accessories.                                                                                                    |  |  |  |
| 8    | Headphones Output      | Headphones can be used to hear any available audio output.                                                                                                    |  |  |  |
| 9    | Back Space Key         | Press this key to delete the previous character when entering alphanumeric information. It also works as the Back key in Help and Explorer windows.                                                                                                    |  |  |  |
| 10   | Delete Key             | Press this key to delete files or to perform other deletion tasks.                                                                                                    |  |  |  |
| 11   | USB Connectors         | Standard USB 2.0 ports, Type A. Connect to external peripherals such as a mouse, keyboard, DVD drive, or hard drive.                                                                                                    |  |  |  |
| 12   | Local/Cancel/(Esc) Key | <ul> <li>If you are in remote operation, Local:</li> <li>returns instrument control from remote back to local (the front panel).</li> <li>turns the display on (if it was turned off for remote operation).</li> <li>can be used to clear errors. (Press the key once to return to local control, and a second time to clear error message line.)</li> <li>If you have not already pressed the units or Enter key, Cancel exits the currently selected function without changing its value.</li> <li>Esc works the same as it does on a PC keyboard. It:</li> <li>exits Windows dialogs</li> <li>clears errors</li> <li>aborts printing</li> <li>cancels operations.</li> </ul> |  |  |  |
| 13   | RF Input               | Connector for inputting an external signal. Make sure that the total power of all signals at the analyzer input does <b>not</b> exceed +30 dBm (1 watt).                                                                                                    |  |  |  |
| 14   | Numeric Keypad         | Enters a specific numeric value for the current function. Entries appear on the upper left of the display, in the measurement information area.                                                                                                    |  |  |  |

|    | Item                 | Description                                                                                                    |  |  |  |
|----|----------------------|----------------------------------------------------------------------------------------------------|--|--|--|
| #  | Name                 |                                                                                                    |  |  |  |
| 15 | Enter and Arrow Keys | <ul> <li>The Enter key terminates data entry when either no unit of measure is needed, or you want to use the default unit.</li> <li>The arrow keys: <ul> <li>Increment and decrement the value of the current measurement selection.</li> <li>Navigate help topics.</li> <li>Navigate or make selections within Windows dialogs.</li> <li>Navigate within forms used for setting up measurements.</li> <li>Navigate within tables.</li> </ul> </li> </ul> |  |  |  |
|    |                      | NOTE         The arrow keys cannot be used to move a mouse pointer around on the display.                                                                                                    |  |  |  |
| 16 | Menu/ (Alt) Key      | Alt works the same as a PC keyboard. Use it to change control focus in Windows pull-down menus.                                                                                                    |  |  |  |
| 17 | Ctrl Key             | Ctrl works the same as a PC keyboard. Use it to navigate in Windows applications or to select multiple items in lists.                                                                                                    |  |  |  |
| 18 | Select / Space Key   | Select is also the Space key and it has typical PC functionality. For example, in Windows dialogs, it selects files, checks and unchecks check boxes, and picks radio button choices. It opens a highlighted Help topic.                                                                                                    |  |  |  |
| 19 | Tab Keys             | Use these keys to move between fields in Windows dialogs.                                                                                                    |  |  |  |
| 20 | Knob                 | Increments and decrements the value of the current active function.                                                                                                    |  |  |  |
| 21 | Return Key           | Exits the current menu and returns to the previous menu. Has typical PC functionality.                                                                                                    |  |  |  |
| 22 | Full Screen Key      | Pressing this key turns off the softkeys to maximize the graticule display area.<br>Press the key again to restore the normal display.                                                                                                    |  |  |  |
| 23 | Help Key             | Initiates a context-sensitive Help display for the current Mode. Once Help is accessed, pressing a front panel key brings up the help topic for that key function.                                                                                                    |  |  |  |
| 24 | Speaker Control Keys | Enables you to increase or decrease the speaker volume, or mute it.                                                                                                    |  |  |  |
| 25 | Window Control Keys  | These keys select between single or multiple window displays. They zoom the current window to fill the data display, or change the currently selected window. They can be used to switch between the Help window navigation pane and the topic pane.                                                                                                    |  |  |  |
| 26 | Power Standby/ On    | Turns the analyzer on. A green light indicates power on. A yellow light indicates standby mode.                                                                                                    |  |  |  |
|    |                      | <b>NOTE</b> The front-panel switch is a standby switch, <b>not</b> a LINE switch (disconnecting device). The analyzer continues to draw power even when the line switch is in standby.                                                                                                    |  |  |  |
|    |                      | The main power cord can be used as the system<br>disconnecting device. It disconnects the mains circuits from<br>the mains supply.                                                                                                    |  |  |  |

| Item   |         | Description                                                                                                    |  |  |
|--------|---------|----------------------------------------------------------------------------------------------------|--|--|
| # Name |         | Description                                                                                                    |  |  |
| 27     | Q Input | Input port for the $\overline{Q}$ channel when in differential mode. <sup>a</sup>                                              |  |  |
| 28     | Q Input | Input port for the Q channel for either single or differential mode. <sup>a</sup>                                              |  |  |
| 29     | Ī Input | Input port for the $\overline{I}$ channel when in differential mode. <sup>a</sup>                                              |  |  |
| 30     | I Input | Input port for the I channel for either single or differential mode. <sup>a</sup>                                              |  |  |
| 31     | Cal Out | Output port for calibrating the I, $\overline{I}, Q$ and $\overline{Q}$ inputs and probes used with these inputs. <sup>a</sup> |  |  |
| 32     | RF Out  | Output port for Options T03/07 (CXA only)                                                                                      |  |  |

a. Status of the LED indicates whether the current state of the port is active (green) or is not in use (dark).

## **Overview of key types**

The keys labeled FREQ Channel, System, and Marker Functions are all examples of front-panel keys.

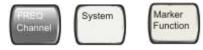

Most of the dark or light gray keys access menus of functions that are displayed along the right side of the display. These displayed key labels are next to a column of keys called menu keys.

Menu keys list functions based on which front-panel key was pressed last. These functions are also dependent on the current selection of measurement application (**Mode**) and measurement (**Meas**).

If the numeric value of a menu key function can be changed, it is called an active function. The function label of the active function is highlighted after that key has been selected. For example, press **AMPTD Y Scale**. This calls up the menu of related amplitude functions. The function labeled **Ref Level** (the default selected key in the Amplitude menu) is highlighted. **Ref Level** also appears in the upper left of the display in the measurement information area. The displayed value indicates that the function is selected and its value can now be changed using any of the data entry controls.

|                                                      | 10 dBm                          | Avg Type: Log-Pwr                | DR 15:10 AMOrt 05, 2009<br>TRACE DISTORT | Amplitude              |
|------------------------------------------------------|---------------------------------|----------------------------------|------------------------------------------|------------------------|
|                                                      | If GaincLow Atten: 10 dl        | 1                                | CHET PLACE STATES                        | Ref Leve<br>0.00 dBr   |
| io attiniv <b>Ref 0.00 d</b>                         | Sm                              |                                  |                                          | Attenuation<br>(10 dB) |
| 21.1)<br>21.0                                        |                                 |                                  |                                          | Scale/D<br>10 d        |
| ano                                                  |                                 |                                  |                                          | Scale Typ              |
| ain<br>Ann <mark>Herri Ganta <sup>Maran</sup></mark> | and a such lighter provider and | Relation dan bei sun interilitik | den al Posta                             | Presel Cent            |
| en a :<br>Alta :                                     |                                 |                                  |                                          | Presel Adju<br>01      |
| Center 13.26 GHz<br>Res BW 3.0 MHz                   | VBW 3.0 MHz                     | Sween                            | Span 26.49 GHz<br>66.3 ms (1001 pts)     | Mo<br>1 of             |

Some menu keys have multiple choices on their label, such as **On/Off, Auto/Man**, or **Log/Lin** (as shown above). The different choices are selected by pressing the key multiple times. For example, the Auto/Man type of key. To select the function, press the menu key and notice that Auto is underlined and the key becomes highlighted. To change the function to manual, press the key again so that Man is underlined. If there are more than two settings on the key, keep pressing it until the desired selection is underlined.

### About the Instrument Front-Panel Features

When a menu first appears, one key label is highlighted to show which key is the default selection. If you press **Marker Function**, the **Marker Function Off** key is the menu default key, and is highlighted.

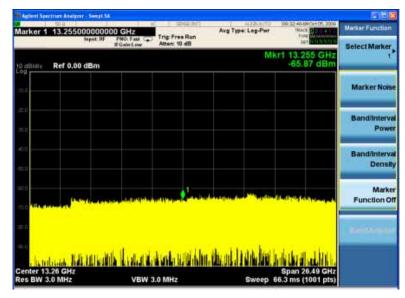

Some of the menu keys are grouped together by a yellow bar running behind the keys near the left side or by a yellow border around the group of keys. When you press a key within the yellow region, such as **Marker Noise**, the highlight moves to that key to show it has been selected. The keys that are linked are related functions and only one of them can be selected at any one time. For example, a marker can only have one marker function active on it. So if you select a different function it turns off the previous selection. If the current menu is two pages long, the yellow bar or border could include keys on the second page of keys.

In some key menus, a key label is highlighted to show which key has been selected from multiple available choices. And the menu is immediately exited when you press one of the other keys. For example, when you press the **Select Trace** key (in the **Trace/Detector** menu), it brings up its own menu of keys. The **Trace 1** key is highlighted. When you press the **Trace 2** key, the highlight moves to that key and the screen returns to the **Trace/Detector** menu.

| Agilerri Spectriam Anel<br>100 g | peer - Swept SA    | 1 5 13                | Disc Mrt                                                                                                    | A1914070      | 09:44:24 //M Oct 05, 2009           |              |
|----------------------------------|--------------------|-----------------------|----------------------------------------------------------------------------------------------------|---------------|-------------------------------------|--------------|
| enter Freq 13.                   | Impirit: RF P      | HIR Trig: Fre         | e Run                                                                                                    | Type: Leg-Pur | THACK DECEMBER OF                   | Select Trace |
| athin Ref 0.0                    | 00 dBm             | AND DW PART           |                                                                                                    |               |                                     | Trace        |
| 0g<br>110                        |                    |                       |                                                                                                    |               |                                     | Trace        |
| εσ                               |                    |                       |                                                                                                    |               |                                     | Trace        |
| çû                               |                    |                       |                                                                                                    |               |                                     | Trac         |
| nia<br>1919 - Start Land Jack    | in di Calandi i da | al an Indentification |                                                                                                    | and the state | late de tre mene                    | Trace        |
| ÷                                |                    |                       |                                                                                                    |               |                                     | Trace        |
| enter 13.26 GHz                  | han alland         | VEW 3.0 MHz           | n bila a bila a bila a bila a bila a bila a bila a bila a bila a bila a bila a bila a bila a bila a bila a bila | Sweep 6       | Span 26.49 GHz<br>6.3 ms (1001 pts) |              |

If a displayed key label shows a small solid-black arrow tip pointing to the right, it indicates that additional key menus are available. If the arrow tip is not filled in solid then pressing the key the first time selects that function. Now the arrow is solid and pressing it again brings up an additional menu of settings.

| BW 3.0 MHz                       |       | 1                     | and the second                 | Avg Type: Log-Pwr      | 109-52-37 AN Oct-05, 2009                                                                                       | Trigger                |
|----------------------------------|-------|-----------------------|--------------------------------|------------------------|----------------------------------------------------------------------------------------------------|------------------------|
|                                  |       | NOLFest 😱<br>GainsLow | Trig: Free Run<br>Atten: 10 dB | und ifter redut mi     | Det CONTRACTOR                                                                                                  | U caracita             |
| allidiy Ref 0.00                 | dBm   |                       |                                |                        |                                                                                                    | Free Ru                |
| 6 <b>9</b>                       |       |                       |                                |                        |                                                                                                    | Video<br>(F Envelope)  |
| ta                               |       |                       |                                |                        |                                                                                                    | Line                   |
| ra<br>14                         |       |                       |                                |                        |                                                                                                    | External 1             |
| in Note comparing                |       |                       |                                | les a beautifilite ile | ente de la composition de la composition de la composition de la composition de la composition de la compositio | External 2             |
| £.0 )                            |       |                       |                                |                        |                                                                                                    | RF Burst<br>(Wideband) |
| enter 13.26 GHz<br>es BW 3.0 MHz | dalla | VBW 3                 | dlanna la                      | Sween                  | Span 26.49 GHz<br>56.3 ms (1001 pts)                                                                            | Mor<br>1 of            |

| B Aglieri Spectrum Analguer - Swept SA                                                                                                    |                                                        | · Agileri Specirian Analyzer - Swept SA |                                                                                                    |                     |                                                         | 668                                |
|----------------------------------------------------------------------------------------------------|--------------------------------------------------------|-----------------------------------------|----------------------------------------------------------------------------------------------------|---------------------|---------------------------------------------------------|------------------------------------|
| Non a source of addressed addressed addre<br>addressed addressed addressed addressed addressed addressed addressed addressed addressed addressed addressed addressed addressed addressed addressed addressed addressed addressed addressed addressed addressed addressed addressed addr | OF Trigger                                             | in a layart. IF                         | PNO: Fest - Trig: Line<br>If Galact.ow Atten: 10 dB                                                              | Avg Type: Log-Pwr   | DB-56:37 AMORTOS, 2009<br>Houce Clarge Control<br>Trans | Line Setup                         |
| 10 dilative Ref 0.00 dBm                                                                                                    | Video<br>(F Envelope)                                  | 10 affility Ref 0.00 dBm                |                                                                                                    |                     |                                                         | Trig Slope                         |
| Ξ2                                                                                                    | Line>                                                  | 25 S                                    |                                                                                                    |                     |                                                         | Trig Dela<br>1.0 µ<br>Dn <u>Ol</u> |
|                                                                                                    | External 1>                                            | -611                                    |                                                                                                    |                     |                                                         |                                    |
|                                                                                                    | RF Burst                                               |                                         | and the second second second second second second second second second second second second second second second | nountin an Pòint di |                                                         |                                    |
| enter 13.26 GHz<br>Res BW 3.0 MHz Sweep 66.3 ms 1                                                                                                    | (Wideband) <sup>2</sup><br>More<br>A 9 GHz<br>001 pts) | Center 13.26 GHz<br>Res BW 3.0 MHz      | VEW 3.0 MHz                                                                                                    | Sweep               | Span 26.49 GHz<br>66.3 ms (1001 pts)                    |                                    |
| RG ETATUE                                                                                                    |                                                        | HING:                                   |                                                                                                    | ITATU               |                                                         |                                    |

# **Display Annotations**

This section describes the display annotation as it is on the Spectrum Analyzer Measurement Application display. Other measurement application modes have some annotation differences.

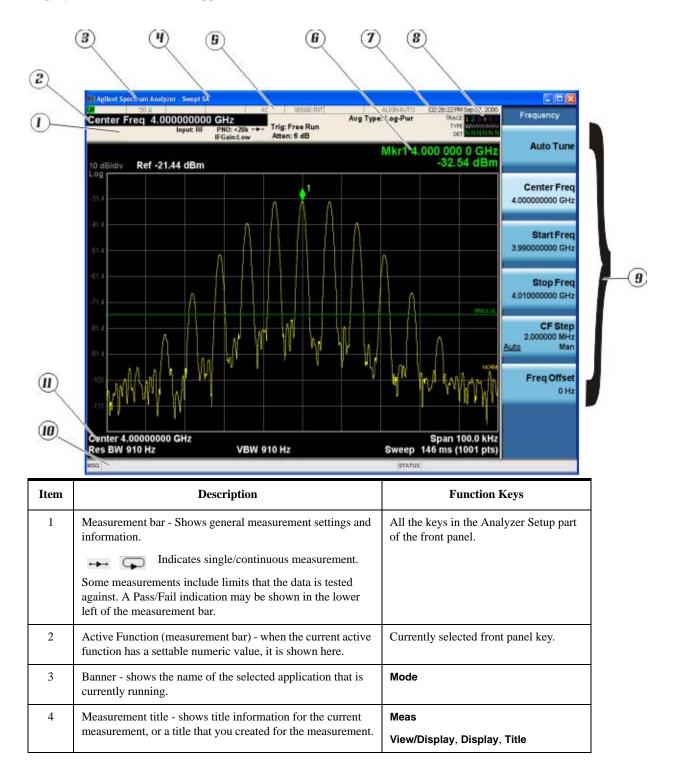

| Item | Description                                                                                                    | Function Keys                                                                                                    |
|------|----------------------------------------------------------------------------------------------------|----------------------------------------------------------------------------------------------------|
| 5    | <ul> <li>Settings panel - displays system information that is not specific to any one application.</li> <li>Input/Output status - green LXI indicates the LAN is connected. RLTS indicate Remote, Listen, Talk, SRQ</li> <li>Input impedance and coupling</li> <li>Selection of external frequency reference</li> <li>Setting of automatic internal alignment routine</li> </ul> | Local and System, I/O Config<br>Input/Output, Amplitude, System and<br>others                                                                                                    |
| 6    | Active marker frequency, amplitude or function value                                                                                                    | Marker                                                                                                    |
| 7    | Settings panel - time and date display.                                                                                                    | System, Control Panel                                                                                                    |
| 8    | Trace and detector information                                                                                                    | Trace/Detector, Clear Write (W) Trace<br>Average (A) Max Hold (M) Min Hold<br>(m)<br>Trace/Detector, More, Detector,<br>Average (A) Normal (N) Peak (P)<br>Sample (S) Negative Peak (p) |
| 9    | Key labels that change based on the most recent key press.                                                                                                    | Softkeys                                                                                                    |
| 10   | Displays information, warning and error messages. Message area - single events, Status area - conditions                                                                                                    |                                                                                                    |
| 11   | Measurement settings for the data currently being displayed<br>in the graticule area. In the example above: center frequency,<br>resolution bandwidth, video bandwidth, frequency span,<br>sweep time and number of sweep points.                                                                                                    | Keys in the Analyzer Setup part of the front panel.                                                                                                    |

# **Rear-Panel Features**

Current PXA, MXA and EXA

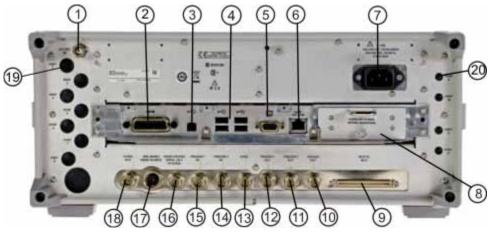

#### Older MXA and EXA

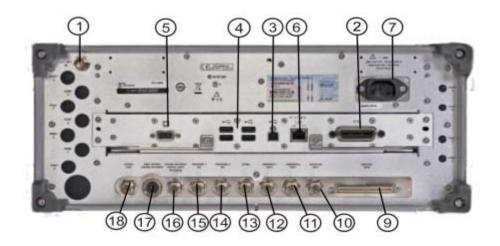

|   | Item       | Description                                                                                                    |  |
|---|------------|----------------------------------------------------------------------------------------------------|--|
| # | Name       |                                                                                                    |  |
| 1 | EXT REF IN | Input for an external frequency reference signal:<br>For PXA – 1 to 50 MHz<br>For MXA – 1 to 50 MHz<br>For EXA – 10 MHz. |  |
| 2 | GPIB       | A General Purpose Interface Bus (GPIB, IEEE 488.1) connection that can be used for remote analyzer operation.            |  |

| Item |                                      | Description                                                                                                    |
|------|--------------------------------------|----------------------------------------------------------------------------------------------------|
| #    | Name                                 |                                                                                                    |
| 3    | USB Connector                        | USB 2.0 port, Type B. USB TMC (test and measurement class) connects to<br>an external pc controller to control the instrument and for data transfers<br>over a 480 Mbps link. |
| 4    | USB Connectors                       | Standard USB 2.0 ports, Type A. Connect to external peripherals such as a mouse, keyboard, printer, DVD drive, or hard drive.                                                 |
| 5    | MONITOR                              | Allows connection of an external VGA monitor.                                                                                                    |
| 6    | LAN                                  | A TCP/IP Interface that is used for remote analyzer operation.                                                                                                    |
| 7    | Line power input                     | The AC power connection. See the product specifications for more details.                                                                                                    |
| 8    | Removable Disk Drive                 | Standard on current analyzers. Optional on older MXAs and EXAs.                                                                                                    |
| 9    | Digital Bus                          | Reserved for future use.                                                                                                    |
| 10   | Analog Out                           | For PXA Option YAV:<br>Screen Video<br>Log Video<br>Linear Video<br>For Option EMC:<br>Demod Audio                                                                            |
| 11   | TRIGGER 2 OUT                        | A trigger output used to synchronize other test equipment with the analyzer. Configurable from the Input/Output keys.                                                         |
| 12   | TRIGGER 1 OUT                        | A trigger output used to synchronize other test equipment with the analyzer. Configurable from the Input/Output keys.                                                         |
| 13   | Sync                                 | Reserved for future use.                                                                                                    |
| 14   | TRIGGER 2 IN                         | Allows external triggering of measurements.                                                                                                    |
| 15   | TRIGGER 1 IN                         | Allows external triggering of measurements.                                                                                                    |
| 16   | Noise Source Drive +28 V<br>(Pulsed) | For use with Agilent 346A, 346B, and 346C Noise Sources.                                                                                                    |
| 17   | SNS Series Noise Source              | For use with Agilent N4000A, N4001A, N4002A Smart Noise Sources (SNS).                                                                                                    |
| 18   | 10 MHz OUT                           | An output of the analyzer internal 10 MHz frequency reference signal. It is used to lock the frequency reference of other test equipment to the analyzer.                     |
| 19   | Preselector Tune Out                 | Reserved for future use.                                                                                                    |
| 20   | Aux IF Out                           | CR3 Second IF Out (PXA, MXA, and EXA)                                                                                                    |
|      |                                      | CRP Arbitrary IF Out (PXA, MXA, and EXA)                                                                                                    |
|      |                                      | ALV Log Video (PXA)                                                                                                    |

#### CXA with Option PC3 (S/N MY/US/SG49370546 or higher)

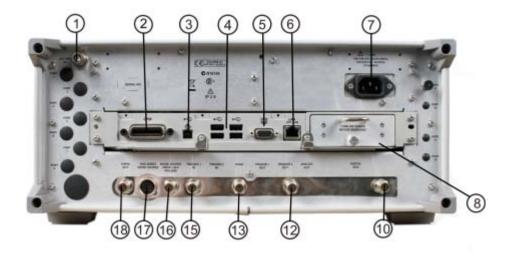

#### CXA (for S/N less than MY/US/SG49370546)

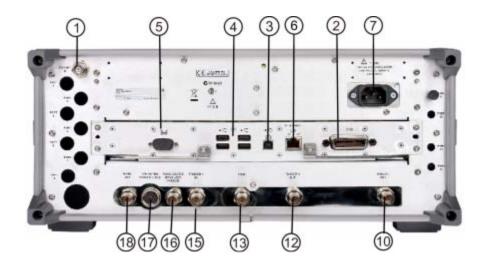

|   | Item       | Description                                                                                                   |
|---|------------|----------------------------------------------------------------------------------------------------|
| # | Name       |                                                                                                    |
| 1 | EXT REF IN | Input for an external frequency reference signal:<br>For CXA – 10 MHz.                                        |
| 2 | GPIB       | A General Purpose Interface Bus (GPIB, IEEE 488.1) connection that can be used for remote analyzer operation. |

|    | Item                                 | Description                                                                                                    |
|----|--------------------------------------|----------------------------------------------------------------------------------------------------|
| #  | Name                                 |                                                                                                    |
| 3  | USB Connector                        | USB 2.0 port, Type B. USB TMC (test and measurement class) connects to<br>an external pc controller to control the instrument and for data transfers<br>over a 480 Mbps link. |
| 4  | USB Connectors                       | Standard USB 2.0 ports, Type A. Connect to external peripherals such as a mouse, keyboard, printer, DVD drive, or hard drive.                                                 |
| 5  | MONITOR                              | Allows connection of an external VGA monitor.                                                                                                    |
| 6  | LAN                                  | A TCP/IP Interface that is used for remote analyzer operation.                                                                                                    |
| 7  | Line power input                     | The AC power connection. See the product specifications for more details.                                                                                                    |
| 8  | Removable Disk Drive                 | Option PC3. Only available on instruments with S/N MY/US/SG49370546 or higher.                                                                                                |
| 10 | Analog Out                           | For Option EMC:<br>Demod Audio                                                                                                    |
| 12 | TRIGGER 1 OUT                        | A trigger output used to synchronize other test equipment with the analyzer. Configurable from the Input/Output keys.                                                         |
| 13 | Sync                                 | Reserved for future use.                                                                                                    |
| 15 | TRIGGER 1 IN                         | Allows external triggering of measurements.                                                                                                    |
| 16 | Noise Source Drive +28 V<br>(Pulsed) | For use with Agilent 346A, 346B, and 346C Noise Sources.                                                                                                    |
| 17 | SNS Series Noise Source              | For use with Agilent N4000A, N4001A, N4002A Smart Noise Sources (SNS).                                                                                                    |
| 18 | 10 MHz OUT                           | An output of the analyzer internal 10 MHz frequency reference signal. It is used to lock the frequency reference of other test equipment to the analyzer.                     |

# Window Control Keys

The instrument provides three front-panel keys for controlling windows. They are **Multi Window**, **Zoom**, and **Next Window**. These are all "immediate action" keys.

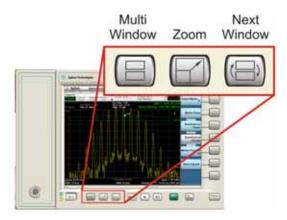

#### **Multi-Window**

| - | - |  |
|---|---|--|
|   |   |  |
|   |   |  |
|   |   |  |

The **Multi Window** front-panel key will toggle you back and forth between the Normal View and the last Multi Window View (Zone Span, Trace Zoom or Spectrogram) that you were in, when using the Swept SA measurement of the Spectrum Analyzer Mode. It remembers which View you were in through a Preset. This "previous view" is set to Zone Span on a Restore Mode Defaults.

| Key Path             | Front-panel key  |
|----------------------|------------------|
| Initial S/W Revision | Prior to A.02.00 |

#### Zoom

Zoom is a toggle function. Pressing once Zooms the selected window; pressing again un-zooms.

When Zoom is on for a window, that window will get the entire primary display area. The zoomed window, since it is the selected window, is outlined in green.

Zoom is local to each Measurement. Each Measurement remembers its Zoom state. The Zoom state of each Measurement is part of the Mode's state.

| NOTE | Data acquisition and processing for the other windows continues while a window |
|------|--------------------------------------------------------------------------------|
|      | is zoomed, as does all SCPI communication with the other windows.              |

| Remote Command       | :DISPlay:WINDow:FORMat:ZOOM         |  |
|----------------------|-------------------------------------|--|
| Remote Command       | :DISPlay:WINDow:FORMat:TILE         |  |
| Example              | :DISP:WIND:FORM:ZOOM sets zoomed    |  |
|                      | :DISP:WIND:FORM:TILE sets un-zoomed |  |
| Preset               | TILE                                |  |
| Initial S/W Revision | Prior to A.02.00                    |  |

#### **Next Window**

Selects the next window of the current view. When the Next Window key is pressed, the next window in the order of precedencebecomes selected. If the selected window was zoomed, the next window will also be zoomed.

The window numbers are as follows. Note that these numbers also determine the order of precedence (that is, Next Window goes from 1 to 2, then 2 to 3, etc.):

|                      | 1 | 2 |                     | 1 |   |
|----------------------|---|---|---------------------|---|---|
|                      | 3 | 4 |                     | 2 |   |
| Four-window display: |   |   | Two-Window display: |   | ļ |

| Remote Command       | :DISPlay:WINDow[:SELect] <number></number>                                                              |  |
|----------------------|----------------------------------------------------------------------------------------------------|--|
|                      | :DISPlay:WINDow[:SELect]?                                                                               |  |
| Example              | :DISP:WIND 1                                                                                            |  |
| Preset               | 1                                                                                                    |  |
| Min                  | 1                                                                                                    |  |
| Max                  | If <number> is greater than the number of windows, limit to <number of="" windows=""></number></number> |  |
| Initial S/W Revision | Prior to A.02.00                                                                                        |  |

One and only one window is always selected. The selected window has the focus; this means that all window-specific key presses apply only to that window. You can tell which window is selected by the thick green border around it. If a window is not selected, its boundary is gray.

If a window in a multi-window display is zoomed it is still outlined in green. If there is only one window, the green outline is not used. This allows the user to distinguish between a zoomed window and a display with only one window.

The selected window is local to each Measurement. Each Measurement remembers which window is selected. The selected window for each Measurement is remembered in Mode state.

| NOTE | When this key is pressed in Help Mode, it toggles focus between the table of |
|------|------------------------------------------------------------------------------|
|      | contents window and the topic pane window.                                   |

# Mouse and Keyboard Control

If you do not have access to the instrument front-panel, there are several ways that a mouse and PC Keyboard can give you access to functions normally accessed using the front-panel keys.

#### **Right-Click**

If you plug in a mouse and right-click on the analyzer screen, a menu will appear as below:

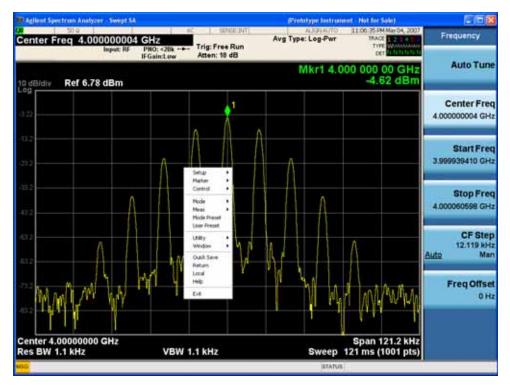

Placing the mouse on one of the rows marked with a right arrow symbol will cause that row to expand, as for example below where the mouse is hovered over the "Utility" row:

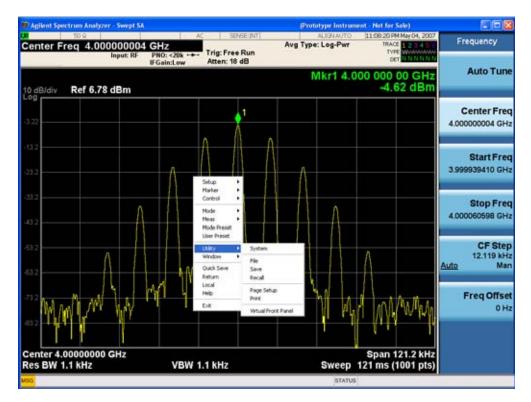

This method can be used to access any of the front-panel keys by using a mouse; as for example if you are accessing the instrument through Remote Desktop.

The array of keys thus available is shown below:

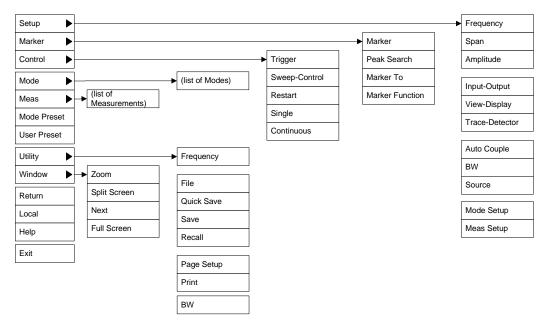

# PC Keyboard

If you have a PC keyboard plugged in (or via Remote Desktop), certain key codes on the PC keyboard map to front-panel keys on the GPSA front panel. These key codes are shown below:

| Front-panel key | Key code     |
|-----------------|--------------|
| Frequency       | CTRL+SHIFT+F |
| Span            | CTRL+SHIFT+S |
| Amplitude       | CTRL+SHIFT+A |
| Input/Output    | CTRL+SHIFT+O |
| View/Display    | CTRL+SHIFT+V |
| Trace/Detector  | CTRL+ALT+T   |
| Auto Couple     | CTRL+SHIFT+C |
| Bandwidth       | CTRL+ALT+B   |
| Source          | CTRL+SHIFT+U |
| Marker          | CTRL+ALT+K   |
| Peak Search     | CTRL+ALT+P   |
| Marker To       | CTRL+ALT+N   |
| Marker Function | CTRL+ALT+F   |
| System          | CTRL+SHIFT+Y |
| Quick Save      | CTRL+Q       |
| Save            | CTRL+S       |
| Recall          | CTRL+R       |
| Mode Preset     | CTRL+M       |
| User Preset     | CTRL+U       |
| Print           | CTRL+P       |
| File            | CTRL+SHIFT+L |
| Mode            | CTRL+SHIFT+M |
| Measure         | CTRL+ALT+M   |
| Mode Setup      | CTRL+SHIFT+E |
| Meas Setup      | CTRL+ALT+E   |
| Trigger         | CTRL+SHIFT+T |
| Sweep/Control   | CTRL+SHIFT+W |

| Front-panel key | Key code      |
|-----------------|---------------|
| Restart         | CTRL+ALT+R    |
| Single          | CTRL+ALT+S    |
| Cont            | CTRL+ALT+C    |
| Zoom            | CTRL+SHIFT+Z  |
| Next Window     | CTRL+SHIFT+N  |
| Split Screen    | CTRL+L        |
| Full Screen     | CTRL+SHIFT+B  |
| Return          | CTRL+SHIFT+R  |
| Mute            | Mute          |
| Inc Audio       | Volume Up     |
| Dec Audio       | Volume Down   |
| Help            | F1            |
| Control         | CTRL          |
| Alt             | ALT           |
| Enter           | Return        |
| Cancel          | Esc           |
| Del             | Delete        |
| Backspace       | Backspace     |
| Select          | Space         |
| Up Arrow        | Up            |
| Down Arrow      | Down          |
| Left Arrow      | Left          |
| Right Arrow     | Right         |
| Menu key 1      | CTRL+SHIFT+F1 |
| Menu key 2      | CTRL+SHIFT+F2 |
| Menu key 3      | CTRL+SHIFT+F3 |
| Menu key 4      | CTRL+SHIFT+F4 |
| Menu key 5      | CTRL+SHIFT+F5 |
| Menu key 6      | CTRL+SHIFT+F6 |
| Menu key 7      | CTRL+SHIFT+F7 |

#### About the Instrument Mouse and Keyboard Control

| Front-panel key | Key code  |
|-----------------|-----------|
| Backspace       | BACKSPACE |
| Enter           | ENTER     |
| Tab             | Tab       |
| 1               | 1         |
| 2               | 2         |
| 3               | 3         |
| 4               | 4         |
| 5               | 5         |
| 6               | 6         |
| 7               | 7         |
| 8               | 8         |
| 9               | 9         |
| 0               | 0         |

This is a pictorial view of the table:

|           | AN               | ALYZER SET         | UP                | MARKER             | UTI            | UTY       |
|-----------|------------------|--------------------|-------------------|--------------------|----------------|-----------|
|           | FREO             | Input/<br>Output   | Auto              | Marker             | System         | Mode      |
| Ctl-Sh-F1 | Ctl-Sh-F         | Ctl-Sh-O           | Ctl-Sh-C          | Ctl-Alt-K          | Ctl-Sh-Y       | Cti-M     |
|           | SPAN<br>X Scale  | View/<br>Display   | (ew               | (Peak<br>South     | Ouick<br>Save  | User      |
| Ctl-Sh-F2 | Ctl-Sh-S         | Ctl-Sh-V           | Cti-Alt-B         | Ctl-Alt-P          | Ctl-Q          | Ctl-U     |
|           | AMPTD<br>Y Scale | Trace/<br>Detector | Source            | Marker             | Save           | File      |
|           | Ctl-Sh-A         | Cti-Alt-T          | Cti-Alt-U         | Ctl-Alt-N          | Ctl-S          | Ctl-Sh-L  |
| Ctl-Sh-F3 | Mode             | Mode               | Trigger           | Marker<br>Function | Recall         | (3)       |
|           | Cti-Sh-M         | Ctl-Sh-E           | Ctl-Sh-T          | Ctl-Alt-F          | Cti-R          | Ctl-P     |
| Ctl-Sh-F4 | (Channa)         | Setup              | Sweep/<br>Control | Restart            | Single         | Cont      |
|           | Ctl-Alt-M        | Ctl-Alt-E          | Ctl-Sh-W          | Ctl-Alt-R          | Ctl-Alt-S      | Ctl-Alt-C |
| Ctl-Sh-F5 |                  |                    |                   |                    |                |           |
|           |                  |                    |                   |                    |                |           |
|           |                  |                    |                   |                    |                |           |
| Ctl-Sh-F6 |                  |                    |                   |                    |                |           |
|           |                  |                    |                   | Cti-L              | Ctl-Sh-Z       | Ctl-Sh-N  |
| Ctl-Sh-F7 |                  |                    |                   | Help               | Full<br>Screen | Belect    |
| Return    |                  |                    |                   | F1                 | Ctl-Sh-B       | Space     |
| Ctl-Sh-R  |                  |                    |                   |                    | _              |           |

# **Instrument Security & Memory Volatility**

If you are using the instrument in a secure environment, you may need details of how to clear or sanitize its memory, in compliance with published security standards of the United States Department of Defense, or other similar authorities.

For the X Series analyzers, this information is contained in the document "Security Features and Certificate of Volatility". This document is **not** included in the Documentation CD, or the instrument's on-disk library, but it may be downloaded from Agilent's web site.

To obtain a copy of the document, click on or browse to the following URL:

http://www.agilent.com/find/security

To locate and download the document, select Model Number "N9020A", then click "Submit". Then, follow the on-screen instructions to download the file.

# **About the IQ Analyzer Measurement Application**

This chapter provides information on using the IQ Analyzer Mode in your Agilent Signal Analyzer. It also documents some of the available optional hardware that can be used in this mode. This includes options such as EA3 (electronic attenuator) and preamp options (P02, P08, P13, P26). The X-Series Option B25 must be used with the measurements found in IQ Analyzer Mode since the optional wideband hardware cannot be accessed in other modes.

#### What Does IQ Analyzer Mode Do?

3

The IQ Analyzer Mode makes frequency domain and time domain measurements. These measurements often use alternate hardware signal paths when compared with a similar measurement in the Signal Analysis Mode using the Swept SA measurement. These frequency domain and time domain measurements can be used to output I/Q data results when measuring complex modulated digital signals.

• Complex Spectrum Measurement (Frequency Domain)

This measurement is comparable to a precision microwave spectrum analyzer measurement that also provides demodulated I/Q data for individual I and Q amplitude data pairs.

• I/Q Waveform Measurement (Time Domain)

This measurement is comparable to a precision vector signal analyzer measurement that also provides demodulated I/Q data for individual magnitude and phase analysis.

The following optional alternate hardware is typically used with IQ Analyzer Mode:

- **Option EA3** provides an alternate attenuator that switches electronically. It has a maximum of 40 dB in 1 dB steps. (The standard attenuator is 70 dB maximum attenuation in 2 dB steps.). This hardware may be accessed from within IQ Analyzer Mode, but only with the narrowband IF path. It cannot be used with the B25 wideband path.
- **Option B25** provides an alternate wideband digital IF signal path with a maximum bandwidth of 25 MHz. This hardware can only be accessed from within measurements in IQ analyzer mode and other demod measurements such as EVM for EDGE and 802.16 OFDMA or 89601A VSA mode.

# Using the Electronic Attenuator Hardware (Option EA3)

Option EA3 is required for many of the optional measurement personalities. This optional attenuator does the fast switching necessary to accommodate the complicated multiple-sweep, averaged measurements required for digital communication systems testing. The hardware is specified for measurements up to a maximum of 3.6 GHz and works with many different measurement personalities. These additional measurement personalities are purchased separately and are accessed using the **Mode** key. See "Installing Application Software" on page 64 for information about loading measurement instrument software.

# Using the Wideband Analysis Hardware (Option B25 for MXA and EXA)

Option B25 hardware enables up to 25 MHz of capture bandwidth. IQ Analyzer Mode is provided to access this wideband hardware.

There are couplings and interactions when using the optional hardware with other options and hardware.

- B25 access is not limited to IQ analyzer mode. We can use B25 from 89600 VSA software and modulation analysis in other modes.
- If this wideband hardware is installed, IQ Analyzer Mode always makes measurements above 3.6 GHz using the wideband path. The standard "narrowband" path is not available in IQ Analyzer Mode above 3.6 GHz.
- Option EA3 (1 dB electronic attenuator for digital communications) is not required for operation of the wideband option B25.
- If the wideband hardware is installed, but the electronic attenuator (EA3) is *not* installed, then the wideband input path is used for all measurements in IQ Analyzer Mode. Since the standard "narrowband" path is not available in IQ Analyzer Mode without Option EA3, only the Option B25 specifications apply.
- The preamp options (MXA P03, P08, P13, P26 and EXA P03) cannot be used in IQ Analyzer Mode with Option B25.

**TIP**Improved accuracy can be obtained using an external calibration. This capability is available<br/>using the Agilent 89600 Vector Signal Analysis Software.

About the IQ Analyzer Measurement Application Using the Wideband Analysis Hardware (Option B25 for MXA and EXA)

# **Programming the Analyzer**

4

This chapter provides introductory information about the programming documentation included with your product.

# What Programming Information is Available?

The X-Series Documentation can be accessed through the Additional Documentation page in the instrument Help system and is included on the Documentation CD shipped with the instrument. It can also be found in the instrument at: C:\ProgramsFiles\Agilent\SignalAnalysis\Infrastructure\Help\otherdocs, or online at: http://www.agilent.com/find/mxa\_manuals.

The following resources are available to help you create programs for automating your X-Series measurements:

| Resource                            | Description                                                                                                    |
|-------------------------------------|----------------------------------------------------------------------------------------------------|
| X-Series                            | Provides general SCPI programming information on the following topics:                                                                                                    |
| Programmer's Guide                  | <ul> <li>Programming the X-Series Applications</li> <li>Programming fundamentals</li> <li>Programming examples</li> </ul>                                                                                                    |
|                                     | Note that SCPI command descriptions for measurement applications are NOT in this book, but are in the User's and Programmer's Reference.                                                                                                    |
| User's and<br>Programmer's          | Describes all front-panel keys and softkeys, including SCPI commands for a measurement application. Note that:                                                                                                    |
| Reference manuals                   | <ul> <li>Each measurement application has its own User's and Programmer's Reference.</li> <li>The content in this manual is duplicated in the analyzer's Help (the Help that you see for a key is identical to what you see in this manual).</li> </ul>                                                                            |
| Embedded Help in<br>your instrument | Describes all front-panel keys and softkeys, including SCPI commands, for a measurement application.                                                                                                    |
|                                     | Note that the content that you see in Help when you press a key is identical to what you see<br>in the User's and Programmer's Reference.                                                                                                    |
| X-Series Getting<br>Started Guide   | <ul> <li>Provides valuable sections related to programming including:</li> <li>Licensing New Measurement Application Software - After Initial Purchase</li> <li>Configuring instrument LAN Hostname, IP Address, and Gateway Address</li> <li>Using the Windows XP Remote Desktop to connect to the instrument remotely</li> </ul> |
|                                     | <ul> <li>Using the Windows XP Remote Desktop to connect to the instrument remotely</li> <li>Using the Embedded Web Server Telnet connection to communicate SCPI</li> </ul>                                                                                                    |
|                                     | This printed document is shipped with the instrument.                                                                                                    |
| Agilent Application<br>Notes        | Printable PDF versions of pertinent application notes.                                                                                                    |
| Agilent VISA User's<br>Guide        | Describes the Agilent Virtual Instrument Software Architecture (VISA) library and shows how to use it to develop I/O applications and instrument drivers on Windows PCs.                                                                                                    |

### **IEEE Common GPIB Commands**

Numeric values for bit patterns can be entered using decimal or hexi-decimal representations. (that is, 0 to 32767 is equivalent to #H0 to #H7FFF).

#### **Calibration Query**

\*CAL? Performs a full alignment and returns a number indicating the success of the alignment. A zero is returned if the alignment is successful. A one is returned if any part of the alignment fails. The equivalent SCPI command is CALibrate[:ALL]?

See "Alignments" on page 162 for details of \*CAL?.

#### **Clear Status**

Clears the status byte register. It does this by emptying the error queue and clearing all bits in all of the event registers. The status byte register summarizes the states of the other registers. It is also responsible for generating service requests.

| Key Path                      | No equivalent key. Related key System, Show Errors, Clear Error Queue                                                                                                    |  |
|-------------------------------|----------------------------------------------------------------------------------------------------|--|
| Remote Command                | *CLS                                                                                                    |  |
| Example                       | *CLS Clears the error queue and the Status Byte Register.                                                                                                    |  |
| Notes                         | For related commands, see the SYSTem:ERRor[:NEXT]? command. See also the STATus:PRESet command and all commands in the STATus subsystem.                                                                                                 |  |
| Status Bits/OPC dependencies  | Resets all bits in all event registers to 0, which resets all the status byte register bits to 0 also.                                                                                                    |  |
| Backwards Compatibility Notes | In general the status bits used in the X-Series status system will be backwards compatible with ESA and PSA. However, note that all conditions will generate events that go into the event log, and some will also generate status bits. |  |
| Initial S/W Revision          | Prior to A.02.00                                                                                                    |  |

#### **Standard Event Status Enable**

Selects the desired bits from the standard event status enable register. This register monitors I/O errors and synchronization conditions such as operation complete, request control, query error, device dependent error, status execution error, command error, and power on. The selected bits are OR'd to become a summary bit (bit 5) in the byte register which can be queried.

The query returns the state of the standard event status enable register.

| Key Path No e | quivalent key. Related key System, Show Errors, Clear Error Queue |
|---------------|-------------------------------------------------------------------|
|---------------|-------------------------------------------------------------------|

| Remote Command               | *ESE <integer></integer>                                                                               |  |
|------------------------------|----------------------------------------------------------------------------------------------------|--|
|                              | *ESE?                                                                                                  |  |
| Example                      | *ESE 36 Enables the Standard Event Status Register to monitor query and command errors (bits 2 and 5). |  |
|                              | *ESE? Returns a 36 indicating that the query and command status bits are enabled.                      |  |
| Notes                        | For related commands, see the STATus subsystem and SYSTem:ERRor[:NEXT]? commands.                      |  |
| Preset                       | 255                                                                                                    |  |
| State Saved                  | Not saved in state.                                                                                    |  |
| Min                          | 0                                                                                                    |  |
| Max                          | 255                                                                                                    |  |
| Status Bits/OPC dependencies | Event Enable Register of the Standard Event Status Register.                                           |  |
| Initial S/W Revision         | Prior to A.02.00                                                                                       |  |

#### **Standard Event Status Register Query**

Queries and clears the standard event status event register. (This is a destructive read.) The value returned is a hexadecimal number that reflects the current state (0/1) of all the bits in the register.

| Remote Command               | *ESR?                                                                                       |
|------------------------------|---------------------------------------------------------------------------------------------|
| Example                      | *ESR? Returns a 1 if there is either a query or command error, otherwise it returns a zero. |
| Notes                        | For related commands, see the STATus subsystem commands.                                    |
| Preset                       | 0                                                                                           |
| Min                          | 0                                                                                           |
| Max                          | 255                                                                                         |
| Status Bits/OPC dependencies | Standard Event Status Register (bits $0 - 7$ ).                                             |
| Initial S/W Revision         | Prior to A.02.00                                                                            |

#### **Identification Query**

Returns a string of instrument identification information. The string will contain the model number, serial number, and firmware revision.

The response is organized into four fields separated by commas. The field definitions are as follows:

- Manufacturer
- Model

- Serial number
- Firmware version

| Key Path             | No equivalent key. See related key System, Show System.       |  |
|----------------------|---------------------------------------------------------------|--|
| Remote Command       | *IDN?                                                         |  |
| Example              | *IDN? Returns instrument identification information, such as: |  |
|                      | Agilent Technologies,N9020A,US01020004,A.01.02                |  |
| Initial S/W Revision | Prior to A.02.00                                              |  |

#### **Instrument Model Number**

ID? - Returns a string of the instrument identification. The string will contain the model number.

When in Remote Language compatibility mode the query will return the model number of the emulated instrument, when in any other mode the returned model number will be that of the actual hardware.

#### **Operation Complete**

The \*OPC command sets bit 0 in the standard event status register (SER) to "1" when pending operations have finished, that is when all overlapped commands are complete. It does not hold off subsequent operations. You can determine when the overlapped commands have completed either by polling the OPC bit in SER, or by setting up the status system such that a service request (SRQ) is asserted when the OPC bit is set.

The \*OPC? query returns a "1" after all the current overlapped commands are complete. So it holds off subsequent commands until the "1" is returned, then the program continues. This query can be used to synchronize events of other instruments on the external bus.

| Remote Command               | *OPC                                                                                                    |
|------------------------------|----------------------------------------------------------------------------------------------------|
|                              | *OPC?                                                                                                    |
| Example                      | INIT:CONT 0 Selects single sweeping.                                                                                                    |
|                              | INIT:IMM Initiates a sweep.                                                                                                    |
|                              | *OPC? Holds off any further commands until the sweep is complete.                                                                                     |
| Status Bits/OPC dependencies | Not global to all remote ports or front panel. *OPC only considers operation that was initiated on the same port as the *OPC command was issued from. |
|                              | *OPC is an overlapped command, but *OPC? is sequential.                                                                                               |

| Backwards Compatibility Notes | The ESA/PSA/VSA products do not meet all the requirements for the *OPC command specified by IEEE 488.2. This is corrected for X-Series. This will sometimes cause behavior that is not backward compatible, but it will work as customers expect.                                                                                                    |
|-------------------------------|----------------------------------------------------------------------------------------------------|
|                               | Commands such as, *OPC/*OPC?/*WAI/*RST used to be global. They considered front panel operation in conjunction with the GPIB functionality. Now they are evaluated on a per channel basis. That is, the various rear panel remote ports and the front panel i/o are all considered separately. Only the functionality initiated on the port where the *OPC was sent, is considered for its operation. |
|                               | *OPC used to hold off until the operation bits were cleared. Now it holds off<br>until all overlapping commands are completed. Also, earlier instruments did<br>not wait for completion of all processes, only the ones identified here (in the<br>STATUS:OPERation register):                                                                                                    |
|                               | Calibrating: monitored by PSA, ESA, VSA (E4406A)                                                                                                    |
|                               | Sweeping: monitored by PSA, ESA, VSA (E4406A)                                                                                                    |
|                               | Waiting for Trigger: monitored by PSA, ESA, VSA (E4406A)                                                                                                    |
|                               | Measuring: monitored by PSA and ESA (but not in all Modes).                                                                                                    |
|                               | Paused: monitored by VSA (E4406A).                                                                                                    |
|                               | Printing: monitored by VSA (E4406A).                                                                                                    |
|                               | Mass memory busy: monitored by VSA (E4406A).                                                                                                    |
| Initial S/W Revision          | Prior to A.02.00                                                                                                    |

#### **Query Instrument Options**

Returns a string of all the installed instrument options. It is a comma separated list with quotes, such as: "503,P03,PFR".

To be IEEE compliant, this command should return an arbitrary ascii variable that would not begin and end with quotes. But the quotes are needed to be backward compatible with previous SA products and software. So, the actual implementation will use arbitrary ascii. But quotes will be sent as the first and last ascii characters that are sent with the comma-separated option list.

| Remote Command       | *OPT?            |
|----------------------|------------------|
| Initial S/W Revision | Prior to A.02.00 |

#### **Recall Instrument State**

This command recalls the instrument state from the specified instrument memory register.

- If the state being loaded has a newer firmware revision than the revision of the instrument, no state is recalled and an error is reported
- If the state being loaded has an equal firmware revision than the revision of the instrument, the state will be loaded.

• If the state being loaded has an older firmware revision than the revision of the instrument, the instrument will only load the parts of the state that apply to the older revision.

| Remote Command               | *RCL <register #=""></register>                                                              |
|------------------------------|----------------------------------------------------------------------------------------------|
| Example                      | *RCL 7 Recalls the instrument state that is currently stored in register 7.                  |
| Notes                        | Registers 0 through 6 are accessible from the front panel in menu keys for Recall Registers. |
| Min                          | 0                                                                                            |
| Max                          | 127                                                                                          |
| Status Bits/OPC dependencies | The command is sequential.                                                                   |
| Initial S/W Revision         | Prior to A.02.00                                                                             |

#### **Save Instrument State**

This command saves the current instrument state and mode to the specified instrument memory register.

| Remote Command               | *SAV <register #=""></register>                                                            |
|------------------------------|--------------------------------------------------------------------------------------------|
| Example                      | *SAV 9 Saves the instrument state in register 9.                                           |
| Notes                        | Registers 0 through 6 are accessible from the front panel in menu keys for Save Registers. |
| Min                          | 0                                                                                          |
| Max                          | 127                                                                                        |
| Status Bits/OPC dependencies | The command is sequential.                                                                 |
| Initial S/W Revision         | Prior to A.02.00                                                                           |

#### **Service Request Enable**

This command enables the desired bits of the service request enable register.

The query returns the value of the register, indicating which bits are currently enabled.

| Remote Command | *SRE <integer></integer>                                                          |
|----------------|-----------------------------------------------------------------------------------|
|                | *SRE?                                                                             |
| Example        | *SRE 22 Enables bits 1, 2, and 4 in the service request enable register.          |
| Notes          | For related commands, see the STATus subsystem and SYSTem:ERRor[:NEXT]? commands. |
| Preset         | 0                                                                                 |
| Min            | 0                                                                                 |

| Max                          | 255                                                   |
|------------------------------|-------------------------------------------------------|
| Status Bits/OPC dependencies | Service Request Enable Register (all bits, $0 - 7$ ). |
| Initial S/W Revision         | Prior to A.02.00                                      |

#### **Status Byte Query**

Returns the value of the status byte register without erasing its contents.

| Remote Command               | *STB?                                                                                                    |
|------------------------------|----------------------------------------------------------------------------------------------------|
| Example                      | *STB? Returns a decimal value for the bits in the status byte register.                                                                            |
|                              | For example, if a 16 is returned, it indicates that bit 5 is set and one of the conditions monitored in the standard event status register is set. |
| Notes                        | See related command *CLS.                                                                                                    |
| Status Bits/OPC dependencies | Status Byte Register (all bits, $0 - 7$ ).                                                                                                    |
| Initial S/W Revision         | Prior to A.02.00                                                                                                    |

#### Trigger

This command triggers the instrument. Use the :TRIGger[:SEQuence]:SOURce command to select the trigger source.

| Key Path             | No equivalent key. See related keys Single and Restart.                                                            |
|----------------------|----------------------------------------------------------------------------------------------------|
| Remote Command       | *TRG                                                                                                    |
| Example              | *TRG Triggers the instrument to take a sweep or start a measurement, depending on the current instrument settings. |
| Notes                | See related command :INITiate:IMMediate.                                                                           |
| Initial S/W Revision | Prior to A.02.00                                                                                                   |

#### **Self Test Query**

This query performs the internal self-test routines and returns a number indicating the success of the testing. A zero is returned if the test is successful, 1 if it fails.

| Remote Command       | *TST?                                                                       |
|----------------------|-----------------------------------------------------------------------------|
| Example              | *TST? Runs the self-test routines and returns 0=passed, 1=some part failed. |
| Initial S/W Revision | Prior to A.02.00                                                            |

#### Wait-to-Continue

This command causes the instrument to wait until all overlapped commands are completed before executing any additional commands. There is no query form for the command.

| Remote Command               | *WAI                                                                                                    |
|------------------------------|----------------------------------------------------------------------------------------------------|
| Example                      | INIT:CONT OFF; INIT;*WAI Sets the instrument to single sweep. Starts a sweep and waits for its completion.                                            |
| Status Bits/OPC dependencies | Not global to all remote ports or front panel. *OPC only considers operation that was initiated on the same port as the *OPC command was issued from. |
| Initial S/W Revision         | Prior to A.02.00                                                                                                    |

# 5 System Functions

### File

Opens a menu that enables you to access various standard and custom Windows functions. Press any other front-panel key to exit

| Key Path             | Front-panel key  |
|----------------------|------------------|
| Initial S/W Revision | Prior to A.02.00 |

#### **File Explorer**

Opens the standard Windows File Explorer. The File Explorer opens in the My Documents directory for the current user.

The File Explorer is a separate Windows application, so to return to the analyzer once you are in the File Explorer, you may either:

Exit the File Explorer by clicking on the red X in the upper right hand corner, with a mouse

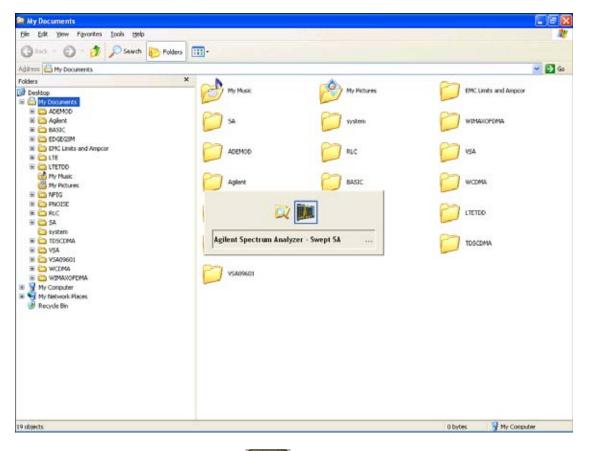

#### Menu

Or use Alt-Tab: press and hold the Alt key and press and release the Tab key until the Analyzer logo is showing in the window in the center of the screen, as above, then release the Alt key.

| Key Path             | File             |
|----------------------|------------------|
| Initial S/W Revision | Prior to A.02.00 |

#### **Page Setup**

The Page Setup key brings up a Windows Page Setup dialog that allows you to control aspects of the pages sent to the printer when the PRINT hardkey is pressed.

| Key Path             | File             |
|----------------------|------------------|
| Initial S/W Revision | Prior to A.02.00 |

Paper size, the printer paper source, the page orientation and the margins are all settable. Just like any standard Windows dialog, you may navigate the dialog using front-panel keys, or a mouse. There are no SCPI commands for controlling these parameters.

|                     |          |               |          |                 | ?       |
|---------------------|----------|---------------|----------|-----------------|---------|
| Paper               | -        |               |          |                 |         |
| Size:               | Lette    | r, 8.5x11 i   | n.       |                 | ~       |
| <u>S</u> ource:     | Uppe     | r tray        |          |                 | ~       |
| Orientation         |          | Margins       | (inches) |                 |         |
| ⊙ P <u>o</u> rtrait |          | <u>L</u> eft: | 0.125    | <u>R</u> ight:  | 0.125   |
| O L <u>a</u> ndsca  | pe       | <u>I</u> op:  | 0.1      | <u>B</u> ottom: | 0.118   |
| Th <u>e</u> me F    | ilat Col | or            |          |                 | ~       |
| Help                | ĩ        | ОК            |          | ancel           | Printer |

Also contained in this dialog is a drop-down control that lets you select the Theme to use when printing. For more on Themes, see information under View/Display, Display, System Display Settings, Theme. The Theme control has a corresponding SCPI command.

| Parameter Name | Print Themes                                                                           |
|----------------|----------------------------------------------------------------------------------------|
| Parameter Type | Enum                                                                                   |
| Mode           | All                                                                                    |
| Remote Command | :SYSTem:PRINt:THEMe<br>TDColor TDMonochrome FCOLor FMONochrome<br>:SYSTem:PRINt:THEMe? |
| Example        | :SYST:PRIN:THEM FCOL                                                                   |
| Setup          | :SYSTem:DEFault MISC                                                                   |

| Preset               | FCOL; not part of Preset, but is reset by Restore Misc Defaults or Restore<br>System Defaults All and survives subsequent running of the modes. |
|----------------------|----------------------------------------------------------------------------------------------------|
| State Saved          | No                                                                                                    |
| Initial S/W Revision | Prior to A.02.00                                                                                                    |

#### Print

The Print key opens a Print dialog for configured printing ( for example, to the printer of your choice). Refer to your Microsoft Windows Operating System manual for more information.

#### Maximize/Restore Down

These keys allow the Instrument Application to be maximized and then restored to its prior state. Only one of the two keys is visible at a time. When not already maximized the Maximize Application key is visible, and when maximized, the Restore Down Application key is visible and replaces the Maximize Application key.

#### Maximize

This key allows you to Maximize the Instrument Application, which causes the analyzer display to fill the screen. Once the application is maximized, this key is replaced by the Restore Down key.

| Key Path             | File                                       |
|----------------------|--------------------------------------------|
| Mode                 | All                                        |
| Notes                | No equivalent remote command for this key. |
| State Saved          | No                                         |
| Initial S/W Revision | A.05.01                                    |

#### **Restore Down**

This key allows you to Restore Down the Instrument Application and reverses the action taken by Maximize. This key is only visible when the application has been maximized, and after the Restore Down action has been completed this key is replaced by the Maximize key.

| Key Path             | File                                       |
|----------------------|--------------------------------------------|
| Mode                 | All                                        |
| Notes                | No equivalent remote command for this key. |
| State Saved          | No                                         |
| Initial S/W Revision | A.05.01                                    |

#### Minimize

The Minimize key causes the analyzer display to disappear down into the task bar, allowing you to see

the Windows Desktop. You can use Alt-Tab ( press and hold the Alt key and press and release the Tab key) to restore the analyzer display.

| Key Path             | File                                       |
|----------------------|--------------------------------------------|
| Mode                 | All                                        |
| Notes                | No equivalent remote command for this key. |
| State Saved          | No                                         |
| Initial S/W Revision | A.05.01                                    |

#### Exit

This key, when pressed, will exit the Instrument Application. A dialog box is used to confirm that you intended to exit the application:

| Exit Ana | alyzer 🛛 🔀                                                                                                    |
|----------|----------------------------------------------------------------------------------------------------|
| ⚠        | This will close the analyzer program and you will lose all unsaved traces and results.<br>Are you sure you want to exit?<br>OK Cancel |

| Key Path             | File                                                                                          |
|----------------------|-----------------------------------------------------------------------------------------------|
| Mode                 | All                                                                                           |
| Notes                | The Instrument Application willclose. No further SCPI commands can be sent. Use with caution! |
| Initial S/W Revision | Prior to A.02.00                                                                              |

### **Mode Preset**

Returns the active mode to a known state.

Mode Preset does the following for the currently active mode:

- Aborts the currently running measurement.
- Brings up the default menu for the mode, with no active function.
- Sets measurement Global settings to their preset values for the active mode only.
- Activates the default measurement.
- Brings up the default menu for the mode.
- Clears the input and output buffers.
- Sets Status Byte to 0.

Mode Preset does not:

- Cause a mode switch
- Affect mode persistent settings
- Affect system settings

See "How-To Preset" on page 109 for more information.

| Key Path       | Front-panel key                                                                                                    |
|----------------|----------------------------------------------------------------------------------------------------|
| Remote Command | :SYSTem:PRESet                                                                                                    |
| Example        | :SYST:PRES                                                                                                    |
| Notes          | <ul> <li>*RST is preferred over :SYST:PRES for remote operation. *RST does a Mode Preset, as done by the :SYST:PRES command, and it sets the measurement mode to Single measurement rather than Continuous for optimal remote control throughput.</li> <li>Clears all pending OPC bits. The Status Byte is set to 0.</li> </ul> |
| Couplings      | A Mode Preset aborts the currently running measurement, activates the default measurement, and. gets the mode to a consistent state with all of the default couplings set.                                                                                                    |

| Backwards Compatibility Notes | In the X-Series, the legacy "Factory Preset" has been replaced with Mode<br>Preset, which only presets the currently active mode, not the entire instrument.<br>In the X-Series, the way in to preset the entire instrument is by using System,<br>Restore System Defaults All, which behaves essentially the same way as<br>restore System Defaults does on ESA and PSA.                                                                     |
|-------------------------------|----------------------------------------------------------------------------------------------------|
|                               | There is also no "Preset Type" as there is on the PSA. There is a green Mode<br>Preset front-panel key that does a <b>Mode Preset</b> and a white-with-green-letters<br>User Preset front-panel key that does a User Preset. The old PRESet:TYPE<br>command is ignored (without generating an error), and SYST:PRES without a<br>parameter does a Mode Preset, which should cover most backward code<br>compatibility issues.                 |
|                               | The settings and correction data under the Input/Output front-panel key<br>(examples: Input Z Corr, Ext Amp Gain, etc.) are no longer part of any Mode,<br>so they will not be preset by a Mode Preset. They are preset using Restore<br>Input/Output Defaults, Restore System Defaults All. Note that because User<br>Preset does a Recall State, and all of these settings are saved in State, they<br>ARE recalled when using User Preset. |
| Initial S/W Revision          | Prior to A.02.00                                                                                                    |

#### **How-To Preset**

The table below shows all possible presets, their corresponding SCPI commands and front-panel access (key paths). Instrument settings depend on the current measurement context. Some settings are local to the current measurement, some are global (common) across all the measurements in the current mode, and some are global to all the available modes. In a similar way, restoring the settings to their preset state can be done within the different contexts.

Auto Couple - is a measurement local key. It sets all Auto/Man parameter couplings in the measurement to Auto. Any Auto/Man selection that is local to other measurements in the mode will not be affected.

Meas Preset - is a measurement local key. Meas Preset resets all the variables local to the current measurement except the persistent ones.

Mode Preset - resets all the current mode's measurement local and measurement global variables except the persistent ones.

Restore Mode Defaults - resets ALL the Mode variables (and all the Meas global and Meas local variables), including the persistent ones.

| Type Of Preset            | SCPI Command                            | Front Panel Access                          |
|---------------------------|-----------------------------------------|---------------------------------------------|
| Auto Couple               | :COUPle ALL                             | Auto Couple front-panel key                 |
| Meas Preset               | :CONFigure: <measurement></measurement> | Meas Setup Menu                             |
| Mode Preset               | :SYSTem:PRESet                          | Mode Preset (green key)                     |
| Restore Mode Defaults     | :INSTrument:DEFault                     | Mode Setup Menu                             |
| Restore All Mode Defaults | :SYSTem:DEFault MODes                   | System Menu; Restore<br>System Default Menu |

| Type Of Preset                    | SCPI Command                                       | Front Panel Access                          |
|-----------------------------------|----------------------------------------------------|---------------------------------------------|
| *RST                              | *RST                                               | not possible (Mode Preset<br>with Single)   |
| Restore Input/Output<br>Defaults  | :SYSTem:DEFault INPut                              | System Menu; Restore<br>System Default Menu |
| Restore Power On Defaults         | :SYSTem:DEFault PON                                | System Menu; Restore<br>System Default Menu |
| Restore Alignment Defaults        | :SYSTem:DEFault ALIGn                              | System Menu; Restore<br>System Default Menu |
| Restore Miscellaneous<br>Defaults | :SYSTem:DEFault MISC                               | System Menu; Restore<br>System Default Menu |
| Restore All System Defaults       | :SYSTem:DEFault [ALL]<br>:SYSTem:PRESet:PERSistent | System Menu; Restore<br>System Default Menu |
| User Preset                       | :SYSTem:PRESet:USER                                | User Preset Menu                            |
| User Preset All Modes             | :SYSTem:PRESet:USER:ALL                            | User Preset Menu                            |
| Power On Mode Preset              | :SYSTem:PON:TYPE MODE                              | System Menu                                 |
| Power On User Preset              | :SYSTem:PON:TYPE USER                              | System Menu                                 |
| Power On Last State               | :SYSTem:PON:TYPE LAST                              | System Menu                                 |

# **Restore Mode Defaults**

Resets the state for the currently active mode by resetting the mode persistent settings to their factory default values, clearing mode data and by performing a Mode Preset. This function will never cause a mode switch. This function performs a full preset for the currently active mode; whereas, Mode Preset performs a partial preset. Restore Mode Defaults does not affect any system settings. System settings are reset by the Restore System Defaults function. This function does reset mode data; as well as settings.

| Key Path             | Mode Setup                                                                                                    |
|----------------------|----------------------------------------------------------------------------------------------------|
| Remote Command       | :INSTrument:DEFault                                                                                                    |
| Example              | :INST:DEF                                                                                                    |
| Notes                | Clears all pending OPC bits. The Status Byte is set to 0.<br>A message comes up saying: "If you are sure, press key again".                                                                                             |
| Couplings            | A Restore Mode Defaults will cause the currently running measurement to be<br>aborted and causes the default measurement to be active. It gets the mode to a<br>consistent state with all of the default couplings set. |
| Initial S/W Revision | Prior to A.02.00                                                                                                    |

# **Meas Preset**

Resets the measurement local variables for the currently active measurement to their factory default values. The measurement settings that get reset are the same ones that are reset during a Mode Preset. This function keeps the instrument in the current measurement and the current mode and does not affect the settings for other measurements, but does abort the currently running measurement.

| Key Path             | Meas Setup                                                                                                    |
|----------------------|----------------------------------------------------------------------------------------------------|
| Remote Command       | :CONFigure: <measurement></measurement>                                                                                                    |
| Example              | :CONF:ACP immediately does a Meas Preset to the ACP measurement.                                                                                                    |
| Notes                | Clears the Measuring bit                                                                                                    |
|                      | :CONF: <measurement> resets the specified measurement settings to default<br/>in ESA, VSA and PSA; in GPSA it allows the addition of the NDEFault node<br/>to the command to prevent a measurement preset from occurring after a<br/>measurement switch.</measurement> |
|                      | :MEASure: <measurement> also restores the default values of the selected measurement, but it also initiates the specified measurement.</measurement>                                                                                                    |
| Initial S/W Revision | Prior to A.02.00                                                                                                    |

# Preset Type (Remote Command Only)

As stated in the Backward Compatibility section, to be compatible with ESA/PSA the PRESet:TYPE command will be implemented as a no-op.

| Mode                 | All                                                                                                    |
|----------------------|----------------------------------------------------------------------------------------------------|
| Remote Command       | :SYSTem:PRESet:TYPE FACTory  MODE   USER                                                                                             |
|                      | :SYSTem:PRESet:TYPE?                                                                                                    |
| Example              | :SYST:PRES:TYPE FACT                                                                                                    |
| Notes                | This command is supported for backward compatibility only. It is a no-op which does not change the behavior of any preset operation. |
| Preset               | This is unaffected by Preset but is set to Mode on a "Restore System Defaults->All"                                                  |
| State Saved          | No                                                                                                    |
| Initial S/W Revision | Prior to A.02.00                                                                                                    |

# \*RST (Remote Command Only)

\*RST is equivalent to :SYST:PRES;:INIT:CONT OFF which is a Mode Preset in the Single measurement state. This remote command is preferred over Mode Preset remote command - :SYST:PRES, as optimal remote programming occurs with the instrument in the single measurement state.

| Remote Command                | *RST                                                                                                    |
|-------------------------------|----------------------------------------------------------------------------------------------------|
| Example                       | *RST                                                                                                    |
| Notes                         | Sequential                                                                                                    |
|                               | Clears all pending OPC bits and the Status Byte is set to 0.                                                                                                    |
| Couplings                     | A *RST will cause the currently running measurement to be aborted and cause<br>the default measurement to be active. *RST gets the mode to a consistent state<br>with all of the default couplings set.                                                           |
| Backwards Compatibility Notes | In legacy analyzers *RST did not set the analyzer to Single, but in the X-Series it does, for compliance with the IEEE 488.2 specification.                                                                                                    |
|                               | In the X-Series, *RST does not do a *CLS (clear the status bits and the error queue). In legacy analyzers, *RST used to do the equivalent of SYSTem:PRESet, *CLS and INITiate:CONTinuous OFF. But to be 488.2 compliant, *RST in the X-Series does not do a *CLS. |
| Initial S/W Revision          | Prior to A.02.00                                                                                                    |

# Print

This front-panel key is equivalent to performing a File, Print, OK. It immediately performs the currently configured Print to the Default printer.

The :HCOPy command is equivalent to pressing the PRINT key. The HCOPy:ABORt command can be used to abort a print which is already in progress. Sending HCOPy:ABORt will cause the analyzer to stop sending data to the printer, although the printer may continue or even complete the print, depending on how much data was sent to the printer before the user sent the ABORt command.

| Key Path             | Front-panel key    |
|----------------------|--------------------|
| Remote Command       | :HCOPy[:IMMediate] |
| Initial S/W Revision | Prior to A.02.00   |

| Key Path             | SCPI command only |
|----------------------|-------------------|
| Remote Command       | :HCOPy:ABORt      |
| Initial S/W Revision | Prior to A.02.00  |

# **Quick Save**

The Quick Save front-panel key repeats the most recent save that was performed from the Save menu, with the following exceptions:

Register saves are not remembered as Saves for the purpose of the Quick Save function

If the current measurement does not support the last non-register save that was performed, an informational message is generated, "File type not supported for this measurement"

Quick Save repeats the last type of qualified save (that is, a save qualified by the above criteria) in the last save directory by creating a unique filename using the Auto File Naming algorithm described below.

If Quick Save is pressed after startup and before any qualified Save has been performed, the Quick Save function performs a Screen Image save using the current settings for Screen Image saves (current theme, current directory), which then becomes the "last save" for the purpose of subsequent Quick Saves.

The Auto File Naming feature automatically generates a file name for use when saving a file. The filename consists of a prefix and suffix separated by a dot, as is standard for the Windows® file system. A default prefix exists for each of the available file types:

| Туре                  | Default Prefix | Menu            |
|-----------------------|----------------|-----------------|
| State                 | State_         | (Save/Recall)   |
| Trace + State         | State_         | (Save/Recall)   |
| Screen                | Screen_        | (Save/Recall)   |
| Amplitude Corrections | Ampcor_        | (Import/Export) |
| Traces                | Trace_         | (Import/Export) |
| Limit Lines           | LLine_         | (Import/Export) |
| Measurement Result    | MeasR_         | (Import/Export) |
| Capture Buffer        | CapBuf_        | (Import/Export) |

A four digit number is appended to the prefix to create a unique file name. The numbering sequence starts at 0000 within each Mode for each file type and updates incrementally to 9999, then wraps to 0000 again. It remembers where it was through a Mode Preset and when leaving and returning to the Mode. It is reset by Restore Misc Defaults and Restore System Defaults and subsequent running of the instrument application. So, for example, the first auto file name generated for State files is State\_0000.state. The next is State\_0001, and so forth.

One of the key features of Auto File Name is that we guarantee that the Auto File Name will never conflict with an existing file. The algorithm looks for the next available number. If it gets to 9999, then it looks for holes. If it find no holes, that is no more numbers are available, it gives an error.

For example, if when we get to State\_0010.state there is already a State\_0010.state file in the current directory, it advances the counter to State\_0011.state to ensure that no conflict will exist (and then it verifies that State\_0011.state also does not exist in the current directory and advances again if it does, and so forth).

If you enter a file name for a given file type, then the prefix becomes the filename you entered instead of the default prefix, followed by an underscore. The last four letters (the suffix) are the 4-digit number.

For example, if you save a measurement results file as "fred.csv", then the next auto file name chosen for a measurement results save will be fred\_0000.csv.

| NOTE | Although 0000 is used in the example above, the number that is used is actually the current number in the Meas Results sequence, that is, the number that would have been used if you had not entered your own file name. |
|------|----------------------------------------------------------------------------------------------------|
| NOTE | If the filename you entered ends with _dddd, where d=any number, making it look just like an auto file name, then the next auto file name picks up where you left off with the suffix being dddd $+ 1$ .                  |

| Key Path             | Front-panel key                              |
|----------------------|----------------------------------------------|
| Notes                | No remote command for this key specifically. |
| Initial S/W Revision | Prior to A.02.00                             |

# Recall

Accesses a menu that enables you to select the information that you want to recall.

The options are State, Trace and Data. (screen images can be saved, but not recalled.) The default paths for Recall are data type dependent and are the same as for the Save key.

| Key Path                      | Front-panel key                                                                                                    |
|-------------------------------|----------------------------------------------------------------------------------------------------|
| Notes                         | No remote command directly controls the Recall Type that this key controls.<br>The Recall type is a node in the :MMEM:LOAD command. An example is<br>:MMEM:LOAD:STATe <filename>.</filename>                                                                                                    |
|                               | If the user tries to recall a State file for a mode that is not licensed or not available in the instrument, an error message will occur and the state will not change.                                                                                                    |
| Backwards Compatibility Notes | In legacy analyzers, it was possible to load a state without affecting the trace data, limit lines or correction data. Similarly (since User Preset is actually loading a state), it was possible to do a User Preset without affecting the trace data, limit lines or correction data.                                                                                                    |
|                               | In the X-Series, "state" always includes all of this data; so whenever state is loaded, all of the traces, limit lines and corrections are affected. Although this differs from previous behavior, it is desirable behavior, and should not cause adverse issues for users.                                                                                                    |
| Backwards Compatibility Notes | Recall for the X-Series supports backward compatibility in the sense that you can recall a state file from any X-Series model number and any version of X-Series software. If you try to recall a state file onto an instrument with less capability than what was available on the instrument during the save, the recall will ignore the state it doesn't support and it will limit the recalled setting to what it allows.                                                                                                    |
|                               | Example: if the saved state includes preamp ON, but the recalling instrument does not have a preamp; the preamp is limited to OFF. Conversely, if you save a state without a preamp, the preamp is OFF in the state file. When this saved file is recalled on an instrument with a licensed preamp, the preamp is changed to OFF. Another example is if the saved state has center frequency set to 20 GHz, but the instrument recalling the saved state is a different model and only supports 13.5 GHz. In this case, the center frequency is limited along with any other frequency based settings. Since the center frequency can't be preserved in this case, the recall limiting tries to at least preserve span to keep the measurement setup as intact as possible. |
|                               | Note that there is no compatibility outside of the X-Series. For example, you cannot recall a state file from ESA or PSA.                                                                                                    |
| Initial S/W Revision          | Prior to A.02.00                                                                                                    |

### State

Accesses a menu that enables you to recall a State that has previously been saved. Recalling a saved state returns the analyzer as close as possible to the mode context and may cause a mode switch if the file selected is not for the current active mode. A State file can be recalled from either a register or a file. Once you select the source of the recall in the State menu, the recall will occur.

| Key Path             | Recall                                                                                         |
|----------------------|------------------------------------------------------------------------------------------------|
| Mode                 | All                                                                                            |
| Example              | MMEM:LOAD:STAT "MyStateFile.state"                                                             |
|                      | This loads the state file data (on the default file directory path) into the instrument state. |
| Notes                | See "Open" on page 119.                                                                        |
| Initial S/W Revision | Prior to A.02.00                                                                               |

#### **More Information**

In measurements that support saving Traces, for example, Swept SA, the Trace data is saved along with the State in the State file. When recalling the State, the Trace data is recalled as well. Traces are recalled exactly as they were stored, including the writing mode and update and display modes. If a Trace was updating and visible when the State was saved, it will come back updating and visible, and its data will be rewritten right away. When you use State to save and recall traces, any trace whose data must be preserved should be placed in View or Blank mode before saving.

The following table describes the Trace Save and Recall possibilities:

| You want to recall state and one<br>trace's data, leaving other traces<br>unaffected. | Save Trace+State from 1 trace.<br>Make sure that no other traces are<br>updating (they should all be in<br>View or Blank mode) when the<br>save is performed. | On Recall, specify the trace you<br>want to load the one trace's data<br>into. This trace will load in View.<br>All other traces' data will be<br>unaffected, although their trace<br>mode will be as it was when the<br>state save was performed. |
|---------------------------------------------------------------------------------------|----------------------------------------------------------------------------------------------------|----------------------------------------------------------------------------------------------------|
| You want to recall all traces                                                         | Save Trace+State from ALL traces.                                                                                                    | On Recall, all traces will come<br>back in View (or Blank if they<br>were in Blank or Background<br>when saved)                                                                                                    |
| You want all traces to load<br>exactly as they were when saved.                       | Save State                                                                                                    | On recall, all traces' mode and<br>data will be exactly as they were<br>when saved. Any traces that were<br>updating willhave their data<br>immediately overwritten.                                                                               |

#### **Register 1 thru Register 6**

Selecting any one of these register keys causes the State of the mode from the specified Register to be recalled. Each of the register keys annotates whether it is empty or at what date and time it was last modified.

Registers are shared by all modes, so recalling from any one of the 6 registers may cause a mode switch to the mode that was active when the save to the Register occurred.

After the recall completes, the message "Register <register number> recalled" appears in the message bar. If you are in the Spectrum Analyzer Mode, and you are recalling a register that was saved in the Spectrum Analyzer Mode, then after the recall, you will still be in the Recall Register menu. If the Recall causes you to switch modes, then after the Recall, you will be in the Frequency menu.

| Key Path             | Recall, State                                                                                                    |
|----------------------|----------------------------------------------------------------------------------------------------|
| Example              | *RCL 1                                                                                                    |
| Readback             | Date and time with seconds resolution of the last Save is displayed on the key, or "(empty)" if no prior save operation performed to this register. |
| Initial S/W Revision | Prior to A.02.00                                                                                                    |

| Key Path             | Recall, State                                                                                                    |
|----------------------|----------------------------------------------------------------------------------------------------|
| Example              | *RCL 2                                                                                                    |
| Readback             | Date and time with seconds resolution of the last Save is displayed on the key, or "(empty)" if no prior save operation performed to this register. |
| Initial S/W Revision | Prior to A.02.00                                                                                                    |

| Key Path             | Recall, State                                                                                                    |
|----------------------|----------------------------------------------------------------------------------------------------|
| Example              | *RCL 3                                                                                                    |
| Readback             | Date and time with seconds resolution of the last Save is displayed on the key, or "(empty)" if no prior save operation performed to this register. |
| Initial S/W Revision | Prior to A.02.00                                                                                                    |

| Key Path             | Recall, State                                                                                                    |
|----------------------|----------------------------------------------------------------------------------------------------|
| Example              | *RCL 4                                                                                                    |
| Readback             | Date and time with seconds resolution of the last Save is displayed on the key, or "(empty)" if no prior save operation performed to this register. |
| Initial S/W Revision | Prior to A.02.00                                                                                                    |

| Key Path | Recall, State |
|----------|---------------|
| Example  | *RCL 5        |

| Readback             | Date and time with seconds resolution of the last Save is displayed on the key, or "(empty)" if no prior save operation performed to this register. |
|----------------------|----------------------------------------------------------------------------------------------------|
| Initial S/W Revision | Prior to A.02.00                                                                                                    |
|                      |                                                                                                    |
| Key Path             | Recall, State                                                                                                    |
| Example              | *RCL 6                                                                                                    |
| Readback             | Date and time with seconds resolution of the last Save is displayed on the key, or "(empty)" if no prior save operation performed to this register. |
| Initial S/W Revision | Prior to A.02.00                                                                                                    |

#### From File\ File Open

Brings up the standard Windows® File Open dialog and its corresponding key menu.

When you first enter this dialog, the State File default path is in the Look In: box in this File Open dialog. The File Open dialog is loaded with the file information related to the State Save Type. The first \*.state file is highlighted. The only files that are visible are the \*.state files and the Files of type is \*.state, since .state is the file suffix for the State save type. For more details, refer to "File Open Dialog and Menu" on page 125.

| Key Path             | Recall, State                                             |
|----------------------|-----------------------------------------------------------|
| Notes                | Brings up the Open dialog for recalling a State Save Type |
| Initial S/W Revision | Prior to A.02.00                                          |

#### Open

The recalling State function must first verify the file is recallable in the current instrument by checking the software version and model number of the instrument. If everything matches, a full recall proceeds by aborting the currently running measurement, and then loading the State from the saved state file to as close as possible to the context in which the save occurred. You can open state files from any mode, so recalling a State file switches to the mode that was active when the save occurred. After switching to the mode of the saved state file, mode settings and data (if any for the mode) are loaded with values from the saved file. The saved measurement of the mode becomes the newly active measurement and the data relevant to the measurement (if there is any) is recalled.

If there is a mismatch between file version or model number or instrument version or model number, the recall functiontries to recall as much as possible and it returns a warning message of what it did.

NOTENo Trace data is loaded when recalling a State File. Measurements that support<br/>loading of trace data will include a Trace key in the Recall menu and will load<br/>State + Trace data from .trace files under that key.

| Key Path | Recall, State, From File |
|----------|--------------------------|
|----------|--------------------------|

| Remote Command               | :MMEMory:LOAD:STATe <filename></filename>                                                                                                    |
|------------------------------|----------------------------------------------------------------------------------------------------|
| Example                      | :MMEM:LOAD:STAT "myState.state" recalls the file myState.state on the default path                                                                                                    |
| Notes                        | Auto return to the State menu and the Open dialog goes away.<br>Advisory Event "Recalled File <file name="">" after recall is complete.</file>                                                                                                    |
| Notes                        | If the file specified is empty an error is generated. If the specified file does not<br>exist, another error is generated. If there is a mismatch between the file and<br>the proper file type, an error is generated. If there is a mismatch between file<br>version or model number or instrument version or model number, a warning is<br>displayed. Then it returns to the State menu and File Open dialog goes away. |
| Backwards Compatibility SCPI | :MMEMory:LOAD:STATe 1, <filename></filename>                                                                                                    |
|                              | For backwards compatibility, the above syntax is supported. The "1" is simply ignored.                                                                                                    |
| Initial S/W Revision         | Prior to A.02.00                                                                                                    |

The state of a mode includes all of the variables affected by doing a full preset. It not only recalls Mode Preset settings, but it also recalls all of the mode persistent settings and data if the mode has either. Each mode determines whether data is part of mode state and if the mode has any persistent settings. Recall State also recalls all of the Input/Output system settings, since they are saved with each State File for each mode.

The Recall State function does the following:

- Verifies that the file is recallable on this instrument using the version number and model number.
- Aborts the currently running measurement.
- Clears any pending operations.
- Switches to the mode of the selected Save State file.
- Sets mode State and Input/Output system settings to the values in the selected Saved State file.
- Limits settings that differ based on model number, licensing or version number.
- Makes the saved measurement for the mode the active measurement.
- Clears the input and output buffers.
- Status Byte is set to 0.
- Executes a \*CLS

#### Trace (+State)

Selects Trace as the data type to be recalled. Trace files include the state of the mode they were saved from as well as the trace data, with internal flags to indicate which trace the user was trying to save,

which may include ALL traces. They are otherwise identical to State files. Recalling **trace data** may cause a mode switch if the file selected is not for the currently active mode.

Not all modes support saving of trace data with the state, and for modes that do, not all measurements do. The Trace key is grayed out for measurements that do not support trace recall. It is blanked for modes that do not support trace recall.

This key will not actually cause the recall, since the recall feature still needs to know from which file to recall the trace and which trace to recall it into. Pressing this key will bring up the Recall Trace menu that provides you with the options of where to retrieve the trace.

| For | uick recalls,  | the | Trace | menu | lists 5 | register  | to recall  | from    | or vou can | select . | a file to | recall from | n  |
|-----|----------------|-----|-------|------|---------|-----------|------------|---------|------------|----------|-----------|-------------|----|
| TOL | Juick recards, | une | TTACE | menu | lists J | registers | s to recan | i nom ( | or you can | SCIECT   | a me to   | Iccall II01 | п. |

| Key Path             | Recall                                                                                        |
|----------------------|-----------------------------------------------------------------------------------------------|
| Mode                 | SA                                                                                            |
| Example              | MMEM:LOAD:TRAC TRACE2,"MyTraceFile.trace"                                                     |
|                      | This loads the trace file data (on the default file directory path) into the specified trace. |
|                      | :MMEM:LOAD:TRAC:REG TRACE1,2                                                                  |
|                      | restores the trace data in register 2 to Trace 1                                              |
| Initial S/W Revision | Prior to A.02.00                                                                              |

#### **Register 1 thru Register 5**

Selecting any one of these register keys causes the Traces and State from the specified Register to be recalled. Each of the register keys annotates whether it is empty or at what date and time it was last modified.

Trace registers are shared by all modes, so recalling from any one of the 5 registers may cause a mode switch to the mode that was active when the save to the Register occurred.

After the recall completes, the message "Trace Register <register number> recalled" appears in the message bar.

| Key Path             | Recall, Trace                                                                                                    |
|----------------------|----------------------------------------------------------------------------------------------------|
| Readback             | Date and time with seconds resolution of the last Save is displayed on the key, or "(empty)" if no prior save operation performed to this register. |
| Initial S/W Revision | Prior to A.02.00                                                                                                    |

| Key Path             | Recall, Trace                                                                                                    |
|----------------------|----------------------------------------------------------------------------------------------------|
| Readback             | Date and time with seconds resolution of the last Save is displayed on the key, or "(empty)" if no prior save operation performed to this register. |
| Initial S/W Revision | Prior to A.02.00                                                                                                    |
|                      |                                                                                                    |
| Key Path             | Recall, Trace                                                                                                    |

| Readback             | Date and time with seconds resolution of the last Save is displayed on the key, or "(empty)" if no prior save operation performed to this register. |
|----------------------|----------------------------------------------------------------------------------------------------|
| Initial S/W Revision | Prior to A.02.00                                                                                                    |
|                      |                                                                                                    |
| Key Path             | Recall, Trace                                                                                                    |
| Readback             | Date and time with seconds resolution of the last Save is displayed on the key, or "(empty)" if no prior save operation performed to this register. |
| Initial S/W Revision | Prior to A.02.00                                                                                                    |
|                      |                                                                                                    |

| Key Path             | Recall, Trace                                                                                                    |
|----------------------|----------------------------------------------------------------------------------------------------|
| Readback             | Date and time with seconds resolution of the last Save is displayed on the key, or "(empty)" if no prior save operation performed to this register. |
| Initial S/W Revision | Prior to A.02.00                                                                                                    |

#### To Trace

Thesemenu selections let you pick which Trace to recall the saved trace into. Not all modes have the full 6 traces available. The default is the currently selected trace, selected in this menu or in the Trace/Detector, Export Data, Import Data, or Save Trace menus, except if you have chosen All, then it remains chosen until you specifically change it to a single trace.

If the .trace file is an "all trace" file, "**To Trace**" is ignored and the traces each go back to the trace they were saved from.

Once selected, the key returns back to the Recall Trace menu and the selected Trace number is annotated on the key. Now you have selected exactly where the trace needs to be recalled. To trigger a recall of the selected Trace, you must select the **Open** key in the Recall Trace menu.

| Key Path             | Save, Data, Trace |
|----------------------|-------------------|
| Mode                 | SA                |
| Initial S/W Revision | Prior to A.02.00  |

#### Open...

Accesses the standard Windows File Open dialog and its corresponding File Open menu. When you navigate to this selection, you have already determinedyou are recalling Trace and now you want to specify from which file to do the recall.

When you first enter this dialog, the State File default path is in the Look In: box. The **File Open** dialog is loaded with the file information related to the State Save Type. The first \*.trace file is highlighted. Also, the only files that are visible are the \*.trace files and the Files of type is \*.trace, since .trace is the file suffix for the Trace save type. For more details, refer to "File Open Dialog and Menu" on page 125.

| Key Path | Recall, Trace |
|----------|---------------|
| Mode     | SA            |

| Notes                | Brings up Open dialog for recalling a Trace Save Type |
|----------------------|-------------------------------------------------------|
| Initial S/W Revision | Prior to A.02.00                                      |

#### Open

The recalling Trace function must first verify the file is recallable in this instrument by checking instrument software version and model number, since it includes State. If everything matches, a full recall proceeds by aborting the currently running measurement, and loading the state from the saved state file to as close as possible to the context in which the save occurred. You can open .trace files from any mode that supports them, so recalling a Trace file switches to the mode that was active when the save occurred. After switching to the mode of the saved state file, mode settings and data (if any for the mode) are loaded with values from the saved file and the saved measurement of the mode becomes the newly active measurement, and the data relevant to the measurement (if there is any) is recalled.

Once the state is loaded, the trace data must be loaded. The internal flags are consulted to see which trace to load and the "To Trace" setting to see where to load it. Trace data is always loaded with the specified trace set to View, so that the data is visible and not updating(so as not to erase the recalled data). If the file is an "all trace" file, all traces are loaded with the saved data(to the original trace the data was saved from) and set to View. Traces whose data is not loaded are restored to the update state that existed when they were saved.

| Key Path       | Recall, Trace, Open                                                                                                    |
|----------------|----------------------------------------------------------------------------------------------------|
| Remote Command | :MMEMory:LOAD:TRACe<br>TRACE1   TRACE2   TRACE3   TRACE4   TRACE5   TRACE6, <filename></filename>                                                                                                    |
|                | :MMEMory:LOAD:TRACe:REGister<br>TRACE1 TRACE2 TRACE3 TRACE4 TRACE5 TRACE6, <integer></integer>                                                                                                    |
| Example        | :MMEM:LOAD:TRAC TRACE2,"myState.trace" recalls the file<br>myState.trace on the default path; if it is a "single trace" save file, that trace is<br>loaded to trace 2, and is set to be not updating. |
|                | :MMEM:LOAD:TRAC:REG TRACE1,2 restores the trace data in register 2 to Trace 1                                                                                                    |

In every other way a Trace load is identical to a State load. See section "Open" on page 119 for details.

| Notes                | Auto return to the Trace menu and the Open dialog goes away.                                                                                                    |
|----------------------|----------------------------------------------------------------------------------------------------|
|                      | Advisory Event "Recalled File <file name="">" after recall is complete.</file>                                                                                                    |
|                      | Some modes and measurements do not have available all 6 traces. Phase Noise mode command, for example, is: MMEMory:LOAD:TRACe TRACE1 TRACE2 TRACE3, <filename></filename>                                                                                                    |
|                      | The load trace command actually performs a load state, which in the Swept SA measurement includes the trace data. However it looks in the recalled state file to see how it was flagged at save time. The possibilities are:                                                               |
|                      | If the trace file was saved using one of the TRACE# enums, it is flagged as a single trace save file. The trace that was flagged as the one that was saved, is loaded to the trace specified. The trace is loaded with update off and display on, and none of the other traces are loaded. |
|                      | If the trace file was saved using one the ALL enum, it is flagged as an "all traces" file. And all traces will be loaded. All of the traces are loaded with Update=Off to keep them from updating, regardless of the setting of "Recall State w/Trace Update".                             |
| Initial S/W Revision | Prior to A.02.00                                                                                                    |

# Data (Import)

Importing a data file loads data that was previously saved from the current measurement or from other measurements and/or modes that produce the same type of data. The Import Menu only contains Data Types that are supported by the current measurement.

Since the commonly exported data files are in .csv format, the data can be edited by the user prior to importing. This allows you to export a data file, manipulate the data in Excel (the most common PC Application for manipulating .csv files) and then import it.

Importing Data loads measurement data from the specified file into the specified or default destination, depending on the data type selected. Selecting an Import Data menu key will not actually cause the importing to occur, since the analyzer still needs to know from where to get the data. Pressing the Open key in this menu brings up the Open dialog and Open menu that provides you with the options from where to recall the data. Once a filename has been selected or entered in the Open menu, the recall occurs as soon as the Open key is pressed.

| Key Path     | Recall                                                                                                    |
|--------------|----------------------------------------------------------------------------------------------------|
| Mode         | All                                                                                                    |
| Notes        | The menu is built from whatever data types are available for the mode. Some keys will be missing completely, so the key locations in the sub-menu will vary.                                       |
|              | No SCPI command directly controls the Data Type that this key controls. The Data Type is included in the MMEM:LOAD commands.                                                                       |
| Dependencies | If a file type is not used by a certain measurement, it is grayed out for that measurement. The key for a file type will not show at all if there are no measurements in the Mode that support it. |

| Preset               | Is not affected by Preset or shutdown, but is reset during Restore Mode Defaults |
|----------------------|----------------------------------------------------------------------------------|
| Readback             | The data type that is currently selected                                         |
| Initial S/W Revision | Prior to A.02.00                                                                 |

#### Open...

Accesses the standard Windows File Open dialog and the File Open key menu. When you navigate to this selection, you have already determined you are recalling a specific Data Type and now you want to specify which file to open.

When you first enter this dialog, the path in the Look In: field depends on which import data type you selected.

The only files that are visible are those specific to the file type being recalled.

| Key Path             | Recall, Data                                                              |
|----------------------|---------------------------------------------------------------------------|
| Notes                | The key location is mode-dependent and will vary.                         |
|                      | Brings up Open dialog for recalling a <mode specific=""> Save Type</mode> |
| Initial S/W Revision | Prior to A.02.00                                                          |

#### Open

The import starts by checking for errors. Then the import can start. For all data types, the actual import starts by aborting the currently running measurement. Then the import does data type specific behavior.

# File Open Dialog and Menu

The **File Open** is a standard Windows dialog and has a **File Open** key menu. Each key in this menu corresponds to the selectable items in the **File Open** dialog box. The menu keys can be used for easy navigation between the selections within the dialog or the standard **Tab** and **Arrow** keys can be used for dialog navigation. When you navigate to this selection, you have already limited the file recall type and now you want to specify which file to open.

| Initial S/W Revision | Prior to A.02.00 |
|----------------------|------------------|
|----------------------|------------------|

#### Open

This selection and the **Enter** key, when a filename has been selected or specified, cause the load to occur. **Open** loads the specified or selected file to the previously selected recall type of either **State** or a specific import data type.

| Notes                | Advisory Event "File <file name=""> recalled" after recall is complete.</file> |
|----------------------|--------------------------------------------------------------------------------|
| Initial S/W Revision | Prior to A.02.00                                                               |

#### File/Folder List

This menu key navigates to the center of the dialog that contains the list of files and folders. Once hereyoucan get information about the file.

| Key Path             | Recall, <various>, Open…</various>                                                         |
|----------------------|--------------------------------------------------------------------------------------------|
| Notes                | Pressing this key navigates you to the files and folders list in the center of the dialog. |
| Initial S/W Revision | Prior to A.02.00                                                                           |

#### Sort

Accesses a menu that enables you to sort the files within the File Open dialog. Only one sorting type can be selected at a time and the sorting happens immediately.

| Key Path             | Recall, <various>, Open</various>              |
|----------------------|------------------------------------------------|
| Notes                | No SCPI command directly controls the sorting. |
| Initial S/W Revision | Prior to A.02.00                               |

#### By Date

Accesses a menu that enables you to sort the list of files within the scope of the File Open dialog in ascending or descending data order. The date is the last data modified.

| Key Path             | Recall, <various>, Open…, Sort</various>                                   |
|----------------------|----------------------------------------------------------------------------|
| Notes                | Files in the File Open dialog are sorted immediately in the selected order |
| Initial S/W Revision | Prior to A.02.00                                                           |

#### By Name

Accesses a menu that enables you to sort the list of files within the scope of the File Open dialog in ascending or descending order based on the filename.

| Key Path             | Recall, <various>, Open, Sort</various>                                    |
|----------------------|----------------------------------------------------------------------------|
| Notes                | Files in the File Open dialog are sorted immediately in the selected order |
| Initial S/W Revision | Prior to A.02.00                                                           |

#### By Extension

Accesses a menu that enables you to sort the list of files within the scope of the File Open dialog in ascending or descending order based on the file extension for each file.

| Key Path | Recall, <various>, Open…, Sort</various>                                   |
|----------|----------------------------------------------------------------------------|
| Notes    | Files in the File Open dialog are sorted immediately in the selected order |

| Initial S/W Revision | Prior to A.02.00 |
|----------------------|------------------|
|                      |                  |

#### By Size

Accesses a menu that enables you to sort the list of files within the scope of the File Open dialog in ascending or descending order based on file size.

| Key Path             | Recall, <various>, Open…, Sort</various>                               |
|----------------------|------------------------------------------------------------------------|
| Notes                | Files in File Open dialog are sorted immediately in the selected order |
| Initial S/W Revision | Prior to A.02.00                                                       |

#### Ascending

This causes the display of the file list to be sorted, according to the sort criteria, in ascending order.

| Key Path             | Recall, <various>, Open…, Sort</various>                               |
|----------------------|------------------------------------------------------------------------|
| Notes                | Files in File Open dialog are sorted immediately in the selected order |
| Initial S/W Revision | Prior to A.02.00                                                       |

#### Descending

This causes the display of the file list to be sorted, according to the sort criteria, in descending order.

| Key Path             | Recall, <various>, Open…, Sort</various>                               |
|----------------------|------------------------------------------------------------------------|
| Notes                | Files in File Open dialog are sorted immediately in the selected order |
| Initial S/W Revision | Prior to A.02.00                                                       |

#### **Files Of Type**

This menu key corresponds to the Files Of Type selection in the dialog. It follows the standard Windows supported Files Of Type behavior. It shows the current file suffix that corresponds to the type of file the user has selected to save. Ifyou navigated here from recalling State, "State File (\*.state)" is in the dialog selection and is the only type available in the pull down menu. If you navigated here from recalling Trace, "Trace+State File (\*.trace)" is in the dialog selection and is the only type available under the pull down menu.

If younavigated here from importing a data file, the data types available will be dependent on the current measurement and the selection you made under **Import Data**. For example:

Amplitude Corrections: pull down menu shows

- Amplitude Corrections (\*.csv)
- Legacy Cable Corrections (\*.cbl)
- Legacy User Corrections (\*.amp)
- Legacy Other Corrections (\*.oth)

• Legacy Antenna Corrections (\*.ant)

Limit: pull down menu shows

- Limit Data (\*.csv)
- Legacy Limit Data (\*.lim)

Trace: pull down menu shows

• Trace Data (\*.csv)

| Key Path             | Recall, <various>, Open…</various>                                                                     |
|----------------------|----------------------------------------------------------------------------------------------------|
| Notes                | Pressing this key causes the pull down menu to list all possible file types available in this context. |
| Initial S/W Revision | Prior to A.02.00                                                                                       |

#### Up One Level

This menu key corresponds to the icon of a folder with the up arrow that is in the tool bar of the dialog. It follows the standard Windows supported Up One Level behavior. When pressed, it directs the file and folder list to navigate up one level in the directory structure.

| Key Path             | Recall, <various>, Open</various>                                                                                              |
|----------------------|----------------------------------------------------------------------------------------------------|
| Notes                | When pressed, the file and folder list is directed up one level of folders and the new list of files and folders is displayed. |
| Initial S/W Revision | Prior to A.02.00                                                                                                    |

#### Cancel

Cancels the current File Open request. It follows the standard Windows supported Cancel behavior.

| Key Path             | Recall, <various>, Open…</various>                                   |
|----------------------|----------------------------------------------------------------------|
| Notes                | Pressing this key causes the Open dialog to go away and auto return. |
| Initial S/W Revision | Prior to A.02.00                                                     |

# Save

Accesses a menu that provides the save type options. The **Save Type** options are **State**, **Trace**, **Data**, or a **Screen Image** depending on the active mode.

| Key Path             | Front-panel key                              |
|----------------------|----------------------------------------------|
| Mode                 | All                                          |
| Notes                | No remote command for this key specifically. |
| Initial S/W Revision | Prior to A.02.00                             |

#### State

Selects **State** as the save type and accesses a menu that provides the options of where to save. You can save either to a register or a file. This menu key will not actually cause the save until the location is chosen.

Saving the state is the only way to save this exact measurement context for the current active mode. The entire state of the active mode is saved in a way that when a recall is requested, the mode will return to as close as possible the context in which the save occurred. This includes all settings and data for only the current active mode.

It should be noted that the Input/Output settings will be saved when saving State, since these settings plus the state of the mode best characterize the current context of the mode, but the mode independent System settings will not be saved.

For rapid saving, the State menu lists registers to save to, or you can select a file to save to. Once they select he destination of the save in the State menu, the save will occur.

| Key Path             | Save                                                                                                  |
|----------------------|----------------------------------------------------------------------------------------------------|
| Mode                 | All                                                                                                   |
| Example              | MMEM:STOR:STATe "MyStateFile.state"                                                                   |
|                      | This stores the current instrument state data in the file MyStateFile.state in the default directory. |
| Notes                | See "Save" on page 135.                                                                               |
| Initial S/W Revision | Prior to A.02.00                                                                                      |

#### **Register 1 thru Register 6**

Selecting any one of these register menu keys causes the State of the currently active mode to be saved to the specified Register. The registers are provided for rapid saving and recalling, since you do not need to specify a filename or navigate to a file. Each of the register menu keys annotates whether it is empty or at what date and time it was last modified.

These 6 registers are all that is available from the front panel for all modes in the instrument. There are not 6 registers available for each mode. From remote, 127 Registers are available. Registers are files that are visible to the user in the My Documents\System folder.

| Key Path             | Save, State                                                                                                    |
|----------------------|----------------------------------------------------------------------------------------------------|
| Mode                 | All                                                                                                    |
| Example              | *SAV 1                                                                                                    |
| Readback             | Date and time with seconds resolution are displayed on the key, or "(empty)" if no prior save operation performed to this register. |
| Initial S/W Revision | Prior to A.02.00                                                                                                    |

| Key Path             | Save, State                                                                                                    |
|----------------------|----------------------------------------------------------------------------------------------------|
| Mode                 | All                                                                                                    |
| Example              | *SAV 2                                                                                                    |
| Readback             | Date and time with seconds resolution are displayed on the key, or "(empty)" if no prior save operation performed to this register. |
| Initial S/W Revision | Prior to A.02.00                                                                                                    |

| Key Path             | Save, State                                                                                                    |
|----------------------|----------------------------------------------------------------------------------------------------|
| Mode                 | All                                                                                                    |
| Example              | *SAV 3                                                                                                    |
| Readback             | Date and time with seconds resolution are displayed on the key, or "(empty)" if no prior save operation performed to this register. |
| Initial S/W Revision | Prior to A.02.00                                                                                                    |

| Key Path             | Save, State                                                                                                    |
|----------------------|----------------------------------------------------------------------------------------------------|
| Mode                 | All                                                                                                    |
| Example              | *SAV 4                                                                                                    |
| Readback             | Date and time with seconds resolution are displayed on the key, or "(empty)" if no prior save operation performed to this register. |
| Initial S/W Revision | Prior to A.02.00                                                                                                    |

| Key Path | Save, State |
|----------|-------------|
| Mode     | All         |
| Example  | *SAV 5      |

| Readback             | Date and time with seconds resolution are displayed on the key, or "(empty)" if no prior save operation performed to this register. |
|----------------------|----------------------------------------------------------------------------------------------------|
| Initial S/W Revision | Prior to A.02.00                                                                                                    |
|                      |                                                                                                    |
| Key Path             | Save, State                                                                                                    |
| Mode                 | All                                                                                                    |
| Example              | *SAV 6                                                                                                    |
| Readback             | Date and time with seconds resolution are displayed on the key, or "(empty)" if no prior save operation performed to this register. |
| Initial S/W Revision | Prior to A.02.00                                                                                                    |

#### To File ...

Accesses a menu that enables you to select the location for saving the State. This menu is similar to a standard Windows® **Save As** dialog.

The default path for all State Files is:

My Documents\<mode name>\state

where <mode name> is the parameter used to select the mode with the INST:SEL command (for example, SA for the Spectrum Analyzer). This path is the **Save In:** path in the **Save As** dialog for all State Files when they first enter this dialog.

| Key Path             | Save, State                                           |
|----------------------|-------------------------------------------------------|
| Mode                 | All                                                   |
| Notes                | Brings up Save As dialog for saving a State Save Type |
| Initial S/W Revision | Prior to A.02.00                                      |

#### Save As . . .

Accesses a menu that enables you to select the location where you can save the State. This menu is a standard Windows® dialog with Save As menu keys. The "File Name" field in the Save As dialog is initially loaded with an automatically generated filename specific to the appropriate Save Type. The automatically generated filename is guaranteed not to conflict with any filename currently in the directory. You may replace or modify this filename using the File Name softkey. See the Quick Save key documentation for more on the automatic file naming algorithm.

The default path for all State Files is:

My Documents\<mode name>\state

where <mode name> is the parameter used to select the mode with the INST:SEL command (for example, SA for the Spectrum Analyzer).

When you first enter this dialog, the path in the **Save In:** field depends on the data type. The only files that are visible are the \*.state files and the Save As type is \*.state, since .state is the file suffix for the State Save Type.

| Key Path             | Save, State                                           |
|----------------------|-------------------------------------------------------|
| Mode                 | All                                                   |
| Notes                | Brings up Save As dialog for saving a State Save Type |
| Initial S/W Revision | Prior to A.02.00                                      |

#### Save

Saves all of the State of the currently active mode plus the system level Input/Output settings to the specified file.

While the save is being performed, the floppy icon shows up in the settings bar near the Continuous/Single sweep icon. After the save completes, the Advisory Event "File <register number> saved" is displayed.

| Key Path                     | Save, State, To File                                                                                                    |
|------------------------------|----------------------------------------------------------------------------------------------------|
| Mode                         | All                                                                                                    |
| Remote Command               | :MMEMory:STORe:STATe <filename></filename>                                                                                                    |
| Example                      | :MMEM:STOR:STAT "myState.state" saves the file myState.state on the default path                                                              |
| Notes                        | If the file already exists, the file will be overwritten. Both single and double quotes are supported for any filename parameter over remote. |
|                              | Using the C: drive is not encouraged, it is best to use My Documents on the D: drive.                                                         |
|                              | Auto return to the State menu and the Save As dialog goes away.                                                                               |
| Backwards Compatibility SCPI | :MMEMory:STORe:STATe 1, <filename></filename>                                                                                                 |
|                              | For backwards compatibility, the above syntax is supported. The "1" is simply ignored. The command is sequential.                             |
| Initial S/W Revision         | Prior to A.02.00                                                                                                    |

# Trace (+State)

Selects a state file which includes trace data for recalling as the save type and accesses a menu that enables you to select which trace to save. You can save to either a register or a file. Not all modes support saving trace data with the state, and for modes that do, not all measurements do. This key is grayed out for measurements that do not support trace saves. It is blanked for modes that do not support trace saves. Saving **Trace** is identical to saving State except a .trace extension is used on the file instead of .state, and internal flags are set in the file indicating which trace was saved. You may also select to save ALL traces.

This key will not actually cause the save, since the save feature still needs to know which trace to save and where to save it. Pressing this key accesses the Save Trace menu that provides the user with these options. For rapid saving, the Trace menu lists registers to save to, or you can select a file to save to. Once you pick the destination of the save in the Trace menu, the save will occur.

| Key Path             | Save                                                                             |
|----------------------|----------------------------------------------------------------------------------|
| Mode                 | SA                                                                               |
| Example              | MMEM:STOR:STATe TRACE2,"MyTraceFile.trace"                                       |
|                      | This stores trace 2 data in the file MyTraceFile.trace in the default directory. |
|                      | :MMEM:STOR:TRAC:REG TRACE1,2 stores trace 1 data in trace register 2             |
|                      | :MMEM:STOR:TRAC:REG ALL,3 saves the data for all 6 traces in trace register 3    |
| Notes                | See "Save" on page 135.                                                          |
| Initial S/W Revision | Prior to A.02.00                                                                 |

#### **Register 1 thru Register 5**

Selecting any one of these register menu keys causes the Trace(s) specified under From Trace, along with the state of the currently active mode, to be saved to the specified Trace Register. The registers are provided for rapid saving and recalling, since you do not need to specify a filename or navigate to a file. Each of the register menu keys annotates whether it is empty or at what date and time it was last modified.

These 5 trace registers are all that is available for all modes in the instrument. At present, only the Swept SA measurement of the Spectrum Analyzer mode supports saving to Trace+State files. Registers are files that are visible to the user in the My Documents\System folder.

| Key Path             | Save, Trace                                                                                                    |
|----------------------|----------------------------------------------------------------------------------------------------|
| Mode                 | SA                                                                                                    |
| Readback             | Date and time with seconds resolution are displayed on the key, or "(empty)" if no prior save operation performed to this register. |
| Initial S/W Revision | Prior to A.02.00                                                                                                    |

| Key Path             | Save, Trace                                                                                                    |
|----------------------|----------------------------------------------------------------------------------------------------|
| Mode                 | SA                                                                                                    |
| Readback             | Date and time with seconds resolution are displayed on the key, or "(empty)" if no prior save operation performed to this register. |
| Initial S/W Revision | Prior to A.02.00                                                                                                    |

| Key Path | Save, Trace |
|----------|-------------|
| Mode     | SA          |

| Readback             | Date and time with seconds resolution are displayed on the key, or "(empty)"                                                        |
|----------------------|----------------------------------------------------------------------------------------------------|
|                      | if no prior save operation performed to this register.                                                                              |
| Initial S/W Revision | Prior to A.02.00                                                                                                    |
|                      |                                                                                                    |
| Key Path             | Save, Trace                                                                                                    |
| Mode                 | SA                                                                                                    |
| Readback             | Date and time with seconds resolution are displayed on the key, or "(empty)" if no prior save operation performed to this register. |
| Initial S/W Revision | Prior to A.02.00                                                                                                    |
|                      |                                                                                                    |
| Key Path             | Save, Trace                                                                                                    |
| Mode                 | SA                                                                                                    |
| Readback             | Date and time with seconds resolution are displayed on the key, or "(empty)" if no prior save operation performed to this register. |

#### From Trace

Initial S/W Revision

Accesses a menu that enables you to select the trace to be saved. Once a trace is selected, the key returns to the Save Trace menu and the selected trace number is annotated on the key. The default is the currently selected trace, selected in this menu or in the Trace/Det, Export Data, Import Data or Recall Trace menus, except if you have chosen All then it remains chosen until you specifically change it to a single trace. To save the Trace you must select he **Save As** key in the Save Trace menu.

Prior to A.02.00

| Key Path             | Save, Trace + State |
|----------------------|---------------------|
| Mode                 | SA                  |
| Initial S/W Revision | Prior to A.02.00    |

#### Save As . . .

This menu lets you select the location where you can save the Trace. It is a standard Windows® dialog with Save As menu keys.

The "File Name" field in the Save As dialog is initially loaded with an automatically generated filename specific to the appropriate Save Type. The automatically generated filename is guaranteed not to conflict with any filename currently in the directory. You may replace or modify this filename using the File Name key. See the Quick Save key documentation for more on the automatic file naming algorithm.

The default path for all State Files including .trace files is:

My Documents\<mode name>\state

where <mode name> is the parameter used to select the mode with the INST:SEL command (for example, SA for the Spectrum Analyzer).

When you first enter this dialog, the path in the Save In: field depends on the data type. The only files that are visible are the \*.trace files and the Save As type is \*.trace, since .trace is the file suffix for the Trace Save Type.

| Key Path             | Save, Trace (+State)                                      |
|----------------------|-----------------------------------------------------------|
| Mode                 | SA                                                        |
| Notes                | Brings up the Save As dialog for saving a Trace Save Type |
| Initial S/W Revision | Prior to A.02.00                                          |

#### Save

This key initiates the save of the .trace file. All of the State of the currently active mode plus the system level Input/Output settings are saved to the specified file as well as all of the trace data, including internal flags set in the file indicating which trace is to be saved.

While the save is being performed, the floppy icon shows up in the settings bar near the Continuous/Single sweep icon. After the save completes, the Advisory Event "File <register number> saved" is displayed.

| Key Path       | Save, Trace, Save As                                                                                                    |
|----------------|----------------------------------------------------------------------------------------------------|
| Mode           | SA                                                                                                    |
| Remote Command | :MMEMory:STORe:TRACe<br>TRACE1 TRACE2 TRACE3 TRACE4 TRACE5 TRACE6 ALL, <filename<br>&gt;</filename<br>                                                                                                    |
|                | :MMEMory:STORe:TRACe:REGister<br>TRACE1 TRACE2 TRACE3 TRACE4 TRACE5 TRACE6 ALL, <integer></integer>                                                                                                    |
| Example        | :MMEM:STOR:TRAC TRACE1, "myState.trace" saves the file myState.trace<br>on the default path and flags it as a "single trace" file with Trace 1 as the<br>single trace (even though all of the traces are in fact stored). |
|                | :MMEM:STOR:TRAC ALL, "myState.trace" saves the file myState.trace on the default path and flags it as an "all traces" file                                                                                                |
|                | :MMEM:STOR:TRAC:REG TRACE1,2 stores trace 1 data in trace register 2                                                                                                    |

| Notes                | Some modes and measurements do not have available all 6 traces. The Phase<br>Noise mode command, for example, is: MMEMory:STORe:TRACe<br>TRACE1 TRACE2 TRACE3 ALL, <filename></filename>                                                                                     |
|----------------------|----------------------------------------------------------------------------------------------------|
|                      | This command actually performs a save state, which in the Swept SA measurement includes the trace data. However it flags it (in the file) as a "save trace" file of the specified trace (or all traces).                                                                     |
|                      | The range for the register parameter is 1–5                                                                                                    |
|                      | If the file already exists, the file will be overwritten. Using the C: drive is strongly discouraged, since it runs the risk of being overwritten during an instrument software upgrade. Both single and double quotes are supported for any filename parameter over remote. |
|                      | Auto return to the State menu and the Save As dialog goes away.                                                                                                    |
| Initial S/W Revision | Prior to A.02.00                                                                                                    |

# Data (Export)

Exporting a data file stores data from the current measurement to mass storage files. The Export Menu only contains data types that are supported by the current measurement.

Since the commonly exported data files are in .csv format, the data can be edited by you prior to importing. This allows youto export a data file, manipulate the data in Excel (the most common PC Application for manipulating .csv files) and then import it.

Selecting an Export Data menu key will not actually cause the exporting to occur, since the analyzer still needs to know where you wish to save the data. Pressing the Save As key in this menu brings up the Save As dialog and Save As menu that allows you to specify the destination file and directory. Once a filename has been selected or entered in the Open menu, the export will occur as soon as the Save key is pressed.

| Key Path             | Save                                                                                                    |
|----------------------|----------------------------------------------------------------------------------------------------|
| Mode                 | All                                                                                                    |
| Notes                | The menu is built from whatever data types are available for the mode. So the key locations in the sub menu will vary.                                                                                          |
|                      | No SCPI command directly controls the Data Type that this key controls. The Data Type is included in the MMEM:STORe commands.                                                                                   |
| Dependencies         | If a file type is not used by a certain measurement, that type is grayed out for<br>that measurement. The key for a file type will not show at all if there are no<br>measurements in the Mode that support it. |
| Preset               | Is not affected by a Preset or shutdown, but is reset during Restore Mode Defaults                                                                                                    |
| Readback             | The data type that is currently selected                                                                                                    |
| Initial S/W Revision | Prior to A.02.00                                                                                                    |

#### Save As . . .

This menu lets you select the location where you can save Data Type files. It is a standard Windows® dialog with Save As menu keys. The "File Name" field in the Save As dialog is initially loaded with an automatically generated filename specific to the appropriate Save Type. The automatically generated filename is guaranteed not to conflict with any filename currently in the directory. You may replace or modify this filename using the File Name key. See the Quick Save key documentation for more on the automatic file naming algorithm.

When you first enter this dialog, the path in the Save In: field depends on the data type. The only files that are visible are the files with the corresponding data type suffix, and the **Save As** type lists the same suffix.

For example, if the Data Type is **Amplitude Corrections**, the file suffix is .csv and the \*.csv files are the only visible files in the **Save As** dialog and .csv is the Save As Type.

The default path for saving files is:

For all of the Trace Data Files:

My Documents\<mode name>\data\traces

For all of the Limit Data Files:

My Documents\<mode name>\data\limits

For all of the Measurement Results Data Files:

My Documents\<mode name>\data\<measurement name>\results

For all of the Capture Buffer Data Files:

My Documents\<mode name>\data\captureBuffer

| Key Path             | Save, Data                                                                    |
|----------------------|-------------------------------------------------------------------------------|
| Mode                 | All                                                                           |
| Notes                | The key location is mode-dependent and will vary.                             |
|                      | Brings up the Save As dialog for saving a <mode specific=""> Save Type</mode> |
| Initial S/W Revision | Prior to A.02.00                                                              |

#### Save

Saves the specified Data Type. This section describes any specific save behavior relevant to Data that is common to all modes.

When a Save of a specific Data File is requested, the specified data is saved to the specified or selected file. The save is performed immediately and does not wait until the measurement is complete.

If the file already exists, a dialog will appear that allows you to replace the existing file by selecting **OK** or you can Cancel the request.

While the save is being performed, the floppy icon will show up in the settings bar near the Continuous/Single icon. After a register save completes, the corresponding register softkey annotation is updated with the date the time and an advisory message that the file was saved appears in the message bar.

| Key Path             | Save, Data, Save As…                                                                                                    |
|----------------------|----------------------------------------------------------------------------------------------------|
| Notes                | If the file already exists, the file will be overwritten. Using the C: drive is strongly discouraged, since it runs the risk of being overwritten during an instrument software upgrade. Both single and double quotes are supported for any filename parameter over remote. |
| Initial S/W Revision | Prior to A.02.00                                                                                                    |

# **Screen Image**

Accesses a menu of functions that enable you to specify a format and location for the saved screen image.

Pressing Screen Image brings up a menu that allows you to specify the color scheme of the Screen Image (Themes) or navigate to the Save As dialog to perform the actual save.

Screen Image files contain an exact representation of the analyzer display. They cannot be loaded back onto the analyzer, but they can be loaded into your PC for use in many popular applications.

The image to be saved is actually captured when the **Save** front panel key is pressed, and kept in temporary storage to be used if you ask for a Screen Image save. When the Screen Image key is pressed, a "thumbnail" of the captured image is displayed, as shown below:

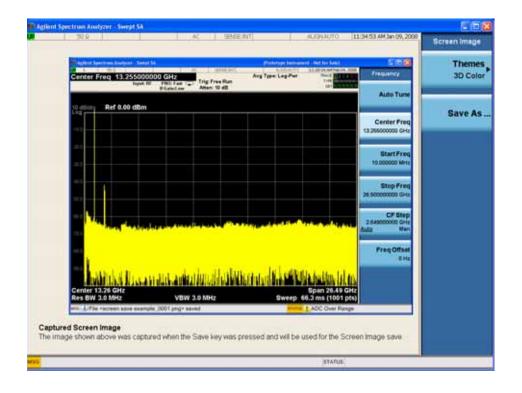

When you continue on into the **Save As** menu and complete the Screen Image save, the image depicted in the thumbnail is the one that gets saved, showing the menus that were on the screen before going into the **Save** menus.

After you have completed the save, the **Quick Save** front-panel key lets you quickly repeat the last save performed, using an auto-named file, with the current screen data.

**NOTE** For versions previous to A.01.55, if you initiate a screen image save by navigating through the Save menus, the image that is saved will contain the Save menu softkeys, not the menus and the active function that were on the screen when you first pressed the Save front panel key.

| Key Path             | Save                                                                                        |
|----------------------|---------------------------------------------------------------------------------------------|
| Mode                 | All                                                                                         |
| Example              | MMEM:STOR:SCR "MyScreenFile.png"                                                            |
|                      | This stores the current screen image in the file MyScreenFile.png in the default directory. |
| Notes                | See "Save" on page 137                                                                      |
| Initial S/W Revision | Prior to A.02.00                                                                            |

#### Themes

Accesses a menu of functions that enable you to choose the theme to be used when saving the screen image.

The **Themes** option is the same as the **Themes** option under the **Display** and **Page Setup** dialogs. It allows you to choose between themes to be used when saving the screen image.

| Key Path                      | Save, Screen Image                                                                                                    |
|-------------------------------|----------------------------------------------------------------------------------------------------|
| Remote Command                | :MMEMory:STORe:SCReen:THEMe<br>TDColor TDMonochrome FCOLor FMONochrome<br>:MMEMory:STORe:SCReen:THEMe?                                                                                                    |
| Example                       | :MMEM:STOR:SCR:THEM TDM                                                                                                    |
| Preset                        | 3D Color; Is not part of Preset, but is reset by Restore Misc Defaults or<br>Restore System Defaults All and survives subsequent running of the modes.                                                                                                    |
| Readback                      | 3D Color   3D Mono   Flat Color   Flat Mono                                                                                                    |
| Backwards Compatibility Notes | In ESA and PSA we offer the choice of "Reverse Bitmap" or "Reverse<br>Metafile" when saving screen images. This is much like the "Flat Color"<br>theme available in X-Series. Also, if the user selected Reverse Bitmap AND a<br>black&white screen image, that would be much like "Flat Monochrome". In<br>other words, each of the X-Series themes has a similar screen image type in<br>ESA/PSA. But they are not identical. |

# System Functions Save

|  | Initial S/W Revision | Prior to A.02.00 |
|--|----------------------|------------------|
|--|----------------------|------------------|

#### **3D** Color

Selects a standard color theme with each object filled, shaded and colored as designed.

| Key Path             | Save, Screen Image, Themes |
|----------------------|----------------------------|
| Example              | MMEM:STOR:SCR:THEM TDC     |
| Readback             | 3D Color                   |
| Initial S/W Revision | Prior to A.02.00           |

#### **3D** Monochrome

Selects a format that is like 3D color but shades of gray are used instead of colors.

| Key Path             | Save, Screen Image, Themes |
|----------------------|----------------------------|
| Example              | MMEM:STOR:SCR:THEM TDM     |
| Readback             | 3D Mono                    |
| Initial S/W Revision | Prior to A.02.00           |

#### Flat Color

Selects a format that is best when the screen is to be printed on an ink printer.

| Key Path             | Save, Screen Image, Themes |
|----------------------|----------------------------|
| Example              | MMEM:STOR:SCR:THEM FCOL    |
| Readback             | Flat Color                 |
| Initial S/W Revision | Prior to A.02.00           |

#### **Flat Monochrome**

Selects a format that is like Flat Color. But only black is used (no colors, not even gray), and no fill.

| Key Path             | Save, Screen Image, Themes |
|----------------------|----------------------------|
| Example              | MMEM:STOR:SCR:THEM FMON    |
| Readback             | Flat Mono                  |
| Initial S/W Revision | Prior to A.02.00           |

#### Save As...

Accesses a menu that enables you to select the location where you can save the Screen Image. This menu is a standard Windows® dialog with Save As menu keys. The **Save As** dialog is loaded with the file information related to the Screen Image Type. The filename is filled in using the auto file naming

algorithm for the Screen Image Type and is highlighted. The only files that are visible are the \*.png files and the Save As Type is \*.png, since .png is the file suffix for the Screen Image Type.

The default path for Screen Images is

My Documents\<mode name>\screen.

where <mode name> is the parameter used to select the mode with the INST:SEL command (for example, SA for the Spectrum Analyzer).

This path is the Save In: path in the Save As dialog for all Screen Files when you first enter this dialog.

| Key Path             | Save, Screen Image                                           |
|----------------------|--------------------------------------------------------------|
| Notes                | Brings up Save As dialog for saving a Screen Image Save Type |
| Initial S/W Revision | Prior to A.02.00                                             |

#### Save

Saves the screen image to the specified file using the selected theme. The image that is saved is the measurement display prior to when the **Save As** dialog appeared. The save is performed immediately and does not wait until the measurement is complete.

| Key Path             | Save, Screen Image, Save As                                                                                                    |
|----------------------|----------------------------------------------------------------------------------------------------|
| Remote Command       | :MMEMory:STORe:SCReen <filename></filename>                                                                                                    |
| Example              | :MMEM:STOR:SCR "myScreen.png"                                                                                                    |
| Notes                | If the file already exists, the file will be overwritten. Using the C: drive is strongly discouraged, since it runs the risk of being overwritten during an instrument software upgrade. Both single and double quotes are supported for any filename parameter over remote. |
|                      | Auto return to the Screen Image menu and the Save As dialog goes away.<br>Advisory Event "File <file name=""> saved" after save is complete.</file>                                                                                                    |
| Initial S/W Revision | Prior to A.02.00                                                                                                    |

#### Save As . . .

Accesses a standard Windows dialog with the **Save As** key menu. The "File Name" field in the Save As dialog is initially loaded with an automatically generated filename specific to the appropriate Save Type. The automatically generated filename is guaranteed not to conflict with any filename currently in the directory. You may replace or modify this filename using the File Name key. See the Quick Save key documentation for more on the automatic file naming algorithm.

The **Save As** dialog has the last path loaded in **Save In:** for this particular file type. User specified paths are remembered and persist through subsequent runs of the mode. These remembered paths are mode specific and are reset back to the default using **Restore Mode Defaults**.

| Initial S/W Revision | Prior to A.02.00 |
|----------------------|------------------|
|----------------------|------------------|

#### Save

Performs the actual save to the specified file of the selected type. The act of saving does not affect the currently running measurement and does not require you to be in single measurement mode to request a save. It performs the save as soon as the currently running measurement is in the idle state; when the measurement completes. This ensures the State or Data that is saved includes complete data for the current settings. The save only waits for the measurement to complete when the state or data that depends on the measurement setup is being saved. The save happens immediately when exporting corrections or when saving a screen image.

If the file already exists, a dialog appears with corresponding menu keys that allowyou to replace the existing file with an **OK** or to **Cancel** the request.

While the save is being performed, the floppy icon shows up in the settings bar near the Continuous/Single icon. After the save completes, the corresponding register menu key annotation is updated with the date the time and the message "File <file name> saved" appears in the message bar.

| Notes                | If the file already exists, the File Exist dialog appears and allows you to replace it or not by selecting the Yes or No menu keys that appear with the dialog. Then the key causes an auto return and Save As dialog goes away. |
|----------------------|----------------------------------------------------------------------------------------------------|
|                      | Advisory Event "File <file name=""> saved" after save is complete.</file>                                                                                                    |
| Initial S/W Revision | Prior to A.02.00                                                                                                    |

#### **File/Folder List**

Enables you to navigate to the center of the dialog that contains the list of files and folders. Once here you can get information about the file.

| Key Path             | Save, <various>, Save As…</various>                                                                  |
|----------------------|----------------------------------------------------------------------------------------------------|
| Notes                | Pressing this key enables you to navigate to the files and folders list in the center of the dialog. |
| Initial S/W Revision | Prior to A.02.00                                                                                     |

#### File Name

Accesses the Alpha Editor. Use the knob to choose the letter to add and the Enter front-panel key to add the letter to the file name. In addition to the list of alpha characters, this editor includes a **Space** key and a **Done** key. The **Done** key completes the filename, removes the Alpha Editor and returns back to the **File Open** dialog and menu, but does not cause the save to occur. You can also use **Enter** to complete the file name entry and this will cause the save to occur.

| Key Path             | Save, <various>, Save As…</various>                                                                          |
|----------------------|----------------------------------------------------------------------------------------------------|
| Notes                | Brings up the Alpha Editor. Editor created file name is loaded in the File name field of the Save As dialog. |
| Initial S/W Revision | Prior to A.02.00                                                                                             |

#### Save As Type

This key corresponds to the **Save As Type** selection in the dialog. It follows the standard Windows® supported **Save As Type** behavior. It shows the current file suffix that corresponds to the type of file you have selected to save. If you navigated here from saving State, "State File (\*.state)" is in the dialog selection and is the only type available under the pull down menu. If you navigated here from saving Trace, "Trace+State File (\*.trace)" is in the dialog selection and is the only type available under the pull down menu. If you navigated here from exporting a data file, "Data File (\*.csv)" is in the dialog and is available in the pull down menu. Modes can have other data file types and they would also be listed in the pull down menu.

| Key Path             | Save, <various>, Save As…</various>                                                                                                    |
|----------------------|----------------------------------------------------------------------------------------------------|
| Notes                | Pressing this key causes the pull down menu to list all possible file types<br>available in this context. All types available are loaded in a 1-of-N menu key<br>for easy navigation. |
| Initial S/W Revision | Prior to A.02.00                                                                                                    |

#### Up One Level

This key corresponds to the icon of a folder with the up arrow that is in the tool bar of the dialog. It follows the standard Windows® supported **Up One Level** behavior. When pressed, it causes the file and folder list to navigate up one level in the directory structure.

| Key Path             | Save, <various>, Save As</various>                                                                                            |
|----------------------|----------------------------------------------------------------------------------------------------|
| Notes                | When pressed, the file and folder list is directed up one level of folders and the new list of files and folders is displayed |
| Initial S/W Revision | Prior to A.02.00                                                                                                    |

#### **Create New Folder**

This key corresponds to the icon of a folder with the "\*" that is in the tool bar of the dialog. It follows the standard Windows® supported **Create New Folder** behavior. When pressed, a new folder is created in the current directory with the name **New Folder** and allows you to enter a new folder name using the Alpha Editor.

| Key Path             | Save, <various>, Save As…</various>                                                                          |
|----------------------|----------------------------------------------------------------------------------------------------|
| Notes                | Creates a new folder in the current folder and lets the user fill in the folder name using the Alpha Editor. |
| Initial S/W Revision | Prior to A.02.00                                                                                             |

#### Cancel

This key corresponds to the **Cancel** selection in the dialog. It follows the standard Windows supported **Cancel** behavior. It causes the current **Save As** request to be cancelled.

| Key PathSave, <various>, Save As</various> |
|--------------------------------------------|
|--------------------------------------------|

| Notes                | Pressing this key causes the Save As dialog to go away and auto return. |
|----------------------|-------------------------------------------------------------------------|
| Initial S/W Revision | Prior to A.02.00                                                        |

# Mass Storage Catalog (Remote Command Only)

| Remote Command       | :MMEMory:CATalog? [ <directory_name>]</directory_name>                                                                                                    |
|----------------------|----------------------------------------------------------------------------------------------------|
| Notes                | The string must be a valid logical path.                                                                                                    |
|                      | Query disk usage information (drive capacity, free space available) and obtain<br>a list of files and directories in a specified directory in the following format:                                                                                                    |
|                      | <numeric_value>,<numeric_value>,{<file_entry>}</file_entry></numeric_value></numeric_value>                                                                                                    |
|                      | It shall return two numeric parameters and as many strings as there are files<br>and directories. The first parameter shall indicate the total amount of storage<br>currently used in bytes. The second parameter shall indicate the total amount<br>of storage available, also in bytes. The <file_entry> is a string. Each<br/><file_entry> shall indicate the name, type, and size of one file in the directory<br/>list:</file_entry></file_entry> |
|                      | <file_name>,<file_type>,<file_size></file_size></file_type></file_name>                                                                                                    |
|                      | As windows file system has an extension that indicates file type, <file_type><br/>is always empty. <file_size> provides the size of the file in bytes. In case of<br/>directories, <file_entry> is surrounded by square brackets and both<br/><file_type> and <file_size> are empty.</file_size></file_type></file_entry></file_size></file_type>                                                                                                    |
| Initial S/W Revision | Prior to A.02.00                                                                                                    |

# Mass Storage Change Directory (Remote Command Only)

| Remote Command       | :MMEMory:CDIRectory [ <directory_name>]</directory_name>                                                                                                    |
|----------------------|----------------------------------------------------------------------------------------------------|
|                      | :MMEMory:CDIRectory?                                                                                                    |
| Notes                | The string must be a valid logical path.                                                                                                    |
|                      | Changes the default directory for a mass memory file system. The <directory_name> parameter is a string. If no parameter is specified, the directory is set to the *RST value.</directory_name> |
|                      | At *RST, this value is set to the default user data storage area, that is defined as System.Environment.SpecialFolder.Personal.                                                                 |
|                      | Query returns full path of the default directory.                                                                                                    |
| Initial S/W Revision | Prior to A.02.00                                                                                                    |

# Mass Storage Copy (Remote Command Only)

| Remote Command | :MMEMory:COPY <string>,<string>[,<string>,<string>]</string></string></string></string>                                                                                                    |
|----------------|----------------------------------------------------------------------------------------------------|
| Notes          | The string must be a valid logical path.                                                                                                    |
|                | Copies an existing file to a new file or an existing directory to a new directory.                                                                                                    |
|                | Two forms of parameters are allowed. The first form has two parameters. In<br>this form, the first parameter specifies the source, and the second parameter<br>specifies the destination.                                                                                                    |
|                | The second form has four parameters. In this form, the first and third<br>parameters specify the source. The second and fourth parameters specify the<br>directories. The first pair of parameters specifies the source. The second pair<br>specifies the destination. An error is generated if the source doesn't exist or<br>the destination file already exists. |

# Mass Storage Delete (Remote Command Only)

| Remote Command       | :MMEMory:DELete <file_name>[,<directory_name>]</directory_name></file_name>                                               |
|----------------------|----------------------------------------------------------------------------------------------------|
| Notes                | The string must be a valid logical path.                                                                                  |
|                      | Removes a file from the specified directory. The <file_name> parameter specifies the file name to be removed.</file_name> |
| Initial S/W Revision | Prior to A.02.00                                                                                                    |

# Mass Storage Data (Remote Command Only)

Creates a file containing the specified data OR queries the data from an existing file.

| Remote Command       | :MMEMory:DATA <file_name>, <data></data></file_name>                                                                                                    |
|----------------------|----------------------------------------------------------------------------------------------------|
|                      | :MMEMory:DATA? <file_name></file_name>                                                                                                    |
| Notes                | The string must be a valid logical path.                                                                                                    |
|                      | The command form is MMEMory:DATA <file_name>,<data>. It loads<br/><data> into the file <file_name>. <data> is in 488.2 block format.<br/><file_name> is string data.</file_name></data></file_name></data></data></file_name> |
|                      | The query form is MMEMory:DATA? <file_name> with the response being the associated <data> in block format.</data></file_name>                                                                                                 |
| Initial S/W Revision | Prior to A.02.00                                                                                                    |

| Remote Command       | :MMEMory:MDIRectory <directory_name></directory_name>                                                      |
|----------------------|----------------------------------------------------------------------------------------------------|
| Notes                | The string must be a valid logical path.                                                                   |
|                      | Creates a new directory. The <directory_name> parameter specifies the name to be created.</directory_name> |
| Initial S/W Revision | Prior to A.02.00                                                                                           |

# Mass Storage Make Directory (Remote Command Only)

# Mass Storage Move (Remote Command Only)

| Remote Command       | :MMEMory:MOVE <string>,<string>[,<string>,<string>]</string></string></string></string>                                                                                                    |
|----------------------|----------------------------------------------------------------------------------------------------|
| Notes                | The string must be a valid logical path.                                                                                                    |
|                      | Moves an existing file to a new file or an existing directory to a new directory.                                                                                                    |
|                      | Two forms of parameters are allowed. The first form has two parameters. In<br>this form, the first parameter specifies the source, and the second parameter<br>specifies the destination.                                                                                                    |
|                      | The second form has four parameters. In this form, the first and third<br>parameters specify the source. The second and fourth parameters specify the<br>directories. The first pair of parameters specifies the source. The second pair<br>specifies the destination. An error is generated if the source doesn't exist or<br>the destination file already exists. |
| Initial S/W Revision | Prior to A.02.00                                                                                                    |

# Mass Storage Remove Directory (Remote Command Only)

| Remote Command       | :MEMMory:RDIRectory <directory_name></directory_name>                                                                                                    |
|----------------------|----------------------------------------------------------------------------------------------------|
| Notes                | The string must be a valid logical path.                                                                                                    |
|                      | Removes a directory. The <directory_name> parameter specifies the directory<br/>name to be removed. All files and directories under the specified directory<br/>shall also be removed.</directory_name> |
| Initial S/W Revision | Prior to A.02.00                                                                                                    |

# System

Opens a menu of keys that access various configuration menus and dialogs.

| Key Path             | Front-panel key                              |
|----------------------|----------------------------------------------|
| Notes                | No remote command for this key specifically. |
| Initial S/W Revision | Prior to A.02.00                             |

#### Show

Accesses a menu of choices that enable you to select the information window you want to view.

| Key Path             | System                                                                                                    |
|----------------------|----------------------------------------------------------------------------------------------------|
| Mode                 | All                                                                                                    |
| Remote Command       | :SYSTem:SHOW<br>OFF ERRor SYSTem HARDware LXI HWSTatistics ALIGnment SO<br>FTware CAPPlication<br>:SYSTem:SHOW? |
| Example              | :SYST:SHOW SYST                                                                                                 |
| Notes                | This command displays (or exits) the various System information screens.                                        |
| Preset               | OFF                                                                                                    |
| State Saved          | No                                                                                                    |
| Range                | OFF  ERRor   SYSTem   HARDware   LXI   HWSTatistics   ALIGNment  <br>SOFTware CAPPlication                      |
| Initial S/W Revision | Prior to A.02.00                                                                                                |

#### Errors

There are two modes for the Errors selection, History and Status.

The list of errors displayed in the Errors screen does not automatically refresh. You must press the Refresh key or leave the screen and return to it to refresh it.

History brings up a screen displaying the event log in chronological order, with the newest event at the top. The history queue can hold up to 100 messages (if a message has a repeat count greater than 1 it only counts once against this number of 100). Note that this count bears no relation to the size of the SCPI queue. If the queue extends onto a second page, a scroll bar appears to allow scrolling with a mouse. Time is displayed to the second.

Status brings up a screen summarizing the status conditions currently in effect. Note that the time is displayed to the second.

The fields on the Errors display are:

Type (unlabelled) - Displays the icon identifying the event or condition as an error or warning.

ID - Displays the error number.

Message - Displays the message text.

Repeat (RPT) - This field shows the number of consecutive instances of the event, uninterrupted by other events. In other words, if an event occurs 5 times with no other intervening event, the value of repeat will be 5.

If the value of Repeat is 1 the field does not display. If the value of Repeat is >1, the time and date shown are those of the most recent occurrence. If the value of repeat reaches 999,999 it stops there.

Time - Shows the most recent time (including the date) at which the event occurred.

| Key Path       | System, Show                                                                                  |
|----------------|-----------------------------------------------------------------------------------------------|
| Mode           | All                                                                                           |
| Remote Command | :SYSTem:ERRor[:NEXT]?                                                                         |
| Example        | :SYST:ERR?                                                                                    |
| Notes          | The return string has the format:                                                             |
|                | " <error number="">,<error>"</error></error>                                                  |
|                | Where <error number=""> and <error> are those shown on the Show Errors screen</error></error> |

| Backwards Compatibility Notes | In some legacy analyzers, the Repeat field shows the number of times the message has repeated since the last time the error queue was cleared. In the X-Series, the Repeat field shows the number of times the error has repeated since the last intervening error. So the count may very well be different than in the past even for identical signal conditions                                                       |
|-------------------------------|----------------------------------------------------------------------------------------------------|
|                               | Unlike previous analyzers, in the X-Series all errors are reported through the Message or Status lines and are logged to the event queue. They never appear as text in the graticule area (as they sometimes do in previous analyzers) and they are never displayed in the settings panel at the top of the screen (as they sometimes do, by changing color, in previous analyzers).                                    |
|                               | As a consequence of the above, the user can only see one status condition (the most recently generated) without looking at the queue. In the past, at least in the Spectrum Analyzer, multiple status conditions might display on the right side of the graticule.                                                                                                    |
|                               | In general there is no backwards compatibility specified or guaranteed<br>between the error numbers in the X-Series and those of earlier products. Error,<br>event, and status processing code in customers' software will probably need to<br>be rewritten to work with X-Series.                                                                                                    |
|                               | In the legacy analyzers, some conditions report as errors and others simply<br>turn on status bits. Conditions that report as errors often report over and over<br>as long as the condition exists. In the X-series, all conditions report as start<br>and stop events. Consequently, software that repeatedly queries for a<br>condition error until it stops reporting will have to be rewritten for the<br>X-series. |
| Initial S/W Revision          | Prior to A.02.00                                                                                                    |

## Next Page

Next Page and Previous Page menu keys move you between pages of the log, if it fills more than one page. These keys are grayed out in some cases:

- If on the last page of the log, the Next Page key is grayed out
- If on the first page of the log, the Previous Page key is grayed out.
- If there is only one page, both keys are grayed out.

| Key Path             | System, Show, Errors |
|----------------------|----------------------|
| Initial S/W Revision | Prior to A.02.00     |

# **Previous Page**

See "Next Page" on page 149.

| Key Path             | System, Show, Errors |
|----------------------|----------------------|
| Initial S/W Revision | Prior to A.02.00     |

#### History

The History and Status keys select the Errors view. The Status key has a second line which shows a number in [square brackets]. This is the number of currently open status items.

| Key Path             | System, Show, Errors |  |
|----------------------|----------------------|--|
| Initial S/W Revision | Prior to A.02.00     |  |

#### Status

See "History" on page 150.

#### Verbose SCPI On/Off

This is a capability that will allow the SCPI data stream to be displayed when a SCPI error is detected, showing the characters which stimulated the error and several of the characters preceding the error.

| Key Path             | System, Show, Errors                                                                |  |  |  |
|----------------------|-------------------------------------------------------------------------------------|--|--|--|
| Mode                 | All                                                                                 |  |  |  |
| Remote Command       | :SYSTem:ERRor:VERBose OFF ON 0 1                                                    |  |  |  |
|                      | :SYSTem:ERRor:VERBose?                                                              |  |  |  |
| Example              | :SYST:ERR:VERB ON                                                                   |  |  |  |
| Preset               | This is unaffected by Preset but is set to OFF on a "Restore System Defaults->Misc" |  |  |  |
| State Saved          | No                                                                                  |  |  |  |
| Range                | On   Off                                                                            |  |  |  |
| Initial S/W Revision | Prior to A.02.00                                                                    |  |  |  |

#### Input Overload Enable (Remote Command Only)

Input Overload errors are reported using the Input Overload status bit (bit 12 in the Measurement Integrity status register). Input Overloads (for example, ADC Overload errors) can come and go with great frequency, generating many error events (for example, for signals just on the verge of overload), and so are not put into the SCPI error queue by default. Normally the status bit is the only way for detecting these errors remotely.

It is possible to enable Input Overload reporting to the SCPI queue, by issuing the :SYSTem:ERRor:OVERload ON command. To return to the default state, issue the :SYSTem:ERRor:OVERload OFF command. In either case, Input Overloads always set the status bit.

| NOTE | For versions of firmware before A.10.01, the Input Overload was only a Warning        |
|------|---------------------------------------------------------------------------------------|
|      | and so was never available in the SCPI queue, although it did set the status bit. For |
|      | A.10.01 and later, the Input Overload is an error and can be enabled to the SCPI      |
|      | queue using this command.                                                             |

| Key Path             | SCPI only                                                           |  |  |  |
|----------------------|---------------------------------------------------------------------|--|--|--|
| Remote Command       | :SYSTem:ERRor:OVERload[:STATe] 0 1 OFF ON                           |  |  |  |
| Example              | :SYST:ERR:OVER 1 Enable overload errors                             |  |  |  |
| Preset               | Set to OFF by Restore Misc Defaults (no Overload errors go to SCPI) |  |  |  |
| State Saved          | Saved in State                                                      |  |  |  |
| Initial S/W Revision | A.10.01                                                             |  |  |  |

#### Refresh

When pressed, refreshes the Show Errors display.

| Key Path             | System, Show, Errors |  |
|----------------------|----------------------|--|
| Initial S/W Revision | Prior to A.02.00     |  |

#### **Clear Error Queue**

This clears all errors in all error queues.

Note the following:

Clear Error Queue does not affect the current status conditions.

Mode Preset does not clear the error queue.

Restore System Defaults will clear all error queues.

\*CLS only clears the queue if it is sent remotely and \*RST does not affect any error queue.

Switching modes does not affect any error queues.

| Key Path             | System, Show, Errors |
|----------------------|----------------------|
| Initial S/W Revision | Prior to A.02.00     |

#### System

The System screen is formatted into three groupings: product descriptive information, options tied to the hardware, and software products:

| <product name=""> <product description=""><br/>Product Number: N9020A<br/>Serial Number: US46220924<br/>Firmware Revision: A.01.01<br/>Computer Name: <hostname><br/>Host ID: N9020A,US44220924</hostname></product></product> |                                                                              |  |  |  |  |
|----------------------------------------------------------------------------------------------------|------------------------------------------------------------------------------|--|--|--|--|
| N9020A-503<br>N9020A-PFR<br>N9020A-P03                                                                                                    | Frequency Range to 3.6 GHz<br>Precison Frequency Reference<br>Preamp 3.6 GHz |  |  |  |  |
| N9020A-P03Preamp 3.6 GH2N9060A-2FPSpectrum Analysis Measurement Suite1.0.0.0N9073A-1FPWCDMA1.0.0.0N9073A-2FPWCDMA with HSDPA1.0.0.0                                                                                            |                                                                              |  |  |  |  |
|                                                                                                    |                                                                              |  |  |  |  |

The Previous Page is grayed-out if the first page of information is presently displayed. The Next Page menu key is grayed-out if the last page is information is presently displayed.

| Key Path                      | System, Show                                                                                                    |
|-------------------------------|----------------------------------------------------------------------------------------------------|
| Mode                          | All                                                                                                    |
| Example                       | SYST:SHOW SYST                                                                                                    |
| Backwards Compatibility Notes | The hardware statistics that are displayed in the PSA Show System screen<br>have been moved to a dedicated Show Hardware Statistics screen in the<br>Service Menu. |
| Initial S/W Revision          | Prior to A.02.00                                                                                                    |

#### Show System contents (Remote Command Only)

A remote command is available to obtain the contents of the Show System screen (the entire contents, not just the currently displayed page).

| Remote Command       | :SYSTem:CONFigure[:SYSTem]?                                                                                       |
|----------------------|----------------------------------------------------------------------------------------------------|
| Example              | :SYST:CONF?                                                                                                    |
| Notes                | The output is an IEEE Block format of the Show System contents. Each line is separated with a new-line character. |
| Initial S/W Revision | Prior to A.02.00                                                                                                  |

#### Hardware

The show hardware screen is used to view details of the installed hardware. This information can be used to determine versions of hardware assemblies and field programmable devices, in the advent of future upgrades or potential repair needs.

The screen is formatted into two groupings: product descriptive information and hardware information. The hardware information is listed in a table format:

| Hardware Information<br>MXA Signal Analyzer<br>Product Number: N9020A<br>Senal Number: US46220107<br>Firmware Revision: A.01.14 |            |             |         |     |        |       |      |
|----------------------------------------------------------------------------------------------------|------------|-------------|---------|-----|--------|-------|------|
| Assembly Name                                                                                                    | Part #     | Serial #    | Mat Rev | Rev | OF Rev | Hw Id | Misc |
| Analog IF                                                                                                    | E441060104 | 78060200131 | 003     | 0   | c      | 15    |      |
| YIG Tuned Filter                                                                                                    | 50877305   | 11061500550 | 005     | 0   | A      | 11    |      |
| Digital IF                                                                                                    |            | 78060100559 | 003     | 0   | F      | 14    |      |
| Front End Controller                                                                                                    | E441060101 |             | 004     | 2   | A      | 8     |      |
| Low Band Switch                                                                                                    | E441060170 | 78060800346 | 005     | 1   | A      | 10    |      |
| LO Synthesizer                                                                                                    | E441060102 | 78060100226 | 003     | 3   | G      | 2     |      |
| Reference                                                                                                    | E441060108 | 78060300420 | 004     | 1   | C      | 16    |      |
| Front End                                                                                                    | E441060154 | 13062800820 | 010     | 2   | В      | 9     |      |
|                                                                                                    |            |             |         |     |        |       |      |
|                                                                                                    |            |             |         |     |        |       |      |
|                                                                                                    |            |             |         |     |        |       |      |
|                                                                                                    |            |             |         |     |        |       |      |
|                                                                                                    |            |             |         |     |        |       |      |
|                                                                                                    |            |             |         |     |        |       |      |
|                                                                                                    |            |             |         |     |        |       |      |
|                                                                                                    |            |             |         |     |        |       |      |
|                                                                                                    |            |             |         |     |        |       |      |
|                                                                                                    |            |             |         |     |        |       |      |

The Previous Page is grayed-out if the first page of information is presently displayed. The Next Page menu key is grayed-out if the last page is information is presently displayed.

| Key Path             | System, Show     |  |  |
|----------------------|------------------|--|--|
| Mode                 | All              |  |  |
| Example              | SYST:SHOW HARD   |  |  |
| Initial S/W Revision | Prior to A.02.00 |  |  |

# LXI

This key shows you the product number, serial number, firmware revision, computer name, IP address, Host ID, LXI Class, LXI Version, MAC Address, and the Auto-MDIX Capability.

| Initial S/W Revision | Prior to A.02.00 |  |
|----------------------|------------------|--|
|----------------------|------------------|--|

## **Power On**

Enables you to select how the instrument should power on. The options are: Mode and Input/Output Defaults, User Preset and Last State.

| Key Path                      | System                                                                                                    |
|-------------------------------|----------------------------------------------------------------------------------------------------|
| Mode                          | All                                                                                                    |
| Remote Command                | :SYSTem:PON:TYPE MODE USER LAST                                                                                                    |
|                               | :SYSTem:PON:TYPE?                                                                                                    |
| Example                       | :SYST:PON:TYPE MODE                                                                                                    |
| Preset                        | This is unaffected by a Preset but is set to Mode on a "Restore System Defaults->All"                                                                                         |
| State Saved                   | No                                                                                                    |
| Backwards Compatibility SCPI  | :SYSTem:PON:TYPE PRESet                                                                                                    |
|                               | the "PRESet" parameter is supported for backward compatibility only and behaves the same as MODE.                                                                             |
| Backwards Compatibility Notes | The <b>Preset Type</b> key in legacy analyzers has been removed, and the <b>Power</b><br><b>On</b> toggle key has been replaced by this 1-of-N key in the <b>System</b> menu. |
| Initial S/W Revision          | Prior to A.02.00                                                                                                    |

# Mode and Input/Output Defaults

When the analyzer is powered on in Mode and Input/Output Defaults, it performs a Restore Mode Defaults to all modes in the instrument and also performs a Restore Input/Output Defaults.

Persistent parameters (such as Amplitude Correction tables or Limit tables) are not affected at poweron, even though they are normally cleared by Restore Input/Output Defaults and/or Restore Mode Defaults.

| Key Path             | System, Power On   |
|----------------------|--------------------|
| Mode                 | All                |
| Example              | SYST:PON:TYPE MODE |
| Readback Text        | Defaults           |
| Initial S/W Revision | Prior to A.02.00   |

#### **User Preset**

Sets **Power On** to **User Preset**. When the analyzer is powered on in User Preset, it will User Preset each mode and switch to the power-on mode. Power On User Preset will not affect any settings beyond what a normal User Preset affects.

#### NOTE An instrument could never power up for the first time in User Preset.

| Key Path                      | System, Power On                                                                                                    |
|-------------------------------|----------------------------------------------------------------------------------------------------|
| Mode                          | All                                                                                                    |
| Example                       | SYST:PON:TYPE USER                                                                                                    |
| Readback Text                 | User Preset                                                                                                    |
| Backwards Compatibility Notes | Power On User Preset will cause the instrument to power up in the power-on<br>mode, not the last mode the instrument was in prior to shut down. Also,<br>Power On User Preset will User Preset all modes. This does not match legacy<br>behavior exactly. |
| Initial S/W Revision          | Prior to A.02.00                                                                                                    |

#### Last State

Sets **Power On** to **Last**. When the analyzer is powered on, it will put all modes in the last state they were in prior to when the analyzer was put into Power Standby and it will wake up in the mode it was last in prior to powering off the instrument. The saving of the active mode prior to shutdown happens behind the scenes when a controlled shutdown is requested by using the front panel power **Standby** key or by using the remote command SYSTem:PDOWn. The non-active modes are saved as they are deactivated and recalled by Power On Last State.

NOTE

An instrument can never power up for the first time in Last.

If line power to the analyzer is interrupted, for example by pulling the line cord plug or by switching off power to a test rack, Power On Last State may not work properly. For proper operation, Power On Last State depends on you shutting down the instrument using the Standby key or the SYSTem:PDOWn SCPI command. This will ensure the last state of each mode is saved and can be recalled during a power up.

| Key Path | System, Power On                                                                                                    |
|----------|----------------------------------------------------------------------------------------------------|
| Mode     | All                                                                                                    |
| Example  | SYST:PON:TYPE LAST                                                                                                    |
| Notes    | Power on Last State only works if you have done a controlled shutdown prior<br>to powering on in Last. If a controlled shutdown is not done when in Power<br>On Last State, the instrument will power up in the last active mode, but it may<br>not power up in the active mode's last state. If an invalid mode state is<br>detected, a Mode Preset will occur. To control the shutdown under remote<br>control use the :SYSTem:PDOWn command. |

| Readback Text                 | Last State                                                                                                    |
|-------------------------------|----------------------------------------------------------------------------------------------------|
| Backwards Compatibility Notes | It is no longer possible to power-up the analyzer in the last mode the analyzer was running with that mode in the preset state. (ESA/PSA SYST:PRESET:TYPE MODE with SYST:PON:PRESET) You can power-on the analyzer in the last mode the instrument was running in its last state (SYST:PON:TYPE LAST), or you can specify the mode to power-up in its preset state (SYST:PON:MODE <mode>).</mode> |
| Initial S/W Revision          | Prior to A.02.00                                                                                                    |

#### **Power On Application**

Accesses a menu that lists the available Modes and lets you select which Mode is to be the power-on application.

This application is used for Power On Type "Mode and Input/Output Defaults" and Restore System Defaults All.

| Key Path             | System, Power On                                                                                                    |
|----------------------|----------------------------------------------------------------------------------------------------|
| Mode                 | All                                                                                                    |
| Remote Command       | :SYSTem:PON:MODE<br>SA BASIC ADEMOD NFIGURE PNOISE CDMA2K TDSCDMA VSA VSA89<br>601 WCDMA WIMAXOFDMA<br>:SYSTem:PON:MODE?       |
| Example              | SYST:PON:MODE SA                                                                                                    |
| Notes                | The list of possible modes (and remote parameters) to choose from is dependent on which modes are installed in the instrument. |
| Preset               | This is unaffected by a Preset but is set on a "Restore System Defaults->All" to SA.                                           |
| State Saved          | No                                                                                                    |
| Initial S/W Revision | Prior to A.02.00                                                                                                    |

#### **Configure Applications**

The Configure Applications utility lets you do two things:

- 1. specify a subset of the available applications (Modes) to preload into memory at startup time
- 2. specify the order in which the Modes appear in the Mode menu

There are several reasons you might want to specify a subset of the available applications (Modes) to preload:

• During runtime, if a Mode which is not preloaded is selected by the user, there will be a pause while the Application is loaded. Configure Applications lets you decide whether you want that delay at startup of the analyzer program or the first time you select the Mode.

• In addition, there are more applications available for the X-Series than can fit into Windows Virtual Memory. The Configure Application utility allows you to choose which licensed applications to load into memory, if you have more licensed than can fit.

The Configure Applications utility can be used to select applications for preload and/or to determine how many applications can fit in memory at one time. This utility consists of a window with instructions, a set of "Select Application" checkboxes, a "fuel bar" style memory gauge, and softkeys that help you set up your configuration.

## **Preloading Applications**

During operation of the analyzer, you select applications from the Mode menu. After startup of the analyzer program, the first time you select a particular application that application must be loaded into memory. Once loaded, the application stays loaded, so the next time you select it during a session, there is no delay. During runtime, if an application which is not yet loaded into memory is selected using the Mode menu or sending SCPI commands, there will be a pause while the Application is loaded. During this pause a message that says "Loading application, please wait ..." is displayed.

You can use the Configure Applications utility to choose applications to "preload" at startup, to eliminate the runtime delay. If you do this, the delay will instead increase the time it takes to start up the analyzer program, but for many users this is preferable to having to wait the first time they select an application. Asking for an application to be preloaded will cause it to be loaded into the analyzer's memory when the analyzer program starts up. Once it is loaded into memory, it cannot be unloaded without exiting and restarting the analyzer program.

#### Virtual memory usage

There are more applications available for the X-Series than can fit into memory at any one time, so the Configure Applications utility includes a memory tracker that serves two purposes:

It will not let you preload more applications than will fit into memory at once.

You can determine how many of your favorite applications can reside in memory at one time.

The utility provides a graphical representation of the amount of memory (note that the memory in question here is Virtual memory and is a limitation imposed by the operating system, not by the amount of physical memory you have in your analyzer). You select applications to preload by checking the boxes on the left. Checked applications preload at startup. The colored fuel bar indicates the total memory required when all the checked applications are loaded (either preloaded or selected during runtime).

Here is what the fuel bar colors mean:

RED: the applications you have selected cannot all fit into the analyzer's memory. You must deselect applications until the fuel bar turns yellow.

YELLOW: the applications you have selected can all fit into the analyzer's memory, but there is less than 10% of the memory left, probably not enough to load any other applications, either via preload or by selecting a Mode while the analyzer is running.

GREEN: The indicator is green when <90% of the memory limit is consumed. This means the applications you have selected can all fit into the analyzer's memory with room to spare. You will likely be able to load one or more other applications without running out of memory.

## Access to Configure Applications utility

You may, at any time, manually call up the Configure Applications utility by pressing **System, Power On, Configure Applications**, to find a configuration that works best for you, and then restart the analyzer program.

The utility may also be called if, during operation of the analyzer, you attempt to load more applications than can fit in memory at once.

A version of the utility also runs the first time you power up the analyzer after purchasing it from Agilent. In this case the utility automatically configures preloads so that as many licensed applications as possible are preloaded while keeping the total estimated virtual memory usage below the limit. This auto-configuration only takes place at the very first run, and after analyzer software upgrades.

| Key Path             | System, Power On                                        |
|----------------------|---------------------------------------------------------|
| Example              | :SYST:SHOW CAPP Displays the Config Applications screen |
| Initial S/W Revision | A.02.00                                                 |

#### Select All

Marks all applications in the selection list. This allows you to enable all applications licensed on the instrument for pre-loading, or is a convenience for selecting all applications in one operation and then letting you deselect individual applications.

| Key Path             | System, Power On, Configure Applications |
|----------------------|------------------------------------------|
| Initial S/W Revision | A.02.00                                  |

#### **Deselect All**

Clears the marks from all applications in the selection list, with the exception of the Power On application. The Power On application cannot be eliminated from the pre-load list.

| Key Path             | System, Power On, Configure Applications |
|----------------------|------------------------------------------|
| Initial S/W Revision | A.02.00                                  |

#### Move Up

The application list is the order in which applications appear in the Mode Menu. This key enables you to shift the selected application up in the list, thus moving the selected application earlier in the Mode Menu.

| Key Path             | System, Power On, Configure Applications |
|----------------------|------------------------------------------|
| Initial S/W Revision | A.02.00                                  |

#### Move Down

The application list is the order in which applications appear in the Mode Menu. This key enables you to shift the selected application down in the list, thus moving the selected application later in the Mode Menu.

| Key Path             | System, Power On, Configure Applications |
|----------------------|------------------------------------------|
| Initial S/W Revision | A.02.00                                  |

#### Select/Deselect

Toggles the currently highlighted application in the list.

| Key Path             | System, Power On, Configure Applications |
|----------------------|------------------------------------------|
| Initial S/W Revision | A.02.00                                  |

#### Save Changes and Exit

Applies the configuration of the applications list. The marked applications will be pre-loaded in memory the next time the instrument application is started, and the order of the applications in the list will be the order of the applications in the Mode Menu.

After saving your changes, the analyzer asks you if you would like it to restart so that your changes can take effect (see dialog box, below). If you choose not to restart, no memory will be released until the next time you shut down and restart the analyzer.

| Exit Co | nfigure Applications Utility                                                                                                    | X |
|---------|----------------------------------------------------------------------------------------------------|---|
|         | Your changes have been saved.                                                                                                    |   |
| -       | You must restart the analyzer for your changes to take effect. Would you like to restart now?<br>(This will close the analyzer program and you will lose all unsaved traces and results). |   |
|         | Press Enter to proceed, or Cancel (Esc) to exit without restarting.                                                                                                    |   |
|         | OK Cancel                                                                                                    |   |

| Key Path             | System, Power On, Configure Applications                                                                                                    |
|----------------------|----------------------------------------------------------------------------------------------------|
| Remote Command       | :SYSTem:PUP:PROCess                                                                                                    |
| Example              | :SYST:PUP:PROC This is the SCPI command for restarting the analyzer.<br>You must Wait after this command for the instrument application to restart                                                                                                    |
| Notes                | The softkey will be grayed-out when the virtual memory of the selected applications exceeds 100% of the limit.                                                                                                    |
| Notes                | You cannot use *WAI or *OPC? to synchronize operation after a restart. This command stops and restarts the instrument application, thus the SCPI operation is terminated and restarted. A remote program must use fixed wait time to resume sending commands to the instrument. The wait time will be dependent upon which applications are pre-loaded. |
| Initial S/W Revision | A.02.00                                                                                                    |

| Modified at S/W Revision | A.04.00 |
|--------------------------|---------|
|--------------------------|---------|

#### **Exit Without Saving**

Pressing this key will exit the Configure Applications utility without saving your changes.

| Key Path                 | System, Power On, Configure Applications |
|--------------------------|------------------------------------------|
| Initial S/W Revision     | A.02.00                                  |
| Modified at S/W Revision | A.04.00                                  |

#### **Configure Applications - Instrument boot-up**

At start-up of the analyzer programa dialog box similar to the one under the **System, Power On, Configure Applications** key will be displayed allowing you to choose which licensed applications are to be loaded. This dialog will only be displayed if the memory required to pre-load all of the licensed applications exceeds the Virtual Memory available.

#### **Configure Applications - Windows desktop**

The Configure Applications Utility may be run from the Windows Desktop. The utility is launched by

| X                         |  |
|---------------------------|--|
| Configure<br>Applications |  |

double-clicking the icon on the desktop, which brings-up a dialog box similar to the one under the **System, Power On, Configure Applications** key, allowing you to choose which licensed applications are to be loaded when the analyzer program starts up. This dialog box has mouse buttons on it which do the job that the softkeys normally do in the **System, Power On, Configure Applications** menu.

#### **Configure Applications - Remote Commands**

The following topics provide details on the using remote commands to configure the list of applications want to load into the instrument memory or query the Virtual Memory utilization for your applications.

- "Configuration list (Remote Command Only)" on page 160
- "Configuration Memory Available (Remote Command Only)" on page 161
- "Configuration Memory Total (Remote Command Only)" on page 161
- "Configuration Memory Used (Remote Command Only)" on page 161
- "Configuration Application Memory (Remote Command Only)" on page 162

#### **Configuration list (Remote Command Only)**

This remote command is used to set or query the list of applications to be loaded in-memory.

| Remote Command | :SYSTem:PON:APPLication:LLISt <string of<br="">INSTrument:SELect names&gt;</string> |
|----------------|-------------------------------------------------------------------------------------|
|                | :SYSTem:PON:APPLication:LLISt?                                                      |

| Example              | :SYST:PON:APPL:LLIS "SA,BASIC,WCDMA"                                                                                                    |
|----------------------|----------------------------------------------------------------------------------------------------|
| Notes                | <string instrument:select="" names="" of=""> are from the enums of the<br/>:INSTrument:SELect command.</string>                                                                         |
|                      | The order of the <instrument:select names=""> is the order in which the applications are loaded into memory, and the order in which they appear in the Mode Menu.</instrument:select>   |
|                      | Error message –225 "Out of Memory" is reported when more applications are listed than can reside in Virtual Memory. When this occurs, the existing applications load list is unchanged. |
| Preset               | Not affected by Preset                                                                                                    |
| State Saved          | Not saved in instrument state                                                                                                    |
| Initial S/W Revision | A.02.00                                                                                                    |

#### Configuration Memory Available (Remote Command Only)

This remote command is used to query the amount of Virtual Memory remaining.

| Remote Command       | :SYSTem:PON:APPLication:VMEMory[:AVAilable]? |
|----------------------|----------------------------------------------|
| Example              | :SYST:PON:APPL:VMEM?                         |
| Preset               | Not affected by Preset                       |
| Initial S/W Revision | A.02.00                                      |

#### **Configuration Memory Total (Remote Command Only)**

This remote command is used to query the limit of Virtual Memory allowed for applications.

| Remote Command       | :SYSTem:PON:APPLication:VMEMory:TOTal? |
|----------------------|----------------------------------------|
| Example              | :SYST:PON:APPL:VMEM:TOT?               |
| Preset               | Not affected by Preset                 |
| Initial S/W Revision | A.02.00                                |

#### **Configuration Memory Used (Remote Command Only)**

This remote command is a query of the amount of Virtual Memory used by all measurement applications.

| Remote Command       | :SYSTem:PON:APPLication:VMEMory:USED? |
|----------------------|---------------------------------------|
| Example              | :SYST:PON:APPL:VMEM:USED?             |
| Preset               | Not affected by Preset                |
| Initial S/W Revision | A.02.00                               |

#### **Configuration Application Memory (Remote Command Only)**

This remote command is used to query the amount of Virtual Memory a particular application consumes.

| Remote Command       | :SYSTem:PON:APPLication:VMEMory:USED:NAME?<br><instrument:select name=""></instrument:select>                                                                                                    |
|----------------------|----------------------------------------------------------------------------------------------------|
| Example              | :SYST:PON:APPL:VMEM:USED:NAME? CDMA2K                                                                                                    |
| Notes                | <instrument:select name=""> is from the enums of the :INSTrument:SELect<br/>command in Meas Common section 13.3<br/>Value returned will be 0 (zero) if the name provided is invalid.</instrument:select> |
| Preset               | Not affected by Preset                                                                                                    |
| Initial S/W Revision | Prior to A.02.00                                                                                                    |

#### **Restore Power On Defaults**

This selection causes the Power On Type and Power On Application settings to be a reset to their default values. This level of Restore System Defaults does not affect any other system settings, mode settings and does not cause a mode switch. The Power On key, under the Restore System Defaults menu, causes the same action.

| Restore Poweron Settings |                                                                                                    |  |
|--------------------------|----------------------------------------------------------------------------------------------------|--|
| 1                        | This will reset Power On Type and Power On<br>Mode to their factory default values.<br>Calibration data will not be erased.<br>Are you sure you want to do this?<br>Press Enter to proceed, or ESC to Cancel |  |
|                          | OK Cancel                                                                                                    |  |

If you press any key other than OK or Enter, it is construed as a Cancel, because the only path that will actually cause the reset to be executed is through OK or Enter.

| Key Path             | System, Power On |
|----------------------|------------------|
| Example              | :SYST:DEF PON    |
| Initial S/W Revision | Prior to A.02.00 |

# Alignments

The Alignments Menu controls and displays the automatic alignment of the instrument, and provides the ability to restore the default alignment values.

The current setting of the alignment system is displayed in the system Settings Panel along the top of the display, including a warning icon for conditions that may cause specifications to be impacted.

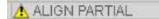

| Key Path             | System           |
|----------------------|------------------|
| Initial S/W Revision | Prior to A.02.00 |

## Auto Align

Configures the method for which the automatic background alignment is run.

Automatic background alignments are run periodically between measurement acquisitions. The instrument's software determines when alignments are to be performed to maintain warranted operation. The recommended setting for Auto Align is Normal.

An Auto Align execution cannot be aborted with the Cancel (ESC) key. To interrupt an Auto Align execution, select **Auto Align Off**.

| Key Path                      | System, Alignments                                                                                                    |
|-------------------------------|----------------------------------------------------------------------------------------------------|
| Mode                          | All                                                                                                    |
| Remote Command                | :CALibration:AUTO ON PARTial OFF                                                                                                    |
|                               | :CALibration:AUTO?                                                                                                    |
| Example                       | :CAL:AUTO ON                                                                                                    |
| Notes                         | While Auto Align is executing, bit 0 of Status Operation register is set.                                                                                                    |
| Couplings                     | Auto Align is set to Off if Restore Align Data is invoked.                                                                                                    |
| Preset                        | This is unaffected by Preset but is set to ON upon a "Restore System Defaults->Align".                                                                                                    |
| State Saved                   | No                                                                                                    |
| Status Bits/OPC dependencies  | When Auto Align is executing, bit 0 in the Status Operational register is set.                                                                                                    |
| Backwards Compatibility SCPI  | :CALibration:AUTO ALERt                                                                                                    |
|                               | Parameter ALERt is for backward compatibility only and is mapped to PARTial                                                                                                    |
| Backwards Compatibility Notes | ESA SCPI for Auto Align is :CALibration:AUTO <boolean>. The command for X-Series is an enumeration. Thus the parameters of "0" and "1" are not possible in X-Series.</boolean>                                                                        |
|                               | Similarly, the ESA SCPI for :CALibration:AUTO? returned the Boolean value 1 or 0, in X-Series it is an Enumeration (string). Thus, queries by customer applications into numeric variables will result in an error                                    |
|                               | In PSA Auto Align OFF was not completely off, it is equivalent to PARTial in X-Series. In X-Series, OFF will be fully OFF. This means users of PSA SCPI who choose OFF may see degraded performance and should migrate their software to use PARTial. |
| Initial S/W Revision          | Prior to A.02.00                                                                                                    |

#### Normal

Auto Align, Normal turns on the automatic alignment of all measurement systems. The Auto Align, Normal selection maintains the instrument in warranted operation across varying temperature and over time.

If the condition "Align Now, All required" is set, transition to Auto Align, Normal will perform the required alignments and clear the "Align Now, All required" condition and then continue with further alignments as required to maintain the instrument adequately aligned for warranted operation.

When Auto Align, Normal is selected the Auto Align Off time is set to zero.

When Auto Align, Normal is selected the Settings Panel indicates ALIGN AUTO.

| Key Path                     | System, Alignments, Auto Align                                                                                                    |
|------------------------------|----------------------------------------------------------------------------------------------------|
| Mode                         | All                                                                                                    |
| Example                      | :CAL:AUTO ON                                                                                                    |
| Notes                        | Alignment processing as a result of the transition to Normal will be executed sequentially. Thus, *OPC? or *WAI following CAL:AUTO ON will return when the alignment processing is complete.                                                                                                    |
|                              | The presence of an external signal may interfere with the RF portion of the alignment. If so, the Error Condition message "Align skipped: 50 MHz interference" or "Align skipped: 4.8 GHz interference" is reported, and bit 11 is set in the Status Questionable Calibration register. After the interfering signal is removed, subsequent alignment of the RF will clear the condition, and clear bit 11 in the Status Questionable Calibration register.                                                                             |
| Readback Text                | Normal                                                                                                    |
| Status Bits/OPC dependencies | An interfering user signal may prevent automatic alignment of the RF<br>subsystem. If this occurs, the Error Condition message "Align skipped: 50<br>MHz interference" or "Align skipped: 4.8 GHz interference" is reported, the<br>Status Questionable Calibration bit 11 is set, and the alignment proceeds.<br>When a subsequent alignment of the RF subsystem succeeds, either by the<br>next cycle of automatic alignment or from an Align Now, RF, the Error<br>Condition and Status Questionable Calibration bit 11 are cleared. |
| Initial S/W Revision         | Prior to A.02.00                                                                                                    |

#### Partial

Auto Align, Partial disables the full automatic alignment and the maintenance of warranted operation for the benefit of improved measurement throughput. Accuracy is retained for the Resolution Bandwidth filters and the IF Passband which is critical to FFT accuracy, demodulation, and many measurement applications. With Auto Align set to Partial, you are now responsible for maintaining warranted operation by updating the alignments when they expire. The Auto Align, Alert mechanism will notify you when alignments have expired. One solution to expired alignments is to perform the Align All, Now operation. Another is to return the Auto Align selection to Normal.

Auto Align, Partial is recommended for measurements where the throughput is so important that a few percent of improvement is more valued than an increase in the accuracy errors of a few tenths of a decibel. One good application of Auto Align, Partial would be an automated environment where the alignments can be called during overhead time when the device-under-test is exchanged.

When Auto Align, Partial is selected the elapsed time counter begins for Auto Align Off time.

When **Auto Align**, **Partial** is selected the Settings Panel indicates ALIGN PARTIAL with a warning icon. The warning icon is to inform the operator that they are responsible for maintaining the warranted operation of the instrument

| Key Path             | System, Alignments, Auto Align                                              |
|----------------------|-----------------------------------------------------------------------------|
| Mode                 | All                                                                         |
| Example              | :CAL:AUTO PART                                                              |
| Notes                | Auto Align Partial begins the elapsed time counter for Auto Align Off time. |
| Readback Text        | Partial                                                                     |
| Initial S/W Revision | Prior to A.02.00                                                            |

#### Off

Auto Align, Off disables automatic alignment and the maintenance of warranted operation, for the benefit of maximum measurement throughput. With Auto Align set to Off, you are now responsible for maintaining warranted operation by updating the alignments when they expire. The Auto Align, Alert mechanism will notify you when alignments have expired. One solution to expired alignments is to perform the Align All, Now operation. Another is to return the Auto Align selection to Normal.

The Auto Align, Off setting is rarely the best choice, because Partial gives almost the same improvement in throughput while maintaining the warranted performance for a much longer time. The choice is intended for unusual circumstances such as the measurement of radar pulses where you might like the revisit time to be as consistent as possible.

When **Auto Align**, **Off** is selected the Auto Align Off time is initialized and the elapsed time counter begins.

When **Auto Align**, **Off** is selected the Settings Panel indicates ALIGN OFF with a warning icon. The warning icon is to inform the operator that they are responsible for maintaining the warranted operation of the instrument:

| Key Path      | System, Alignments, Auto Align                                          |
|---------------|-------------------------------------------------------------------------|
| Mode          | All                                                                     |
| Example       | :CAL:AUTO OFF                                                           |
| Notes         | Auto Align Off begins the elapsed time counter for Auto Align Off time. |
| Couplings     | Auto Align is set to Off if Restore Align Data is invoked.              |
| Readback Text | Off                                                                     |

| Initial S/W Revision | Prior to A.02.00 |
|----------------------|------------------|
|----------------------|------------------|

#### All but RF

Auto Align, All but RF, configures automatic alignment to include or exclude the RF subsystem. (Eliminating the automatic alignment of the RF subsystem prevents the input impedance from changing. The normal input impedance of 50 ohms can change to an open circuit when alignments are being used. Some devices under test do not behave acceptably under such circumstances, for example by showing instability.) When Auto Align, All but RF ON is selected, the operator is responsible for performing an Align Now, RF when RF-related alignments expire. The Auto Align, Alert mechanism will notify the operator to perform an Align Now, All when the combination of time and temperature variation is exceeded.

When **Auto Align**, **All but RF ON** is selected the Settings Panel indicates ALIGN AUTO/NO RF with a warning icon (warning icon is intended to inform the operator they are responsible for the maintaining the RF alignment of the instrument):

| Key Path             | System, Alignments, Auto Align                                                        |
|----------------------|---------------------------------------------------------------------------------------|
| Mode                 | All                                                                                   |
| Remote Command       | :CALibration:AUTO:MODE ALL NRF                                                        |
|                      | :CALibration:AUTO:MODE?                                                               |
| Example              | :CAL:AUTO:MODE NRF                                                                    |
| Preset               | This is unaffected by Preset but is set to ALL on a "Restore System Defaults->Align". |
| State Saved          | No                                                                                    |
| Readback Text        | RF or NRF                                                                             |
| Initial S/W Revision | Prior to A.02.00                                                                      |

#### Alert

The instrument will signal an Alert when conditions exist such that you will need to perform a full alignment (for example, Align Now, All). The Alert can be configured in one of four settings; Time & Temperature, 24 hours, 7 days, or None. A confirmation is required when a selection other than Time & Temperature is chosen. This prevents accidental deactivation of alerts.

With **Auto Align** set to **Normal**, the configuration of **Alert** is not relevant because the instrument's software maintains the instrument in warranted operation.

| Key Path       | System, Alignments, Auto Align                     |
|----------------|----------------------------------------------------|
| Mode           | All                                                |
| Remote Command | :CALibration:AUTO:ALERt TTEMperature DAY WEEK NONE |
|                | :CALibration:AUTO:ALERt?                           |
| Example        | :CAL:AUTO:ALER TTEM                                |

| Notes                        | The alert that alignment is needed is the setting of bit 14 in the Status<br>Questionable Calibration register.                       |
|------------------------------|----------------------------------------------------------------------------------------------------|
| Preset                       | This is unaffected by Preset but is set to TTEMperature on a "Restore System Defaults->Align".                                        |
| State Saved                  | No                                                                                                    |
| Status Bits/OPC dependencies | The alert is the Error Condition message "Align Now, All required" and bit 14 is set in the Status Questionable Calibration register. |
| Initial S/W Revision         | Prior to A.02.00                                                                                                    |

#### Time & Temperature

With Auto Align Alert set to Time & Temperature the instrument will signal an alert when alignments expire due to the combination of the passage of time and changes in temperature. The alert is the Error Condition message "Align Now, All required". If this choice for Alert is selected, the absence of an alert means that the analyzer alignment is sufficiently up-to-date to maintain warranted accuracy.

| Key Path                     | System, Alignments, Auto Align, Alert                          |
|------------------------------|----------------------------------------------------------------|
| Mode                         | All                                                            |
| Example                      | :CAL:AUTO:ALER TTEM                                            |
| Readback Text                | Time & Temp                                                    |
| Status Bits/OPC dependencies | Bit 14 is set in the Status Questionable Calibration register. |
| Initial S/W Revision         | Prior to A.02.00                                               |

#### 24 hours

With Auto Align Alert set to 24 Hours the instrument will signal an alert after a time span of 24 hours since the last successful full alignment (for example, Align Now, All or completion of a full Auto Align). You may choose this selection in an environment where the temperature is stable on a daily basis at a small risk of accuracy errors in excess of the warranted specifications. The alert is the Error Condition message "Align Now, All required".

For front-panel operation, confirmation is required to transition into this setting of Alert. The confirmation dialog is:

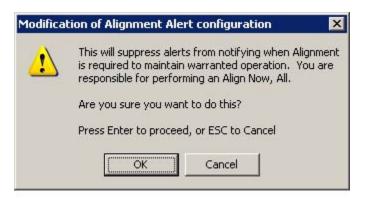

# System Functions System

| Key Path                     | System, Alignments, Auto Align, Alert                          |
|------------------------------|----------------------------------------------------------------|
| Mode                         | All                                                            |
| Example                      | :CAL:AUTO:ALER DAY                                             |
| Readback Text                | 24 hours                                                       |
| Status Bits/OPC dependencies | Bit 14 is set in the Status Questionable Calibration register. |
| Initial S/W Revision         | Prior to A.02.00                                               |

No confirmation is required when Alert is configured through a remote command.

#### 7 days

With Auto Align Alert is set to 7 days the instrument will signal an alert after a time span of 168 hours since the last successful full alignment (for example, Align Now, All or completion of a full Auto Align). You may choose this selection in an environment where the temperature is stable on a weekly basis, at a modest risk of accuracy degradations in excess of warranted performance. The alert is the Error Condition message "Align Now, All required".

For front panel operation, confirmation is required for the customer to transition into this setting of Alert. The confirmation dialog is:

| Modifica | tion of Alignment Alert configuration                                                                                                    |
|----------|----------------------------------------------------------------------------------------------------|
|          | This will suppress alerts from notifying when Alignment<br>is required to maintain warranted operation, You are<br>responsible for performing an Align Now, All. |
|          | Are you sure you want to do this?                                                                                                    |
|          | Press Enter to proceed, or ESC to Cancel                                                                                                    |
|          | OK Cancel                                                                                                    |

No confirmation is required when Alert is configured through a remote command.

| Key Path                     | System, Alignments, Auto Align, Alert                          |
|------------------------------|----------------------------------------------------------------|
| Mode                         | All                                                            |
| Example                      | :CAL:AUTO:ALER WEEK                                            |
| Readback Text                | 7 days                                                         |
| Status Bits/OPC dependencies | Bit 14 is set in the Status Questionable Calibration register. |
| Initial S/W Revision         | Prior to A.02.00                                               |

#### None

With Auto Align Alert set to None the instrument will not signal an alert. This is provided for rare occasions where you are making a long measurement which cannot tolerate Auto Align interruptions, and must have the ability to capture a screen image at the end of the measurement without an alert posted to the display. Agilent does not

recommends using this selection in any other circumstances, because of the risk of accuracy performance drifting well beyond expected levels without the operator being informed.

For front panel operation, confirmation is required to transition into this setting of Alert. The confirmation dialog is:

| tion of Alignment Alert configuration                                                                                                    |
|----------------------------------------------------------------------------------------------------|
| This will suppress alerts from notifying when Alignment<br>is required to maintain warranted operation. You are<br>responsible for performing an Align Now, All. |
| Are you sure you want to do this?                                                                                                    |
| Press Enter to proceed, or ESC to Cancel                                                                                                    |
| OK Cancel                                                                                                    |
|                                                                                                    |

No confirmation is required when Alert is configured through a remote command.

| Key Path             | System, Alignments, Auto Align, Alert |
|----------------------|---------------------------------------|
| Mode                 | All                                   |
| Example              | :CAL:AUTO:ALER NONE                   |
| Initial S/W Revision | Prior to A.02.00                      |

#### **Align Now**

Accesses alignment processes that are immediate action operations. They perform complete operations and run until they are complete.

| Key Path             | System, Alignments |
|----------------------|--------------------|
| Initial S/W Revision | Prior to A.02.00   |

#### All

Immediately executes an alignment of all subsystems. The instrument stops any measurement currently underway, performs the alignment, then restarts the measurement from the beginning (similar to pressing the **Restart** key).

If an interfering user signal is present at the RF Input, the alignment is performed on all subsystems except the RF. After completion, the Error Condition message "Align skipped: 50 MHz interference" or "Align skipped: 4.8 GHz interference" is generated. In addition the Error Condition message "Align Now, RF required" is generated, and bits 11 and 12 are set in the Status Questionable Calibration register.

The query form of the remote commands (:CALibration[:ALL]? or \*CAL?) invokes the alignment of all subsystems and returns a success or failure value. An interfering user signal is not grounds for failure; if the alignment was able to succeed on all portions but unable to align the RF because of an interfering signal, the resultant will be the success value.

Successful completion of **Align Now**, **All** will clear the "Align Now, All required" Error Condition, and clear bit 14 in the Status Questionable Calibration register. It will also begin the elapsed time counter for Last Align Now, All Time, and capture the Last Align Now, All Temperature.

If the Align RF subsystem succeeded in aligning (no interfering signal present), the elapsed time counter begins for Last Align Now, RF Time, and the temperature is captured for the Last Align Now, RF Temperature. In addition the Error Conditions "Align skipped: 50 MHz interference" and "Align skipped: 4.8 GHz interference" are cleared, the Error Condition "Align Now, RF required" is cleared, and bits 11 and 12 are cleared in the Status Questionable Calibration register

Align Now, All can be interrupted by pressing the Cancel (ESC) front-panel key or remotely with Device Clear followed by the :ABORt SCPI command. When this occurs the Error Condition message "Align Now, All required" is generated, and bit 14 is set in the Status Questionable Condition register. This is because new alignment data may be employed for an individual subsystem, but not a cohesive set of data for all subsystems.

In many cases, you might find it more convenient to change alignments to Normal, instead of executing Align Now, All. When the Auto Align process transitions to Normal, the analyzer will immediately start to update only the alignments that have expired, thus efficiently restoring the alignment process.

In models with the RF Preselector, such as the N9038A, the Align Now All alignment will immediately execute an alignment of all subsystems in the Spectrum Analyzer and partial subsystems of the RF Preselector. The additional alignments are the System Gain, Mechanical attenuator and Electronic attenuator alignments on the RF Preselector path. The purpose of these alignments is to improve the RF Preselector path amplitude variation compared to the bypass path.

| Key Path       | System, Alignments, Align Now |
|----------------|-------------------------------|
| Mode           | All                           |
| Remote Command | :CALibration[:ALL]            |
|                | :CALibration[:ALL]?           |
| Example        | :CAL                          |

| Notes                        | :CALibration[:ALL]? returns 0 if successful                                                                                                    |
|------------------------------|----------------------------------------------------------------------------------------------------|
| 110105                       |                                                                                                    |
|                              | :CALibration[:ALL]? returns 1 if failed                                                                                                    |
|                              | :CALibration[:ALL]? is the same as *CAL?                                                                                                    |
|                              | While Align Now, All is performing the alignment, bit 0 in the Status<br>Operation register is set. Completion, or termination, will clear bit 0 in the<br>Status Operation register.                          |
|                              | This command is sequential; it must complete before further SCPI commands<br>are processed. Interrupting the alignment from remote is accomplished by<br>invoking Device Clear followed by the :ABORt command. |
|                              | Successful completion will clear bit 14 in the Status Questionable Calibration register.                                                                                                    |
|                              | An interfering user signal is not grounds for failure of Align Now, All.<br>However, bits 11 and 12 are set in the Status Questionable Calibration register<br>to indicate Align Now, RF is required.          |
|                              | An interfering user supplied signal will result in the instrument requiring an Align Now, RF with the interfering signal removed.                                                                              |
| Couplings                    | Initializes the time for the Last Align Now, All Time.                                                                                                    |
|                              | Records the temperature for the Last Align Now, All Temperature.                                                                                                    |
|                              | If Align RF component succeeded, initializes the time for the Last Align Now, RF Time.                                                                                                    |
|                              | If Align RF component succeeded, records the temperature for the Last Align Now, RF Temperature.                                                                                                    |
| Status Bits/OPC dependencies | Bits 11, 12, or 14 may be set in the Status Questionable Calibration register.                                                                                                    |
| Initial S/W Revision         | Prior to A.02.00                                                                                                    |

| Mode                 | All                                                                                                    |
|----------------------|----------------------------------------------------------------------------------------------------|
| Remote Command       | *CAL?                                                                                                    |
| Example              | *CAL?                                                                                                    |
| Notes                | *CAL? returns 0 if successful                                                                                               |
|                      | *CAL? returns 1 if failed                                                                                                   |
|                      | :CALibration[:ALL]? is the same as *CAL?                                                                                    |
|                      | See additional remarks described with :CALibration[:ALL]?                                                                   |
|                      | Everything about :CALibration[:ALL]? is synonymous with *CAL? including all conditions, status register bits, and couplings |
| Initial S/W Revision | Prior to A.02.00                                                                                                    |

# All but RF

Immediately executes an alignment of all subsystems except the RF subsystem. The instrument will stop any measurement currently underway, perform the alignment, and then restart the measurement from the

beginning (similar to pressing the Restart key). This can be used to align portions of the instrument that are not impacted by an interfering user input signal.

This operation might be chosen instead of **All** if you do not want the device under test to experience a large change in input impedance, such as a temporary open circuit at the analyzer input.

The query form of the remote commands (:CALibration:NRF?) will invoke the alignment and return a success or failure value.

Successful completion of Align Now, All but RF will clear the "Align Now, All required" Error Condition, and clear bit 14 in the Status Questionable Calibration register. If "Align Now, All required" was in effect prior to executing the All but RF, the Error Condition message "Align Now, RF required" is generated and bit 12 in the Status Questionable Calibration register is set. It will also begin the elapsed time counter for Last Align Now, All Time, and capture the Last Align Now, All Temperature.

Align Now, All but RF can be interrupted by pressing the Cancel (ESC) front-panel key or remotely with Device Clear followed by the :ABORt SCPI command. When this occurs the Error Condition message "Align Now, All required" is generated, and bit 14 is set in the Status Questionable Condition register. This is because new alignment data may be used for an individual subsystem, but not a full new set of data for all subsystems.

In models with the RF Preselector, such as the N9038A, the "All but RF" alignment will execute an alignment of all subsystems except the RF subsystem of the Spectrum Analyzer, as well as the system gain of the RF Preselector.

| Key Path                     | System, Alignments, Align Now                                                                                                    |
|------------------------------|----------------------------------------------------------------------------------------------------|
| Mode                         | All                                                                                                    |
| Remote Command               | :CALibration:NRF                                                                                                    |
|                              | :CALibration:NRF?                                                                                                    |
| Example                      | :CAL:NRF                                                                                                    |
| Notes                        | :CALibration:NRF? returns 0 if successful                                                                                                    |
|                              | :CALibration:NRF? returns 1 if failed                                                                                                    |
|                              | While Align Now, All but RF is performing the alignment, bit 0 in the Status Operation register is set. Completion, or termination, will clear bit 0 in the Status Operation register.                         |
|                              | This command is sequential; it must complete before further SCPI commands<br>are processed. Interrupting the alignment from remote is accomplished by<br>invoking Device Clear followed by the :ABORt command. |
|                              | Successful completion will clear bit 14 in the Status Questionable Calibration register and set bit 12 if invoked with "Align Now, All required".                                                              |
| Couplings                    | Initializes the time for the Last Align Now, All Time.                                                                                                    |
|                              | Records the temperature for the Last Align Now, All Temperature.                                                                                                    |
| Status Bits/OPC dependencies | Bits 12 or 14 may be set in the Status Questionable Calibration register.                                                                                                    |
| Initial S/W Revision         | Prior to A.02.00                                                                                                    |

## RF

Immediately executes an alignment of the RF subsystem. The instrument stops any measurement currently underway, performs the alignment, then restarts the measurement from the beginning (similar to pressing the **Restart** key).

This operation might be desirable if the alignments had been set to not include RF alignments, or if previous RF alignments could not complete because of interference which has since been removed.

If an interfering user signal is present at the RF Input, the alignment will terminate and generate the Error Condition message "Align skipped: 50 MHz interference" or "Align skipped: 4.8 GHz interference", and Error Condition "Align Now, RF required". In addition, bits 11 and 12 will be set in the Status Questionable Calibration register.

The query form of the remote commands (:CALibration:RF?) will invoke the alignment of the RF subsystem and return a success or failure value. An interfering user signal is grounds for failure.

Successful completion of Align Now, RF will begin the elapsed time counter for Last Align Now, RF Time, and capture the Last Align Now, RF Temperature.

Align Now, RF can be interrupted by pressing the Cancel (ESC) front-panel key or remotely with Device Clear followed by the :ABORt SCPI command. When this occurs, the Error Condition message "Align Now, RF required" is generated, and bit 12 is set in the Status Questionable Condition register. None of the new alignment data is used.

In models with the RF Preselector, such as the N9038A, the RF alignment will execute an alignment of the RF subsystem of the Spectrum Analyzer, as well as the RF subsystem on RF Preselector path.

| Key Path       | System, Alignments, Align Now |
|----------------|-------------------------------|
| Mode           | All                           |
| Remote Command | :CALibration:RF               |
|                | :CALibration:RF?              |
| Example        | :CAL:RF                       |

| :CALibration:RF? returns 0 if successful                                                                                                    |
|----------------------------------------------------------------------------------------------------|
| :CALibration:RF? returns 1 if failed (including interfering user signal)                                                                                                    |
| While Align Now, RF is performing the alignment, bit 0 in the Status<br>Operation register is set. Completion, or termination, will clear bit 0 in the<br>Status Operation register.                                                                                                    |
| This command is sequential; it must complete before further SCPI commands<br>are processed. Interrupting the alignment from remote is accomplished by<br>invoking Device Clear followed by the :ABORt command.                                                                            |
| Successful completion clears the Error Conditions "Align skipped: 50 MHz interference" and "Align skipped: 4800 MHz interference" and the Error Conditions "Align RF failed" and "Align Now, RF required", and clears bits 3, 11, and 12 in the Status Questionable Calibration register. |
| A failure encountered during alignment will generate the Error Condition message "Align RF failed" and set bit 3 in the Status Questionable Calibration register.                                                                                                    |
| An interfering user signal will result in bits 11 and 12 to be set in the Status<br>Questionable Calibration register to indicate Align Now, RF is required.                                                                                                    |
| An interfering user supplied signal will result in the instrument requiring an Align Now, RF with the interfering signal removed.                                                                                                    |
| Initializes the time for the Last Align Now, RF Time.                                                                                                    |
| Records the temperature for the Last Align Now, RF Temperature.                                                                                                    |
| Bits 11, 12, or 14 may be set in the Status Questionable Calibration register.                                                                                                    |
| Prior to A.02.00                                                                                                    |
|                                                                                                    |

#### **External Mixer**

Immediately executes an alignment of the External Mixer which is plugged into the USB port. The instrument stops any measurement currently underway, performs the alignment, then restarts the measurement from the beginning (similar to pressing the Restart key). As this alignment calibrates the LO power to the mixer, this is considered an LO alignment; and failure is classified as an LO alignment failure.

The query form of the remote commands (:CALibration:EMIXer?) will invoke the alignment of the External Mixer and return a success or failure value.

| Key Path       | System, Alignments, Align Now |
|----------------|-------------------------------|
| Mode           | All                           |
| Remote Command | :CALibration:EMIXer           |
|                | :CALibration:EMIXer?          |
| Example        | :CAL:EMIX                     |

| Notes                        | :CAL:EMIX? returns 0 if successful                                                                                                    |
|------------------------------|----------------------------------------------------------------------------------------------------|
|                              | :CAL:EMIX? returns 1 if failed                                                                                                    |
|                              | While Align Now, Ext Mix is performing the alignment, bit 0 in the Status Operation register is set. Completion, or termination, will clear bit 0 in the Status Operation register.                                                                                                    |
|                              | This command is sequential; it must complete before further SCPI commands<br>are processed. Interrupting the alignment from remote is accomplished by<br>invoking Device Clear followed by the :ABORt command.                                                                              |
|                              | A failure encountered during alignment will generate the Error Condition message "Align LO failed" and set bit 5 in the Status Questionable Calibration register. Successful completion will clear the "Align LO failed" message and bit 5 in the Status Questionable Calibration register. |
| Dependencies                 | This key does not appear unless option EXM is present and is grayed out<br>unless a USB mixer is plugged in to the USB.                                                                                                    |
| Status Bits/OPC dependencies | Bit3 may be set in the Status Questionable Calibration Extended Failure register.                                                                                                    |
| Initial S/W Revision         | A.08.00                                                                                                    |

#### **Show Alignment Statistics**

Shows alignment information you can use to ensure that the instrument is operating in a specific manner. The Show Alignment Statistics screen is where you can view time and temperature information.

Values which are displayed are only updated when the Show Alignment Statistics screen is invoked, they are not updated while the Show Alignment Statistics screen is being displayed. The remote commands which access this information obtain current values.

An example of the Show Alignment Statistics screen would be similar to:

| Std Header                      | Product Number: N9020A<br>Serial Number: US46340924<br>Firmware Revision: A.01.01                                                                |                                             |                                                                            |
|---------------------------------|----------------------------------------------------------------------------------------------------|---------------------------------------------|----------------------------------------------------------------------------|
| Instrument                      | Time since start-up:<br>Current Temperature:                                                                                                    | 300 hrs<br>+28 degC                         |                                                                            |
| Auto Align                      | Time while Auto Align off.                                                                                                    | 90 min                                      |                                                                            |
| Std<br>Align Now                | Time since last Align Now All:<br>Temperature since last Align Now All:<br>Time since last Align Now RF:<br>Temperature since last Align Now RF: | 12.5 hrs<br>-1.3 degC<br>5 min<br>+0.1 degC | Times &<br>Temperature<br>delta. Shown<br>as "" if none<br>since start-up. |
| If TG<br>Option<br>(Not Zorro1) | Time since last Align TG:<br>Temperature since last Align TG:                                                                                    | 2.5 hrs<br>+0.2 degC                        | )                                                                          |
| Opts<br>508,513 -               | Last Characterize Preselector:<br>Last Characterize Preselector Temperature:                                                                     | Jun 1, 2006 15:00:00<br>+32.1 degC          | ]- Time &<br>Temperature<br>'stamp'                                        |

A successful Align Now, RF will set the Last Align RF temperature to the current temperature, and reset the Last Align RF time. A successful Align Now, All or Align Now, All but RF will set the Last Align Now All temperature to the current temperature, and reset the Last Align Now All time. A successful Align Now, All will also reset the Last Align RF items if the RF portion of the Align Now succeeded.

| Key Path             | System, Alignments                                                                                                    |
|----------------------|----------------------------------------------------------------------------------------------------|
| Mode                 | All                                                                                                    |
| Notes                | The values displayed on the screen are only updated upon entry to the screen and not updated while the screen is being displayed. |
| Initial S/W Revision | Prior to A.02.00                                                                                                    |

| Key Path             | Visual annotation in the Show Alignment Statistics screen    |
|----------------------|--------------------------------------------------------------|
| Mode                 | All                                                          |
| Remote Command       | :SYSTem:PON:TIME?                                            |
| Example              | :SYST:PON:TIME?                                              |
| Notes                | Value is the time since the most recent start-up in seconds. |
| State Saved          | No                                                           |
| Initial S/W Revision | Prior to A.02.00                                             |

| Key Path             | Visual annotation in the Show Alignment Statistics screen                  |
|----------------------|----------------------------------------------------------------------------|
| Mode                 | All                                                                        |
| Remote Command       | :CALibration:TEMPerature:CURRent?                                          |
| Example              | :CAL:TEMP:CURR?                                                            |
| Notes                | Value is in degrees Centigrade.                                            |
|                      | Value is invalid if using default alignment data (Align Now, All required) |
| State Saved          | No                                                                         |
| Initial S/W Revision | Prior to A.02.00                                                           |

| Key Path             | Visual annotation in the Show Alignment Statistics screen                                                              |
|----------------------|----------------------------------------------------------------------------------------------------|
| Mode                 | All                                                                                                    |
| Remote Command       | :CALibration:TIME:LALL?                                                                                                |
| Example              | :CAL:TIME:LALL?                                                                                                    |
| Notes                | Value is the elapsed time, in seconds, since the last successful Align Now, All or Align Now, All but RF was executed. |
| State Saved          | No                                                                                                    |
| Initial S/W Revision | Prior to A.02.00                                                                                                    |

| Key Path             | Visual annotation in the Show Alignment Statistics screen                                                         |
|----------------------|----------------------------------------------------------------------------------------------------|
| Mode                 | All                                                                                                    |
| Remote Command       | :CALibration:TEMPerature:LALL?                                                                                    |
| Example              | :CAL:TEMP:LALL?                                                                                                   |
| Notes                | Value is in degrees Centigrade at which the last successful Align Now, All or Align Now, All but RF was executed. |
| State Saved          | No                                                                                                    |
| Initial S/W Revision | Prior to A.02.00                                                                                                  |

| Key Path             | Visual annotation in the Show Alignment Statistics screen                                                                                             |
|----------------------|----------------------------------------------------------------------------------------------------|
| Mode                 | All                                                                                                    |
| Remote Command       | :CALibration:TIME:LRF?                                                                                                    |
| Example              | :CAL:TIME:LRF?                                                                                                    |
| Notes                | Value is the elapsed time, in seconds, since the last successful Align Now, RF was executed, either individually or as a component of Align Now, All. |
| State Saved          | No                                                                                                    |
| Initial S/W Revision | Prior to A.02.00                                                                                                    |

| Key Path             | Visual annotation in the Show Alignment Statistics screen                                                                                        |
|----------------------|----------------------------------------------------------------------------------------------------|
| Mode                 | All                                                                                                    |
| Remote Command       | :CALibration:TEMPerature:LRF?                                                                                                    |
| Example              | :CAL:TEMP:LRF?                                                                                                    |
| Notes                | Value is in degrees Centigrade at which the last successful Align Now, RF was executed, either individually or as a component of Align Now, All. |
| State Saved          | No                                                                                                    |
| Initial S/W Revision | Prior to A.02.00                                                                                                    |

| Key Path       | Visual annotation in the Show Alignment Statistics screen                                                                                                    |
|----------------|----------------------------------------------------------------------------------------------------|
| Mode           | All                                                                                                    |
| Remote Command | :CALibration:TIME:SOURce:LALL?                                                                                                    |
| Example        | :CAL:TIME:SOUR:LALL?                                                                                                    |
| Notes          | Value is the date and time of the last successful Align Now, Source was<br>performed on the instrument. Returns NaN if no Align Now, Source has ever<br>been performed on the instrument. |
| State Saved    | No                                                                                                    |

# System Functions **System**

| Initial S/W Revision | A.05.00 |
|----------------------|---------|
|----------------------|---------|

| Key Path             | Visual annotation in the Show Alignment Statistics screen                                    |
|----------------------|----------------------------------------------------------------------------------------------|
| Mode                 | All                                                                                          |
| Remote Command       | :CALibration:TEMPerature:SOURce: LALL?                                                       |
| Example              | :CAL:TEMP:SOUR:LALL?                                                                         |
| Notes                | Value is in degrees Centigrade at which the last successful was performed on the instrument. |
| State Saved          | No                                                                                           |
| Initial S/W Revision | A.05.00                                                                                      |

| Key Path             | Visual annotation in the Show Alignment Statistics screen                                                                                                    |
|----------------------|----------------------------------------------------------------------------------------------------|
| Mode                 | All                                                                                                    |
| Remote Command       | :CALibration:TIME:LPReselector?                                                                                                    |
| Example              | :CAL:TIME:LPR?                                                                                                    |
| Notes                | Value is the date and time the last successful Characterize Preselector was executed. The date is separated from the time by a space character. Returns "" if no Characterize Preselector has ever been performed on the instrument. |
| Dependencies         | In models that do not include preselectors, this command is not enabled and<br>any attempt to set or query will yield an error.                                                                                                    |
| State Saved          | No                                                                                                    |
| Initial S/W Revision | Prior to A.02.00                                                                                                    |

| Key Path             | Visual annotation in the Show Alignment Statistics screen                                                                       |
|----------------------|----------------------------------------------------------------------------------------------------|
| Mode                 | All                                                                                                    |
| Remote Command       | :CALibration:TEMPerature:LPReselector?                                                                                          |
| Example              | :CAL:TEMP:LPR?                                                                                                    |
| Notes                | Value is in degrees Centigrade at which the last successful Characterize Preselector was executed.                              |
| Dependencies         | In models that do not include preselectors, this command is not enabled and<br>any attempt to set or query will yield an error. |
| State Saved          | No                                                                                                    |
| Initial S/W Revision | Prior to A.02.00                                                                                                    |
|                      |                                                                                                    |

| Key Path | Visual annotation in the Show Alignment Statistics screen |
|----------|-----------------------------------------------------------|
| Mode     | All                                                       |

| Remote Command       | :CALibration:AUTO:TIME:OFF?                                                                                                    |
|----------------------|----------------------------------------------------------------------------------------------------|
| Example              | :CAL:AUTO:TIME:OFF?                                                                                                    |
| Notes                | Value is the elapsed time, in seconds, since Auto Align has been set to Off or Off with Alert. The value is 0 if Auto Align is ALL or NORF. |
| State Saved          | No                                                                                                    |
| Initial S/W Revision | Prior to A.02.00                                                                                                    |

| Key Path              | Visual annotation in the Show Alignment Statistics screen                                                                                                    |
|-----------------------|----------------------------------------------------------------------------------------------------|
| Mode                  | All                                                                                                    |
| Remote Command        | :CALibration:TIME:RFPSelector:LCONducted?                                                                                                    |
| Example               | :CAL:TIME:RFPS:LCON?                                                                                                    |
| State Saved           | No                                                                                                    |
| Restriction and Notes | Values are the date and time the last successful Align Now, $20 \text{ Hz} - 30 \text{ MHz}$ was executed. The date is separated from the time by a semi-colon character. |

| Key Path              | Visual annotation in the Show Alignment Statistics screen                                           |
|-----------------------|----------------------------------------------------------------------------------------------------|
| Mode                  | All                                                                                                 |
| Remote Command        | :CALibration:TEMPerature:RFPSelector:LCONducted?                                                    |
| Example               | :CAL:TEMP:RFPS:LCON?                                                                                |
| State Saved           | No                                                                                                  |
| Restriction and Notes | Value is in degrees Centigrade at which the last successful Align Now, 20 Hz – 30 MHz was executed. |

| Key Path              | Visual annotation in the Show Alignment Statistics screen                                                                                                    |
|-----------------------|----------------------------------------------------------------------------------------------------|
| Mode                  | All                                                                                                    |
| Remote Command        | :CALibration:TIME:RFPSelector:LRADiated?                                                                                                    |
| Example               | :CAL:TIME:RFPS:LRAD?                                                                                                    |
| State Saved           | No                                                                                                    |
| Restriction and Notes | Value is the date and time the last successful Align Now, $30 \text{ MHz} - 3.6 \text{ GHz}$ was executed. The date is separated from the time by a semi-colon character. |

| Key Path       | Visual annotation in the Show Alignment Statistics screen |
|----------------|-----------------------------------------------------------|
| Mode           | All                                                       |
| Remote Command | :CALibration:TEMPerature:RFPSelector:LRADiated?           |
| Example        | :CAL:TEMP:RFPS:LRAD?                                      |

| State Saved           | No                                                                                                    |
|-----------------------|----------------------------------------------------------------------------------------------------|
| Restriction and Notes | Value is in degrees Centigrade at which the last successful Align Now, 30 MHz – 3.6 GHz was executed. |

| Key Path              | Visual annotation in the Show Alignment Statistics screen                                                            |
|-----------------------|----------------------------------------------------------------------------------------------------|
| Mode                  | All                                                                                                    |
| Remote Command        | :CALibration:RFPSelector:SCHeduler:TIME:NEXT?                                                                        |
|                       | This query returns data using the following format "YYYY/MM/DD; HH:MM:SS"                                            |
| Example               | :CAL:RFPS:SCH:TIME:NEXT?                                                                                             |
| State Saved           | No                                                                                                    |
| Restriction and Notes | The next run time will be updated based on the start date/time and recurrence set by the users.                      |
|                       | "date" is representation of the date the task will run in the form of "YYYY/MM/DD" where:                            |
|                       | YYYY is the four digit representation of year. (for example, 2009)                                                   |
|                       | MM is the two digit representation of month. (for example, 01 to 12)                                                 |
|                       | DD is the two digit representation of the day. (for example, 01 to 28, 29, 30 or 31 depending on the month and year) |
|                       | "time" is a representation of the time of day the task will run in the form of "HH:MM:SS" where:                     |
|                       | HH is the two digit representation of the hour in 24 hour format                                                     |
|                       | MM is the two digit representation of minute                                                                         |
|                       | SS is the two digit representation of seconds                                                                        |
|                       | For model N9038A only.                                                                                               |

#### **Restore Align Defaults**

Initializes the alignment user interface settings, not alignment data, to the factory default values. Align Now, All must be executed if the value of the Timebase DAC results in a change.

For front panel operation, you are prompted to confirm action before setting the alignment parameters to factory defaults:

| Restore | Alignment Settings                                                                    |
|---------|---------------------------------------------------------------------------------------|
|         | This will reset all the settings for the alignment<br>system to their default values. |
|         | No calibration data will be erased.                                                   |
|         | Are you sure you want to do this?                                                     |
|         | Press Enter to proceed, or ESC to Cancel                                              |
|         | OK Cancel                                                                             |

The parameters affected are:

| Parameter             | Setting                                                                                |
|-----------------------|----------------------------------------------------------------------------------------|
| Timebase DAC          | Calibrated                                                                             |
| Timebase DAC setting  | Calibrated value                                                                       |
| Auto Align State      | Normal (if the instrument is not operating with default alignment data, Off otherwise) |
| Auto Align All but RF | Off                                                                                    |
| Auto Align Alert      | Time & Temperature                                                                     |

| Key Path             | System, Alignments                                                                                                    |
|----------------------|----------------------------------------------------------------------------------------------------|
| Mode                 | All                                                                                                    |
| Example              | :SYST:DEF ALIG                                                                                                    |
| Notes                | Alignment processing that results as the transition to Auto Alignment Normal will be executed sequentially; thus *OPC? or *WAI will wait until the alignment processing is complete. |
| Initial S/W Revision | Prior to A.02.00                                                                                                    |

#### Backup or Restore Align Data...

Opens the utility for backing-up or restoring the alignment data.

Alignment data for the instrument resides on the hard drive in a database. Agilent uses high quality hard drives; however it is highly recommended the alignment data be backed-up to storage outside of the instrument. Additionally, for customers who use multiple CPU Assemblies or multiple disk drives, the

alignment that pertains to the instrument must be transferred to the resident hard drive after a CPU or hard drive is replaced. This utility facilitates backing-up and restoring the alignment data.

NOTEThis utility allows the operator to navigate to any location of the Windows file<br/>system. It is intended that the operator use a USB memory device or Mapped<br/>Network Drive to back up the alignment data to storage outside of the instrument.

| Key Path             | System, Alignments                                                                                                    |
|----------------------|----------------------------------------------------------------------------------------------------|
| Initial S/W Revision | A.02.00                                                                                                    |
|                      |                                                                                                    |
| Key Path             | System, Alignments                                                                                                    |
| Mode                 | All                                                                                                    |
| Remote Command       | :CALibration:DATA:DEFault                                                                                                    |
| Example              | :CAL:DATA:DEF                                                                                                    |
| Couplings            | Sets Auto Align to Off. Sets bit 14 in the Status Questionable Calibration register. The Error Condition message "Align Now, All required" is generated. |
| Initial S/W Revision | Prior to A.02.00                                                                                                    |

# **Alignment Data Wizard**

The Backup or Restore Alignment Data wizard will guide you through the operation of backing-up or restoring the alignment data.

The following dialogue boxes operate without a mouse or external keyboard when you use the default file names.

| 🔡 Alignment Data Wiza | rd 🗖 🗖 🔀                                                                                                    |
|-----------------------|----------------------------------------------------------------------------------------------------|
|                       | Welcome, this utility will allow you to backup or restore the<br>instrument's alignment data.<br>It is recommended this procedure be accomplished with a mouse<br>and external keyboard.<br>It is expected that storage outside of the instrument will be used<br>(USB or Mapped Network Drive).<br>Press Enter to proceed or ESC to quit. |
|                       | < Back Next > Cancel                                                                                                    |
| 😸 Alignment Data Wiza | rd 🔲 🔲 📉                                                                                                    |
|                       | Select Operation:                                                                                                    |

< Back

Next >

Cancel

# System Functions **System**

The backup screen will indicate the approximate amount of space required to contain the backup file.

The default file name will be AlignDataBackup\_<model number>\_<serial number>\_<date in YYYYMMDDHHMMSS>.bak.

For the N9030A the default backup location will be the internal F: drive which is a solid-state memory device located internally on the instrument.

| 😸 Alignment Data Wizar | d 📃 🗖 🔀                                                         |
|------------------------|-----------------------------------------------------------------|
|                        | Select storage location (outside of instrument is recommended): |
|                        | Drive  G:\AlignmentBackups\AlignDataBackup_N Browse             |
| (                      | < Back Next > Cancel                                            |

Changing the drive letter will also modify the path displayed in the box below. When this step is first loaded, the drive drop-down is populated with connected drives which provide the user with write access. If there are many unreachable network drives connected to the instrument, this step can take a few seconds. If a USB drive is present, it will be selected by default. The path defaults to the AlignmentBackups folder, and a filename will be automatically created in the form of AlignDataBackup\_<model>\_<serial number>\_<date><time>. When the "Next >" button is pressed, the user will be prompted to create a new folder if the chosen path does not yet exist.

| 🔡 Alignment Data Wizard |                                                                                                    |
|-------------------------|----------------------------------------------------------------------------------------------------|
|                         | Backup alignment data to:<br>G:\AlignmentBackups\AlignDataBackup_N9020A_US20022_<br>20080728112542.bak |
|                         | < Back Save Cancel                                                                                     |
| 🔡 Alignment Data Wizard |                                                                                                    |
|                         | Backup alignment data to:<br>G:\AlignmentBackups\AlignDataBackup_N9020A_US20022_<br>20080728133921.bak |
|                         | Alignment data backed up successfully!                                                                 |
|                         | Pagi mont data backed up addeessiony:                                                                  |
|                         |                                                                                                    |
|                         | < Back Finish Cancel                                                                                   |

The restore operation will check the validity of the restore file using the database's built-in file validation. If the restore file is corrupt, the existing alignment data will remain in use.

If the serial number information in the backup file being restored is different from that of the instrument, the following message appears (the serial number shown are examples):

| Continu | e? 🔀                                                                                                    |
|---------|----------------------------------------------------------------------------------------------------|
|         | Serial number information in the backup file is different from that of this instrument.<br>If you restore the file, the instrument may no longer satisfy the specification. |
|         | Serial number in the file: US01030007<br>Serial number of the instrument: US01030008                                                                                        |
|         | Would you like to continue the restore process anyway?<br>Press Enter to continue or ESC to cancel.                                                                         |
|         | OK Cancel                                                                                                    |

For the N9030A, the default restore location will be the internal F: drive which is a solid-state memory device located internally on the instrument. The default restore file will be the most recent file that matches the default backup file name format: AlignDataBackup\_N9030A\_<serial number>\_<date>.bak

| 😸 Alignment Data Wizard |                                                                          |
|-------------------------|--------------------------------------------------------------------------|
|                         | Select location containing a backup of this instrument's alignment data: |
|                         | Drive G:                                                                 |
|                         | < Back Next > Cancel                                                     |

Changing the drive letter will also modify the path displayed in the box below. When this step is first loaded, the drive drop-down is populated with connected drives which provide the user with read access. The path defaults to the AlignBackups folder. The most recent \*.bak file in the folder will also be selected by default.

| 😸 Alignment Data Wizard |                                                                                                    |
|-------------------------|----------------------------------------------------------------------------------------------------|
|                         | Restore alignment data from:<br>G:\AlignmentBackups\AlignDataBackup_N9020A_US20022_<br>20080728133921.bak |
|                         | < Back Restore Cancel                                                                                     |

| 🔡 Alignment Data Wizard |                                                                                                    |
|-------------------------|----------------------------------------------------------------------------------------------------|
|                         | Restore alignment data from:<br>G:\AlignmentBackups\AlignDataBackup_N9020A_US20022_<br>20080728133921.bak |
|                         | Alignment data restored successfully!                                                                     |
|                         | < Back Finish Cancel                                                                                      |

#### Perform Backup (Remote Command Only)

Invokes an alignment data backup operation to the provided Folder.

| NOTE | It is recommended that the Folder provided is outside of the instrument (USB or |
|------|---------------------------------------------------------------------------------|
|      | Mapped Network Drive).                                                          |

| Remote Command       | :CALibration:DATA:BACKup <filename></filename>                         |
|----------------------|------------------------------------------------------------------------|
| Example              | :CAL:DATA:BACK<br>"F:\AlignDataBackup_N9020A_US0000001_2008140100.bak" |
| Initial S/W Revision | A.02.00                                                                |

#### Perform Restore (Remote Command Only)

Invokes an alignment data restore operation from the provided filename.

| Remote Command       | :CALibration:DATA:RESTore <filename></filename>                          |
|----------------------|--------------------------------------------------------------------------|
| Example              | :CAL:DATA:REST "F:\<br>AlignDataBackup_N9020A_US0000001_2008140100.bak " |
| Initial S/W Revision | A.02.00                                                                  |

#### Advanced

Accesses alignment processes that are immediate action operations that perform operations that run until complete. Advanced alignments are performed on an irregular basis, or require additional operator interaction

| Key Path             | System, Alignments |
|----------------------|--------------------|
| Initial S/W Revision | Prior to A.02.00   |

#### **Characterize Preselector**

The Preselector tuning curve drifts over temperature and time. Recognize that the Amplitude, Presel Center function adjusts the preselector for accurate amplitude measurements at an individual frequency. Characterize Preselector improves the amplitude accuracy by ensuring the Preselector is approximately centered at all frequencies without the use of the Amplitude, Presel Center function. Characterize Preselector can be useful in situations where absolute amplitude accuracy is not of utmost importance, and the throughput savings or convenience of not performing a Presel Center is desired. Presel Center is required prior to any measurement for best (and warranted) amplitude accuracy.

Agilent recommends that the Characterize Preselector operation be performed yearly as part of any calibration, but performing this operation every three months can be worthwhile.

Characterize Preselector immediately executes a characterization of the Preselector, which is a YIG-tuned filter (YTF). The instrument stops any measurement currently underway, performs the characterization, then restarts the measurement from the beginning (similar to pressing the Restart key).

The query form of the remote commands (:CALibration:YTF?) will invoke the alignment of the YTF subsystem and return a success or failure value.

A failure encountered during alignment will generate the Error Condition message "Characterize Preselector failure" and set bit 3 in the STATus:QUEStionable:CALibration:EXTended:FAILure status register. Successful completion of Characterize Preselector will clear this Condition. It will also begin the elapsed time counter for Last Characterize Preselector Time, and capture the Last Characterize Preselector Temperature.

The last Characterize Preselector Time and Temperature survives across the power cycle as this operation is performed infrequently.

**NOTE** The Characterize Preselector function can be interrupted by pressing the Cancel (ESC) front-panel key or remotely with Device Clear followed by the :ABORt SCPI command. None of the new characterization data is then used. However, since the old characterization data is purged at the beginning of the characterization, you now have an uncharacterized preselector. You should re-execute this function and allow it to finish before making any further preselected measurements.

| Key Path       | System, Alignments, Advanced                                                                                                    |
|----------------|----------------------------------------------------------------------------------------------------|
| Mode           | All                                                                                                    |
| Remote Command | :CALibration:YTF                                                                                                    |
|                | :CALibration:YTF?                                                                                                    |
| Example        | :CAL:YTF                                                                                                    |
| Notes          | :CALibration:YTF? returns 0 if successful                                                                                                    |
|                | :CALibration:YTF? returns 1 if failed (including interfering user signal)                                                                                                    |
|                | While Advanced, Characterize Preselector is performing the alignment, bit 0 in the Status Operation register is set. Completion, or termination, will clear bit 0 in the Status Operation register.            |
|                | This command is sequential; it must complete before further SCPI commands<br>are processed. Interrupting the alignment from remote is accomplished by<br>invoking Device Clear followed by the :ABORt command. |
|                | Successful completion will clear bit 9 in the Status Questionable Calibration register.                                                                                                    |
|                | A failure encountered during alignment will generate the Error Condition<br>message "Characterize Preselector failed" and set bit 9 in the Status<br>Questionable Calibration register.                        |
|                | For Options that support frequencies > 3.6 GHz only.                                                                                                    |
| Dependencies   | This key does not appear in models that do not contain preselectors. In these models the SCPI command is accepted without error but no action is taken.                                                        |

| Couplings            | Initializes the time for the Last Characterize Preselector Time.           |
|----------------------|----------------------------------------------------------------------------|
|                      | Records the temperature for the Last Characterize Preselector Temperature. |
| Initial S/W Revision | Prior to A.02.00                                                           |

# **Timebase DAC**

Allows control of the internal 10 MHz reference oscillator timebase. This may be used to adjust for minor frequency alignment between the signal and the internal frequency reference. This adjustment has no effect if the instrument is operating with an External Frequency Reference.

If the value of the Timebase DAC changes (by switching to Calibrated from User with User set to a different value, or in User with a new value entered) an alignment may be necessary. The alignment system will take appropriate action; which will either invoke an alignment or cause an Alert.

| Key Path             | System, Alignments                                                                                                    |
|----------------------|----------------------------------------------------------------------------------------------------|
| Mode                 | All                                                                                                    |
| Remote Command       | :CALibration:FREQuency:REFerence:MODE CALibrated USER                                                                                |
|                      | :CALibration:FREQuency:REFerence:MODE?                                                                                               |
| Example              | :CAL:FREQ:REF:MODE CAL                                                                                                    |
| Notes                | If the value of the timebase is changed the alignment system automatically performs an alignment or alerts that an alignment is due. |
|                      | If the value of the timebase is changed the alignment system automatically performs an alignment or alerts that an alignment is due. |
| Preset               | This is unaffected by Preset but is set to CALibrated on a "Restore System Defaults->Align".                                         |
| State Saved          | No                                                                                                    |
| Initial S/W Revision | Prior to A.02.00                                                                                                    |

#### Calibrated

Sets the Timebase DAC to the value established during factory or field calibration. The value displayed on the menu key is the calibrated value.

| Key Path             | System, Alignments, Timebase DAC          |
|----------------------|-------------------------------------------|
| Mode                 | All                                       |
| Example              | :CAL:FREQ:REF:MODE CAL                    |
| Readback Text        | [xxx] < where xxx is the calibrated value |
| Initial S/W Revision | Prior to A.02.00                          |

# User

Allows setting the Timebase DAC to a value other than the value established during the factory or field calibration. The value displayed on the menu key is the calibrated value.

| Key Path             | System, Alignments, Timebase DAC            |
|----------------------|---------------------------------------------|
| Mode                 | All                                         |
| Example              | :CAL:FREQ:REF:MODE USER                     |
| Readback Text        | xxx < where xxx is the Timebase DAC setting |
| Initial S/W Revision | Prior to A.02.00                            |

| Key Path                     | System, Alignments, Timebase DAC                                                                                                    |
|------------------------------|----------------------------------------------------------------------------------------------------|
| Mode                         | All                                                                                                    |
| Remote Command               | :CALibration:FREQuency:REFerence:FINE <integer></integer>                                                                                                    |
|                              | :CALibration:FREQuency:REFerence:FINE?                                                                                                    |
| Example                      | :CAL:FREQ:REF:FINE 8191                                                                                                    |
| Notes                        | If the value of the timebase is changed the alignment system automatically performs an alignment or alerts that an alignment is due.                                                                                    |
| Couplings                    | Setting :CAL:FREQ:REF:FINE sets :CAL:FREQ:REF:MODE USER                                                                                                    |
| Preset                       | This is unaffected by Preset but is set to the factory setting on a "Restore System Defaults->Align".                                                                                                    |
| State Saved                  | No                                                                                                    |
| Min                          | 0                                                                                                    |
| Max                          | 16383                                                                                                    |
| Backwards Compatibility SCPI | :CALibration:FREQuency:REFerence:COARse                                                                                                    |
|                              | ESA hardware contained two DAC controls for the Timebase. In X-Series the command :CALibration:FREQuency:REFerence:FINE is the method for adjusting the timebase. The :COARse command is provided as an alias to :FINE. |
| Initial S/W Revision         | Prior to A.02.00                                                                                                    |

| Remote Command | :CALibration:FREQuency:REFerence:COARse <integer></integer>                                                                                                    |
|----------------|----------------------------------------------------------------------------------------------------|
|                | :CALibration:FREQuency:REFerence:COARse?                                                                                                    |
| Example        | :CAL:FREQ:REF:COAR 8191                                                                                                    |
| Notes          | This is an alias for CAL:FREQ:REF:FINE any change to COARse is reflected<br>in FINE and vice-versa. See CAL:FREQ:REF:FINE for description of<br>functionality. |
| Couplings      | Setting :CAL:FREQ:REF:COAR sets :CAL:FREQ:REF:MODE USER                                                                                                    |

| Initial S/W Revision |
|----------------------|
|----------------------|

#### **RF Preselector**

This menu and all of its submenus are only available in models with the RF Preselector, such as the N9038A.

## Align Now, 20 Hz to 30 MHz

Immediately executes an alignment of the receiver subsystem. The receiver will stop any measurement currently underway, perform the alignment, and then restart the measurement from the beginning (similar to pressing the Restart key).

The query form of the remote commands (:CALibration:RFPSelector:CONDucted?) will invoke the alignment of the RF Preselector on Conducted Band and return a success or failure value. Successful completion will clear the "Align 20 Hz to 30 MHz required" Error Condition, and clear the bit 1 in the Status Questionable Calibration Extended Needed register. The elapsed time counter will begin for Last Align Now, Conducted Time, and the temperature is captured for the Last Align Now, Conducted Temperature. The alignment can be interrupted by pressing the Cancel (ESC) front-panel key or remotely with Device Clear followed by the :ABORt SCPI command. When this occurs, the Error Condition "Align 20 Hz to 30 MHz required" is set because new alignment data may be employed for an individual subsystem, but not a cohesive set of data for all subsystems.

The "Align 20 Hz to 30 MHz required" Error Condition will appear when this alignment has expired. User is now responsible to perform the Align Now, 20 Hz to 30 MHz in order to keep the receiver in warranted operation. This alignment can only be performed by user as it is not part of the Auto Align process.

| Key Path       | System, Alignments, RF Preselector, Align Now |
|----------------|-----------------------------------------------|
| Mode           | All                                           |
| Remote Command | :CALibration:RFPSelector:CONDucted            |
|                | :CALibration:RFPSelector:CONDucted?           |
| Example        | :CAL:RFPS:COND                                |

| Notes                        | :CALibration:RFPSelector:CONDucted? Return 0 if successful                                                                                                    |
|------------------------------|----------------------------------------------------------------------------------------------------|
|                              | :CALibration:RFPSelector:CONDucted? Return 1 if failed                                                                                                    |
|                              | When Align 20 Hz to 30 MHz is performing the alignment, bit 0 in the Status Operation register is set. Completion, or termination, will clear bit 0 in the Status Operation register.                                                                      |
|                              | This command is sequential; it must complete before further SCPI commands are processed. Interrupting the alignment from remote is                                                                                                    |
|                              | accomplished by invoking Device Clear followed by the :ABORt                                                                                                    |
|                              | command. Successful completion will clear bit 1 in the Status Questionable<br>Calibration Extended Needed register and bit 0 in Status Questionable<br>Calibration Extended Failure register.                                                              |
|                              | A failure encountered during alignment will set the Error Condition "20 Hz to<br>30 MHz Alignment Failure" and set both bit 1 in the Status Questionable<br>Calibration Extended Needed register and bit 9 in Status Questionable<br>Calibration register. |
|                              | For model N9038A only.                                                                                                    |
| Dependencies                 | This key does not appear in other than N9038A models, setting or querying the SCPI will generate an error.                                                                                                    |
| Couplings                    | Initializes the time for the Last Align Conducted Now, Conducted Time.                                                                                                    |
|                              | Records the temperature for the Last Align Conducted Now, Conducted Temperature.                                                                                                    |
| Status Bits/OPC Dependencies | Bit 8 or 9 may be set in the Status Questionable Calibration register.                                                                                                    |
|                              | Bit 1 may be set in the Status Questionable Calibration Extended Needed register.                                                                                                    |
|                              | Bit 0 may be set in the Status Questionable Calibration Extended Failure register.                                                                                                    |
| Initial S/W Revision         | A.08.00                                                                                                    |
|                              |                                                                                                    |

# Align Now, 30 MHz to 3.6 GHz

Immediately executes an alignment of the receiver subsystem. The receiver will stop any measurement currently underway, perform the alignment, and then restart the measurement from the beginning (similar to pressing the Restart key).

The query form of the remote commands (:CALibration:RFPSelector:RADiated?) will invoke the alignment of the RF Preselector on Radiated Band and return a success or failure value. Successful completion will clear the "Align 30 MHz to 3.6 GHz required" Error Condition, and clear the bit 2 in the Status Questionable Calibration Extended Needed register. The elapsed time counter will begin for Last Align Now, Radiated Time, and the temperature is captured for the Last Align Now, Radiated Temperature. The alignment can be interrupted by pressing the Cancel (ESC) front-panel key or remotely with Device Clear followed by the :ABORt SCPI command. When this occurs, the Error Condition "Align 30 MHz to 3.6 GHz required" is set because new alignment data may be employed for an individual subsystem, but not a cohesive set of data for all subsystems.

The "Align 30 MHz to 3.6 GHz required" Error Condition will appear when this alignment has expired. User is now responsible to perform the Align Now, 30 MHz to 3.6 GHz in order to keep the receiver in warranted operation. This alignment can only be performed by user as it is not part of the Auto Align process.

| Key Path                     | System, Alignments, RF Preselector, Align Now                                                                                                    |
|------------------------------|----------------------------------------------------------------------------------------------------|
| Mode                         | All                                                                                                    |
| Remote Command               | :CALibration:RFPSelector:RADiated                                                                                                    |
|                              | :CALibration:RFPSelector:RADiated?                                                                                                    |
| Example                      | :CAL:RFPS:RAD                                                                                                    |
| Notes                        | :CALibration:RFPSelector:RADiated? Return 0 if successful                                                                                                    |
|                              | :CALibration:RFPSelector:RADiated? Return 1 if failed                                                                                                    |
|                              | When Align 30 MHz to 3.6 GHz is performing the alignment, bit 0 in the Status Operation register is set. Completion, or termination, will clear bit 0 in the Status Operation register.                                                             |
|                              | This command is sequential; it must complete before further SCPI commands<br>are processed. Interrupting the alignment from remote is                                                                                                    |
|                              | accomplished by invoking Device Clear followed by the :ABORt                                                                                                    |
|                              | command. Successful completion will clear bit 2 in the Status Questionable<br>Calibration Extended Needed register and bit 1 in Status Questionable<br>Calibration Extended Failure register.                                                       |
|                              | A failure encountered during alignment will set the Error Condition "30 MHz to 3.6 GHz Alignment Failure" and set both bit 2 in the Status Questionable Calibration Extended Needed register and bit 9 in Status Questionable Calibration register. |
|                              | For model N9038A only.                                                                                                    |
| Dependencies                 | This key does not appear in other than N9038A models, setting or querying the SCPI will generate an error.                                                                                                    |
| Couplings                    | Initializes the time for the Last Align Radiated Now, Radiated Time.                                                                                                    |
|                              | Records the temperature for the Last Align Radiated Now, Radiated Temperature.                                                                                                    |
| Status Bits/OPC Dependencies | Bit 8 or 9 may be set in the Status Questionable Calibration register.                                                                                                    |
|                              | Bit 2 may be set in the Status Questionable Calibration Extended Needed register.                                                                                                    |
|                              | Bit 1 may be set in the Status Questionable Calibration Extended Failure register.                                                                                                    |
| Initial S/W Revision         | A.08.00                                                                                                    |

### Align Now, 20 Hz to 3.6 GHz

Immediately executes an alignment of the receiver subsystem. The receiver will stop any measurement currently underway, perform the alignment, and then restart the measurement from the beginning (similar to pressing the Restart key).

The query form of the remote commands (:CALibration:RFPSelector:FULL?) will invoke the alignment of the RF Preselector on both Conducted and Radiated Band and return a success or failure value. Successful completion will clear the "Align 20 Hz to 3.6 GHz required" Error Condition, and clear the bit 1 and bit 2 in the Status Questionable Calibration Extended Needed register. The elapsed time counter will begin for Last Align Now, Conducted Time and Last Align Now Radiated Time and the temperature is captured for Last Align Now, Conducted Temperature and Last Align Now, Radiated Temperature. The alignment can be interrupted by pressing the Cancel (ESC) front-panel key or remotely with Device Clear followed by the :ABORt SCPI command. When this occurs, the Error Condition "Align 20 Hz to 3.6 GHz required" is set because new alignment data may be employed for an individual subsystem, but not a cohesive set of data for all subsystems.

The "Align 20 Hz to 3.6 GHz required" Error Condition will appear when this alignment has expired. User is now responsible to perform the Align Now, 20 Hz to 3.6 GHz in order to keep the receiver in warranted operation. This alignment can only be performed by user as it is not part of the Auto Align process.

| Key Path       | System, Alignments, RF Preselector, Align Now                                                                                                    |
|----------------|----------------------------------------------------------------------------------------------------|
| Mode           | All                                                                                                    |
| Remote Command | :CALibration:RFPSelector:FULL                                                                                                    |
|                | :CALibration:RFPSelector:FULL?                                                                                                    |
| Example        | :CAL:RFPS:FULL                                                                                                    |
| Notes          | :CALibration:RFPSelector:FULL? Return 0 if successful                                                                                                    |
|                | :CALibration:RFPSelector:FULL? Return 1 if failed                                                                                                    |
|                | When Align 20 Hz to 3.6 GHz is performing the alignment, bit 0 in the Status Operation register is set. Completion, or termination, will clear bit 0 in the Status Operation register.                                                                       |
|                | This command is sequential; it must complete before further SCPI commands are processed. Interrupting the alignment from remote is                                                                                                    |
|                | accomplished by invoking Device Clear followed by the :ABORt                                                                                                    |
|                | command. Successful completion will clear bit 1, bit 2 in the Status<br>Questionable Calibration Extended Needed register and bit 0, bit 1 in Status<br>Questionable Calibration Extended Failure register.                                                  |
|                | A failure encountered during alignment will set the Error Condition "20 Hz to<br>3.6 GHz Alignment Failure" and set bit1, bit 2 in the Status Questionable<br>Calibration Extended Needed register and bit 9 in Status Questionable<br>Calibration register. |
|                | For model N9038A only.                                                                                                    |
| Dependencies   | This key does not appear in other than N9038A models, setting or querying the SCPI will generate an error.                                                                                                    |

| Couplings                    | Initializes the time for the Last Align Conducted Now, Conducted Time.                   |
|------------------------------|------------------------------------------------------------------------------------------|
|                              | Initializes the time for the Last Align Radiated Now, Radiated Time.                     |
|                              | Records the temperature for the Last Align Conducted Now, Conducted Temperature.         |
|                              | Records the temperature for the Last Align Radiated Now, Radiated Temperature.           |
| Status Bits/OPC Dependencies | Bit 8 or 9 may be set in the Status Questionable Calibration register.                   |
|                              | Bit 1 and 2 may be set in the Status Questionable Calibration Extended Needed register.  |
|                              | Bit 0 and 1 may be set in the Status Questionable Calibration Extended Failure register. |
| Initial S/W Revision         | A.08.00                                                                                  |

#### Alert

Setting Alert to ON/OFF will enable/disable the display of RF Preselector alignment required message on the status line. The instrument will power up with Alert On mode.

| Key Path             | System, Alignments, RF Preselector                                                                           |
|----------------------|----------------------------------------------------------------------------------------------------|
| Mode                 | All                                                                                                    |
| Remote Command       | :CALibration:RFPSelector:ALERt ON OFF 0 1                                                                    |
|                      | :CALibration:RFPSelector:ALERt?                                                                              |
| Example              | :CAL:RFPS:ALER OFF                                                                                           |
| Notes                | For model N9038A only.                                                                                       |
|                      | Error Condition will be generated when the alert is On and any of the RF Preselector alignments has expired. |
| Preset               | This is unaffected by Preset, but is set to ON on a "Restore System Defaults->Align".                        |
| State Saved          | No                                                                                                    |
| Initial S/W Revision | A.08.00                                                                                                    |

# **Schedule Setup**

To schedule a task to run automatically at the background based on the recurrence and time set in the scheduler. Make sure that the Instrument's local time is accurate as the Scheduler relies on this information to execute the task.

| Key Path             | System, Alignments, RF Preselector |
|----------------------|------------------------------------|
| Initial S/W Revision | A.08.00                            |

#### Task

There is Task 1 to 3 to be selected for the scheduler to run. Task 1 is the 20 Hz to 30 MHz alignment, Task 2 is the 30 MHz to 3.6 GHz alignment and Task 3 is the 20 Hz to 3.6 GHz alignment.

| Key Path             | System, Alignments, RF Preselector, Schedule Setup                                                                                 |
|----------------------|----------------------------------------------------------------------------------------------------|
| Mode                 | All                                                                                                    |
| Remote Command       | :CALibration:RFPSelector:SCHeduler:TASK T1 T2 T3                                                                                   |
|                      | :CALibration:RFPSelector:SCHeduler:TASK?                                                                                           |
| Example              | :CAL:RFPS:SCH:TASK T1                                                                                                    |
| Notes                | Changing the task will not reset the Scheduler time and the alignment is based<br>on the current scheduled configuration to occur. |
|                      | For model N9038A only.                                                                                                    |
| Preset               | This is unaffected by Preset but is set to T3 on a "Restore System Defaults->Align".                                               |
| State Saved          | No                                                                                                    |
| Range                | Task 1   Task 2   Task 3                                                                                                    |
| Initial S/W Revision | A.08.00                                                                                                    |

#### Date/Time

Configure the scheduler to run a task starting from this date and time. The date and time rely on the instrument's local time to execute a scheduled task. The date is based on the format "YYYY/MM/DD" and the time is based on a 24 hour clock.

| Key Path       | System, Alignments, RF Preselector, Schedule Setup                        |
|----------------|---------------------------------------------------------------------------|
| Mode           | All                                                                       |
| Remote Command | :CALibration:RFPSelector:SCHeduler:TIME:STARt<br>"date","time"            |
|                | :CALibration:RFPSelector:SCHeduler:TIME:STARt?                            |
|                | This query returns data using the following format "YYYY/MM/DD; HH:MM:SS" |
| Example        | :CAL:RFPS:SCH:TIME:STAR "2009/8/20","12:00:00"                            |

| Notes                | "date" is representation of the date the task will run in the form of "YYYY/MM/DD" where:                            |
|----------------------|----------------------------------------------------------------------------------------------------|
|                      | YYYY is the four digit representation of year. (for example, 2009)                                                   |
|                      | MM is the two digit representation of month. (for example, 01 to 12)                                                 |
|                      | DD is the two digit representation of the day. (for example, 01 to 28, 29, 30 or 31 depending on the month and year) |
|                      | "time" is a representation of the time of day the task will run in the form of "HH:MM:SS" where:                     |
|                      | HH is the two digit representation of the hour in 24 hour format                                                     |
|                      | MM is the two digit representation of minute                                                                         |
|                      | SS is the two digit representation of seconds                                                                        |
|                      | For model N9038A only.                                                                                               |
| Preset               | This is unaffected by Preset but is set to Current date and 00:00:00 on a<br>"Restore System Defaults->Align".       |
| State Saved          | No                                                                                                    |
| Initial S/W Revision | A.08.00                                                                                                    |
|                      |                                                                                                    |

#### Date

Configure the date of the scheduled task. The SCPI command to configure the date and time parameters of the scheduler is the same; however, they each have their own front panel control.

| Key Path             | System, Alignments, RF Preselector, Schedule Setup, Date/Time                                                  |
|----------------------|----------------------------------------------------------------------------------------------------|
| Notes                | See"Date/Time" on page 197.                                                                                    |
|                      | For model N9038A only.                                                                                         |
| Preset               | This is unaffected by Preset but is set to Current date and 00:00:00 on a<br>"Restore System Defaults->Align". |
| State Saved          | No                                                                                                    |
| Initial S/W Revision | A.08.00                                                                                                    |

#### Time

Configure the time of the scheduled task. The SCPI command to configure the date and time parameters of the scheduler is the same; however, they each have their own front panel control.

| Key Path | System, Alignments, RF Preselector, Schedule Setup, Date/Time                                               |
|----------|----------------------------------------------------------------------------------------------------|
| Notes    | See "Date/Time" on page 197.                                                                                |
|          | For model N9038A only.                                                                                      |
| Preset   | This is unaffected by Preset but is set to Current date and 00:00:00 on a "Restore System Defaults->Align". |

| State Saved          | No      |
|----------------------|---------|
| Initial S/W Revision | A.08.00 |

#### Recurrence

Configure the scheduler to run the task recurrently on a scheduled date and time. You can schedule it to run daily, weekly or alternate weeks.

| Key Path             | System, Alignments, RF Preselector, Schedule Setup                                    |
|----------------------|---------------------------------------------------------------------------------------|
| Mode                 | All                                                                                   |
| Remote Command       | :CALibration:RFPSelector:SCHeduler:RECurrence<br>DAY WEEK OFF                         |
|                      | :CALibration:RFPSelector:SCHeduler:RECurrence?                                        |
| Example              | :CAL:RFPS:SCH:REC DAY                                                                 |
| Notes                | For model N9038A only.                                                                |
| Preset               | This is unaffected by Preset but is set to OFF on a "Restore System Defaults->Align". |
| State Saved          | No                                                                                    |
| Range                | DAY WEEK  OFF                                                                         |
| Initial S/W Revision | A.08.00                                                                               |

# **Every N Weeks**

Configure the scheduler to run the task on a day in every number of week's duration.

| Key Path             | System, Alignments, RF Preselector, Schedule Setup, Recurrence |
|----------------------|----------------------------------------------------------------|
| Initial S/W Revision | A.08.00                                                        |

#### N of Weeks

Set the number of week's duration the scheduler will trigger a task.

| Key Path       | System, Alignments, RF Preselector, Schedule Setup, Recurrence, Every<br>N Weeks                                                  |
|----------------|----------------------------------------------------------------------------------------------------|
| Mode           | All                                                                                                    |
| Remote Command | :CALibration:RFPSelector:SCHeduler:RECurrence:WEEK<br><integer><br/>:CALibration:RFPSelector:SCHeduler:RECurrence:WEEK?</integer> |
| Example        | :CAL:RFPS:SCH:REC:WEEK 2                                                                                                    |
| Example        | .CAL.RIT 5.5CH.REC. WEEK 2                                                                                                    |
| Notes          | New scheduled date to run the alignment task will get updated when this parameter is changed. For model N9038A only.              |

# System Functions **System**

| Preset               | This is unaffected by Preset but is set to 1 on a "Restore System Defaults->Align". |
|----------------------|-------------------------------------------------------------------------------------|
| State Saved          | No                                                                                  |
| Range                | 1–52                                                                                |
| Initial S/W Revision | A.08.00                                                                             |

#### Day

Set the Day of the Week the scheduler will run a scheduled task.

| Key Path             | System, Alignments, RF Preselector, Schedule Setup, Recurrence, Every N Weeks                                                          |
|----------------------|----------------------------------------------------------------------------------------------------|
| Mode                 | All                                                                                                    |
| Remote Command       | :CALibration:RFPSelector:SCHeduler:RECurrence:DAY<br>SUN MON TUE WED THU FRI SAT<br>:CALibration:RFPSelector:SCHeduler:RECurrence:DAY? |
| Example              | :CAL:RFPS:SCH:REC:DAY SUN                                                                                                    |
| Notes                | For model N9038A only.                                                                                                    |
| Preset               | This is unaffected by Preset but is set to SUN on a "Restore System Defaults->Align".                                                  |
| State Saved          | No                                                                                                    |
| Range                | Sunday Monday Tuesday Wednesday Thursday Friday Saturday                                                                               |
| Initial S/W Revision | A.08.00                                                                                                    |

#### Scheduler

Setting the Scheduler to ON will trigger the execution of the scheduled task based on the recurrence and time set in the scheduler since the last successful of the specific alignment. A warning condition of "RF Preselector alignment scheduler is ON" will be appeared when the scheduler is set to ON. OFF will turn off the Scheduler from running any scheduled task.

| Key Path       | System, Alignments, RF Preselector                                                    |
|----------------|---------------------------------------------------------------------------------------|
| Mode           | All                                                                                   |
| Remote Command | :CALibration:RFPSelector:SCHeduler:STATe ON OFF 0 1                                   |
|                | :CALibration:RFPSelector:SCHeduler:STATe?                                             |
| Example        | :CAL:RFPS:SCH:STAT OFF                                                                |
| Notes          | For model N9038A only.                                                                |
| Preset         | This is unaffected by Preset but is set to OFF on a "Restore System Defaults->Align". |

| State Saved          | No      |
|----------------------|---------|
| Initial S/W Revision | A.08.00 |

# **Restore Defaults**

Provides incremental initialization of the system setting groups along with supporting a comprehensive reset of the entire instrument back to a factory default state. The menu selections are the groups of system settings and when one is selected, that particular group of system settings is reset back to their default values.

| Key Path             | System                                                     |
|----------------------|------------------------------------------------------------|
| Mode                 | All                                                        |
| Remote Command       | :SYSTem:DEFault [ALL]   ALIGn   INPut   MISC   MODes   PON |
| Example              | SYST:DEF                                                   |
| State Saved          | No                                                         |
| Initial S/W Revision | Prior to A.02.00                                           |

# **Restore Input/Output Defaults**

Causes the group of settings and data associated with Input/Output front-panel key to be a reset to their default values. This level of Restore System Defaults does not affect any other system settings, mode settings and does not cause a mode switch.

Confirmation is required to restore the Input/Output setting. The confirmation dialog is:

| 1 | This will reset all of your Input/Output system settings to their factory default state<br>Examples of these settings are Input Z Corr, External Amp Gain,<br>External Mixing, Amplitude Corrections (including corrections data)<br>and AC/DC coupling. It will not affect any of the calibration data or settings.<br>Are sure you want to do this?" |
|---|----------------------------------------------------------------------------------------------------|
|   | Press Enter to proceed, or ESC to Cancel                                                                                                    |

| Key Path             | System, Restore System Defaults |
|----------------------|---------------------------------|
| Example              | :SYST:DEF INP                   |
| Initial S/W Revision | Prior to A.02.00                |

#### **Restore Power On Defaults**

This selection causes the Power On settings to be a reset to their default value. This level of Restore System Defaults does not affect any other system settings, mode settings and does not cause a mode

# System Functions System

switch. The Power On settings and their default values are Power On Type reset to Mode and Input/Output Defaults and Power On Application reset to whatever the factory set as its default value.

Confirmation is required to restore the factory default values. The confirmation dialog is:

| Restore Poweron Settings |                                                                                                    |  |
|--------------------------|----------------------------------------------------------------------------------------------------|--|
| 1                        | This will reset Power On Type and Power On<br>Application to their factory default values.<br>Calibration data will not be erased.<br>Are you sure you want to do this?<br>Press Enter to proceed, or ESC to Cancel |  |
|                          | OK Cancel                                                                                                    |  |

| Key Path             | System, Restore System Defaults |
|----------------------|---------------------------------|
| Example              | :SYST:DEF PON                   |
| Initial S/W Revision | Prior to A.02.00                |

#### **Restore Align Defaults**

This selection causes the Alignment system settings to be a reset to their default values. This does not affect any Alignment data stored in the system. This level of Restore System Defaults does not affect any other system settings, mode settings and does not cause a mode switch.

After performing this function, it may impact the auto-alignment time of the instrument until a new alignment baseline has been established.

Confirmation is required to restore the factory default values. The confirmation dialog is:

| Resto | re Alignment Settings                                                                            | × |
|-------|--------------------------------------------------------------------------------------------------|---|
| 1     | This will reset all of the settings for the alignment<br>system to their factory default values. |   |
|       | No calibration data will be erased.                                                              |   |
|       | Are you sure you want to do this?                                                                |   |
|       | Press Enter to proceed, or ESC to Cancel                                                         |   |
|       | OK Cancel                                                                                        |   |

| Key Path             | System, Restore System Defaults |
|----------------------|---------------------------------|
| Example              | :SYST:DEF ALIG                  |
| Initial S/W Revision | Prior to A.02.00                |

#### **Restore Misc Defaults**

This selection causes miscellaneous system settings to be reset to their default values. With this reset, you lose the GPIB address and it is reset to 18, so this should be used with caution. This level of Restore System Defaults does not affect any other system settings, mode settings and does not cause a mode switch. This miscellaneous group contains the rest of the settings that have not been part of the other Restore System Defaults groups. The following table is a complete list of settings associated with this group:

| Miscellaneous Setting | Default Value |
|-----------------------|---------------|
| Verbose SCPI          | Off           |
| GPIB Address          | 18            |
| Auto File Name Number | 000           |
| Save Type             | State         |
| State Save To         | Register 1    |
| Screen Save To        | SCREEN000.png |
| DISP:ENABle           | ON            |
| Full Screen           | Off           |
| SCPI Telnet           | ON            |
| SCPI Socket           | ON            |
| SICL Server           | ON            |
| Display Intensity     | 100           |
| Display Backlight     | ON            |
| Display Theme         | TDColor       |
| System Annotation     | ON            |
| The SYST:PRES:TYPE    | MODE          |

Confirmation is required to restore the factory default values. The confirmation dialog is:

| Restore Misc Settings |                                                                                                    |
|-----------------------|----------------------------------------------------------------------------------------------------|
| 1                     | This will reset miscellaneous system settings to their<br>Factory Default values. This includes the GPIB settings, the<br>Display settings, the Save/Recall settings, the SCPI settings<br>and the Preset type. Calibration data will not be erased. |
|                       | Are you sure you want to do this?                                                                                                    |
|                       | Press Enter to proceed, or ESC to Cancel                                                                                                    |
|                       | OK Cancel                                                                                                    |

| Key Path             | System, Restore System Defaults |
|----------------------|---------------------------------|
| Example              | :SYST:DEF MISC                  |
| Initial S/W Revision | Prior to A.02.00                |

#### **Restore Mode Defaults (All Modes)**

This selection resets all of the modes in the instrument back to their default state just as a Restore Mode Defaults does and it switches the instrument to the power-on mode and causes the default measurement for the power-on mode to be active. This level of Restore System Defaults does not affect any system settings, but it does affect the state of all modes and does cause a mode switch unless the instrument was already in the power-on mode.

Confirmation is required to restore the factory default values. The confirmation dialog is:

| Restore All Mode Settings |                                                                                                    |  |
|---------------------------|----------------------------------------------------------------------------------------------------|--|
| 1                         | This will reset all of the Modes in the instrument<br>to their Factory Default values. This performs a<br>Restore Mode Defaults to all modes. Calibration<br>data will not be erased.<br>Are you sure you want to do this?<br>Press Enter to proceed, or ESC to Cancel |  |

| Key Path             | System, Restore System Defaults                                                                                                    |
|----------------------|----------------------------------------------------------------------------------------------------|
| Example              | :SYST:DEF MOD                                                                                                    |
| Couplings            | An All Mode will cause the currently running measurement to be aborted,<br>mode switch to the power-on mode and activate the default measurement for<br>the power-on mode It gets the mode to a consistent state with all of the<br>default couplings set. |
| Initial S/W Revision | Prior to A.02.00                                                                                                    |

# All

This is the catastrophic function that does a comprehensive reset of ALL analyzer settings to their factory default values. It resets all of the system setting groups, causes a Restore Mode Defaults for all modes in the instrument, and switches back to the power-on mode. It does not affect the User Preset file or any user saved files.

Confirmation is required to restore the factory default values. The confirmation dialog is:

| Resto | re All Settings                                                                                                    |
|-------|----------------------------------------------------------------------------------------------------|
| 1     | This will reset all of the settings in the instrument to their<br>Factory Default values. This includes the state of all Modes,<br>the GPIB settings, the Remote Control Port, and the<br>Power On Mode. Calibration data will not be erased. |
|       | Restoring default settings in their individual groups (for<br>example, Restore Defaults, Misc) is recommended.                                                                                                    |
|       | Are you sure you want to do this?                                                                                                    |
|       | Press Enter to proceed, or ESC to Cancel                                                                                                    |
|       | OK Cancel                                                                                                    |

| Key Path             | System, Restore System Defaults                                                                                                    |
|----------------------|----------------------------------------------------------------------------------------------------|
| Example              | :SYST:DEF ALL                                                                                                    |
| Couplings            | An All will cause the currently running measurement to be aborted and get all modes to a consistent state, so it is unnecessary to couple any settings. |
| Initial S/W Revision | Prior to A.02.00                                                                                                    |

# **Control Panel...**

Opens the Windows Control Panel. The Control Panel is used to configure certain elements of Windows that are not configured through the hardkey/softkey System menus.

The Control Panel is a separate Windows application, so to return to the analyzer once you are in the Control Panel, you may either:

Exit the Control Panel by clicking on the red X in the upper right hand corner, with a mouse

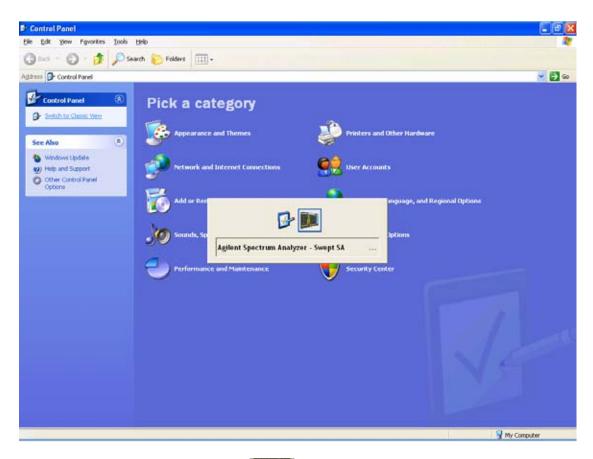

Menu

Or use Alt-Tab: press and hold the Alt key and press and release the Tab key until the Analyzer logo is showing in the window in the center of the screen, as above, then release the Alt key.

| Key Path             | System                          |
|----------------------|---------------------------------|
| Notes                | No remote command for this key. |
| Initial S/W Revision | Prior to A.02.00                |

# Licensing...

Opens the license explorer.

For Help on this key, select Help in the menu bar at the top of the license explorer window.

| Key Path | System                                     |
|----------|--------------------------------------------|
| Notes    | No equivalent remote command for this key. |

| Backwards Compatibility Notes | In ESA the SCPI command for displaying the Show Licenses screen is:                        |
|-------------------------------|--------------------------------------------------------------------------------------------|
|                               | :SYSTem:CONFigure:LKEY:STATe OFF ON 0 1                                                    |
|                               | :SYSTem:CONFigure:LKEY:STATe?                                                              |
|                               | There are no equivalent SCPI commands in the X-Series for displaying the License Explorer. |
| Initial S/W Revision          | Prior to A.02.00                                                                           |

| Remote Command       | :SYSTem:LKEY <"OptionInfo">, <"LicenseInfo">                                                                                                    |
|----------------------|----------------------------------------------------------------------------------------------------|
| Example              | SYST:LKEY<br>"N9073A–1FP","027253AD27F83CDA5673A9BA5F427FDA5E4F25AEB1<br>017638211AC9F60D9C639FE539735909C551DE0A91"                                                                                                    |
| Notes                | The <"OptionInfo"> contains the feature and the version. You must specify<br>the feature but can omit the version. If you omit the version, the system<br>regards it as the latest one, since the system knows which version is supported<br>for each feature.                                                                                                    |
|                      | The <"LicenseInfo"> contains the signature, the expiration date, and serial<br>number for transport if transportable. You must specify the signature, but you<br>can omit the other information. If you omit the expiration date, the system<br>regards it as permanent. If you omit the serial number, the system regards it as<br>non-transportable. As a result, this supports reverse compatibility. |
| Initial S/W Revision | Prior to A.02.00                                                                                                    |

| :SYSTem:LKEY:DELete <"OptionInfo">,<"LicenseInfo">                                                                                                    |
|----------------------------------------------------------------------------------------------------|
| SYST:LKEY:DEL<br>'N9073A–1FP","027253AD27F83CDA5673A9BA5F427FDA5E4F25AEB1<br>017638211AC9F60D9C639FE539735909C551DE0A91"                                                                                                    |
| The <"OptionInfo"> contains the feature and the version. You must specify<br>the feature but can omit the version. If you omit the version, the system<br>regards it as the latest one, if more than one version is installed.                                                                                                    |
| The <"LicenseInfo"> contains the signature, the expiration date, and whether<br>or not be transportable. You must specify the signature, but you can omit the<br>other information. If you omit the expiration date, the system regards it as<br>permanent. If you omit the transportability, the system regards it as<br>non-transportable. As a result, this supports reverse compatibility. |
| Prior to A.02.00                                                                                                    |
|                                                                                                    |

| Remote Command | :SYSTem:LKEY:LIST? |
|----------------|--------------------|
|----------------|--------------------|

| Notes                | Return Value:                                                                                                    |  |
|----------------------|----------------------------------------------------------------------------------------------------|--|
|                      | An <arbitrary block="" data=""> of all the installed instrument licenses.</arbitrary>                                                             |  |
|                      | The format of each license is as follows.                                                                                                    |  |
|                      | <feature>,<version>,<signature>,<expiration date="">,<serial for="" number="" transport=""></serial></expiration></signature></version></feature> |  |
|                      | Return Value Example:                                                                                                    |  |
|                      | #3136                                                                                                    |  |
|                      | N9073A–1FP,1.000,B043920A51CA                                                                                                    |  |
|                      | N9060A-2FP,1.000,4D1D1164BE64                                                                                                    |  |
|                      | N9020A-508,1.000,389BC042F920                                                                                                    |  |
|                      | N9073A-1F1,1.000,5D71E9BA814C,13-aug-2005                                                                                                    |  |
|                      | <arbitrary block="" data=""> is:</arbitrary>                                                                                                    |  |
|                      | #NMMM <data></data>                                                                                                    |  |
|                      | Where:                                                                                                    |  |
|                      | N is the number of digits that describes the number of MMM characters. For example if the data was 55 bytes, N would be 2.                        |  |
|                      | MMM would be the ASCII representation of the number of bytes. In the previous example, N would be 55.                                             |  |
|                      | <data> ASCII contents of the data</data>                                                                                                    |  |
| Initial S/W Revision | Prior to A.02.00                                                                                                    |  |

| Remote Command       | :SYSTem:LKEY? <"OptionInfo">                                                                                                    |  |
|----------------------|----------------------------------------------------------------------------------------------------|--|
| Example              | SYST:LKEY? "N9073A-1FP"                                                                                                    |  |
| Notes                | The <"OptionInfo"> contains the feature and the version. You must specify the feature but can omit the version. If you omit the version, the system regards it as the latest one. |  |
|                      | Return Value:                                                                                                    |  |
|                      | <"LicenseInfo"> if the license is valid, null otherwise.                                                                                                    |  |
|                      | <"LicenseInfo"> contains the signature, the expiration date, and serial number if transportable.                                                                                  |  |
|                      | Return Value Example:                                                                                                    |  |
|                      | "B043920A51CA"                                                                                                    |  |
| Initial S/W Revision | Prior to A.02.00                                                                                                    |  |

| Remote Command       | :SYSTem:HID?                            |  |
|----------------------|-----------------------------------------|--|
| Notes                | Return value is the host ID as a string |  |
| Initial S/W Revision | Prior to A.02.00                        |  |

# Security

Accesses capabilities for operating the instrument in a security controlled environment.

| Key Path             | System  |
|----------------------|---------|
| Initial S/W Revision | A.04.00 |

#### USB

The Windows operating system can be configured to disable write access to the USB ports for users who are in a secure environment where transferring data from the instrument is prohibited. This user interface is a convenient way for the customer to disable write access to USB.

| Key Path             | System, Security                                                                                                    |  |
|----------------------|----------------------------------------------------------------------------------------------------|--|
| Mode                 | All                                                                                                    |  |
| Scope                | Mode Global                                                                                                    |  |
| Remote Command       | :SYSTem:SECurity:USB:WPRotect[:ENABle] ON OFF 0 1                                                                                                    |  |
|                      | :SYSTem:SECurity:USB:WPRotect[:ENABle]?                                                                                                    |  |
| Example              | :SYST:SEC:USB:WPR ON Will set USB ports to Read-only                                                                                                    |  |
| Notes                | When the USB ports are in Read-only mode then no data can be stored to USB, including the internal USB memory used for a back-up location for the calibration data. |  |
| Dependencies         | This key is grayed-out unless the current user has administrator privileges.                                                                                        |  |
| Preset               | This is unaffected by Preset or any Restore System Defaults. An Agilent Recovery will set the USB to write protect OFF                                              |  |
| State Saved          | No                                                                                                    |  |
| Range                | Read-Write Read only                                                                                                    |  |
| Initial S/W Revision | A.04.00                                                                                                    |  |

# **Read-Write**

Selection for allowing full read-write access to the USB ports.

| Key Path             | System, Security, USB |                                  |
|----------------------|-----------------------|----------------------------------|
| Example              | :SYST:SEC:USB:WPR OFF | Will set USB ports to Read-Write |
| Initial S/W Revision | A.04.00               |                                  |

#### **Read only**

Selection for disabling write access to the USB ports.

| Key Path System, Security, USB |  |
|--------------------------------|--|
|--------------------------------|--|

| Example              | :SYST:SEC:USB:WPR ON | Will set USB ports to Read only |
|----------------------|----------------------|---------------------------------|
| Initial S/W Revision | A.04.00              |                                 |

# Diagnostics

## **RF** Preselector

This menu provides the ability to switch to the particular filter in the Conducted or Radiated Band in order to see the frequency response of the specific RF Preselector filter. The Conducted band has 13 fixed filters and Radiated band has 6 tunable filters and 1 fixed filter. The tunable filters will be characterized during the Factory Calibration test by executing the Characterize RF Preselector, All Bands button. Once after the filter is characterized, the amplitude correction for the RF Preselector path will be invalid and the receiver needs to go through the Factory Flatness calibration tests for the RF Preselector Path. The internal Calibrators for RF Preselector consists of DDS (Direct Digital Synthesizer) and Noise Source. The DDS operating range is from DC to 60 MHz whereas Noise Source is from 10 MHz to 4 GHz. Both the calibrators are used by the firmware to execute the RF Preselector System alignment to improve the amplitude variation of the RF Preselector path.

The Diagnostics key in the System menu gives you access to basic diagnostic capabilities of the instrument.

| Key Path             | System           |
|----------------------|------------------|
| Initial S/W Revision | Prior to A.02.00 |

#### **Show Hardware Statistics**

Provides a display of various hardware statistics. The statistics include the following:

- Mechanical relay cycles
- High and Low temperature extremes
- Elapsed time that the instrument has been powered-on (odometer)

The display should appear listing the statistics, product number, serial number, and firmware revision.

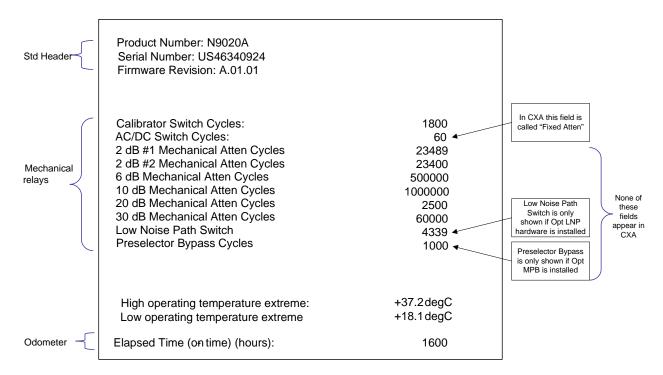

The data will be updated only when the Show Hardware Statistics menu key is pressed, it will not be updated while the screen is displayed.

The tabular data should be directly printable.

| Key Path             | System, Diagnostics                                                                                                    |
|----------------------|----------------------------------------------------------------------------------------------------|
| Mode                 | All                                                                                                    |
| Notes                | The values displayed on the screen are only updated upon entry to the screen<br>and not updated while the screen is being displayed. |
| Initial S/W Revision | Prior to A.02.00                                                                                                    |

#### SCPI for Show Hardware Statistics ( Remote Commands Only)

Each of the hardware statistic items can be queriedvia SCPI.

- "Query the Mechanical Relay Cycle Count" on page 211
- "Query the Operating Temperature Extremes" on page 212
- "Query the Elapsed Time since 1st power on" on page 212

#### Query the Mechanical Relay Cycle Count

Returns the count of mechanical relay cycles.

| Remote Command | :SYSTem:MRELay:COUNt? |
|----------------|-----------------------|
| Example        | :SYST:MREL:COUN?      |

| Notes                    | Query Only                                                                                                    |
|--------------------------|----------------------------------------------------------------------------------------------------|
|                          | The return value is a comma separated list of the individual counts for each mechanical relay.                                                                                                    |
|                          | The position of the relays in the list is:                                                                                                    |
|                          | " <cal signal="">,<ac dc="">,&lt;2dB #1 Atten&gt;,&lt;2dB #2 Atten&gt;,&lt;6dB<br/>Atten&gt;,&lt;10dB Atten&gt;,&lt;20dB Atten&gt;,&lt;30dB Atten&gt;,<fixed atten="">,<low<br>Noise Path Switch&gt;,<presel bypass="">"</presel></low<br></fixed></ac></cal> |
|                          | Items in the list not pertaining to your particular hardware configuration will return as –999 for those items.                                                                                                    |
| Initial S/W Revision     | Prior to A.02.00                                                                                                    |
| Modified at S/W Revision | A.03.00, A.04.00                                                                                                    |

#### **Query the Operating Temperature Extremes**

Returns the low operating temperature extreme value. The value survives a power-cycle and is the temperature extreme encountered since the value was reset by the factory or service center.

| Mode                 | All                                                                                                    |
|----------------------|----------------------------------------------------------------------------------------------------|
| Remote Command       | :SYSTem:TEMPerature:LEXTreme?                                                                               |
| Example              | :SYST:TEMP:LEXT?                                                                                            |
| Notes                | Value is in degrees Celsius at which the lowest operating temperature has been recorded since 1st power-up. |
| State Saved          | No                                                                                                    |
| Initial S/W Revision | Prior to A.02.00                                                                                            |

| Mode                 | All                                                                                                    |  |
|----------------------|----------------------------------------------------------------------------------------------------|--|
| Remote Command       | :SYSTem:TEMPerature:HEXTreme?                                                                                |  |
| Example              | :SYST:TEMP:HEXT?                                                                                             |  |
| Notes                | Value is in degrees Celsius at which the highest operating temperature has been recorded since 1st power-up. |  |
| State Saved          | No                                                                                                    |  |
| Initial S/W Revision | Prior to A.02.00                                                                                             |  |

#### Query the Elapsed Time since 1st power on

Returns the elapsed on-time in minutes since  $1^{st}$  power-on.

| Remote Command | :SYSTem:PON:ETIMe? |
|----------------|--------------------|
| Example        | :SYST:PON:ETIM?    |
| Notes          | Query Only         |

| Initial S/W Revision Prior to A.02.00 | Initial S/W Revision | Prior to A.02.00 |
|---------------------------------------|----------------------|------------------|
|---------------------------------------|----------------------|------------------|

#### Advanced

Accesses advanced diagnostic capabilities performed in the factory or under instructions from repair procedures. This menu key is only visible when the logged-in user is "saservice". The first access to the Advanced Diagnostic Menu after invoking the instrument application will require an authentication, which is to enter the Service Code. Subsequent accesses to the Advanced Diagnostic Menu are unimpeded. The Authentication dialog looks like:

| LoginForm                             |    |        |
|---------------------------------------|----|--------|
| User Name: Saservi<br>Service Code: 1 | ce |        |
|                                       | OK | Cancel |

"OK" is the default key thus the Enter key is used to complete the entry. If invalid Service Code is entered authentication is not granted and you are provided the following dialog:

| Mismatching service code. Please enter the service code and try again. |
|------------------------------------------------------------------------|
| OK                                                                     |

| Key Path             | System, Diagnostics                       |
|----------------------|-------------------------------------------|
| Notes                | Password is required to access this menu. |
| Initial S/W Revision | Prior to A.02.00                          |

|            | Agilent Converged                                 | PSA                                                         |
|------------|---------------------------------------------------|-------------------------------------------------------------|
| IP Address | SYSTem:COMMunicate:LAN:ADDRess <string></string>  | :SYSTem:COMMunicate:LAN[:SELF]:IP <string></string>         |
|            | SYSTem:COMMunicate:LAN:ADDRess?                   | :SYSTem:COMMunicate:LAN[:SELF]:IP?                          |
| Gateway    | SYSTem:COMMunicate:LAN:DGATeway <string></string> | :SYSTem:COMMunicate:LAN[:SELF]:GATEway <string></string>    |
|            | SYSTem:COMMunicate:LAN:DGATeway?                  | :SYSTem:COMMunicate:LAN[:SELF]:GATEway?                     |
| Subnet     | SYSTem:COMMunicate:LAN:SMASk <string></string>    | :SYSTem:COMMunicate:LAN[:SELF]:SUBNetmask <string></string> |
| Mask       | SYSTem:COMMunicate:LAN:SMASk?                     | :SYSTem:COMMunicate:LAN[:SELF]:SUBNetmask?                  |

# Service

Accesses capabilities performed in the factory or under instructions from repair procedures. This menu key is only visible when the logged-in user is "advanceduser" or "saservice". The first access to the Service Menu after invoking the instrument application will require an authentication Service Code.

| Key Path             | System           |
|----------------------|------------------|
| Initial S/W Revision | Prior to A.02.00 |

# **Internet Explorer...**

This key launches Microsoft Internet Explorer. A mouse and external keyboard are highly desired for using Internet Explorer. When Internet Explorer is running, close Internet Explorer to return focus to the Instrument Application (or use Alt-Tab).

| Key Path             | System                                     |
|----------------------|--------------------------------------------|
| Mode                 | All                                        |
| Notes                | No equivalent remote command for this key. |
| Initial S/W Revision | A.05.01                                    |

# System Remote Commands (Remote Commands Only)

The commands in this section have no front panel key equivalent

| Initial S/W Revision Prior to A.02.00 | Initial S/W Revision |
|---------------------------------------|----------------------|
|---------------------------------------|----------------------|

#### System Powerdown (Remote Command Only)

| Remote Command | SYSTem:PDOWn [NORMal FORCe]                                                                                                    |
|----------------|----------------------------------------------------------------------------------------------------|
| Notes          | Shuts down the instrument in the normal way (NORMal) or forced way (FORCe). In case there is another application with modified data pending for saving, the application prompt the user. The system waits until the user responds in the normal mode. It will go off after 20 seconds of wait in the force mode and all data will be lost. |

#### List installed Options (Remote Command Only)

Lists the installed options that pertain to the instrument (signal analyzer). .

| Mode           | All              |
|----------------|------------------|
| Remote Command | :SYSTem:OPTions? |
| Example        | :SYST:OPT?       |

| Notes                | The return string is a comma separated list of the installed options. For example: |
|----------------------|------------------------------------------------------------------------------------|
|                      | "503,P03,PFR"                                                                      |
|                      | :SYSTem:OPTions? and *OPT? are the same.                                           |
| State Saved          | No                                                                                 |
| Initial S/W Revision | Prior to A.02.00                                                                   |

#### Lock the Front-panel keys (Remote Command Only)

Disables the instrument keyboard to prevent local input when the instrument is controlled remotely. Annunciation showing a "K" for 'Klock" (keyboard lock) alerts the local user that the keyboard is locked. Klock is similar to the GPIB Local Lockout function; namely that no front-panel keys are active with the exception of the Power Standby key. (The instrument is allowed to be turned-off if Klock is ON.) The Klock command is used in remote control situations where Local Lockout cannot be used.

Although primary intent of Klock is to lock-out the front panel, it will lock-out externally connected keyboards through USB. Klock has no effect on externally connected pointing devices (mice).

| Mode                 | All                                                                                |
|----------------------|------------------------------------------------------------------------------------|
| Remote Command       | :SYSTem:KLOCk OFF ON 0 1                                                           |
|                      | :SYSTem:KLOCk?                                                                     |
| Example              | :SYST:KLOC ON                                                                      |
| Notes                | Keyboard lock remains in effect until turned-off or the instrument is power-cycled |
| Preset               | Initialized to OFF at startup, unaffected by Preset                                |
| State Saved          | No                                                                                 |
| Initial S/W Revision | Prior to A.02.00                                                                   |

The front panel 'Local' key (Cancel/Esc) has no effect if Klock is ON.

#### List SCPI Commands (Remote Command Only)

Outputs a list of the valid SCPI commands for the currently selected Mode.

| Remote Command       | :SYSTem:HELP:HEADers?                                                                                 |
|----------------------|----------------------------------------------------------------------------------------------------|
| Example              | :SYST:HELP:HEAD?                                                                                      |
| Notes                | The output is an IEEE Block format with each command separated with the New-Line character (hex 0x0A) |
| Initial S/W Revision | Prior to A.02.00                                                                                      |

# SCPI Version Query (Remote Command Only)

Returns the SCPI version number with which the instrument complies. The SCPI industry standard changes regularly. This command indicates the version used when the instrument SCPI commands were defined.

| Remote Command       | :SYSTem:VERSion? |
|----------------------|------------------|
| Example              | :SYST:VERS?      |
| Initial S/W Revision | Prior to A.02.00 |

# **Date (Remote Command Only)**

The recommended access to the Date, Time, and Time zone of the instrument is through the Windows native control (Control Panel or accessing the Task Bar). You may also access this information remotely, as shown in this command and Time (below).

Sets or queries the date in the instrument.

| Mode                 | All                                                                                                    |
|----------------------|----------------------------------------------------------------------------------------------------|
| Remote Command       | :SYSTem:DATE " <year>,<month>,<day>"</day></month></year>                                                                  |
|                      | :SYSTem:DATE?                                                                                                    |
| Example              | :SYST:DATE "2006,05,26"                                                                                                    |
| Notes                | <year> is the four digit representation of year. (for example, 2006)</year>                                                |
|                      | <month> is the two digit representation of year. (for example. 01 to 12)</month>                                           |
|                      | <day> is the two digit representation of day. (for example, 01 to 28, 29, 30, or 31) depending on the month and year</day> |
| Initial S/W Revision | Prior to A.02.00                                                                                                    |

#### **Time (Remote Command Only)**

Sets or queries the time in the instrument.

| Mode                 | All                                                                         |
|----------------------|-----------------------------------------------------------------------------|
| Remote Command       | :SYSTem:TIME " <hour>,<minute>,<second>"</second></minute></hour>           |
|                      | :SYSTem:TIME?                                                               |
| Example              | :SYST:TIME "13,05,26"                                                       |
| Notes                | <hour> is the two digit representation of the hour in 24 hour format</hour> |
|                      | <minute> is the two digit representation of minute</minute>                 |
|                      | <second> is the two digit representation of second</second>                 |
| Initial S/W Revision | Prior to A.02.00                                                            |

# I/O Config

Activates a menu for identifying and changing the I/O configuration for remote control.

| Key Path             | System           |
|----------------------|------------------|
| Initial S/W Revision | Prior to A.02.00 |

#### GPIB

Activates a menu for configuring the GPIB I/O port.

| Key Path             | System, I/O Config |
|----------------------|--------------------|
| Initial S/W Revision | A.02.00            |

#### **GPIB** Address

Select the GPIB remote address.

| Key Path             | System, I/O Config, GPIB                                                                         |
|----------------------|--------------------------------------------------------------------------------------------------|
| Mode                 | All                                                                                              |
| Remote Command       | :SYSTem:COMMunicate:GPIB[1][:SELF]:ADDRess <integer></integer>                                   |
|                      | :SYSTem:COMMunicate:GPIB[1][:SELF]:ADDRess?                                                      |
| Example              | :SYST:COMM:GPIB:ADDR 17                                                                          |
| Notes                | Changing the Address on the GPIB port requires all further communication to use the new address. |
| Preset               | This is unaffected by Preset but is set to 18 on a "Restore System Defaults->Misc"               |
| State Saved          | No                                                                                               |
| Range                | 0 to 30                                                                                          |
| Initial S/W Revision | Prior to A.02.00                                                                                 |

#### **GPIB** Controller

Sets the GPIB port into controller or device mode. In the normal state, GPIB controller is disabled, which allows the analyzer to be controlled by a remote computer. When GPIB Controller is enabled, the instrument can run software applications that use the instrument's computer as a GPIB controller; controlling devices connected to the instrument's GPIB port.

**NOTE** When GPIB Controller is enabled, the analyzer application itself cannot be controlled over GPIB. In this case it can easily be controlled via LAN or USB. The GPIB port cannot be a controller and device at the same time. Only one controller can be active on the GPIB bus at any given time. If the analyzer is the controller, an external PC cannot be a controller.

To control the instrument from the software that is performing GPIB controller operation, you can use an internal TCP/IP connection to the analyzer application. Use the address TCPIP0:localhost:inst0:INSTR to send SCPI commands to the analyzer application.

| Key Path             | System, I/O Config, GPIB                                                                                                    |
|----------------------|----------------------------------------------------------------------------------------------------|
| Mode                 | All                                                                                                    |
| Scope                | Mode Global                                                                                                    |
| Remote Command       | :SYSTem:COMMunicate:GPIB[1][:SELF]:CONTroller[:ENABle]<br>ON OFF 0 1<br>:SYSTem:COMMunicate:GPIB[1][:SELF]:CONTroller[:ENABle]?                                                                                          |
| Example              | :SYST:COMM:GPIB:CONT ON Will set GPIB port to Controller                                                                                                    |
| Notes                | When the instrument becomes the Controller bit 0 in the Standard Event<br>Status Register is set (and when the instrument relinquishes Controller<br>capability bit 0 is cleared in the Standard Event Status Register). |
| Preset               | This is unaffected by Preset but is set to OFF on a "Restore System Defaults->Misc"                                                                                                    |
| State Saved          | No                                                                                                    |
| Range                | Disabled Enabled                                                                                                    |
| Initial S/W Revision | A.02.00                                                                                                    |

#### Disabled

Disables the GPIB Controller capability, this is the default (or normal) setting.

| Key Path             | System, I/O Config, GPIB, GPIB Controller             |
|----------------------|-------------------------------------------------------|
| Example              | :SYST:COMM:GPIB:CONT OFF Will set GPIB port to Device |
| Initial S/W Revision | A.02.00                                               |

#### Enabled

Enables the GPIB Controller capability.

| Key Path             | System, I/O Config, GPIB, GPIB Controller                |  |
|----------------------|----------------------------------------------------------|--|
| Example              | :SYST:COMM:GPIB:CONT ON Will set GPIB port to Controller |  |
| Initial S/W Revision | A.02.00                                                  |  |

#### SCPI LAN

Activates a menu for identifying and changing the SCPI over a LAN configuration. There are a number of different ways to send SCPI remote commands to the instrument over LAN. It can be a problem to have multiple users simultaneously accessing the instrument over the LAN. These keys limit that somewhat by disabling the telnet, socket, and/or SICL capability.

| Key Path             | System, I/O Config |
|----------------------|--------------------|
| Initial S/W Revision | Prior to A.02.00   |

#### **SCPI Telnet**

Turns the SCPI LAN telnet capability On or Off allowing you to limit SCPI access over LAN through telnet.

| Key Path             | System, I/O Config, SCPI LAN                                                         |
|----------------------|--------------------------------------------------------------------------------------|
| Mode                 | All                                                                                  |
| Remote Command       | :SYSTem:COMMunicate:LAN:SCPI:TELNet:ENABle OFF ON 0 1                                |
|                      | :SYSTem:COMMunicate:LAN:SCPI:TELNet:ENABle?                                          |
| Example              | :SYST:COMM:LAN:SCPI:TELN:ENAB OFF                                                    |
| Preset               | This is unaffected by Preset but is set to ON with a "Restore System Defaults->Misc" |
| State Saved          | No                                                                                   |
| Range                | On   Off                                                                             |
| Initial S/W Revision | Prior to A.02.00                                                                     |

#### **SCPI Socket**

Turns the capability of establishing Socket LAN sessions On or Off. This allows you to limit SCPI access over LAN through socket sessions.

| Key Path             | System, I/O Config, SCPI LAN                                                           |
|----------------------|----------------------------------------------------------------------------------------|
| Mode                 | All                                                                                    |
| Remote Command       | :SYSTem:COMMunicate:LAN:SCPI:SOCKet:ENABle OFF ON 0 1                                  |
|                      | :SYSTem:COMMunicate:LAN:SCPI:SOCKet:ENABle?                                            |
| Example              | :SYST:COMM:LAN:SCPI:SOCK:ENAB OFF                                                      |
| Preset               | This is unaffected by a Preset but is set to ON with a "Restore System Defaults->Misc" |
| State Saved          | No                                                                                     |
| Range                | On   Off                                                                               |
| Initial S/W Revision | Prior to A.02.00                                                                       |

#### SCPI Socket Control Port (Remote Command Only)

Returns the TCP/IP port number of the control socket associated with the SCPI socket session. This query enables you to obtain the unique port number to open when a device clear is to be sent to the instrument. Every time a connection is made to the SCPI socket, the instrument creates a peer control socket. The port number for this socket is random. The user must use this command to obtain the port

# System Functions **System**

number of the control socket. To force a device clear on this socket, open the port and send the string "DCL" to the instrument.

If this SCPI command is sent to a non SCPI Socket interface, then 0 is returned.

| Mode                 | All                                                              |
|----------------------|------------------------------------------------------------------|
| Remote Command       | :SYSTem:COMMunicate:LAN:SCPI:SOCKet:CONTrol?                     |
| Example              | :SYST:COMM:LAN:SCPI:SOCK:CONT?                                   |
| Preset               | This is unaffected by Preset or "Restore System Defaults->Misc". |
| State Saved          | No                                                               |
| Range                | 0 to 65534                                                       |
| Initial S/W Revision | Prior to A.02.00                                                 |

#### SICL Server

Turns the SICL server capability On or Off, enabling you to limit SCPI access over LAN through the SICL server. (SICL IEEE 488.2 protocol.)

| Parameter                  | Description                                                                                                    | Setting |
|----------------------------|----------------------------------------------------------------------------------------------------|---------|
| Maximum Connections        | The maximum number of connections that can be accessed simultaneously                                                        | 5       |
| Instrument Name            | The name (same as the remote SICL address) of your analyzer                                                                  | inst0   |
| Instrument Logical Unit    | The unique integer assigned to your analyzer when using SICL LAN                                                             | 8       |
| Emulated GPIB Name         | The name (same as the remote SICL address) of the device<br>used when communicating with your analyzer                       | gpib7   |
| Emulated GPIB Logical Unit | The unique integer assigned to your device when it is being controlled using SICL LAN                                        | 8       |
| Emulated GPIB Address      | The emulated GPIB address assigned to your transmitter<br>tester when it is a SICL server (the same as your GPIB<br>address) | 18      |

| Key Path       | System, I/O Config, SCPI LAN                                                          |
|----------------|---------------------------------------------------------------------------------------|
| Mode           | All                                                                                   |
| Remote Command | :SYSTem:COMMunicate:LAN:SCPI:SICL:ENABle OFF ON 0 1                                   |
|                | :SYSTem:COMMunicate:LAN:SCPI:SICL:ENABle?                                             |
| Example        | :SYST:COMM:LAN:SCPI:SICL:ENAB OFF                                                     |
| Preset         | This is unaffected by Preset, but is set to ON with a "Restore System Defaults->Misc" |

| State Saved          | No               |
|----------------------|------------------|
| Range                | On   Off         |
| Initial S/W Revision | Prior to A.02.00 |

#### **Reset Web Password**

The embedded web server contains certain capability which are password protected; modifying the LAN configuration of the instrument, and access to web pages that can change the settings of the instrument. The default password from the factory is 'agilent' (without the quotes). The control provided here is the means to set the web password as the user desires, or to reset the password to the factory default.

Selecting Reset web password brings up a control for resetting the password as the user desires, or to the factory default. A keyboard is required to change the password from the factory default of 'agilent' or to set a new password that contains alphabetic characters. The control is:

| Reset Web Password                                                                               |                    |
|--------------------------------------------------------------------------------------------------|--------------------|
| <ul> <li>Set Default Password</li> <li>Set the Web password to default value - 'aging</li> </ul> | ilent' Set Default |
| Set Custom Password Old Password: New Password: Retype New Password                              | OK<br>Cancel       |

If this control is entered without an external keyboard or mouse connected, you can cancel the control by pressing the Cancel (ESC) front-panel key.

| Key Path             | System, I/O Config |
|----------------------|--------------------|
| Mode                 | All                |
| Initial S/W Revision | Prior to A.02.00   |

#### LXI

Opens a menu that allows you to access the various LXI configuration properties.

| Key Path             | System, I/O Config |
|----------------------|--------------------|
| Initial S/W Revision | Prior to A.02.00   |

#### LAN Reset

Resets the LAN connection.

| Key Path | System, I/O Config, LXI |
|----------|-------------------------|
|----------|-------------------------|

| Initial S/W Revision | Prior to A.02.00 |
|----------------------|------------------|
|----------------------|------------------|

#### System IDN Response

This key allows you to specify a response to the \*IDN? query, or to return the analyzer to the Factory response if you have changed it.

To choose the factory-set response, press the Factory key.

To specify your own response, press the **User** key, and enter your desired response.

| Key Path             | System, I/O Config                                                                                                    |
|----------------------|----------------------------------------------------------------------------------------------------|
| Mode                 | All                                                                                                    |
| Remote Command       | :SYSTem:IDN <string></string>                                                                                                    |
|                      | :SYSTem:IDN?                                                                                                    |
| Notes                | • This affects the response given in all Modes of the Analyzer, unless the current Mode has also specified a custom response, in which case the current Mode's custom IDN response takes precedence over the System's, but only while that Mode is the current Mode |
|                      | • It survives shutdown and restart of the software and therefore survives a power cycle                                                                                                    |
|                      | Null string as parameter restores the Factory setting                                                                                                    |
| Preset               | This is unaffected by Preset but is set to the original factory setting on a<br>"Restore System Defaults->Misc"                                                                                                    |
| State Saved          | No                                                                                                    |
| Initial S/W Revision | A.06.00                                                                                                    |

#### Factory

This key selects the factory setting, for example:

"Agilent Technologies,N9020A,MY00012345,A.05.01"

where the fields are manufacturer, model number, serial number, firmware revision.

| Key Path             | System, I/O Config, IDN Response                       |
|----------------------|--------------------------------------------------------|
| Example              | :SYST:IDN "" null string, restores the factory setting |
| Initial S/W Revision | A.06.0                                                 |

#### User

This key allows you to specify your own response to the \*IDN? query. You may enter your desired response with the Alpha Editor or a plugin PC keyboard.

When you press this key, the active function becomes the current User string with the cursor at the end. This makes it easy to edit the existing string. If you enter a null string (for example, by clearing the User String while editing and then pressing **Done**) the analyzer automatically reverts to the Factory setting.

| Key Path             | System, I/O Config, IDN Response                                     |
|----------------------|----------------------------------------------------------------------|
| Example              | :SYST:IDN "XYZ Corp,Model 12,012345,A.01.01" user specified response |
| Initial S/W Revision | A.06.00                                                              |

### Query USB Connection (Remote Command Only)

Enables you to determine the speed of the USB connection.

| Mode                 | All                                                                                             |
|----------------------|-------------------------------------------------------------------------------------------------|
| Remote Command       | :SYSTem:COMMunicate:USB:CONNection?                                                             |
| Example              | :SYST:COMM:USB:CONN?                                                                            |
| Notes                | NONE – Indicates no USB connection has been made.                                               |
|                      | LSPeed – Indicates a USB low speed connection (1.5 Mbps).                                       |
|                      | This is reserved for future use, the T+M488 protocol is not supported on low speed connections. |
|                      | HSPeed – Indicates that a USB high speed connection (480 Mbps) has been negotiated.             |
|                      | FSPeed – Indicates that a USB full speed connection (12 Mbps) has been negotiated.              |
| State Saved          | No                                                                                              |
| Range                | NONE LSPeed HSPeed FSPeed                                                                       |
| Initial S/W Revision | Prior to A.02.00                                                                                |

#### USB Connection Status (Remote Command Only)

Enables you to determine the current status of the USB connection.

| Mode           | All                             |
|----------------|---------------------------------|
| Remote Command | :SYSTem:COMMunicate:USB:STATus? |
| Example        | :SYST:COMM:USB:STAT?            |

| Notes                | SUSPended – Indicates that the USB bus is currently in its suspended state.<br>The bus is in the suspended state when:                                                                                   |
|----------------------|----------------------------------------------------------------------------------------------------|
|                      | The bus is not connected to any controller                                                                                                    |
|                      | The controller is currently powered off                                                                                                    |
|                      | The controller has explicitly placed the USB device into the suspended state.                                                                                                    |
|                      | When in the suspended state, no USB activity, including start of frame packets are received.                                                                                                    |
|                      | ACTive – Indicates that the USB device is in the active state. When the device is in the active state, it is receiving periodic start of frames but it isn't necessarily receiving or transmitting data. |
| State Saved          | No                                                                                                    |
| Range                | SUSPended ACTive                                                                                                    |
| Initial S/W Revision | Prior to A.02.00                                                                                                    |

### USB Packet Count (Remote Command Only)

Enables you to determine the number of packets received and transmitted on the USB bus.

| Mode                 | All                                                                                                    |
|----------------------|----------------------------------------------------------------------------------------------------|
| Remote Command       | :SYSTem:COMMunicate:USB:PACKets?                                                                                                    |
| Example              | :SYST:COMM:USB:PACK?                                                                                                    |
| Notes                | Two integers are returned. The first is the number of packets received since<br>application invocation, the second is the number of packets transmitted since<br>application invocation. If no packets have been received or transmitted the<br>response is 0,0.<br>The packet count is initialized to 0,0 when the instrument application is<br>started. |
| State Saved          | No                                                                                                    |
| Initial S/W Revision | Prior to A.02.00                                                                                                    |

# **User Preset**

Accesses a menu that gives you the following three choices:

User Preset - recalls a state previously saved using the Save User Preset function.

User Preset All Modes – presets all of the modes in the analyzer

Save User Preset – saves the current state for the current mode

| Key Path                      | Front-panel key                                                                                                    |
|-------------------------------|----------------------------------------------------------------------------------------------------|
| Backwards Compatibility Notes | User Preset is actually loading a state, and in legacy analyzers, it was possible<br>to load a state without affecting the trace data, limit lines or correction data.<br>Similarly it was possible to do a User Preset without affecting the trace data,<br>limit lines or correction data.                                                                                                    |
|                               | In the X-Series, "state" always includes all of this data; so whenever state is loaded, or User Preset is executed, all of the traces, limit lines and corrections are affected. Although this differs from previous behavior, it is desirable behavior, and should not cause adverse issues for users.                                                                                                  |
|                               | On ESA and PSA, User Preset affected the entire instrument's state. In the X-Series, User Preset only recalls the state for the active mode. There is a User Preset file for each mode. User Preset can never cause a mode switch as it can in legacy analyzers. If you want to recall all modes to their user preset file state, you will need to do a User Preset after mode switching into each mode. |
|                               | User Preset recalls mode state which can now include data like traces; whereas on ESA and PSA, User Preset did not affect data.                                                                                                    |
| Initial S/W Revision          | Prior to A.02.00                                                                                                    |

#### **User Preset**

**User Preset** sets the state of the currently active mode back to the state that was previously saved for this mode using the **Save User Preset** menu key or the SCPI command, SYST:PRES:USER:SAV. It not only recalls the Mode Preset settings, but it also recalls all of the mode persistent settings, and the Input/Output system setting that existed at the time **Save User Preset** was executed.

If a **Save User Preset** has not been done at any time, **User Preset** recalls the default user preset file for the currently active mode. The default user preset files are created if, at power-on, a mode detects there is no user preset file. There will never be a scenario when there is no user preset file to restore. For each mode, the default user preset state is the same state that would be saved if a **Save User Preset** is performed in each mode right after doing a Restore Mode Default and after a Restore Input/Output Defaults.

The User Preset function does the following:

- Aborts the currently running measurement.
- Sets the mode State to the values defined by **Save User Preset**.

# System Functions User Preset

- Makes the saved measurement for the currently running mode the active measurement.
- Brings up the saved menu for the power-on mode.
- Clears the input and output buffers.
- Sets the Status Byte to 0.

| Key Path             | User Preset                                                                                                    |
|----------------------|----------------------------------------------------------------------------------------------------|
| Remote Command       | :SYSTem:PRESet:USER                                                                                                    |
| Example              | :SYST:PRES:USER:SAVE                                                                                                    |
|                      | :SYST:PRES:USER                                                                                                    |
| Notes                | :SYST:PRES:USER:SAVE is used to save the current state as the user preset state.                                                                                                    |
|                      | Clears all pending OPC bits. The Status Byte is set to 0.                                                                                                    |
|                      | Pressing the User Preset front-panel key while already in the User Preset<br>menu will cause the User Preset to get executed                                                                                                    |
| Couplings            | A user preset will cause the currently running measurement to be aborted and cause the saved measurement to be active. Recalling a User Preset file has the same issues that recalling a Save State file has. Some settings may need to be limited and therefore re-coupled, since the capabilities of the mode may have changes when the User Preset file was last saved. |
| Initial S/W Revision | Prior to A.02.00                                                                                                    |

## **User Preset All Modes**

Recalls all of the User Preset files for each mode, switches to the power-on mode, and activates the saved measurement from the power-on mode User Preset file.

| NOTE | When the instrument is secured, all of the user preset files are converted back to |
|------|------------------------------------------------------------------------------------|
|      | their default user preset files.                                                   |

The User Preset function does the following:

- Aborts the currently running measurement.
- Switches the Mode to the power-on mode.
- Restores the User Preset files for each mode.
- Makes the saved measurement for the power-on mode the active measurement.
- Brings up the saved menu for the power-on mode.
- Clears the input and output buffers.
- Sets the Status Byte to 0.

| Key Path             | User Preset                                                                                                    |
|----------------------|----------------------------------------------------------------------------------------------------|
| Remote Command       | :SYSTem:PRESet:USER:ALL                                                                                                    |
| Example              | :SYST:PRES:USER:SAVE<br>:SYST:PRES:USER:ALL                                                                                                    |
| Notes                | Clears all pending OPC bits. The Status Byte is set to 0.<br>:SYST:PRES:USER:SAVE is used to save the current state as the user preset state.                                                                                                    |
| Couplings            | A user preset will cause the currently running measurement to be aborted, cause a mode switch to the power-on mode, and cause the saved measurement to be active in the power-on mode. Recalling a User Preset file has the same issues that recalling a Save State file has. Some settings may need to be limited and therefore re-coupled, since the capabilities of the mode may have changes when the User Preset file was last saved. |
| Initial S/W Revision | Prior to A.02.00                                                                                                    |

# **Save User Preset**

Saves the currently active mode and its State. You can recall this User Preset file by pressing the User Preset menu key or sending the SYST:PRES:USER remote command. This same state is also saved by the Save State function.

| Key Path             | User Preset                                                                                                    |
|----------------------|----------------------------------------------------------------------------------------------------|
| Remote Command       | :SYSTem:PRESet:USER:SAVE                                                                                                    |
| Example              | :SYST:PRES:USER:SAVE                                                                                                    |
| Notes                | :SYST:PRES:SAVE creates the same file as if the user requested a *SAV or a MMEM: STOR:STAT, except User Preset Save does not allow the user to specify the filename or the location of the file. |
| Initial S/W Revision | Prior to A.02.00                                                                                                    |

System Functions
User Preset

# **Complex Spectrum Measurement**

The complex spectrum measurement provides spectrum analysis capability for the instrument. The control of the measurement was designed to be familiar to those who are accustomed to using swept spectrum analyzers. For more details about this measurement, see the section "Complex Spectrum Measurement Description" on page 232 below.

This topic contains the following sections:

"Measurement Commands for Complex Spectrum" on page 229

"Remote Command Results for Complex Spectrum" on page 229

#### **Measurement Commands for Complex Spectrum**

The general functionality of CONFigure, INITiate, FETCh, MEASure, and READ are described in the section "Remote Measurement Functions" on page 521. See the SENSe subsystem commands for more measurement related commands.

:CONFigure:SPECtrum

6

:CONFigure:SPECtrum:NDEFault

:INITiate:SPECtrum

:FETCh:SPECtrum[n]

:MEASure:SPECtrum[n]

:READ:SPECtrum[n]

#### **Remote Command Results for Complex Spectrum**

The following table shows the returned results of the FETCh|MEASure|READ commands.

| n | Results Returned                                                                                                    |
|---|----------------------------------------------------------------------------------------------------|
| 0 | Returns unprocessed I/Q trace data, as a series of trace point values, in volts. The I values are listed first in each pair, using the 0 through even-indexed values. The Q values are the odd-indexed values. |

| not specified or<br>n=1 | Returns the following comma-separated scalar results:                                                                                                    |
|-------------------------|----------------------------------------------------------------------------------------------------|
| 11-1                    | 1. FFT peak is the FFT peak amplitude.                                                                                                    |
|                         | 2. FFT frequency is the FFT frequency of the peak amplitude.                                                                                                    |
|                         | 3. FFT points is the Number of points in the FFT spectrum.                                                                                                    |
|                         | 4. First FFT frequency is the frequency of the first FFT point of the spectrum.                                                                                                    |
|                         | 5. FFT spacing is the frequency spacing between the FFT points of the spectrum.                                                                                                    |
|                         | 6. Time domain points is the number of points in the time domain trace used for the FFT. The number of points doubles if the data is complex instead of real. See the time domain scalar description below.                                                                                           |
|                         | 7. First time point is the time of the first time domain point, where time zero is the trigger event.                                                                                                    |
|                         | 8. Time spacing is the time spacing between the time domain points. The time spacing value doubles if the data is complex instead of real. See the time domain scaler description below.                                                                                                    |
|                         | 9. Time domain returns a 1 if time domain is complex (I/Q) and complex data will be returned. It returns a 0 if the data is real. (raw ADC samples) When this value is 1 rather than 0 (complex vs. real data), the time domain points and the time spacing scalers both increase by a factor of two. |
|                         | 10. Scan time is the total scan time of the time domain trace used for the FFT. The total scan time = (time spacing) (time domain points 1)                                                                                                    |
|                         | 11.Current average count is the current number of data measurements that have already been combined, in the averaging calculation.                                                                                                    |
| 2                       | Returns the trace data of the log-magnitude versus time. (That is, the RF envelope.)                                                                                                    |
| 3                       | Returns the I and Q trace data. It is represented by I and Q pairs (in volts) versus time.                                                                                                    |
| 4                       | Returns spectrum trace data. That is, the trace of log-magnitude versus frequency. (The trace is computed using a FFT.)                                                                                                    |
| 5                       | Returns the averaged trace data of log-magnitude versus time. (That is, the RF envelope.)                                                                                                    |
| 6                       | Not used.                                                                                                    |
| 7                       | Returns the averaged spectrum trace data. That is, the trace of the averaged log-magnitude versus frequency.                                                                                                    |
| 8                       | Not used.                                                                                                    |
| 9                       | Returns a trace containing the shape of the FFT window.                                                                                                    |
| 10                      | Returns trace data of the phase of the FFT versus frequency.                                                                                                    |
| 11                      | Returns comma-separated linear spectrum trace data in Volts RMS.                                                                                                    |
| 12                      | Returns comma-separated averaged linear spectrum trace data in Volts RMS.                                                                                                    |
| L                       |                                                                                                    |

| 13 | Returns the following comma-separated scalar results:                                                                                                    |  |
|----|----------------------------------------------------------------------------------------------------|--|
|    | 1. I/Q Magnitude and Phase Delta Results available (0 = not available, 1 = available). Results are available when the last measurement was made with I/Q Magnitude and Phase Delta Results enabled (SPEC:IQD:ENAB ON) and the setup was valid for generating the results (invalid setup when input is I/Q, I/Q Path is I+jQ, and Center Frequency is not 0 Hz) |  |
|    | 2. Delta magnitude and phase trace (results 14 – 17) start frequency (0 when I/Q Magnitude and Phase Delta Results not available)                                                                                                    |  |
|    | 3. Delta magnitude and phase trace (results 14 – 17) number of points (1 when I/Q Magnitude and Phase Delta Results not available)                                                                                                    |  |
|    | <ol> <li>Delta magnitude and phase trace (results 14 – 17) frequency spacing between points (0 when I/Q<br/>Magnitude and Phase Delta Results not available)</li> </ol>                                                                                                    |  |
|    | 5. Current average count (1 when I/Q Magnitude and Phase Delta Results not available)                                                                                                    |  |
|    | <ol> <li>Frequency of the FFT trace (result 4) peak magnitude in Hz (0 when I/Q Magnitude and Phase<br/>Delta Results not available)</li> </ol>                                                                                                    |  |
|    | 7. Delta magnitude at the FFT trace peak magnitude frequency in dB (–999 when I/Q Magnitude and Phase Delta Results not available)                                                                                                    |  |
|    | 8. Delta phase at the FFT trace peak magnitude frequency in radians (–999 when I/Q Magnitude and Phase Delta Results not available)                                                                                                    |  |
|    | 9. Delta phase at the FFT trace peak magnitude frequency in degrees (–999 when I/Q Magnitude and Phase Delta Results not available or invalid setup)                                                                                                    |  |
|    | 10. Frequency of the averaged FFT trace (result 7) peak magnitude in Hz (0 when I/Q Magnitude and Phase Delta Results not available)                                                                                                    |  |
|    | 11. Averaged delta magnitude at the averaged FFT trace peak magnitude frequency in dB (–999 when I/Q Magnitude and Phase Delta Results not available)                                                                                                    |  |
|    | 12. Averaged delta phase at the averaged FFT trace peak magnitude frequency in radians (–999 when I/Q Magnitude and Phase Delta Results not available)                                                                                                    |  |
|    | 13. Averaged delta phase at the averaged FFT trace peak magnitude frequency in degrees (–999 when I/Q Magnitude and Phase Delta Results not available)                                                                                                    |  |
| 14 | Current delta magnitude trace in dB (–999 when I/Q Magnitude and Phase Delta Results not available)                                                                                                    |  |
| 15 | Current delta phase trace in radians (–999 when I/Q Magnitude and Phase Delta Results not available)                                                                                                    |  |
| 16 | Averaged delta magnitude trace in dB (–999 when I/Q Magnitude and Phase Delta Results not available)                                                                                                    |  |
| 17 | Averaged delta phase trace in radians (–999 when I/Q Magnitude and Phase Delta Results not available)                                                                                                    |  |

#### **Complex Spectrum Measurement Description**

This measurement is FFT (Fast Fourier Transform) based. The FFT-specific parameters are located in the advanced menu. Also available under basic mode spectrum measurements is an I/Q window, which shows the I and Q signal waveforms in parameters of voltage versus time. The advantage of having an I/Q view available while in the spectrum measurement is that it allows you to view complex components of the same signal without changing settings or measurements.

| Key Path             | Front-panel key  |
|----------------------|------------------|
| Initial S/W Revision | Prior to A.02.00 |

# **AMPTD Y Scale**

Accesses the vertical scale parameters menu. The menu selection is dependant on the active window view.

| Key Path             | Front-panel key  |
|----------------------|------------------|
| Initial S/W Revision | Prior to A.02.00 |

## **Ref Value**

Enables you to adjust the absolute power reference value. Ref in the upper left corner of the display, indicates the current value. To change the reference level, use the front-panel step keys, knob, or numeric keypad.

#### **Ref Value (Spectrum window)**

Enables you to adjust the absolute power reference value in the spectrum view window. Ref in the upper left corner of the display, indicates the current value. To change the reference level, use the front-panel step keys, knob, or numeric keypad.

| Key Path             | AMPTD Y Scale                                                                                           |
|----------------------|----------------------------------------------------------------------------------------------------|
| Mode                 | BASIC                                                                                                   |
| Remote Command       | :DISPlay:SPECtrum:VIEW[1]:WINDow[1]:TRACe:Y[:SCALe]:RLE<br>Vel <ampl></ampl>                            |
|                      | :DISPlay:SPECtrum:VIEW[1]:WINDow[1]:TRACe:Y[:SCALe]:RLE<br>Vel?                                         |
| Example              | DISP:SPEC:VIEW:WIND:TRAC:Y:RLEV 100                                                                     |
|                      | DISP:SPEC:VIEW:WIND:TRAC:Y:RLEV?                                                                        |
| Notes                | You must be in the IQ Analyzer (Basic) mode to use this command. Use INSTrument:SELect to set the mode. |
| Couplings            | When Auto Scaling is turned on, this value is automatically determined by the measurement result.       |
|                      | When this value is set, Auto Scaling is turned off.                                                     |
|                      | Attenuation is not coupled to Ref Value.                                                                |
| Preset               | 0.00 dBm                                                                                                |
| State Saved          | Saved in instrument state.                                                                              |
| Min                  | -250 dBm                                                                                                |
| Max                  | 250 dBm                                                                                                 |
| Initial S/W Revision | Prior to A.02.00                                                                                        |

#### **Ref Value (I/Q Waveform window)**

Enables you to adjust the absolute voltage reference value in the waveform view window. Ref in the upper left corner of the display, indicates the current value. To change the reference level, use the front-panel step keys, knob, or numeric keypad.

| Key Path             | AMPTD Y Scale                                                                                           |
|----------------------|----------------------------------------------------------------------------------------------------|
| Mode                 | BASIC                                                                                                   |
| Remote Command       | :DISPlay:SPECtrum:VIEW[1]:WINDow2:TRACe:Y[:SCALe]:RLEVe<br>l <voltage></voltage>                        |
|                      | :DISPlay:SPECtrum:VIEW[1]:WINDow2:TRACe:Y[:SCALe]:RLEVe<br>1?                                           |
| Example              | DISP:SPEC:VIEW:WIND2:TRAC:Y:RLEV 120                                                                    |
|                      | DISP:SPEC:VIEW:WIND2:TRAC:Y:RLEV?                                                                       |
| Notes                | You must be in the IQ Analyzer (Basic) mode to use this command. Use INSTrument:SELect to set the mode. |
| Couplings            | When Auto Scaling is turned on, this value is automatically determined by the measurement result.       |
|                      | When this value is set, Auto Scaling is turned off.                                                     |
| Preset               | 0 V                                                                                                    |
| State Saved          | Saved in instrument state.                                                                              |
| Min                  | -250 V                                                                                                  |
| Max                  | 250 V                                                                                                   |
| Initial S/W Revision | Prior to A.02.00                                                                                        |

## Attenuation

Accesses a menu that enables you to change attenuation settings. This key has a readback text that describes the total attenuator value. For more information, see "Attenuation" on page 376.

In the Complex Spectrum measurement, there are no functions available for Adjust Atten for Min Clip and Pre-Adjust for Min Clip.

This is only available when the selected input is RF.

| Key Path             | AMPTD Y Scale    |
|----------------------|------------------|
| Initial S/W Revision | Prior to A.02.00 |

# Range

Accesses a menu that enables you to change baseband I/Q gain settings. This key has a readback text that describes gain range value. For more information, see "Range" on page 386.

This is only available when the selected input is IQ.

| Key Path             | AMPTD Y Scale    |
|----------------------|------------------|
| Initial S/W Revision | Prior to A.02.00 |

# Scale/Div

Sets the units per vertical graticule division on the display.

#### Scale/Div (Spectrum)

Sets the vertical scale in spectrum view by changing the amplitude value per division.

| Key Path             | AMPTD Y Scale                                                                                           |
|----------------------|----------------------------------------------------------------------------------------------------|
| Mode                 | BASIC                                                                                                   |
| Remote Command       | :DISPlay:SPECtrum:VIEW[1]:WINDow[1]:TRACe:Y[:SCALe]:PDI<br>Vision <rel_ampl></rel_ampl>                 |
|                      | :DISPlay:SPECtrum:VIEW[1]:WINDow[1]:TRACe:Y[:SCALe]:PDI<br>Vision?                                      |
| Example              | DISP:SPEC:VIEW:WIND:TRAC:Y:PDIV 10                                                                      |
|                      | DISP:SPEC:VIEW:WIND:TRAC:Y:PDIV?                                                                        |
| Notes                | You must be in the IQ Analyzer (Basic) mode to use this command. Use INSTrument:SELect to set the mode. |
| Couplings            | When you set a value manually, Auto Scaling automatically changes to Off.                               |
|                      | When Auto Scaling is turned on, this value is automatically determined by the measurement result.       |
| Preset               | 10 dB                                                                                                   |
| State Saved          | Saved in instrument state.                                                                              |
| Min                  | 0.10 dB                                                                                                 |
| Max                  | 20 dB                                                                                                   |
| Initial S/W Revision | Prior to A.02.00                                                                                        |

#### Scale/Div (I/Q Waveform)

Sets the vertical scale in the waveform view by changing the amplitude value per division.

| Key Path | AMPTD Y Scale |
|----------|---------------|
|----------|---------------|

| Mode                 | BASIC                                                                                                   |
|----------------------|----------------------------------------------------------------------------------------------------|
| Remote Command       | :DISPlay:SPECtrum:VIEW[1]:WINDow2:TRACe:Y[:SCALe]:PDIVi<br>sion <voltage></voltage>                     |
|                      | :DISPlay:SPECtrum:VIEW[1]:WINDow2:TRACe:Y[:SCALe]:PDIVi<br>sion?                                        |
| Example              | DISP:SPEC:VIEW:WIND2:TRAC:Y:PDIV 10                                                                     |
|                      | DISP:SPEC:VIEW:WIND2:TRAC:Y:PDIV?                                                                       |
| Notes                | You must be in the IQ Analyzer (Basic) mode to use this command. Use INSTrument:SELect to set the mode. |
| Couplings            | When you set a value manually, Auto Scaling automatically changes to Off.                               |
|                      | When Auto Scaling is turned on, this value is automatically determined by the measurement result.       |
| Preset               | 100.0 mV                                                                                                |
| State Saved          | Saved in instrument state.                                                                              |
| Min                  | 1.00 nV                                                                                                 |
| Max                  | 20.0 V                                                                                                  |
| Initial S/W Revision | Prior to A.02.00                                                                                        |

## **Presel Center**

When this key is pressed, the centering of the preselector filter is adjusted to optimize the amplitude accuracy at the center frequency. This key does not appear in model numbers that do not contain an internal preselector (such as option 503 or all versions of the N9000A). Attempts to set via SCPI will be accepted without error. Queries will always return 0.

See "Presel Center" on page 393 for more information

This is only available when the selected input is RF.

| Key Path | AMPTD/Y Scale |  |
|----------|---------------|--|
|----------|---------------|--|

#### **Presel Adjust**

Enables you to manually adjust the preselector filter frequency to optimize its response to the signal of interest. This function is only available when Presel Center is available.

This key does not appear in model numbers which do not contain an internal preselector (such as option

503 or all versions of the N9000A). Attempts to set via SCPI will be accepted without error. Queries will

always return 0.

See "Preselector Adjust" on page 394 for more information.

This is only available when the selected input is RF.

| Key Path | AMPTD/Y Scale |  |
|----------|---------------|--|
|----------|---------------|--|

### **Internal Preamp**

Accesses a menu of keys that control the internal preamps. Turning on the preamp gives a better noise figure, but a reduced TOI to noise floor dynamic range. You can optimize this setting for your particular measurement. The LowBand selection needs to show "(3.0 GHz)" for all versions of the N9000A and "(3.6 GHz)" for the other models.

See "Internal Preamp" on page 407 for more information.

This is only available when the selected input is RF.

| Key Path             | AMPTD Y Scale    |
|----------------------|------------------|
| Initial S/W Revision | Prior to A.02.00 |

#### **Ref Position**

Allows you to set the reference position to either Top, Ctr (center) or Bottom.

#### **Ref Position (Spectrum)**

Allows you to set the spectrum reference position to Top, Ctr (center) or Bottom.

| Key Path             | AMPTD Y Scale                                                                                           |
|----------------------|----------------------------------------------------------------------------------------------------|
| Mode                 | BASIC                                                                                                   |
| Remote Command       | :DISPlay:SPECtrum:VIEW[1]:WINDow[1]:TRACe:Y[:SCALe]:RPO<br>Sition TOP CENTer BOTTom                     |
|                      | :DISPlay:SPECtrum:VIEW[1]:WINDow[1]:TRACe:Y[:SCALe]:RPO<br>Sition?                                      |
| Example              | DISP:SPEC:VIEW:WIND2:TRAC:Y:RPOS CENT                                                                   |
|                      | DISP:SPEC:VIEW:WIND2:TRAC:Y:RPOS?                                                                       |
| Notes                | You must be in the IQ Analyzer (Basic) mode to use this command. Use INSTrument:SELect to set the mode. |
| Preset               | ТОР                                                                                                    |
| State Saved          | Saved in instrument state.                                                                              |
| Range                | Top   Ctr   Bot                                                                                         |
| Initial S/W Revision | Prior to A.02.00                                                                                        |

#### **Ref Position (IQ Waveform)**

| Key Path             | AMPTD Y Scale                                                                                           |
|----------------------|----------------------------------------------------------------------------------------------------|
| Mode                 | BASIC                                                                                                   |
| Remote Command       | :DISPlay:SPECtrum:VIEW[1]:WINDow2:TRACe:Y[:SCALe]:RPOSi<br>tion TOP CENTer BOTTom                       |
|                      | :DISPlay:SPECtrum:VIEW[1]:WINDow2:TRACe:Y[:SCALe]:RPOSi<br>tion?                                        |
| Example              | DISP:SPEC:VIEW:WIND2:TRAC:Y:RPOS TOP                                                                    |
|                      | DISP:SPEC:VIEW:WIND2:TRAC:Y:RPOS?                                                                       |
| Notes                | You must be in the IQ Analyzer (Basic) mode to use this command. Use INSTrument:SELect to set the mode. |
| Preset               | CENTer                                                                                                  |
| State Saved          | Saved in instrument state.                                                                              |
| Range                | Top   Ctr   Bot                                                                                         |
| Initial S/W Revision | Prior to A.02.00                                                                                        |

Allows you to set the spectrum reference position to Top, Ctr (center) or Bottom.

# **Auto Scaling**

Enables you to toggle the Auto Scaling function between On and Off. Upon pressing the Restart front-panel key or the Restart key under the Meas Control menu, the Auto Scaling function automatically determines the scale per division and reference values based on the measurement results.

| Key Path       | AMPTD Y Scale                                                                                                 |
|----------------|----------------------------------------------------------------------------------------------------|
| Mode           | BASIC                                                                                                    |
| Remote Command | :DISPlay:SPECtrum:VIEW[1]:WINDow[1] 2:TRACe:Y[:SCALe]:C<br>OUPle ON OFF 1 0                                   |
|                | :DISPlay:SPECtrum:VIEW[1]:WINDow[1] 2:TRACe:Y[:SCALe]:C<br>OUPle?                                             |
| Example        | DISP:SPEC:VIEW:WIND2:TRAC:Y:COUP 0                                                                            |
| Notes          | You must be in the IQ Analyzer (Basic) mode to use this command. Use INSTrument:SELect to set the mode.       |
| Couplings      | When you set a value to either Scale/Div or Ref Value manually, Auto Scaling automatically changes to Off.    |
|                | When this value is turned on, Ref Value and Scale/Div are automatically determined by the measurement result. |
| Preset         | OFF                                                                                                    |

| State Saved          | Saved in instrument state. |
|----------------------|----------------------------|
| Range                | On   Off                   |
| Initial S/W Revision | Prior to A.02.00           |

# **Auto Couple**

For information on this key, see "Auto Couple" on page 409.

| Key Path | Front-panel key |  |
|----------|-----------------|--|
|----------|-----------------|--|

# BW

Opens the Bandwidth menu.

| Key Path             | Front-panel key  |
|----------------------|------------------|
| Initial S/W Revision | Prior to A.02.00 |

## **Res BW**

Enables you to set the resolution bandwidth setting. This is the resolution bandwidth of the FFT analysis. Changing this value changes the FFT Window size, FFT length and the sweep time (measurement capture length).

If FFT Length Ctrl in the FFT Size menu under Meas Setup, Advanced is set to Manual, the Res BW key is grayed out and shows the resolution bandwidth determined by the FFT Window size.

If the function is auto-coupled, the value setting is ignored.

| Key Path                        | BW                                                                                                    |
|---------------------------------|----------------------------------------------------------------------------------------------------|
| Mode                            | BASIC                                                                                                   |
| Remote Command                  | [:SENSe]:SPECtrum:BANDwidth[:RESolution] <bandwidth></bandwidth>                                        |
|                                 | [:SENSe]:SPECtrum:BANDwidth[:RESolution]?                                                               |
|                                 | [:SENSe]:SPECtrum:BANDwidth[:RESolution]:AUTO<br>ON OFF 1 0                                             |
|                                 | [:SENSe]:SPECtrum:BANDwidth[:RESolution]:AUTO?                                                          |
| Example                         | SPEC:BAND 100                                                                                           |
|                                 | SPEC:BAND?                                                                                              |
|                                 | SPEC:BAND:AUTO OFF                                                                                      |
|                                 | SPEC:BAND:AUTO?                                                                                         |
| Notes                           | You must be in the IQ Analyzer (Basic) mode to use this command. Use INSTrument:SELect to set the mode. |
| Preset                          | 160 kHz                                                                                                 |
|                                 | ON                                                                                                    |
| State Saved                     | Saved in instrument state.                                                                              |
| Min                             | 0.1 Hz                                                                                                  |
| Max                             | 3.0 MHz                                                                                                 |
| Backwards Compatibility<br>SCPI | [:SENSe]:SPECtrum:BWIDth[:RESolution]                                                                   |
| Initial S/W Revision            | Prior to A.02.00                                                                                        |

# Cont

For information on this key, see "Cont (Continuous Measurement/Sweep)" on page 411.

| Key Path | Front-panel key |  |
|----------|-----------------|--|
|----------|-----------------|--|

# **FREQ** Channel

For information on this key. see "FREQ Channel" on page 413.

| Key Path | Front-panel key |
|----------|-----------------|
|          |                 |

# Input/Output

For information on this key, see "Input/Output" on page 421.

| Key Path | Front-panel key |  |
|----------|-----------------|--|
|----------|-----------------|--|

# Marker

Accesses a menu that enables you to set the marker parameters.

| Key Path             | Front-panel key  |
|----------------------|------------------|
| Initial S/W Revision | Prior to A.02.00 |

## Select Marker

Displays 12 markers available for selection.

| Key Path             | Marker           |
|----------------------|------------------|
| Initial S/W Revision | Prior to A.02.00 |

# Marker Type

Sets the marker control mode as described under **Normal**, **Delta** and **Off**. All interactions and dependencies detailed under the key description are enforced when the remote command is sent.

| Key Path       | Marker                                                                                                    |
|----------------|----------------------------------------------------------------------------------------------------|
| Mode           | BASIC                                                                                                    |
| Remote Command | :CALCulate:SPECtrum:MARKer[1] 2 12:MODE<br>POSition DELTa OFF                                                                                                    |
|                | :CALCulate:SPECtrum:MARKer[1] 2 12:MODE?                                                                                                    |
| Example        | CALC:SPEC:MARK:MODE OFF                                                                                                    |
|                | CALC:SPEC:MARK:MODE?                                                                                                    |
| Notes          | If the selected marker is Off, pressing Marker sets it to Normal and places it at the center of the screen on the trace determined by the <b>Marker Trace</b> rules. At the same time, <b>Marker X Axis Value</b> appears on the Active Function area. |
|                | Default Active Function: the active function for the selected marker's current control mode. If the current control mode is Off, there is no active function and the active function is turned off.                                                    |
|                | Active Function Display: the marker X axis value entered in the active function area displays the marker value to its full entered precision.                                                                                                    |
|                | You must be in the IQ Analyzer (Basic) mode to use this command. Use INSTrument:SELect to set the mode.                                                                                                    |
| Preset         | OFF                                                                                                    |
| State Saved    | Saved in instrument state.                                                                                                    |
| Range          | Normal   Delta   Off                                                                                                    |

| Initial S/W Revision | Prior to A.02.00 |
|----------------------|------------------|
|                      |                  |

# Marker X Axis Value (Remote Command Only)

Sets the marker X Axis value in the current marker X Axis Scale unit. It has no effect if the control mode is **Off**, but is the SCPI equivalent of entering an X value if the control mode is **Normal** or **Delta**.

| Mode                 | BASIC                                                                                                    |
|----------------------|----------------------------------------------------------------------------------------------------|
| Remote Command       | :CALCulate:SPECtrum:MARKer[1] 2 12:X <freq></freq>                                                                                                    |
|                      | :CALCulate:SPECtrum:MARKer[1] 2 12:X?                                                                                                    |
| Example              | CALC:SPEC:MARK3:X 100                                                                                                    |
|                      | CALC:SPEC:MARK3:X?                                                                                                    |
| Notes                | If no suffix is sent it uses the fundamental units for the current marker X Axis<br>Scale. If a suffix is sent that does not match the current marker X Axis Scale<br>unit, an error "Invalid suffix" is generated.<br>The query returns the marker's absolute X Axis value if the control mode is<br><b>Normal</b> , or the offset from the marker's reference marker if the control mode<br>is <b>Delta</b> . The query is returned in the fundamental units for the current marker<br>X Axis scale: Hz for <b>Frequency</b> and <b>Inverse Time</b> , seconds for <b>Period</b> and<br><b>Time</b> . If the marker is <b>Off</b> the response is not a number.<br>You must be in the IQ Analyzer (Basic) mode to use this command. Use<br>INSTrument:SELect to set the mode. |
| Preset               | After a preset, all markers are turned OFF, so Marker X Axis Value query returns a not a number (NAN).                                                                                                    |
| State Saved          | No                                                                                                    |
| Range                | Depends on X axis range of selected Trace.                                                                                                    |
| Initial S/W Revision | Prior to A.02.00                                                                                                    |

### Marker X Axis Position (Remote Command Only)

Sets the marker X position in trace points. It has no effect if the control mode is **Off**, but is the SCPI equivalent of entering a value if the control mode is **Normal** or **Delta** - except in trace points rather than X Axis Scale units. The entered value is immediately translated into the current X Axis Scale units for setting the value of the marker.

| Mode           | BASIC                                                       |
|----------------|-------------------------------------------------------------|
| Remote Command | :CALCulate:SPECtrum:MARKer[1] 2 12:X:POSition <freq></freq> |
|                | :CALCulate:SPECtrum:MARKer[1] 2 12:X:POSition?              |
| Example        | CALC:SPEC:MARK10:X:POS 500                                  |
|                | CALC:SPEC:MARK10:X:POS?                                     |

| Notes                | The query returns the marker's absolute X Axis value in trace points if the control mode is <b>Normal</b> , or the offset from the marker's reference marker in trace points if the control mode is <b>Delta</b> . The value is returned as a real number, not an integer, corresponding to the translation from X Axis Scale units to trace points. If the marker is <b>Off</b> the response is not a number. You must be in the IQ Analyzer (Basic) mode to use this command. Use INSTrument:SELect to set the mode. |
|----------------------|----------------------------------------------------------------------------------------------------|
| Preset               | After a preset, all markers are turned OFF, so Marker X Axis Value query returns a not a number (NAN).                                                                                                    |
| State Saved          | No                                                                                                    |
| Range                | Depends on length of selected Trace.                                                                                                    |
| Initial S/W Revision | Prior to A.02.00                                                                                                    |

# Marker Y Axis Value (Remote Command Only)

Returns the marker Y value. Query only.

| Mode                            | BASIC                                                                                                    |
|---------------------------------|----------------------------------------------------------------------------------------------------|
| Remote Command                  | :CALCulate:SPECtrum:MARKer[1] 2 12:Y?                                                                                           |
| Example                         | CALC:SPEC:MARK11:Y?                                                                                                    |
| Notes                           | When the marker is on and MarkerTrace is set to IQ, it returns I and Q values.                                                  |
|                                 | Case #1 - MarkerTrace SPEC, I or Q: returns a single double value.                                                              |
|                                 | >:CALC:SPEC:MARK1:Y?                                                                                                    |
|                                 | -2.402406506109E+001                                                                                                    |
|                                 | Case #2 - MarkerTrace IQ: returns a double array of two values, the first is I, and the second is Q.                            |
|                                 | >:CALC: SPEC:MARK1:Y?                                                                                                    |
|                                 | -3.006944493834E-003,+9.9870666467354E-004                                                                                      |
|                                 | The IQ selection is for backward compatibility purposes. It is recommended that the users use the I and/or Q selection instead. |
|                                 | You must be in a mode that includes the ComplexSpectrum measurement to use this command. Use INSTrument:SELect to set the mode. |
| Notes                           | You must be in the IQ Analyzer (Basic) mode to use this command. Use INSTrument:SELect to set the mode.                         |
| Preset                          | Result dependant on markers setup and signal source                                                                             |
| State Saved                     | No                                                                                                    |
| Backwards Compatibility<br>SCPI | :CALCulate:SPECtrum:MARKer[1] 2 12:FUNCtion:RESult?                                                                             |
| Initial S/W Revision            | Prior to A.02.00                                                                                                    |

# **Properties**

Accesses a menu used to set certain properties of the selected marker.

| Key Path             | Marker           |
|----------------------|------------------|
| Initial S/W Revision | Prior to A.02.00 |

#### Select Marker

Displays 12 markers available for selection.

| Key Path             | Marker, Properties |
|----------------------|--------------------|
| Initial S/W Revision | Prior to A.02.00   |

#### **Relative To**

Selects the marker relative to its reference marker.

| Key Path             | Marker, Properties                                                                                                    |
|----------------------|----------------------------------------------------------------------------------------------------|
| Mode                 | BASIC                                                                                                    |
| Remote Command       | :CALCulate:SPECtrum:MARKer[1] 2 12:REFerence<br><integer></integer>                                                                                                    |
|                      | :CALCulate:SPECtrum:MARKer[1] 2 12:REFerence?                                                                                                    |
| Example              | CALC:SPEC:MARK6:REF 8                                                                                                    |
|                      | CALC:SPEC:MARK:REF?                                                                                                    |
| Notes                | A marker cannot be relative to itself so that choice is grayed out, and if sent from SCPI generates error –221: "Settings conflict; marker cannot be relative to itself." |
|                      | When queried a single value is returned (the specified marker numbers relative marker).                                                                                   |
| Preset               | 2 3 4 5 6 7 8 9 10 11 12 1                                                                                                    |
| State Saved          | Saved in instrument state.                                                                                                    |
| Min                  | 1                                                                                                    |
| Max                  | 12                                                                                                    |
| Initial S/W Revision | Prior to A.02.00                                                                                                    |

#### **Marker Trace**

Assigns the specified marker to the designated trace.

| Key Path | Marker |
|----------|--------|
| Mode     | BASIC  |

| Remote Command       | :CALCulate:SPECtrum:MARKer[1] 2 12:TRACe<br>SPECtrum ASPectrum I Q IQ<br>:CALCulate:SPECtrum:MARKer[1] 2 12:TRACe?                                                                                                    |
|----------------------|----------------------------------------------------------------------------------------------------|
| Example              | CALC:SPEC:MARK:TRAC SPEC<br>CALC:SPEC:MARK:TRAC?                                                                                                    |
| Notes                | Assigns the specified marker to the designated trace.<br>The IQ selection is for backward compatibility purposes. It is recommended<br>that the users use the I and/or Q selection instead.<br>You must be in a mode that includes the Complex Spectrum measurement to<br>use this command. Use INSTrument:SELect to set the mode. |
| Preset               | SPECtrum                                                                                                    |
| State Saved          | Saved in instrument state.                                                                                                    |
| Range                | Spectrum   Spectrum Avg  I Q IQ                                                                                                    |
| Initial S/W Revision | Prior to A.02.00                                                                                                    |

# **Couple Markers**

When this function is true, moving any marker causes an equal X Axis movement of every other marker that is not **Off**. By "equal X Axis movement" we mean that we preserve the difference between each marker's X Axis value (in the fundamental x-axis units of the trace that marker is on) and the X Axis value of the marker being moved (in the same fundamental x-axis units).

| Key Path             | Marker                                                                                                  |
|----------------------|----------------------------------------------------------------------------------------------------|
| Mode                 | BASIC                                                                                                   |
| Remote Command       | :CALCulate:SPECtrum:MARKer:COUPle[:STATe] ON OFF 1 0                                                    |
|                      | :CALCulate:SPECtrum:MARKer:COUPle[:STATe]?                                                              |
| Example              | CALC:SPEC:MARK:COUP ON                                                                                  |
|                      | CALC:SPEC:MARK:COUP?                                                                                    |
| Notes                | You must be in the IQ Analyzer (Basic) mode to use this command. Use INSTrument:SELect to set the mode. |
| Preset               | OFF                                                                                                    |
| State Saved          | Saved in instrument state.                                                                              |
| Range                | On Off                                                                                                  |
| Initial S/W Revision | Prior to A.02.00                                                                                        |

# All Markers Off

Turns off all markers.

| Key Path             | Marker                                                                                                  |
|----------------------|----------------------------------------------------------------------------------------------------|
| Mode                 | BASIC                                                                                                   |
| Remote Command       | :CALCulate:SPECtrum:MARKer:AOFF                                                                         |
| Example              | CALC:SPEC:MARK:AOFF                                                                                     |
| Notes                | You must be in the IQ Analyzer (Basic) mode to use this command. Use INSTrument:SELect to set the mode. |
| Initial S/W Revision | Prior to A.02.00                                                                                        |

## **Backward Compatibility SCPI Commands**

Sets or queries the state of a marker. Setting a marker that is OFF to state ON or 1 puts it in Normal mode and places it at the center of the screen.

| Mode                 | BASIC                                                                                                   |
|----------------------|----------------------------------------------------------------------------------------------------|
| Remote Command       | :CALCulate:SPECtrum:MARKer[1] 2 12:STATe OFF ON 0 1                                                     |
|                      | :CALCulate:SPECtrum:MARKer[1] 2 12:STATe?                                                               |
| Example              | CALC:SPEC:MARK3:STAT ON                                                                                 |
|                      | CALC:SPEC:MARK3:STAT?                                                                                   |
| Notes                | You must be in the IQ Analyzer (Basic) mode to use this command. Use INSTrument:SELect to set the mode. |
| Preset               | OFF                                                                                                    |
| State Saved          | Saved in instrument state.                                                                              |
| Range                | On   Off                                                                                                |
| Initial S/W Revision | Prior to A.02.00                                                                                        |

# **Marker Function**

Opens the Marker Function menu.

| Key Path             | Front-panel key  |
|----------------------|------------------|
| Initial S/W Revision | Prior to A.02.00 |

### **Select Marker**

Displays 12 markers available for selection.

| Key Path             | Marker Function  |
|----------------------|------------------|
| Initial S/W Revision | Prior to A.02.00 |

# Marker Function Type

Sets the marker control mode as described under **Normal**, **Delta** and **Off**, below. All interactions and dependencies detailed under the key description are enforced when the remote command is sent.

| Key Path             | Marker Function                                                                                         |
|----------------------|----------------------------------------------------------------------------------------------------|
| Mode                 | BASIC                                                                                                   |
| Remote Command       | :CALCulate:SPECtrum:MARKer[1] 2 12:FUNCtion<br>NOISe BPOWer BDENsity OFF                                |
|                      | :CALCulate:SPECtrum:MARKer[1] 2 12:FUNCtion?                                                            |
| Example              | CALC:SPEC:MARK:FUNC NOIS                                                                                |
|                      | CALC:SPEC:MARK:FUNC?                                                                                    |
| Notes                | You must be in the IQ Analyzer (Basic) mode to use this command. Use INSTrument:SELect to set the mode. |
| Preset               | OFF                                                                                                    |
| State Saved          | Saved in instrument state.                                                                              |
| Range                | Marker Noise   Band/Interval Power   Band Interval Density   Marker<br>Function Off                     |
| Initial S/W Revision | Prior to A.02.00                                                                                        |

# **Band Adjust**

Opens a menu of keys that allow you to modify the band.

| Key Path | Marker Function |
|----------|-----------------|
|----------|-----------------|

| Initial S/W Revision | Prior to A.02.00 |
|----------------------|------------------|
|----------------------|------------------|

### **Band/Interval Span for Frequency Domain**

Sets the width of the span for the selected marker.

| Key Path             | Marker Function, Band Adjust                                                                                 |
|----------------------|----------------------------------------------------------------------------------------------------|
| Mode                 | BASIC                                                                                                    |
| Remote Command       | :CALCulate:SPECtrum:MARKer[1] 2 12:FUNCtion:BAND:SPA<br>N <freq></freq>                                      |
|                      | :CALCulate:SPECtrum:MARKer[1] 2 12:FUNCtion:BAND:SPA<br>N?                                                   |
| Example              | CALC:SPEC:MARK12:FUNC:BAND:SPAN 20MHz                                                                        |
|                      | CALC:SPEC:MARK12:FUNC:BAND:SPAN?                                                                             |
| Notes                | You must be in the IQ Analyzer (Basic) mode to use this command. Use INSTrument:SELect to set the mode.      |
| Couplings            | Changing the Band/Interval Span necessarily changes the Band/Interval Left<br>and Band/Interval Right values |
| Preset               | 10% of Span                                                                                                  |
| State Saved          | Saved in instrument state.                                                                                   |
| Min                  | 0                                                                                                    |
| Max                  | 26.5GHz                                                                                                    |
| Initial S/W Revision | Prior to A.02.00                                                                                             |

#### **Band/Interval Left for Frequency Domain**

Sets the left edge frequency or time for the band of the selected marker.

| Key Path       | Marker Function, Band Adjust                                                                                 |
|----------------|----------------------------------------------------------------------------------------------------|
| Mode           | BASIC                                                                                                    |
| Remote Command | :CALCulate:SPECtrum:MARKer[1] 2 12:FUNCtion:BAND:LEF<br>T <freq></freq>                                      |
|                | :CALCulate:SPECtrum:MARKer[1] 2 12:FUNCtion:BAND:LEF<br>T?                                                   |
| Example        | CALC:SPEC:MARK12:FUNC:BAND:LEFT 20GHz                                                                        |
|                | CALC:SPEC:MARK12:FUNC:BAND:LEFT?                                                                             |
| Notes          | You must be in the IQ Analyzer (Basic) mode to use this command. Use INSTrument:SELect to set the mode.      |
| Couplings      | Changing the Band/Interval Left necessarily changes the Band/Interval Span<br>and Band/Interval Right values |

| Preset               | 5% of Span                 |
|----------------------|----------------------------|
| State Saved          | Saved in instrument state. |
| Min                  | 0                          |
| Max                  | 26.5GHz                    |
| Initial S/W Revision | Prior to A.02.00           |

### **Band/Interval Right for Frequency Domain**

Sets the right edge frequency or time for the band of the selected marker.

| Key Path             | Marker Function, Band Adjust                                                                                 |
|----------------------|----------------------------------------------------------------------------------------------------|
| Mode                 | BASIC                                                                                                    |
| Remote Command       | :CALCulate:SPECtrum:MARKer[1] 2 12:FUNCtion:BAND:RIG<br>Ht <freq></freq>                                     |
|                      | :CALCulate:SPECtrum:MARKer[1] 2 12:FUNCtion:BAND:RIG<br>Ht?                                                  |
| Example              | CALC:SPEC:MARK12:FUNC:BAND:RIGH 20GHz                                                                        |
|                      | CALC:SPEC:MARK12:FUNC:BAND:RIGH?                                                                             |
| Notes                | You must be in the IQ Analyzer (Basic) mode to use this command. Use INSTrument:SELect to set the mode.      |
| Couplings            | Changing the Band/Interval Right necessarily changes the Band/Interval Left<br>and Band/Interval Span values |
| Preset               | 5% of Span                                                                                                   |
| State Saved          | Saved in instrument state.                                                                                   |
| Min                  | 0                                                                                                    |
| Max                  | 26.5GHz                                                                                                    |
| Initial S/W Revision | Prior to A.02.00                                                                                             |

## Marker To

Accesses menu keys that can copy the current marker value into another instrument parameter (for example, Center Freq). If the currently selected marker is not on when you press this front panel key, it is turned on at the center of the screen as a normal marker.

| Key Path             | Front-panel key  |
|----------------------|------------------|
| Initial S/W Revision | Prior to A.02.00 |

### Mkr -> CF

Sets the center frequency to the frequency of the selected marker. The marker stays at this frequency, so it moves to the center of the display.

| Key Path             | Marker ->                                                                                                    |
|----------------------|----------------------------------------------------------------------------------------------------|
| Mode                 | BASIC                                                                                                    |
| Remote Command       | :CALCulate:SPECtrum:MARKer[1] 2 12[:SET]:CENTer                                                                                                    |
| Example              | CALC:SPEC:MARK4:CENT                                                                                                    |
| Notes                | In the delta marker mode, this function sets the center frequency to the x-axis<br>value of the delta marker. If the currently selected marker is not on when this<br>key is pressed, it is turned on at the center of the screen as a normal type<br>marker.<br>You must be in the IQ Analyzer (Basic) mode to use this command. Use<br>INSTrument:SELect to set the mode. |
| Dependencies         | This key is not available (grayed out) when the selected marker is not on the spectrum trace.                                                                                                    |
| Initial S/W Revision | Prior to A.02.00                                                                                                    |

### Mkr -> Ref Lvl

Sets the reference level to the amplitude value of the selected marker, moving the marked point to the reference level (top line of the graticule).

| Key Path       | Marker ->                                       |
|----------------|-------------------------------------------------|
| Mode           | BASIC                                           |
| Remote Command | :CALCulate:SPECtrum:MARKer[1] 2 12[:SET]:RLEVel |
| Example        | CALC:SPEC:MARK4:RLEV                            |

| Notes                | <ul><li>Make the Marker Y value to the display reference value.</li><li>If the currently selected marker is not on when this key is pressed, it is turned on at the center of the screen as a normal type marker, and its amplitude applied to the reference value.</li><li>You must be in the IQ Analyzer (Basic) mode to use this command. Use INSTrument:SELect to set the mode.</li></ul> |
|----------------------|----------------------------------------------------------------------------------------------------|
| Initial S/W Revision | Prior to A.02.00                                                                                                    |

# Meas

See "Meas" on page 521 for information on this key.

| Rey ratin Front-panel Rey | Key Path | Front-panel key |
|---------------------------|----------|-----------------|
|---------------------------|----------|-----------------|

# **Meas Setup**

Opens the menu that allows you to set up the measurement parameters.

| Key Path             | Front-panel key  |
|----------------------|------------------|
| Initial S/W Revision | Prior to A.02.00 |

### Avg/Hold Num

Sets the number of 'sweeps' that are averaged. After the specified number of 'sweeps' (average counts), the averaging mode (terminal control) setting determines the averaging action.

| Key Path             | Meas Setup                                                                                              |
|----------------------|----------------------------------------------------------------------------------------------------|
| Mode                 | BASIC                                                                                                   |
| Remote Command       | [:SENSe]:SPECtrum:AVERage:COUNt <integer></integer>                                                     |
|                      | [:SENSe]:SPECtrum:AVERage:COUNt?                                                                        |
|                      | [:SENSe]:SPECtrum:AVERage[:STATe] ON OFF 1 0                                                            |
|                      | [:SENSe]:SPECtrum:AVERage[:STATe]?                                                                      |
| Example              | SPEC:AVER:COUN 10                                                                                       |
|                      | SPEC:AVER:COUN?                                                                                         |
|                      | SPEC:AVER 0                                                                                             |
|                      | SPEC:AVER?                                                                                              |
| Notes                | You must be in the IQ Analyzer (Basic) mode to use this command. Use INSTrument:SELect to set the mode. |
| Preset               | 25                                                                                                    |
|                      | ON                                                                                                    |
| State Saved          | Saved in instrument state.                                                                              |
| Min                  | 1                                                                                                    |
| Max                  | 20001                                                                                                   |
| Initial S/W Revision | Prior to A.02.00                                                                                        |

### Avg Mode

Selects the type of termination control used for the averaging function. This determines the averaging action after the specified number of sweeps (average count) is reached.

EXPonential - Each successive data acquisition after the average count is reached, is exponentially weighted and combined with the existing average.

REPeat - After reaching the average count, the averaging is reset and a new average is started.

| Key Path             | Meas Setup                                                                                              |
|----------------------|----------------------------------------------------------------------------------------------------|
| Mode                 | BASIC                                                                                                   |
| Remote Command       | [:SENSe]:SPECtrum:AVERage:TCONtrol EXPonential REPeat                                                   |
|                      | [:SENSe]:SPECtrum:AVERage:TCONtrol?                                                                     |
| Example              | SPEC:AVER:TCON REP                                                                                      |
|                      | SPEC:AVER:TCON?                                                                                         |
| Notes                | You must be in the IQ Analyzer (Basic) mode to use this command. Use INSTrument:SELect to set the mode. |
| Preset               | EXPonential                                                                                             |
| State Saved          | Saved in instrument state.                                                                              |
| Range                | Exp   Repeat                                                                                            |
| Initial S/W Revision | Prior to A.02.00                                                                                        |

### Avg Type

Allows you to select the type of averaging.

- Pwr Avg (RMS) The power is averaged, providing the rms of the voltage.LOG
- Log Pwr Avg (Video) The log of the power is averaged.
- Voltage Avg The voltage is averaged.
- Maximum The maximum values are retained.
- Minimum The minimum values are retained.

| Key Path       | Meas Setup                                                                                           |
|----------------|----------------------------------------------------------------------------------------------------|
| Mode           | BASIC                                                                                                |
| Remote Command | [:SENSe]:SPECtrum:AVERage:TYPE<br>RMS LOG SCALar MAXimum MINimum <br>[:SENSe]:SPECtrum:AVERage:TYPE? |

| Example              | SPEC:AVER:TYPE MIN<br>SPEC:AVER:TYPE?                                                                                                    |
|----------------------|----------------------------------------------------------------------------------------------------|
| Notes                | You must be in the IQ Analyzer (Basic) mode to use this command. Use<br>INSTrument:SELect to set the mode.<br>Pwr Avg (RMS) = RMS<br>Log Pwr Avg (Video) = LOG<br>Voltage Avg = SCALar<br>Maximum = MAXimum<br>Minimum = MINimum |
| Preset               | LOG                                                                                                    |
| State Saved          | Saved in instrument state.                                                                                                    |
| Range                | Pwr Avg(RMS)   Log-Pwr Avg(Video)   Voltage Avg   Maximum   Minimum                                                                                                    |
| Initial S/W Revision | Prior to A.02.00                                                                                                    |

### HW Averaging

Changes the number of time averages is to be made using hardware. This averaging is much faster than the standard averaging done in software. The hardware averaging is done on the complex voltage time trace data before any measurement application averaging is done. Both types of averaging (HW and SW) can be done on the same measurement data.

When time averaging is being done in HW, each trace update represents N fresh data acquisitions averaged together, where N is the number of averages. You cannot access the individual time data. Note that in the spectrum measurement this averaging is done prior to the standard averaging done within the application. Thus the yellow trace in this measurement shows the result of the time averaging. Subsequent averaging is orthogonal to this hardware based time averaging and its result is seen as the blue trace in this and other applications.

So it is possible to turn off the averaging within the application but still have the HW averaging set to a certain number. In another words, turning averaging off within the measurement will not affect HW averaging. If HW averaging needs to be turned off, simply set the HW Averaging parameter to 1.

Since it is time averaging, a trigger source something other than Free Run should be used to avoid cancelling out the signal to be measured. It is most useful for a periodic signal with known periods.

### Time Avg Num

Sets the number of HW averages to be executed per data acquisition.

| Key Path       | Meas Setup                                            |
|----------------|-------------------------------------------------------|
| Mode           | BASIC                                                 |
| Remote Command | [:SENSe]:SPECtrum:AVERage:TACount <integer></integer> |
|                | [:SENSe]:SPECtrum:AVERage:TACount?                    |

| Example      | SPEC:AVER:TAC 10                                                         |
|--------------|--------------------------------------------------------------------------|
|              | SPEC:AVER:TAC?                                                           |
| Notes        | Not available when usingOption B25.                                      |
| Dependencies | This feature is only available with Pxa or when Option B40 is installed. |
| Preset       | 1                                                                        |
| State Saved  | Saved in instrument state.                                               |
| Min          | 1                                                                        |
| Max          | 65535                                                                    |
| Default Unit | Enter                                                                    |

### PhNoise Opt

Selects the LO (local oscillator) phase noise behavior for various desired operating conditions.

| Remote Command           | [:SENSe]:SPECtrum:FREQuency:SYNThesis[:STATe] 1 2 3                                                                                                    |
|--------------------------|----------------------------------------------------------------------------------------------------|
|                          | [:SENSe]:SPECtrum:FREQuency:SYNThesis[:STATe]?                                                                                                    |
| Example                  | SPEC:FREQ:SYNT 2                                                                                                    |
|                          | Selects optimization for best wide offset phase noise                                                                                                    |
| Notes                    | Parameter:                                                                                                    |
|                          | 1. 1 optimizes phase noise for small frequency offsets from the carrier.                                                                                                |
|                          | 2. 2 optimizes phase noise for wide frequency offsets from the carrier.                                                                                                 |
|                          | 3. 3 optimizes LO for tuning speed                                                                                                    |
|                          | (In PXA, the local oscillator hardware provides for extra-low phase noise at the expense of some speed)                                                                 |
| Dependencies             | Does not appear in all models. The key is blank in those models, but the SCPI command is accepted for compatibility (although no action is taken).                      |
| Preset                   | Because this function is in Auto after preset, and because Span after preset > 400 kHz (see Auto rules, next section) the state of this function after Preset will be 2 |
| State Saved              | Saved in instrument state.                                                                                                    |
| Min                      | 1                                                                                                    |
| Max                      | 3                                                                                                    |
| Initial S/W Revision     | Prior to A.07.00                                                                                                    |
| Modified at S/W Revision | A.07.00                                                                                                    |

### Auto

Selects the LO (local oscillator) phase noise behavior to optimize dynamic range and speed for various instrument operating conditions.

The X-Series has two grades of LO; a high performance LO that gives the best phase noise performance; and a medium-performance LO that gives excellent performance.

In models with the high performance LO, Auto will choose:

|      | Best Close in Phase Noise | Best Wide-offset Phase Noise |
|------|---------------------------|------------------------------|
| Span | 400 kHz                   | >400 kHz                     |

In models with the medium-performance LO, Auto will choose:

|      | Best Close in Phase Noise | Best Wide-offset Phase Noise |
|------|---------------------------|------------------------------|
| Span | 150 kHz                   | >150 kHz                     |

Note that Fast Tuning will not be selected when in Auto.

| Key Path             | Meas Setup, PhNoise Opt                                          |
|----------------------|------------------------------------------------------------------|
| Remote Command       | [:SENSe]:SPECtrum:FREQuency:SYNThesis:AUTO[:STATe]<br>OFF ON 0 1 |
|                      | [:SENSe]:SPECtrum:FREQuency:SYNThesis:AUTO[:STATe]?              |
| Example              | SPEC:FREQ:SYNT:AUTO ON                                           |
| Preset               | ON                                                               |
| State Saved          | Saved in instrument state.                                       |
| Initial S/W Revision | Prior to A.07.00                                                 |

### **Best Close-in P Noise**

The LO phase noise is optimized for smaller offsets from the carrier, at the expense of phase noise farther out.

| Key Path  | Meas Setup, PhNoise Opt                                                    |
|-----------|----------------------------------------------------------------------------|
| Example   | SPEC:FREQ:SYNT 1                                                           |
| Couplings | The frequency below which the phase noise is optimized is model dependent: |
|           | CXA: n/a                                                                   |
|           | EXA: [offset 150 kHz]                                                      |
|           | MXA: [offset 150 kHz]                                                      |
|           | PXA: [offset 400 kHz]                                                      |

| Readback             | Close-in.                                                                                                    |
|----------------------|----------------------------------------------------------------------------------------------------|
|                      | If manually selected the "Man" will be underlined. The actual frequency offset within which noise is optimized is shown with in square brackets, as this can vary depending on the hardware set in use. For example, in some analyzers this annotation appears as [offset <140 kHz] |
| Initial S/W Revision | Prior to A.07.00                                                                                                    |

### **Best Wide-offset P Noise**

The LO phase noise is optimized for wider offsets from the carrier. Closer offsets are compromised and the throughput of measurements (especially remote measurements where the center frequency is changing rapidly), is reduced.

| Key Path             | Meas Setup, PhNoise Opt                                                                                                    |
|----------------------|----------------------------------------------------------------------------------------------------|
| Example              | SPEC:FREQ:SYNT 2                                                                                                    |
| Couplings            | The frequency below which the phase noise is optimized is model dependent:                                                                                                    |
|                      | CXA: n/a                                                                                                    |
|                      | EXA: [offset >150 kHz]                                                                                                    |
|                      | MXA: [offset >150 kHz]                                                                                                    |
|                      | PXA: [offset >400 kHz]                                                                                                    |
| Readback             | Wide-offset.                                                                                                    |
|                      | If manually selected the "Man" will be underlined. The actual frequency offset beyond which noise is optimized is shown with in square brackets, as this can vary depending on the hardware set in use. For example, in some analyzers this annotation appears as [offset >160 kHz] |
| Initial S/W Revision | Prior to A.07.00                                                                                                    |

### **Meas Preset**

Returns all measurement local parameters to the factory default values.

| Key Path             | Meas Setup                                                                                              |
|----------------------|----------------------------------------------------------------------------------------------------|
| Mode                 | BASIC                                                                                                   |
| Remote Command       | :CONFigure:SPECtrum                                                                                     |
| Example              | CONF:SPEC                                                                                               |
| Notes                | You must be in the IQ Analyzer (Basic) mode to use this command. Use INSTrument:SELect to set the mode. |
| Initial S/W Revision | Prior to A.02.00                                                                                        |

### Advanced

Opens a menu of advanced settings for the complex spectrum measurement.

| Key Path             | Meas Setup       |
|----------------------|------------------|
| Initial S/W Revision | Prior to A.02.00 |

### **Filter Type**

This parameter allows you to select the type of IF filter (post ADC, digital filter) that is used. This is an advanced control that normally does not need to be changed.

| Key Path                | Meas Setup, Advanced                                                                                                    |
|-------------------------|----------------------------------------------------------------------------------------------------|
| Mode                    | BASIC                                                                                                    |
| Remote Command          | [:SENSe]:SPECtrum:DIF:FILTer:TYPE<br>GAUSsian FLATtop SNYQuist RSNYquist RCOSine RRCosine                                                                          |
|                         | [:SENSe]:SPECtrum:DIF:FILTer:TYPE?                                                                                                    |
| Example                 | SPEC:DIF:FILT:TYPE GAUS                                                                                                    |
|                         | SPEC:DIF:FILT:TYPE?                                                                                                    |
| Dependencies            | Gaussian and Flattop are available in all DIF configurations. For the other filter types, the filters are only available with Pxa or when Option B40 is installed. |
| Couplings               | Based on the DIF board and the IF Path Selection parameter which is described in the table above.                                                                  |
| Preset                  | FLAT                                                                                                    |
| State Saved             | Saved in instrument state.                                                                                                    |
| Range                   | Gaussian   Flattop                                                                                                    |
|                         | (With Digital IF and/or Option B40 or B1X)                                                                                                    |
|                         | Gaussian Flattop Short nyquist Root Short Nquist Raised Cosine Root RaisedCosine                                                                                   |
| Backwards Compatibility | [:SENSe]:SPECtrum:BANDwidth:PFFT:TYPE                                                                                                    |
| SCPI                    | [:SENSe]:SPECtrum:BWIDth:PFFT:TYPE                                                                                                    |
|                         | [:SENSe]:SPECtrum:BANDwidth BWIDth:IF:SHAPe                                                                                                    |
| Initial S/W Revision    | Prior to A.02.00                                                                                                    |
| Remote Command          | [:SENSe]:SPECtrum:WBIF:FILTer[:TYPE] GAUSsian                                                                                                    |
| Kennow Communu          | NONE   NYQuist   RNYQuist   RCOSine   RRCosine                                                                                                    |

[:SENSe]:SPECtrum:WBIF:FILTer[:TYPE]?

# Complex Spectrum Measurement Meas Setup

### **Digital IF BW**

Allows you to select the type of IF filter (post ADC, digital filter) that is used. This is an advanced control that normally does not need to be changed.

The Digital IF bandwidth is determined from the Span. The Digital IF BW and Span relation is determined by the following formula.

Digital IF BW = Span x 1.5

This equation holds except for the case when only the value is clipped to the max value. Furthermore, when Pxa or Option B40 is installed, continous bandwidth setting is possible. For any other configuration, only fixed bandwidth values are available and quantizing the bandwidth values becomes necessary.

Continuous bandwidth setting is available in this configuration. Hence the theoretical coupling equation above with span is used in all cases except when the bandwidth reaches the maximum value, which in this case, is clipped to the maximum value.

Note that if the Digital IF BW state is set to Man and not Auto, any value greater than the Span is settable.

There are coupling dependencies with the IF Path Selection parameter. The IF Path Selection determines the maximum value and maximum resolution values. For instance, even with the B40 and B1X options installed on a PXA, if the IF Path Selection is set to 25 MHz with the IF Path Auto set OFF, the maximum bandwidth value will be clipped to 25 MHz.

The Digital IF BW parameter directly sets the digital IF filter bandwidth, which can only be set to certain fixed discrete values. Thus, the theoretical value of the Digital IF bandwidth will be derived first. Then the closest discrete bandwidth value will be selected from the filter table. The exception is 25 MHz where, if the theoretical value exceeds 10 MHz, the 25 MHz bandwidth will automatically be selected.

For example, if you set the Span to 2.9 MHz and 3.0 MHz, the theoretical Digital IF BW value will be as follows.

Digital IF  $Bw = (2.9 \text{ MHz}) \times 1.5 = 4.35 \text{ MHz}$ 

Digital IF  $Bw = (3.0 \text{ MHz}) \times 1.5 = 4.5 \text{ MHz}$ 

If you have the Flattop filter selected, only 4 MHz and 5 MHz bandwidths are available. For in-between values, the next widest possible value is selected. In this case, both 4.35 MHz and 4.5 MHz are rounded to 5 MHz.

| Key Path       | Meas Setup, Advanced                            |
|----------------|-------------------------------------------------|
| Mode           | BASIC                                           |
| Remote Command | [:SENSe]:SPECtrum:DIF:BANDwidth <freq></freq>   |
|                | [:SENSe]:SPECtrum:DIF:BANDwidth?                |
|                | [:SENSe]:SPECtrum:DIF:BANDwidth:AUTO ON OFF 1 0 |
|                | [:SENSe]:SPECtrum:DIF:BANDwidth:AUTO?           |

| Example      | SPEC:DIF:BAND 1MHz                                                                                                    |
|--------------|----------------------------------------------------------------------------------------------------|
|              | SPEC:DIF:BAND?                                                                                                    |
|              | SPEC:DIF:BAND:AUTO 0                                                                                                    |
|              | SPEC:DIF:BAND:AUTO?                                                                                                    |
| Notes        | You must be in the IQ Analyzer (Basic) mode to use this command. Use INSTrument:SELect to set the mode.                                                                                                    |
| Dependencies | For applications that have the IF Path Selection menu such as the BASIC mode, if IF Path Auto is OFF, the maximum value depends on which IF Path is currently selected. If 10 MHz, 25 MHz , 40 MHz, 140 MHz or 160 MHz paths are selected, the maximum value of this parameter will be 10,25,40, 140 or 160 MHz respectively If IF Path Auto is ON, the maximum value will be the maximum Digital IF BW available in the instrument regardless of the current IF Path Selection. For example, say that the instrument had the options B25, B40 and B1X installed. Clearly the maximum available Digital IF BW of the instrument is 140 MHz. Thus if IF Path Auto is ON and IF Path Selection is B25M, the maximum Digital IF BW is not limited to 25 MHz but is 140 MHz. |
| Couplings    | The bandwidth of the IF Filter is coupled to the span by the following equations.                                                                                                    |
|              | Digital IF BW = Span * 1.5                                                                                                    |
|              | (Option B40)                                                                                                    |
|              | Digital IF BW = Span * 1.5                                                                                                    |
|              | is used as is, since continuous bandwidths are allowed.                                                                                                    |
|              | (All other configurations)                                                                                                    |
|              | Since the Digital IF BW can only be set to discrete values, Digital IF BW is not always set by the exact value above.                                                                                                    |
|              | If the HW cannot set to the exact value of the requested Digital IF BW, it uses "the next wider bandwidth value" available.                                                                                                    |
|              | For instance, a Digital IF BW requested to be set at 3.01 MHz is quantized to 3.1 MHz in the UI and hardware.                                                                                                    |
| Preset       | Hardware Dependent:                                                                                                    |
|              | No Option = 10.0 MHz                                                                                                    |
|              | Option B25 = 25.0 MHz                                                                                                    |
|              | Option B40 and/or B1X = 12.0 MHz                                                                                                    |
| State Saved  | Saved in instrument state.                                                                                                    |
| Min          | 10 Hz                                                                                                    |

| Max                     | Hardware Dependent:                                 |
|-------------------------|-----------------------------------------------------|
|                         | RF Input:                                           |
|                         | No Option = 10 MHz                                  |
|                         | Option B25 = 25 MHz                                 |
|                         | Option B40 = 40.0 MHz                               |
|                         | Option $B1X = 140.0 \text{ MHz}$                    |
|                         | Option $B1Y = 160.0 \text{ MHz}$                    |
|                         | I/Q Input:                                          |
|                         | No Option = 10 MHz per channel (20 MHz for $I+jQ$ ) |
|                         | Option $B25 = 25$ MHz per channel (50 MHz for I+jQ) |
|                         | Option $S40 = 40$ MHz per channel (80 MHz for I+jQ) |
| Backwards Compatibility | [:SENSe]:SPECtrum:BANDwidth:PFFT[:SIZE]             |
| SCPI                    | [:SENSe]:SPECtrum:BWIDth:PFFT[:SIZE]                |
|                         | [:SENSe]:SPECtrum:BANDwidth BWIDth:IF[:SIZE]        |
| Initial S/W Revision    | Prior to A.02.00                                    |

#### Sample Rate (Remote Command Only)

Sample rate is not arbitrarily configurable for the Complex Spectrum measurement since everything from Span, IF BW, Window length and FFT length is affected. Thus there is no soft key menu and SCPI is query only. If you need to set an arbitrary sample rate, you will need to use the Waveform measurement.

| Mode           | BASIC                              |
|----------------|------------------------------------|
| Remote Command | [:SENSe]:SPECtrum:SRATe?           |
| Example        | SPEC:SRAT?                         |
| Notes          | SCPI only and query only.          |
| Dependencies   | Depends on the Digital IF BW value |
| State Saved    | No                                 |
| Min            | 12.5 Hz                            |
| Max            | Default: 45 MHz                    |
|                | Option B40: 50 MHz                 |
|                | Option B1X: 175 MHz                |
|                | Option B1Y: 200 MHz                |
| ParameterType  | FrequencyParameter                 |

### Filter Bandwidth

| Key Path       | Meas Setup, Advanced                                                                                                 |
|----------------|----------------------------------------------------------------------------------------------------|
| Mode           | BASIC                                                                                                    |
| Remote Command | [:SENSe]:SPECtrum:DIF:FILTer:BANDwidth <freq></freq>                                                                 |
|                | [:SENSe]:SPECtrum:DIF:FILTer:BANDwidth?                                                                              |
|                | [:SENSe]:SPECtrum:DIF:FILTer:BANDwidth:AUTO ON OFF 1 0                                                               |
|                | [:SENSe]:SPECtrum:DIF:FILTer:BANDwidth:AUTO?                                                                         |
| Example        | SPEC:DIF:FILT:BAND 1MHz                                                                                              |
|                | SPEC:DIF:FILT:BAND?                                                                                                  |
|                | SPEC:DIF:FILT:BAND:AUTO 0                                                                                            |
|                | SPEC:DIF:FILT:BAND:AUTO?                                                                                             |
| Notes          | You must be in the IQ Analyzer (Basic) mode to use this command. Use INSTrument:SELect to set the mode.              |
| Dependencies   | This feature is only available with Pxa or when Option B40 is installed.                                             |
| Couplings      | Sets the same value as the current Digital IF BW value upon a preset or when<br>Channel Filter Bandwidth Auto is ON. |
| Preset         | Same value as Digital IF Bw                                                                                          |
|                | ON                                                                                                    |
| State Saved    | Saved in instrument state.                                                                                           |
| Min            | 10 Hz                                                                                                    |
| Max            | Clipped to the current Digital IF Bw value.                                                                          |

This is only available with Pxa or when Option B40 is installed.

### **Channel Filter Bandwidth Bwcc (Remote Command Only)**

This is the backward compatibility command for Filter Bandwidth.

| Mode           | BASIC                                                                                                   |
|----------------|----------------------------------------------------------------------------------------------------|
| Remote Command | [:SENSe]:SPECtrum:WBIF:FILTer:BANDwidth <real></real>                                                   |
|                | [:SENSe]:SPECtrum:WBIF:FILTer:BANDwidth?                                                                |
| Example        | SPEC:WBIF:FILT:BAND 0.3                                                                                 |
|                | SPEC:WBIF:FILT:BAND?                                                                                    |
| Notes          | You must be in the IQ Analyzer (Basic) mode to use this command. Use INSTrument:SELect to set the mode. |
| Dependencies   | This feature is only available with Pxa or when Option B40 is installed.                                |

| Couplings   | The value is determined by the following equation.                       |
|-------------|--------------------------------------------------------------------------|
|             | ChannelFilterBwBwcc =<br>(ChannelFilterBw/(DigitalIFBw*OverSampleRatio)) |
| Preset      | 0.8                                                                      |
| State Saved | Saved in instrument state.                                               |
| Min         | 0.01                                                                     |
| Max         | 1.0                                                                      |

### **Channel Filter Alpha**

Sets the filter alpha for the DIF filter. This feature is only available with Pxa or when Option B40 is installed.

| Key Path                        | Meas Setup, Advanced                                                                                    |
|---------------------------------|----------------------------------------------------------------------------------------------------|
| Mode                            | BASIC                                                                                                   |
| Remote Command                  | [:SENSe]:SPECtrum:DIF:FILTer:ALPHa <real></real>                                                        |
|                                 | [:SENSe]:SPECtrum:DIF:FILTer:ALPHa?                                                                     |
| Example                         | SPEC:DIF:FILT:ALPH 0.5                                                                                  |
|                                 | SPEC:DIF:FILT:ALPH?                                                                                     |
| Notes                           | You must be in the IQ Analyzer (Basic) mode to use this command. Use INSTrument:SELect to set the mode. |
| Dependencies                    | This feature is only available with Pxa or when Option B40 is installed.                                |
| Couplings                       | Disabled when not using the DIF40 or WBDIF boards.                                                      |
| Preset                          | 0.2                                                                                                    |
| State Saved                     | Saved in instrument state.                                                                              |
| Min                             | 0.01                                                                                                    |
| Max                             | 1.00                                                                                                    |
| Backwards Compatibility<br>SCPI | [:SENSe]:SPECtrum:WBIF:FILTer:ALPHa                                                                     |

#### **FFT Window**

Opens a menu that enables you to choose one of the available FFT filtering windows.

| Key Path | Meas Setup, Advanced |
|----------|----------------------|
| Mode     | BASIC                |

| Remote Command       | [:SENSe]:SPECtrum:FFT:WINDow[:TYPE]<br>FLATtop UNIForm HANNing HAMMing GAUSsian BLACkman BH4Ta<br>p KB70 KB90 KB110<br>[:SENSe]:SPECtrum:FFT:WINDow[:TYPE]?                                                                          |
|----------------------|----------------------------------------------------------------------------------------------------|
| Example              | SPEC:FFT:WIND KB90<br>SPEC:FFT:WIND?                                                                                                    |
| Notes                | This selection affects the acquisition point quantity and the FFT size, based on<br>the resolution bandwidth selected.<br>You must be in the IQ Analyzer (Basic) mode to use this command. Use<br>INSTrument:SELect to set the mode. |
| Preset               | FLATtop                                                                                                    |
| State Saved          | Saved in instrument state.                                                                                                    |
| Range                | Flat Top (High AmptdAcc)   Uniform   Hanning   Hamming   Gaussian<br>(Alpha3.5)   Blackman   Blackman-Harris   K-B 70 dB (Kaiser-Bessel)   K-B<br>90 dB (Kaiser-Bessel)   K-B 110 dB (Kaiser-Bessel)                                 |
| Initial S/W Revision | Prior to A.02.00                                                                                                    |

#### FFT Size

Opens a menu that enables you to set the FFT or window length parameters.

| Key Path             | Meas Setup, Advanced |
|----------------------|----------------------|
| Initial S/W Revision | Prior to A.02.00     |

#### Length Ctrl

Length Ctrl (Man) enables control of the FFT window or length settings. Press Length Ctrl (Auto) to disable the FFT window or length settings. This setting is directly coupled to the Res BW as follows: Enabling Length Ctrl disables the Res BW, while disabling Length Ctrl allows Res BW control.

| Key Path       | Meas Setup, Advanced, FFT Size                                                                          |
|----------------|----------------------------------------------------------------------------------------------------|
| Mode           | BASIC                                                                                                   |
| Remote Command | [:SENSe]:SPECtrum:FFT:LENGth:AUTO ON OFF 1 0                                                            |
|                | [:SENSe]:SPECtrum:FFT:LENGth:AUTO?                                                                      |
| Example        | SPEC:FFT:LENG:AUTO 0                                                                                    |
|                | SPEC:FFT:LENG:AUTO?                                                                                     |
| Notes          | You must be in the IQ Analyzer (Basic) mode to use this command. Use INSTrument:SELect to set the mode. |
| Preset         | ON                                                                                                    |
| State Saved    | Saved in instrument state.                                                                              |

| Range                | Auto   Man       |
|----------------------|------------------|
| Initial S/W Revision | Prior to A.02.00 |

#### Min Pnts/RBW

Sets the minimum number of data points that are used inside the resolution bandwidth. The value is ignored if the length control is set to manual. This is an advanced control that normally does not need to be changed.

| Key Path             | Meas Setup, Advanced, FFT Size                                                                          |
|----------------------|----------------------------------------------------------------------------------------------------|
| Mode                 | BASIC                                                                                                   |
| Remote Command       | [:SENSe]:SPECtrum:FFT:RBWPoints <real></real>                                                           |
|                      | [:SENSe]:SPECtrum:FFT:RBWPoints?                                                                        |
| Example              | SPEC:FFT:RBWP 0.5                                                                                       |
|                      | SPEC:FFT:RBWP?                                                                                          |
| Notes                | You must be in the IQ Analyzer (Basic) mode to use this command. Use INSTrument:SELect to set the mode. |
| Preset               | 3.1                                                                                                    |
| State Saved          | Saved in instrument state.                                                                              |
| Min                  | 0.1                                                                                                    |
| Max                  | 100                                                                                                    |
| Initial S/W Revision | Prior to A.02.00                                                                                        |

#### Window Length

Sets the FFT window length. This value is only used if the length control is set to manual. This is an advanced control that normally does not need to be changed.

The "points" is the number of points for IQ pairs. For example, if the Window Length is set to 10, it means the window length is for 10 I and 10 Q points. Not 5 I and 5 Q points.

| Key Path       | Meas Setup, Advanced, FFT Size                                                                          |
|----------------|----------------------------------------------------------------------------------------------------|
| Mode           | BASIC                                                                                                   |
| Remote Command | [:SENSe]:SPECtrum:FFT:WINDow:LENGth <integer></integer>                                                 |
|                | [:SENSe]:SPECtrum:FFT:WINDow:LENGth?                                                                    |
| Example        | SPEC:FFT:WIND:LENG 100                                                                                  |
|                | SPEC:FFT:WIND:LENG?                                                                                     |
| Notes          | You must be in the IQ Analyzer (Basic) mode to use this command. Use INSTrument:SELect to set the mode. |
| Dependencies   | Grayed out when Length Ctrl is set to Man.                                                              |

| Preset               | 1694                       |
|----------------------|----------------------------|
| State Saved          | Saved in instrument state. |
| Min                  | 8                          |
| Max                  | 1048576                    |
| Initial S/W Revision | Prior to A.02.00           |

#### FFT Length

Enables you to set the FFT length. This value is only used if the length control is set to manual. The value must be greater than or equal to the window length value. Any amount greater than the window length is implemented by zero padding. This is an advanced control that normally does not need to be changed.

The "points" is the number of points for IQ pairs. For example, if the Window Length is set to 10, it means the window length is for 10 I and 10 Q points. Not 5 I and 5 Q points.

| Key Path             | Meas Setup, Advanced, FFT Size                                                                          |
|----------------------|----------------------------------------------------------------------------------------------------|
| Mode                 | BASIC                                                                                                   |
| Remote Command       | [:SENSe]:SPECtrum:FFT:LENGth <integer></integer>                                                        |
|                      | [:SENSe]:SPECtrum:FFT:LENGth?                                                                           |
| Example              | SPEC:FFT:LENG 566                                                                                       |
|                      | SPEC:FFT:LENG?                                                                                          |
| Notes                | You must be in the IQ Analyzer (Basic) mode to use this command. Use INSTrument:SELect to set the mode. |
| Dependencies         | Grayed out when Length Ctrl is set to Man.                                                              |
| Preset               | 2048                                                                                                    |
| State Saved          | Saved in instrument state.                                                                              |
| Min                  | 8                                                                                                    |
| Max                  | 131072                                                                                                  |
| Initial S/W Revision | Prior to A.02.00                                                                                        |

#### **ADC Dither**

Opens the ADC Dither menu.

| Key Path             | Meas Setup, Advanced |
|----------------------|----------------------|
| Initial S/W Revision | Prior to A.02.00     |

#### **ADC Dither Auto**

Toggles automatic ADC dither on or off.

| Key Path             | Meas Setup, Advanced, ADC Dither                                                                        |
|----------------------|----------------------------------------------------------------------------------------------------|
| Mode                 | BASIC                                                                                                   |
| Remote Command       | [:SENSe]:SPECtrum:ADC:DITHer:AUTO[:STATe] ON OFF 1 0                                                    |
|                      | [:SENSe]:SPECtrum:ADC:DITHer:AUTO[:STATe]?                                                              |
| Example              | SPEC:ADC:DITH:AUTO 0                                                                                    |
|                      | SPEC:ADC:DITH:AUTO?                                                                                     |
| Notes                | You must be in the IQ Analyzer (Basic) mode to use this command. Use INSTrument:SELect to set the mode. |
| Preset               | ON                                                                                                    |
| State Saved          | Saved in instrument state.                                                                              |
| Range                | Auto Man                                                                                                |
| Initial S/W Revision | Prior to A.02.00                                                                                        |

#### **ADC Dither State**

Turn the ADC dither on or off. The "ADC dither" function refers to the introduction of noise to the digitized steps of the analog-to-digital converter, to improve amplitude accuracy.

This is an advanced control that normally does not need to be changed.

| Key Path             | Meas Setup, Advanced, ADC Dither                                                                        |
|----------------------|----------------------------------------------------------------------------------------------------|
| Mode                 | BASIC                                                                                                   |
| Remote Command       | [:SENSe]:SPECtrum:ADC:DITHer[:STATe] ON OFF 1 0                                                         |
|                      | [:SENSe]:SPECtrum:ADC:DITHer[:STATe]?                                                                   |
| Example              | SPEC:ADC:DITH 0                                                                                         |
|                      | SPEC:ADC:DITH?                                                                                          |
| Notes                | You must be in the IQ Analyzer (Basic) mode to use this command. Use INSTrument:SELect to set the mode. |
| Preset               | OFF                                                                                                    |
| State Saved          | Saved in instrument state.                                                                              |
| Range                | On (Best Log Accy) Off (Best Noise)                                                                     |
| Initial S/W Revision | Prior to A.02.00                                                                                        |

### IF Gain

Accesses the keys to select the IF Gain settings.

When in Autorange mode, the IF checks its range once for data acquisition, to provide the best signal to noise ratio. You can specify the range for the best speed, and optimize for noise or for large signals.

When the IF Gain is set to Autorange, the IF Gain is set to High initially for each chunk of data. The data is then acquired. If the IF overloads, then the IF Gain is set to Low and the data is re-acquired. Because of this operation, the Autorange setting uses more measurement time as the instrument checks/resets its range. You can get faster measurement speed by forcing the range to either the high or low gain setting. But you must know that your measurement conditions will not overload the IF (in the high gain range) and that your signals are well above the noise floor (for the low gain range), and that the signals are not changing.

When Digital Bus Out (under the Input/Output menu) is on, the IF Gain State Autorange selection is not allowed. Thus, in this case, IF Gain State will be set to Low.

This only applies to the RF input. It does not apply to baseband I/Q input.

| Key Path             | Meas Setup, Advanced |
|----------------------|----------------------|
| Initial S/W Revision | Prior to A.02.00     |

#### IF Gain Auto

Returns manually selected IF Gain settings to the auto (default) setting.

| Key Path             | Meas Setup, Advanced, IF Gain                                                                           |
|----------------------|----------------------------------------------------------------------------------------------------|
| Mode                 | BASIC                                                                                                   |
| Remote Command       | [:SENSe]:SPECtrum:IF:GAIN:AUTO[:STATe] ON OFF 1 0                                                       |
|                      | [:SENSe]:SPECtrum:IF:GAIN:AUTO[:STATe]?                                                                 |
| Example              | SPEC:IF:GAIN:AUTO ON                                                                                    |
|                      | SPEC:IF:GAIN:AUTO?                                                                                      |
| Notes                | This only applies to the RF input. It does not apply to baseband I/Q input.                             |
|                      | You must be in the IQ Analyzer (Basic) mode to use this command. Use INSTrument:SELect to set the mode. |
| Preset               | ON                                                                                                    |
| State Saved          | Saved in instrument state.                                                                              |
| Range                | On Off                                                                                                  |
| Initial S/W Revision | Prior to A.02.00                                                                                        |

### IF Gain State

Allows you to optimize IF Gain for specific signals or signal levels.

| Key Path             | Meas Setup, Advanced, IF Gain                                                                                                    |
|----------------------|----------------------------------------------------------------------------------------------------|
| Mode                 | BASIC, PN, WCDMA, C2K, 1XEVDO, GSM                                                                                                    |
| Remote Command       | [:SENSe]:SPECtrum:IF:GAIN[:STATe] AUTOrange LOW HIGH                                                                                                    |
|                      | [:SENSe]:SPECtrum:IF:GAIN[:STATe]?                                                                                                    |
| Example              | SPEC:IF:GAIN HIGH                                                                                                    |
|                      | SPEC:IF:GAIN?                                                                                                    |
| Notes                | This only applies to the RF input. It does not apply to baseband I/Q input.                                                                                                    |
|                      | You must be in the IQ Analyzer (Basic) mode to use this command. Use INSTrument:SELect to set the mode.                                                                                                    |
|                      | If the user tries to select Autorange via SCPI while Digital Bus Out is ON, an error message –224,"Illegal parameter value; "IF Gain Autorange not allowed when Digital Bus Out is on" is displayed.                                                                                                    |
|                      | If the user tries to select Autorange via front panel while Digital Bus Out is ON, an advisory message "IF Gain Autorange not allowed when Digital Bus Out is on" is displayed.                                                                                                    |
| Couplings            | If the "Bus Out" key under the Input/Output menu is ON, then IF Gain<br>Autorange is not allowed and is grayed out. If the current selection is<br>Autorange when "Bus Out" turns ON, then it is forced to Low. If the current<br>selection is either Low or High when "Bus Out" turns ON, then the selection<br>is maintained and the Autorange key is grayed out. |
| Preset               | LOW                                                                                                    |
| State Saved          | Saved in instrument state.                                                                                                    |
| Range                | Autorange (Slower Follows Signals)   Low (Best for Large Signals)   High<br>(Best Noise Level)                                                                                                    |
| Readback Text        | Autorange   Low   High                                                                                                    |
| Initial S/W Revision | Prior to A.02.00                                                                                                    |

### IF Gain Offset

Sets the IF Gain offset for the 40MHz, 140MHz, 160MHz IF Paths in 2 dB step from -6 dB to +6 dB. Increasing the gain can increase the amplitude of small signals as long as you don't overdrive the hardware. Wideband gain should usually be adjusted after setting the input attenuation.

Internally, the IF Gain value will change based on the current configuration of the HW. If the user chooses to offset this value, they may do so with this parameter. Hence the value specified is not an absolute value but relative to the current internal IF Gain setting.

For example:

IF Gain Low + IF Gain Offset +4dB = Total IF Gain of +4dB (0 + 4 = 4)

IF Gain High + IF Gain Offset +4 dB = Total IF Gain of +14dB (10 + 4 = 14)

IF Gain Low + IF Gain Offset -6dB = Total IF Gain of <math>-6dB (0 - 6 = -6)

IF Gain High + IF Gain Offset -6dB = Total IF Gain of +6dB (10 - 6 = 4)

Thus the total IF Gain range when IF Gain Offset is available is a minimum of 0 - 6 = -6dB and a maximum of 10 + 6 = 16dB. The available IF Gain depends on the IF Path and center frequency. The maximum IF Gain may not be achievable at all times depending on the configuration.

| Key Path       | Meas Setup, Advanced                                   |
|----------------|--------------------------------------------------------|
| Remote Command | [:SENSe]:SPECtrum:IF:GAIN:OFFSet <rel_ampl></rel_ampl> |
|                | [:SENSe]:SPECtrum:IF:GAIN:OFFSet?                      |
| Example        | SPEC:IF:GAIN:OFFS 2                                    |
|                | Sets the IF Gain offset to 2                           |
| Preset         | 0                                                      |
| State Saved    | Saved in instrument state                              |
| Min            | -6                                                     |
| Max            | +6                                                     |
| Default Unit   | dB                                                     |

# Mode

See "Mode" on page 535 for information on this key.

| Key Path Front-panel key |  |
|--------------------------|--|
|--------------------------|--|

# **Mode Setup**

See "Mode Setup" on page 555 for information on this key.

| Key Path Front-panel key |  |
|--------------------------|--|
|--------------------------|--|

## **Peak Search**

Pressing the Peak Search key displays the Peak Search menu and places the selected marker on the trace point with the maximum y-axis value for that marker's trace The Peak Search features allow you to define specific search criteria to determine which signals can be considered peaks, excluding unwanted signals from the search.

See "More Information" on page 278

| Key Path             | Front panel key                                                                                                    |
|----------------------|----------------------------------------------------------------------------------------------------|
| Mode                 | BASIC                                                                                                    |
| Remote Command       | :CALCulate:SPECtrum:MARKer[1] 2 12:MAXimum                                                                                                    |
| Example              | CALC:SPEC:MARK2:MAX                                                                                                    |
|                      | SYST:ERR? can be used to query the errors to determine if a peak is found.<br>The message "No peak found" will be returned after an unsuccessful search. |
| Initial S/W Revision | Prior to A.02.00                                                                                                    |

#### More Information

The behavior of a Peak Search is dependent on settings under the Peak Criteria softkey on the second page of the menu. If **Same as "Next Peak" Criteria** is selected, and either **Pk Excursion** or **Pk Threshold** are on, a signal must meet those criteria to be considered a peak. If no valid peak is found, a "No peak found" message is generated and the marker is not moved. When **Highest Peak** is on, or both **Pk Excursion** and **Pk Threshold** are off, the marker is always placed at the point on the trace with the maximum y-axis value, even if that point is on the very edge of the trace.

Pressing Peak Search with the selected marker off causes the selected marker to be set to **Normal** at the center of the screen, then a peak search is immediately performed.

Pressing the front panel Peak Search key always does a peak search. Occasionally, you may need to get to the Peak Search menu key functions without doing a peak search. You can do this by first accessing the Peak Search menu. Then go to the other menus that you need to access. Finally, you can get back to the Peak Search key menu by using the front panel Return key and pressing it as many times as required to navigate back through the previously accessed menus until you get back to the Peak Search menu.

### **Next Peak**

Pressing Next Peak moves the selected marker to the peak that has the next highest amplitude less than the marker's current value. Only peaks which meet all enabled peak criteria are consideredIf there is no valid peak lower than the current marker position, a "No peak found" message is generated and the marker is not moved.

If the selected marker was off, then it is turned on as a normal marker and a peak search is performed.

| Key Path | Peak Search |
|----------|-------------|
| Mode     | BASIC       |

| Remote Command       | :CALCulate:SPECtrum:MARKer[1] 2 12:MAXimum:NEXT |
|----------------------|-------------------------------------------------|
| Example              | CALC:SPEC:MARK:MAX:NEXT                         |
| Initial S/W Revision | Prior to A.02.00                                |

### Next Pk Right

Pressing Next Pk Right moves the selected marker to the nearest peak right of the current marker which meets all enabled peak criterialf there is no valid peak to the right of the current marker position, a "No peak found" message is generated and the marker is not moved.

If the selected marker was off, then it is turned on as a normal marker and a peak search is performed.

| Key Path       | Peak Search                                                                                 |
|----------------|---------------------------------------------------------------------------------------------|
| Remote Command | :CALCulate:SPECtrum:MARKer[1] 2 12:MAXimum:RIGHt                                            |
| Example        | CALC:SPEC:MARK2:MAX:RIGH                                                                    |
|                | Selects marker 2 and moves it to the next peak to the right of the current marker position. |
| State Saved    | Not part of saved state                                                                     |

### Next Pk Left

Pressing Next Pk Left moves the selected marker to the nearest peak left of the current marker which meets all enabled peak criterialf there is no valid peak to the left of the current marker position, a "No peak found" message is generated and the marker is not moved.

If the selected marker was off, then it is turned on as a normal marker and a peak search is performed.

| Key Path       | Peak Search                                                                                |
|----------------|--------------------------------------------------------------------------------------------|
| Remote Command | :CALCulate:SPECtrum:MARKer[1] 2 12:MAXimum:LEFT                                            |
| Example        | CALC:SPEC:MARK2:MAX:LEFT                                                                   |
|                | Selects marker 2 and moves it to the next peak to the left of the current marker position. |
| State Saved    | Not part of saved state                                                                    |

### **Marker Delta**

Performs the same function as the Delta 1-of-N selection key in the Marker menu. Basically, this sets the control mode for the selected marker to Delta mode. See the Marker section for details of delta markers. The key is duplicated here in the Peak Search Menu to allow you to conveniently perform a peak search and change the marker's control mode to Delta without having to access two separate menus.

| Key Path     Peak Search or Marker |
|------------------------------------|
|------------------------------------|

| Notes                | Whenever the selected marker is in Delta mode and you are in the Peak Search<br>menu, the Marker Delta key should be highlighted and the active function for<br>setting its delta value turned on. |
|----------------------|----------------------------------------------------------------------------------------------------|
| Initial S/W Revision | Prior to A.02.00                                                                                                    |

### Mkr->CF

Assigns the selected marker's frequency to the Center Frequency setting. See the Marker<sup>‡</sup> section for the description of this function. The key is duplicated here in the Peak Search Menu to allow you to conveniently perform a peak search and marker to CF without having to access two separate menus.

| Key Path             | Peak Search or Marker (           |
|----------------------|-----------------------------------|
| Dependencies         | Same as specified under Marker To |
| Initial S/W Revision | Prior to A.02.00                  |

### Mkr->Ref Lvl

Assigns the selected marker's level to the Reference Level setting. See the Marker<sup>‡</sup> section for the description of this function. The key is duplicated here in the Peak Search Menu to allow you to conveniently perform a peak search and marker to RL without having to access two separate menus.

| Key Path             | Peak Search or Marker (           |
|----------------------|-----------------------------------|
| Dependencies         | Same as specified under Marker To |
| Initial S/W Revision | Prior to A.09.00                  |

### Peak Criteria

Pressing this key opens the Peak Criteria menu and allows you to adjust the Pk Threshold and Pk Excursion parameters used for peak search functions

For a signal to be identified as a peak it must meet certain criteria. Signals in the negative frequency range and signals very close to 0 Hz are ignored. If either the peak excursion or peak threshold functions are on, then the signal must satisfy those criteria before being identified as a peak. (Note that this does not apply when the input is base band I/Q)

When peak excursion and peak threshold are both off:

**Peak Search, Continuous Peak Search,** and maximum part of **Pk-Pk Search** will search the trace for the point with the highest y-axis value which does not violate the LO feedthrough rules. A rising and falling slope are not required for these three peak search functions.

The remaining search functions **Next Peak**, **Next Pk Right**, etc. will only consider trace points which have a rising and falling slope on the left and right respectively.

| Key Path             | Peak Search      |
|----------------------|------------------|
| Initial S/W Revision | Prior to A.09.00 |

### "Peak Search" Criteria

This menu lets you decide what kind of search you want to do when the Peak Search key is pressed (or the equivalent SCPI command sent).

Note that there are two "types" of peak search functions. One type is the "Peak Search" type, the other type is the "Next Peak" type. "Next Peak" searches (for example, Next Peak, Next Pk Left, Next Pk Right) are always checked using the Excursion and Threshold criteria as long as these criteria are On.The "Peak Search" type of search, simply finds the highest point on the trace. However you can change the "Peak Search" type of search so that it also uses the Excursion and Threshold criteria. This allows you to find the Maximum point on the trace that also obeys the Excursion and/or Threshold criteria.

When **Highest Peak** is selected, pressing **Peak Search** simply finds the highest peak on the marker's trace. If **Same as "Next Peak" Criteria** is selected, then the search is also forced to consider the Excursion and Threshold found under the "**Next Peak" Criteria** menu.

| Key Path             | Peak Search, Peak Criteria                                        |
|----------------------|-------------------------------------------------------------------|
| Remote Command       | :CALCulate:SPECtrum:MARKer:PEAK:SEARch:MODE<br>MAXimum PARameter  |
|                      | :CALCulate:SPECtrum:MARKer:PEAK:SEARch:MODE?                      |
| Notes                | MAXimum corresponds to the Highest Peak setting                   |
|                      | PARameter corresponds to the Same as "Next Peak" Criteria setting |
| Preset               | MAXimum                                                           |
| State Saved          | Saved in instrument state.                                        |
| Readback line        | Current state                                                     |
| Initial S/W Revision | Prior to A.09.00                                                  |

### **Highest Peak**

When this key is selected, pressing the Peak Search key or issuing the equivalent SCPI command finds the maximum point on the trace, subject to the peak-search qualificationsThis also affects the Peak Search half of Pk-Pk search and the Continuous Peak Search.

| Key Path             | Peak Search, Peak Criteria, "Peak Search" Criteria |
|----------------------|----------------------------------------------------|
| Example              | CALC:SPECtrum:MARK:PEAK:SEAR:MODE MAX              |
| Readback             | Highest Peak                                       |
| Initial S/W Revision | Prior to A.09.00                                   |

#### Same as "Next Peak" Criteria

When this key is selected, pressing the Peak Search key or issuing the equivalent SCPI command finds the maximum point on the trace, but subject to the Excursion and Threshold set under the Next Peak Criteria menu. The search is, of course, also subject to the peak-search qualificationsThis also affects the Peak Search half of Pk-Pk search and the Continuous Peak Search.

| Key Path             | Peak Search, Peak Criteria, "Peak Search" Criteria |
|----------------------|----------------------------------------------------|
| Example              | CALC:SPECtrum:MARK:PEAK:SEAR:MODE PAR              |
| Readback             | Use Excurs & Thr                                   |
| Initial S/W Revision | Prior to A.09.00                                   |

#### "Next Peak" Criteria

This key opens up a menu which allows you to independently set the Peak Excursion and Peak Threshold and turn them on and off.

| Key Path             | Peak Search, Peak Criteria |
|----------------------|----------------------------|
| Initial S/W Revision | Prior to A.09.00           |

#### **Pk Excursion**

Turns the peak excursion requirement on/off and sets the excursion value. The value defines the minimum amplitude variation (rise and fall) required for a signal to be identified as peak. For example, if a value of 6 dB is selected, peak search functions like the marker Next Pk Right function move only to peaks that rise and fall 6 dB or more.

When both Pk Excursion and Pk Threshold are on, a signal must rise above the Pk Threshold value by at least the **Peak Excursion** value and then fall back from its local maximum by at least the **Peak Excursion** value to be considered a peak.

| NOTE | In the event that a sequence of trace points with precisely the same values |
|------|-----------------------------------------------------------------------------|
|      | represents the maximum, the leftmost point is found.                        |

#### See "More Information" on page 283.

| Key Path       | Peak Search, Peak Criteria, "Next Peak" Criteria                                                                                                    |
|----------------|----------------------------------------------------------------------------------------------------|
| Remote Command | :CALCulate:SPECtrum:MARKer:PEAK:EXCursion <rel_ampl></rel_ampl>                                                                                                    |
|                | :CALCulate:SPECtrum:MARKer:PEAK:EXCursion?                                                                                                    |
|                | :CALCulate:SPECtrum:MARKer:PEAK:EXCursion:STATe<br>OFF ON 0 1                                                                                                    |
|                | :CALCulate:SPECtrum:MARKer:PEAK:EXCursion:STATe?                                                                                                    |
| Example        | :CALC:SPECtrum:MARK:PEAK:EXC:STAT ON                                                                                                    |
|                | :CALC:SPECtrum:MARK:PEAK:EXC 30 DB sets the minimum peak excursion requirement to 30 dB                                                                                                    |
| Couplings      | Whenever you adjust the value of Pk Excursion (with the knob, step keys, or<br>by completing a numeric entry), and Peak Threshold is turned ON, the Peak<br>Threshold Line and the Peak Excursion Region are displayed |

| Preset               | 6.0 dB                    |
|----------------------|---------------------------|
|                      | ON                        |
| Preset               | 6.0 dB                    |
|                      | ON                        |
| State Saved          | Saved in instrument state |
| Min                  | 0.0 dB                    |
| Max                  | 100.0 dB                  |
| Initial S/W Revision | Prior to A.09.00          |

#### **More Information**

If two signals are very close together and the peak excursion and threshold criteria are met at the outside edges of the combined signals, this function finds the highest of these two signals as a peak (or next peak). However, if a signal appears near the edge of the screen such that the full extent of either the rising or falling edge cannot be determined, and the portion that is on screen does not meet the excursion criteria, then the signal cannot be identified as a peak.

When measuring signals near the noise floor, you can reduce the excursion value even further to make these signals recognizable. To prevent the marker from identifying noise as signals, reduce the noise floor variations to a value less than the peak-excursion value by increasing the averaging count.

#### **Pk Threshold**

Turns the peak threshold requirement on/off and sets the threshold value. The peak threshold value defines the minimum signal level (or min threshold) that the peak identification algorithm uses to recognize a peak.

When both Pk Excursion and Pk Threshold are on, a signal must rise above the Pk Threshold value by at least the **Peak Excursion** value and then fall back from its local maximum by at least the **Peak Excursion** value to be considered a peak.

For example, if a threshold value of -90 dBm is selected, the peak search algorithm will only consider signals with amplitude greater than the -90 dBm threshold. If a threshold value of -90 dBm is selected, and **Peak Excursion** is **On** and set to 6 dB, the peak search algorithm will only consider signals with amplitude greater than the -90 dBm threshold which rise 6 dB above the threshold and then fall back to the threshold.

| Key Path       | Peak Search, Peak Criteria, "Next Peak Criteria"              |
|----------------|---------------------------------------------------------------|
| Remote Command | :CALCulate:SPECtrum:MARKer:PEAK:THReshold <ampl></ampl>       |
|                | :CALCulate:SPECtrum:MARKer:PEAK:THReshold?                    |
|                | :CALCulate:SPECtrum:MARKer:PEAK:THReshold:STATe<br>OFF ON 0 1 |
|                | :CALCulate:SPECtrum:MARKer:PEAK:THReshold:STATe?              |

| Example              | CALC:SPECtrumMARK:PEAK:THR:STAT ON turns on the threshold criterion. |
|----------------------|----------------------------------------------------------------------|
|                      | CALC:SPECtrum:MARK:PEAK:THR –60 dBm sets the threshold to –60 dBm.   |
| Preset               | -90.0 dBm                                                            |
|                      | ON                                                                   |
| State Saved          | Saved in instrument state.                                           |
| Min                  | The current Ref Level – 200 dB.                                      |
| Max                  | The current Ref Level.                                               |
| Initial S/W Revision | Prior to A.09.00                                                     |

#### **Pk Threshold Line**

Turns the peak threshold line on or off. Preset state is off. No equivalent SCPI command.

See "More Information" on page 284.

| Dependencies         | If Peak Threshold is Off and the Peak Threshold line is turned on, it should<br>turn on Peak Threshold. |
|----------------------|----------------------------------------------------------------------------------------------------|
| Initial S/W Revision | Prior to A.09.00                                                                                        |

#### **More Information**

The Peak Threshold line is green and has the value of the peak threshold (for example, "-20.3 dBm") written above its right side above the line itselfIf Peak Excursion is ON it shows on the left side as a region above the Peak Threshold line. As with all such lines (Display Line, Trigger Level line, etc) it is drawn on top of all traces.

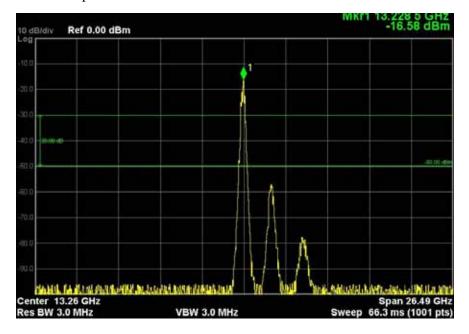

This function is automatically set to ON (thus turning on the Peak Threshold line) whenever the value of Peak Threshold or Peak Excursion becomes the active function, unless Peak Threshold is OFF. It is automatically set to OFF whenever Peak Threshold is set to OFF. Manually turning it ON automatically turns on Pk Threshold.

The Peak Excursion part is on whenever the Pk Threshold part is on, unless Peak Excursion is OFF.

### **Continuous Peak Search**

Turns Continuous Peak Search on or off. When Continuous Peak Search is on, a peak search is automatically performed for the selected marker after each sweep. The rules for finding the peak are exactly the same as for **Peak Search** including the use of the peak criteria rules. If no valid peak is found, a "No peak found" message is generated after each sweep

| Key Path                     | Peak Search                                                                                                    |
|------------------------------|----------------------------------------------------------------------------------------------------|
| Remote Command               | :CALCulate:SPECtrum:MARKer[1] 2 12:CPSearch[:STATe]<br>ON OFF 1 0                                                                       |
|                              | :CALCulate:SPECtrum:MARKer[1] 2 12:CPSearch[:STATe]?                                                                                    |
| Example                      | CALC:SPEC:MARK:CPS ON Turns on Continuous Peak Search.                                                                                  |
| Notes                        | Sending this command selects the subopcoded marker                                                                                      |
| Preset                       | Mode Preset                                                                                                    |
| State Saved                  | Saved in instrument state.                                                                                                    |
| Status Bits/OPC dependencies | The Measuring bit should remain set while this command is operating and should not go false until the marker position has been updated. |
| Initial S/W Revision         | Prior to A.09.00                                                                                                    |

See "More Information" on page 285.

#### More Information

When Continuous Peak Search is turned on a peak search is immediately performed and then is repeated after each sweep. If Continuous Peak Search is turned on with the selected marker off, the selected marker is set to **Normal** at the center of the screen, and then a peak search is immediately performed and subsequently repeated after each sweep.

When in Continuous Peak Search, \*OPC will not return true, nor will READ or MEASure return any data, until the sweep is complete and the marker has been re-peaked. Note further that if the analyzer is in a measurement such as averaging, and Continuous Peak Search is on, the entire measurement will be allowed to complete (i.e., all the averages taken up to the average number) before the repeak takes place, and only THEN will \*OPC go true and READ or MEASure return data.

Note that this function is not the "Continuous Peak" function found in some other instruments. That function was designed to track the signal; this function simply does a Peak Search after each sweep.

# Complex Spectrum Measurement **Peak Search**

When Continuous Peak Search is turned on for a marker, a little "hat" is placed above the marker.

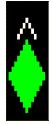

### **Pk-Pk Search**

Finds and displays the amplitude and frequency (or time, if the markers are on the I or Q trace) differences between the highest and lowest y-axis value. It places the selected marker on the minimum value on its selected trace. And it places that marker's reference marker on the peak of its selected trace.

The rules for finding the maximum peak are exactly the same as for **Peak Search** including the use of the peak criteria rules. However, the minimum trace value is not required to meet any criteria other than being the minimum y-axis value in the trace.

If the selected marker is off, a delta type marker is turned on and the peak-to-peak search is done. If the selected marker is on, but it is not a delta marker, then it is changed to delta which turns on the reference marker if needed, and then it performs the peak-to-peak function.

| Key Path             | Peak Search                                                              |
|----------------------|--------------------------------------------------------------------------|
| Remote Command       | :CALCulate:SPECtrum:MARKer[1] 2 12:PTPeak                                |
| Example              | CALC:SPEC:MARK:PTP                                                       |
|                      | CALC:SPEC:MARK:Y? queries the delta amplitude value for marker 1.        |
| Notes                | Turns on the Marker $\Delta$ active function.                            |
| Notes                | Sending this command selects the subopcoded marker.                      |
| Dependencies         | Pk-Pk Search is grayed out when <b>Coupled Markers</b> is on.            |
| Couplings            | The selected marker becomes a delta marker if not already in delta mode. |
| State Saved          | Not part of saved state.                                                 |
| Initial S/W Revision | Prior to A.09.00                                                         |

### **Min Search**

Moves the selected marker to the minimum y-axis value on the current trace. Minimum (negative) peak searches do not have to meet the peak search criteria. It just looks for the lowest y-axis value. If the selected marker is Off, it is turned on before the minimum search is performed.

| Key Path       | Peak Search                                |  |
|----------------|--------------------------------------------|--|
| Remote Command | :CALCulate:SPECtrum:MARKer[1] 2 12:MINimum |  |

| Example              | CALC:SPEC:MARK:MIN selects marker 1 and moves it to the minimum amplitude value. |
|----------------------|----------------------------------------------------------------------------------|
| Notes                | Sending this command selects the subopcoded marker.                              |
| State Saved          | Not part of saved state.                                                         |
| Initial S/W Revision | Prior to A.09.00                                                                 |

# Recall

See "Recall" on page 116 for information on this key.

| Key Path | Front-panel key |  |
|----------|-----------------|--|
|----------|-----------------|--|

# Restart

See "Restart" on page 563 for information on this key.

# Save

See "Save" on page 129 for information on this key.

| Key Path Front-panel key |  |
|--------------------------|--|
|--------------------------|--|

# Single

See "Single (Single Measurement/Sweep)" on page 569 for information on this key.

| Key Path | Front-panel key |
|----------|-----------------|
|----------|-----------------|

# Source

See "Source" on page 571 for information on this key.

| Key Path Front-panel key | Key Path |
|--------------------------|----------|
|--------------------------|----------|

# Span X Scale

Accesses the frequency span menu when the spectrum view is active or the horizontal time menu when the waveform view is active.

| Key Path             | Front-panel key  |
|----------------------|------------------|
| Initial S/W Revision | Prior to A.02.00 |

## Span (Spectrum View)

This parameter allows you to modify the frequency span in spectrum view for the complex spectrum measurement. This is translated to the required Digital IF bandwidth for the FFT analysis. The analyzer's Digital IF bandwidth is always equal to or greater than this value. The maximum span is dependent upon the instrument type and the options that are installed. The maximum span is equal to the maximum bandwidths of the IF Paths.

| Key Path       | SPAN X Scale                                                                                                  |
|----------------|----------------------------------------------------------------------------------------------------|
| Mode           | BASIC                                                                                                    |
| Remote Command | [:SENSe]:SPECtrum:FREQuency:SPAN <freq></freq>                                                                |
|                | [:SENSe]:SPECtrum:FREQuency:SPAN?                                                                             |
| Example        | SPEC:FREQ:SPAN 10                                                                                             |
|                | SPEC:FREQ:SPAN?                                                                                               |
| Notes          | You must be in the IQ Analyzer (Basic) mode to use this command. Use INSTrument:SELect to set the mode.       |
| Couplings      | Changing the span causes the resolution bandwidth to change automatically, and affects data acquisition time. |
| Preset         | 8 MHz                                                                                                    |
| State Saved    | Saved in instrument state.                                                                                    |
| Min            | 10 Hz                                                                                                    |

| Max                  | Hardware Dependent:                                     |
|----------------------|---------------------------------------------------------|
|                      | RF Input:                                               |
|                      | No Option = 8.0 MHz                                     |
|                      | Option B25 = 25.0 MHz                                   |
|                      | Option B40 = 40.0 MHz                                   |
|                      | Option $B1X = 140.0 \text{ MHz}$                        |
|                      | Option B1Y = 160.0 MHz                                  |
|                      | I/Q Input:                                              |
|                      | No Option = 10.0 MHz per channel (20.0 MHz for $I+jQ$ ) |
|                      | Option B25 = 25 MHz per channel (50 MHz for $I+jQ$ )    |
|                      | Option $S40 = 40$ MHz per channel (80 MHz for I+jQ)     |
| Initial S/W Revision | Prior to A.02.00                                        |

## **Ref Value (Waveform View)**

| Sets the horizontal scale reference value in the waveform view window. |              |  |
|------------------------------------------------------------------------|--------------|--|
| Key Path                                                               | SPAN X Scale |  |

| Key Path             | SPAN X Scale                                                                                                    |
|----------------------|----------------------------------------------------------------------------------------------------|
| Mode                 | BASIC                                                                                                    |
| Remote Command       | :DISPlay:SPECtrum:VIEW[1]:WINDow2:TRACe:X[:SCALe]:RLEVe<br>l <time></time>                                                                                                    |
|                      | :DISPlay:SPECtrum:VIEW[1]:WINDow2:TRACe:X[:SCALe]:RLEVe<br>1?                                                                                                    |
| Example              | DISP:SPEC:VIEW:WIND2:TRAC:X:RLEV 10                                                                                                    |
|                      | DISP:SPEC:VIEW:WIND2:TRAC:X:RLEV?                                                                                                    |
| Notes                | You must be in the IQ Analyzer (Basic) mode to use this command. Use INSTrument:SELect to set the mode.                                                                          |
| Couplings            | If the Auto Scaling is set to On, this value is automatically determined by the measurement result. When you set this value manually, Auto Scaling automatically changes to Off. |
| Preset               | 0.000 s                                                                                                    |
| State Saved          | Saved in instrument state.                                                                                                    |
| Min                  | -1.00 s                                                                                                    |
| Max                  | 10.00 s                                                                                                    |
| Initial S/W Revision | Prior to A.02.00                                                                                                    |

## Scale/Div (Waveform View)

Allows you to set the horizontal scale in the waveform view window by changing the time value per division.

| Key Path             | SPAN X Scale                                                                                                    |
|----------------------|----------------------------------------------------------------------------------------------------|
| Mode                 | BASIC                                                                                                    |
| Remote Command       | :DISPlay:SPECtrum:VIEW[1]:WINDow2:TRACe:X[:SCALe]:PDIVi<br>sion <time></time>                                                                                                    |
|                      | :DISPlay:SPECtrum:VIEW[1]:WINDow2:TRACe:X[:SCALe]:PDIVi<br>sion?                                                                                                    |
| Example              | DISP:SPEC:VIEW:WIND2:TRAC:X:PDIV 1e-9                                                                                                    |
|                      | DISP:SPEC:VIEW:WIND2:TRAC:X:PDIV?                                                                                                    |
| Notes                | You must be in the IQ Analyzer (Basic) mode to use this command. Use INSTrument:SELect to set the mode.                                                                          |
| Couplings            | If the Auto Scaling is set to On, this value is automatically determined by the measurement result. When you set this value manually, Auto Scaling automatically changes to Off. |
| Preset               | 18.80 us                                                                                                    |
| State Saved          | Saved in instrument state.                                                                                                    |
| Min                  | 1.000 ns                                                                                                    |
| Max                  | 1.000 s                                                                                                    |
| Initial S/W Revision | Prior to A.02.00                                                                                                    |

## **Ref Position (Waveform View)**

Allows you to set the reference position in the waveform view window to Left, Ctr (center) or Right.

| Key Path       | SPAN X Scale                                                                                            |
|----------------|----------------------------------------------------------------------------------------------------|
| Mode           | BASIC                                                                                                   |
| Remote Command | :DISPlay:SPECtrum:VIEW[1]:WINDow2:TRACe:X[:SCALe]:RPOSi<br>tion LEFT CENTer RIGHt                       |
|                | :DISPlay:SPECtrum:VIEW[1]:WINDow2:TRACe:X[:SCALe]:RPOSi<br>tion?                                        |
| Example        | DISP:SPEC:VIEW:WIND2:TRAC:X:RPOS LEFT                                                                   |
|                | DISP:SPEC:VIEW:WIND2:TRAC:X:RPOS?                                                                       |
| Notes          | You must be in the IQ Analyzer (Basic) mode to use this command. Use INSTrument:SELect to set the mode. |
| Preset         | LEFT                                                                                                    |

| State Saved          | Saved in instrument state. |
|----------------------|----------------------------|
| Range                | Left   Ctr   Right         |
| Initial S/W Revision | Prior to A.02.00           |

## Auto Scaling (Waveform View)

Allows you to toggle the Auto Scaling function in the waveform view window between On and Off.

| Key Path             | SPAN X Scale                                                                                                    |
|----------------------|----------------------------------------------------------------------------------------------------|
| Mode                 | BASIC                                                                                                    |
| Remote Command       | :DISPlay:SPECtrum:VIEW[1]:WINDow2:TRACe:X[:SCALe]:COUPl<br>e 0 1 OFF ON                                                                                                    |
|                      | :DISPlay:SPECtrum:VIEW[1]:WINDow2:TRACe:X[:SCALe]:COUPl<br>e                                                                                                    |
| Example              | DISP:SPEC:VIEW:WIND2:TRAC:X:COUP 0                                                                                                    |
|                      | DISP:SPEC:VIEW:WIND2:TRAC:X:COUP?                                                                                                    |
| Notes                | You must be in the IQ Analyzer (Basic) mode to use this command. Use INSTrument:SELect to set the mode.                                                                                                    |
| Couplings            | Upon pressing the Restart front-panel key, this function automatically determines the scale per division and reference values based on the measurement results. When you set a value to either Scale/Div or Ref Value manually, Auto Scaling automatically changes to Off. |
| Preset               | ON                                                                                                    |
| State Saved          | Saved in instrument state.                                                                                                    |
| Range                | On   Off                                                                                                    |
| Initial S/W Revision | Prior to A.02.00                                                                                                    |

# Sweep/Control

Accesses the keys to control pausing/resuming the sweep or measurement.

See "Sweep/Control" on page 573 for more information.

| Key Path Front-panel key |  |
|--------------------------|--|
|--------------------------|--|

## **Pause/Resume**

Pauses a measurement after the current data acquisition is complete. When Paused, the label on the key changes to Resume. Pressing Resume continues the paused measurement. Refer to "Pause/Resume" on page 586 for more information.

| Key Path             | Sweep/Control    |
|----------------------|------------------|
| Initial S/W Revision | Prior to A.02.00 |

# **Trace/Detector**

Toggles the instantaneous trace display between On and Off.

This is a display only feature and the actual Spectrum trace still exists even when the Spectrum Trace State is OFF. It is just invisible. Hence it is possible to set Spectrum Trace State to OFF and put a marker on Spectrum trace.

| Key Path             | Front-panel key                           |
|----------------------|-------------------------------------------|
| Remote Command       | :TRACe:SPECtrum:STRace[:STATe] OFF ON 0 1 |
|                      | :TRACe:SPECtrum:STRace[:STATe]?           |
| Example              | TRAC:SPEC:STR OFF                         |
|                      | TRAC:SPEC:STR?                            |
| Preset               | ON                                        |
| State Saved          | Saved in instrument state.                |
| Range                | On Off                                    |
| Initial S/W Revision | Prior to A.09.00                          |

# Trigger

Displays menu keys that allow you to select and control the trigger source for the current measurement.

See "Trigger" on page 607 for more information.

| Key Path Front-panel key |  |
|--------------------------|--|
|--------------------------|--|

# View/Display

This measurement has only one view, so there are no View Selection keys in this menu. For details of the measurement's view, see "Measurement Results View" on page 300 View.

This menu includes a **Display** key, which accesses a menu that allows you to control certain functions related to the display of the analyzer. See "View/Display" on page 659 for more information.

| Key Path             | Front-panel key  |
|----------------------|------------------|
| Initial S/W Revision | Prior to A.02.00 |

#### **Measurement Results View**

The figure below shows an example of the view for the Complex Spectrum Measurement.

- The upper Spectrum Window shows the trace of the signal and its average in the frequency domain. For details, see "Spectrum Window" on page 301.
- The lower I/Q Spectrum Window shows the traces of the I and Q of the input signal. For details, see "I/Q Waveform Window" on page 301.
- The measured values for the mean power and peak-to-mean power are shown in the text window.

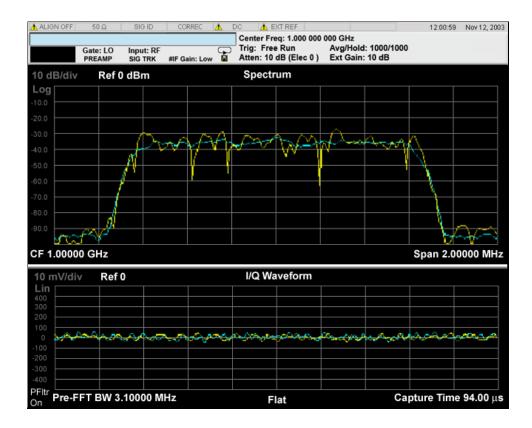

#### **Trace Results**

There are two trace views: Spectrum and I/Q Spectrum.

#### Spectrum Window

| Marker Trace        | Yes                                                                                                    |
|---------------------|----------------------------------------------------------------------------------------------------|
| Corresponding Trace | Returns spectrum trace data. That is, the trace of log-magnitude versus frequency. (The trace is computed using a FFT.) (n=4) |
| Corresponding Trace | Returns the averaged trace data of log-magnitude versus time. (That is, the RF envelope.) (n=5)                               |

#### I/Q Waveform Window

| Marker Trace        | Yes                                                                                              |
|---------------------|--------------------------------------------------------------------------------------------------|
| Corresponding Trace | Returns the I and Q trace data. It is represented by I and Q pairs (in volts) versus time. (n=3) |

## Display

Invokes the Display menu and allows you to control certain functions related to the display of the analyzer.

See "Display" on page 659 for more information.

| Key Path             | View/Display     |
|----------------------|------------------|
| Initial S/W Revision | Prior to A.02.00 |

Complex Spectrum Measurement View/Display

# **Waveform Measurement**

The waveform measurement is a generic measurement for viewing the input signal waveforms in the time domain. This measurement represents how the instrument performs the zero span functionality found in traditional spectrum analyzers. For more details, see "Waveform Measurement Description" on page 304 below.

This topic contains the following sections:

"Measurement Commands for Waveform" on page 303

"Remote Command Results for the Waveform Measurement" on page 303

#### **Measurement Commands for Waveform**

The general functionality of CONFigure, INITiate, FETCh, MEASure, and READ are described at this section.

:CONFigure:WAVeform

7

:CONFigure:WAVeform:NDEFault

:INITiate:WAVeform

:FETCh:WAVeform[n]

:MEASure:WAVeform[n]

:READ:WAVeform[n]

For more measurement related commands, see the SENSe subsystem, and the section "Remote Measurement Functions" on page 521.

#### **Remote Command Results for the Waveform Measurement**

The following table denotes the returned results from the FETCh|MEASure|READ commands:

| n | Results Returned                                                                                                    |
|---|----------------------------------------------------------------------------------------------------|
| 0 | Returns unprocessed I/Q trace data, as a series of trace point values, in volts. The I values are listed first in each pair, using the 0 through even-indexed values. The Q values are the odd-indexed values. |

| n | Results Returned                                                                                                    |
|---|----------------------------------------------------------------------------------------------------|
| 1 | Returns the following scalar results:                                                                                                    |
|   | 1. Sample Time is a floating point number representing the time between samples when using the trace queries (n=0, 2, and so forth).                                                                                                    |
|   | 2. Mean Power is the mean power (in dBm). This is the power across the entire trace. If averaging is on, the power is for the latest acquisition.                                                                                                    |
|   | 3. Mean Power Averaged is the power (in dBm) for N averages, if averaging is on. This is the power across the entire trace. If averaging is on, the power is for the latest acquisition. If averaging is off, the value of the mean power averaged is the same as the value of the mean power.         |
|   | 4. Number of samples is the number of data points in the captured signal. This number is useful when performing a query on the signal (i.e. when n=0, 2, etc.).                                                                                                    |
|   | 5. Peak-to-mean ratio has units of dB. This is the ratio of the maximum signal level to the mean power. Valid values are only obtained with averaging turned off. If averaging is on, the peak-to-mean ratio is calculated using the highest peak value, rather than the displayed average peak value. |
|   | 6. Maximum value is the maximum of the most recently acquired data (in dBm).                                                                                                    |
|   | 7. Minimum value is the minimum of the most recently acquired data (in dBm).                                                                                                    |
| 2 | Returns trace point values of the entire captured signal envelope trace data. These data points are floating point numbers representing the power of the signal (in dBm). There are N data points, where N is the number of samples. The period between the samples is defined by the sample time.     |

#### Waveform Measurement Description

Also available under the basic Waveform measurement is an I/Q window, which shows the I and Q signal waveforms in parameters of voltage versus time to disclose the voltages that comprise the complex modulated waveform of a digital signal.

The waveform measurement can also be used to perform general purpose power measurements to a high degree of accuracy.

| Key Path             | Front-panel key  |
|----------------------|------------------|
| Initial S/W Revision | Prior to A.02.00 |

# **AMPTD Y Scale**

Accesses a menu of functions that enable you to set the vertical scale parameters.

| Key Path             | Front-panel key  |
|----------------------|------------------|
| Initial S/W Revision | Prior to A.02.00 |

### **Ref Value**

Sets the absolute power reference value. However, since Auto Scaling is defaulted to On, this value is automatically determined by the measurement result. When you set a value manually, Auto Scaling automatically changes to Off.

#### **Ref Value (RF Envelope View)**

Sets the Y Scale reference value (in dBm) when the RF Envelope View is active. By default, the measurement determines the reference value with Auto Scaling. Entering a reference value manually turns Auto Scaling off.

| Key Path                 | AMPTD Y Scale                                                                                                    |
|--------------------------|----------------------------------------------------------------------------------------------------|
| Mode                     | BASIC, PN, WCDMA, C2K, GSM, WIMAX OFDMA, TD-SCDMA,<br>1xEV-DO, DVB-T/H, DTMB (CTTB), ISDB-T, CMMB, LTE, LTETDD,<br>Digital Cable TV, WLAN |
| Remote Command           | :DISPlay:WAVeform:VIEW[1]:WINDow[1]:TRACe:Y[:SCALe]:RLE<br>Vel <ampl></ampl>                                                              |
|                          | :DISPlay:WAVeform:VIEW[1]:WINDow[1]:TRACe:Y[:SCALe]:RLE<br>Vel?                                                                           |
| Example                  | DISP:WAV:VIEW:WIND:TRAC:Y:RLEV -50 dBm                                                                                                    |
|                          | DISP:WAV:VIEW:WIND:TRAC:Y:RLEV?                                                                                                    |
| Notes                    | You must be in the mode that includes Waveform measurement to use this command. Use INSTrument:SELect to set the mode.                    |
| Couplings                | When Auto Scaling is On, this value is automatically determined by the measurement result.                                                |
|                          | When you set a value manually, Auto Scaling automatically changes to Off.                                                                 |
| Preset                   | 10.00 dBm                                                                                                    |
| State Saved              | Saved in instrument state.                                                                                                    |
| Range                    | -250.00 dBm to 250.00 dBm                                                                                                    |
| Initial S/W Revision     | Prior to A.02.00                                                                                                    |
| Modified at S/W Revision | A.03.00                                                                                                    |

#### **Ref Value (I/Q Waveform View)**

Sets the Y Scale reference value (in volts) when the I/Q Waveform View is active. By default, the measurement determines the reference value with Auto Scaling. Entering a reference value manually turns Auto Scaling off.

| Key Path                 | AMPTD Y Scale                                                                                                    |
|--------------------------|----------------------------------------------------------------------------------------------------|
| Mode                     | BASIC, PN, WCDMA, C2K, GSM, WIMAX OFDMA, TD-SCDMA,<br>1xEV-DO, DVB-T/H, DTMB (CTTB), ISDB-T, CMMB, LTE, LTETDD,<br>Digital Cable TV, WLAN |
| Remote Command           | :DISPlay:WAVeform:VIEW2:WINDow[1]:TRACe:Y[:SCALe]:RLEVe<br>l <voltage></voltage>                                                          |
|                          | :DISPlay:WAVeform:VIEW2:WINDow[1]:TRACe:Y[:SCALe]:RLEVe<br>1?                                                                             |
| Example                  | DISP:WAV:VIEW2:WIND:TRAC:Y:RLEV 25 V                                                                                                    |
|                          | DISP:WAV:VIEW2:WIND:TRAC:Y:RLEV?                                                                                                    |
| Notes                    | You must be in a mode that includes the Waveform measurement to use this command. Use INSTrument:SELect to set the mode.                  |
| Couplings                | When Auto Scaling is On, this value is automatically determined by the measurement result.                                                |
|                          | When you set a value manually, Auto Scaling automatically changes to Off.                                                                 |
| Preset                   | 0 V                                                                                                    |
| State Saved              | Saved in instrument state.                                                                                                    |
| Min                      | -250 V                                                                                                    |
| Max                      | 250 V                                                                                                    |
| Initial S/W Revision     | Prior to A.02.00                                                                                                    |
| Modified at S/W Revision | A.03.00                                                                                                    |

#### Attenuation

Accesses a menu of functions that enable you to change the attenuation settings. This key has a readback text that describes total attenuator value

This is only available when the selected input is RF.

For more information on this key, see "Attenuation" on page 376.

| Key Path             | AMPTD Y Scale    |
|----------------------|------------------|
| Initial S/W Revision | Prior to A.02.00 |

## Range

Accesses a menu that enables you to change the baseband I/Q gain settings. This key has a readback text that describes gain range value. For more information, refer to "AMPTD Y Scale" on page 375.

| Key Path             | AMPTD Y Scale    |
|----------------------|------------------|
| Initial S/W Revision | Prior to A.02.00 |

### Scale/Div

Sets the units per division of vertical scale in the logarithmic display. However, since Auto Scaling is defaulted to On, this value is automatically determined by the measurement result. When you set a value manually, Auto Scaling automatically changes to Off.

#### Scale/Div (RF Envelope View)

Sets the scale per division for the RF Envelope result waveform (time domain) measurements in the graph window.

| Key Path                 | AMPTD Y Scale                                                                                                    |
|--------------------------|----------------------------------------------------------------------------------------------------|
| Mode                     | BASIC, PN, WCDMA, C2K, GSM, WIMAX OFDMA, TD-SCDMA,<br>1xEV-DO, DVB-T/H, DTMB (CTTB), ISDB-T, CMMB, LTE, LTETDD,<br>Digital Cable TV, WLAN |
| Remote Command           | :DISPlay:WAVeform:VIEW[1]:WINDow[1]:TRACe:Y[:SCALe]:PDI<br>Vision <rel_ampl></rel_ampl>                                                   |
|                          | :DISPlay:WAVeform:VIEW[1]:WINDow[1]:TRACe:Y[:SCALe]:PDI<br>Vision?                                                                        |
| Example                  | DISP:WAV:VIEW:WIND:TRAC:Y:PDIV 5                                                                                                    |
|                          | DISP:WAV:VIEW:WIND:TRAC:Y:PDIV?                                                                                                    |
| Notes                    | You must be in a mode that includes the Waveform measurement to use this command. Use INSTrument:SELect to set the mode.                  |
| Couplings                | When Auto Scaling is On, this value is automatically determined by the measurement result.                                                |
|                          | When you set a value manually, Auto Scaling automatically changes to Off.                                                                 |
| Preset                   | 10.00 dB                                                                                                    |
| State Saved              | Saved in instrument state.                                                                                                    |
| Range                    | 0.10 dB to 20.00 dB                                                                                                    |
| Initial S/W Revision     | Prior to A.02.00                                                                                                    |
| Modified at S/W Revision | A.03.00                                                                                                    |

#### Scale/Div (I/Q Waveform View)

| Key Path                 | AMPTD Y Scale                                                                                                    |
|--------------------------|----------------------------------------------------------------------------------------------------|
| Mode                     | BASIC, PN, WCDMA, C2K, GSM, WIMAX OFDMA, TD-SCDMA,<br>1xEV-DO, DVB-T/H, DTMB (CTTB), ISDB-T, CMMB, LTE, LTETDD,<br>Digital Cable TV, WLAN |
| Remote Command           | :DISPlay:WAVeform:VIEW2:WINDow[1]:TRACe:Y[:SCALe]:PDIVi<br>sion <voltage></voltage>                                                       |
|                          | :DISPlay:WAVeform:VIEW2:WINDow[1]:TRACe:Y[:SCALe]:PDIVi sion?                                                                             |
| Example                  | DISP:WAV:VIEW2:WIND:TRAC:Y:PDIV 25mV                                                                                                    |
|                          | DISP:WAV:VIEW2:WIND:TRAC:Y:PDIV?                                                                                                    |
| Notes                    | You must be in a mode that includes the Waveform measurement to use this command. Use INSTrument:SELect to set the mode.                  |
| Couplings                | When Auto Scaling is On, this value is automatically determined by the measurement result.                                                |
|                          | When you set a value manually, Auto Scaling automatically changes to Off.                                                                 |
| Preset                   | 100.0 mV                                                                                                    |
| State Saved              | Saved in instrument state.                                                                                                    |
| Min                      | 1.0 nV                                                                                                    |
| Max                      | 20 V                                                                                                    |
| Initial S/W Revision     | Prior to A.02.00                                                                                                    |
| Modified at S/W Revision | A.03.00                                                                                                    |

Sets the scale per division for the I/Q signal waveform graph.

## **Presel Center**

When this key is pressed, the centering of the preselector filter is adjusted to optimize the amplitude accuracy at the center frequency. This key does not appear in model numbers that do not contain an internal preselector (such as option 503 or all versions of the N9000A). Attempts to set via SCPI will be accepted without error. Queries will always return 0.

See "Presel Center" on page 393 for more information.

This is only available when the selected input is RF.

| Key Path             | AMPTD Y Scale    |
|----------------------|------------------|
| Initial S/W Revision | Prior to A.02.00 |

## **Presel Adjust**

Allows you to manually adjust the preselector filter frequency to optimize its response to the signal of interest. This function is only available when Presel Center is available.

This key does not appear in model numbers which do not contain an internal preselector (such as option

503 or all versions of the N9000A). Attempts to set via SCPI will be accepted without error. Queries will

always return 0.

See "Preselector Adjust" on page 394 for more information.

This key is only available when the selected input is RF.

| Key Path             | AMPTD Y Scale    |
|----------------------|------------------|
| Initial S/W Revision | Prior to A.02.00 |

## **µW Path Control**

The  $\mu$ W Path Control functions include the  $\mu$ W Preselector Bypass (Option MPB) and Low Noise Path (Option LNP) controls in the High Band path circuits.

See "µW Path Control " on page 402 under the AMPTD Y Scale section for more information.

## **Internal Preamp**

Accesses keys that control the internal preamps. Turning on the preamp gives a better noise figure, but a reduced TOI to noise floor dynamic range. You can optimize this setting for your particular measurement. The Low Band selection needs to show "(3.0 GHz)" for all versions of N9000A and "(3.6 GHz)" for the other models.

For more information, see "Internal Preamp" on page 407.

This key is only available when the selected input is RF.

| Key Path             | AMPTD Y Scale    |
|----------------------|------------------|
| Initial S/W Revision | Prior to A.02.00 |

#### **Ref Position**

Positions the reference level at the top, center or bottom of the Y Scale display. Changing the reference position does not change the reference level value.

#### **Ref Position (RF Envelope View)**

Positions the reference level at the top, center or bottom of the Y Scale display. Changing the reference position does not change the reference level value.

| Key Path AMPTD Y Scale |  |
|------------------------|--|
|------------------------|--|

| Mode                     | BASIC, PN, WCDMA, C2K, GSM, WIMAX OFDMA, TD-SCDMA,<br>1xEV-DO, DVB-T/H, DTMB (CTTB), ISDB-T, CMMB, LTE, LTETDD,<br>Digital Cable TV, WLAN |
|--------------------------|----------------------------------------------------------------------------------------------------|
| Remote Command           | :DISPlay:WAVeform:VIEW[1]:WINDow[1]:TRACe:Y[:SCALe]:RPO<br>Sition TOP CENTer BOTTom                                                       |
|                          | :DISPlay:WAVeform:VIEW[1]:WINDow[1]:TRACe:Y[:SCALe]:RPO<br>Sition?                                                                        |
| Example                  | DISP:WAV:VIEW:WIND:TRAC:Y:RPOS CENT                                                                                                    |
|                          | DISP:WAV:VIEW:WIND:TRAC:Y:RPOS?                                                                                                    |
| Notes                    | You must be in a mode that includes the Waveform measurement to use this command. Use INSTrument:SELect to set the mode.                  |
| Preset                   | ТОР                                                                                                    |
| State Saved              | Saved in instrument state.                                                                                                    |
| Range                    | Top Ctr Bot                                                                                                    |
| Initial S/W Revision     | Prior to A.02.00                                                                                                    |
| Modified at S/W Revision | A.03.00                                                                                                    |

#### **Ref Position (I/Q Waveform View)**

Positions the reference level at the top, center or bottom of the Y Scale display. Changing the reference position does not change the reference level value.

| Key Path                 | AMPTD Y Scale                                                                                                    |  |  |
|--------------------------|----------------------------------------------------------------------------------------------------|--|--|
| Mode                     | BASIC, PN, WCDMA, C2K, GSM, WIMAX OFDMA, TD-SCDMA,<br>1xEV-DO, DVB-T/H, DTMB (CTTB), ISDB-T, CMMB, LTE, LTETDD,<br>Digital Cable TV, WLAN |  |  |
| Remote Command           | :DISPlay:WAVeform:VIEW2:WINDow[1]:TRACe:Y[:SCALe]:RPOSi<br>tion TOP CENTer BOTTom                                                         |  |  |
|                          | :DISPlay:WAVeform:VIEW2:WINDow[1]:TRACe:Y[:SCALe]:RPOSi tion?                                                                             |  |  |
| Example                  | DISP:WAV:VIEW2:WIND:TRAC:Y:RPOS CENT                                                                                                    |  |  |
|                          | DISP:WAV:VIEW2:WIND:TRAC:Y:RPOS?                                                                                                    |  |  |
| Notes                    | You must be in a mode that includes the Waveform measurement to use this command. Use INSTrument:SELect to set the mode.                  |  |  |
| Preset                   | CENT                                                                                                    |  |  |
| State Saved              | Saved in instrument state.                                                                                                    |  |  |
| Range                    | Top Ctr Bot                                                                                                    |  |  |
| Initial S/W Revision     | Prior to A.02.00                                                                                                    |  |  |
| Modified at S/W Revision | A.03.00                                                                                                    |  |  |

## **Auto Scaling**

Toggles the Auto Scaling function between On and Off. When the **Restart** front-panel key is pressed, this function automatically determines the scale per division and reference values based on the measurement results.

| AMPTD Y Scale                                                                                                    |  |  |
|----------------------------------------------------------------------------------------------------|--|--|
| BASIC, PN, WCDMA, C2K, GSM, WIMAX OFDMA, TD-SCDMA,<br>1xEV-DO, DVB-T/H, DTMB (CTTB), ISDB-T, CMMB, LTE, LTETDD,<br>Digital Cable TV, WLAN                               |  |  |
| :DISPlay:WAVeform:VIEW[1] 2:WINDow[1]:TRACe:Y[:SCALe]:C<br>OUPle 0 1 OFF ON                                                                                             |  |  |
| :DISPlay:WAVeform:VIEW[1] 2:WINDow[1]:TRACe:Y[:SCALe]:C<br>OUPle?                                                                                                    |  |  |
| DISP:WAV:VIEW:WIND:TRAC:Y:COUP OFF                                                                                                    |  |  |
| DISP:WAV:VIEW:WIND:TRAC:Y:COUP?                                                                                                    |  |  |
| You must be in a mode that includes the Waveform measurement to use this command. Use INSTrument:SELect to set the mode.                                                |  |  |
| When Auto Scaling is On, upon pressing the Restart front-panel key, this function automatically switches the scale per division and reference values into the defaults. |  |  |
| When you set a value to either Scale/Div or Ref Value manually, Auto Scaling automatically changes to Off.                                                              |  |  |
| OFF                                                                                                    |  |  |
| Saved in instrument state.                                                                                                    |  |  |
| On Off                                                                                                    |  |  |
| Prior to A.02.00                                                                                                    |  |  |
| A.03.00                                                                                                    |  |  |
|                                                                                                    |  |  |

# **Auto Couple**

For details on this key, see "Auto Couple" on page 409.

| Key Path | Front-panel key |  |
|----------|-----------------|--|
|----------|-----------------|--|

## BW

Accesses a menu that enables you to control the information bandwidth functions of the instrument. You can also select the filter type for the measurement.

| Key Path             | Front-panel key  |
|----------------------|------------------|
| Initial S/W Revision | Prior to A.02.00 |

## **Digital IF BW**

Enables you to set the Digital IF (formerly Info BW) bandwidth of the instrument.

| Key Path             | BW                                                                                                    |  |  |
|----------------------|----------------------------------------------------------------------------------------------------|--|--|
| Mode                 | BASIC, PN, WCDMA, C2K, GSM, WIMAX OFDMA, TD-SCDMA,<br>1xEV-DO, DVB-T/H, DTMB (CTTB), ISDB-T, CMMB, LTE, LTETDD,<br>Digital Cable TV, WLAN, MSR                                                                                                    |  |  |
| Remote Command       | [:SENSe]:WAVeform:DIF:BANDwidth <freq></freq>                                                                                                    |  |  |
|                      | [:SENSe]:WAVeform:DIF:BANDwidth?                                                                                                    |  |  |
| Example              | WAV:DIF:BAND 1kHz                                                                                                    |  |  |
|                      | WAV:DIF:BAND?                                                                                                    |  |  |
| Notes                | Max value depends on the IF Path Selection                                                                                                    |  |  |
| Remote Command Notes | You must be in a mode that includes the Waveform measurements to use this command. Use INSTrument:SELect to set the mode.                                                                                                    |  |  |
| Dependencies         | For applications that have the IF Path Selection menu such as the BASIC mode, if IF Path Auto is OFF, the maximum value depends on which IF Path is currently selected. If 10 MHz, 25 MHz, 40 MHz, 140 MHz or 160 MHz paths are selected, the maximum value of this parameter will be 10, 25, 40, 140 or 160 MHz, respectively. If IF Path Auto is ON, the maximum value will be the maximum Digital IF BW available in the instrument regardless of the current IF Path Selection. For example, if the instrument had the options B25, B40, and B1X installed, the maximum available Digital IF BW of the instrument is 140 MHz. Thus, if IF Path Auto is ON and IF Path Selection is 25 MHz, the maximum Digital IF BW is not limited to 25 MHz but is 140 MHz. |  |  |

| Preset                                               | All except the following list: 100 kHz                                                                                                    |  |  |
|------------------------------------------------------|----------------------------------------------------------------------------------------------------|--|--|
|                                                      | GSM/EDGE: 510 kHz                                                                                                    |  |  |
|                                                      | TDSCDMA: 1.3 MHZ                                                                                                    |  |  |
|                                                      | 1xEVDO: 1.3 MHz                                                                                                    |  |  |
|                                                      | DVB-T/H: 8.0 MHz                                                                                                    |  |  |
|                                                      | DTMB (CTTB): 8.0 MHz                                                                                                    |  |  |
|                                                      | ISDB-T: 6.0 MHz                                                                                                    |  |  |
|                                                      | CMMB: 8.0 MHz                                                                                                    |  |  |
|                                                      | Digital Cable TV: 8 MHz                                                                                                    |  |  |
|                                                      | WLAN: Hardware Dependent                                                                                                    |  |  |
|                                                      | No option = 10 MHz                                                                                                    |  |  |
|                                                      | Option $B25 = 25 \text{ MHz}$                                                                                                    |  |  |
|                                                      | WB(40MHz or wider):                                                                                                    |  |  |
|                                                      | if Radio Std is 802.11a/b/g/n(20MHz) = 25 MHz                                                                                                    |  |  |
|                                                      | if Radio Std is 802.11n(40MHz) = 40 MHz                                                                                                    |  |  |
| State Saved                                          | Saved in instrument state.                                                                                                    |  |  |
| Min                                                  | 10 Hz                                                                                                    |  |  |
| Max                                                  | Hardware Dependent:                                                                                                    |  |  |
|                                                      | RF Input:                                                                                                    |  |  |
|                                                      | No Option = 10 MHz                                                                                                    |  |  |
|                                                      | Option $B25 = 25 \text{ MHz}$                                                                                                    |  |  |
|                                                      | Option $B40 = 40 \text{ MHz}$                                                                                                    |  |  |
|                                                      | Option $B1X = 140 \text{ MHz}$                                                                                                    |  |  |
|                                                      |                                                                                                    |  |  |
|                                                      | Option $B1Y = 160 \text{ MHz}$                                                                                                    |  |  |
|                                                      | Option B1Y = 160 MHz<br>I/Q Input:                                                                                                    |  |  |
|                                                      | -                                                                                                    |  |  |
|                                                      | I/Q Input:                                                                                                    |  |  |
|                                                      | I/Q Input:<br>No Option = 10 MHz per channel (20 MHz for I+jQ)                                                                                                    |  |  |
| Backwards Compatibility SCPI                         | I/Q Input:<br>No Option = 10 MHz per channel (20 MHz for I+jQ)<br>Option B25 = 25 MHz per channel (50 MHz for I+jQ)                                                                                                    |  |  |
| Backwards Compatibility SCPI                         | I/Q Input:<br>No Option = 10 MHz per channel (20 MHz for I+jQ)<br>Option B25 = 25 MHz per channel (50 MHz for I+jQ)<br>Option S40 = 40 MHz per channel (80 MHz for I+jQ)                                                            |  |  |
| Backwards Compatibility SCPI<br>Initial S/W Revision | <pre>I/Q Input:<br/>No Option = 10 MHz per channel (20 MHz for I+jQ)<br/>Option B25 = 25 MHz per channel (50 MHz for I+jQ)<br/>Option S40 = 40 MHz per channel (80 MHz for I+jQ)<br/>[:SENSe]:WAVeform:BANDwidth[:RESolution]</pre> |  |  |

# Filter Type

Selects the type of bandwidth filter that is used.

Besides the Gaussian filter shape, a variety of other filter types are available with variable alpha settings for maximum control over the filter shape.

| Key Path                     | BW                                                                                                    |  |
|------------------------------|----------------------------------------------------------------------------------------------------|--|
| Mode                         | BASIC, PN, WCDMA, C2K, GSM, WIMAX OFDMA, TD-SCDMA,<br>1xEV-DO, DVB-T/H, DTMB (CTTB), ISDB-T, CMMB, LTE, LTETDD,<br>Digital Cable TV, WLAN, MSR                     |  |
| Remote Command               | [:SENSe]:WAVeform:DIF:FILTer:TYPE GAUSsian FLATtop                                                                                                    |  |
|                              | [:SENSe]:WAVeform:DIF:FILTer:TYPE?                                                                                                    |  |
|                              | (With DIF40 and/or WBDIF)                                                                                                    |  |
|                              | [:SENSe]:WAVeform:DIF:FILTer:TYPE<br>GAUSsian FLATtop SNYQuist RSNYquist RCOSine RRCosine                                                                          |  |
|                              | [:SENSe]:WAVeform:DIF:FILTer:TYPE?                                                                                                    |  |
| Example                      | WAV:DIF:FILT:TYPE GAUS                                                                                                    |  |
|                              | WAV:DIF:FILT:TYPE?                                                                                                    |  |
| Remote Command Notes         | You must be in a mode that includes the Waveform measurements to use this command. Use INSTrument:SELect to set the mode.                                          |  |
| Dependencies                 | Gaussian and Flattop are available in all DIF configurations. For the other filter types, the filters are only available with PXA or when Option B40 is installed. |  |
| Preset                       | BASIC with B40 or B1X: FLATtop                                                                                                    |  |
|                              | All other apps: GAUSsian                                                                                                    |  |
| State Saved                  | Saved in instrument state.                                                                                                    |  |
| Range                        | Gaussian FlatTop                                                                                                    |  |
|                              | (With Digital IF and/or Option B40 or B1X)                                                                                                    |  |
|                              | Gaussian Flattop Short nyquist Root Short Nquist Raised Cosine Root<br>RaisedCosine                                                                                |  |
| Backwards Compatibility SCPI | [:SENSe]:WAVeform:BANDwidth:SHAPe                                                                                                    |  |
|                              | [:SENSe]:WAVeform:BWIDth:SHAPe                                                                                                    |  |
|                              | [:SENSe]:WAVeform:BANDwidth BWIDth[:RESolution]:TYPE                                                                                                    |  |
| Initial S/W Revision         | Prior to A.02.00                                                                                                    |  |
| Modified at S/W Revision     | A.03.00                                                                                                    |  |

## **Filter Type Bwcc**

This parameter is strictly for Bwcc purposes.

| Remote Command | [:SENSe]:WAVeform:WBIF:FILTer[:TYPE]<br>GAUSsian NONE NYQuist RNYQuist RCOSine RRCosine<br>[:SENSe]:WAVeform:WBIF:FILTer[:TYPE]? |
|----------------|----------------------------------------------------------------------------------------------------|
| Preset         | BASIC with B40 or B1X : FLATtop<br>All other apps: GAUSsian                                                                      |

#### Gaussian

With a PXA or Option B40, the capability for arbitrary Digital IF bandwidths is available. However, for instruments without the Digital IF or the Option B40 or B1X, the selectable Gaussian filter bandwidths are predetermined in the following list. There are 160 Info BWs (RBWs). They are arranged in a 24-per-decade sequence from 1 Hz through 3 MHz, plus the 4, 5, 6 and 8 MHz settings.

The following table list all 160 Gaussian filter types

#### **Gaussian filters**

| Normal<br>(-3 dB) | -6 dB   | Noise   | Impulse |
|-------------------|---------|---------|---------|
| 1.0 Hz            | 1.41 Hz | 1.06 Hz | 1.49 Hz |
| 1.1 Hz            | 1.55 Hz | 1.16 Hz | 1.63 Hz |
| 1.2 Hz            | 1.69 Hz | 1.27 Hz | 1.77 Hz |
| 1.3 Hz            | 1.83 Hz | 1.37 Hz | 1.92 Hz |
| 1.5 Hz            | 2.11 Hz | 1.59 Hz | 2.22 Hz |
| 1.6 Hz            | 2.25 Hz | 1.69 Hz | 2.37 Hz |
| 1.8 Hz            | 2.53 Hz | 1.90 Hz | 2.66 Hz |
| 2.0 Hz            | 2.81 Hz | 2.12 Hz | 2.96 Hz |
| 2.2 Hz            | 3.09 Hz | 2.33 Hz | 3.25 Hz |
| 2.4 Hz            | 3.38 Hz | 2.54 Hz | 3.55 Hz |
| 2.7 Hz            | 3.80 Hz | 2.86 Hz | 3.99 Hz |
| 3.0 Hz            | 4.22 Hz | 3.17 Hz | 4.44 Hz |
| 3.3 Hz            | 4.64 Hz | 3.49 Hz | 4.88 Hz |
| 3.6 Hz            | 5.06 Hz | 3.81 Hz | 5.32 Hz |
| 3.9 Hz            | 5.49 Hz | 4.12 Hz | 5.77 Hz |
| 4.3 Hz            | 6.05 Hz | 4.55 Hz | 6.36 Hz |

| Normal<br>(-3 dB) | -6 dB   | Noise   | Impulse |
|-------------------|---------|---------|---------|
| 4.7 Hz            | 6.61 Hz | 4.97 Hz | 6.95 Hz |
| 5.1 Hz            | 7.17 Hz | 5.39 Hz | 7.54 Hz |
| 5.6 Hz            | 7.87 Hz | 5.92 Hz | 8.27 Hz |
| 6.2 Hz            | 8.72 Hz | 6.56 Hz | 9.17 Hz |
| 6.8 Hz            | 9.55 Hz | 7.18 Hz | 10.0 Hz |
| 7.5 Hz            | 10.5 Hz | 7.93 Hz | 11.1 Hz |
| 8.2 Hz            | 11.5 Hz | 8.66 Hz | 12.1 Hz |
| 9.1 Hz            | 12.8 Hz | 9.64 Hz | 13.5 Hz |
| 10 Hz             | 14.0 Hz | 10.6 Hz | 14.8 Hz |
| 11 Hz             | 15.4 Hz | 11.6 Hz | 16.2 Hz |
| 12 Hz             | 16.9 Hz | 12.7 Hz | 17.7 Hz |
| 13 Hz             | 18.3 Hz | 13.7 Hz | 19.2 Hz |
| 15 Hz             | 21.1 Hz | 15.9 Hz | 22.2 Hz |
| 16 Hz             | 22.5 Hz | 16.9 Hz | 23.7 Hz |
| 18 Hz             | 25.3 Hz | 19.1 Hz | 26.6 Hz |
| 20 Hz             | 28.1 Hz | 21.1 Hz | 29.5 Hz |
| 22 Hz             | 30.9 Hz | 23.2 Hz | 32.5 Hz |
| 24 Hz             | 33.8 Hz | 25.4 Hz | 35.5 Hz |
| 27 Hz             | 38.0 Hz | 28.6 Hz | 40.0 Hz |
| 30 Hz             | 42.3 Hz | 31.8 Hz | 44.5 Hz |
| 33 Hz             | 46.3 Hz | 34.8 Hz | 48.7 Hz |
| 36 Hz             | 50.7 Hz | 38.1 Hz | 53.3 Hz |
| 39 Hz             | 54.9 Hz | 41.3 Hz | 57.7 Hz |
| 43 Hz             | 60.5 Hz | 45.5 Hz | 63.6 Hz |
| 47 Hz             | 66.1 Hz | 49.7 Hz | 69.5 Hz |
| 51 Hz             | 71.7 Hz | 53.9 Hz | 75.3 Hz |
| 56 Hz             | 78.9 Hz | 59.3 Hz | 83.0 Hz |
| 62 Hz             | 87.3 Hz | 65.6 Hz | 91.7 Hz |
| 68 Hz             | 95.5 Hz | 71.8 Hz | 100 Hz  |
| 75 Hz             | 106 Hz  | 79.4 Hz | 111 Hz  |

| Normal<br>(-3 dB) | -6 dB    | Noise    | Impulse  |
|-------------------|----------|----------|----------|
| 82 Hz             | 115 Hz   | 86.8 Hz  | 121 Hz   |
| 91 Hz             | 128 Hz   | 96.4 Hz  | 135 Hz   |
| 100 Hz            | 141 Hz   | 106 Hz   | 148 Hz   |
| 110 Hz            | 154 Hz   | 116 Hz   | 162 Hz   |
| 120 Hz            | 169 Hz   | 127 Hz   | 178 Hz   |
| 130 Hz            | 183 Hz   | 137 Hz   | 192 Hz   |
| 150 Hz            | 211 Hz   | 159 Hz   | 222 Hz   |
| 160 Hz            | 225 Hz   | 169 Hz   | 237 Hz   |
| 180 Hz            | 253 Hz   | 190 Hz   | 266 Hz   |
| 200 Hz            | 281 Hz   | 211 Hz   | 295 Hz   |
| 220 Hz            | 309 Hz   | 232 Hz   | 325 Hz   |
| 240 Hz            | 337 Hz   | 254 Hz   | 355 Hz   |
| 270 Hz            | 380 Hz   | 286 Hz   | 400 Hz   |
| 300 Hz            | 422 Hz   | 317 Hz   | 444 Hz   |
| 330 Hz            | 463 Hz   | 348 Hz   | 487 Hz   |
| 360 Hz            | 507 Hz   | 381 Hz   | 533 Hz   |
| 390 Hz            | 550 Hz   | 413 Hz   | 578 Hz   |
| 430 Hz            | 605 Hz   | 455 Hz   | 636 Hz   |
| 470 Hz            | 662 Hz   | 498 Hz   | 696 Hz   |
| 510 Hz            | 718 Hz   | 540 Hz   | 755 Hz   |
| 560 Hz            | 789 Hz   | 593 Hz   | 829 Hz   |
| 620 Hz            | 872 Hz   | 655 Hz   | 916 Hz   |
| 680 Hz            | 958 Hz   | 720 Hz   | 1.01 kHz |
| 750 Hz            | 1.06 kHz | 794 Hz   | 1.11 kHz |
| 820 Hz            | 1.15 kHz | 866 Hz   | 1.21 kHz |
| 910 Hz            | 1.28 kHz | 964 Hz   | 1.35 kHz |
| 1.0 kHz           | 1.41 kHz | 1.06 kHz | 1.48 kHz |
| 1.1 kHz           | 1.55 kHz | 1.17 kHz | 1.63 kHz |
| 1.2 kHz           | 1.69 kHz | 1.27 kHz | 1.78 kHz |
| 1.3 kHz           | 1.83 kHz | 1.38 kHz | 1.93 kHz |

| Normal<br>(-3 dB) | -6 dB    | Noise    | Impulse  |
|-------------------|----------|----------|----------|
| (-3 ub)           |          |          |          |
| 1.5 kHz           | 2.11 kHz | 1.59 kHz | 2.22 kHz |
| 1.6 kHz           | 2.26 kHz | 1.70 kHz | 2.37 kHz |
| 1.8 kHz           | 2.54 kHz | 1.91 kHz | 2.67 kHz |
| 2.0 kHz           | 2.82 kHz | 2.12 kHz | 2.96 kHz |
| 2.2 kHz           | 3.10 kHz | 2.33 kHz | 3.26 kHz |
| 2.4 kHz           | 3.38 kHz | 2.54 kHz | 3.56 kHz |
| 2.7 kHz           | 3.80 kHz | 2.86 kHz | 4.00 kHz |
| 3.0 kHz           | 4.23 kHz | 3.18 kHz | 4.44 kHz |
| 3.3 kHz           | 4.65 kHz | 3.49 kHz | 4.89 kHz |
| 3.6 kHz           | 5.06 kHz | 3.81 kHz | 5.32 kHz |
| 3.9 kHz           | 5.48 kHz | 4.12 kHz | 5.76 kHz |
| 4.3 kHz           | 6.07 kHz | 4.56 kHz | 6.38 kHz |
| 4.7 kHz           | 6.62 kHz | 4.98 kHz | 6.96 kHz |
| 5.1 kHz           | 7.16 kHz | 5.38 kHz | 7.53 kHz |
| 5.6 kHz           | 7.87 kHz | 5.92 kHz | 8.27 kHz |
| 6.2 kHz           | 8.74 kHz | 6.57 kHz | 9.18 kHz |
| 6.8 kHz           | 9.58 kHz | 7.20 kHz | 10.1 kHz |
| 7.5 kHz           | 10.5 kHz | 7.92 kHz | 11.1 kHz |
| 8.2 kHz           | 11.5 kHz | 8.66 kHz | 12.1 kHz |
| 9.1 kHz           | 12.8 kHz | 9.64 kHz | 13.5 kHz |
| 10 kHz            | 14.1 kHz | 10.6 kHz | 14.8 kHz |
| 11 kHz            | 15.4 kHz | 11.6 kHz | 16.2 kHz |
| 12 kHz            | 16.9 kHz | 12.7 kHz | 17.8 kHz |
| 13 kHz            | 18.3 kHz | 13.7 kHz | 19.2 kHz |
| 15 kHz            | 21.2 kHz | 15.9 kHz | 22.3 kHz |
| 16 kHz            | 22.4 kHz | 16.8 kHz | 23.5 kHz |
| 18 kHz            | 25.2 kHz | 19.0 kHz | 26.5 kHz |
| 20 kHz            | 28.4 kHz | 21.3 kHz | 29.8 kHz |
| 22 kHz            | 31.2 kHz | 23.4 kHz | 32.8 kHz |
| 24 kHz            | 33.8 kHz | 25.4 kHz | 35.6 kHz |

| Normal<br>(-3 dB) | -6 dB    | Noise    | Impulse  |
|-------------------|----------|----------|----------|
| 27 kHz            | 38.1 kHz | 28.7 kHz | 40.1 kHz |
| 30 kHz            | 42.1 kHz | 31.7 kHz | 44.3 kHz |
| 33 kHz            | 46.8 kHz | 35.2 kHz | 49.2 kHz |
| 36 kHz            | 50.1 kHz | 37.7 kHz | 52.7 kHz |
| 39 kHz            | 54.8 kHz | 41.2 kHz | 57.6 kHz |
| 43 kHz            | 61.1 kHz | 46.0 kHz | 64.3 kHz |
| 47 kHz            | 66.2 kHz | 49.8 kHz | 69.6 kHz |
| 51 kHz            | 72.3 kHz | 54.3 kHz | 76.0 kHz |
| 56 kHz            | 79.5 kHz | 59.8 kHz | 83.6 kHz |
| 62 kHz            | 86.3 kHz | 64.9 kHz | 90.8 kHz |
| 68 kHz            | 96.5 kHz | 72.6 kHz | 101 kHz  |
| 75 kHz            | 106 kHz  | 79.7 kHz | 111 kHz  |
| 82 kHz            | 114 kHz  | 86.0 kHz | 120 kHz  |
| 91 kHz            | 129 kHz  | 97.3 kHz | 136 kHz  |
| 100 kHz           | 140 kHz  | 105 kHz  | 147 kHz  |
| 110 kHz           | 154 kHz  | 116 kHz  | 162 kHz  |
| 120 kHz           | 169 kHz  | 127 kHz  | 178 kHz  |
| 130 kHz           | 182 kHz  | 137 kHz  | 192 kHz  |
| 150 kHz           | 210 kHz  | 158 kHz  | 221 kHz  |
| 160 kHz           | 223 kHz  | 168 kHz  | 235 kHz  |
| 180 kHz           | 253 kHz  | 190 kHz  | 266 kHz  |
| 200 kHz           | 280 kHz  | 211 kHz  | 295 kHz  |
| 220 kHz           | 308 kHz  | 232 kHz  | 324 kHz  |
| 240 kHz           | 336 kHz  | 253 kHz  | 353 kHz  |
| 270 kHz           | 380 kHz  | 286 kHz  | 400 kHz  |
| 300 kHz           | 420 kHz  | 316 kHz  | 441 kHz  |
| 330 kHz           | 467 kHz  | 352 kHz  | 491 kHz  |
| 360 kHz           | 506 kHz  | 380 kHz  | 532 kHz  |
| 390 kHz           | 550 kHz  | 414 kHz  | 578 kHz  |
| 430 kHz           | 599 kHz  | 451 kHz  | 629 kHz  |

| Normal<br>(-3 dB) | -6 dB    | Noise    | Impulse  |
|-------------------|----------|----------|----------|
| 470 kHz           | 660 kHz  | 497 kHz  | 693 kHz  |
| 510 kHz           | 715 kHz  | 538 kHz  | 750 kHz  |
| 560 kHz           | 786 kHz  | 592 kHz  | 826 kHz  |
| 620 kHz           | 867 kHz  | 653 kHz  | 912 kHz  |
| 680 kHz           | 952 kHz  | 717 kHz  | 1.00 MHz |
| 750 kHz           | 1.05 MHz | 791 kHz  | 1.10 MHz |
| 820 kHz           | 1.14 MHz | 859 kHz  | 1.19 MHz |
| 910 kHz           | 1.27 MHz | 960 kHz  | 1.34 MHz |
| 1.0 MHz           | 1.40 MHz | 1.06 MHz | 1.47 MHz |
| 1.1 MHz           | 1.53 MHz | 1.15 MHz | 1.61 MHz |
| 1.2 MHz           | 1.66 MHz | 1.26 MHz | 1.75 MHz |
| 1.3 MHz           | 1.80 MHz | 1.36 MHz | 1.89 MHz |
| 1.5 MHz           | 2.06 MHz | 1.56 MHz | 2.17 MHz |
| 1.6 MHz           | 2.19 MHz | 1.66 MHz | 2.29 MHz |
| 1.8 MHz           | 2.51 MHz | 1.91 MHz | 2.63 MHz |
| 2.0 MHz           | 2.75 MHz | 2.10 MHz | 2.88 MHz |
| 2.2 MHz           | 3.00 MHz | 2.30 MHz | 3.14 MHz |
| 2.4 MHz           | 3.30 MHz | 2.54 MHz | 3.45 MHz |
| 2.7 MHz           | 3.63 MHz | 2.81 MHz | 3.78 MHz |
| 3.0 MHz           | 4.09 MHz | 3.18 MHz | 4.22 MHz |
| 4 MHz             | 5.30 MHz | 4.23 MHz | 5.30 MHz |
| 5 MHz             | 5.78 MHz | 4.81 MHz | 5.41 MHz |
| 6 MHz             | 6.31 MHz | 5.50 MHz | 5.82 MHz |
| 8 MHz             | 8.07 MHz | 7.21 MHz | 6.90 MHz |

#### Flattop

With a PXA or Option B40, the capability for arbitrary Digital IF bandwidths is available. However, for instruments without the Digital IF or the Option B40 or B1X, the selectable Flattop filter bandwidths are predefined in the following table. There are 134 Digital IF BWs (RBWs).

The table in the section "Flattop Filters" on page 322 lists all 134 Flattop filter types.

### **Flattop Filters**

| 3.0 Hz  | 3.3 Hz  | 3.6 Hz  | 3.9 Hz  |
|---------|---------|---------|---------|
| 4.3 Hz  | 4.7 Hz  | 5.1 Hz  | 5.6 Hz  |
| 6.2 Hz  | 6.8 Hz  | 7.5 Hz  | 8.2 Hz  |
| 9.1 Hz  | 10 Hz   | 11 Hz   | 12 Hz   |
| 13 Hz   | 15 Hz   | 16 Hz   | 18 Hz   |
| 20 Hz   | 22 Hz   | 24 Hz   | 27 Hz   |
| 30 Hz   | 33 Hz   | 36 Hz   | 39 Hz   |
| 43 Hz   | 47 Hz   | 51 Hz   | 56 Hz   |
| 62 Hz   | 68 Hz   | 75 Hz   | 82 Hz   |
| 91 Hz   | 100 Hz  | 110 Hz  | 120 Hz  |
| 130 Hz  | 150 Hz  | 160 Hz  | 180 Hz  |
| 200 Hz  | 220 Hz  | 240 Hz  | 270 Hz  |
| 300 Hz  | 330 Hz  | 360 Hz  | 390 Hz  |
| 430 Hz  | 470 Hz  | 510 Hz  | 560 Hz  |
| 620 Hz  | 680 Hz  | 750 Hz  | 820 Hz  |
| 910 Hz  | 1.0 kHz | 1.1 kHz | 1.2 kHz |
| 1.3 kHz | 1.5 kHz | 1.6 kHz | 1.8 kHz |
| 2.0 kHz | 2.2 kHz | 2.4 kHz | 2.7 kHz |
| 3.0 kHz | 3.3 kHz | 3.6 kHz | 3.9 kHz |
| 4.3 kHz | 4.7 kHz | 5.1 kHz | 5.6 kHz |
| 6.2 kHz | 6.8 kHz | 7.5 kHz | 8.2 kHz |
| 9.1 kHz | 10 kHz  | 11 kHz  | 12 kHz  |
| 13 kHz  | 15 kHz  | 16 kHz  | 18 kHz  |
| 20 kHz  | 22 kHz  | 24 kHz  | 27 kHz  |
| 30 kHz  | 33 kHz  | 36 kHz  | 39 kHz  |
| 43 kHz  | 47 kHz  | 51 kHz  | 56 kHz  |
| 62 kHz  | 68 kHz  | 75 kHz  | 82 kHz  |
| 91 kHz  | 100 kHz | 110 kHz | 120 kHz |
| 130 kHz | 150 kHz | 160 kHz | 180 kHz |
| 200 kHz | 220 kHz | 240 kHz | 270 kHz |
|         |         |         |         |

| 300 kHz | 330 kHz | 390 kHz | 430 kHz |
|---------|---------|---------|---------|
| 510 kHz | 620 kHz | 750 kHz | 1.0 MHz |
| 1.5 MHz | 3.0 MHz | 4 MHz   | 5 MHz   |
| 6 MHz   | 8 MHz   |         |         |

## Filter BW

This feature is only available with PXA or when Option B40 is installed.

| Key Path             | BW                                                                                                    |
|----------------------|----------------------------------------------------------------------------------------------------|
| Mode                 | BASIC                                                                                                    |
| Remote Command       | [:SENSe]:WAVeform:DIF:FILTer:BANDwidth <freq></freq>                                                                 |
|                      | [:SENSe]:WAVeform:DIF:FILTer:BANDwidth?                                                                              |
|                      | [:SENSe]:WAVeform:DIF:FILTer:BANDwidth:AUTO ON OFF 1 0                                                               |
|                      | [:SENSe]:WAVeform:DIF:FILTer:BANDwidth:AUTO?                                                                         |
| Example              | WAV:DIF:FILT:BAND 1MHz                                                                                               |
|                      | WAV:DIF:FILT:BAND?                                                                                                   |
|                      | WAV:DIF:FILT:BAND:AUTO 0                                                                                             |
|                      | WAV:DIF:FILT:BAND:AUTO?                                                                                              |
| Notes                | You must be in the IQ Analyzer (Basic) mode to use this command. Use INSTrument:SELect to set the mode.              |
| Dependencies         | This feature is only available with PXA or when Option B40 is installed.                                             |
| Couplings            | Sets the same value as the current Digital IF BW value upon a preset or when<br>Channel Filter Bandwidth Auto is ON. |
| Preset               | Same value as Digital IF BW                                                                                          |
|                      | ON                                                                                                    |
| State Saved          | Saved in instrument state.                                                                                           |
| Min                  | 10 Hz                                                                                                    |
| Max                  | Clipped to the current Digital IF BW value.                                                                          |
| Initial S/W Revision | A.04.00                                                                                                    |

## **Channel Filter Bandwidth Bwcc (Remote Command Only)**

This is the backward compatibility command for Channel Filter Bandwidth.

| Mode | BASIC |  |
|------|-------|--|
|------|-------|--|

| Remote Command       | [:SENSe]:WAVeform:WBIF:FILTer:BANDwidth <real></real>                                                   |
|----------------------|----------------------------------------------------------------------------------------------------|
|                      | [:SENSe]:WAVeform:WBIF:FILTer:BANDwidth?                                                                |
| Example              | WAV:WBIF:FILT:BAND 0.3                                                                                  |
|                      | WAV:WBIF:FILT:BAND?                                                                                     |
| Notes                | You must be in the IQ Analyzer (Basic) mode to use this command. Use INSTrument:SELect to set the mode. |
| Dependencies         | This feature is only available with PXA or when Option B40 is installed.                                |
| Couplings            | The value is determined by the following equation.                                                      |
|                      | ChannelFilterBwBwcc =<br>(ChannelFilterBw/(DigitalIFBw*OverSampleRatio))                                |
| Preset               | 0.8                                                                                                    |
| State Saved          | Saved in instrument state.                                                                              |
| Min                  | 0.01                                                                                                    |
| Max                  | 1.0                                                                                                    |
| Initial S/W Revision | A.04.00                                                                                                 |

## Filter Alpha

Sets the filter alpha for the DIF filter. This feature is only available with PXA or when Option B40 is installed.

| Key Path                     | BW                                                                                                    |
|------------------------------|----------------------------------------------------------------------------------------------------|
| Mode                         | BASIC                                                                                                   |
| Remote Command               | [:SENSe]:WAVeform:DIF:FILTer:ALPHa <real></real>                                                        |
|                              | [:SENSe]:WAVeform:DIF:FILTer:ALPHa?                                                                     |
| Example                      | WAV:DIF:FILT:ALPH 0.5                                                                                   |
|                              | WAV:DIF:FILT:ALPH?                                                                                      |
| Notes                        | You must be in the IQ Analyzer (Basic) mode to use this command. Use INSTrument:SELect to set the mode. |
| Dependencies                 | This feature is only available with PXA or when Option B40 is installed.                                |
| Preset                       | 0.2                                                                                                    |
| State Saved                  | Saved in instrument state.                                                                              |
| Min                          | 0.01                                                                                                    |
| Max                          | 1.00                                                                                                    |
| Backwards Compatibility SCPI | [:SENSe]:WAVeform:WBIF:FILTer:ALPHa                                                                     |

## Cont

For details on this key, see "Cont (Continuous Measurement/Sweep)" on page 411.

| Key Path | Front-panel key |  |
|----------|-----------------|--|
|----------|-----------------|--|

# **FREQ** Channel

For details on this key, see "FREQ Channel" on page 413.

| Key Path | Front-panel key |
|----------|-----------------|
|          |                 |

# Input/Output

For details on this key, see "Input/Output" on page 421.

| Key Path Front-panel key | Key Path | Front-panel key |  |
|--------------------------|----------|-----------------|--|
|--------------------------|----------|-----------------|--|

## Marker

Accesses a menu that enables you to select, set up and control the markers for the current measurement.

| Key Path             | Front-panel key  |
|----------------------|------------------|
| Initial S/W Revision | Prior to A.02.00 |

#### **Select Marker**

Displays 12 markers available for selection.

| Key Path             | Marker           |
|----------------------|------------------|
| Initial S/W Revision | Prior to A.02.00 |

### Marker Type

Sets the marker control mode to **Normal**, **Delta**, **Fixed** or **Off**. All interactions and dependencies detailed under the key description are enforced when the remote command is sent. If the selected marker is Off, pressing Marker sets it to Normal and places it at the center of the screen on the trace determined by the **Marker Trace** rules. At the same time, the Marker X Axis Value appears on the Active Function area.

The default active function is the active function for the currently selected marker control mode. If the current control mode is Off, there is no active function and the active function is turned off.

| Key Path       | Marker                                                                                                    |
|----------------|----------------------------------------------------------------------------------------------------|
| Mode           | BASIC, PN, WCDMA, C2K, GSM, WIMAX OFDMA, TD-SCDMA,<br>1xEV-DO, DVB-T/H, DTMB (CTTB), ISDB-T, CMMB, LTE, LTETDD,<br>Digital Cable TV, WLAN |
| Remote Command | :CALCulate:WAVeform:MARKer[1] 2 3 4 5 6 7 8 9 10 11 12:<br>MODE POSition DELTa OFF                                                        |
|                | :CALCulate:WAVeform:MARKer[1] 2 3 4 5 6 7 8 9 10 11 12:<br>MODE?                                                                          |
| Example        | CALC:WAV:MARK:MODE OFF                                                                                                    |
|                | CALC:WAV:MARK:MODE?                                                                                                    |

| Notes                    | If the selected marker is Off, pressing Marker sets it to Normal and places it at the center of the screen on the trace determined by the <b>Marker Trace</b> rules. At the same time, <b>Marker X Axis Value</b> appears on the Active Function area. |
|--------------------------|----------------------------------------------------------------------------------------------------|
|                          | Default Active Function: the active function for the selected marker's current control mode. If the current control mode is Off, there is no active function and the active function is turned off.                                                    |
|                          | Active Function Display: the marker X axis value entered in the active function area displays the marker value to its full entered precision.                                                                                                    |
|                          | You must be in a mode that includes the Waveform measurement to use this command. Use INSTrument:SELect to set the mode.                                                                                                    |
| Preset                   | OFF                                                                                                    |
| State Saved              | Saved in instrument state.                                                                                                    |
| Range                    | Normal Delta Off                                                                                                    |
| Initial S/W Revision     | Prior to A.02.00                                                                                                    |
| Modified at S/W Revision | A.03.00                                                                                                    |

### Marker X Axis Value (Remote Command Only)

Sets the marker X Axis value in the current marker X Axis Scale unit. It has no effect if the control mode is **Off**, but is the SCPI equivalent of entering an X value if the control mode is **Normal** or **Delta**.

| Mode           | BASIC, PN, WCDMA, C2K, GSM, WIMAX OFDMA, TD-SCDMA,<br>1xEV-DO, DVB-T/H, DTMB (CTTB), ISDB-T, CMMB, LTE, LTETDD,<br>Digital Cable TV, WLAN                                                                                                    |
|----------------|----------------------------------------------------------------------------------------------------|
| Remote Command | :CALCulate:WAVeform:MARKer[1] 2 3 4 5 6 7 8 9 10 11 12:<br>X <time></time>                                                                                                    |
|                | :CALCulate:WAVeform:MARKer[1] 2 3 4 5 6 7 8 9 10 11 12:<br>X?                                                                                                    |
| Example        | CALC:WAV:MARK:X 50 ms                                                                                                    |
|                | CALC:WAV:MARK:X?                                                                                                    |
| Notes          | If no suffix is sent, uses the fundamental units for the current marker X Axis Scale. If a suffix is sent that does not match the current marker X Axis Scale unit, an error "Invalid suffix" is generated. If the specified marker is Fixed and a Marker Function is on, error –221 "Settings conflict; cannot adjust Fixed marker while Marker Function is on" is generated.                                                 |
|                | The query returns the marker's absolute X Axis value if the control mode is <b>Normal</b> , or the offset from the marker's reference marker if the control mode is <b>Delta</b> . The query is returned in the fundamental units for the current marker X Axis scale: Hz for <b>Frequency</b> and <b>Inverse Time</b> , seconds for <b>Period</b> and <b>Time</b> . If the marker is <b>Off</b> the response is not a number. |
|                | You must be in a mode that includes the Waveform measurement to use this command. Use INSTrument:SELect to set the mode.                                                                                                    |

| Preset                   | 0                                                                                                    |
|--------------------------|----------------------------------------------------------------------------------------------------|
| Preset                   | After a preset, all markers are turned OFF, so Marker X Axis Value query returns a not a number (NAN). |
| State Saved              | No                                                                                                    |
| Min                      | -9.9E+37                                                                                               |
| Max                      | 9.9E+37                                                                                                |
| Initial S/W Revision     | Prior to A.02.00                                                                                       |
| Modified at S/W Revision | A.03.00                                                                                                |

## Marker X Axis Position (Remote Command Only)

Sets the marker X position in trace points. It has no effect if the control mode is **Off**, but is the SCPI equivalent of entering a value if the control mode is **Normal** or **Delta**. The entered value is immediately translated into the current X Axis Scale units for setting the value of the marker.

| Mode                     | BASIC, PN, WCDMA, C2K, GSM, WIMAX OFDMA, TD-SCDMA,<br>1xEV-DO, DVB-T/H, DTMB (CTTB), ISDB-T, CMMB, LTE, LTETDD,<br>Digital Cable TV, WLAN                                                                                                    |
|--------------------------|----------------------------------------------------------------------------------------------------|
| Remote Command           | :CALCulate:WAVeform:MARKer[1] 2 3 4 5 6 7 8 9 10 11 12:<br>X:POSition <real></real>                                                                                                    |
|                          | :CALCulate:WAVeform:MARKer[1] 2 3 4 5 6 7 8 9 10 11 12:<br>X:POSition?                                                                                                    |
| Example                  | CALC:WAV:MARK:X:POS 500                                                                                                    |
|                          | CALC:WAV:MARK:X:POS?                                                                                                    |
| Notes                    | The query returns the marker's absolute X Axis value in trace points if the control mode is <b>Normal</b> or the offset from the marker's reference marker in trace points if the control mode is <b>Delta</b> . The value is returned as a real number, not an integer, corresponding to the translation from X Axis Scale units to trace points. |
|                          | You must be in a mode that includes the Waveform measurement to use this command. Use INSTrument:SELect to set the mode.                                                                                                    |
| Preset                   | 0                                                                                                    |
| Preset                   | After a preset, all markers are turned OFF, so Marker X Axis Value query returns a not a number (NAN).                                                                                                    |
| State Saved              | No                                                                                                    |
| Min                      | -9.9E+37                                                                                                    |
| Max                      | 9.9E+37                                                                                                    |
| Initial S/W Revision     | Prior to A.02.00                                                                                                    |
| Modified at S/W Revision | A.03.00                                                                                                    |

## Marker Y Axis Value (Remote Command Only)

| Mode                         | BASIC, PN, WCDMA, C2K, GSM, WIMAX OFDMA, TD-SCDMA,<br>1xEV-DO, DVB-T/H, DTMB (CTTB), ISDB-T, CMMB, LTE, LTETDD,<br>Digital Cable TV, WLAN |
|------------------------------|----------------------------------------------------------------------------------------------------|
| Remote Command               | :CALCulate:WAVeform:MARKer[1] 2 3 4 5 6 7 8 9 10 11 12:<br>Y?                                                                             |
| Example                      | CALC:WAV:MARK11:Y?                                                                                                    |
| Notes                        | When the marker is on, IQ waveform returns I and Q values.                                                                                |
|                              | Case #1 - Trace RF, I or Q: returns a single double value.                                                                                |
|                              | >:CALC:WAV:MARK1:Y?                                                                                                    |
|                              | -2.402406506109E+001                                                                                                    |
|                              | Case #2 - Trace IQ: returns a double array of two values, the first is I, and the second is Q.                                            |
|                              | >:CALC:WAV:MARK1:Y?                                                                                                    |
|                              | -3.006944493834E-003,+9.9870666467354E-004                                                                                                |
|                              | The IQ selection is for backward compatibility purposes. It is recommended that the users use the I and/or Q selection instead.           |
|                              | You must be in a mode that includes the Waveform measurement to use this command. Use INSTrument:SELect to set the mode.                  |
| Preset                       | Result dependant on the marker setup and signal source.                                                                                   |
| State Saved                  | No                                                                                                    |
| Backwards Compatibility SCPI | :CALCulate:WAVeform:MARKer[1] 2 3 4 5 6 7 8 9 10 11 12:FUNCtion:RESu lt?                                                                  |
| Initial S/W Revision         | Prior to A.02.00                                                                                                    |
| Modified at S/W Revision     | A.03.00                                                                                                    |

Queries the marker Y Axis value in the current marker Y Axis unit.

### **Properties**

Accesses the marker properties menu.

| Key Path             | Marker           |
|----------------------|------------------|
| Initial S/W Revision | Prior to A.02.00 |

#### Select Marker

Displays 12 markers available for selection.

| Key Path | Marker |
|----------|--------|
|----------|--------|

| Initial S/W Revision | Prior to A.02.00 |
|----------------------|------------------|
|----------------------|------------------|

#### **Relative To**

Selects the marker that the selected marker is relative to (its reference marker).

| Key Path                 | Marker, Properties                                                                                                    |
|--------------------------|----------------------------------------------------------------------------------------------------|
| Mode                     | BASIC, PN, WCDMA, C2K, GSM, WIMAX OFDMA, TD-SCDMA,<br>1xEV-DO, DVB-T/H, DTMB (CTTB), ISDB-T, CMMB, LTE, LTETDD,<br>Digital Cable TV, WLAN                                 |
| Remote Command           | :CALCulate:WAVeform:MARKer[1] 2 3 4 5 6 7 8 9 10 11 12:<br>REFerence <integer></integer>                                                                                  |
|                          | :CALCulate:WAVeform:MARKer[1] 2 3 4 5 6 7 8 9 10 11 12:<br>REFerence?                                                                                                    |
| Example                  | CALC:WAV:MARK:REF 8                                                                                                    |
|                          | CALC:WAV:MARK:REF?                                                                                                    |
| Notes                    | A marker cannot be relative to itself so that choice is grayed out, and if sent from SCPI generates error –221: "Settings conflict; marker cannot be relative to itself." |
|                          | When queried a single value is returned (the specified marker numbers relative marker).                                                                                   |
|                          | You must be in a mode that includes the Waveform measurement to use this command. Use INSTrument:SELect to set the mode.                                                  |
| Preset                   | 2 3 4 5 6 7 8 9 10 11 12 1                                                                                                    |
| State Saved              | Saved in instrument state.                                                                                                    |
| Min                      | 1                                                                                                    |
| Max                      | 12                                                                                                    |
| Initial S/W Revision     | Prior to A.02.00                                                                                                    |
| Modified at S/W Revision | A.03.00                                                                                                    |

#### **Marker Trace**

Assigns the specified marker to the designated trace.

| Key Path | Marker                                                                                                    |
|----------|----------------------------------------------------------------------------------------------------|
| Mode     | BASIC, PN, WCDMA, C2K, GSM, WIMAX OFDMA, TD-SCDMA,<br>1xEV-DO, DVB-T/H, DTMB (CTTB), ISDB-T, CMMB, LTE, LTETDD,<br>Digital Cable TV, WLAN |

| Remote Command           | :CALCulate:WAVeform:MARKer[1] 2 3 4 5 6 7 8 9 10 11 12:<br>TRACe RFENvelope I Q IQ                                              |
|--------------------------|----------------------------------------------------------------------------------------------------|
|                          | :CALCulate:WAVeform:MARKer[1] 2 3 4 5 6 7 8 9 10 11 12:<br>TRACe?                                                               |
| Example                  | CALC:WAV:MARK:TRAC RFEN                                                                                                    |
|                          | CALC:WAV:MARK:TRAC?                                                                                                    |
| Notes                    | Assigns the specified marker to the designated trace.                                                                           |
|                          | The IQ selection is for backward compatibility purposes. It is recommended that the users use the I and/or Q selection instead. |
|                          | You must be in a mode that includes the Waveform measurement to use this command. Use INSTrument:SELect to set the mode.        |
| Preset                   | RFEN                                                                                                    |
| State Saved              | Saved in instrument state.                                                                                                    |
| Range                    | RF Envelope   I   Q   IQ                                                                                                    |
| Initial S/W Revision     | Prior to A.02.00                                                                                                    |
| Modified at S/W Revision | A.03.00                                                                                                    |

### **Couple Markers**

Toggles the state of the markers to be coupled On or Off. When this function is true (On), moving any marker causes an equal X-axis movement of every other marker which is not **Off**. "Equal X-axis movement" refers to the difference between each marker's X-Axis value (in the fundamental x-axis units of the trace that marker is on) and the X-Axis value of the marker being moved (in the same fundamental x-axis units) are preserved.

| Key Path       | Marker                                                                                                    |
|----------------|----------------------------------------------------------------------------------------------------|
| Mode           | BASIC, PN, WCDMA, C2K, GSM, WIMAX OFDMA, TD-SCDMA,<br>1xEV-DO, DVB-T/H, DTMB (CTTB), ISDB-T, CMMB, LTE, LTETDD,<br>Digital Cable TV, WLAN |
| Remote Command | :CALCulate:WAVeform:MARKer:COUPle[:STATe] ON OFF 1 0                                                                                      |
|                | :CALCulate:WAVeform:MARKer:COUPle[:STATe]?                                                                                                |
| Example        | CALC:WAV:MARK:COUP ON                                                                                                    |
|                | CALC:WAV:MARK:COUP ON                                                                                                    |
| Notes          | You must be in a mode that includes the Waveform measurement to use this command. Use INSTrument:SELect to set the mode.                  |
| Preset         | OFF                                                                                                    |
| State Saved    | Saved in instrument state.                                                                                                    |
| Range          | On Off                                                                                                    |

| Initial S/W Revision     | Prior to A.02.00 |
|--------------------------|------------------|
| Modified at S/W Revision | A.03.00          |

### **All Markers Off**

Turns off all markers.

| Key Path                 | Marker                                                                                                    |
|--------------------------|----------------------------------------------------------------------------------------------------|
| Mode                     | BASIC, PN, WCDMA, C2K, GSM, WIMAX OFDMA, TD-SCDMA,<br>1xEV-DO, DVB-T/H, DTMB (CTTB), ISDB-T, CMMB, LTE, LTETDD,<br>Digital Cable TV, WLAN |
| Remote Command           | :CALCulate:WAVeform:MARKer:AOFF                                                                                                    |
| Example                  | CALC:WAV:MARK:AOFF                                                                                                    |
| Notes                    | You must be in a mode that includes the Waveform measurement to use this command. Use INSTrument:SELect to set the mode.                  |
| Initial S/W Revision     | Prior to A.02.00                                                                                                    |
| Modified at S/W Revision | A.03.00                                                                                                    |

## **Backward Compatibility SCPI Commands**

Sets or queries the state of a marker. Setting a marker which is OFF to state ON or 1 puts it in Normal mode and places it at the center of the screen.

| Mode                     | BASIC, PN, WCDMA, C2K, GSM, WIMAX OFDMA, TD-SCDMA,<br>1xEV-DO, DVB-T/H, DTMB (CTTB), ISDB-T, CMMB, LTE, LTETDD,<br>Digital Cable TV, WLAN |
|--------------------------|----------------------------------------------------------------------------------------------------|
| Remote Command           | :CALCulate:WAVeform:MARKer[1] 2 3 4 5 6 7 8 9 10 11 12:<br>STATE OFF ON 0 1                                                               |
|                          | :CALCulate:WAVeform:MARKer[1] 2 3 4 5 6 7 8 9 10 11 12:<br>STATe?                                                                         |
| Example                  | CALC:WAV:MARK:STAT ON                                                                                                    |
|                          | CALC:WAV:MARK:STAT?                                                                                                    |
| Notes                    | You must be in a mode that includes the Waveform measurement to use this command. Use INSTrument:SELect to set the mode.                  |
| Preset                   | OFF                                                                                                    |
| State Saved              | Saved in instrument state.                                                                                                    |
| Range                    | On Off                                                                                                    |
| Initial S/W Revision     | Prior to A.02.00                                                                                                    |
| Modified at S/W Revision | A.03.00                                                                                                    |

## **Marker Function**

Accesses a menu of marker functions that perform post-processing operations on markers based on the measurement specifications. Marker functions are distinct from measurement functions, which automatically perform complex sequences of setup, data acquisition, and display operations in order to measure specified signal characteristics. Marker Functions are specified for each individual marker and may be turned on individually for each marker.

The **Marker Function** menu controls which marker functions are turned on and allows you to adjust the setup parameters for each function. These parameters include the following, but only one parameter can be assigned to a given marker:

- Marker Noise
- BandInterval Power
- Band/Interval Density
- Marker Function Off

| Key Path             | Front-panel key  |
|----------------------|------------------|
| Initial S/W Revision | Prior to A.02.00 |

#### **Select Marker**

Displays 12 markers available for selection.

| Key Path             | Marker           |
|----------------------|------------------|
| Initial S/W Revision | Prior to A.02.00 |

#### **Marker Function Type**

Sets the marker control function type to, Marker Noise, Band/Interval Power, Band Interval Density, or Marker Function Off

| Key Path       | Marker Function                                                                                                    |
|----------------|----------------------------------------------------------------------------------------------------|
| Mode           | BASIC, PN, WCDMA, C2K, GSM, WIMAX OFDMA, TD-SCDMA,<br>1xEV-DO, DVB-T/H, DTMB (CTTB), ISDB-T, CMMB, LTE, LTETDD,<br>Digital Cable TV, WLAN |
| Remote Command | :CALCulate:WAVeform:MARKer[1] 2 3 4 5 6 7 8 9 10 11 12:<br>FUNCtion BPOWer BDENsity OFF                                                   |
|                | :CALCulate:WAVeform:MARKer[1] 2 3 4 5 6 7 8 9 10 11 12:<br>FUNCtion?                                                                      |

| Example                  | CALC:WAV:MARK:FUNC BPOW                                                                                                  |
|--------------------------|----------------------------------------------------------------------------------------------------|
|                          | CALC:WAV:MARK:FUNC?                                                                                                    |
| Notes                    | You must be in a mode that includes the Waveform measurement to use this command. Use INSTrument:SELect to set the mode. |
| Preset                   | OFF                                                                                                    |
| State Saved              | Saved in instrument state.                                                                                               |
| Range                    | Band/Interval Power Band Interval Density Marker Function Off                                                            |
| Initial S/W Revision     | Prior to A.02.00                                                                                                    |
| Modified at S/W Revision | A.03.00                                                                                                    |

## **Band Adjust**

Accesses a menu that enables you to set the frequency span width and the left and right edge, or time values, for the band or interval of the selected marker.

| Key Path             | Marker Function  |
|----------------------|------------------|
| Initial S/W Revision | Prior to A.02.00 |

#### **Band/Interval Span for Time Domain**

Sets the width of the frequency span for the selected marker.

| Key Path       | Marker Function                                                                                                    |
|----------------|----------------------------------------------------------------------------------------------------|
| Mode           | BASIC, PN, WCDMA, C2K, GSM, WIMAX OFDMA, TD-SCDMA,<br>1xEV-DO, DVB-T/H, DTMB (CTTB), ISDB-T, CMMB, LTE, LTETDD,<br>Digital Cable TV, WLAN |
| Remote Command | :CALCulate:WAVeform:MARKer[1] 2 3 4 5 6 7 8 9 10 11 12:<br>FUNCtion:BAND:SPAN <time></time>                                               |
|                | :CALCulate:WAVeform:MARKer[1] 2 3 4 5 6 7 8 9 10 11 12:<br>FUNCtion:BAND:SPAN?                                                            |
| Example        | CALC:WAV:MARK:FUNC:BAND:SPAN 20 ms                                                                                                    |
|                | CALC:WAV:MARK:FUNC:BAND:SPAN?                                                                                                    |
| Notes          | You must be in a mode that includes the Waveform measurement to use this command. Use INSTrument:SELect to set the mode.                  |
| Couplings      | Changing the Band/Interval Span necessarily changes the Band/Interval Left<br>and Band/Interval Right values                              |
| Preset         | 0                                                                                                    |
| Preset         | 10% of Meas Time                                                                                                    |
| State Saved    | Saved in instrument state.                                                                                                    |

| Min                          | 0                                          |
|------------------------------|--------------------------------------------|
| Max                          | 100 s                                      |
| Backwards Compatibility SCPI | :CALCulate:WAVeform:MARKer[1] 2 3 4:X:SPAN |
| Initial S/W Revision         | Prior to A.02.00                           |
| Modified at S/W Revision     | A.03.00                                    |

#### **Band/Interval Left for Time Domain**

Sets the left edge frequency or time value for the band of the selected marker.

| Key Path                 | Marker Function                                                                                                    |
|--------------------------|----------------------------------------------------------------------------------------------------|
| Mode                     | BASIC, PN, WCDMA, C2K, GSM, WIMAX OFDMA, TD-SCDMA,<br>1xEV-DO, DVB-T/H, DTMB (CTTB), ISDB-T, CMMB, LTE, LTETDD,<br>Digital Cable TV, WLAN |
| Remote Command           | :CALCulate:WAVeform:MARKer[1] 2 3 4 5 6 7 8 9 10 11 12:<br>FUNCtion:BAND:LEFT <time></time>                                               |
|                          | :CALCulate:WAVeform:MARKer[1] 2 3 4 5 6 7 8 9 10 11 12:<br>FUNCtion:BAND:LEFT?                                                            |
| Example                  | CALC:WAV:MARK12:FUNC:BAND:LEFT 1 s                                                                                                    |
|                          | CALC:WAV:MARK12:FUNC:BAND:LEFT?                                                                                                    |
| Notes                    | You must be in a mode that includes the Waveform measurement to use this command. Use INSTrument:SELect to set the mode.                  |
| Couplings                | Changing the Band/Interval Left necessarily changes the Band/Interval Span<br>and Band/Interval Right values                              |
| Preset                   | 0                                                                                                    |
| Preset                   | 5% of Meas Time                                                                                                    |
| State Saved              | Saved in instrument state.                                                                                                    |
| Min                      | 0                                                                                                    |
| Max                      | 100 s                                                                                                    |
| Initial S/W Revision     | Prior to A.02.00                                                                                                    |
| Modified at S/W Revision | A.03.00                                                                                                    |

#### **Band/Interval Right for Time Domain**

Sets the right edge frequency or time value for the band of the selected marker.

| Key Path | Marker Function |
|----------|-----------------|
|----------|-----------------|

| Mode                     | BASIC, PN, WCDMA, C2K, GSM, WIMAX OFDMA, TD-SCDMA,<br>1xEV-DO, DVB-T/H, DTMB (CTTB), ISDB-T, CMMB, LTE, LTETDD,<br>Digital Cable TV, WLAN |
|--------------------------|----------------------------------------------------------------------------------------------------|
| Remote Command           | :CALCulate:WAVeform:MARKer[1] 2 3 4 5 6 7 8 9 10 11 12:<br>FUNCtion:BAND:RIGHt <time></time>                                              |
|                          | :CALCulate:WAVeform:MARKer[1] 2 3 4 5 6 7 8 9 10 11 12:<br>FUNCtion:BAND:RIGHt?                                                           |
| Example                  | CALC:WAV:MARK12:FUNC:BAND:RIGH 1 s                                                                                                    |
|                          | CALC:WAV:MARK12:FUNC:BAND:RIGH?                                                                                                    |
| Notes                    | You must be in a mode that includes the Waveform measurement to use this command. Use INSTrument:SELect to set the mode.                  |
| Couplings                | Changing the Band/Interval Left necessarily changes the Band/Interval Span<br>and Band/Interval Right values                              |
| Preset                   | 0                                                                                                    |
| Preset                   | 5% of Meas Time                                                                                                    |
| State Saved              | Saved in instrument state.                                                                                                    |
| Min                      | 0                                                                                                    |
| Max                      | 100 s                                                                                                    |
| Initial S/W Revision     | Prior to A.02.00                                                                                                    |
| Modified at S/W Revision | A.03.00                                                                                                    |

## Marker ->

There is no 'Marker ->' functionality supported in Waveform measurements. The front-panel key displays a blank menu when pressed.

| Key Path             | Front-panel key  |
|----------------------|------------------|
| Initial S/W Revision | Prior to A.02.00 |

## Meas

For details on this key, see "Meas" on page 521.

| Key Path | Front-panel key |  |
|----------|-----------------|--|
|----------|-----------------|--|

## **Meas Setup**

Displays the setup menu keys that enable you to control the parameters for the current measurement.

| Key Path             | Front-panel key  |
|----------------------|------------------|
| Initial S/W Revision | Prior to A.02.00 |

### **Average/Hold Num**

Sets the number of sweeps (average counts) that are averaged. After the specified number of sweeps, the averaging mode (terminal control) setting determines the averaging action.

| Key Path                 | Meas Setup                                                                                                    |
|--------------------------|----------------------------------------------------------------------------------------------------|
| Mode                     | BASIC, PN, WCDMA, C2K, GSM, WIMAX OFDMA, TD-SCDMA,<br>1xEV-DO, DVB-T/H, DTMB (CTTB), ISDB-T, CMMB, LTE, LTETDD,<br>Digital Cable TV, WLAN, MSR |
| Remote Command           | [:SENSe]:WAVeform:AVERage:COUNt <integer></integer>                                                                                            |
|                          | [:SENSe]:WAVeform:AVERage:COUNt?                                                                                                    |
|                          | [:SENSe]:WAVeform:AVERage[:STATe] OFF ON 0 1                                                                                                   |
|                          | [:SENSe]:WAVeform:AVERage[:STATe]?                                                                                                    |
| Example                  | WAV:AVER:COUN 1001                                                                                                    |
|                          | WAV:AVER:COUN?                                                                                                    |
|                          | WAV:AVER ON                                                                                                    |
|                          | WAV:AVER?                                                                                                    |
| Notes                    | You must be in a mode that includes the Waveform measurement to use this command. Use INSTrument:SELect to set the mode.                       |
| Preset                   | 10                                                                                                    |
|                          | OFF                                                                                                    |
| State Saved              | Saved in instrument state.                                                                                                    |
| Min                      | 1                                                                                                    |
| Max                      | 20001                                                                                                    |
| Initial S/W Revision     | Prior to A.02.00                                                                                                    |
| Modified at S/W Revision | A.03.00                                                                                                    |

## Avg Mode

Enables you to set the averaging mode.

When set to Exponential (Exp) the measurement averaging continues using the specified number of averages to compute each averaged value. The average is displayed at the end of each sweep.

When set to Repeat, the measurement resets the average counter each time the specified number of averages is reached.

| Key Path                 | Meas Setup                                                                                                    |
|--------------------------|----------------------------------------------------------------------------------------------------|
| Mode                     | BASIC, PN, WCDMA, C2K, GSM, WIMAX OFDMA, TD-SCDMA,<br>1xEV-DO, DVB-T/H, DTMB (CTTB), ISDB-T, CMMB, LTE, LTETDD,<br>Digital Cable TV, WLAN, MSR |
| Remote Command           | [:SENSe]:WAVeform:AVERage:TCONtrol EXPonential REPeat                                                                                          |
|                          | [:SENSe]:WAVeform:AVERage:TCONtrol?                                                                                                    |
| Example                  | WAV:AVER:TCON REP                                                                                                    |
|                          | WAV:AVER:TCON?                                                                                                    |
| Notes                    | You must be in a mode that includes the Waveform measurement to use this command. Use INSTrument:SELect to set the mode.                       |
| Preset                   | EXPonential                                                                                                    |
| State Saved              | Saved in instrument state.                                                                                                    |
| Range                    | Exp Repeat                                                                                                    |
| Initial S/W Revision     | Prior to A.02.00                                                                                                    |
| Modified at S/W Revision | A.03.00                                                                                                    |

### Avg Type

Selects the type of averaging.

| Key Path       | Meas Setup                                                                                                    |  |
|----------------|----------------------------------------------------------------------------------------------------|--|
| Mode           | BASIC, PN, WCDMA, C2K, GSM, WIMAX OFDMA, TD-SCDMA,<br>1xEV-DO, DVB-T/H, DTMB (CTTB), ISDB-T, CMMB, LTE, LTETDD,<br>Digital Cable TV, WLAN, MSR                                                                                                    |  |
| Remote Command | [:SENSe]:WAVeform:AVERage:TYPE<br>LOG MAXimum MINimum RMS SCALar<br>[:SENSe]:WAVeform:AVERage:TYPE?                                                                                                    |  |
| Example        | WAV:AVER:TYPE MAX<br>WAV:AVER:TYPE?                                                                                                    |  |
| Notes          | The SCPI selection of MAX and MIN are kept for BWCC, but they are<br>removed from the front panel access because they are not an Average<br>function.<br>You must be in a mode that includes the Waveform measurement to use this<br>command. Use INSTrument:SELect to set the mode. |  |

| Preset                   | RMS                                         |  |
|--------------------------|---------------------------------------------|--|
| State Saved              | Saved in instrument state.                  |  |
| Range                    | Pwr Avg(RMS) Log-Pwr Avg(Video) Voltage Avg |  |
| Initial S/W Revision     | Prior to A.02.00                            |  |
| Modified at S/W Revision | A.03.00                                     |  |

### **HW** Averaging

Changes the number of time averages is to be made using hardware. This averaging is much faster than the standard averaging done in software. The hardware averaging is done on the complex voltage time trace data before any measurement application averaging is done. Both types of averaging (HW and SW) can be done on the same measurement data.

When time averaging is being done in HW, each trace update represents N fresh data acquisitions averaged together, where N is the number of averages. You cannot access the individual time data. Note that in the spectrum measurement this averaging is done prior to the standard averaging done within the application. Thus the yellow trace in this measurement shows the result of the time averaging. Subsequent averaging is orthogonal to this hardware based time averaging and its result is seen as the blue trace in this and other applications.

So it is possible to turn off the averaging within the application but still have the HW averaging set to a certain number. In other words, turning averaging off within the measurement will not affect HW averaging. If HW averaging needs to be turned off, simply set the HW Averaging parameter to 1.

Since it is time averaging, a trigger source something other than Free Run should be used to avoid cancelling out the signal to be measured. It is most useful for a periodic signal with known periods.

### **Time Avg Num**

| Key Path       | Meas Setup                                                               |  |
|----------------|--------------------------------------------------------------------------|--|
| Mode           | BASIC                                                                    |  |
| Remote Command | [:SENSe]:WAVeform:AVERage:TACount <integer></integer>                    |  |
|                | [:SENSe]:WAVeform:AVERage:TACount?                                       |  |
| Example        | WAV:AVER:TAC 10                                                          |  |
|                | WAV:AVER:TAC?                                                            |  |
| Notes          | This feature is only available with PXA or when Option B40 is installed. |  |
| Preset         | 1                                                                        |  |
| State Saved    | Saved in instrument state                                                |  |
| Min            | 1                                                                        |  |
| Max            | 65535                                                                    |  |

Sets the number of HW averages to be executed per each data acquisition.

| Default Unit | Enter |
|--------------|-------|
|--------------|-------|

### Sample Rate

Enables you to set an arbitrary sample rate for the acquired data to be processed.

| Key Path       | Meas Setup                                                                                                    |  |
|----------------|----------------------------------------------------------------------------------------------------|--|
| Mode           | BASIC                                                                                                    |  |
| Remote Command | [:SENSe]:WAVeform:SRATe <freq></freq>                                                                                   |  |
|                | [:SENSe]:WAVeform:SRATe?                                                                                                |  |
| Example        | WAV:SRAT 1.3636 MHz                                                                                                    |  |
| Notes          | Command and query available with PXA or when Option B40 is installed. For other configuration, only query is available. |  |
| Couplings      | The coupling between Sample Rate and IF BW depends on Physics implementation.                                           |  |
| Preset         | 125.0 kHz                                                                                                    |  |
| Min            | 12.5 Hz                                                                                                    |  |
| Max            | (For PXA or Option B40)                                                                                                 |  |
|                | Digital IF 10 MHz path: 12.5 MHz                                                                                        |  |
|                | Digital IF 25 MHz path: 31.25 MHz                                                                                       |  |
|                | Digital IF 40 MHz path: 50 MHz                                                                                          |  |
|                | Option B1X 140 MHz path: 175 MHz                                                                                        |  |
|                | Option B1Y 160 MHz path: 200 MHz                                                                                        |  |
|                | (For all other configuration)                                                                                           |  |
|                | 10 MHz path: 15 MHz                                                                                                    |  |
|                | Option B25 25 MHz path: 45 MHz                                                                                          |  |

### Sample Period (Aperture) Setting (Remote Command Only)

Returns the time between samples (sample period or aperture).

| Mode           | BASIC                                             |  |
|----------------|---------------------------------------------------|--|
| Remote Command | [:SENSe]:WAVeform:APERture?                       |  |
| Example        | WAV:APER?                                         |  |
| Notes          | Query only.                                       |  |
| Couplings      | Coupled to Sample Rate by the following equation. |  |
|                | Sample Period = 1/(Sample Rate)                   |  |

| Preset | 1/(Sample Rate Default) |
|--------|-------------------------|
| Min    | 1/(Max Sample Rate)     |
| Max    | 1/(Min Sample Rate)     |

### **Meas Time**

Sets how long the measurement is performed. X Scale only changes the representation of the display.

| Key Path                 | Meas Setup                                                                                                    |  |
|--------------------------|----------------------------------------------------------------------------------------------------|--|
| Mode                     | BASIC, PN, WCDMA, C2K, GSM, WIMAX OFDMA, TD-SCDMA,<br>1xEV-DO, DVB-T/H, DTMB (CTTB), ISDB-T, CMMB, LTE, LTETDD,<br>Digital Cable TV, WLAN, MSR                                                                     |  |
| Remote Command           | [:SENSe]:WAVeform:SWEep:TIME <time></time>                                                                                                    |  |
|                          | [:SENSe]:WAVeform:SWEep:TIME?                                                                                                    |  |
| Example                  | WAV:SWE:TIME 50 ms                                                                                                    |  |
|                          | WAV:SWE:TIME?                                                                                                    |  |
| Notes                    | Specifies and returns how long the measurement is performed. It is the time record length of the measurement waveform. The Max time may be reduced when the sample frequency is high due to the memory limitation. |  |
|                          | You must be in a mode that includes the Waveform measurement to use this command. Use INSTrument:SELect to set the mode.                                                                                           |  |
| Preset                   | 2.000000 ms                                                                                                    |  |
| State Saved              | Saved in instrument state.                                                                                                    |  |
| Range                    | 1.000 (s to 100.00 s                                                                                                    |  |
| Initial S/W Revision     | Prior to A.02.00                                                                                                    |  |
| Modified at S/W Revision | A.03.00                                                                                                    |  |

### **PhNoise Opt**

Selects the LO (local oscillator) phase noise behavior for various desired operating conditions.

| Key Path       | Meas Setup                                            |  |
|----------------|-------------------------------------------------------|--|
| Remote Command | [:SENSe]:WAVeform:FREQuency:SYNThesis[:STATe] $1 2 3$ |  |
|                | [:SENSe]:WAVeform:FREQuency:SYNThesis[:STATe]?        |  |
| Example        | WAV:FREQ:SYNT 2                                       |  |
|                | Selects optimization for best wide offset phase noise |  |

| Notes                    | Parameter:                                                                                                    |  |
|--------------------------|----------------------------------------------------------------------------------------------------|--|
|                          | 1. 1 optimizes phase noise for small frequency offsets from the carrier.                                                                                                    |  |
|                          | 2. 2 optimizes phase noise for wide frequency offsets from the carrier.                                                                                                    |  |
|                          | 3. 3 optimizes LO for tuning speed                                                                                                    |  |
|                          | (In PXA, the local oscillator hardware provides for extra-low phase noise at the expense of some speed.)                                                                                                    |  |
| Dependencies             | Does not appear in all models. The key is blank in those models, but the SCPI command is accepted for compatibility (although no action is taken).                                                             |  |
| Preset                   | Because this function is in Auto after preset, and because Digital IF BW after preset < 150 kHz for MXA/EXA and > 400 kHz for PXA the state of this function after Preset will be 1 for MXA/EXA and 2 for PXA. |  |
| State Saved              | Saved in instrument state.                                                                                                    |  |
| Min                      | 1                                                                                                    |  |
| Min                      | 1                                                                                                    |  |
| Max                      | 3                                                                                                    |  |
| Initial S/W Revision     | Prior to A.07.00                                                                                                    |  |
| Modified at S/W Revision | A.07.00                                                                                                    |  |

#### Auto

Selects the LO (local oscillator) phase noise behavior to optimize dynamic range and speed for various instrument operating conditions.

The X-Series has two grades of LO; a high performance LO that gives the best phase noise performance; and a medium-performance LO that gives excellent performance.

In models with the high performance LO, Auto will choose:

|              | Best Close in Phase<br>Noise | Best Wide-offset Phase<br>Noise |
|--------------|------------------------------|---------------------------------|
| Filter<br>BW | 400 kHz                      | > 400 kHz                       |

In models with the medium-performance LO, Auto will choose:

|              | Best Close in Phase<br>Noise | Best Wide-offset Phase<br>Noise |
|--------------|------------------------------|---------------------------------|
| Filter<br>BW | 150 kHz                      | >150 kHz                        |

Key PathMeas Setup, PhNoise OptRemote Command[:SENSe]:WAVeform:FREQuency:SYNThesis:AUTO[:STATe]<br/>OFF|ON|0|1<br/>[:SENSe]:WAVeform:FREQuency:SYNThesis:AUTO[:STATe]?ExampleWAV:FREQ:SYNT:AUTO ONPresetONState SavedSaved in instrument state.Initial S/W RevisionPrior to A.07.00

Note that Fast Tuning will not be selected when in Auto.

#### **Best Close-in P Noise**

The LO phase noise is optimized for smaller offsets from the carrier, at the expense of phase noise farther out.

| Key Path             | Meas Setup, PhNoise Opt                                                                                                    |
|----------------------|----------------------------------------------------------------------------------------------------|
| Example              | WAV:FREQ:SYNT 1                                                                                                    |
| Couplings            | The frequency below which the phase noise is optimized is model dependent:                                                                                                    |
|                      | CXA: n/a                                                                                                    |
|                      | EXA: [offset 150 kHz]                                                                                                    |
|                      | MXA: [offset 150 kHz]                                                                                                    |
|                      | PXA: [offset 400 kHz]                                                                                                    |
| Readback             | Close-in.                                                                                                    |
|                      | If manually selected, "Man" will be underlined. The actual frequency offset within which noise is optimized is shown with in square brackets, as this can vary depending on the hardware set in use. For example, in some analyzers this annotation appears as [offset <150 kHz] |
| Initial S/W Revision | Prior to A.07.00                                                                                                    |

#### Best Wide-offset P Noise

The LO phase noise is optimized for wider offsets from the carrier. Closer offsets are compromised and the throughput of measurements (especially remote measurements where the center frequency is changing rapidly), is reduced.

| Key Path | Meas Setup, PhNoise Opt |
|----------|-------------------------|
| Example  | WAV:FREQ:SYNT 2         |

| Couplings            | The frequency below which the phase noise is optimized is model dependent:                                                                                                    |
|----------------------|----------------------------------------------------------------------------------------------------|
|                      | CXA: n/a                                                                                                    |
|                      | EXA: [offset >150 kHz]                                                                                                    |
|                      | MXA: [offset >150 kHz]                                                                                                    |
|                      | PXA: [offset >400 kHz]                                                                                                    |
| Readback             | Wide-offset.                                                                                                    |
|                      | If manually selected, "Man" will be underlined. The actual frequency offset<br>beyond which noise is optimized is shown with in square brackets, as this can<br>vary depending on the hardware set in use. For example, in some analyzers<br>this annotation appears as [offset >150 kHz] |
| Initial S/W Revision | Prior to A.07.00                                                                                                    |

### Advanced

Accesses a menu of advanced functions that are used for specific applications. These settings should not be changed for most measurements.

| Key Path             | Meas Setup       |
|----------------------|------------------|
| Initial S/W Revision | Prior to A.02.00 |

#### **ADC Dither**

Accesses the ADC Dither control menu.

| Key Path             | Meas Setup, Advanced |
|----------------------|----------------------|
| Initial S/W Revision | Prior to A.02.00     |

#### **ADC Dither Auto**

Sets ADC dithering to automatically select whether dithering is needed.

| Key Path       | Meas Setup, Advanced, ADC Dither                                                                                                    |
|----------------|----------------------------------------------------------------------------------------------------|
| Mode           | BASIC, PN, WCDMA, C2K, GSM, WIMAX OFDMA, TD-SCDMA,<br>1xEV-DO, DVB-T/H, DTMB (CTTB), ISDB-T, CMMB, LTE, LTETDD,<br>Digital Cable TV, WLAN, MSR |
| Remote Command | [:SENSe]:WAVeform:ADC:DITHer:AUTO[:STATe] OFF ON 0 1                                                                                           |
|                | [:SENSe]:WAVeform:ADC:DITHer:AUTO[:STATe]?                                                                                                    |
| Example        | WAV:ADC:DITH:AUTO ON                                                                                                    |
|                | WAV:ADC:DITH:AUTO?                                                                                                    |

| Notes                    | The dither function improves linearity for low level signals, at the expense of a higher noise floor.                    |
|--------------------------|----------------------------------------------------------------------------------------------------|
|                          | You must be in a mode that includes the Waveform measurement to use this command. Use INSTrument:SELect to set the mode. |
| Preset                   | OFF                                                                                                    |
| State Saved              | Saved in instrument state.                                                                                               |
| Range                    | On Off                                                                                                    |
| Initial S/W Revision     | Prior to A.02.00                                                                                                    |
| Modified at S/W Revision | A.03.00                                                                                                    |

#### **ADC Dither**

Toggles the dither function On and Off. The dither function improves linearity for low level signals, at the expense of a higher noise floor.

The reduced clipping-to-noise ratio results in higher noise, because the clipping level of the ADC relative to the front terminals remains unchanged with the introduction of dither. The enhanced linearity is mostly improved scale fidelity.

With dither on, the third-order distortions are usually invisible for mixer levels below -35 dBm. With dither off, these distortions can be visible, with typical power levels of -110 dBm referred to the mixer. Detection nonlinearity can reach 1 dB for dither off at mixer levels around -70 dBm and lower, while the specified nonlinearity is many times smaller with dither on.

| Key Path                     | Meas Setup, Advanced, ADC Dither                                                                                                    |
|------------------------------|----------------------------------------------------------------------------------------------------|
| Mode                         | BASIC, PN, WCDMA, C2K, GSM, WIMAX OFDMA, TD-SCDMA,<br>1xEV-DO, DVB-T/H, DTMB (CTTB), ISDB-T, CMMB, LTE, LTETDD,<br>Digital Cable TV, WLAN, MSR |
| Remote Command               | [:SENSe]:WAVeform:ADC:DITHer[:STATe] OFF ON 0 1                                                                                                |
|                              | [:SENSe]:WAVeform:ADC:DITHer[:STATe]?                                                                                                    |
| Example                      | WAV:ADC:DITH ON                                                                                                    |
|                              | WAV:ADC:DITH?                                                                                                    |
| Notes                        | The dither function improves linearity for low level signals, at the expense of a higher noise floor.                                          |
|                              | You must be in a mode that includes the Waveform measurement to use this command. Use INSTrument:SELect to set the mode.                       |
| Preset                       | OFF                                                                                                    |
| State Saved                  | Saved in instrument state.                                                                                                    |
| Range                        | Auto Man                                                                                                    |
| Backwards Compatibility SCPI | [:SENSe]:WAVeform:WBIF:ADC:DITHer                                                                                                    |
|                              | [:SENSe]:WAVeform:PDITher                                                                                                    |

| Initial S/W Revision     | Prior to A.02.00 |
|--------------------------|------------------|
| Modified at S/W Revision | A.03.00          |

#### IF Gain

Accesses the keys to select the IF Gain settings.

When in Autorange mode, the IF checks its range once for data acquisition, to provide the best signal to noise ratio. You can specify the range for the best speed, and optimize for noise or for large signals.

When the IF Gain is set to Autorange, the IF Gain is set to High initially for each chunk of data. The data is then acquired. If the IF overloads, then the IF Gain is set to Low and the data is re-acquired. Because of this operation, the Autorange setting uses more measurement time as the instrument checks/resets its range. You can get faster measurement speed by forcing the range to either the high or low gain setting. But you must know that your measurement conditions will not overload the IF (in the high gain range) and that your signals are well above the noise floor (for the low gain range), and that the signals are not changing.

When Digital Bus Out (under the Input/Output menu) is ON, the IF Gain State Autorange selection is not allowed. Thus, in this case, IF Gain State will be set to Low.

This only applies to the RF input. It does not apply to baseband I/Q input.

| Key Path             | Meas Setup, Advanced |
|----------------------|----------------------|
| Initial S/W Revision | Prior to A.02.00     |

#### IF Gain Auto

Activates the auto rules for IF Gain

| Key Path       | Meas Setup, Advanced, IF Gain                                                                                                    |
|----------------|----------------------------------------------------------------------------------------------------|
| Mode           | BASIC, PN, WCDMA, C2K, GSM, WIMAX OFDMA, TD-SCDMA,<br>1xEV-DO, DVB-T/H, DTMB (CTTB), ISDB-T, CMMB, LTE, LTETDD,<br>Digital Cable TV, WLAN, MSR |
| Remote Command | [:SENSe]:WAVeform:IF:GAIN:AUTO[:STATe] ON OFF 1 0                                                                                              |
|                | [:SENSe]:WAVeform:IF:GAIN:AUTO[:STATe]?                                                                                                    |
| Example        | WAV:IF:GAIN:AUTO ON                                                                                                    |
|                | WAV:IF:GAIN:AUTO?                                                                                                    |
| Notes          | This only applies to the RF input. It does not apply to baseband I/Q input.                                                                    |
|                | You must be in a mode that includes the Waveform measurement to use this command. Use INSTrument:SELect to set the mode.                       |
| Preset         | ON                                                                                                    |
| State Saved    | Saved in instrument state.                                                                                                    |
| Range          | On Off                                                                                                    |

| Initial S/W Revision     | Prior to A.02.00 |
|--------------------------|------------------|
| Modified at S/W Revision | A.03.00          |

### IF Gain State

Selects the range of IF gain.

| Key Path                 | Meas Setup, Advanced, IF Gain                                                                                                    |
|--------------------------|----------------------------------------------------------------------------------------------------|
| Mode                     | BASIC, PN, WCDMA, C2K, GSM, WIMAX OFDMA, TD-SCDMA,<br>1xEV-DO, DVB-T/H, DTMB (CTTB), ISDB-T, CMMB, LTE, LTETDD,<br>Digital Cable TV, WLAN, MSR                                                                                                    |
| Remote Command           | [:SENSe]:WAVeform:IF:GAIN[:STATe] AUTOrange LOW HIGH                                                                                                    |
|                          | [:SENSe]:WAVeform:IF:GAIN[:STATe]?                                                                                                    |
| Example                  | WAV:IF:GAIN HIGH                                                                                                    |
|                          | WAV:IF:GAIN?                                                                                                    |
| Notes                    | This only applies to the RF input and does not apply to baseband I/Q input.                                                                                                    |
|                          | You must be in a mode that includes the Waveform measurement to use this command. Use INSTrument:SELect to set the mode. If the user tries to select Autorange while Digital Bus Out is ON, an error message –221"Settings conflict; "IF Gain Autorange not allowed when Digital Bus Out is ON" is displayed. |
| Couplings                | If the user tries to select Autorange via SCPI while Digital Bus Out is ON, an error message –224,"Illegal parameter value; "IF Gain Autorange not allowed when Digital Bus Out is on" is displayed.                                                                                                    |
|                          | If the user tries to select Autorange via front panel while Digital Bus Out is ON, an advisory message "IF Gain Autorange not allowed when Digital Bus Out is on" is displayed.                                                                                                    |
| Preset                   | LOW                                                                                                    |
| State Saved              | Saved in instrument state.                                                                                                    |
| Range                    | Autorange (Slower Follows Signals) Low (Best for Large Signals) High (Best Noise Level)                                                                                                    |
| Readback Text            | Autorange Low High                                                                                                    |
| Initial S/W Revision     | Prior to A.02.00                                                                                                    |
| Modified at S/W Revision | A.03.00                                                                                                    |

#### IF Gain Offset

Sets the IF Gain offset in 2 dB step from -6 dB to +6 dB. Increasing the gain can increase the amplitude of small signals as long as you do not overdrive the hardware. Wideband gain should usually be adjusted after setting the input attenuation.

Internally, the IF Gain value will change based on the current configuration of the hardware. If you choose to offset this value, you may do so with this parameter. The value specified is not an absolute value but relative to the current internal IF Gain setting.

For example:

IF Gain Low + IF Gain Offset +4 dB = Total IF Gain of +4 dB (0 + 4 = 4)

IF Gain High + IF Gain Offset +4 dB = Total IF Gain of +14 dB (10 + 4 = 14)

IF Gain Low + IF Gain Offset -6 dB = Total IF Gain of -6 dB (0 - 6 = -6)

IF Gain High + IF Gain Offset -6 dB = Total IF Gain of +6 dB (10 - 6 = 4)

The total IF Gain range when IF Gain Offset is available is a minimum of 0 - 6 = -6 dB and a maximum of 10 + 6 = 16 dB. The available IF Gain depends on the IF Path and center frequency. The maximum IF Gain may not be achievable at all times depending on the configuration.

| Key Path       | Meas Setup, Advanced                                   |
|----------------|--------------------------------------------------------|
| Remote Command | [:SENSe]:WAVeform:IF:GAIN:OFFSet <rel_ampl></rel_ampl> |
|                | [:SENSe]:WAVeform:IF:GAIN:OFFSet?                      |
| Example        | WAV:IF:GAIN:OFFS 2                                     |
|                | Sets the IF Gain offset to 2                           |
| Preset         | 0                                                      |
| State Saved    | Saved in instrument state.                             |
| Min            | -6                                                     |
| Max            | +6                                                     |
| Default Unit   | dB                                                     |

### **Meas Preset**

Restores all the measurement parameters to their default values.

| Key Path       | Meas Setup                                                                                                    |
|----------------|----------------------------------------------------------------------------------------------------|
| Mode           | BASIC, PN, WCDMA, C2K, GSM, WIMAX OFDMA, TD-SCDMA,<br>1xEV-DO, DVB-T/H, DTMB (CTTB), ISDB-T, CMMB, LTE, LTETDD,<br>Digital Cable TV, WLAN, MSR |
| Remote Command | :CONFigure:WAVeform                                                                                                    |
| Example        | CONF:WAV                                                                                                    |

| Notes                    | Restore default values of all parameters.                                                                                |
|--------------------------|----------------------------------------------------------------------------------------------------|
|                          | You must be in a mode that includes the Waveform measurement to use this command. Use INSTrument:SELect to set the mode. |
| Initial S/W Revision     | Prior to A.02.00                                                                                                    |
| Modified at S/W Revision | A.03.00                                                                                                    |

## Mode

For details on this key, see "Mode" on page 535.

| Key Path | Front-panel key |  |
|----------|-----------------|--|
|----------|-----------------|--|

# **Mode Setup**

For details on this key, see "Mode Setup" on page 555.

| Key Path | Front-panel key |
|----------|-----------------|
|----------|-----------------|

## **Peak Search**

Places the selected marker on the trace point with the maximum y-axis value for that marker's trace and accesses a menu that enables you to select to do a next peak or minimum peak search.

| Key Path                 | Front-panel key                                                                                                    |
|--------------------------|----------------------------------------------------------------------------------------------------|
| Mode                     | BASIC, PN, WCDMA, C2K, GSM, WIMAX OFDMA, TD-SCDMA,<br>1xEV-DO, DVB-T/H, DTMB (CTTB), ISDB-T, CMMB, LTE, LTETDD,<br>Digital Cable TV, WLAN, MSR |
| Remote Command           | :CALCulate:WAVeform:MARKer[1] 2 3 4 5 6 7 8 9 10 11 12:<br>MAXimum                                                                             |
| Example                  | CALC:WAV:MARK2:MAX                                                                                                    |
| Notes                    | You must be in a mode that includes the Waveform measurement to use this command. Use INSTrument:SELect to set the mode.                       |
| Initial S/W Revision     | Prior to A.02.00                                                                                                    |
| Modified at S/W Revision | A.03.00                                                                                                    |

#### **Next Peak**

Moves the selected marker to the next highest local maximum with a value less than the current marker's.

| Key Path                 | Peak Search                                                                                                    |
|--------------------------|----------------------------------------------------------------------------------------------------|
| Mode                     | BASIC, PN, WCDMA, C2K, GSM, WIMAX OFDMA, TD-SCDMA,<br>1xEV-DO, DVB-T/H, DTMB (CTTB), ISDB-T, CMMB, LTE, LTETDD,<br>Digital Cable TV, WLAN, MSR |
| Remote Command           | :CALCulate:WAVeform:MARKer[1] 2 3 4 5 6 7 8 9 10 11 12:<br>MAXimum:NEXT                                                                        |
| Example                  | CALC:WAV:MARK:MAX:NEXT                                                                                                    |
| Notes                    | You must be in a mode that includes the Waveform measurement to use this command. Use INSTrument:SELect to set the mode.                       |
| Initial S/W Revision     | Prior to A.02.00                                                                                                    |
| Modified at S/W Revision | A.03.00                                                                                                    |

### **Min Search**

Moves the selected marker to the minimum y-axis value on the current trace.

| Key Path | Peak Search |
|----------|-------------|
|----------|-------------|

| Mode                     | BASIC, PN, WCDMA, C2K, GSM, WIMAX OFDMA, TD-SCDMA,<br>1xEV-DO, DVB-T/H, DTMB (CTTB), ISDB-T, CMMB, LTE, LTETDD,<br>Digital Cable TV, WLAN, MSR |
|--------------------------|----------------------------------------------------------------------------------------------------|
| Remote Command           | :CALCulate:WAVeform:MARKer[1] 2 3 4 5 6 7 8 9 10 11 12:<br>MINimum                                                                             |
| Example                  | CALC:WAV:MARK:MIN                                                                                                    |
| Notes                    | You must be in a mode that includes the Waveform measurement to use this command. Use INSTrument:SELect to set the mode.                       |
| Initial S/W Revision     | Prior to A.02.00                                                                                                    |
| Modified at S/W Revision | A.03.00                                                                                                    |

## Recall

For details on this key, see "Recall" on page 116.

| Key Path | Front-panel key |  |
|----------|-----------------|--|
|----------|-----------------|--|

## Restart

For details on this key, see "Restart" on page 563.

| Key Path | Front-panel key |
|----------|-----------------|
|          |                 |

## Save

For details on this key, see "Save" on page 129.

| Key Path | Front-panel key |  |
|----------|-----------------|--|
|----------|-----------------|--|

# Single

For details on this key, see "Single (Single Measurement/Sweep)" on page 569.

| Key Path | Front-panel key |  |
|----------|-----------------|--|
|----------|-----------------|--|

## Source

Operation of this key is identical across all measurements. For details about this key, see "Source" on page 571 in the section "Common Measurement Functions" for more information.

| Key Path  | Front-panel key |
|-----------|-----------------|
| Key Falli | Front-panel key |
| 5         |                 |

# Span X Scale

Accesses a menu of functions that enable you to set the horizontal scale parameters.

| Key Path             | Front-panel key  |
|----------------------|------------------|
| Initial S/W Revision | Prior to A.02.00 |

## **Ref Value**

Sets the reference value for time on the horizontal axis. When Auto Scaling is set to On, the displayed plots use a Scale/Div value determined by the analyzer, based on the measurement result.

| Key Path                 | SPAN X Scale                                                                                                    |
|--------------------------|----------------------------------------------------------------------------------------------------|
| Mode                     | BASIC, PN, WCDMA, C2K, GSM, WIMAX OFDMA, TD-SCDMA,<br>1xEV-DO, DVB-T/H, DTMB (CTTB), ISDB-T, CMMB, LTE, LTETDD,<br>Digital Cable TV, WLAN, MSR                               |
| Remote Command           | :DISPlay:WAVeform:VIEW[1] 2:WINDow[1]:TRACe:X[:SCALe]:R<br>LEVel <time></time>                                                                                               |
|                          | :DISPlay:WAVeform:VIEW[1] 2:WINDow[1]:TRACe:X[:SCALe]:R<br>LEVel?                                                                                                    |
| Example                  | DISP:WAV:VIEW:WIND:TRAC:X:RLEV 10 ms                                                                                                    |
|                          | DISP:WAV:VIEW:WIND:TRAC:X:RLEV?                                                                                                    |
| Notes                    | You must be in a mode that includes the Waveform measurement to use this command. Use INSTrument:SELect to set the mode.                                                     |
| Couplings                | If Auto Scaling is set to On, this value is automatically determined by the measurement result. When you set this value manually, Auto Scaling automatically changes to Off. |
| Preset                   | 0.00 s                                                                                                    |
| State Saved              | Saved in instrument state.                                                                                                    |
| Min                      | -1.000 s                                                                                                    |
| Max                      | 10.00 s                                                                                                    |
| Initial S/W Revision     | Prior to A.02.00                                                                                                    |
| Modified at S/W Revision | A.03.00                                                                                                    |

## Scale/Div

Sets the horizontal scale by changing a time value per division.

| Key Path SPAN X Scale |  |
|-----------------------|--|
|-----------------------|--|

| Mode                     | BASIC, PN, WCDMA, C2K, GSM, WIMAX OFDMA, TD-SCDMA,<br>1xEV-DO, DVB-T/H, DTMB (CTTB), ISDB-T, CMMB, LTE, LTETDD,<br>Digital Cable TV, WLAN, MSR                               |
|--------------------------|----------------------------------------------------------------------------------------------------|
| Remote Command           | :DISPlay:WAVeform:VIEW[1] 2:WINDow[1]:TRACe:X[:SCALe]:P<br>DIVision <time></time>                                                                                            |
|                          | :DISPlay:WAVeform:VIEW[1] 2:WINDow[1]:TRACe:X[:SCALe]:P<br>DIVision?                                                                                                    |
| Example                  | DISP:WAV:VIEW:WIND:TRAC:X:PDIV 500 us                                                                                                    |
|                          | DISP:WAV:VIEW:WIND:TRAC:X:PDIV?                                                                                                    |
| Notes                    | You must be in a mode that includes the Waveform measurement to use this command. Use INSTrument:SELect to set the mode.                                                     |
| Couplings                | If Auto Scaling is set to On, this value is automatically determined by the measurement result. When you set this value manually, Auto Scaling automatically changes to Off. |
| Preset                   | 200.0 us                                                                                                    |
| State Saved              | Saved in instrument state.                                                                                                    |
| Min                      | 1.000 ns                                                                                                    |
| Max                      | 1.000 s                                                                                                    |
| Initial S/W Revision     | Prior to A.02.00                                                                                                    |
| Modified at S/W Revision | A.03.00                                                                                                    |

## **Ref Position**

Sets the reference position for the X axis to Left, Center or Right.

| Key Path       | SPAN X Scale                                                                                                    |
|----------------|----------------------------------------------------------------------------------------------------|
| Mode           | BASIC, PN, WCDMA, C2K, GSM, WIMAX OFDMA, TD-SCDMA,<br>1xEV-DO, DVB-T/H, DTMB (CTTB), ISDB-T, CMMB, LTE, LTETDD,<br>Digital Cable TV, WLAN, MSR |
| Remote Command | :DISPlay:WAVeform:VIEW[1] 2:WINDow[1]:TRACe:X[:SCALe]:R<br>POSition LEFT CENTer RIGHt                                                          |
|                | :DISPlay:WAVeform:VIEW[1] 2:WINDow[1]:TRACe:X[:SCALe]:R<br>POSition?                                                                           |
| Example        | DISP:WAV:VIEW:WIND:TRAC:X:RPOS LEFT                                                                                                    |
|                | DISP:WAV:VIEW:WIND:TRAC:X:RPOS?                                                                                                    |
| Notes          | Allows you to set the reference position to Left, Ctr (center) or Right.                                                                       |
|                | You must be in a mode that includes the Waveform measurement to use this command. Use INSTrument:SELect to set the mode.                       |
| Preset         | LEFT                                                                                                    |

| State Saved              | Saved in instrument state. |
|--------------------------|----------------------------|
| Range                    | Left Ctr Right             |
| Initial S/W Revision     | Prior to A.02.00           |
| Modified at S/W Revision | A.03.00                    |

# **Auto Scaling**

Toggles the scale coupling function between On and Off.

| Key Path                 | SPAN X Scale                                                                                                    |
|--------------------------|----------------------------------------------------------------------------------------------------|
| Mode                     | BASIC, PN, WCDMA, C2K, GSM, WIMAX OFDMA, TD-SCDMA,<br>1xEV-DO, DVB-T/H, DTMB (CTTB), ISDB-T, CMMB, LTE, LTETDD,<br>Digital Cable TV, WLAN, MSR                                           |
| Remote Command           | :DISPlay:WAVeform:VIEW[1] 2:WINDow[1]:TRACe:X[:SCALe]:C<br>OUPle 0 1 OFF ON                                                                                                    |
|                          | :DISPlay:WAVeform:VIEW[1] 2:WINDow[1]:TRACe:X[:SCALe]:C<br>OUPle?                                                                                                    |
| Example                  | DISP:WAV:VIEW:WIND:TRAC:X:COUP ON                                                                                                    |
|                          | DISP:WAV:VIEW:WIND:TRAC:X:COUP?                                                                                                    |
| Notes                    | You must be in a mode that includes the Waveform measurement to use this command. Use INSTrument:SELect to set the mode.                                                                 |
| Couplings                | When Auto Scaling is On and the Restart front-panel key is pressed, this function automatically determines the scale per division and reference values based on the measurement results. |
|                          | When you set a value to either Scale/Div or Ref Value manually, Auto Scaling automatically changes to Off.                                                                               |
| Preset                   | 1                                                                                                    |
| State Saved              | Saved in instrument state.                                                                                                    |
| Range                    | On Off                                                                                                    |
| Initial S/W Revision     | Prior to A.02.00                                                                                                    |
| Modified at S/W Revision | A.03.00                                                                                                    |

## Sweep/Control

Accesses the Sweep menu that allows you to pause and restart the measurement.

For more information, see "Sweep/Control" on page 573.

| Key Path             | Front-panel key  |
|----------------------|------------------|
| Initial S/W Revision | Prior to A.02.00 |

## **Pause and Resume**

Pauses a measurement after the current data acquisition is complete. When Paused, the label on the key changes to Resume. Pressing the Resume key resumes the measurement at the point it was at when paused.

For more information, see "Pause/Resume" on page 586.

| Key Path             | Sweep/Control    |
|----------------------|------------------|
| Initial S/W Revision | Prior to A.02.00 |

# **Trace/Detector**

There is no Trace/Detector functionality supported in the Waveform measurement. The front-panel key displays a blank menu when pressed.

| Key Path             | Front-panel key  |
|----------------------|------------------|
| Initial S/W Revision | Prior to A.02.00 |

# Trigger

Accesses a menu of functions that enable you to select and control the trigger source for the current measurement.

For more information, see "Trigger" on page 607.

| Key Path             | Front-panel key  |
|----------------------|------------------|
| Initial S/W Revision | Prior to A.02.00 |

# **View/Display**

Accesses a menu of functions that enable you to set up and control the display parameters for the current measurement.

This topic contains the following sections:

"View Selection by name (Remote Command Only)" on page 369

"View Selection by number (Remote Command Only)" on page 369

## View Selection by name (Remote Command Only)

Selects the results view.

| Key Path                 | View/Display                                                                                                    |
|--------------------------|----------------------------------------------------------------------------------------------------|
| Mode                     | BASIC, PN, WCDMA, C2K, GSM, WIMAX OFDMA, TD-SCDMA,<br>1xEV-DO, DVB-T/H, DTMB (CTTB), ISDB-T, CMMB, LTE, LTETDD,<br>Digital Cable TV, WLAN, MSR |
| Remote Command           | :DISPlay:WAVeform:VIEW[:SELect] RFENvelope IQ                                                                                                  |
|                          | :DISPlay:WAVeform:VIEW[:SELect]?                                                                                                    |
| Example                  | DISP:WAV:VIEW RFEN                                                                                                    |
|                          | DISP:WAV:VIEW?                                                                                                    |
| Notes                    | You must be in a mode that includes the Waveform measurement to use this command. Use INSTrument:SELect to set the mode.                       |
| Preset                   | RFENveloper                                                                                                    |
| State Saved              | Saved in instrument state.                                                                                                    |
| Range                    | RF Envelope IQ Waveform                                                                                                    |
| Initial S/W Revision     | Prior to A.02.00                                                                                                    |
| Modified at S/W Revision | A.03.00                                                                                                    |

#### View Selection by number (Remote Command Only)

Displays the numeric values of the measurement results.

| Mode           | BASIC, PN, WCDMA, C2K, GSM, WIMAX OFDMA, TD-SCDMA,<br>1xEV-DO, DVB-T/H, DTMB (CTTB), ISDB-T, CMMB, LTE, LTETDD,<br>Digital Cable TV, WLAN, MSR |
|----------------|----------------------------------------------------------------------------------------------------|
| Remote Command | :DISPlay:WAVeform:VIEW:NSELect <integer></integer>                                                                                             |
|                | :DISPlay:WAVeform:VIEW:NSELect?                                                                                                    |
| Example        | DISP:WAV:VIEW:NSEL 1                                                                                                    |
|                | DISP:WAV:VIEW:NSEL?                                                                                                    |

| Notes                    | You must be in a mode that includes the Waveform measurement to use this command. Use INSTrument:SELect to set the mode. |
|--------------------------|----------------------------------------------------------------------------------------------------|
| Preset                   | 1                                                                                                    |
| State Saved              | Saved in instrument state.                                                                                               |
| Min                      | 1                                                                                                    |
| Max                      | 2                                                                                                    |
| Initial S/W Revision     | Prior to A.02.00                                                                                                    |
| Modified at S/W Revision | A.03.00                                                                                                    |

| Key Path             | Front-panel key  |
|----------------------|------------------|
| Initial S/W Revision | Prior to A.02.00 |

## Display

Accesses a menu of functions that enable you to set the display parameters.

For more information, see "Display" on page 659.

| Key Path             | View/Display     |
|----------------------|------------------|
| Initial S/W Revision | Prior to A.02.00 |

## **RF Envelope**

This view shows an example of the RF Envelope result for the waveform (time domain) measurements in the graph window. The measured values for the mean power and peak-to-mean power are shown in the text window.

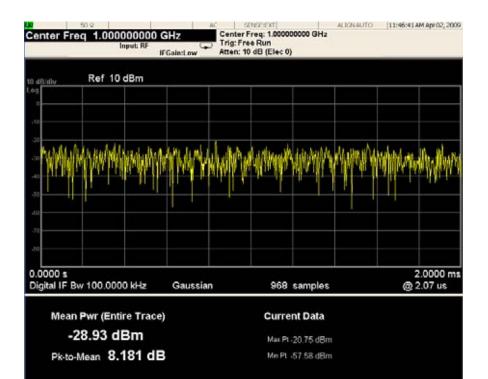

#### **Numeric Results**

| Name       | Туре    | Description                                                                                                    | Unit | Format    |
|------------|---------|----------------------------------------------------------------------------------------------------|------|-----------|
| Mean Pwr   | Float64 | The mean power (dBm). This<br>is either the power across the<br>entire trace, or the power<br>between markers if the<br>markers are enabled. | dBm  | XX.XX dBm |
| Pk-to-Mean | Float64 | This is the ratio of the maximum signal level to the mean power.                                                                             | dB   | XX.XX dB  |
| Max Pt     | Float64 | The maximum of the most recently acquired data.                                                                                              | dBm  | XX.XX dBm |
| Min Pt     | Float64 | The minimum of the most recently acquired data.                                                                                              | dBm  | XX.XX dBm |

| Key Path             | View/Display     |
|----------------------|------------------|
| Initial S/W Revision | Prior to A.02.00 |

# I/Q Waveform

This view shows the I and Q signal waveforms in parameters of voltage versus time.

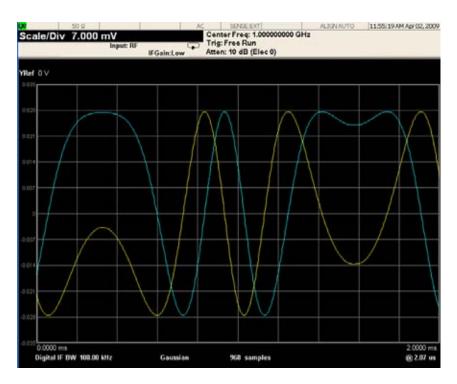

| Key Path             | View/Display     |
|----------------------|------------------|
| Initial S/W Revision | Prior to A.02.00 |

# **Common Measurement Functions**

The key and command descriptions in this section describe functions that operate the same in multiple measurements and/or modes. This section is a library of functions that is referenced by many measurements and modes

8

To find the exact description and parameters for functions in a specific measurement, always look in the measurement section of this documentation. Pressing the front-panel key or softkey and then pressing the green Help key also provides the correct information.

| NOTE | If you want to print the documentation, be sure to select this section and the |
|------|--------------------------------------------------------------------------------|
|      | measurement of interest to ensure having all the information you need. See     |
|      | "Printing Acrobat Files" on page 61 for further instructions about printing.   |

**Common Measurement Functions** 

The Amplitude front-panel key activates the Amplitude menu and selects Reference Level or Reference Value (depending on the measurement) as the active function.

Some features in the Amplitude menu apply to multiple measurements; others apply only to specific measurements. Keys that only apply to some measurements are blanked or grayed out in measurements in which they are not supported.

| Key Path             | Front-panel key  |
|----------------------|------------------|
| Initial S/W Revision | Prior to A.02.00 |

## **Reference Level**

The Reference Level specifies the amplitude represented by the topmost graticule line.

Changing the reference level does not restart a measurement, because it is a display function only; instead it vertically 'pans' all displayed traces and markers to the new value. If a change to the reference level changes the attenuation value (e.g. through an auto coupling), then the measurement will be restarted.

See "Amplitude Representations" on page 376

| Key Path       | AMPTD Y Scale                                                                                                    |  |
|----------------|----------------------------------------------------------------------------------------------------|--|
| Remote Command | :DISPlay:WINDow[1]:TRACe:Y[:SCALe]:RLEVel <real></real>                                                                                                    |  |
|                | :DISPlay:WINDow[1]:TRACe:Y[:SCALe]:RLEVel?                                                                                                    |  |
| Example        | DISP:WIND:TRAC:Y:RLEV 20 dBm                                                                                                    |  |
|                | Sets the reference level to 20 dBm, which displays in the current Y axis unit. For example, if the Y axis unit is dB $\mu$ V, then 126.99 dB $\mu$ V will be displayed.                                                                    |  |
| Couplings      | If you reduce the attenuation, the analyzer may have to lower the reference<br>level to keep it below its allowed maximum. This allowed maximum level is<br>specified in the "Max" row, below, along with other variables which affect it. |  |
|                | When you increase attenuation, the reference level does not change.                                                                                                    |  |
| Preset         | 0 dBm                                                                                                    |  |
| State Saved    | Saved in instrument state                                                                                                    |  |
| Min            | RefLevelMin = -170 dBm + RefLevelOffset - ExtGain.                                                                                                    |  |

| Max                           | The maximum Ref Level is typically:                                                                                                    |
|-------------------------------|----------------------------------------------------------------------------------------------------|
|                               | +30 dBm + RL Offset – External Gain (for MXA and PXA)                                                                                                    |
|                               | +23 dBm + RL Offset – External Gain (for EXA and CXA)                                                                                                    |
|                               | This maximum value is determined by the maximum power that can be safely<br>applied to the input circuitry. The actual maximum value at any given time<br>may be even less than this, depending on other values including Mech Atten,<br>Int Preamp Gain, Swept IF Gain, FFT IF Gain, Max Mixer Level, and the<br>total attenuation currently available. |
|                               | Note that the maximum reference level is unaffected by the input choice of external mixing.                                                                                                    |
| Default Unit                  | Depends on the current selected Y axis unit                                                                                                    |
| Backwards Compatibility Notes | In PSA, there was a restriction on Ref Level Max which was that it could not exceed 0 dBm when the preamp was on. This restriction does not apply to X-Series.                                                                                                    |
|                               | Ref Level – Ref Level is a display function, not a measurement control function, so a change in the setting does not start a new sweep (unless attenuation changes). This behavior differs from that of legacy analyzers                                                                                                    |
| Initial S/W Revision          | Prior to A.02.00                                                                                                    |

### **Amplitude Representations**

The following is an illustration of the reference level and Y Axis scales under various conditions:

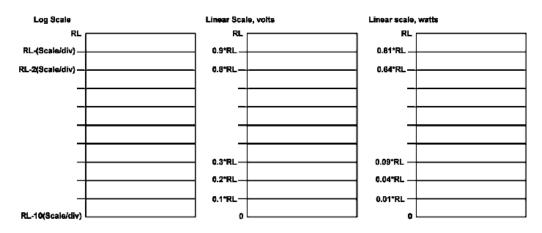

## Attenuation

This menu controls the attenuator functions and interactions between the attenuation system components.

There are two attenuator configurations in the X-Series. One is a dual attenuator configuration consisting of a mechanical attenuator and an optional electronic attenuator. The other configuration uses a single attenuator with combined mechanical and electronic sections that controls all the attenuation functions. Different models in the X-Series come with different configurations.

See "Dual Attenuator Configuration:" on page 377.

See "Single Attenuator Configuration:" on page 377

Most Attenuation settings are the same for all measurements – they do not change as you change measurements. Settings like these are called "Meas Global" and are unaffected by Meas Preset.

| Key Path                 | AMPTD Y Scale                                                                                                    |
|--------------------------|----------------------------------------------------------------------------------------------------|
| Scope                    | Meas Global                                                                                                    |
| Dependencies             | In measurements which support the $I/Q$ inputs, this key is unavailable when $I/Q$ is the selected input, and is replaced by the Range key in that case.                                                                                                    |
| Readback Line            | Contains a summary in [] brackets of the current total attenuation. See the descriptions of the "(Mech) Atten" on page 378, "Enable Elec Atten" on page 380, and "Elec Atten" on page 382 keys for more detail on the contributors to the total attenuation. |
|                          | Note that when "Pre-Adjust for Min Clip" is on, this value can change at the start of every measurement.                                                                                                    |
| Initial S/W Revision     | Prior to A.02.00                                                                                                    |
| Modified at S/W Revision | A.03.00                                                                                                    |

#### **Dual Attenuator Configuration:**

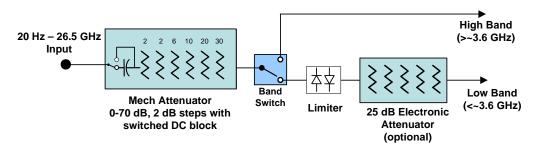

Single Attenuator Configuration:

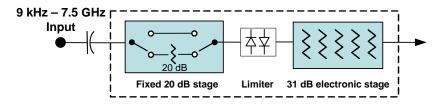

You can tell which attenuator configuration you have by pressing the Attenuation key, which (in most Modes) opens up the Attenuation menu. If the first key in the Attenuation menu says **Mech Atten** you have the dual attenuator configuration. If the first key says **Atten** you have the single attenuator configuration.

| Atten | uation   |                 |                   | Attenuation     |
|-------|----------|-----------------|-------------------|-----------------|
| Me    | ch Atten |                 |                   | Atter           |
|       | 18 dB    |                 |                   | 6 dE            |
| Auto  | Man      |                 |                   | <u>Auto</u> Mar |
|       |          | Dual Attenuator | Single Attenuator |                 |

In the single attenuator configuration, youcontrol the attenuation with a single control, as the fixed stage has only two states. In the dual attenuator configuration, both stages have significant range so you are given separate control of the mechanical and electronic attenuator stages.

When you have the dual attenuator configuration, you may still have only a single attenuator, because unless you purchase the Electronic Attenuator option you will only have the mechanical attenuator.

#### (Mech) Atten

This key is labeled **Mech Atten** in dual attenuator models and **Atten** in single attenuator models. In the dual attenuator configuration, this key only affects the mechanical attenuator.

This key lets you modify the attenuation applied to the RF input signal path. This value is normally auto coupled to the Ref Level, the Internal Preamp Gain, any External Gain that is entered, and the Max Mixer Level, as described in the table below.

| Key Path       | AMPTD Y Scale, Attenuation                                                                                                    |
|----------------|----------------------------------------------------------------------------------------------------|
| Remote Command | [:SENSe]:POWer[:RF]:ATTenuation <rel_ampl></rel_ampl>                                                                                                    |
|                | [:SENSe]:POWer[:RF]:ATTenuation?                                                                                                    |
|                | [:SENSe]:POWer[:RF]:ATTenuation:AUTO OFF ON 0 1                                                                                                    |
|                | [:SENSe]:POWer[:RF]:ATTenuation:AUTO?                                                                                                    |
| Example        | POW:ATT 20                                                                                                    |
|                | Dual attenuator configuration: sets the mechanical attenuator to 20 dB                                                                                                    |
|                | Single attenuator mode: sets the main attenuation to 20 dB (see below for definition of "main" attenuation).                                                                                                    |
|                | If the attenuator was in Auto, it sets it to Manual.                                                                                                    |
| Dependencies   | Some measurements do not support the Auto setting of <b>(Mech) Atten</b> . In these measurements, the Auto/Man selection is not available, and the Auto/Man line on the key disappears.                                                                                                    |
|                | In dual attenuator configurations, when the electronic attenuator is enabled, the mechanical attenuator has no auto setting and the Auto/Man line on the key disappears. The state of Auto/Man is remembered and restored when the electronic attenuator is once again disabled. This is described in more detail in the "Enable Elec Atten" on page 380 key description. |
|                | See "Attenuator Configurations and Auto/Man" on page 379 for more information on the Auto/Man functionality of Attenuation.                                                                                                    |

See "Attenuator Configurations and Auto/Man" on page 379

| Couplings                | When <b>(Mech) Atten</b> is in Auto, it uses the following algorithm to determine a value:                                                                                                    |
|--------------------------|----------------------------------------------------------------------------------------------------|
|                          | Atten = ReferenceLevel + PreAmpGain + ExternalGain - RefLevelOffset -<br>MaxMixerLevel + IF Gain.                                                                                                    |
|                          | Limit this value to be between 6 dB and the Max value. No value below 6 dB can ever be chosen by Auto.                                                                                                    |
|                          | The resulting value is rounded up to the largest value possible given the attenuation step setting. That is, 50.01 dB would change to 60 dB (for a 10 dB attenuation step).                                                                                                    |
|                          | The "IF Gain" term in the equation above is either 0 dB or +10 dB, depending<br>on the settings of FFT IF Gain, Swept IF Gain, max Ref Level and the<br>Auto/Man setting of Mech Atten.                                                                                                    |
|                          | In External Mixing and BBIQ, where the Attenuator is not in the signal path, the Attenuator setting changes as described above when <b>(Mech) Atten</b> is in Auto, but no changes are made to the actual attenuator hardware setting until the input is changed back to the RF Input.                                                                                                    |
| Preset                   | The preset for Mech Attenuation is "Auto."                                                                                                    |
|                          | The Auto value of attenuation is:                                                                                                    |
|                          | CXA, EXA, MXA and PXA: 10 dB                                                                                                    |
| State Saved              | Saved in instrument state                                                                                                    |
| Min                      | 0 dB                                                                                                    |
|                          | The attenuation set by this key cannot be decreased below 6 dB with the knob<br>or step keys. To get to a value below 6 dB it has to be directly entered from the<br>keypad or via SCPI. This protects from adjusting the attenuation to a<br>dangerously small value which can put the instrument at risk of damage to<br>input circuitry. However, if the current mechanical attenuation is below 6 dB it<br>can be increased with the knob and step keys, but not decreased. |
| Max                      | CXA: 50 dB                                                                                                    |
|                          | EXA: 60 dB                                                                                                    |
|                          | MXA and PXA: 70 dB                                                                                                    |
|                          | In the single attenuator configuration, the total of ATT and EATT cannot exceed 50 dB, so if the EATT is set to 24 dB first, the main attenuation cannot be greater than 26 dB and will be reduced accordingly; if the main attenuator is set to 40 dB first, EATT cannot be greater than 10 dB.                                                                                                    |
| Initial S/W Revision     | Prior to A.02.00                                                                                                    |
| Modified at S/W Revision | A.03.00                                                                                                    |

## Attenuator Configurations and Auto/Man

As described in the Attenuation key description, there are two distinct attenuator configurations available in the X-Series, the single attenuator and dual attenuator configurations. In dual attenuator configurations, we have the mechanical attenuation and the electronic attenuation, and the current total attenuation is the sum of the electronic + mechanical attenuation. In single attenuator configurations, we

refer to the attenuation set using the **(Mech) Atten** key (or POW:ATT SCPI) as the "main" attenuation; and the attenuation that is set by the SCPI command POW:EATT as the "soft" attenuation (the POW:EATT command is honored even in the single attenuator configuration, for compatibility purposes). Then the current total attenuation is the sum of the main + soft attenuation. See the **Elec Atten** key description for more on "soft" attenuation.

In the dual attenuator configuration, when the electronic attenuator is enabled, there is no Auto/Man functionality for the mechanical attenuator, and the third line of the key label (the Auto/Man line) disappears:

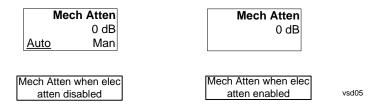

#### Enable Elec Atten

Enables the Electronic Attenuator in dual attenuator configurations. This key does not appear in single attenuator configurations, as in the single attenuator configuration there is no "electronic attenuator" there is only a single integrated attenuator (which has both a mechanical and electronic stage).

The electronic attenuator offers finer steps than the mechanical attenuator, has no acoustical noise, is faster, and is less subject to wear. These advantages primarily aid in remote operation and are negligible for front panel use. See "Using the Electronic Attenuator: Pros and Cons" on page 382 for a detailed discussion of the pros and cons of using the electronic attenuator.

For the single attenuator configuration, for SCPI backwards compatibility, the "soft" attenuation feature replaces the dual attenuator configuration's electronic attenuator. All the same couplings and limitations apply. See "Attenuator Configurations and Auto/Man" on page 379

See "More Information" on page 381

| Key Path       | AMPTD Y Scale, Attenuation                        |  |
|----------------|---------------------------------------------------|--|
| Remote Command | [:SENSe]:POWer[:RF]:EATTenuation:STATe OFF ON 0 1 |  |
|                | [:SENSe]:POWer[:RF]:EATTenuation:STATe?           |  |
| Example        | POW:EATT:STAT ON                                  |  |

| Dependencies             | This key only appears in the dual attenuator configuration. However, in the single attenuator configuration, EATT SCPI commands are accepted for compatibility with other X-series instruments and set a "soft" attenuation as described in "Attenuator Configurations and Auto/Man" on page 379 |
|--------------------------|----------------------------------------------------------------------------------------------------|
|                          | The electronic attenuator (and the "soft" attenuation function provided in single attenuator configurations) is unavailable above 3.6 GHz. Therefore, if the Stop Frequency of the analyzer is $>$ 3.6 GHz then the <b>Enable Elec Atten</b> key will be OFF and grayed out.                     |
|                          | If the Internal Preamp is on, meaning it is set to Low Band or Full, the electronic attenuator (and the "soft" attenuation function provided in single attenuator configurations) is unavailable. In this case the <b>Enable Elec Atten</b> key will be OFF and grayed out.                      |
|                          | If either of the above is true, if the SCPI command is sent, an error indicating that the electronic attenuator is unavailable will be sent.                                                                                                    |
|                          | If the electronic/soft Attenuator is enabled, then the Stop Freq of the analyzer is limited to 3.6 GHz and the Internal Preamp is unavailable.                                                                                                    |
|                          | The SCPI-only "soft" electronic attenuation for the single-attenuator configuration is not available in all measurements; in particular, it is not available in the Swept SA measurement.                                                                                                    |
| Couplings                | Enabling and disabling the Electronic Attenuator affects the setting of the Mechanical Attenuator (in dual attenuator configurations). This is described in more detail below this table.                                                                                                    |
| Preset                   | OFF for Swept SA measurement; ON for all other measurements that support the electronic attenuator                                                                                                    |
| State Saved              | Saved in instrument state                                                                                                    |
| Initial S/W Revision     | Prior to A.02.00                                                                                                    |
| Modified at S/W Revision | A.03.00                                                                                                    |

#### **More Information**

When the Electronic Attenuator is enabled, the Mechanical Attenuator transitions to a state in which it has no Auto function. Here are the rules for transitioning the Mechanical Attenuator:

#### When the Electronic Attenuation is enabled:

- In the dual attenuator configuration, the Mechanical Attenuator is initialized to 10 dB (this is its optimal performance setting). You can then set it as desired with SCPI, numeric keypad, step keys, or knob, and it behaves as it normally would in manual mode
- The Auto/Man state of (Mech) Atten is saved
- The Auto/Man line on the (Mech) Atten key disappears and the auto rules are disabled
- In the dual attenuator configuration, the Electronic Attenuator is set to 10 dB less than the previous value of the Mechanical Attenuator, within the limitation that it must stay within the range of 0 to 24 dB of attenuation.

#### Examples in the dual attenuator configuration:

- Mech Atten at 20 dB. Elec Atten enabled, Mech Atten set to 10 dB, and Elec Atten set to 10 dB. New total attenuation equals the value before Elec Atten enabled.
- Mech Atten at 0 dB. Elec Atten enabled, Mech Atten set to 10 dB, and Elec Atten set to 0 dB. New total attenuation does not equal the value before Elec Atten enabled.
- Mech Atten at 40 dB. Elec Atten enabled, Mech Atten set to 10 dB, and Elec Atten set to 24 dB. New total attenuation does not equal the value before Elec Atten enabled.

#### When the Electronic Attenuation is disabled:

- In the dual attenuator configuration, the Elec Atten key is grayed out (it never displays in the single attenuator configuration)
- The Auto/Man state of (Mech) Atten is restored
- If now in Auto, (Mech) Atten recouples
- If now in Man, (Mech) Atten is set to the value of total attenuation that existed before the Elec Atten was disabled. The resulting value is rounded up to the smallest value possible given the (Mech) Atten Step setting (That is, 57 dB changes to 58 dB when (Mech) Atten Step is 2 dB.)

#### Using the Electronic Attenuator: Pros and Cons

The electronic attenuator offers finer steps than the mechanical attenuator, has no acoustical noise, is faster, and is less subject to wear.

The "finer steps" advantage of the electronic attenuator is beneficial in optimizing the alignment of the analyzer dynamic range to the signal power in the front panel as well as remote use. Thus, you can achieve improved relative signal measurement accuracy. Compared to a mechanical attenuator with 2 dB steps, the 1 dB resolution of the electronic attenuator only gives better resolution when the odd-decibel steps are used. Those odd-decibel steps are less accurately calibrated than the even-decibel steps, so one tradeoff for this superior relative accuracy is reduced absolute amplitude accuracy.

Another disadvantage of the electronic attenuator is that the spectrum analyzer loses its "Auto" setting, making operation less convenient.

Also, the relationship between the dynamic range specifications (TOI, SHI, compression and noise) and instrument performance are less well-known with the electrical attenuator. With the mechanical attenuator, TOI, SHI and compression threshold levels increase dB-for-dB with increasing attenuation, and the noise floor does as well. With the electronic attenuator, there is an excess attenuation of about 1 to 3 dB between 0 and 3.6 GHz, making the effective TOI, SHI, and so forth, less well known. Excess attenuation is the actual attenuation relative to stated attenuation. Excess attenuation is accounted for in the analyzer calibration

#### **Elec Atten**

Controls the Electronic Attenuator in dual attenuator configurations. This key does not appear in single attenuator configurations, as the control of both the mechanical and electronic stages of the single attenuator is integrated into the single **Atten** key.

| Key Path A | AMPTD Y Scale, Attenuation |
|------------|----------------------------|
|------------|----------------------------|

| Remote Command           | [:SENSe]:POWer[:RF]:EATTenuation <rel_ampl></rel_ampl>                                                                                                    |
|--------------------------|----------------------------------------------------------------------------------------------------|
|                          | [:SENSe]:POWer[:RF]:EATTenuation?                                                                                                    |
| Notes                    | Electronic Attenuation's spec is defined only when Mechanical Attenuation is 6 dB.                                                                                                    |
| Dependencies             | This key only appears in the dual attenuator configuration. However, in the single attenuator configuration, EATT SCPI commands are accepted for compatibility with other X-series instruments and set a "soft" attenuation as described in "Attenuator Configurations and Auto/Man" on page 379. The "soft" attenuation is treated as an addition to the "main" attenuation value set by the Atten softkey or the POW:ATT SCPI command and affects the total attenuation displayed on the Attenuation key and the Meas Bar. |
|                          | When Enable Elec Atten is off, the Elec Atten key is grayed out.                                                                                                    |
| Preset                   | 0 dB                                                                                                    |
| State Saved              | Saved in instrument state                                                                                                    |
| Min                      | 0 dB                                                                                                    |
| Max                      | Dual attenuator configuration: 24 dB                                                                                                    |
|                          | Single attenuator configuration: the total of ATT and EATT cannot exceed 50 dB, so if the EATT is set to 24 dB first, the main attenuation cannot be greater than 26 dB and will be reduced accordingly; if the main attenuator is set to 40 dB first, EATT cannot be greater than 10 dB                                                                                                    |
| Initial S/W Revision     | Prior to A.02.00                                                                                                    |
| Modified at S/W Revision | A.03.00                                                                                                    |

#### Adjust Atten for Min Clip

Sets the combination of mechanical and electronic attenuation based on the current measured signal level so that clipping will be at a minimum.

This is an "immediate action" function, that is, it executes once, when the key is pressed.

This key is grayed out in measurements that do not support this functionality. The spectrum analyzer measurement, Swept SA, does not support this functionality.

| Key Path                 | AMPTD Y Scale, Attenuation                   |
|--------------------------|----------------------------------------------|
| Remote Command           | [:SENSe]:POWer[:RF]:RANGe:OPTimize IMMediate |
| Initial S/W Revision     | Prior to A.02.00                             |
| Modified at S/W Revision | A.03.00                                      |

#### **Pre-Adjust for Min Clip**

If this function is on, it does the adjustment described under "Adjust Atten for Min Clip" on page 383 each time a measurement restarts. Therefore, in Continuous measurement mode, it only executes before the first measurement.

In dual attenuator models, you can set **Elec+Mech Atten**, in which case both attenuators participate in the autoranging, or **Elec Atten Only**, in which case the mechanical attenuator does not participate in the autoranging. This latter case results in less wear on the mechanical attenuator and is usually faster.

This key is grayed out in measurements that do not support this functionality. The spectrum analyzer measurement, Swept SA, does not support this functionality.

| Key Path                 | AMPTD Y Scale, Attenuation                                                                                                    |
|--------------------------|----------------------------------------------------------------------------------------------------|
| Remote Command           | [:SENSe]:POWer[:RF]:RANGe:OPTimize:ATTenuation<br>OFF ELECtrical COMBined                                                                                                    |
|                          | [:SENSe]:POWer[:RF]:RANGe:OPTimize:ATTenuation?                                                                                                    |
| Notes                    | The SCPI parameter ELECtrical sets this function to On in single attenuator models. The SCPI parameter COMBined is mapped to ELECtrical in single attenuator models; if you send COMBined, it sets the function to On and returns ELEC to a query. |
| Preset                   | OFF for Swept SA measurement; ON for all other measurements that support <b>Pre-Adjust for Min Clip</b>                                                                                                    |
| State Saved              | Saved in instrument state                                                                                                    |
| Range                    | Dual attenuator models:                                                                                                    |
|                          | Off   Elec Atten Only   Mech + Elec Atten                                                                                                    |
|                          | Single attenuator models:                                                                                                    |
|                          | Off   On                                                                                                    |
| Initial S/W Revision     | Prior to A.02.00                                                                                                    |
| Modified at S/W Revision | A.03.00                                                                                                    |

| Remote Command       | [:SENSe]:POWer[:RF]:RANGe:AUTO ON OFF 1 0                                |
|----------------------|--------------------------------------------------------------------------|
|                      | [:SENSe]:POWer[:RF]:RANGe:AUTO?                                          |
| Notes                | ON aliases to "Elec Atten Only" (:POW:RANG:OPT:ATT ELEC)                 |
|                      | OFF aliases to "Off" (:POW:RANG:OPT:ATT OFF)                             |
|                      | The query :POW:RANG:AUTO? returns true if :POW:RANG:OPT:ATT is not "Off" |
| Initial S/W Revision | Prior to A.02.00                                                         |

#### (Mech) Atten Step

This controls thestep size used when making adjustments to the input attenuation.

This key is labeled **Mech Atten Step** in dual attenuator models and **Atten Step** in single attenuator models. In the dual attenuator configuration, this key only affects the step size of the mechanical attenuator.

| Key Path | AMPTD Y Scale, Attenuation |
|----------|----------------------------|
|----------|----------------------------|

| Remote Command           | [:SENSe]:POWer[:RF]:ATTenuation:STEP[:INCRement] 10 dB   2 dB                                                                                                    |
|--------------------------|----------------------------------------------------------------------------------------------------|
|                          | [:SENSe]:POWer[:RF]:ATTenuation:STEP[:INCRement]?                                                                                                    |
| Example                  | POW:ATT:STEP 2                                                                                                    |
| Notes                    | This feature works like a 1-N choice from the front panel, but it takes a specific value (in dB) when used remotely. The only valid values are 2 and 10.                                                                                              |
| Dependencies             | Blanked in CXA and EXA if option FSA (2 dB steps) is not present. If blanked, attempts to set it via SCPI will yield an error.                                                                                                    |
| Couplings                | When the attenuation step size changes, the current mechanical attenuation value is adjusted (if necessary) to be quantized to the new step size. That is, if step is set to 10 dB, mech atten is increased if necessary so it is a multiple of 10 dB |
| Preset                   | PXA and MXA: 2 dB                                                                                                    |
|                          | EXA and CXA: 10 dB (2 dB with option FSA)                                                                                                    |
| State Saved              | Saved in instrument state                                                                                                    |
| Initial S/W Revision     | Prior to A.02.00                                                                                                    |
| Modified at S/W Revision | A.03.00                                                                                                    |

#### Max Mixer Level

Controls the limitation on the Ref Level for a given attenuation setting, and therefore also interacts with the Auto rules for selecting the attenuation as a coupling from the reference level.

| Key Path             | AMPTD Y Scale, Attenuation                                                             |
|----------------------|----------------------------------------------------------------------------------------|
| Remote Command       | [:SENSe]:POWer[:RF]:MIXer:RANGe[:UPPer] <real></real>                                  |
|                      | [:SENSe]:POWer[:RF]:MIXer:RANGe[:UPPer]?                                               |
| Example              | POW:MIX:RANG –15 dBm                                                                   |
| Preset               | -10 dBm                                                                                |
| State Saved          | Saved in instrument state                                                              |
| Min                  | -50 dBm                                                                                |
| Max                  | -10 dBm                                                                                |
| Default Unit         | Depends on the current selected Y axis unit, see Swept SA discussion of Y<br>Axis Unit |
| Initial S/W Revision | Prior to A.02.00                                                                       |

## **Clipping Level (Remote Command Only)**

The Clipping Level is the value only at the center frequency and not necessarily throughout the span. There can possibly be a few dB of fluctuation in the clipping level across the span, especially in wider bandwidths, due to non-ideal flatness.

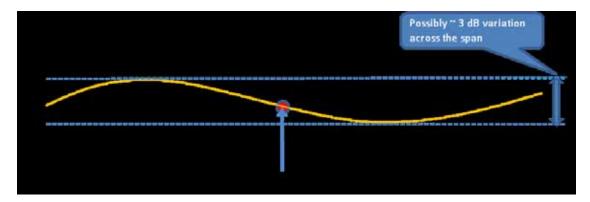

Thus it is important to understand that this Clipping Level parameter is not the absolute clipping level for the entire signal but only for the center frequency point and you need to adjust your setup accordingly. Nevertheless, it should provide a good reference point.

Also, there needs to be at least one data acquisition with the setup parameters for the correct clipping level to be returned. In cases where the hardware settings have changed since the last data acquisition was performed, the value –999 will be returned. For example, if you set the measurement to Single and change the center frequency, the Clipping Level parameter will return the value –999.

This feature is available in both measurements in IQ Analyzer mode.

| Remote Command | [:SENSe]:POWer[:RF]:RANGe:CLIPping:LEVel?                                                                                                    |
|----------------|----------------------------------------------------------------------------------------------------|
| Example        | :POW:RANG:CLIP:LEV?                                                                                                    |
| Notes          | Needs to do a data acquisition with the current parameter set before a valid value is returned.                                                                                                    |
| Dependencies   | The value will vary based on the current gain settings. If a hardware parameter is changed in the measurement, a data acquisition needs to be performed in order to get the current clipping level. If a hardware parameter is changed and no data acquisition is performed, the SCPI will return –999. |
| State Saved    | No                                                                                                    |

This parameter is SCPI only and query only.

#### Range

This key is only available when I/Q is the selected input. It replaces the Attenuation key in that case.

Each input channel (I and Q) has four internal gain ranges. The maximum allowed voltage in each gain range is slightly more than the nominal value, so the break point between ranges is a couple of millivolts higher than the nominal (setting a peak voltage of 0.502 mV will still map to the 0.5 V Peak range).

| Gain Setting | Volts RMS | Volts Peak | Volts Peak - Peak | dBm (50W) | Break Point  |
|--------------|-----------|------------|-------------------|-----------|--------------|
| 0 dB         | 0.7071    | 1.0        | 2.0               | 10        | n/a          |
| 6 dB         | 0.3536    | 0.5        | 1.0               | 4         | 0.502 V Peak |

| Gain Setting | Volts RMS | Volts Peak | Volts Peak - Peak | dBm (50W) | Break Point  |
|--------------|-----------|------------|-------------------|-----------|--------------|
| 12 dB        | 0.1768    | 0.25       | 0.5               | -2        | 0.252 V Peak |
| 18 dB        | 0.0884    | 0.125      | 0.25              | -8        | 0.127 V Peak |

| Key Path             | AMPTD Y Scale                                                                    |
|----------------------|----------------------------------------------------------------------------------|
| Notes                | Visible only when the selected input is I/Q.                                     |
| State Saved          | No                                                                               |
| Readback Text        | When Range is Auto, "[Auto]"                                                     |
|                      | When Range is Man and I & Q are the same, "[ <range value="">]"</range>          |
|                      | When Range is Man and I & Q are different:                                       |
|                      | "[I: <i range="" value=""></i>                                                   |
|                      | Q: <q range="" value="">]"</q>                                                   |
|                      | See I Range and Q Range for the <range value=""> enumeration definition.</range> |
| Initial S/W Revision | Prior to A.02.00                                                                 |

#### Range Auto/Man

The Auto setting for Range causes the range to be set based on the Y Scale settings. When Range is "Auto", the I & Q Range are set based on the top of the Y Scale when the Y scale is in dB units (for example, power), or to the max(abs(top), abs(bottom)) when the Y scale reference is not at the top of the screen.

Not all measurements support Range Auto/Man. If Auto is not supported in the current measurement, this key is grayed out and shows "Man" and MAN is returned to a SCPI query; but this does NOT change the Auto/Man setting for Range.When you go to a measurement that supports Auto, it goes back to Auto if it was previously in Auto mode.

| Key Path       | AMPTD Y Scale, Range                                                       |  |
|----------------|----------------------------------------------------------------------------|--|
| Scope          | Meas Global                                                                |  |
| Remote Command | [:SENSe]:VOLTage:IQ:RANGe:AUTO OFF ON 0 1                                  |  |
|                | [:SENSe]:VOLTage:IQ:RANGe:AUTO?                                            |  |
| Example        | Put the I Range and Q Range in manual.                                     |  |
|                | VOLT:IQ:RANG:AUTO OFF                                                      |  |
| Dependencies   | If Auto is not supported, sending the SCPI command will generate an error. |  |

| Couplings            | When in Auto, both I Range and Q Range are set to the same value, computed as follows:                                                                                                    |
|----------------------|----------------------------------------------------------------------------------------------------|
|                      | Maximum absolute value is computed for the Y Scale. The top and bottom of the graph are computed based on Ref Value, Scale/Div, and Ref Position. Formula: YMax = max(abs(top), abs(bottom)). |
|                      | The I Range and Q Range are then set to YMax.                                                                                                    |
| Preset               | ON                                                                                                    |
| State Saved          | Saved in instrument state                                                                                                    |
| Range                | Auto   Man                                                                                                    |
| Initial S/W Revision | Prior to A.02.00                                                                                                    |

| Remote Command       | [:SENSe]:POWer:IQ:RANGe:AUTO OFF ON 0 1<br>[:SENSe]:POWer:IQ:RANGe:AUTO?                                                                                                    |  |
|----------------------|----------------------------------------------------------------------------------------------------|--|
| Example              | Put the I Range and Q Range in manual.<br>POW:IQ:RANG:AUTO OFF                                                                                                    |  |
| Notes                | The POW:IQ:RANG:AUTO is an alternate form of the<br>VOLT:IQ:RANG:AUTO command. This is to maintain consistency with I<br>Range and Q Range, which support both the POWer and VOLTage forms of<br>the command. |  |
| Preset               | ON                                                                                                    |  |
| Range                | Auto   Man                                                                                                    |  |
| Initial S/W Revision | Prior to A.02.00                                                                                                    |  |

## I Range

This is the internal gain range for the I channel when Input Path is I Only or Ind I/Q, and it is used for both the I and Q channels when the Input Path is I+jQ. See "I/Q Gain Ranges" on page 391.

| Key Path       | AMPTD Y Scale, Range                                                                                                    |
|----------------|----------------------------------------------------------------------------------------------------|
| Remote Command | [:SENSe]:VOLTage:IQ[:I]:RANGe[:UPPer] <voltage></voltage>                                                                                                    |
|                | [:SENSe]:VOLTage:IQ[:I]:RANGe[:UPPer]?                                                                                                    |
| Example        | Set the I Range to 0.5 V Peak                                                                                                    |
|                | VOLT:IQ:RANG 0.5 V                                                                                                    |
| Notes          | The numeric entries are mapped to the smallest gain range whose break point<br>is greater than or equal to the value, or 1 V Peak if the value is greater than 1<br>V. |
| Couplings      | When Q Same as I is On, the I Range value will be copied to the Q Range.                                                                                               |
|                | Changing the value will also set Range = Man.                                                                                                    |

| Preset               | 1 V Peak                                           |
|----------------------|----------------------------------------------------|
| State Saved          | Saved in instrument state                          |
| Range                | 1 V Peak   0.5 V Peak   0.25 V Peak   0.125 V Peak |
| Initial S/W Revision | Prior to A.02.00                                   |

| Remote Command       | [:SENSe]:POWer:IQ[:I]:RANGe[:UPPer] <ampl></ampl>                                                                                                    |
|----------------------|----------------------------------------------------------------------------------------------------|
|                      | [:SENSe]:POWer:IQ[:I]:RANGe[:UPPer]?                                                                                                    |
| Example              | Set the I Range to 0.5 V Peak when Reference Z is 50 $\Omega$ , and to 1.0 V Peak when Reference Z is 75 $\Omega$ .                                                                                                    |
|                      | POW:IQ:RANG 4 dBm                                                                                                    |
| Notes                | The POWer form of the command is provided for convenience. It maps to the same underlying gain range parameter as the VOLTage form of the command.                                                                                                    |
|                      | The Reference Z (not the I channel Input Z) is used to convert the power to peak voltage, which is then used to set the I Range as with the VOLTage form of the command. The power values of the 4 range states (1V Peak, 0.5V Peak, 0.25V Peak, and 0.125V Peak) will vary with Reference Z. Here are some examples: |
|                      | 50Ω: 10, 4, -2, -8                                                                                                    |
|                      | 75Ω: 8.2, 2.2, -3.8, -9.8                                                                                                    |
|                      | $600\Omega$ : -0.8, -6.8, -12.8, -18.9                                                                                                    |
| Preset               | 10.0 dBm                                                                                                    |
| Range                | -20 dBm to 10 dBm                                                                                                    |
| Min                  | -20 dBm                                                                                                    |
| Max                  | 10 dBm                                                                                                    |
| Initial S/W Revision | Prior to A.02.00                                                                                                    |
|                      |                                                                                                    |

## Q Range

Accesses the Q Range menu.

| Key Path             | AMPTD Y Scale, Range                                                                      |
|----------------------|-------------------------------------------------------------------------------------------|
| Readback Text        | Q Same as I   1 V Peak   0.5 V Peak   0.25 V Peak   0.125 V Peak                          |
|                      | When Q Same as I is On, the readback is "Q Same as I", otherwise it is the Q Range value. |
| Initial S/W Revision | Prior to A.02.00                                                                          |

## Q Same as I

Many, but not all, usages require the I and Q channels to have an identical setup. To simplify channel setup, the Q Same as I will cause the Q channel range to be mirrored from the I channel. That way you

only need to set up one channel (the I channel). The I channel values are copied to the Q channel, so at the time Q Same as I is Off, the I and Q channel setups will be identical.

| Key Path             | AMPTD Y Scale, Range, Q Range                                   |
|----------------------|-----------------------------------------------------------------|
| Remote Command       | [:SENSe]:VOLTage POWer:IQ:MIRRored OFF ON 0 1                   |
|                      | [:SENSe]:VOLTage POWer:IQ:MIRRored?                             |
| Example              | Turn off the mirroring of I Range to Q Range.                   |
|                      | VOLT:IQ:MIRR OFF                                                |
|                      | POW:IQ:MIRR OFF                                                 |
| Couplings            | When On, the I Range value is mirrored (copied) to the Q Range. |
| Preset               | On                                                              |
| State Saved          | Saved in instrument state.                                      |
| Range                | On   Off                                                        |
| Readback Text        | "Q Same as I" when On, otherwise none.                          |
| Initial S/W Revision | Prior to A.02.00                                                |

### **Q** Range Value

This is the internal gain range for the Q channel. See "I/Q Gain Ranges" on page 391

. The Q Range only applies to Input Path Q Only and Ind I/Q. For input I+jQ the I Range determines both I and Q channel range settings.

| Key Path       | AMPTD Y Scale, Range                                                                                                    |
|----------------|----------------------------------------------------------------------------------------------------|
| Remote Command | [:SENSe]:VOLTage:IQ:Q:RANGe[:UPPer] <voltage></voltage>                                                                                                    |
|                | [:SENSe]:VOLTage:IQ:Q:RANGe[:UPPer]?                                                                                                    |
| Example        | Set the Q Range to 0.5 V Peak                                                                                                    |
|                | VOLT:IQ:Q:RANG 0.5 V                                                                                                    |
| Notes          | The numeric entries are mapped to the smallest gain range whose break point<br>is greater than or equal to the value, or 1 V Peak if the value is greater than 1<br>V. |
|                | The Q Range is only used for Input Path Q Only and Ind I/Q. For input I+jQ the I Range determines both I and Q channel range settings.                                 |
| Couplings      | When Q Same as I is On, the I Range value will be copied to the Q Range and the range value keys are disabled.                                                         |
|                | Changing the value will also set Range = Man.                                                                                                    |
| Preset         | 1 V Peak                                                                                                    |
| State Saved    | Saved in instrument state                                                                                                    |
| Range          | 1 V Peak   0.5 V Peak   0.25 V Peak   0.125 V Peak                                                                                                    |

| Initial S/W Revision | Prior to A.02.00                                                                                                    |
|----------------------|----------------------------------------------------------------------------------------------------|
|                      |                                                                                                    |
| Remote Command       | [:SENSe]:POWer:IQ:Q:RANGe[:UPPer] <ampl></ampl>                                                                                                    |
|                      | [:SENSe]:POWer:IQ:Q:RANGe[:UPPer]?                                                                                                    |
| Example              | Will set the Q Range to 0.5 V Peak when Reference Z is 50 $\Omega$ , and to 1.0 V Peak when Reference Z is 75 $\Omega$ .                                                                                                    |
|                      | POW:IQ:Q:RANG 4 dBm                                                                                                    |
| Notes                | The POWer form of the command is provided for convenience. It maps to the same underlying gain range parameter as the VOLTage form of the command.                                                                                                    |
|                      | The Reference Z (not the Q channel Input Z) is used to convert the power to peak voltage, which is then used to set the Q Range as with the VOLTage form of the command. The power values of the 4 range states (1V Peak, 0.5V Peak, 0.25V Peak, and 0.125V Peak) will vary with Reference Z. Here are some examples: |
|                      | 50Ω: 10, 4, -2, -8                                                                                                    |
|                      | 75Ω: 8.2, 2.2, -3.8, -9.8                                                                                                    |
|                      | 600Ω: -0.8, -6.8, -12.8, -18.9                                                                                                    |
| Preset               | 10.0 dBm                                                                                                    |
| Range                | -20 dBm to 10 dBm                                                                                                    |
| Min                  | -20 dBm                                                                                                    |
| Max                  | 10 dBm                                                                                                    |
| Initial S/W Revision | Prior to A.02.00                                                                                                    |

## I/Q Gain Ranges

## 1 V Peak

Set the channel gain state to 1 Volt Peak.

| Key Path             | AMPTD Y Scale, I Range   Q Range |
|----------------------|----------------------------------|
| Initial S/W Revision | Prior to A.02.00                 |

### 0.5 V Peak

Set the channel gain state to 0.5 Volt Peak.

| Key Path             | AMPTD Y Scale, I Range   Q Range |
|----------------------|----------------------------------|
| Initial S/W Revision | Prior to A.02.00                 |

#### 0.25 V Peak

Set the channel gain state to 0.25 Volt Peak.

| Key Path             | AMPTD Y Scale, I Range   Q Range |
|----------------------|----------------------------------|
| Initial S/W Revision | Prior to A.02.00                 |

#### 0.125 V Peak

Set the channel gain state to 0.125 Volt Peak.

| Key Path             | AMPTD Y Scale, I Range   Q Range |
|----------------------|----------------------------------|
| Initial S/W Revision | Prior to A.02.00                 |

## Scale / Div

Sets the units per vertical graticule division on the display. This function is only available when Scale Type (Log) is selected and the vertical scale is power. When Scale Type (Lin) is selected, Scale/Div is grayed out.

| Key Path             | AMPTD Y Scale                                                                                                    |
|----------------------|----------------------------------------------------------------------------------------------------|
| Remote Command       | :DISPlay:WINDow[1]:TRACe:Y[:SCALe]:PDIVision <rel_ampl></rel_ampl>                                                                              |
|                      | :DISPlay:WINDow[1]:TRACe:Y[:SCALe]:PDIVision?                                                                                                   |
| Example              | DISP:WIND:TRAC:Y:PDIV 5 DB                                                                                                    |
| Dependencies         | Scale/Div is grayed out in linear Y scale. Sending the equivalent SCPI command does change the Scale/Div, though it has no affect while in Lin. |
| Preset               | 10.00 dB / Div                                                                                                    |
| State Saved          | Saved in instrument state                                                                                                    |
| Min                  | 0.10 dB                                                                                                    |
| Max                  | 20 dB                                                                                                    |
| Initial S/W Revision | Prior to A.02.00                                                                                                    |

## Scale Type

Chooses a linear or logarithmic vertical scale for the display and for remote data readout.

When Scale Type (Log) is selected, the vertical graticule divisions are scaled in logarithmic units. The top line of the graticule is the Reference Level and uses the scaling per division Scale/Div to assign values to the other locations on the graticule.

When Scale Type (Lin) is selected, the vertical graticule divisions are linearly scaled with the reference level value at the top of the display and zero volts at the bottom. Each vertical division of the graticule represents one-tenth of the Reference Level.

# **NOTE** The Y Axis Unit used for each type of display is set by pressing Y Axis Unit. The analyzer remembers separate Y Axis Unit settings for both Log and Lin.

| Key Path             | AMPTD Y Scale                                                                                                    |
|----------------------|----------------------------------------------------------------------------------------------------|
| Remote Command       | :DISPlay:WINDow[1]:TRACe:Y[:SCALe]:SPACing<br>LINear LOGarithmic                                                                                                    |
|                      | :DISPlay:WINDow[1]:TRACe:Y[:SCALe]:SPACing?                                                                                                    |
| Example              | DISP:WIND:TRAC:Y:SPAC LOG                                                                                                    |
|                      | DISP:WIND:TRAC:Y:SPAC?                                                                                                    |
| Dependencies         | If Normalize is on, Scale Type forced to Log and is grayed out.                                                                                                    |
| Couplings            | Changing the Scale Type always sets the Y Axis unit to the last unit specified for the current amplitude scale. In other words, we restore the Y Axis unit setting appropriate per log/lin. |
| Preset               | LOG                                                                                                    |
| State Saved          | Saved in instrument state                                                                                                    |
| Initial S/W Revision | Prior to A.02.00                                                                                                    |

## **Presel Center**

When this key is pressed, the centering of the preselector filter is adjusted to optimize the amplitude accuracy at the frequency of the selected marker. If the selected marker is not on when Presel Center is pressed, the analyzer will turn on the selected marker, perform a peak search, and then perform centering on the marker's center frequency. If the selected marker is already on and between the start and stop frequencies of the analyzer, the analyzer performs the preselector calibration on that marker's frequency. If the selected marker is already on, but outside the frequency range between Start Freq and Stop Freq, the analyzer will first perform a peak search, and then perform centering on the marker's center frequency.

The value displayed on the **Presel Adjust** key will change to reflect the new preselector tuning (see **Presel Adjust**.

A number of considerations should be observed to ensure proper operation. See "Proper Preselector Operation" on page 394.

| Key Path       | AMPTD Y Scale               |
|----------------|-----------------------------|
| Remote Command | [:SENSe]:POWer[:RF]:PCENter |
| Example        | POW:PCEN                    |

| Notes                        | Note that the rules outlined above under the key description apply for the remote command as well as the key. The result of the command is dependent on marker position, and so forth. Any message shown by the key press is also shown in response to the remote command.                                                                                                    |
|------------------------------|----------------------------------------------------------------------------------------------------|
| Dependencies                 | <ul> <li>Grayed out if the microwave preselector is off. )</li> <li>If the selected marker's frequency is below Band 1, advisory message 0.5001 is generated and no action is taken.</li> <li>Grayed out if entirely in Band 0.</li> <li>Blank in models that do not include a preselector, such as option 503. If the SCPI is sent in these instruments, it is accepted without error, and the query always returns 0.</li> <li>Grayed out in the Spectrogram View.</li> </ul> |
| Couplings                    | The active marker position determines where the centering will be attempted.<br>If the analyzer s in a measurement such as averaging when centering is<br>initiated, the act of centering the preselector will restart averaging but the first<br>average trace will not be taken until the centering is completed.                                                                                                    |
| Status Bits/OPC dependencies | <ul><li>When centering the preselector, *OPC will not return true until the process is complete and a subsequent measurement has completed, nor will results be returned to a READ or MEASure command.</li><li>The Measuring bit should remain set while this command is operating and should not go false until the subsequent sweep/measurement has completed.</li></ul>                                                                                                    |
| Initial S/W Revision         | Prior to A.02.00                                                                                                    |
| Modified at S/W Revision     | A.03.00                                                                                                    |

#### **Proper Preselector Operation**

A number of considerations should be observed to ensure proper operation:

If the selected marker is off, the analyzer will turn on a marker, perform a peak search, and adjust the preselector using the selected marker's frequency. It uses the "highest peak" peak search method unqualified by threshold or excursion, so that there is no chance of a 'no peak found' error. It continues with that peak, even if it is the peak of just noise. Therefore, for this operation to work properly, there should be a signal on screen in a preselected range for the peak search to find.

If the selected marker is already on, the analyzer will attempt the centering at that marker's frequency. There is no preselector for signals below about 3.6 GHz, therefore if the marker is on a signal below 3.6 GHz, no centering will be attempted and an advisory message generated

In some models, the preselector can be bypassed. If it is bypassed, no centering will be attempted in that range and a message will be generated.

## **Preselector Adjust**

Allows you to manually adjust the preselector filter frequency to optimize its response to the signal of interest. This function is only available when "Presel Center" on page 393 is available.

For general purpose signal analysis, using Presel Center is recommended. Centering the filter minimizes the impact of long-term preselector drift. Presel Adjust can be used instead to manually optimize the preselector. One application of manual optimization would be to peak the preselector response, which both optimizes the signal-to-noise ratio and minimizes amplitude variations due to small (short-term) preselector drifting.

| Key Path                     | AMPTD Y Scale                                                                                                    |
|------------------------------|----------------------------------------------------------------------------------------------------|
| Scope                        | Meas Global                                                                                                    |
| Remote Command               | [:SENSe]:POWer[:RF]:PADJust <freq></freq>                                                                                                    |
|                              | [:SENSe]:POWer[:RF]:PADJust?                                                                                                    |
| Example                      | POW:PADJ 100KHz                                                                                                    |
|                              | POW:PADJ?                                                                                                    |
| Notes                        | The value on the key reads out to 0.1 MHz resolution.                                                                                                    |
| Dependencies                 | Grayed out if microwave preselector is off. )                                                                                                    |
|                              | • Grayed out if entirely in Band 0.                                                                                                    |
|                              | • Blank in models that do not include a preselector, such as option 503. If the SCPI is sent in these instruments, it is accepted without error, and the query always returns 0.             |
|                              | Grayed out in the Spectrogram View.                                                                                                    |
| Preset                       | 0 MHz                                                                                                    |
| State Saved                  | The <b>Presel Adjust</b> value set by <b>Presel Center</b> , or by manually adjusting <b>Presel Adjust</b> , is not saved in Instrument State, and does not survive a Preset or power cycle. |
| Min                          | -500 MHz                                                                                                    |
| Max                          | 500 MHz                                                                                                    |
| Default Unit                 | Hz                                                                                                    |
| Backwards Compatibility SCPI | [:SENSe]:POWer[:RF]:MW:PADJust                                                                                                    |
|                              | [:SENSe]:POWer[:RF]:MMW:PADJust                                                                                                    |
|                              | PSA had multiple preselectors, but the X-Series has only one. These commands simply alias to [:SENSe]:POWer[:RF]:PADJust                                                                     |
| Initial S/W Revision         | Prior to A.02.00                                                                                                    |
| Modified at S/W Revision     | A.03.00                                                                                                    |
| Domoto Commond               |                                                                                                    |

| Remote Command | [:SENSe]:POWer[:RF]:PADJust:PRESelector<br>MWAVe MMWave EXTernal |
|----------------|------------------------------------------------------------------|
|                | [:SENSe]:POWer[:RF]:PADJust:PRESelector?                         |

| Notes                | PSA had multiple preselectors, and you could select which preselector to<br>adjust. Since the X-Series has only one mm/uW preselector, the preselector<br>selection softkey is no longer available. However, in order to provide<br>backward compatibility, we accept the legacy remote commands.<br>The command form has no effect, the query always returns MWAVe |
|----------------------|----------------------------------------------------------------------------------------------------|
| Initial S/W Revision | Prior to A.02.00                                                                                                    |

## Y Axis Unit

Displays the menu keys that enable you to change the vertical (Y) axis amplitude unit. The analyzer retains the entered Y Axis Unit separately for both Log and Lin amplitude scale types. For example, if Scale Type has been set to Log, and you set Y Axis Unit to dBm, pressing Scale Type (Log) sets the Y Axis Unit to dBm. If Scale Type has been set to Lin and you set Y Axis Unit to V, pressing Scale Type (Lin) sets the Y Axis Unit to V. Pressing Scale Type (Log) again sets the Y axis unit back to dBm.

NOTE The units of current (A, dBmA, dBuA) are calculated based on 50 ohms input impedance.
 All four of the EMI units (dBμA/m, dBμV/m, dBG, dBpT) are treated by the instrument exactly as though they were dBuV. The user must load an appropriate correction factor using Amplitude Corrections for accurate and meaningful results. If a SCPI command is sent to the analyzer that uses one of the EMI units as a terminator, the analyzer treats it as though DBUV had been sent as the terminator.

| Key Path       | AMPTD Y Scale                                                                                                    |
|----------------|----------------------------------------------------------------------------------------------------|
| Mode           | SA                                                                                                    |
| Scope          | Meas Global                                                                                                    |
| Remote Command | :UNIT:POWer<br>DBM DBMV DBMA V W A DBUV DBUA DBUVM DBUAM DBPT DBG<br>:UNIT:POWer?                                                                                                    |
| Example        | UNIT:POW dBmV<br>UNIT:POW?                                                                                                    |
| Notes          | The Y axis unit has either logarithmic or linear characteristics. The set of units that is logarithmic consists of dBm, dBmV, dBmA, dB $\mu$ V, dB $\mu$ A, dB $\mu$ V/m, dB $\mu$ A/m, dBpT, and dBG. The set if units that is linear consists of V, W, and A. The chosen unit will determine how the reference level and all the amplitude-related outputs like trace data, marker data, etc. read out. |

| Notes                    | The settings of Y Axis Unit and Scale Type, affect how the data is read over<br>the remote interface. When using the remote interface no unit is returned, so<br>you must know what the Y axis unit is to interpret the results:                                           |
|--------------------------|----------------------------------------------------------------------------------------------------|
|                          | Example 1, set the following:                                                                                                    |
|                          | Scale Type (Log)                                                                                                    |
|                          | Y Axis Unit, dBm                                                                                                    |
|                          | Scale/Div, 1 dB                                                                                                    |
|                          | Ref Level, 10 dBm                                                                                                    |
|                          | This sets the top line to 10 dBm with each vertical division representing 1 dB.<br>Thus, if a point on trace 1 is on the fifth graticule line from the top, it<br>represents 5 dBm and will read out remotely as 5.                                                        |
|                          | Example 2, set the following:                                                                                                    |
|                          | Scale Type (Lin)                                                                                                    |
|                          | Y Axis Unit, Volts                                                                                                    |
|                          | Ref Level, 100 mV (10 mV/div)                                                                                                    |
|                          | This sets the top line to 100 mV and the bottom line to 0 V, so each vertical division represents 10 mV. Thus, if a point on trace 1 is on the fifth graticule line from the top, it represents 50 mV and will read out remotely as 50.                                    |
| Dependencies             | If an amplitude correction with an Antenna Unit other than <b>None</b> is applied<br>and enabled, then that antenna unit is forced and the key with that unit is the<br>only Y Axis Unit available. All other Y Axis Unit keys are grayed out.                             |
|                          | If an amplitude correction with an Antenna Unit other than <b>None</b> is applied<br>and enabled, and you then turn off that correction or set <b>Apply Corrections</b> to<br><b>No</b> , the Y Axis Unit that existed before the Antenna Unit was applied is<br>restored. |
| Couplings                | The analyzer retains the entered Y Axis Unit separately for both Log and Lin amplitude scale types                                                                                                    |
| Preset                   | dBm for log scale, V for linear. The true 'preset' value is dBm, since at preset the Y Scale type is set to logarithmic.                                                                                                    |
| State Saved              | Saved in instrument state                                                                                                    |
| Readback line            | 1-of-N selection                                                                                                    |
| Initial S/W Revision     | Prior to A.02.00                                                                                                    |
| Modified at S/W Revision | A.02.00, A.04.00                                                                                                    |

# dBm

Sets the amplitude unit for the selected amplitude scale (log/lin) to dBm.

| Key Path | AMPTD Y Scale, Y Axis Unit |
|----------|----------------------------|
| Example  | UNIT:POW DBM               |

| Dependencies             | Grayed out if an Amplitude Correction with an Antenna Unit is ON. |
|--------------------------|-------------------------------------------------------------------|
| Readback                 | dBm                                                               |
| Initial S/W Revision     | Prior to A.02.00                                                  |
| Modified at S/W Revision | A.02.00                                                           |

### dBmV

Sets the amplitude unit for the selected amplitude scale (log/lin) to dBmV.

| Key Path                 | AMPTD Y Scale, Y Axis Unit                                        |
|--------------------------|-------------------------------------------------------------------|
| Example                  | UNIT:POW DBMV                                                     |
| Dependencies             | Grayed out if an Amplitude Correction with an Antenna Unit is ON. |
| Readback                 | dBmV                                                              |
| Initial S/W Revision     | Prior to A.02.00                                                  |
| Modified at S/W Revision | A.02.00                                                           |

### dBmA

Sets the amplitude unit for the selected amplitude scale (log/lin) to dBmA.

| Key Path                 | AMPTD Y Scale, Y Axis Unit                                        |
|--------------------------|-------------------------------------------------------------------|
| Example                  | UNIT:POW DBMA                                                     |
| Dependencies             | Grayed out if an Amplitude Correction with an Antenna Unit is ON. |
| Readback                 | dBmA                                                              |
| Initial S/W Revision     | Prior to A.02.00                                                  |
| Modified at S/W Revision | A.02.00                                                           |

### W

Sets the amplitude unit for the selected amplitude scale (log/lin) to watt.

| Key Path                 | AMPTD Y Scale, Y Axis Unit                                        |
|--------------------------|-------------------------------------------------------------------|
| Example                  | UNIT:POW W                                                        |
| Dependencies             | Grayed out if an Amplitude Correction with an Antenna Unit is ON. |
| Readback                 | W                                                                 |
| Initial S/W Revision     | Prior to A.02.00                                                  |
| Modified at S/W Revision | A.02.00                                                           |

#### V

Sets the amplitude unit for the selected amplitude scale (log/lin) to volt.

| Key Path                 | AMPTD Y Scale, Y Axis Unit                                        |
|--------------------------|-------------------------------------------------------------------|
| Example                  | UNIT:POW V                                                        |
| Dependencies             | Grayed out if an Amplitude Correction with an Antenna Unit is ON. |
| Readback                 | V                                                                 |
| Initial S/W Revision     | Prior to A.02.00                                                  |
| Modified at S/W Revision | A.02.00                                                           |

## A

Sets the amplitude unit for the selected amplitude scale (log/lin) to Ampere.

| Key Path                 | AMPTD Y Scale, Y Axis Unit                                        |
|--------------------------|-------------------------------------------------------------------|
| Example                  | UNIT:POW A                                                        |
| Dependencies             | Grayed out if an Amplitude Correction with an Antenna Unit is ON. |
| Readback                 | А                                                                 |
| Initial S/W Revision     | Prior to A.02.00                                                  |
| Modified at S/W Revision | A.02.00                                                           |

# dBµV

Sets the amplitude unit for the selected amplitude scale (log/lin) to  $dB\mu V$ .

| Key Path                 | AMPTD Y Scale, Y Axis Unit                                        |
|--------------------------|-------------------------------------------------------------------|
| Example                  | UNIT:POW DBUV                                                     |
| Dependencies             | Grayed out if an Amplitude Correction with an Antenna Unit is ON. |
| Readback                 | dBµV                                                              |
| Initial S/W Revision     | Prior to A.02.00                                                  |
| Modified at S/W Revision | A.02.00                                                           |

#### $dB\mu A$

Sets the amplitude unit for the selected amplitude scale (log/lin) to  $dB\mu A$ .

| Key Path     | AMPTD Y Scale, Y Axis Unit                                        |
|--------------|-------------------------------------------------------------------|
| Example      | UNIT:POW DBUA                                                     |
| Dependencies | Grayed out if an Amplitude Correction with an Antenna Unit is ON. |

| Readback                 | dBμA             |
|--------------------------|------------------|
| Initial S/W Revision     | Prior to A.02.00 |
| Modified at S/W Revision | A.02.00          |

#### $dB\mu V/m$

Sets the amplitude unit for the selected amplitude scale (log/lin) to  $dB\mu V/m$ . This is an antenna unit, and this key is grayed out unless a Correction with this Antenna Unit selected is ON. If this is the case, all of the other Antenna Units are grayed out.

| Key Path             | AMPTD Y Scale, Y Axis Unit                                        |
|----------------------|-------------------------------------------------------------------|
| Example              | UNIT:POW DBUVM                                                    |
| Dependencies         | Grayed out if no Amplitude Correction with an Antenna Unit is on. |
| Readback             | dBµV/m                                                            |
| Initial S/W Revision | A.02.00                                                           |

#### dBµA/m

Sets the amplitude unit for the selected amplitude scale (log/lin) to  $dB\mu A/m$ . This is an antenna unit, and this key is grayed out unless a Correction with this Antenna Unit selected is ON. If this is the case, all of the other Antenna Units are grayed out.

| Key Path             | AMPTD Y Scale, Y Axis Unit                                        |
|----------------------|-------------------------------------------------------------------|
| Example              | UNIT:POW DBUAM                                                    |
| Dependencies         | Grayed out if no Amplitude Correction with an Antenna Unit is on. |
| Readback             | dBµA/m                                                            |
| Initial S/W Revision | A.02.00                                                           |

#### dBpT

Sets the amplitude unit for the selected amplitude scale (log/lin) to dBpT. This is an antenna unit, and this key is grayed out unless a Correction with this Antenna Unit selected is ON. If this is the case, all of the other Antenna Units are grayed out.

| Key Path             | AMPTD Y Scale, Y Axis Unit                                        |
|----------------------|-------------------------------------------------------------------|
| Example              | UNIT:POW DBPT                                                     |
| Dependencies         | Grayed out if no Amplitude Correction with an Antenna Unit is on. |
| Readback             | dBpT                                                              |
| Initial S/W Revision | A.02.00                                                           |

### dBG

Sets the amplitude unit for the selected amplitude scale (log/lin) to dBG. This is an antenna unit, and this key is grayed out unless a Correction with this Antenna Unit selected is ON. If this is the case, all of the other Antenna Units are grayed out.

| Key Path             | AMPTD Y Scale, Y Axis Unit                                        |
|----------------------|-------------------------------------------------------------------|
| Example              | UNIT:POW DBG                                                      |
| Dependencies         | Grayed out if no Amplitude Correction with an Antenna Unit is on. |
| Readback             | dBG                                                               |
| Initial S/W Revision | A.02.00                                                           |

# **Reference Level Offset**

Adds an offset value to the displayed reference level. The reference level is the absolute amplitude represented by the top graticule line on the display.

See "More Information" on page 402

| Key Path                      | AMPTD Y Scale                                                                                                    |
|-------------------------------|----------------------------------------------------------------------------------------------------|
| Mode                          | SA                                                                                                    |
| Scope                         | Meas Global                                                                                                    |
| Remote Command                | :DISPlay:WINDow[1]:TRACe:Y[:SCALe]:RLEVel:OFFSet<br><rel_ampl></rel_ampl>                                                                                                    |
|                               | :DISPlay:WINDow[1]:TRACe:Y[:SCALe]:RLEVel:OFFSet?                                                                                                    |
| Example                       | DISP:WIND:TRAC:Y:RLEV:OFFS 12.7                                                                                                    |
|                               | Sets the Ref Level Offset to 12.7 dB. The only valid suffix is dB. If no suffix is sent, dB will be assumed.                                                                                                    |
| Preset                        | 0 dBm                                                                                                    |
| State Saved                   | Saved in instrument state                                                                                                    |
| Min                           | The range for Ref Lvl Offset is variable. It is limited to values that keep the reference level within the range of $-327.6$ dB to $327.6$ dB.                                                                                                    |
| Max                           | 327.6 dB                                                                                                    |
| Backwards Compatibility Notes | In pre-X-Series instruments, Ref Level Offset could not be adjusted by the knob or step keys. That is no longer the case.                                                                                                    |
|                               | In ESA and PSA, Ref Level Offset was applied to the data as it was acquired;<br>thus if the Offset changed the new offset was not applied until new trace data<br>was taken. In X-Series, the offset is applied as the data is displayed/queried, so<br>if you change the offset, it will change the data immediately. |
| Initial S/W Revision          | Prior to A.02.00                                                                                                    |

| Modified at S/W Revision | A.04.00 |
|--------------------------|---------|
|--------------------------|---------|

#### More Information

Offsets are used when gain or loss occurs between a device under test and the analyzer input. Thus, the signal level measured by the analyzer may be thought of as the level at the input of an external amplitude conversion device. Entering an offset does not affect the trace position or attenuation value, just the value of the top line of the display and the values represented by the trace data. Thus, the values of exported trace data, queried trace data, marker amplitudes, trace data used in calculations such as N dB points, trace math, peak threshold, and so forth, are all affected by Ref Level Offset.

| NOTE | Changing the offset causes the analyzer to immediately stop the current sweep and         |
|------|-------------------------------------------------------------------------------------------|
|      | prepare to begin a new sweep, but the data will not change until the trace data           |
|      | updates, because the offset is applied to the data as it is taken. If a trace is exported |
|      | with a nonzero Ref Level Offset, the exported data will contain the trace data with       |
|      | the offset applied.                                                                       |

The maximum reference level available is dependent on the reference level offset. That is, Ref Level - Ref Level Offset must be in the range -170 to +30 dBm. For example, the reference level value range can be initially set to values from -170 dBm to 30 dBm with no reference level offset. If the reference level is first set to -20 dBm, then the reference level offset can be set to values of -150 to +50 dB.

If the reference level offset is first set to -30 dB, then the reference level can be set to values of -200 dBm to 0 dBm. In this case, the reference level is "clamped" at 0 dBm because the maximum limit of +30 dBm is reached with a reference level setting of 0 dBm with an offset of -30 dB. If instead, the reference level offset is first set to 30 dB, then the reference level can be set to values of -140 to +60 dBm.

### **µW** Path Control

The  $\mu$ W Path Control functions include the  $\mu$ W Preselector Bypass (Option MPB) and Low Noise Path (Option LNP) controls in the High Band path circuits.

When the  $\mu$ W Preselector is bypassed, the user has better flatness, but will be subject to spurs from out of band interfering signals. When the Low Noise Path is enabled, the analyzer automatically switches around certain circuitry in the high frequency bands which can contribute to noise, when it is appropriate based on other analyzer settings.

For most applications, the preset state is Standard Path, which gives the best remote-control throughput, minimizes acoustic noise from switching and minimizes the risk of wear out in the hardware switches. For applications that utilize the wideband IF paths, the preset state is the  $\mu$ W Preselector Bypass path, if option MPB is present. This is because, when using a wideband IF such as the 140 MHz IF, the  $\mu$ W Preselector's bandwidth can be narrower than the available IF bandwidth, causing degraded amplitude flatness and phase linearity, so it is desirable to bypass the preselector in the default case.

Users may choose Low Noise Path Enable. It gives a lower noise floor, especially in the 21–26.5 GHz region, though without improving many measures of dynamic range, and without giving the best possible noise floor. The preamp, if purchased and used, gives better noise floor than does the Low Noise Path, however its compression threshold and third-order intercept are much poorer than that of the non-preamp Low Noise Path. There are some applications, typically for signals around 30 dBm, for

which the third-order dynamic range of the standard path is good enough, but the noise floor is not low enough even with 0 dB input attenuation. When the third-order dynamic range of the preamp path is too little and the noise floor of the standard path is too high, the Low Noise Path can provide the best dynamic range.

| Key Path             | AMPTD Y Scale                                                                                                    |
|----------------------|----------------------------------------------------------------------------------------------------|
| Mode                 | SA, BASIC, PNOISE, VSA , LTE, LTETDD                                                                                                    |
| Scope                | Meas Global                                                                                                    |
| Remote Command       | [:SENSe]:POWer[:RF]:MW:PATH STD LNPath MPBypass FULL                                                                                                    |
|                      | [:SENSe]:POWer[:RF]:MW:PATH?                                                                                                    |
| Example              | :POW:MW:PATH LNP Enables the Low Noise path                                                                                                    |
| Notes                | If a Presel Center is performed, the analyzer will momentarily switch to the Standard Path, regardless of the setting of $\mu W$ Path Control                                                                                                    |
|                      | The DC Block will always be switched in when the low noise path is switched<br>in, to protect succeeding circuitry from DC. Note that this does not mean<br>"when the low noise path is enabled" but when, based on the Low Noise Path<br>rules, the path is actually switched in. This can happen when the selection is<br><b>Low Noise Path Enable</b> . In the case where the DC Block is switched in the<br>analyzer is now AC coupled. However, if the user has selected DC coupling,<br>the UI will still behave as though it were DC coupled, including all<br>annunciation, warnings, status bits, and responses to SCPI queries. This is<br>because, based on other settings, the analyzer could switch out the low noise<br>path at any time and hence go back to being DC coupled. |
|                      | Alignment switching ignores the settings in this menu, and restores them when finished.                                                                                                    |
| Dependencies         | Unavailable in BBIQ and External Mixing                                                                                                    |
| Preset               | All modes other than IQ Analyzer mode and VXA: STD                                                                                                    |
|                      | IQ Analyzer and VXA:                                                                                                    |
|                      | MPB option present and licensed: MPB                                                                                                    |
|                      | MPB option not present and licensed: STD                                                                                                    |
| State Saved          | Save in instrument state                                                                                                    |
| Readback             | Value selected in the submenu                                                                                                    |
| Initial S/W Revision | A.04.00                                                                                                    |

#### **Standard Path**

This path gives the best remote-control throughput, minimizes acoustic noise from switching and minimizes the risk of wear in the hardware switches, particularly in remote test scenarios where both low band and high band setups will follow in rapid succession.

In this path, the bypass of the low band/high band switch and microwave preamp is never activated, which can cause some noise degradation but preserves the life of the bypass switch.

| Key Path             | AMPTD Y Scale, µW Path Control |
|----------------------|--------------------------------|
| Example              | :POW:MW:PATH STD               |
| Readback Text        | Standard Path                  |
| Initial S/W Revision | A.04.00                        |

#### Low Noise Path Enable

You may choose Low Noise Path Enable, which gives a lower noise floor under some circumstances, particularly when operating in the 21–26.5 GHz region. With the Low Noise Path enabled, the low band/high band switch and microwave preamp are bypassed whenever all of the following are true:

- The analyzer is not in the Low Band, meaning:
- the start frequency is above 3.5 GHz and
- the stop frequency is above 3.6 GHz.
- the internal preamp is not installed or (if installed) is set to Off or Low Band

Note that this means that, when any part of a sweep is done in Low Band, the Low Noise Path is not used, whether or not the **Low Noise Path Enable** is selected in the user interface. Also, if the preamp is turned on, the Low Noise Path is not used, whether or not the **Low Noise Path Enable** is selected in the user interface. The only time the Low Noise Path is used is when **Low Noise Path Enable** is selected, the sweep is completely in High Band (> 3.6 GHz) and no preamp is in use.

| Key Path             | AMPTD Y Scale, µW Path Control                                                                                                    |
|----------------------|----------------------------------------------------------------------------------------------------|
| Measurement          | Swept SA                                                                                                    |
| Example              | :POW:MW:PATH LNP                                                                                                    |
| Notes                | For measurements that use IQ acquisition, the low noise path is used when the Center Frequency is in High Band (> 3.6 GHz) and no preamp is in use.  |
|                      | In other words, the rules above are modified to use only the center frequency to qualify which path to switch in.                                    |
|                      | This is not the case for FFT's in the Swept SA measurement; they use the same rules as swept measurements.                                           |
| Dependencies         | Key is blanked if current mode does not support it.                                                                                                  |
|                      | Key is grayed out if mode supports it but current measurement does not support it.                                                                   |
|                      | Unless Option LNP is present and licensed, key is blank and if SCPI command sent, error –241, "Hardware missing; Option not installed" is generated. |
| Readback Text        | Low Noise Path Enable                                                                                                    |
| Initial S/W Revision | A.04.00                                                                                                    |

#### See "More Information" on page 405

### **More Information**

The user should understand that the Low Noise Path, while giving improved DANL, has the disadvantage of decreased TOI performance and decreased gain compression performance relative to the standard path.

The user should also understand that the bypass switch is a mechanical switch and has finite life; so if the **Low Noise Path** is enabled, it is possible to cause frequent cycling of this switch by frequently changing analyzer settings such that the above conditions hold true only some of the time. A user making tests of this nature should consider opting for the **Standard Path**, which will never throw the bypass switch, at the expense of some degraded noise performance.

The low noise path is useful for situations where the signal level is so low that the analyzer performance is dominated by noise even with 0 dB attenuation, but still high enough that the preamp option would have excessive third-order intermodulation or compression. The preamp, if purchased and used, gives better noise floor than does the "Low Noise Path." However, its compression threshold and third-order intercept are much poorer than that of the non-preamp path. There are some applications, typically for signals around 30 dBm, for which the third-order dynamic range of the standard path is good enough, but the noise floor is not low enough even with 0 dB input attenuation. When the third-order dynamic range of the preamp path is too little and the noise floor of the standard path is too high, the Low Noise Path can provide the best dynamic range

The graph below illustrates the concept. It shows, in red, the performance of an analyzer at different attenuation settings, both with the preamp on and off, in a measurement that is affected by both analyzer noise and analyzer TOI. The green shows the best available dynamic range, offset by 0.5 dB for clarity. The blue shows how the best available dynamic range improves for moderate signal levels with the low noise path switched in. In this illustration, the preamp improves the noise floor by 15 dB while degrading the third-order intercept by 30 dB, and the low noise path reduces loss by 8 dB. The attenuator step size is 2 dB.

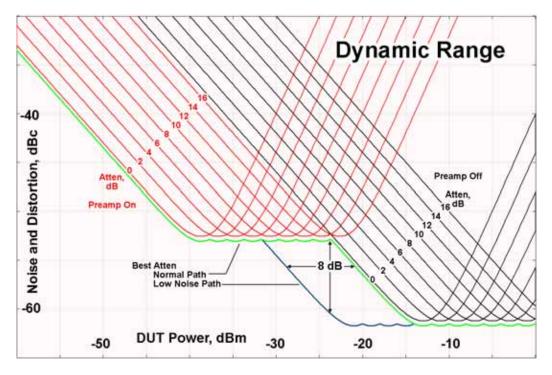

There are other times where selecting the low noise path improves performance, too. Compression-limited measurements such as finding the nulls in a pulsed-RF spectrum can profit from the low noise path in a way similar to the TOI-limited measurement illustrated. Accuracy can be improved when the low noise path allows the optimum attenuation to increase from a small amount like 0, 2 or 4 dB to a larger amount, giving better return loss at the analyzer input. Harmonic measurements, such as second and third harmonic levels, are much improved using the low noise path because of the superiority of that path for harmonic (though not intermodulation) distortion performance.

#### **µW** Preselector Bypass

This key toggles the preselector bypass switch for band 1 and higher. When the microwave presel is on, the signal path is preselected. When the microwave preselector is off, the signal path is not preselected. The preselected path is the normal path for the analyzer.

The preselector is a tunable bandpass filter which prevents signals away from the frequency of interest from combining in the mixer to generate in-band spurious signals (images). The consequences of using a preselector filter are its limited bandwidth, the amplitude and phase ripple in its passband, and any amplitude and phase instability due to center frequency drift.

Option MPB or pre-selector bypass provides an unpreselected input mixer path for certain X-Series signal analyzers with frequency ranges above 3.6 GHz. This signal path allows a wider bandwidth and less amplitude variability, which is an advantage when doing modulation analysis and broadband signal analysis. The disadvantage is that, without the preselector, image signals will be displayed. Another disadvantage of bypassing the preselector is increased LO emission levels at the front panel input port.

| Key Path             | AMPTD Y Scale, µW Path Control                                                                                                    |
|----------------------|----------------------------------------------------------------------------------------------------|
| Example              | :POW:MW:PATH MPB                                                                                                    |
| Dependencies         | Key is blanked if current mode does not support it.                                                                                                    |
|                      | Key is grayed out if mode supports it but current measurement does not support it.                                                                                    |
|                      | Key is blank unless Option MPB is present and licensed. If SCPI command sent when MPB not present, error –241, "Hardware missing; Option not installed" is generated. |
| Readback Text        | μW Preselector Bypass                                                                                                    |
| Initial S/W Revision | A.04.00                                                                                                    |

| Remote Command | [:SENSe]:POWer[:RF]:MW:PRESelector[:STATe] ON OFF 0 1 |
|----------------|-------------------------------------------------------|
|                | [:SENSe]:POWer[:RF]:MW:PRESelector[:STATe]?           |
| Example        | :POW:MW:PRES OFF                                      |
|                | Bypasses the microwave preselector                    |
| Notes          | The ON parameter sets the STD path (:POW:MW:PATH STD) |
|                | The OFF parameter sets path MPB (:POW:MW:PATH MPB)    |
| Preset         | ON                                                    |

# **Internal Preamp**

Accesses a menu of keys that control the internal preamps. Turning on the preamp gives a better noise figure, but a poorer TOI to noise floor dynamic range. You can optimize this setting for your particular measurement.

The instrument takes the preamp gain into account as it sweeps. If you sweep outside of the range of the preamp the instrument will also account for that. The displayed result will always reflect the correct gain.

| Key Path             | AMPTD Y Scale                                                                                                    |
|----------------------|----------------------------------------------------------------------------------------------------|
| Scope                | Meas Global                                                                                                    |
| Remote Command       | [:SENSe]:POWer[:RF]:GAIN[:STATe] OFF ON 0 1                                                                                |
|                      | [:SENSe]:POWer[:RF]:GAIN[:STATe]?                                                                                          |
| Dependencies         | Preamp is not available on all hardware platforms. If the preamp is not present<br>or is unlicensed, the key is not shown. |
|                      | The preamp is not available when the electronic/soft attenuator is enabled.                                                |
| Preset               | OFF                                                                                                    |
| State Saved          | Saved in instrument state                                                                                                  |
| Initial S/W Revision | Prior to A.02.00                                                                                                    |

| Key Path             | AMPTD Y Scale, Internal Preamp                                                                                                    |  |  |
|----------------------|----------------------------------------------------------------------------------------------------|--|--|
| Scope                | Meas Global                                                                                                    |  |  |
| Remote Command       | [:SENSe]:POWer[:RF]:GAIN:BAND LOW FULL<br>[:SENSe]:POWer[:RF]:GAIN:BAND?                                                                                                    |  |  |
| Dependencies         | <ul><li>Preamp is not available on all hardware platforms. If the preamp is not present or is unlicensed, the key is not shown.</li><li>If a POW:GAIN:BAND FULL command is sent when a low band preamp is available, the preamp band parameter is to LOW instead of FULL, and an "Option not installed" message is generated.</li></ul> |  |  |
| Preset               | LOW                                                                                                    |  |  |
| State Saved          | Saved in instrument state                                                                                                    |  |  |
| Initial S/W Revision | Prior to A.02.00                                                                                                    |  |  |

# Off

Turns the internal preamp off

| Key Path | AMPTD Y Scale, Internal Preamp |  |
|----------|--------------------------------|--|
| Example  | :POW:GAIN OFF                  |  |

| Readback             | Off              |
|----------------------|------------------|
| Initial S/W Revision | Prior to A.02.00 |

#### Low Band

Sets the internal preamp to use only the low band.

The frequency range of the installed (optional) low-band preamp is displayed in square brackets on the **Low Band** key label.

| Key Path             | AMPTD Y Scale, Internal Preamp |  |
|----------------------|--------------------------------|--|
| Example              | :POW:GAIN ON                   |  |
|                      | :POW:GAIN:BAND LOW             |  |
| Readback             | Low Band                       |  |
| Initial S/W Revision | Prior to A.02.00               |  |

### **Full Range**

Sets the internal preamp to use its full range. The low band (0-3.6 GHz or 0-3 GHz, depending on the model) is supplied by the low band preamp and the frequencies above low band are supplied by the high band preamp.

The frequency range of the installed (optional) preamp is displayed in square brackets on the **Full Range** key label. If the high band option is not installed the Full Range key does not appear.

| Key Path             | AMPTD Y Scale, Internal Preamp |  |
|----------------------|--------------------------------|--|
| Example              | :POW:GAIN ON                   |  |
|                      | :POW:GAIN:BAND FULL            |  |
| Readback             | Full Range                     |  |
| Initial S/W Revision | Prior to A.02.00               |  |

# **Auto Couple**

The Auto Couple feature provides a quick and convenient way to automatically couple multiple instrument settings. This helps ensure accurate measurements and optimum dynamic range. When the Auto Couple feature is activated, either from the front panel or remotely, all parameters of the current measurement which have an Auto/Manual mode are set to Auto mode and all measurement settings dependent on (or coupled to) the Auto/Man parameters are automatically adjusted for optimal performance.

However, the Auto Couple keyactions are confined to the current measurement only. It does not affect other measurements in the mode, and it does not affect markers, marker functions, or trace or display attributes.

| Key Path             | Front-panel key                                                                                                    |  |  |  |
|----------------------|----------------------------------------------------------------------------------------------------|--|--|--|
| Remote Command       | :COUPle ALL NONE                                                                                                    |  |  |  |
| Example              | :COUP ALL                                                                                                    |  |  |  |
| Notes                | :COUPle ALL puts all Auto/Man parameters in Auto mode (equivalent to pressing the <b>Auto Couple</b> key).                                                         |  |  |  |
|                      | :COUPLE NONE puts all Auto/Man parameters in manual mode. It decouples<br>all the coupled instrument parameters and is not recommended for making<br>measurements. |  |  |  |
| Initial S/W Revision | Prior to A.02.00                                                                                                    |  |  |  |

See "More Information" on page 409

#### **More Information**

There are two types of functions that have Auto/Manual modes.

### Auto/Man Active Function keys

An Auto/Man toggle key controls the binary state associated with an instrument parameter by toggling between "Auto" (where the parameter is automatically coupled to the other parameters it is dependent upon) and "Man" (where the parameter is controlled independent of the other parameters), as well as making the parameter the active function. The current mode is indicated on the softkey with either "Auto" or "Man" underlined as illustrated below.

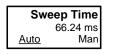

vsd07

### Auto/Man 1-of-N keys

An Auto/Man 1-of-N key allows you to manually pick from a list of parameter values, or place the function in "Auto" in which case the value is automatically selected (and indicated) as shown below. If in Auto, Auto is underlined on the calling key. If in manual operation, manual is indicated on the calling key. But the calling key does not actually toggle the function, it simply opens the menu.

## Auto Couple

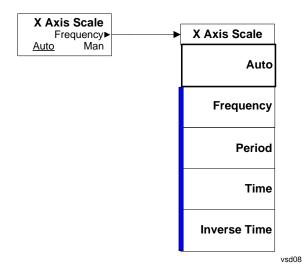

# Cont (Continuous Measurement/Sweep)

Sets the analyzer for Continuous measurement operation. The single/continuous state is Meas Global so the setting will affect all measurements. If you are Paused, pressing **Cont** does a Resume.

| Key Path:                      | Front panel key                                                                                                    |  |  |
|--------------------------------|----------------------------------------------------------------------------------------------------|--|--|
| Remote Command:                | :INITiate:CONTinuous OFF ON 0 1                                                                                                    |  |  |
|                                | :INITiate:CONTinuous?                                                                                                    |  |  |
| Example:                       | :INIT:CONT 0 puts analyzer in Single measurement operation.                                                                                                    |  |  |
|                                | :INIT:CONT 1 puts analyzer in Continuous measurement operation                                                                                                    |  |  |
| Preset:                        | ON                                                                                                    |  |  |
|                                | (Note that SYST:PRESet sets INIT:CONT to ON but *RST sets INIT:CONT to OFF)                                                                                                    |  |  |
| State Saved:                   | Saved in instrument state                                                                                                    |  |  |
| Backwards Compatibility Notes: | :: For Spectrum Analysis mode in ESA and PSA, there is no <b>Cont</b> hardkey,<br>instead there is a <b>Sweep Single/Cont</b> softkey. In these analyzers, switching<br>the <b>Sweep Single/Cont</b> softkey from Single to Cont restarts averages<br>(displayed average count reset to 1), but does not restart <b>Max Hold</b> and <b>Min</b><br><b>Hold</b> . |  |  |
|                                | The X-Series has <b>Single</b> and <b>Cont</b> hardkeys in place of the <b>Sweep Single</b><br><b>Cont</b> softkey. In the X-Series, if in single measurement, the <b>Cont</b> hardkey<br>(and INIT:CONT ON) switches to continuous measurement, but never restarts<br>a measurement and never resets a sweep.                                                   |  |  |
| Initial S/W Revision:          | Prior to A.02.00                                                                                                    |  |  |

In Swept SA Measurement (Spectrum Analysis Mode):

The analyzer takes repetitive sweeps, averages, measurements, etc., when in Continuous mode. When the average count reaches the Average/Hold Number the count stops incrementing, but the analyzer keeps sweeping. See the Trace/Detector section for the averaging formula used both before and after the Average/Hold Number is reached. The trigger condition must be met prior to each sweep. The type of trace processing for multiple sweeps, is set under the Trace/Detector key, with choices of **Trace Average**, **Max Hold**, or **Min Hold**.

In Other Measurements/Modes:

With **Avg/Hold Num** (in the **Meas Setup** menu) set to **Off** or set to **On** with a value of 1, a sweep is taken after the trigger condition is met; and the analyzer continues to take new sweeps after the current sweep has completed and the trigger condition is again met. However, with **Avg/Hold Num** set to On with a value >1, multiple sweeps (data acquisitions) are taken for the measurement. The trigger condition must be met prior to each sweep. The sweep is not stopped when the average count k equals the number N set for Avg/Hold Num is reached, but the number k stops incrementing. A measurement average usually applies to all traces, marker results, and numeric results. But sometimes it only applies to the numeric results.

#### Cont (Continuous Measurement/Sweep)

If the analyzer is in Single measurement, pressing the **Cont** key does not change k and does not cause the sweep to be reset; the only action is to put the analyzer into Continuous measurement operation.

If it is already in continuous sweep:

the INIT:CONT 1 command has no effect

the INIT:CONT 0 command will place the analyzer in Single Sweep but will have no effect on the current sequence until k = N, at which point the current sequence will stop and the instrument will go to the idle state.

Opens a menu that enables you to control the Center Frequency of the instrument

| Key Path                | Front-panel key  |
|-------------------------|------------------|
| Instrument S/W Revision | Prior to A.02.00 |

# **Center Freq**

Sets the frequency that corresponds to the horizontal center of the graticule (when frequency Scale Type is set to linear). While adjusting the Center Frequency the Span is held constant, which means that both Start Frequency and Stop Frequency will change.

Pressing Center Freq also sets the frequency entry mode to Center/Span. In Center/Span mode, the center frequency and span values are displayed below the graticule, and the default active function in the Frequency menu is **Center Freq**.

The center frequency setting is the same for all measurements within a mode, that is, it is Meas Global. Some modes are also able to share a Mode Global center frequency value. If this is the case, the Mode will have a **Global Settings** key in its **Mode Setup** menu.

The **Center Freq** function sets (and queries) the Center Frequency for the currently selected input. If your analyzer has multiple inputs, and you select another input, the Center Freq changes to the value for that input. SCPI commands are available to directly set the Center Freq for a specific input.

Center Freq is remembered as you go from input to input. Thus you can set a Center Freq of 10 GHz with the RF Input selected, change to BBIQ and set a Center Freq of 20 MHz, then switch to External Mixing and set a Center Freq of 60 GHz, and when you go back to the RF Input the Center Freq will go back to 10 GHz; back to BBIQ and it is 20 MHz; back to External Mixing and it is 60 GHz.

See "RF Center Freq" on page 416

See "Ext Mix Center Freq" on page 417

See "I/Q Center Freq" on page 418

See "Center Frequency Presets" on page 414

| Key Path       | FREQ Channel                                                                                                    |  |  |  |
|----------------|----------------------------------------------------------------------------------------------------|--|--|--|
| Scope          | Meas Global                                                                                                    |  |  |  |
| Remote Command | [:SENSe]:FREQuency:CENTer <freq></freq>                                                                                                    |  |  |  |
|                | [:SENSe]:FREQuency:CENTer?                                                                                                    |  |  |  |
| Example        | FREQ:CENT 50 MHz                                                                                                    |  |  |  |
|                | FREQ:CENT UP changes the center frequency to 150 MHz if you use<br>FREQ:CENT:STEP 100 MHz to set the center frequency step size to 100<br>MHz<br>FREQ:CENT? |  |  |  |

| Notes                        | This command sets either the RF or I/Q Center Frequency depending on the selected input.                                                                                                    |  |  |
|------------------------------|----------------------------------------------------------------------------------------------------|--|--|
|                              | For RF input it is equivalent to FREQ:RF:CENT                                                                                                    |  |  |
|                              | For I/Q input it is equivalent to FREQ:IQ:CENT                                                                                                    |  |  |
|                              | Preset and Max values are dependent on Hardware Options (5xx)                                                                                                    |  |  |
|                              | If no terminator (e.g. MHz) is sent the terminator Hz is used. If a terminator with unit other than Frequency is used, an invalid suffix error message is generated.                                                                                                    |  |  |
| Dependencies                 | The Center Frequency can be limited by Start or Stop Freq limits, if the Span is so large that Start or Stop hit their limit.                                                                                                    |  |  |
| Couplings                    | When operating in "swept span", any value of the Center Frequency or Span<br>that is within the frequency range of the analyzer is allowed when the value is<br>being set through the front panel numeric key pad or the SCPI command. The<br>other parameter is forced to a different value if needed, to keep the Start and<br>the Stop Frequencies within the analyzer's frequency range |  |  |
| Preset                       | Depends on instrument maximum frequency, mode, measurement, and selected input.                                                                                                    |  |  |
|                              | See "Center Frequency Presets" on page 414 and "Ext Mix Center Freq" on page 417 and "RF Center Freq" on page 416 and "I/Q Center Freq" on page 418.                                                                                                    |  |  |
| State Saved                  | Saved in instrument state                                                                                                    |  |  |
| Min                          | Depends on instrument maximum frequency, mode, measurement, and selected input                                                                                                    |  |  |
|                              | See "Center Frequency Presets" on page 414 and "RF Center Freq" on page 416 and "I/Q Center Freq" on page 418.                                                                                                    |  |  |
| Max                          | Depends on instrument maximum frequency, mode, measurement, and selected input                                                                                                    |  |  |
|                              | See "Center Frequency Presets" on page 414 and "RF Center Freq" on page 416 and "I/Q Center Freq" on page 418.                                                                                                    |  |  |
| Default Unit                 | Hz                                                                                                    |  |  |
| Status Bits/OPC Dependencies | non-overlapped                                                                                                    |  |  |
| Initial S/W Revision         | Prior to A.02.00                                                                                                    |  |  |

# **Center Frequency Presets**

The following table provides the Center Frequency Presets for the Spectrum Analyzer mode, and the Max Freq, for the various frequency options:

| Freq Option | CFafter<br>Mode Preset | Stop Freq<br>after Mode<br>Preset | Max Freq(can't<br>tune above) |
|-------------|------------------------|-----------------------------------|-------------------------------|
|-------------|------------------------|-----------------------------------|-------------------------------|

| 503<br>(all but N9000A) | 1.805 GHz  | 3.6 GHz  | 3.7 GHz  |
|-------------------------|------------|----------|----------|
| 503<br>(N9000A)         | 1.505 GHz  | 3.0 GHz  | 3.08 GHz |
| 507<br>(all but N9000A) | 3.505 GHz  | 7.0 GHz  | 7.1 GHz  |
| 507<br>(N9000A)         | 3.755 GHz  | 7.5 GHz  | 7.58 GHz |
| 508<br>(all but N9038A) | 1.805 GHz  | 3.6 GHz  | 8.5 GHz  |
| 508                     | 4.205 GHz  | 8.4 GHz  | 8.5 GHz  |
| (N9038A)                |            |          |          |
| 513                     | 6.805 GHz  | 13.6 GHz | 13.8 GHz |
| 526                     | 13.255 GHz | 26.5 GHz | 27.0 GHz |
| (all but N9038A)        |            |          |          |
| 526                     | 1.805 GHz  | 3.6 GHz  | 27.0 GHz |
| (N9038A)                |            |          |          |
| 543                     | 21.505 GHz | 43.0 GHz | TBD      |
| 544                     | 22.005 GHz | 44.0 GHz | 44.5 GHz |
| 550                     | 25.005 GHz | 50.0 GHz | 51 GHz   |

N9038A, Input 2:

| 5xx | 505 MHz | 1 GHz | 1.000025 GHz |
|-----|---------|-------|--------------|
|-----|---------|-------|--------------|

Tracking Generator Frequency Limits (N9000A only):

| Tracking<br>Generator<br>Option | Min Freq (clips<br>to this freq when<br>turn TG on and<br>can't tune below<br>while TG on) | If above this<br>Freq, Stop Freq<br>clipped to this<br>Freq when TG<br>turned on | Max Freq (can't<br>tune above)<br>while TG on |
|---------------------------------|--------------------------------------------------------------------------------------------|----------------------------------------------------------------------------------|-----------------------------------------------|
| Т03                             | 9 kHz                                                                                      | 3.0 GHz                                                                          | 3.08 GHz                                      |
| T06                             | 9 kHz                                                                                      | 6.0 GHz                                                                          | 6.05 GHz                                      |

| Mode        | CF Preset for RF |
|-------------|------------------|
| WCDMA       | 1 GHz            |
| WIMAXOFDMA, | 1 GHz            |
| BASIC       | 1 GHz            |
| ADEMOD      | 1 GHz            |
| VSA         | 1 GHz            |
| TDSCDMA     | 1 GHz            |
| PNOISE      | 1 GHz            |
| LTE         | 1 GHz            |
| LTETDD      | 1 GHz            |
| MSR         | 1 GHz            |
| GSM         | 935.2 MHz        |
| NFIGURE     | 1.505 GHz        |

The following table shows the Center Frequency Presets for modes other than Spectrum Analyzer:

# **RF Center Freq**

SCPI command for specifying the RF Center Frequency. This command will set the Center Frequency to be used when the RF input is selected, even if the RF input is not the input which is selected at the time the command is sent. Note that the **Center Freq** function in the **Frequency** menu on the front panel always applies to the currently selected input.

| Scope          | Meas Global                                                                                                    |
|----------------|----------------------------------------------------------------------------------------------------|
| Remote Command | [:SENSe]:FREQuency:RF:CENTer <freq></freq>                                                                                                    |
|                | [:SENSe]:FREQuency:RF:CENTer?                                                                                                    |
| Example        | FREQ:RF:CENT 30 MHz                                                                                                    |
| Notes          | This command is the same in all modes, but the parameter is<br>Measurement Global. So the value is independent in each mode and<br>common across all the measurements in the mode. |

| Dependencies                | If the electronic/soft attenuator is enabled, any attempt to set Center<br>Frequency such that the Stop Frequency would be >3.6 GHz fails and<br>results in an advisory message. If the equivalent SCPI command is<br>sent, this same message is generated as part of a "–221, Settings<br>conflict" warning.                                                                          |
|-----------------------------|----------------------------------------------------------------------------------------------------|
|                             | If Source Mode is set to Tracking, and the Max or Min Center Freq is<br>therefore limited by the limits of the source, a warning message is<br>generated, "Data out of range;clipped to source max/min" if these<br>limits are exceeded. Note that for an external source, these limits can<br>be affected by the settings of Source Numerator, Source Denominator<br>and Power Sweep. |
| Preset                      | See table above                                                                                                    |
| State Saved                 | Saved in instrument state.                                                                                                    |
| Min                         | -79.999995 MHz, unless Source Mode is set to Tracking, in which case it is limited by the minimum frequency of the Source                                                                                                    |
| Max                         | See table above. Basically instrument maximum frequency – 5 Hz.<br>Note that, if the Source Mode is set to Tracking, the effective<br>instrument maximum frequency may be limited by the source<br>maximum frequency.                                                                                                    |
|                             | If the knob or step keys are being used, also depends on the value of<br>the other three interdependent parameters Span, Start Frequency and<br>Stop Frequency                                                                                                    |
| Initial S/W Revision        | Prior to A.02.00                                                                                                    |
| Modified at S/W<br>Revision | A.03.00                                                                                                    |

## **Ext Mix Center Freq**

SCPI command for specifying the External Mixer Center Frequency. This command will set the Center Frequency to be used when the External Mixer is selected, even if the External Mixer input is not the input which is selected at the time the command is sent. Note that the **Center Freq** function in the **Frequency** menu on the front panel always applies to the currently selected input.

| Scope          | Meas Global                                                                                                    |
|----------------|----------------------------------------------------------------------------------------------------|
| Remote Command | [:SENSe]:FREQuency:EMIXer:CENTer <freq></freq>                                                                                                    |
|                | [:SENSe]:FREQuency:EMIXer:CENTer?                                                                                                    |
| Example        | :FREQ:EMIX:CENT 60 GHz                                                                                                    |
|                | :FREQ:EMIX:CENT?                                                                                                    |
| Notes          | This command is the same in all modes, but the parameter is<br>Measurement Global. So the value is independent in each mode and<br>common across all the measurements in the mode. |

| Couplings            | When returning to External Mixing after having been switched to one<br>of the other inputs (e.g., RF), you will come back into the settings that<br>you had when you left External Mixing. So you will come back to<br>the band you were in with the Center Frequency that you had.<br>However, Span is not an input-dependent parameter, therefore you<br>will bring the span over from the other input. Therefore, the analyzer<br>comes back with the span from the previous input, limited as<br>necessary by the current mixer setup. |
|----------------------|----------------------------------------------------------------------------------------------------|
| Preset               | When a Mode Preset is performed while in External Mixing, the Start<br>frequency of the current Mode is set to the nominal Min Freq of the<br>lowest harmonic range in the Harmonic Table for the current mixer<br>setup. Similarly, the Stop frequency of the current Mode is set to the<br>nominal Max Freq of the highest harmonic range in the Harmonic<br>Table. The Center Freq thus presets to the point arithmetically<br>equidistant from these two frequencies.                                                                  |
|                      | NOTE: if the current measurement has a limited Span available to it,<br>and cannot achieve the Span shown in the table (Span=Stop Freq –<br>Start Freq), the analyzer uses the maximum Span the measurement<br>allows, and still sets the Center Freq to the midpoint of the Start and<br>Stop Freq values in the Harmonic Table.                                                                                                    |
|                      | When Restore Input/Output Defaults is performed, the mixer presets to the 11970A, whose Start and Stop frequencies are 26.5 and 40 GHz respectively. The center of these two frequencies is 33.25 GHz.                                                                                                    |
|                      | Therefore, after a Restore Input/Output Defaults, if you go into<br>External Mixing and do a Mode Preset while in the Spectrum<br>Analyzer Mode, the resulting Center Freq is 33.25 GHz.                                                                                                    |
| State Saved          | Saved in instrument state.                                                                                                    |
| Min                  | The minimum frequency in the currently selected mixer band + 5 Hz                                                                                                    |
| Max                  | The maximum frequency in the currently selected mixer band – 5 Hz                                                                                                    |
|                      | If the knob or step keys are being used, also depends on the value of<br>the other three interdependent parameters Span, Start Frequency and<br>Stop Frequency                                                                                                    |
| Initial S/W Revision | A.08.01                                                                                                    |

# I/Q Center Freq

SCPI command for specifying the I/Q Center Frequency. This command will set the Center Frequency to be used when the I/Q input is selected, even if the I/Q input is not the input which is selected at the time the command is sent. Note that the **Center Freq** function in the **Frequency** menu on the front panel always applies to the currently selected input.

| Scope          | Meas Global                                |
|----------------|--------------------------------------------|
| Remote Command | [:SENSe]:FREQuency:IQ:CENTer <freq></freq> |
|                | [:SENSe]:FREQuency:IQ:CENTer?              |

| Example              | FREQ:IQ:CENT: 30 MHz                                                                                                    |
|----------------------|----------------------------------------------------------------------------------------------------|
| Notes                | This command is the same in all modes, but the parameter is<br>Measurement Global. So the value is independent in each mode and<br>common across all the measurements in the mode. |
| Preset               | 0 Hz                                                                                                    |
| State Saved          | Saved in instrument state.                                                                                                    |
| Min                  | -40.049995 MHz                                                                                                    |
| Max                  | 40.049995 MHz                                                                                                    |
| Initial S/W Revision | Prior to A.02.00                                                                                                    |

The Input/Output features are common across multiple Modes and Measurements. These common features are described in this section. See the Measurement description for information on features that are unique.

The Input/Output key accesses the softkeys that control the Input/Output parameters of the instrument. In general, these are functions associated with external connections to the analyzer, either to the inputs or the outputs. Since these connections tend to be fairly stable within a given setup, in general, the input/output settings do not change when you Preset the analyzer.

Other functions related to the input/output connections, but which tend to change on a measurement by measurement basis, can be found under the **Trigger** and **AMPTD Y Scale** keys. In addition, some of the digital I/O bus configurations can be found under the **System** key.

NOTEThe functions in the Input/Output menu are "global" (common) to all Modes<br/>(applications). But individual Input/Output functions only appear in a Mode if<br/>they apply to that Mode. Functions that apply to a Mode but not to all<br/>measurements in the Mode may be grayed-out in some measurements.

"Input/Output variables - Preset behavior" on page 423

| Remote Command: | [:SENSe]:FEED RF AIQ EMIXer                                                                        |
|-----------------|----------------------------------------------------------------------------------------------------|
|                 | [:SENSe]:FEED?                                                                                     |
| Example:        | :FEED RF                                                                                           |
|                 | :FEED?                                                                                             |
| Couplings:      | The [:SENSe]:FEED RF command turns the calibrator OFF                                              |
| Preset:         | This setting is unaffected by a Preset or power cycle. It survives a Mode Preset and mode changes. |
|                 | It is set to RF on a "Restore Input/Output Defaults" or "Restore System Defaults->All"             |
| State Saved:    | Saved in instrument state                                                                          |

The Input Port selection is the first menu under the Input/Output key:

| Backwards Compatibility SCPI:  | [:SENSe]:FEED AREFerence                                                                                                    |
|--------------------------------|----------------------------------------------------------------------------------------------------|
|                                | In the PSA the calibrator was one of the inputs and selected using the AREF parameter to the same :FEED command that switched the inputs. In the X-Series it is controlled in a separate menu and overrides the input selection. For code compatibility the [:SENSe]:FEED AREFerence command is provided, and is aliased to [SENSe]:FEED:AREF REF50, which causes the input to be switched to the 50 MHz calibrator. The [:SENSe]:FEED RF command switches the input back to the RF port and turns the calibrator OFF, thus providing full compatibility with the PSA calibrator function. |
|                                | Note that after sending this, the query [:SENSe]:FEED? will NOT return "AREF" but instead the currently selected input.                                                                                                    |
| Backwards Compatibility SCPI:  | [:SENSe]:FEED IQ IONLy QONLy                                                                                                    |
|                                | [:SENSe]:FEED?                                                                                                    |
|                                | The parameters IQ IONLy QONLy are supported for backwards compatibility with the E44406A.                                                                                                    |
|                                | [:SENSe]:FEED IQ aliases to [:SENSe]:FEED:IQ:TYPE IQ                                                                                                    |
|                                | [:SENSe]:FEED IONLy aliases to [:SENSe]:FEED:IQ:TYPE IONLy                                                                                                    |
|                                | [:SENSe]:FEED QONLy aliases to [:SENSe]:FEED:IQ:TYPE QONLy                                                                                                    |
|                                | The query [:SENSe]:FEED? will always returns AIQ whatever the type of legacy parameters IQ IONLy QONLy has been used.                                                                                                    |
| Backwards Compatibility Notes: | Most of the settings in the X-Series Input/Output system, including External Gain, Amplitude Corrections settings and data, etc., are shared by all modes and are not changed by a mode switch. Furthermore, most variables in the Input/Output system key are not affected by Mode Preset. Both of these behaviors represent a departure from legacy behavior.                                                                                                    |
|                                | In the X-Series. Input/Output settings are reset by using the "Restore<br>Input/Output Defaults" function. They can also be reset to their default values<br>through the System->Restore System Defaults-> In/Out Config key or<br>through the System ->Restore System Defaults -> All key (and corresponding<br>SCPI).                                                                                                    |
|                                | While this matches most use cases better, it does create some code compatibility issues. For example, Amplitude Corrections are no longer turned off by a Mode Preset, but instead by using the "Restore Input/Output Defaults" key/SCPI.                                                                                                    |
|                                | Although Input/Output settings are not part of each Mode's State, they are saved in the Save State files, so that all of the instrument settings can be recalled with Recall State, as in legacy instruments.                                                                                                    |
| Initial S/W Revision:          | Prior to A.02.00                                                                                                    |
|                                |                                                                                                    |
| Remote Command:                | :INPut:MIXer EXTernal  INTernal                                                                                                    |
|                                |                                                                                                    |

| Example:                       | INP:MIX INT                                                                                                    |
|--------------------------------|----------------------------------------------------------------------------------------------------|
|                                | INP:MIX?                                                                                                    |
| Notes:                         | In legacy analyzers you choose between the Internal mixer or an External Mixer. In the X-Series, the External Mixer is one of the choices for the Input and hence is selected using the FEED command (:SENSe:FEED EXTMixer). |
|                                | For compatibility, the INPut:MIXer EXTernal INTernal legacy command is mapped as follows:                                                                                                    |
|                                | 1. When INPut:MIXer EXTernal is received, SENSe:FEED EMIXer is executed.                                                                                                    |
|                                | 2. When INPut:MIXer INTernal is received, SENSe:FEED RF is executed.                                                                                                    |
|                                | 3. When INPut:MIXer? is received, the response will be INT if any input other than the external mixer is selected and EXT if the external mixer is selected                                                                  |
| Preset:                        | INT                                                                                                    |
| Backwards Compatibility Notes: | PSA supports the following SCPI Command :                                                                                                    |
|                                | :INPut:MIXer:TYPE PRESelected UNPReselect                                                                                                    |
|                                | :INPut:MIXer:TYPE?                                                                                                    |
|                                | PXA does not support the :INPut:MIXer:TYPE command.                                                                                                    |
| Initial S/W Revision:          | A.08.01                                                                                                    |

#### Input/Output variables - Preset behavior

Virtually all the input/output settings are NOT a part of mode preset. They can be set to their default value by one of the three ways - by using the Restore Input/Output Defaults key on the first page of the input/output menu, by using the System->Restore System Defaults->Input/Output Settings or by using the System -> Restore System Defaults->All. Also, they survive a Preset and a Power cycle.

A very few of the Input/Output settings do respond to a Mode Preset; for example, if the Calibrator is on it turns off on a Preset, and if DC coupling is in effect it switches to AC on a Preset. These exceptions are made in the interest of reliability and usability, which overrides the need for absolute consistency. Exceptions are noted in the SCPI table for the excepted functions.

# **RF** Input

Selects the front-panel RF input port to be the analyzer signal input. If RF is already selected, pressing this key accesses the RF input setup functions.

| Key Path: | Input/Output     |
|-----------|------------------|
| Example:  | [:SENSe]:FEED RF |

| Readback:             | The RF input port, RF coupling, and current input impedance settings appear<br>on this key as:                       |
|-----------------------|----------------------------------------------------------------------------------------------------|
|                       | "XX, YY, ZZ" where                                                                                                   |
|                       | XX is RF, RF2, RFIO1, RFIO2, depending on what input is selected (only appears on analyzers with multiple RF inputs) |
|                       | YY is AC or DC                                                                                                    |
|                       | ZZ is 50 or 75                                                                                                    |
| Initial S/W Revision: | Prior to A.02.00                                                                                                    |

#### **Input Z Correction**

Sets the input impedance for unit conversions. This affects the results when the y-axis unit is voltage or current units (dBmV, dB $\mu$ V, dB $\mu$ A, V, A), but not when it is power units (dBm, W). The impedance you select is for computational purposes only, since the actual impedance is set by internal hardware to 50 ohms. Setting the computational input impedance to 75 ohms is useful when using a 75 ohm to 50 ohm adapter to measure a 75 ohm device on an analyzer with a 50 ohm input impedance.

There are a variety ways to make 50 to 75 ohm transitions, such as impedance transformers or minimum loss pads. The choice of the solution that is best for your measurement situation requires balancing the amount of loss that you can tolerate with the amount of measurement frequency range that you need. If you are using one of these pads/adaptors with the **Input Z Corr** function, you might also want to use the **Ext Gain** key. This function is used to set a correction value to compensate for the gain (loss) through your pad. This correction factor is applied to the displayed measurement values.

| Key Path:             | Input/Output, RF Input                                                                                                    |
|-----------------------|----------------------------------------------------------------------------------------------------|
| Remote Command:       | [:SENSe]:CORRection:IMPedance[:INPut][:MAGNitude] 50 75                                                                     |
|                       | [:SENSe]:CORRection:IMPedance[:INPut][:MAGNitude]?                                                                          |
| Example:              | CORR:IMP 75 sets the input impedance correction to 75 ohms.                                                                 |
|                       | CORR:IMP?                                                                                                    |
| Preset:               | This is unaffected by a Preset but is set to 50 ohms on a "Restore Input/Output Defaults" or "Restore System Defaults->All" |
|                       | Some instruments/options may have 75 ohms available.                                                                        |
|                       |                                                                                                    |
| State Saved:          | Saved in instrument state                                                                                                   |
| Readback:             | 50 $\Omega$ or 75 $\Omega$ . Current setting reads back to the RF key.                                                      |
| Initial S/W Revision: | Prior to A.02.00                                                                                                    |

### **RF** Coupling

Specifies alternating current (AC) or direct current (DC) coupling at the analyzer RF input port. Selecting AC coupling switches in a blocking capacitor that blocks any DC voltage present at the

analyzer input. This decreases the input frequency range of the analyzer, but prevents damage to the input circuitry of the analyzer if there is a DC voltage present at the RF input.

In AC coupling mode, you can view signals below the corner frequency of the DC block, but below a certain frequency the amplitude accuracy is not specified. The frequency below which specifications do not apply is:

| X-Series Model | Lowest Freq for meeting specs when AC coupled | Lowest Freq for meeting specs<br>when DC coupled |
|----------------|-----------------------------------------------|--------------------------------------------------|
| N9000A         | 100 kHz                                       | n/a                                              |
| N9010A         | 10 MHz                                        | 9 kHz                                            |
| N9020A         | 10 MHz                                        | 3 Hz                                             |
| N9030A         | 10 MHz                                        | 3 Hz                                             |

Some amplitude specifications apply only when coupling is set to DC. Refer to the appropriate amplitude specifications and characteristics for your analyzer.

When operating in DC coupled mode, ensure protection of the analyzer input circuitry by limiting the DC part of the input level to within 200 mV of 0 Vdc. In AC or DC coupling, limit the input RF power to +30 dBm (1 Watt).

| Key Path:                 | Input/Output, RF Input                                                                                                    |
|---------------------------|----------------------------------------------------------------------------------------------------|
| Remote Command:           | :INPut:COUPling AC DC                                                                                                    |
|                           | :INPut:COUPling?                                                                                                    |
| Example:                  | INP:COUP DC                                                                                                    |
| Dependencies:             | This key does not appear in models that are always AC coupled. When the SCPI command to set DC coupling is sent to these models, it results in the error "Illegal parameter value;This model is always AC coupled" In these models, the SCPI query INP:COUP? always returns AC.       |
|                           | This key does not appear in models that are always DC coupled. When the SCPI command to set AC coupling is sent to these models, it results in the error "Illegal parameter value; This instrument is always DC coupled" In these models, the SCPI query INP:COUP? always returns DC. |
| Preset:                   | AC on models that support AC coupling                                                                                                    |
|                           | On models that are always DC coupled, such as millimeter wave models (frequency ranges 30 GHz and above), the preset is DC.                                                                                                    |
| State Saved:              | Saved in instrument state.                                                                                                    |
| Initial S/W Revision:     | Prior to A.02.00                                                                                                    |
| Modified at S/W Revision: | A.03.00                                                                                                    |

# **RF Input Port**

Specifies the RF input port used. The RF Input Port key only appears on units with multiple inputs, and lets you switch between the two inputs.

Switching from the RF input port to one of the RFIO ports, on units which have them, changes the receiver performance of the instrument.

| Key Path:                     | Input/Output, RF Input                                                                                                    |
|-------------------------------|----------------------------------------------------------------------------------------------------|
| Remote Command:               | [:SENSe]:FEED:RF:PORT[:INPut] RFIN RFIN2 RFIO1 RFIO2                                                                                                    |
|                               | [:SENSe]:FEED:RF:PORT[:INPut]?                                                                                                    |
| Example:                      | :FEED:RF:PORT RFIN                                                                                                    |
| Dependencies:                 | This key only appears in models that support multiple inputs. If the SCPI command is sent with unsupported parameters in any other model, an error is generated, -221.1900, "Settings conflict;option not installed" |
|                               | When any input is selected in a measurement that does not support it, the "No result; Meas invalid with this input" error condition occurs, and the measurement returns invalid data when queried.                   |
| Preset:                       | This is unaffected by Mode Preset but is set to RF on a "Restore Input/Output<br>Defaults" or "Restore System Defaults -> All"                                                                                       |
| State Saved:                  | Saved in State                                                                                                    |
| Backwards Compatibility SCPI: | INPut<1 2>:TYPE INPUT1   INPUT2                                                                                                    |
|                               | INPut<1 2>:TYPE?                                                                                                    |
|                               | included for R&S ESU compatibility. In the MXE, the INPUT1 parameter is aliased to RFIN and the INPUT2 parameter is aliased to RFIN2                                                                                 |
| Initial S/W Revision:         | A.05.01                                                                                                    |
| Read Back:                    | The current RF Input Port selected is read back to this key                                                                                                    |

### **RF** Input

Specifies using the main RF port for the current measurement

| Key Path:             | Input/Output, RF Input, RF Input Port |
|-----------------------|---------------------------------------|
| Example:              | :FEED:RF:PORT RFIN                    |
| ReadBack:             | RF Input                              |
| Initial S/W Revision: | A.05.01                               |

# **RF Input 2**

Specifies using the second RF port, if supported, for the current measurement. Note that in some cases (for example, the N9038A) the second input has a lower maximum frequency than the main RF port (input 1).

N9038A: the second input has a maximum frequency of 1 GHz. For your convenience, the actual "Max Freq" value is allowed to go slightly higher than 1 GHz, to 1.000025 GHz. So in the coupling equations shown in the table below, use 1.000025 GHz for Max Freq and 10 Hz for Min Span. Thus, in the N9038A, when switching from Input 1 to Input 2:

- If the Stop Freq is above 1.000025 GHz, it is set to 1.000025 GHz, otherwise it does not change.
- If the Start Freq is above 1.000024990 Hz, Start Freq is set to 1.000024990 Hz and Span to 10 Hz, otherwise nothing changes.

| Key Path:             | Input/Output, RF Input, RF Input Port                                                                                 |
|-----------------------|----------------------------------------------------------------------------------------------------|
| Example:              | :FEED:RF:PORT RFIN2                                                                                                   |
| Couplings:            | When switching from Input 1 to Input 2:                                                                               |
|                       | • If the Stop Freq is above the Max Freq, it is set to the Max Freq, otherwise it does not change.                    |
|                       | • If the Start Freq is above (Max Freq – Min Span), it is set to (Max Freq – Min Span), otherwise it does not change. |
|                       | When switching from Input 2 to Input 1, neither the Start Freq nor the Stop Freq change.                              |
|                       | For the Swept SA measurement, Min Span is 10 Hz. This may vary from measurement to measurement.                       |
| ReadBack:             | RF Input 2                                                                                                    |
| Initial S/W Revision: | A.05.01                                                                                                    |

### RFIO1

Specifies using the RFIO 1 port, if supported, for the current measurement

| Key Path:             | Input/Output, RF Input, RF Input Port |
|-----------------------|---------------------------------------|
| Example:              | :FEED:RF:PORT RFI01                   |
| Dependencies:         | Only available in EXT                 |
| ReadBack:             | RFIO 1                                |
| Initial S/W Revision: | A.05.01                               |

#### RFIO2

Specifies using the RFIO 2 port, if supported, for the current measurement

| Key Path:     | Input/Output, RF Input, RF Input Port |
|---------------|---------------------------------------|
| Example:      | :FEED:RF:PORT RFI02                   |
| Dependencies: | Only available in EXT                 |

| ReadBack:             | RFIO 2  |
|-----------------------|---------|
| Initial S/W Revision: | A.05.01 |

### **RF** Preselector

In models that support the RF Preselector, such as MXE (N9038A), this key allows you to turn the preselector on and off.

| Key Path:       | Input-Output, RF Setup                                                                                                    |
|-----------------|----------------------------------------------------------------------------------------------------|
| Mode:           | All                                                                                                    |
| Remote Command: | [:SENSe]:POWer[:RF]: RFPSelector [:STATe] 1 0 ON OFF                                                                                                    |
|                 | [:SENSe]:POWer[:RF]: RFPSelector [:STATe]?                                                                                                    |
| Example:        | :POW:RFPS 1                                                                                                    |
| Example:        | :INP:PRES:STAT ON                                                                                                    |
| Notes:          | [:SENSe]:POWer[:RF]: RFPSelector [:STATe] 1 ON. Sets to full compliance measurement.                                                                                                    |
|                 | [:SENSe]:POWer[:RF]: RFPSelector [:STATe] 0 OFF. Sets to pre-compliance measurement.                                                                                                    |
| Dependencies:   | The RF Preselector is not available in all measurements. The key is grayed out<br>in measurements that do not support it, unless you are in a Mode in which no<br>measurements support it, in which case the key does not appear at all. If the<br>preselector is unavailable it is forced to Off. Attempting to turn it on or off in<br>measurements that do not support it generates an error message: |
|                 | -221.3200, Settings conflict; Feature not supported for this measurement.                                                                                                    |
|                 | The RF Preselector is not available when FFT Sweep Type is manually selected. Attempting to turn it on or off when this is the case generates an error message:                                                                                                    |
|                 | "-221, Settings conflict; RF Presel unavailable when Sweep Type=Manual FFT".                                                                                                    |
|                 | When using the preselector, if your measurement starts below 3.6 GHz and finishes above 3.6 GHz, the preselector bypass switch will have to switch in and out for every measurement. When this is the case, a warning message is displayed: "Settings Alert:Mechanical switch cycling". You are advised to avoid such setups as much as possible, to minimize switch wear.                               |
|                 | This key only appears in Modes that support the RF Preselector, in other Modes, setting or querying the SCPI will generate an error.                                                                                                    |
|                 | This key only appears in models that support the RF Preselector, in other models, setting or querying the SCPI will generate an error.                                                                                                    |
| Preset:         | It is set to Off when mode selected is SA. If mode is EMI Receiver, then it will be set to On.                                                                                                    |

| Backwards Compatibility SCPI: | INPut<1 2>:PRESelection[:STATe] ON OFF |  |
|-------------------------------|----------------------------------------|--|
|                               | INPut<1 2>:PRESelection[:STATe]?       |  |
|                               | included for R&S ESU compatibility     |  |

# **External Mixer**

The **External Mixer** key allows you to choose an External Mixer through which to apply signal input to the analyzer. When **External Mixer** is chosen, the LO/IF port becomes the input to the analyzer.

External Mixing requires option EXM. The External Mixer key will not appear unless option EXM is installed. The presence of the LO/IF connector alone does not indicate that you have Option EXM licensed; you can verify that option EXM is installed by pressing **System**, **Show**, **System**.

When **External Mixer** is selected, the **Center Freq** key controls the setting of Center Freq in external mixing, which is separate from the settings of **Center Freq** for the RF Input or BBIQ. Each input retains its unique settings for **Center Freq**. A unique SCPI command is provided solely for the external mixing Center Freq (see the **Center Freq** key description) which only affects the External Mixer CF; although sending the generic Center Freq command while External Mixer is selected also controls the External Mixer CF.

| Key Path:                      | Input/Output                                                                                                    |  |
|--------------------------------|----------------------------------------------------------------------------------------------------|--|
| Example:                       | :FEED EMIX                                                                                                    |  |
| Notes:                         | Not all measurements support the use of the External Mixer input. When<br>External Mixer is selected in a measurement that does not support it, the "No<br>result; Meas invalid with Ext Mixing" error condition occurs.                                                                                                    |  |
| Dependencies:                  | Unless option EXM is present, the External Mixer key is blanked, and all SCPI commands associated with menus accessed by this key return an error                                                                                                    |  |
|                                | Manual FFT mode is available with external mixing, but not with Signal ID.                                                                                                    |  |
| Preset:                        | All settings under this key are returned to their default state when <b>Restore Input/Output Defaults</b> is pressed.                                                                                                    |  |
| State Saved:                   | All settings under this key, and all Frequency settings, are remembered when you go out of External Mixer, so that when <b>External Mixer</b> is chosen again, all the external mixer functions will retain their previous settings, with the exception of <b>Signal ID</b> which is set to OFF ( <b>Signal ID</b> is also set to Off unless <b>External Mixer</b> is the selected Input). |  |
| Readback Text:                 | The readback text on this key shows the currently selected mixer, in square brackets.                                                                                                    |  |
| Backwards Compatibility Notes: | Unlike PSA, all external mixer settings including Center Frequency are retained when you go in and out of External Mixing. Also, Preset does not take you out of External Mixing (Restore Input/Output Defaults does).                                                                                                    |  |
| Initial S/W Revision:          | A.08.01                                                                                                    |  |

### See "More Information" on page 430

### **More Information**

X-series analyzers have a combined LO Out/IF In connection, whereas earlier analyzers used separate ports for the LO Out and the IF in. Internal diplexers in the analyzer and the mixer simplify the connection for the user – only a single SMA cable is required.

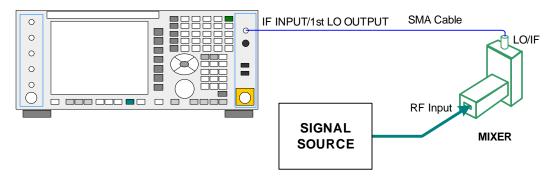

Legacy HP/Agilent and some third party mixers have separate LO In and IF out connections. This requires you to use an external diplexer to connect these mixers. A diplexer can easily be purchased for this purpose (for example, Diplexer Model # DPL.26 or # DPL.313B from OML Inc., Morgan Hill CA)

The connection diagram for such a legacy mixer is:

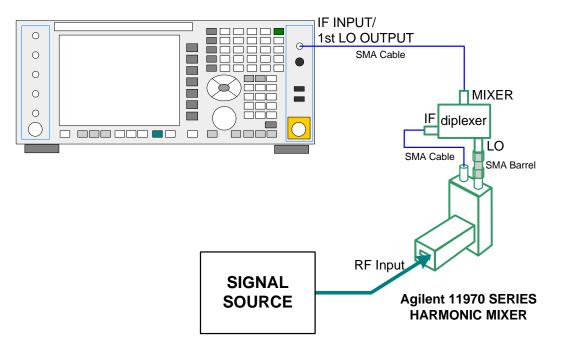

In addition, External Mixing in the X-Series supports the new Agilent M1970 series of Waveguide Harmonic Mixers, which provide a USB connection for download of calibration data and additional control.

The connection diagram for one of the Agilent USB mixers is:

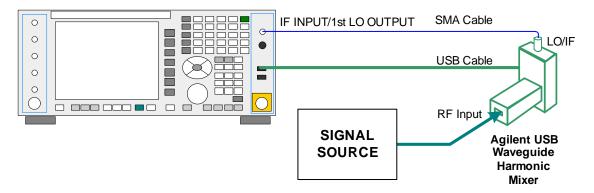

External Mixing is only supported in certain Modes and Measurements in the X-Series, as shown in the table below:

| Mode              | Measurements            | Sig ID (Image Suppress only) |
|-------------------|-------------------------|------------------------------|
| Spectrum Analyzer | Swept SA                | Y*                           |
|                   | TOI                     | Y                            |
|                   | Harmonics               | N                            |
|                   | Spurious Emissions      | Y                            |
|                   | Channel Power           | Y                            |
|                   | Occupied BW             | Y                            |
|                   | АСР                     | Y                            |
|                   | Spectrum Emissions Mask | Y                            |
|                   | CCDF                    | N                            |
|                   | Burst Power             | N                            |
|                   | List Sweep              | N                            |
| Phase Noise       | Monitor Spectrum        | Y                            |
|                   | Log Plot                | Y                            |
|                   | Spot Frequency          | N                            |
|                   | Waveform                | N                            |
| I/Q Analyzer      | Complex Spectrum        | N                            |
|                   | Waveform                | Ν                            |

• \* the Swept SA measurement also supports Image Shift

### **Ext Mix Setup**

This menu lets you select the mixer type, and lets you configure your mixer (if necessary). While in this menu, and any of its submenus, the External Mixer Setup screen appears, showing you the current settings for the selected mixer. These settings may be dependent on which IF path is currently in use, whether a + or - harmonic is currently selected, etc.

To apply any amplitude correction factors needed to correct mixer flatness, you enter values into one of the Correction tables (under Input/Output, Corrections). The correction conversion loss values can be extracted from data supplied with the mixer or from manual measurements you make to determine the conversion loss. Note that the correction applied by the Correction tables is global to the analyzer; therefore you should make sure to turn off the External Mixer corrections when you are not using the External Mixer input.

**NOTE** The Agilent USB Mixers automatically give their flatness data to the analyzer, and the correction is applied internally. No correction needs to be entered by the user, and the correction does not appear in the user-accessible Corrections tables. The user is free to enter additional corrections into the Correction tables under Input/Output, Corrections.

| Key Path:                 | Input/Output, External Mixer                                                                                      |
|---------------------------|----------------------------------------------------------------------------------------------------|
| State Saved:              | All settings in the Mixer Setup are part of the Input/Output system, and hence are saved whenever State is saved. |
| Readback Text:            | The readback line on this key shows the currently selected mixer, in square brackets.                             |
| Initial S/W Revision:     | A.08.01                                                                                                    |
| Modified at S/W Revision: | A.08.50                                                                                                    |

The External Mixer Setup screen looks like this

|       | pectrum Analyze        |                |                         |               |           | (Prototype - Limited S         |                                                |                                 |
|-------|------------------------|----------------|-------------------------|---------------|-----------|--------------------------------|------------------------------------------------|---------------------------------|
| KRLTS | EXT MIXER S            | IGID +I        | CORREC                  | Trig Dela     |           | RK ALIGN AUTONO                | RF 12:00:59 PM Nov 12, 2003<br>TRACE 1 2 3 4 5 | Ext Mix Setup                   |
| PASS  | Gate: LO<br>LNP        | NFE<br>SIG TRK | PNO: Fast<br>IFGain:Low | Trig: Ext     | ernal1 Av | g Hold:/100<br>t Gain: 7.00 dB | DET P SNNNN                                    |                                 |
| Exter | rnal Mixe              | r Setup        |                         |               |           |                                |                                                | Mixer Presets >                 |
| Mixer | Selection              | K-band         | Single Ha               | armonic w/ Do | oubler    |                                |                                                |                                 |
|       | onic Table<br>Harmonic | LO Dou         | bler                    | Min Freq      | Max Freq  |                                |                                                | Mixer Bias<br>0.00 mA<br>On Off |
|       | -2                     | 20 000         | On                      | 18.0 GHz      | 26.5 GHz  |                                |                                                |                                 |
|       |                        |                |                         |               |           | -                              |                                                | Edit Harmonic<br>Table          |
| 1.1   |                        |                |                         |               |           |                                |                                                | Table                           |
|       |                        |                |                         |               |           |                                |                                                |                                 |
|       |                        |                |                         |               |           |                                |                                                |                                 |
|       | Aixer 🗲                | -              |                         |               |           |                                |                                                |                                 |
| LUSB  | Mixer not dete         | cted           |                         |               |           |                                |                                                |                                 |
| -     |                        |                |                         |               |           |                                |                                                |                                 |
|       |                        |                |                         |               |           |                                |                                                |                                 |
|       |                        |                |                         |               |           |                                |                                                |                                 |
|       |                        |                |                         |               |           |                                |                                                |                                 |
|       |                        |                |                         |               |           |                                |                                                |                                 |
|       |                        |                |                         |               |           |                                |                                                |                                 |
|       |                        |                |                         |               |           |                                |                                                | 4                               |
| MSG   |                        |                |                         |               |           | STATUS                         |                                                |                                 |

The current Mixer selection (the current or most recently connected USB Mixer, or the most recent Mixer Preset, or "Custom" if the user has modified the setup) reads out at the top of this screen.

The Harmonic Table currently being used reads out below the Mixer Selection. It shows each range being used for the current mixer. Note that a band may be made up of up to 3 ranges. Each range represents a choice of mixer harmonic and doubler state. When you select a Mixer Preset, it sets the analyzer Start and Stop frequency to the values shown in the Harmonic Table; Start Freq is set to the Min Freq for the bottom range, and Stop Freq is set to the Max Freq for the top range. In many cases you can exceed these nominal values; the absolute maximum and minimum frequency for each preset are shown in the tables that accompany the key descriptions for the Mixer Presets.

| NOTE | If the current measurement has a limited Span available to it, and cannot achieve |
|------|-----------------------------------------------------------------------------------|
|      | the Span shown in the table (Span=Stop Freq – Start Freq), the analyzer uses the  |
|      | maximum Span the measurement allows, and sets the Center Freq to the midpoint     |
|      | of the Start and Stop Freq values in the Harmonic Table.                          |

|        | ectrum Analyzer |                |                         |     |                                      |                  | (Prototype - Limited                                    |                                                       |      |                              |
|--------|-----------------|----------------|-------------------------|-----|--------------------------------------|------------------|---------------------------------------------------------|-------------------------------------------------------|------|------------------------------|
| KRLTS  | EXT MIXER SI    | GID +I         | CORREC                  | _   |                                      | TREF REON        |                                                         | 0 RF 12:00:59 PM Nov 12, 200                          | Ext  | Mix Setup                    |
| PASS   | Gate: LO<br>LNP | NFE<br>SIG TRK | PNO: Fast<br>IFGain:Lov | Q 1 | Trig Dela<br>Trig: Exte<br>Atten: 52 | rnal1            | Avg Type: Log-Pwr<br>Avg Hold:/100<br>Ext Gain: 7.00 dB | TRACE 1 3 4 5<br>TYPE MA CHARACTER<br>DET P S N N N 1 |      |                              |
| Exter  | nal Mixer       | Setup          | ,                       |     |                                      |                  |                                                         |                                                       | Mixe | r Presets ▶                  |
| Mixer  | Selection       |                |                         |     | Cu                                   | ustom            |                                                         |                                                       |      |                              |
|        | nic Table       |                |                         |     |                                      |                  |                                                         |                                                       | On   | Mixer Bias<br>0.00 mA<br>Off |
|        | Harmonic<br>-10 | LO Dou         | Off                     |     | Freq<br>GHz                          | Max Fr<br>86.9 G |                                                         |                                                       |      |                              |
|        |                 |                |                         |     |                                      |                  |                                                         |                                                       | Edit | Harmonic<br>Table            |
|        |                 |                |                         |     |                                      |                  |                                                         |                                                       |      |                              |
|        | lixer •         |                |                         |     |                                      |                  |                                                         |                                                       |      |                              |
| LUSB I | Mixer not detec | sted           |                         |     |                                      |                  |                                                         |                                                       |      |                              |
| -      |                 |                |                         |     |                                      |                  |                                                         |                                                       |      |                              |
|        |                 |                |                         |     |                                      |                  |                                                         |                                                       |      |                              |
|        |                 |                |                         |     |                                      |                  |                                                         |                                                       |      |                              |
|        |                 |                |                         |     |                                      |                  |                                                         |                                                       |      |                              |
|        |                 |                |                         |     |                                      |                  |                                                         |                                                       |      |                              |
|        |                 |                |                         |     |                                      |                  |                                                         |                                                       |      |                              |
|        |                 |                |                         |     |                                      |                  |                                                         |                                                       |      |                              |
| MSG    |                 |                |                         |     |                                      |                  | STAT                                                    | US                                                    |      |                              |

You may customize the Harmonic Table, but when you do this the analyzer goes into "single harmonic" mode. You may enter the harmonic number and whether to use the doubler or not, but now range switching is not supported, so you can only have one harmonic.

When you edit the Harmonic Table, the Mixer Selection changes to "Custom." To change it back you must go back into the Mixer Presets menu and select a Preset.

When you edit the Harmonic Table, the nominal Min Freq and Max Freq that are available will usually be different than the Preset you were using; and the absolute frequency limits will change as well. This may result in a change to your Start and/or Stop Freq, if the current values fall outside the new range, requiring you to retune your Center Freq to get your signal back in the center.

The analyzer supports the new Agilent M1970 Series Waveguide Harmonic Mixers with USB connection. While in External Mixing, if one of these mixers is plugged in to a USB port, it is automatically detected and displayed in the "USB Mixer" area of the setup screen, including its model number and serial number. As long as it is connected to the USB, the analyzer assumes that this is the mixer you want to use.

The analyzer assumes that if you plug a mixer into the USB, that is the mixer you want to use. Therefore:

If a USB mixer is connected to the USB port, the Mixer Presets menu is grayed out, as none of the presets make sense with a USB Mixer connected. Note that once the analyzer has acquired the USB Mixer, the mixer selection will remain if it is subsequently unplugged from the USB, allowing you to plug it back in with no change to your settings. However, once you unplug it, the Mixer Presets key will stop being grayed out, allowing you to preset to a different mixer.

When **Restore Input/Output Defaults** is performed, if an Agilent USB Mixer is plugged into the analyzer's USB port, the Mixer Selection remains unchanged.

When recalling an instrument state, if an Agilent USB Mixer is plugged into the analyzer's USB port, and the Mixer Selection in the recalled state is for a USB Mixer which does not match the mixer that is currently plugged in, you will have to unplug your mixer and then plug it back in to get the analyzer to recognize your mixer.

As long as the selection in Ext Mixer Setup shows one of the USB mixers, both the **Mixer Bias** and **Edit Harmonic Table** keys will be grayed out.

|               | ectrum Analyze |            |                 |                            | Prototype - Limited Sol                                                 |                                                               |                 |
|---------------|----------------|------------|-----------------|----------------------------|-------------------------------------------------------------------------|---------------------------------------------------------------|-----------------|
| PASS          | EXT MODER S    |            | ast 😱 Trig Dela | ay: 1.0 µs Av<br>ernal1 Av | ak ALIGN AUTONOR<br>g Type: Log-Pwr<br>g[Hold: ⊷/100<br>t Gain: 7.00 dB | 12:00:59 PM Nov 12, 2003<br>TRACE 1 2 3 4 5 P<br>TYPE Ma www. | Ext Mix Setup   |
|               | nal Mixe       |            |                 |                            |                                                                         |                                                               | Mixer Presets # |
| - G. S. S. S. | Selection      | Getup      | USB - Exten     | dod V                      |                                                                         |                                                               |                 |
| MILAGI        | Selection      |            | USB - Exten     | ded v                      |                                                                         |                                                               | Mixer Sias      |
| Harmo         | onic Table     |            |                 |                            |                                                                         |                                                               | 0.00 mill.      |
|               | Harmonic       | LO Doubler | Min Freq        | Max Freq                   |                                                                         |                                                               | <u>.94</u> (11) |
|               | -10            | Off        | 60.0 GHz        | 86.9 GHz                   | 1                                                                       |                                                               |                 |
| 1             | -8             | On         | 66.0 GHz        | 90.0 GHz                   | 1                                                                       |                                                               | Edit Harmonic_  |
| 1.1           |                |            |                 |                            | 1. C                                                                    |                                                               | Table*          |
| 🥥 USB         | Aixer etected  |            |                 |                            |                                                                         |                                                               |                 |
| MSG           |                |            |                 |                            | STATUS                                                                  |                                                               |                 |

|       | ectrum Analyze  |                |                          |                           |           | (Prototype - Limit                                                                                                    |                                |                |
|-------|-----------------|----------------|--------------------------|---------------------------|-----------|----------------------------------------------------------------------------------------------------|--------------------------------|----------------|
| KRLTS | EXT MOVER S     | GID +I DI      | DRREC                    | A IN<br>Trig Delay        | TREF REON | TRK ALIGN AUTO<br>Avg Type: Log-Pw                                                                                                    | NO F# 12:00:59 PM Nov 12, 2003 | Ext Mix Setup  |
| PASS  | Gate: LO<br>LNP | NFE<br>SIG TRK | PNO: Fast 😱<br>FGain:Low | Trig: Exte<br>Atten: 52 d | rnal1     | Avg Hold:/100<br>Ext Gain: 7.00 dB                                                                                                    | TYPE MA WWWWW<br>CET P S N N N |                |
| Exter | nal Mixe        | r Setup        |                          |                           |           |                                                                                                    |                                | Mixer Presets  |
| Mixer | Selection       |                | USB                      | - Extend                  | ed V      |                                                                                                    |                                |                |
|       |                 |                |                          |                           |           |                                                                                                    |                                | Mixer Bias     |
| Harmo | nic Table       |                |                          |                           |           |                                                                                                    |                                | 0.00 mik       |
|       | Harmonic        | LO Doub        |                          | Freq                      | Max Fr    |                                                                                                    |                                | <u>. 90</u> PT |
|       | -10             |                |                          | GHz                       | 86.9 G    | and the second second se |                                |                |
| 1     | -8              | (              | On 66.0                  | GHz                       | 90.0 G    | Hz                                                                                                    |                                | Edit Harmonic  |
| 1.    |                 |                |                          |                           |           |                                                                                                    |                                | Table*         |
|       | lixer •<        |                |                          |                           |           |                                                                                                    |                                |                |
|       |                 |                |                          |                           |           |                                                                                                    |                                |                |
|       |                 |                |                          |                           |           |                                                                                                    |                                |                |
|       |                 |                |                          |                           |           |                                                                                                    |                                |                |
|       |                 |                |                          |                           |           |                                                                                                    |                                |                |
|       |                 |                |                          |                           |           |                                                                                                    |                                |                |
|       |                 |                |                          |                           |           |                                                                                                    |                                |                |
| MSG   |                 |                |                          |                           |           | 87/                                                                                                    | tus                            | ht             |

Only one USB Mixer is supported at a time. To switch to a different USB Mixer, disconnect the one that is no longer being used prior to connecting a new one.

The Mixer Selection displayed and softkey readback for the Agilent M1970 series mixers is:

| Mixer Model                                                            | Mixer Selection display on Setup Screen | Readback on softkeys    |
|------------------------------------------------------------------------|-----------------------------------------|-------------------------|
| Agilent M1970V Option 001: 50<br>to 75 GHz<br>Waveguide Harmonic Mixer | USB - M1970V–001 V-Band                 | USB Mixer<br>V-Band     |
| Agilent M1970V Option 002: 50<br>to 80 GHz<br>Waveguide Harmonic Mixer | USB - M1970V-002 Extended V-Band        | USB Mixer<br>Extended V |
| Agilent M1970W: 75 to 110<br>GHz<br>Waveguide Harmonic Mixer           | USB - M1970W W-Band                     | USB Mixer<br>W-Band     |

Connecting the mixer to the USB port on the analyzer switches you to External Mixing, aborts the current measurement, and initiates an alignment of the mixer. A popup message, "USB Mixer connected" appears on the display. This message is removed once the alignment begins. When the alignment begins, an "Aligning" popup goes onto the display. When a USB mixer and the LO/IF cable are connected the alignment is performed. When the alignment completes, the current measurement restarts.

The Agilent USB mixer essentially acts as a "remote front end" and is fully calibrated over the specified frequency range, without user interaction required. This is particularly useful at high mm-wave frequencies, where cable loss is typically quite large, and it is desirable to bring the front end right up to the device under test, rather than bringing the mm-wave signal to the more bulky analyzer via a lossy and uncalibrated cable or waveguide connection.

## **Mixer Presets**

This menu lets you preset the mixer setup for the particular type of mixer that you are using.

These presets are divided into four groups, one for Agilent legacy mixers, and three for general purpose mixers. Note that the IF/LO port provides 3.8–14 GHz LO in two bands: 3.8–8.7 (LO fundamental), and 8.6–14 GHz (doubled LO). The presets that use a single harmonic and no doubling are provided as one group of presets; presets that use a single harmonic but double the LO are another group; and presets that use multiple harmonics are a fourth group.

In most cases, once you have executed the preset, you will not need to adjust any further settings.

| Key Path:       | Input/Output, External Mixer, Ext Mix Setup                                                                                                    |
|-----------------|----------------------------------------------------------------------------------------------------|
| Remote Command: | [:SENSe]:MIXer:BAND<br>A Q U V W NA ND NE NF NG NJ NK NQ NU NV NW NY NEXT DD D<br>F DG DJ DK DQ DV DW DY DEXT MA ME MU MCOAX<br>[:SENSe]:MIXer:BAND? |
| Example:        | :MIX:BAND A<br>:MIX:BAND?                                                                                                    |

| Notes:                         | A Q U V W select Agilent 11970 mixer presets                                                                                                    |
|--------------------------------|----------------------------------------------------------------------------------------------------|
|                                | NA ND NE NF NG NJ NK NQ NU NV NW NY NEXT select single harmonic, non-doubled LO presets                                                                                                    |
|                                | DD DF DG DJ DK DQ DV DW DY DEXT select single harmonic, doubled LO presets                                                                                                    |
|                                | MA ME MU MCOAX select multiple harmonic presets                                                                                                    |
|                                | All of these presets are detailed in their respective key descriptions                                                                                                    |
|                                | The query form of this command returns the most recent preset, UNLESS the harmonic table has been edited after the preset was executed. If the harmonic table has been edited it returns CUSTOM                                                                                                    |
|                                | The query form of this command returns the following if an Agilent USB Mixer is plugged into the analyzer's USB port:                                                                                                    |
|                                | USBV Agilent V-Band USB Mixer                                                                                                    |
|                                | USBVEXT Agilent Extended V-Band USB Mixer                                                                                                    |
|                                | USBWAgilent W-Band USB Mixer                                                                                                    |
|                                | Note that the parameters CUSTOM, USBV, USBVEXT, and USBW are query responses only, and cannot be sent TO the analyzer.                                                                                                    |
|                                | The following cross-reference matches the mixer band designators used by Agilent to the EIA waveguide designations:                                                                                                    |
|                                | EIAAgilentFreq Range                                                                                                    |
|                                | WR-28 A26.5 - 40 GHz<br>WR-22 Q33 - 50 GHz<br>WR-19 U40 - 60 GHz<br>WR-15 V50 - 75 GHz<br>WR-12 E60 - 90 GHz<br>WR-10 W75 - 110 GHz<br>WR-8 F90 - 140 GHz<br>WR-6 D110 - 170 GHz<br>WR-5 G140 - 220 GHz<br>WR-3 J220 - 325 GHz                                                                                                    |
| Preset:                        | When <b>Restore Input/Output Defaults</b> is performed, an "A" mixer preset is also issued (11970A band), unless an Agilent USB Mixer is plugged into the analyzer's USB port, in which case the Mixer Selection remains unchanged.                                                                                                    |
| Backwards Compatibility Notes: | The [:SENSe]:MIXer:BAND command was used in PSA and ESA to select<br>the mixer band. In the X-Series, only the legacy parameters A, Q, U, V, and<br>W are honored, and they preset the analyzer to match the corresponding<br>Agilent 11970 legacy mixer. Parameters D, E, F, G, J, K, Y, which were<br>accepted in ESA and PSA, return an error if sent. If you are using a mixer in<br>one of these bands, you should study the tables of presets and choose the<br>appropriate preset to match your application. Also the USER parameter is no<br>longer accepted, as the control model for mixer customization is very different<br>in the X-Series. |
| Initial S/W Revision:          | A.08.01                                                                                                    |
|                                |                                                                                                    |

#### Agilent 11970

This menu allows you to preset for one of the models in the HP/Agilent 11970 series.

Because the X-Series has an LO range of 3.8 - 14 GHz, and older analyzers had an LO range of 3.0 - 6.8 GHz, the harmonic numbers used in the X-Series may differ from those used on older analyzers for the same mixers. Additionally, some of the 11970 mixers cannot be operated over their full range with the X-Series without switching harmonics. Consequently, you will find that some of the bands (A-Band, for example) are broken into two ranges for use with the X-Series.

See "More Information" on page 439

| Key Path:             | Input/Output, External Mixer, Ext Mix Setup, Mixer Presets |
|-----------------------|------------------------------------------------------------|
| Example:              | MIX:BAND A                                                 |
| Initial S/W Revision: | A.08.01                                                    |

#### **More Information**

Below are the 11970A presets. The 11970U and the 11970W use a single harmonic. The other three switch harmonics mid-band. Both harmonic ranges are shown in the table. None of these mixers use LO doubling.

| Preset | Readout in setup<br>screen | Readback on<br>softkeys | Rang<br>e | Harm<br># | RF<br>start | RF<br>stop | RF<br>center |
|--------|----------------------------|-------------------------|-----------|-----------|-------------|------------|--------------|
| A-band | Agilent 11970A             | Agilent 11970A          | 1         | -6        | 26.5        | 30.45      | 28.475       |
|        |                            |                         | 2         | -8        | 30.35       | 40         | 35.175       |
| Q-band | Agilent 11970Q             | Agilent 11970Q          | 1         | -8        | 33          | 40.8       | 36.9         |
|        |                            |                         | 2         | -10       | 39.8        | 50         | 44.9         |
| U-band | Agilent 11970U             | Agilent 11970U          |           | -10       | 40          | 60         | 50           |
| V-band | Agilent 11970V             | Agilent 11970V          | 1         | -12       | 50          | 66         | 58           |
|        |                            |                         | 2         | -14       | 53          | 75         | 64           |
| W-band | Agilent 11970W             | Agilent 11970W          |           | -18       | 75          | 110        | 92.5         |

The 11970 K-band mixer and the 11974 preselected mixer series are not supported.

#### **Single Harmonic**

These presets choose a setup that uses a single harmonic and no doubling for the LO.

| Key Path:             | Input/Output, External Mixer, Ext Mix Setup, Mixer Presets |
|-----------------------|------------------------------------------------------------|
| Example:              | MIX:BAND NA                                                |
| Initial S/W Revision: | A.08.01                                                    |

These are the presets for single harmonic operation with no doubler:

| Mixer    | Readout in setup<br>screen                 | Readback on softkeys          | Harm<br># | RF<br>start | RF<br>stop | RF<br>center |
|----------|--------------------------------------------|-------------------------------|-----------|-------------|------------|--------------|
| K-band   | K-band Single<br>Harmonic, no<br>doubler   | Sngl harm<br>LOx1<br>K-band   | -4        | 18          | 26.5       | 22.25        |
| A-band   | A-band Single<br>Harmonic, no<br>doubler   | Sngl harm<br>LOx1<br>A-band   | -6        | 26.5        | 40         | 33.25        |
| D-band   | D-band Single<br>Harmonic, no<br>doubler   | Sngl harm<br>LOx1<br>D-band   | -20       | 110         | 170        | 140          |
| E-band   | E-band Single<br>Harmonic, no<br>doubler   | Sngl harm<br>LOx1<br>E-band   | -12       | 60          | 90         | 75           |
| F-band   | F-band Single<br>Harmonic, no<br>doubler   | Sngl harm<br>LOx1<br>F-band   | -18       | 90          | 140        | 115          |
| Q-band   | Q-band Single<br>Harmonic, no<br>doubler   | Sngl harm<br>LOx1<br>Q-band   | -6        | 33          | 50         | 41.5         |
| U-band   | U-band Single<br>Harmonic, no<br>doubler   | Sngl harm<br>LOx1<br>U-band   | -8        | 40          | 60         | 50           |
| V-band   | V-band Single<br>Harmonic, no<br>doubler   | Sngl harm<br>LOx1<br>V-band   | -10       | 50          | 75         | 62.5         |
| W-band   | W-band Single<br>Harmonic, no<br>doubler   | Sngl harm<br>LOx1<br>W-band   | -14       | 75          | 110        | 92.5         |
| G-band   | G-band Single<br>Harmonic, no<br>doubler   | Sngl harm<br>LOx1<br>G-band   | -26       | 140         | 220        | 180          |
| Y-band   | Y-band Single<br>Harmonic, no<br>doubler   | Sngl harm<br>LOx1<br>Y-band   | -30       | 170         | 260        | 215          |
| J -band  | J-band Single<br>Harmonic, no<br>doubler   | Sngl harm<br>LOx1<br>J-band   | -38       | 220         | 325        | 272.5        |
| Extended | Extended Single<br>Harmonic, no<br>doubler | Sngl harm<br>LOx1<br>Extended | -40       | 155         | 345        | 250          |

# Single Harmonic w/doubler

These presets choose a setup that uses a single harmonic and no doubling for the LO.

| Key Path:             | Input/Output, External Mixer, Ext Mix Setup, Mixer Presets |
|-----------------------|------------------------------------------------------------|
| Example:              | MIX:BAND DW                                                |
| Initial S/W Revision: | A.08.01                                                    |

These are the presets for single harmonic operation with no doubler:

| Mixer    | Readout in setup<br>screen            | Readback on softkeys        | Harm<br># | RF<br>start | RF<br>stop | RF<br>center |
|----------|---------------------------------------|-----------------------------|-----------|-------------|------------|--------------|
| D-band   | D-band Single<br>Harmonic w/doubler   | Sngl harm<br>LOx2<br>K-band | -14       | 110         | 170        | 140          |
| F-band   | F-band Single<br>Harmonic w/doubler   | Sngl harm<br>LOx2<br>A-band | -10       | 90          | 140        | 115          |
| G-band   | G-band Single<br>Harmonic w/doubler   | Sngl harm<br>LOx2<br>A-band | -16       | 140         | 220        | 180          |
| J-band   | J-band Single<br>Harmonic w/doubler   | Sngl harm<br>LOx2<br>A-band | -24       | 220         | 325        | 272.5        |
| K-band   | K-band Single<br>Harmonic w/doubler   | Sngl harm<br>LOx2<br>A-band | -2        | 18          | 26.5       | 22.25        |
| Q-band   | Q-band Single<br>Harmonic w/doubler   | Sngl harm<br>LOx2<br>A-band | -4        | 33          | 50         | 41.5         |
| V-band   | V-band Single<br>Harmonic w/doubler   | Sngl harm<br>LOx2<br>A-band | -6        | 50          | 75         | 62.5         |
| W-band   | W-band Single<br>Harmonic w/doubler   | Sngl harm<br>LOx2<br>A-band | -8        | 75          | 110        | 92.5         |
| Y-band   | Y-band Single<br>Harmonic w/doubler   | Sngl harm<br>LOx2<br>A-band | -20       | 170         | 260        | 215          |
| Extended | Extended Single<br>Harmonic w/doubler | Sngl harm<br>LOx2<br>A-band | -28       | 245         | 390        | 317.5        |

#### **Multiple Harmonics**

These presets choose a setup that uses multiple harmonics and may or may not use doubling for the LO.

| Key Path:             | Input/Output, External Mixer, Ext Mix Setup, Mixer Presets |
|-----------------------|------------------------------------------------------------|
| Example:              | MIX:BAND MA                                                |
| Initial S/W Revision: | A.08.01                                                    |

These are the presets for multiple harmonic operation:

| Mixer   | Readout in setup screen              | Readback<br>on softkeys | Rang<br>e | Harm<br># | Dbl<br>r? | RF start | RF<br>stop | RF<br>Cente<br>r |
|---------|--------------------------------------|-------------------------|-----------|-----------|-----------|----------|------------|------------------|
| A-band  | A-band Multiple                      | Multi harm              | 1         | -4        | N         | 26.5     | 34.1       | 30.3             |
|         | Harmonic                             | A-band                  | 2         | -4        | Y         | 33.1     | 40         | 36.55            |
| E-band  | E-band Multiple                      | Multi harm<br>E-band    | 1         | -6        | Y         | 60       | 83         | 71.5             |
|         | Harmonic                             |                         | 2         | -8        | Y         | 65       | 90         | 77.5             |
| U-band  | U-band Multiple                      | Multi harm<br>U-band    | 1         | -6        | N         | 40       | 51.5       | 45.75            |
|         | Harmonic                             |                         | 2         | -6        | Y         | 49.5     | 60         | 54.75            |
| Coaxial | Coaxial Coaxial Multiple<br>Harmonic | Multi harm<br>Coaxial   | 1         | -4        | Ν         | 26.5     | 34         | 30.25            |
|         |                                      |                         | 2         | -4        | Y         | 32.5     | 55         | 43.75            |
|         |                                      |                         | 3         | -6        | Y         | 50       | 70         | 60               |

#### **Mixer Bias**

Adjusts an internal bias source for use with external mixers. The bias signal is present on the center conductor of the IF input connector on the front panel. The shunt current range is from -10 mA to 10 mA and it can be set whether Mixer Bias state is On or Off, but it will only be applied if it is On.

The bias remains as set if the user switches to another input (e.g., the RF Input).

| Key Path:       | Input/Output, External Mixer, Ext Mix Setup |  |
|-----------------|---------------------------------------------|--|
| Remote Command: | [:SENSe]:MIXer:BIAS <real></real>           |  |
|                 | [:SENSe]:MIXer:BIAS?                        |  |
|                 | [:SENSe]:MIXer:BIAS:STATe OFF ON 0 1        |  |
|                 | [:SENSe]:MIXer:BIAS:STATe?                  |  |
| Example:        | :MIX:BIAS 0                                 |  |
|                 | :MIX:BIAS?                                  |  |
|                 | MIX:BIAS:STAT 0                             |  |
|                 | MIX:BIAS:STAT?                              |  |

| Preset:               | This is unaffected by Preset but is set to OFF and 0 on a "Restore Input/Output Defaults" |
|-----------------------|-------------------------------------------------------------------------------------------|
| State Saved:          | Saved in state                                                                            |
| Min:                  | -10 mA                                                                                    |
| Max:                  | 10 mA                                                                                     |
| Initial S/W Revision: | A.08.01                                                                                   |

### **Edit Harmonic Table**

This menu lets you directly configure the Harmonic number and LO Doubler state of your mixer by editing the Harmonic Table. The Harmonic Table can be configured as either a single row (meaning only one harmonic number is used and the LO Doubler is either on or off), two rows where the harmonic number switches between the first row and the second, or two rows where the LO Doubler state switches between the first row and the second.

When you press the Edit Harmonic Table softkey, a dialog pops up on the display informing you that when you edit the Harmonic Table you will go into Custom mixer mode, and that to undo your changes you must go to the Mixer Presets menu and choose the preset appropriate for your mixer. You may cancel out of this dialog and not enter the Edit Harmonic Table menu. If you choose to enter the menu, the Mixer Selection changes to "Custom".

In Custom mode, your maximum start and stop frequencies are strictly set by the LO range and the harmonic number you have chosen. The undoubled LO range is approximately 3.8 - 8.7 GHz, and (for LO's that support doubling) the doubled range is approximately 8.0 - 14.0 GHz. That range times the harmonic you have selected will determine your tuning range. If your frequency is currently outside that range when you edit the Harmonic Table, your frequency will be changed to fall at the edge of the range. To change it back you must go into the Mixer Presets menu and select a Preset.

Whenever you are in the **Edit Harmonic Table** menu, the editable fields in the table have a white background, indicating that it they can be edited. These fields vary depending on the Table Type. For the Single Row Table Type, both the Harmonic and LO Doubler cells are white. For Harmonic Switching both the Harmonic and LO Doubler cells are white, but only in the first row, as only the first row can be edited. For Doubler Switching, only the Harmonics cell in the first row is white, as this is the only cell you can edit.

Note that you cannot add or delete rows from the table; you can only modify the rows that are already there.

| Key Path:                 | Input/Output, External Mixer, Ext Mix Setup |
|---------------------------|---------------------------------------------|
| Initial S/W Revision:     | A.08.01                                     |
| Modified at S/W Revision: | A.10.01                                     |

#### **Table Type**

This parameter determines which type of configuration you want the Custom Mixer to be. You can choose Single Row, Harmonic Switching, or Doubler Switching. See detail under each of these keys.

| Key Path: | Input/Output, External Mixer, Ext Mix Setup, Edit Harmonic Table |
|-----------|------------------------------------------------------------------|
|           |                                                                  |

| Remote Command:       | [:SENSe]:MIXer:TTYPe SINGle HARMonic DOUBler                                                                                                    |
|-----------------------|----------------------------------------------------------------------------------------------------|
|                       | [:SENSe]:MIXer:TTYPE?                                                                                                    |
| Example:              | :MIX:TTYP SING                                                                                                    |
| Couplings:            | When you change the Table Type, the Mixer Selection changes to "Custom"                                                                                                    |
| Preset:               | Depends on the current Mixer Preset. This is unaffected by Mode Preset, but<br>on a "Restore Input/Output Defaults" the Mixer is preset to 11970A, for which<br>the Table Type is Harmonic Switching |
| State Saved:          | Saved in State                                                                                                    |
| Initial S/W Revision: | A.10.01                                                                                                    |

#### Single Row

In the Single Row type, the External Mixer always stays in the same Harmonic Number and the LO Doubler is either on or off and does not change state during a sweep. You may change the Harmonic Number and you may change the state of the Doubler.

| Key Path:             | Input/Output, External Mixer, Ext Mix Setup, Edit Harmonic Table, Table<br>Type |
|-----------------------|---------------------------------------------------------------------------------|
| Example:              | :MIX:TTYP SING                                                                  |
| State Saved:          | Saved in State                                                                  |
| Initial S/W Revision: | A.10.01                                                                         |

#### Harmonic Switching

In the Harmonic Switching type, the External Mixer switches Harmonic Number in the middle of the sweep. The Lo Doubler may be on or off but it is the same for both Harmonic Numbers. You can set the initial Harmonic Number, and when it switches it decrements by two when the harmonic is negative and increments by two when the harmonic is positive. For example, if you set the initial number to -6, when it switches it will go to -8. If you set the harmonic number to 8 when it switches it will go to 10.

| Key Path:             | Input/Output, External Mixer, Ext Mix Setup, Edit Harmonic Table, Table<br>Type |
|-----------------------|---------------------------------------------------------------------------------|
| Example:              | :MIX:TTYP HARM                                                                  |
| State Saved:          | Saved in State                                                                  |
| Initial S/W Revision: | A.10.01                                                                         |

#### **Doubler Switching**

In the Doubler Switching type, the External Mixer switches the doubler from Off to On in the middle of the sweep. You can set the Harmonic Number but it stays the same for the Doubler Off state as for the Doubler On state. The LO Doubler key is grayed out in this table type.

| Key Path:             | Input/Output, External Mixer, Ext Mix Setup, Edit Harmonic Table, Table Type |
|-----------------------|------------------------------------------------------------------------------|
| Example:              | :MIX:TTYP DOUB                                                               |
| State Saved:          | Saved in State                                                               |
| Initial S/W Revision: | A.10.01                                                                      |

#### Harmonic

This lets you enter the Harmonic value with its associated sign (mixing mode).

The harmonic number is a signed integer, where the sign has the meaning of choosing between positive and negative mixing products. Desired mixing products occur at an IF frequency which equals the difference between the RF frequency ( $f_{RF}$ ) and the LO frequency ( $Nf_{LO}$ ). When this difference is positive, we can say  $f_{IF} = f_{RF} Nf_{LO}$ . When this difference is negative, we can say  $f_{IF} = Nf_{LO} f_{RF}$ . Thus, a negative harmonic means the analyzer will be tuned such that the harmonic of the LO is higher than the indicated frequency by the frequency of the first IF. A positive harmonic means the analyzer will be tuned such that the harmonic of the first IF.

| Key Path:                 | Input/Output, External Mixer, Ext Mix Setup, Edit Harmonic Table                                                                                                    |
|---------------------------|----------------------------------------------------------------------------------------------------|
| Remote Command:           | [:SENSe]:MIXer:HARMonic <integer></integer>                                                                                                    |
|                           | [:SENSe]:MIXer:HARMonic?                                                                                                    |
| Example:                  | :MIX:HARM –28                                                                                                    |
|                           | :MIX:HARM?                                                                                                    |
| Notes:                    | The query returns the harmonic value of the first row of the harmonic table.                                                                                                    |
| Couplings:                | When you set a value for the Harmonic via SCPI, the Mixer Selection changes to "Custom"                                                                                                    |
| Preset:                   | This is unaffected by Mode Preset, but on a "Restore Input/Output Defaults" editing is turned off, the Harmonic Table returns to normal, and the Mixer is preset to 11970A, which has –6 in the first row of its Harmonic Table |
| State Saved:              | Saved in State                                                                                                    |
| Min:                      | -400                                                                                                    |
| Max:                      | 400                                                                                                    |
| Initial S/W Revision:     | A.08.01                                                                                                    |
| Modified at S/W Revision: | A.10.01                                                                                                    |

#### LO Doubler

This lets you enter the LO Doubler setting. The LO Doubler setting controls the choice of the LO doubler state for LO's which support doubled operation.

In LO's which support doubling, the fundamental band is approximately 3.8 - 8.7 GHz, and the doubled band is approximately 8.0 - 14 GHz. The higher LO frequency can result in a lower mixer harmonic and reduced mixer conversion loss.

| Key Path:                 | Input/Output, External Mixer, Ext Mix Setup, Edit Harmonic Table                                                                                                    |
|---------------------------|----------------------------------------------------------------------------------------------------|
| Remote Command:           | [:SENSe]:MIXer:LODoubler ON OFF 0 1                                                                                                    |
|                           | [:SENSe]:MIXer:LODoubler?                                                                                                    |
| Example:                  | :MIX:LOD 0                                                                                                    |
|                           | :MIX:LOD?                                                                                                    |
| Notes:                    | The query returns the doubler value of the first row of the harmonic table.                                                                                                    |
| Dependencies:             | This key is grayed out and set to Off when Table Type is set to Doubler Switching.                                                                                                    |
| Couplings:                | When you set a value for the doubler setting via SCPI, the Mixer Selection changes to "Custom"                                                                                                    |
| Preset:                   | This is unaffected by Mode Preset, but on a "Restore Input/Output Defaults"<br>editing is turned off, the Harmonic Table returns to normal, and the Mixer is<br>preset to 11970A, which has the doubler Off in the first row of its Harmonic<br>Table |
| State Saved:              | Saved in state                                                                                                    |
| Initial S/W Revision:     | A.08.01                                                                                                    |
| Modified at S/W Revision: | A.10.01                                                                                                    |

## Signal ID On/Off

Activates or deactivates an algorithm which aids with the identification of multiple responses

Toggles the Signal ID (signal identification) function On or Off. This function lets you identify multiple responses of a single input signal that are generated when using un-preselected external mixers. The use of mixers without pre-selecting filters offers the advantage of improved receiver sensitivity because of the absence of the filter insertion loss, but results in multiple responses due to images and undesired harmonic mixing products.

While in Signal ID, basic spectrum analyzer functions work normally (for example, you can change Span normally) but some functions are disabled (for example, some traces are unavailable).

There are two forms of Signal ID, Image Suppress and Image Shift. Choose the one most appropriate for your application. For Image Shift, an LO-shifted and an unshifted trace are taken in Trace 1 and Trace 2 and displayed together. Any peaks that are not the same in both traces are images. For Image Suppress, image cancellation is performed in the background using two hidden traces, and the result displayed in Trace 1, which shows only the valid signals.

| Key Path:             | Input/Output, External Mixer                                                                                                    |
|-----------------------|----------------------------------------------------------------------------------------------------|
| Remote Command:       | [:SENSe]:SIDentify[:STATe] OFF ON 0 1                                                                                                    |
|                       | [:SENSe]:SIDentify[:STATe]?                                                                                                    |
| Example:              | :SID 0                                                                                                    |
|                       | :SID?                                                                                                    |
| Notes:                | Signal ID uses data from two successive sweeps. Therefore, if the analyzer is in single sweep mode, two sweep triggers are used to generate the data needed for signal identification.                                                                 |
| Dependencies:         | Signal ID is not available in some measurements. If the Signal ID key does not appear or is grayed out while in your measurement, then it is not available.                                                                                            |
|                       | Because Signal ID uses data from two successive sweeps, several trace and<br>sweep functions are grayed out in Signal ID. See the documentation for your<br>measurement for details on which trace keys are grayed out.                                |
|                       | Signal ID is not available with Signal Track so Signal ID will be grayed out if in Signal Track. Message:                                                                                                    |
|                       | Signal ID will be turned off when External Mixer is turned off. Signal ID cannot be turned on when using internal mixing.                                                                                                    |
|                       | Rules for auto coupling of the Sweep and FFT keys are changed with Signal ID on. For both the dynamic range case and the speed case, swept is chosen whenever any form of Signal ID is on. If Manual FFT is selected, the Signal ID key is grayed out. |
|                       | Whenever Signal ID is on, a warning message will be generated                                                                                                    |
|                       | If Signal ID is selected in a measurement that does not support it, a warning message is generated                                                                                                    |
| Couplings:            | The Auto Rules for detector selection select Normal for all active traces when<br>Signal ID is turned on.                                                                                                    |
| Preset:               | This is unaffected by Preset but is set to OFF on a "Restore Input/Output Defaults"                                                                                                    |
| Initial S/W Revision: | A.08.01                                                                                                    |

# Signal ID Mode

Lets you set which Signal ID mode you will use, either Image Suppress or Image Shift.

| Key Path:       | Input/Output, External Mixer             |
|-----------------|------------------------------------------|
| Remote Command: | [:SENSe]:SIDentify:MODE ISUPpress ISHift |
|                 | [:SENSe]:SIDentify:MODE?                 |
| Example:        | :SID:MODE ISUP                           |
|                 | :SID:MODE?                               |

| Preset:               | This is unaffected by Preset but is set to ISUPpress on a "Restore Input/Output Defaults" |
|-----------------------|-------------------------------------------------------------------------------------------|
| State Saved:          | Saved in state                                                                            |
| Initial S/W Revision: | A.08.01                                                                                   |

### **Image Suppress**

The Image Suppress mode of Signal ID mathematically removes all image and multiple responses of signals present at the mixer input. Two hidden sweeps are taken in succession. The second sweep is offset in LO frequency by 2\*IF/N. For each point in each trace, the smaller amplitude from the two traces is taken and placed in that point in Trace 1. Responses of each trace that lie on top of one another will remain and are valid signals, others are images and are suppressed. The action of taking the smaller of the two traces will make the average noise level lower in all points that do not have an image, thus reducing the accuracy of the measurement of noise and noise-like signals.

| NOTE | This function takes control of and uses Trace 1 and Trace 2. Any data in these |
|------|--------------------------------------------------------------------------------|
|      | traces prior to activating Image Suppress will be lost.                        |

| Key Path:                 | Input/Output, External Mixer, Signal ID Mode                                                                                                    |
|---------------------------|----------------------------------------------------------------------------------------------------|
| Example:                  | :SID:MODE ISUP                                                                                                    |
| Notes:                    | In Image Suppress Mode, synchronization is ensured by first turning off<br>Signal ID, initiating a single sweep, then turning on Signal ID followed by<br>two single sweeps. |
| Couplings:                | In Image Supress the Peak detector is auto-selected to improve the image suppression effectiveness.                                                                          |
| Initial S/W Revision:     | A.08.01                                                                                                    |
| Modified at S/W Revision: | A.10.01                                                                                                    |

## **Image Shift**

Like the Image Suppress mode, Image Shift is a two sweep sequence. The data from the first sweep is placed in Trace 1 and the data from the second (LO frequency shifted by 2\*IF/N) sweep is placed in Trace 2. On alternate sweeps, the alternate trace (trace 2) is placed in front of trace 1. This way, you can see a signal at the same place on alternate sweeps, showing in yellow (trace1) and blue (trace2). Signal responses of Trace 1 and Trace 2 that have the same horizontal position are considered to be in the current band and therefore can be analyzed with the amplitude and frequency measurement systems of the SA. All other responses are invalid and should be ignored.

| NOTE | This function takes control of and uses Trace 1 and Trace 2. Any data in these |
|------|--------------------------------------------------------------------------------|
|      | traces prior to activating Image Shift will be lost.                           |

| Key Path:             | Input/Output, External Mixer, Signal ID Mode                                                                                                    |
|-----------------------|----------------------------------------------------------------------------------------------------|
| Example:              | :SID:MODE ISH                                                                                                    |
| Notes:                | To synchronize in Image Shift Mode, turn off Signal ID and then initiate a single sweep. Then turn on Signal ID and initiate two single sweeps. The results of the first sweep after Signal ID is turned on are available in Trace 1. The next sweep is shifted and the data from that sweep is available in Trace 2. The unshifted and shifted data can then be compared. |
| Couplings:            | Trace 2 is turned off when Image Shift is turned Off.                                                                                                    |
| Initial S/W Revision: | A.08.01                                                                                                    |

#### Cable IF Loss

The loss at the IF in the IF/LO cable can be compensated for with this function, by entering the loss in dB for your cable.

The cable loss will depend on the IF frequency. The IF frequency varies depending on which IF path your measurement is using. For best accuracy, characterize your cable's loss for the IF frequency or frequencies you will be using.

IF Frequencies:

10 MHz path: 322.5 MHz 25 MHz path: 322.5 MHz 40 MHz path: 250 MHz 140 MHz path: 300 MHz

| Key Path:             | Input/Output, External Mixer                  |
|-----------------------|-----------------------------------------------|
| Key Path:             | Input/Output, External Mixer, Calibrate Mixer |
| Remote Command:       | [:SENSe]:MIXer:CIFLoss <rel_ampl></rel_ampl>  |
|                       | [:SENSe]:MIXer:CIFLoss?                       |
| Example:              | :MIX:CIFL 0.23 DB                             |
|                       | :MIX:CIFL?                                    |
| Preset:               | 0.26 dB                                       |
| State Saved:          | Saved in state                                |
| Min:                  | -100                                          |
| Max:                  | 100                                           |
| Initial S/W Revision: | A.08.01                                       |

# I/Q

This feature is not available unless the "Baseband I/Q (Option BBA)" on page 450 is installed.

Selects the front-panel I/Q input ports to be the analyzer signal input. If I/Q is already selected, pressing this key accesses the I/Q setup menu.

| Key Path:             | Input/Output                                                                                                    |
|-----------------------|----------------------------------------------------------------------------------------------------|
| Mode:                 | BASIC, CDMA2K, EDGEGSM, TDSCMDA, VSA89601, WIMAXOFDMA                                                                                                    |
| Example:              | FEED AIQ                                                                                                    |
| Notes:                | Not all measurements support the use of the I/Q signal input. When I/Q is selected in a measurement that does not support it, the "No Result; Meas invalid with I/Q inputs" error condition message appears. This is error 135 |
| Initial S/W Revision: | Prior to A.02.00                                                                                                    |

# Baseband I/Q (Option BBA)

The Baseband I/Q functionality is a hardware option. It is option BBA. If the option is not installed, none of the I/Q functionality is enabled.

The Baseband I/Q has four input ports and one output port. The input ports are I, I-bar, Q, and Q-bar. The I and I-bar together compose the I channel and the Q and Q-bar together compose the Q channel. Each channel has two modes of operation, Single-Ended (also called "unbalanced") and Differential Input (also called "balanced"). When in Single-Ended operation, only the main port (I or Q) is used and the complementary port (I-bar or Q-bar) is ignored. When in Differential Input mode, both main and complementary ports are used.

The input settings (range, attenuation, skew, impedance, external gain) apply to the channels, not the individual ports.

The system supports a variety of 1 M $\Omega$  input passive probes as well as the Agilent 113x Series active differential probes using the Infinimax probe interface.

The Agilent 113x Series active probes can be used for both single ended and differential measurements. In either case a single connection is made for each channel (on either the I or Q input). The input is automatically configured to 50  $\Omega$  single ended and the probe power is supplied through the Infinimax interface. The probe can be configured for a variety of input coupling and low frequency rejection modes. In addition, a wide range of offset voltages and probe attenuation accessories are supported at the probe interface. The active probe has the advantage that it does not significantly load the circuit under test, even with unity gain probing.

With passive 1 M $\Omega$  probes, the probe will introduce a capacitive load on the circuit, unless higher attenuation is used at the probe interface. Higher attenuation reduces the signal level and degrades the signal-to-noise-ratio of the measurement. Passive probes are available with a variety of attenuation values for a moderate cost. Most Agilent passive probes can be automatically identified by the system, setting the input impedance setting required as well as the nominal attenuation. For single ended measurements a single probe is used for each channel. Other passive probes can be used, with the attenuation and impedance settings configured manually.

For full differential measurements, the system supports probes on each of the four inputs. The attenuation of the probes should be the same for good common mode rejection and channel match.

Both active and passive probes in single ended and differential configurations can be calibrated. This calibration uses the Cal Out BNC connection and a probe connection accessory. The calibration achieves excellent absolute gain flatness in a probed measurement. It matches both the gain and frequency response of the I and Q channels as well as any delay skew, resulting in high accuracy in derived measurements such as Error Vector Magnitude (EVM).

When a probe is connected a status message will be displayed. The message will indicate if calibration data is available or not. Calibration data is saved for each type of probe (including "none") for each port and will be reapplied whenever that type of probe is re-connected to the same port. For probes with EEPROM identification, the calibration data will be stored based on the unique probe identifier and will reapply data for that particular probe if it is available. The data will not follow a probe from one port to another. For probes without EEPROM identification, the instrument cannot distinguish between different probes of the same type and it will use the data from the last calibration for that probe type on that port.

When in differential mode, both the main and complementary probes are expected to be of the same type.

In some situations, the I and Q channels should be configured identically. In other situations it is convenient to control them independently. Some menus have a "Q Same as I" setting that will cause the Q channel configuration to mirror the I channel configuration, avoiding the overhead of double data entry when the channels should be the same.

The output port is for calibrating the I/Q input ports, although it can also be manually controlled.

There are two types of calibrations available: cable calibration and probe calibration. The cable calibration will guide the user through connecting each input port in turn. All ports must be calibrated together. The probe calibration is done for a specific channel (I or Q). If in Single-Ended mode, only the main port is calibrated. When in Differential Input mode, the user is guided through calibrating both main and complementary ports.

The front panel I/Q port LEDs indicate the current state of that port. On (green) indicates it is active, and off (dark) indicates it is not in use. For example, the Cal Out port LED is on if and only if there is signal coming out of that port.

The input is a context and some parameters have separate values for each context. The SCPI for these parameters has an optional "[:RF|IQ]" node. If the specific context is omitted, the command acts on the current input context's value. Here are the parameters that are input context sensitive:

- Center Frequency
- Trigger Source

It is important to distinguish between the I and Q input ports and the displayed I and Q data values. The I and Q input ports feed into a digital receiver that does digital tuning and filtering. The I and Q data seen by the user (either on the display or through SCPI) corresponds to the real ("I") and the imaginary ("Q") output from the digital receiver. When the input path is I+jQ or I Only and the center frequency is 0 Hz the I input ends up in as the real output from the receiver and appears as "I" data. Likewise, when the input path is I+jQ and the center frequency is 0 Hz, the Q input ends up as the imaginary output from the receiver and appears as "Q" data. However, when the input path is Q Only, the Q input is sent to the receiver as Q+j0, so the receiver output has the Q input coming out on the real output, and so in Q Only,

the signal from the Q input port appears as the "I" data. Another situation where the I and Q data do not necessarily correspond directly to the I and Q inputs is when the center frequency is non-zero. The digital processing involved in the tuning is a complex operation. This will result in I Only data appearing as both "I" and "Q" data, the same as that signal would appear if seen through the RF input port.

#### **Baseband I/Q Remote Language Compatibility**

For the Agilent E4406A VSA Series Transmitter Tester, Option B7C provided baseband I/Q inputs. Code compatibility has been provided to allow many of the commands for option B7C to function properly with the X-Series. The X-Series has hardware differences and additional capabilities (e.g., E4406A does not have independent settings of I & Q nor does it provide for probe calibrations) which make 100% compatibility impossible.

The following commands are supported:

:CALibration:IQ:FLATness

:INPut:IMPedance:IQ U50|B50|U1M|B1M

:INPut:IMPedance:REFerence <integer>

The [:SENSe]:FEED RF|IQ|IONLy|QONLy|AREFerence|IFALign command supports all parameters except IFALign. The FEED? query will return only RF|AIQ|AREF.

The following commands are not supported:

:CALibration:GIQ

:CALibration:IQ:CMR

:INPut:IQ:ALIGn OFF|ON|0|1

The Rohde & Schwarz FSQ-B71 also provides baseband I/Q inputs. A certain amount of code compatibility is provided in the X-Series, however hardware differences make this a somewhat limited set.

Supported:

The "<1|2>" is supported as "[1]".

INPut<1|2>:IQ:BALanced[:STATe] ON | OFF

INPut<1|2>:IQ:TYPE I | Q | IQ

INPut<1|2>:IQ:IMPedance LOW | HIGH

Not Supported:

INPut<1|2>:SELect AIQ | RF

TRACe<1|2>:IQ:DATA:FORMat COMPatible | IQBLock | IQPair>

TRACe<1|2>:IQ:DATA:MEMory? <offset samples>,<# of samples>

TRACe<1|2>:IQ:DATA?

TRACe<1|2>:IQ:SET <filter type>,<rbw>,<sample rate>,<trigger source>,<trigger slope>, <pretrigger samples>, <# of samples>

## TRACe<1|2>:IQ:SRATe 10.0kHz to 81.6MHz

#### TRACe<1|2>:IQ[:STATe] ON|OFF

The Rohde & Schwarz FMU has the following SCPI which is not supported (these commands start/abort the probe calibration procedure, which is manually interactive from the front panel):

#### CALibration:ABORt

CALibration:PROBe[:STARt]

#### I/Q Path

Selects which I/Q input channels are active. The LED next to each I/Q input port will be on when that port is active.

The analysis bandwidth for each channel is the same as that of the instrument. So, for example, the base N9020A has a bandwidth of 10 MHz. With I/Q input the I and Q channels would each have an analysis bandwidth of 10 MHz, giving 20 MHz of bandwidth when the I/Q Path is I+jQ. With option B25, the available bandwidth becomes 25 MHz, giving 25 MHz each to I and Q and 50 MHz to I+jQ.

I/Q voltage to power conversion processing is dependent on the I/Q Path selected.

- With I+jQ input we know that the input signal may not be symmetrical about 0 Hz, because it has a complex component. Therefore, above 0 Hz only the positive frequency information is displayed, and below 0 Hz only the negative frequency information is displayed.
- With all other Input Path selections, the input signal has no complex component and therefore is always symmetrical about 0 Hz. In this case, by convention, the power conversion shows the combined voltage for both the positive and negative frequencies. The information displayed below 0 Hz is the mirror of the information displayed above 0 Hz. This results in a power reading 6.02 dB higher (for both) than would be seen with only the positive frequency voltage. Note also that, in this case the real signal may have complex modulation embedded in it, but that must be recovered by further signal processing.

| Key Path:       | Input/Output, I/Q                                                                                                    |
|-----------------|----------------------------------------------------------------------------------------------------|
| Remote Command: | [:SENSe]:FEED:IQ:TYPE IQ IONLy QONLy INDependent                                                                                         |
|                 | [:SENSe]:FEED:IQ:TYPE?                                                                                                    |
| Example:        | Set the input to be both the I and Q channels, combined as $I + j * Q$ .                                                                 |
|                 | FEED:IQ:TYPE IQ                                                                                                    |
| Notes:          | The Independent I and Q selection is only available in GPVSA                                                                             |
| Preset:         | IQ                                                                                                    |
| State Saved:    | Yes                                                                                                    |
|                 | This is unaffected by a Preset but is set to the default value on a "Restore<br>Input/Output Defaults" or "Restore System Defaults->All" |
| Range:          | I+jQ   I Only   Q Only   Independent I and Q                                                                                             |

| Readback Text:        | I+jQ   I Only   Q Only   Ind I/Q |
|-----------------------|----------------------------------|
| Initial S/W Revision: | Prior to A.02.00                 |
|                       |                                  |
| Remote Command:       | :INPut[1]:IQ:TYPE IQ I Q         |
|                       | :INPut[1]:IQ:TYPE?               |
| Notes:                | For R&S FSQ-B71 compatibility    |
| Preset:               | IQ                               |
| Initial S/W Revision: | Prior to A.02.00                 |

# I+jQ

Sets the signal input to be both the I and Q channels. The I and Q channel data will be combined as I + j \* Q.

| Key Path:             | Input/Output, I/Q, I/Q Path                                              |
|-----------------------|--------------------------------------------------------------------------|
| Example:              | Set the input to be both the I and Q channels, combined as $I + j * Q$ . |
|                       | FEED:IQ:TYPE IQ                                                          |
| Initial S/W Revision: | Prior to A.02.00                                                         |

#### I Only

Sets the signal input to be only the I channel. The Q channel will be ignored. The data collected is still complex. When the center frequency is 0 the imaginary part will always be zero, but for any other center frequency both the real and imaginary parts will be significant.

| Key Path:             | Input/Output, I/Q, I/Q Path             |
|-----------------------|-----------------------------------------|
| Example:              | Set the input to be only the I channel. |
|                       | FEED:IQ:TYPE IONL                       |
| Initial S/W Revision: | Prior to A.02.00                        |

## Q Only

Sets the signal input to be only the Q channel. The I channel will be ignored. The Q channel will be sent to the digital receiver block as Q+j0. The receiver's output is still complex. When the center frequency is 0 the imaginary part will always be zero, but for any other center frequency both the real and imaginary parts will be significant. Note that since the receiver's real output is displayed as the "I" data, when the center frequency is 0, the Q Only input appears as the "I" data.

| Key Path: | Input/Output, I/Q, I/Q Path             |
|-----------|-----------------------------------------|
| Example:  | Set the input to be only the Q channel. |
|           | FEED:IQ:TYPE QONL                       |

| Initial S/W Revision: | Prior to A.02.00 |
|-----------------------|------------------|
|-----------------------|------------------|

#### Independent I and Q

Sets the signal input to be both the I and Q channels, but as independent inputs. It is equivalent to treating I as channel 1 and Q as channel 2 in an oscilloscope. Each channel's data is still complex. When the center frequency is 0 the imaginary part will always be zero, but for any other center frequency both the real and imaginary parts will be significant.

This selection is only available in VXA.

| Key Path:             | Input/Output, I/Q, I/Q Path                                                                    |
|-----------------------|------------------------------------------------------------------------------------------------|
| Example:              | Turn on both I and Q channels and treat I as channel 1 and Q as channel 2.<br>FEED:IQ:TYPE IND |
| Notes:                | The Independent I and Q selection is only available in GPVSA                                   |
| Readback Text:        | Ind I/Q                                                                                        |
| Initial S/W Revision: | Prior to A.02.00                                                                               |

#### I Setup

Access the channel setup parameters for the I channel.

| Key Path:             | Input/Output, I/Q |
|-----------------------|-------------------|
| Initial S/W Revision: | Prior to A.02.00  |

#### **I Differential Input**

Selects differential input on or off for the I channel. For differential input (also called balanced input), the analyzer uses both main and complementary ports. When differential input is off (also called single-ended or unbalanced input), the analyzer uses only the main port.

| Key Path:       | Input/Output, I/Q, I Setup                                                                                                    |
|-----------------|----------------------------------------------------------------------------------------------------|
| Remote Command: | :INPut:IQ[:I]:DIFFerential OFF ON 0 1                                                                                                    |
|                 | :INPut:IQ[:I]:DIFFerential?                                                                                                    |
| Example:        | Put the I channel in Differential Input mode                                                                                                    |
|                 | INP:IQ:DIFF ON                                                                                                    |
| Notes:          | When I Differential Input = On, the analyzer will check for attenuation mismatches between the I and I-bar ports. If the difference in attenuation values exceeds 0.5 dB a Settings Alert error condition, error 159 will be set.                                                                                                    |
|                 | When I Differential Input = On, and IQ Path is $I+jQ$ , the Q Differential input must also be On. Similarly, when I Differential Input = Off, and IQ Path is $I+jQ$ , the Q Differential input must also be Off. If the states of the two inputs do not match, an error condition message is generated, 159;Settings Alert;I/Q mismatch:Differential. |

| Couplings:            | Some active probes include built-in differential capability. When one of these probes is sensed, this key is disabled. Since the differential capability is handled in the probe, the Analyzer will use only the main port and the key will show that the Analyzer's Differential Input mode is Off (indicating that the complementary port not in use).<br>When Q Same as I is On, the value set for I will also be copied to Q. |
|-----------------------|----------------------------------------------------------------------------------------------------|
| Preset:               | Off                                                                                                    |
| State Saved:          | Yes<br>This is unaffected by a Preset but is set to the default value on a "Restore<br>Input/Output Defaults" or "Restore System Defaults->All"                                                                                                    |
| Range:                | Off   On                                                                                                    |
| Initial S/W Revision: | Prior to A.02.00                                                                                                    |

| Remote Command:       | :INPut[1]:IQ:BALanced[:STATe] OFF ON 0 1<br>:INPut[1]:IQ:BALanced[:STATe]?                                                                                                    |
|-----------------------|----------------------------------------------------------------------------------------------------|
| Notes:                | For R&S FSQ-B71 compatibility, with no independent settings for the I and Q channels. Therefore, it is tied only to the I channel and does not provide an equivalent for the Q channel. For proper operation of the backwards compatibility command Q Same as I should be set to On. |
| Preset:               | OFF                                                                                                    |
| Initial S/W Revision: | Prior to A.02.00                                                                                                    |

## I Input Z

Selects the input impedance for the I channel. The impedance applies to both the I and I-bar ports.

The input impedance controls the hardware signal path impedance match. It is not used for converting voltage to power. The voltage to power conversion always uses the Reference Z parameter. The Reference Z parameter applies to both I and Q channels.

| Key Path:       | Input/Output, I/Q, I Setup                                                                                                    |
|-----------------|----------------------------------------------------------------------------------------------------|
| Remote Command: | :INPut[1]:IQ[:I]:IMPedance LOW HIGH                                                                                                    |
|                 | :INPut[1]:IQ[:I]:IMPedance?                                                                                                    |
| Example:        | Set the I channel input impedance to $1 \text{ M}\Omega$                                                                                                    |
|                 | INP:IQ:IMP HIGH                                                                                                    |
| Notes:          | $LOW = 50 \Omega$ , $HIGH = 1 M\Omega$                                                                                                    |
|                 | When IQ Path is I+jQ, the I Input Z setting must be the same as the Q Input Z setting. If the settings of the two inputs do not match, an error condition message is generated, 159;Settings Alert;I/Q mismatch:Input Z. |

| Couplings:            | Input impedance is a built-in characteristic of a probe. Therefore, whenever a probe is sensed, this key is disabled and the value is set to match the probe. When no probe is sensed on Q and Q Same as I is On, the value set for I will also be copied to Q. |
|-----------------------|----------------------------------------------------------------------------------------------------|
| Preset:               | LOW                                                                                                    |
| State Saved:          | Yes                                                                                                    |
|                       | This is unaffected by a Preset but is set to the default value on a "Restore<br>Input/Output Defaults" or "Restore System Defaults->All"                                                                                                    |
| Range:                | 50 Ω   1 ΜΩ                                                                                                    |
| Initial S/W Revision: | Prior to A.02.00                                                                                                    |

#### I Skew

Sets the skew factor for the I channel. The skew will shift the channel's data in time. Use this to compensate for differences in the electrical lengths of the input paths due to cabling.

| Key Path:             | Input/Output, I/Q, I Setup                                                                                                    |
|-----------------------|----------------------------------------------------------------------------------------------------|
| Remote Command:       | [:SENSe]:CORRection:IQ[:I]:SKEW <seconds></seconds>                                                                                    |
|                       | [:SENSe]:CORRection:IQ[:I]:SKEW?                                                                                                    |
| Example:              | Delay the data for the I channel by 10 ns.                                                                                             |
|                       | CORR:IQ:SKEW 10 ns                                                                                                    |
| Preset:               | 0                                                                                                    |
| State Saved:          | Yes                                                                                                    |
|                       | This is unaffected by Preset but is set to the default value on a "Restore<br>Input/Output Defaults" or "Restore System Defaults->All" |
| Range:                | 0 s to 100 ns                                                                                                    |
| Initial S/W Revision: | Prior to A.02.00                                                                                                    |

# I Probe

Access the probe setup parameters for the I channel. See "I/Q Probe Setup" on page 461.

| Key Path:             | Input/Output, I/Q, I Setup                                                                                     |
|-----------------------|----------------------------------------------------------------------------------------------------|
| State Saved:          | No                                                                                                    |
| Readback Text:        | [ <i id="" port="" probe="">]</i>                                                                              |
|                       | This is reporting the type of probe sensed on the I port. There is no parameter for overriding what is sensed. |
| Initial S/W Revision: | Prior to A.02.00                                                                                               |

# **Combined Differential/Input Z (Remote Command Only)**

This is Remote Command only (no front panel) and is for backwards compatibility only. It combines the Differential Input and Input Z selections into a single SCPI command.

| Remote Command:       | :INPut:IMPedance:IQ U50 B50 U1M B1M                                                                                                    |
|-----------------------|----------------------------------------------------------------------------------------------------|
|                       | :INPut:IMPedance:IQ?                                                                                                    |
| Example:              | :INPut:IMPedance:IQ U50                                                                                                    |
|                       | This is equivalent to the following two SCPI commands:                                                                                                    |
|                       | :INP:IQ:DIFF OFF                                                                                                    |
|                       | :INP:IQ:IMP 50                                                                                                    |
| Notes:                | Provided for E4406A code compatibility.                                                                                                    |
|                       | The enum values translate as follows:                                                                                                    |
|                       | U50: Differential Input = Off, Input $Z = 50\Omega$                                                                                                    |
|                       | B50: Differential Input = On, Input $Z = 50\Omega$                                                                                                    |
|                       | U1M: Differential Input = Off, Input Z = 1 M $\Omega$                                                                                                    |
|                       | B1M: Differential Input = On, Input $Z = 1 M\Omega$                                                                                                    |
|                       | This command is for backwards compatibility. It combines the Input Z (50 $\Omega$ or 1 M $\Omega$ ) parameter with the Differential Input (Off = "Unbalanced", On = "Balanced") parameter into a single enumeration.                                                                                                  |
|                       | This backwards compatibility SCPI command was for an instrument without independent settings for the I and Q channels. Therefore, it is tied only to the I channel and does not provide an equivalent for the Q channel. For proper operation of the backwards compatibility command Q Same as I should be set to On. |
|                       | Also, note the subtle difference between this SCPI command and the backwards compatibility command for Input Z. The Input Z SCPI has "IQ" before "IMP" while this command has that order reversed.                                                                                                    |
| Couplings:            | This command does not have an independent parameter, but instead is tied to the Differential Input and Input Z parameters. The coupling for those parameters apply to this command too.                                                                                                    |
| Preset:               | U50                                                                                                    |
| Initial S/W Revision: | Prior to A.02.00                                                                                                    |

# Q Setup

Access the channel setup parameters for the Q channel.

| Key Path:             | Input/Output, I/Q                                     |
|-----------------------|-------------------------------------------------------|
| Readback Text:        | When Q Same as I is On the readback is "Q Same as I". |
| Initial S/W Revision: | Prior to A.02.00                                      |

## Q Same as I

Many, but not all, usages require the I and Q channels have an identical setup. To simplify channel setup, the Q Same as I will cause the Q channel parameters to be mirrored from the I channel. That way you only need to set up one channel (the I channel). The I channel values are copied to the Q channel, so at the time Q Same as I is turned off the I and Q channel setups will be identical. This does not apply to Probe settings or to parameters that determined by the probe.

| Key Path:             | Input/Output, I/Q, Q Setup                                                                                                    |
|-----------------------|----------------------------------------------------------------------------------------------------|
| Remote Command:       | :INPut:IQ:MIRRored OFF ON 0 1                                                                                                    |
|                       | :INPut:IQ:MIRRored?                                                                                                    |
| Example:              | Turn off the mirroring of parameters from I to Q.                                                                                                    |
|                       | INP:IQ:MIRR OFF                                                                                                    |
| Couplings:            | <ul> <li>Only displayed for the Q channel. When Yes, the I channel values for some parameters are mirrored (copied) to the Q channel. However, when a parameter is determined by the type of probe and a probe is sensed, the probe setting is always used and the I channel setting is ignored. The following parameters are mirrored:</li> <li>Differential Input (when not determined by probe)</li> </ul> |
|                       | Input Z (when not determined by probe)                                                                                                    |
| Preset:               | This is unaffected by a Preset but is set to the default value (Q Same as I set to "On") on a "Restore Input/Output Defaults" or "Restore System Defaults->All"                                                                                                    |
| State Saved:          | Saved in instrument state.                                                                                                    |
| Range:                | On   Off                                                                                                    |
| Readback Text:        | "Q Same as I" when On, otherwise none.                                                                                                    |
| Initial S/W Revision: | Prior to A.02.00                                                                                                    |

#### **Q** Differential Input

Selects differential input on or off for the Q channel. For differential input (also called balanced input), the analyzer uses both the Q and Q-bar ports. When differential input is off (also called single-ended or unbalanced input), the analyzer uses only the Q port.

| Key Path:       | Input/Output, I/Q, Q Setup                   |
|-----------------|----------------------------------------------|
| Remote Command: | :INPut:IQ:Q:DIFFerential OFF ON 0 1          |
|                 | :INPut:IQ:Q:DIFFerential?                    |
| Example:        | Put the Q channel in Differential Input mode |
|                 | INP:IQ:Q:DIFF ON                             |

| Notes:                | When Differential Input = On, the analyzer will check for attenuation<br>mismatches between the Q and Q-bar ports. If the difference in attenuation<br>values exceeds 0.5 dB a Settings Alert error condition, error 159 will be set.<br>When Q Differential Input = On, and IQ Path is I+jQ, the I Differential input<br>must also be On. Similarly, when Q Differential Input = Off, and IQ Path is<br>I+jQ, the I Differential input must also be Off. If the states of the two inputs<br>do not match, an error condition message is generated, 159;Settings Alert;I/Q<br>mismatch:Differential. |
|-----------------------|----------------------------------------------------------------------------------------------------|
| Couplings:            | Some active probes include built-in differential capability. When one of these probes is sensed, this key is disabled. Since the differential capability is handled in the probe, the Analyzer will use only the main port and the key will show that the Analyzer's Differential Input mode is Off (indicating that the complementary port not in use).                                                                                                    |
|                       | When a differential probe is not sensed and Q Same as I is On, the value set for I will be copied to Q. This key is disabled when Q Same as I is On.                                                                                                    |
| Preset:               | Off                                                                                                    |
| State Saved:          | On                                                                                                    |
|                       | This is unaffected by a Preset but is set to the default value on a "Restore<br>Input/Output Defaults" or "Restore System Defaults->All"                                                                                                    |
| Range:                | Off   On                                                                                                    |
| Initial S/W Revision: | Prior to A.02.00                                                                                                    |

# Q Input Z

Selects the input impedance for the Q channel. The impedance applies to both the Q and Q-bar ports.

The input impedance controls the hardware signal path impedance match. It is not used for converting voltage to power. The voltage to power conversion always uses the Reference Z parameter. The Reference Z parameter applies to both I and Q channels.

| Key Path:       | Input/Output, I/Q, Q Setup                                                                                                    |
|-----------------|----------------------------------------------------------------------------------------------------|
| Remote Command: | :INPut[1]:IQ:Q:IMPedance LOW HIGH                                                                                                    |
|                 | :INPut[1]:IQ:Q:IMPedance?                                                                                                    |
| Example:        | Set the Q channel input impedance to $1 \text{ M}\Omega$                                                                                                    |
|                 | INP:IQ:Q:IMP HIGH                                                                                                    |
| Notes:          | $LOW = 50 \Omega$ , $HIGH = 1 M\Omega$                                                                                                    |
|                 | When IQ Path is I+jQ, the I Input Z setting must be the same as the Q Input Z setting. If the settings of the two inputs do not match, an error condition message is generated, 159;Settings Alert;I/Q mismatch:Input Z. |
| Couplings:      | Input impedance is a built-in characteristic of a probe. Therefore, whenever a probe is sensed, this key is disabled and the value is set to match the probe.                                                            |
|                 | When no probe is sensed and Q Same as I is On, the value set for I will also be copied to Q. This key is disabled when Q Same as I is On.                                                                                |

| Preset:               | LOW                                                                                                    |
|-----------------------|----------------------------------------------------------------------------------------------------|
| State Saved:          | On                                                                                                    |
|                       | This is unaffected by Preset but is set to the default value on a "Restore<br>Input/Output Defaults" or "Restore System Defaults->All" |
| Range:                | $50 \Omega \mid 1 M\Omega$                                                                                                    |
| Initial S/W Revision: | Prior to A.02.00                                                                                                    |

## Q Skew

Sets the skew factor for the Q channel. The skew will shift the channel's data in time. Use this to compensate for differences in the electrical lengths of the input paths due to cabling and probes.

| Key Path:             | Input/Output, I/Q, Q Setup                                                                                                    |
|-----------------------|----------------------------------------------------------------------------------------------------|
| Remote Command:       | [:SENSe]:CORRection:IQ:Q:SKEW <seconds></seconds>                                                                                        |
|                       | [:SENSe]:CORRection:IQ:Q:SKEW?                                                                                                    |
| Example:              | Delay the data for the Q channel by 10 ns.                                                                                               |
|                       | CORR:IQ:Q:SKEW 10 ns                                                                                                    |
| Preset:               | 0                                                                                                    |
| State Saved:          | Yes                                                                                                    |
|                       | This is unaffected by a Preset but is set to the default value on a "Restore<br>Input/Output Defaults" or "Restore System Defaults->All" |
| Range:                | 0 s to 100 ns                                                                                                    |
| Initial S/W Revision: | Prior to A.02.00                                                                                                    |

## **Q** Probe

Accesses the probe setup parameters for the Q channel. See"I/Q Probe Setup" on page 461.

| Key Path:             | Input/Output, I/Q, Q Setup                                                                                     |
|-----------------------|----------------------------------------------------------------------------------------------------|
| State Saved:          | No                                                                                                    |
| Readback Text:        | [ <q id="" port="" probe="">]</q>                                                                              |
|                       | This is reporting the type of probe sensed on the Q port. There is no parameter for overriding what is sensed. |
| Initial S/W Revision: | Prior to A.02.00                                                                                               |

## I/Q Probe Setup

The set of I/Q probe setup parameters will change based on the type of probe that is sensed. All probe types have the Attenuation parameter, and all probe types can be calibrated. The remaining parameters are only available for some probe types and will not be shown when not available. The probe type is determined by and reported for only for the I and Q ports, never the I-bar or Q-bar ports. The menu title

will be "<ch>: <probe id>", where "<ch>" is either "I" or "Q" and "<probe id>" is the type of probe. For example, for the I Probe setup with an Agilent 1130A probe connected to the I port, the title will be "I: 1130A".

Probe calibration data is stored for each probe type for each channel. When no probe is sensed, the probe type "Unknown" is used, and this is also treated like a probe type with its own calibration data. When a probe is changed, the calibration data for that probe type for that port is restored. An advisory message will be displayed showing the new probe type and the calibration status. The calibration data is stored permanently (survives a power cycle) and is not affected by a Preset or any of the Restore commands. When the probe has EEPROM identification (most newer Agilent probes have this), the calibration data is stored by probe serial number and port, so if you have two probes of the same type, the correct calibration data is stored by probe type and port and the instrument cannot distinguish between different probes of the same type. In all cases (with or without EEPROM identification), the calibration data is port specific, so it will not follow a specific probe from port to port if the probe is moved.

The "Unknown" probe type is used whenever no probe is sensed. When no calibration data exists for "Unknown" the latest cable calibration data is used (see Section "I/Q Guided Calibration" on page 507).

#### Attenuation

The attenuation is part of the calibration data stored with the probe type and is initially the value that was returned by the last calibration. You can modify this value and any changes will be stored with the calibration data and will survive power cycles and presets. When a probe calibration is performed the attenuation value will be overwritten by the calibration.

| Key Path:             | Input/Output, I/Q, I Setup   Q Setup, I Probe   Q Probe                                                                                                    |
|-----------------------|----------------------------------------------------------------------------------------------------|
| Remote Command:       | [:SENSe]:CORRection:IQ:I Q:ATTenuation:RATio <real></real>                                                                                                    |
|                       | [:SENSe]:CORRection:IQ:I Q:ATTenuation:RATio?                                                                                                    |
| Example:              | Set the attenuation for the current I probe to 100.00:1.                                                                                                    |
|                       | CORR:IQ:I:ATT:RAT 100                                                                                                    |
| Notes:                | Each probe type has its own attenuation setting. As probes are changed the attenuation value will reflect the new probe's setting. Changing the attenuation affects only the current probe type's setting and leaves all others unchanged. When the IQ Path is I+jQ, the Q probe attenuation setting must match the I |
|                       | Probe attenuation setting within 1 dB. If this is not the case, an error condition message is generated, 159;Settings Alert;I/Q mismatch:Attenuation.                                                                                                    |
| Preset:               | Each probe type has its own default. The default for the "Unknown" probe type is 1:1.                                                                                                    |
| State Saved:          | Saved with probe calibration data. It survives a power cycle and is not affected by a Preset or Restore.                                                                                                    |
| Range:                | 0.001 to 10000                                                                                                    |
| Initial S/W Revision: | Prior to A.02.00                                                                                                    |

| Remote Command:       | [:SENSe]:CORRection:IQ:I Q:ATTenuation <rel_ampl></rel_ampl>  |
|-----------------------|---------------------------------------------------------------|
|                       | [:SENSe]:CORRection:IQ:I Q:ATTenuation?                       |
| Example:              | Set the attenuation for the current I probe type to 100.00:1. |
|                       | CORR:IQ:I:ATT 20 dB                                           |
| Range:                | -60 dB to +80 dB                                              |
| Initial S/W Revision: | Prior to A.02.00                                              |

#### Offset

Some active probes have DC offset capability. When one of these probes is connected this control will be visible. The signal is adjusted for the DC offset before entering the analyzer's port. This allows for removal of a DC offset before hitting the analyzer's input port voltage limits. For example, a signal that varies 1 V peak-to-peak with a DC offset equal to the analyzer's max input voltage would exceed the input limits of the analyzer for half its cycle. Removing the DC offset allows the analyzer to correctly process the entire signal.

| Key Path:             | Input/Output, I/Q, I Setup   Q Setup, I Probe   Q Probe                                                                                                    |
|-----------------------|----------------------------------------------------------------------------------------------------|
| Remote Command:       | :INPut:OFFSet:I Q <voltage></voltage>                                                                                                    |
|                       | :INPut:OFFSet:I Q?                                                                                                    |
| Example:              | Remove a DC offset of -0.5 V from the I channel input.                                                                                                    |
|                       | INP:OFFS:I –0.5                                                                                                    |
| Notes:                | Only some probe types support Offset. For those that do, each probe type has<br>its own Offset setting. As probes are changed the Offset value will reflect the<br>new probe's setting. Changing the Offset affects only the current probe type's<br>setting and leaves all others unchanged. |
| Preset:               | 0 V                                                                                                    |
| State Saved:          | Saved with probe calibration data. It survives power cycle and is not affected by Preset or Restore.                                                                                                    |
| Range:                | -18 V to +18 V                                                                                                    |
| Initial S/W Revision: | Prior to A.02.00                                                                                                    |

# Coupling

Some probe types allow coupling to reject low frequencies. This will filter out the DC component of a signal that is composed of a DC bias plus some AC signal. This control is visible only for probe types that have this capability.

| Key Path:       | Input/Output, I/Q, I Setup   Q Setup, I Probe   Q Probe |
|-----------------|---------------------------------------------------------|
| Remote Command: | :INPut:COUPling:I Q DC LFR1 LFR2                        |
|                 | :INPut:COUPling:I Q?                                    |

| Example:              | Set the probe to low frequency rejection below 1.7 Hz.<br>INP:COUP:I LFR1                                                                                                    |
|-----------------------|----------------------------------------------------------------------------------------------------|
| Notes:                | Only some probe types support Coupling. For those that do, each probe type has its own Coupling setting. As probes are changed the Coupling value will reflect the new probe's setting. Changing the Coupling affects only the current probe type's setting and leaves all others unchanged. |
| Preset:               | DC                                                                                                    |
| State Saved:          | Saved with probe calibration data. It survives a power cycle and is not affected by a Preset or Restore.                                                                                                    |
| Range:                | DC   AC 1.7 Hz LFR1   AC 0.14 Hz LFR2                                                                                                    |
| Readback Text:        | DC   LFR1   LFR2                                                                                                    |
| Initial S/W Revision: | Prior to A.02.00                                                                                                    |

### DC

Turns off low frequency rejection, allowing signals down to DC.

| Key Path:             | Input/Output, I/Q, I Setup   Q Setup, I Probe   Q Probe, Coupling |
|-----------------------|-------------------------------------------------------------------|
| Example:              | Turn off low frequency rejection on the I channel                 |
|                       | INP:COUP:I DC                                                     |
| Initial S/W Revision: | Prior to A.02.00                                                  |

#### LFR1

Turns on low frequency rejection, rejecting signal component lower than 1.7 Hz.

| Key Path:             | Input/Output, I/Q, I Setup   Q Setup, I Probe   Q Probe, Coupling                  |
|-----------------------|------------------------------------------------------------------------------------|
| Example:              | Turn on low frequency rejection on the I channel for frequencies lower than 1.7 Hz |
|                       | INP:COUP:I LFR1                                                                    |
| Initial S/W Revision: | Prior to A.02.00                                                                   |

## LFR2

Turns on low frequency rejection, rejecting signal component lower than 0.14 Hz.

| Key Path:             | Input/Output, I/Q, I Setup   Q Setup, I Probe   Q Probe, Coupling                                      |
|-----------------------|----------------------------------------------------------------------------------------------------|
| Example:              | Turn on low frequency rejection on the I channel for frequencies lower than 0.14 Hz<br>INP:COUP:I LFR2 |
| Initial S/W Revision: | Prior to A.02.00                                                                                       |

### Calibrate

Invokes the guided probe calibration. The guided probe calibration is context sensitive and depends on the channel (I or Q) and the Differential Input state. The calibration is only performed on the selected channel. When Differential Input is on, both the probe attached to the main port and the probe attached to the complementary port are calibrated. When Differential Input is off, only the probe attached to the main port is calibrated. See "I/Q Guided Calibration" on page 507.

| Key Path:             | Input/Output, I/Q, I Setup   Q Setup, I Probe   Q Probe, Coupling  |
|-----------------------|--------------------------------------------------------------------|
| Readback Text:        | The last calibration date, or if no calibration exists, "(empty)". |
|                       | Last: <cal date=""></cal>                                          |
|                       | <cal time=""></cal>                                                |
|                       | Example:                                                           |
|                       | Last: 8/22/2007                                                    |
|                       | 1:02:49 PM                                                         |
| Initial S/W Revision: | Prior to A.02.00                                                   |

#### **Clear Calibration**

Clears the calibration data for the current port and probe. It does not clear the data for other probe types or other ports. If the sensed probe has EEPROM identification, only the data for that specific probe is cleared. After this command has completed, the probe calibration state will be the same as if no probe calibration had ever been performed for the specified channel and probe. The probe attenuation will be the default value for that probe type and the Cable Calibration frequency response corrections will be used. This command is dependent on the Differential Input state. When Differential Input is on, both the data for the probe attached to the main port and the data for the probe attached to the complementary port are cleared. When Differential Input is off, only data for the probe attached to the main port is cleared.

| Key Path:             | Input/Output, I/Q, I Setup   Q Setup, I Probe   Q Probe                                                                                                    |
|-----------------------|----------------------------------------------------------------------------------------------------|
| Remote Command:       | :CALibration:IQ:PROBe:I Q:CLEar                                                                                                    |
| Example:              | Clear the calibration data for the I channel and the current probe (with EEPROM identification) or probe type (without EEPROM identification).<br>:CAL:IQ:PROBe:I:CLE |
| Initial S/W Revision: | Prior to A.02.00                                                                                                    |

#### **Reference Z**

Sets the value of the impedance to be used in converting voltage to power for the I and Q channels. This does not change the hardware's path impedance (see "I Input Z" on page 456).

| Key Path:       | Input/Output, I/Q                              |
|-----------------|------------------------------------------------|
| Remote Command: | :INPut:IMPedance:REFerence <integer></integer> |
|                 | :INPut:IMPedance:REFerence?                    |

| Example:              | Set the I/Q reference impedance to 50 $\Omega$                                                                                           |
|-----------------------|----------------------------------------------------------------------------------------------------|
|                       | INP:IMP:REF 50                                                                                                    |
| Preset:               | 50 Ω                                                                                                    |
| State Saved:          | Yes                                                                                                    |
|                       | This is unaffected by a Preset but is set to the default value on a "Restore<br>Input/Output Defaults" or "Restore System Defaults->All" |
| Range:                | $1 \Omega$ to $1 M\Omega$                                                                                                    |
| Initial S/W Revision: | Prior to A.02.00                                                                                                    |

# I/Q Cable Calibrate...

Invokes the guided cable calibration. The guided cable calibration steps the user through a calibration of all ports (I, I-bar, Q, and Q-bar) using just a cable (no probe attached). See "I/Q Cable Calibrate..." on page 509 for more information.

| Key Path:             | Input/Output, I/Q |
|-----------------------|-------------------|
| Initial S/W Revision: | Prior to A.02.00  |

# **RF** Calibrator

Lets you choose a calibrator signal to look at or turns the calibrator "off".

| Key Path:       | Input/Output                                                                                                    |
|-----------------|----------------------------------------------------------------------------------------------------|
| Remote Command: | [:SENSe]:FEED:AREFerence REF50 REF4800 OFF                                                                                                    |
|                 | [:SENSe]:FEED:AREFerence?                                                                                                    |
| Example:        | FEED:AREF REF50 selects the 50 MHz amplitude reference as the signal input.                                                                                                    |
|                 | FEED:AREF REF4800 selects the 4.8 GHz amplitude reference as the signal input                                                                                                    |
|                 | FEED:AREF OFF turns the calibrator "off" (switches back to the selected input – RF or $I/Q$ )                                                                                                    |
| Dependencies:   | Selecting an input (RF or I/Q) turns the Calibrator OFF. This is true whether the input is selected by the keys or with the [:SENSe]:FEED command.                                                                                                    |
|                 | The 4.8 GHz internal reference is only available in some models and frequency range options. If the 4.8 GHz reference is not present, the <b>4.8 GHz</b> softkey will be blanked, and if the REF4800 parameter is sent, the analyzer will generate an error.                                                   |
| Couplings:      | When one of the calibrator signals is selected, the analyzer routes that signal (an internal amplitude reference) to the analyzer, and changes the main input selection to RF so the calibrator signal can be seen. When you turn the calibrator off it does not switch back to the previously selected input. |

| Preset:               | OFF                       |
|-----------------------|---------------------------|
| State Saved:          | Saved in instrument state |
| Readback:             | Off, 50 MHz, 4.8 GHz      |
| Initial S/W Revision: | Prior to A.02.00          |

| Remote Command:       | :CALibration:SOURce:STATe OFF ON 0 1                                                                                                    |
|-----------------------|----------------------------------------------------------------------------------------------------|
|                       | :CALibration:SOURce:STATe?                                                                                                    |
| Notes:                | For ESA backwards compatibility.                                                                                                    |
|                       | In the ESA the calibrator was a separate output which you connected to the input and switched on with this command.                                  |
|                       | In the X-Series, the ON parameter is aliased to the [SENSe]:FEED:AREF<br>REF50 command and the OFF parameter is aliased to [SENSe]:FEED:AREF<br>OFF. |
|                       | When CALibration:SOURce:STATe? is received, 1 will be returned if any of the references is selected and 0 if the Calibrator is "Off"                 |
| Preset:               | OFF                                                                                                    |
| Initial S/W Revision: | Prior to A.02.00                                                                                                    |

# 50 MHz

Selects the 50 MHz internal reference as the input signal.

| Key Path:             | Input/Output, RF Calibrator |
|-----------------------|-----------------------------|
| Example:              | :FEED:AREF REF50            |
| Readback:             | 50 MHz                      |
| Initial S/W Revision: | Prior to A.02.00            |

# 4.8 GHz

Selects the 4.8 GHz internal reference as the input signal.

| Key Path:             | Input/Output, RF Calibrator                                                                                                    |
|-----------------------|----------------------------------------------------------------------------------------------------|
| Example:              | :FEED:AREF REF4800                                                                                                    |
| Dependencies:         | The 4.8 GHz internal reference is only available in some models and frequency range options. If the 4.8 GHz reference is not present, the <b>4.8 GHz</b> softkey will be blanked, and if the REF4800 parameter is sent, the analyzer will generate an error. |
| Readback:             | 4.8 GHz                                                                                                    |
| Initial S/W Revision: | Prior to A.02.00                                                                                                    |

| Modified at S/W Revision: | A.03.00 |
|---------------------------|---------|
|---------------------------|---------|

#### Off

Switches the input back to the selected input (RF or I/Q)

| Key Path:             | Input/Output, RF Calibrator |
|-----------------------|-----------------------------|
| Example:              | :FEED:AREF OFF              |
| Readback:             | Off                         |
| Initial S/W Revision: | Prior to A.02.00            |

# **External Gain**

Compensates for gain or loss in the measurement system outside the spectrum analyzer. The External Gain is subtracted from the amplitude readout (or the loss is added to the amplitude readout). So, the displayed signal level represents the signal level at the output of the device-under-test, which can be the input of an external device that provides gain or loss.

Entering an External Gain value does not affect the Reference Level, therefore the trace position on screen changes, as do all of values represented by the trace data. Thus, the values of exported trace data, queried trace data, marker amplitudes, trace data used in calculations such as N dB points, trace math, peak threshold, etc., are all affected by External Gain. Changing the External Gain, even on a trace which is not updating, will immediately change all of the above, without new data needing to be taken.

| NOTE | Changing the External Gain causes the analyzer to immediately stop the current<br>sweep and prepare to begin a new sweep. The data will not change until the trace<br>data updates because the offset is applied to the data as it is taken. If a trace is |
|------|----------------------------------------------------------------------------------------------------|
|      | exported with a nonzero External Gain, the exported data will contain the trace data with the offset applied.                                                                                                    |

In the Spectrum Analyzer mode, a Preamp is the common external device providing gain or loss. In a measurement application mode like GSM or W-CDMA, the gain or loss could be from a BTS (Base Transceiver Station) or an MS (Mobile Station). So in the Spectrum Analyzer mode MS and BTS would be grayed out and the only choice would be Ext Preamp. Similarly in some of the digital communications applications, Ext Preamp will be grayed out and you would have a choice of MS or BTS.

| Key Path:             | Input/Output                                                                                                    |
|-----------------------|----------------------------------------------------------------------------------------------------|
| Couplings:            | The Ext Preamp, MS, and BS keys may be grayed out depending on which<br>measurement is currently selected. If any of the grayed out keys are pressed,<br>or the equivalent SCPI command is sent, an advisory message is generated. |
| Readback:             | 1-of-N selection   [variable]                                                                                                    |
| Initial S/W Revision: | Prior to A.02.00                                                                                                    |

### **Ext Preamp**

This function is similar to the reference level offset function. Both affect the displayed signal level. Ref Lvl Offset is a mathematical offset only, no analyzer configuration is affected. Ext Preamp gain is used when determining the auto-coupled value of the Attenuator. The External Gain value and the Maximum Mixer Level settings are both part of the automatic setting equation for the RF attenuation setting. (10 dB of Attenuation is added for every 10 dB of External Gain.)

Note that the Ref Lvl Offset and Maximum Mixer Level are described in the Amplitude section. They are reset by the instrument Preset. The External Preamp Gain is reset by the "Restore Input/Output Defaults" or "Restore System Defaults->All functions.. The External Gain is subtracted from the amplitude readout so that the displayed signal level represents the signal level at the output of the device-under-test, which is the input of the external device that is providing gain or loss.

| Key Path:                     | Input/Output, External Gain                                                                                                    |
|-------------------------------|----------------------------------------------------------------------------------------------------|
| Remote Command:               | [:SENSe]:CORRection:SA[:RF]:GAIN <rel_ampl></rel_ampl>                                                                                       |
|                               | [:SENSe]:CORRection:SA[:RF]:GAIN?                                                                                                    |
| Example:                      | CORR:SA:GAIN 10 sets the Ext Gain value to 10 dB                                                                                             |
|                               | CORR:SA:GAIN $-10$ sets the Ext Gain value to $-10$ dB (that is, an attenuation of 10 dB)                                                    |
| Notes:                        | Does not auto return.                                                                                                    |
| Dependencies:                 | The reference level limits are determined in part by the External Gain/Atten,<br>Max Mixer Level, and RF Atten.                              |
|                               | This key is grayed out in Modes that do not support External Gain                                                                            |
| Preset:                       | This is unaffected by Preset but is set to 0 dB on a "Restore Input/Output<br>Defaults" or "Restore System Defaults->All"                    |
| State Saved:                  | Saved in instrument state                                                                                                    |
| Min:                          | -120 dB                                                                                                    |
| Max:                          | 120 dB                                                                                                    |
| Readback:                     | Preamp Gain, <ext gain="" value=""> dB</ext>                                                                                                 |
| Backwards Compatibility SCPI: | [:SENSe]:CORRection:OFFSet[:MAGNitude]                                                                                                    |
|                               | The legacy "Ext Preamp Gain" key is now called "Ext Gain" and the sub-menu has choices of Ext Preamp   MS   BTS for backwards compatibility. |
| Initial S/W Revision:         | Prior to A.02.00                                                                                                    |

### MS

Sets an external gain/attenuation value for MS (Mobile Station) tests.

| Key Path: | Input/Output, External Gain |
|-----------|-----------------------------|
|-----------|-----------------------------|

| Remote Command:       | [:SENSe]:CORRection:MS[:RF]:GAIN <rel_ampl></rel_ampl>                                                                   |
|-----------------------|----------------------------------------------------------------------------------------------------|
|                       | [:SENSe]:CORRection:MS[:RF]:GAIN?                                                                                        |
| Example:              | CORR:MS:GAIN 10 sets the Ext Gain value to 10 dB                                                                         |
|                       | CORR:MS:GAIN $-10$ sets the Ext Gain value to $-10$ dB (that is, a loss of 10 dB.)                                       |
| Notes:                | Does not auto return.                                                                                                    |
| Dependencies:         | The reference level limits are determined in part by the External Gain, Max<br>Mixer Level, RF Atten                     |
|                       | This key is grayed out in modes that do not support MS.                                                                  |
| Preset:               | This is unaffected by a Preset but is set to 0 dB on a "Restore Input/Output Defaults" or "Restore System Defaults->All" |
| State Saved:          | Saved in instrument state.                                                                                               |
| Min:                  | -100 dB                                                                                                    |
| Max:                  | 100 dB                                                                                                    |
| Readback:             | MS, <ext gain="" value=""> dB</ext>                                                                                      |
| Initial S/W Revision: | Prior to A.02.00                                                                                                    |

| Remote Command:       | [:SENSe]:CORRection:MS[:RF]:LOSS <rel_ampl></rel_ampl>                                                                   |
|-----------------------|----------------------------------------------------------------------------------------------------|
|                       | [:SENSe]:CORRection:MS[:RF]:LOSS?                                                                                        |
| Example:              | CORR:MS:LOSS 10 sets the Ext Gain value to -10 dB, and subsequently querying :LOSS will give 10 dB                       |
|                       | CORR:MS:LOSS $-10$ sets the Ext Gain value to 10 dB, and subsequently querying :LOSS will give $-10$ dB                  |
| Notes:                | A positive value of <rel_ampl> in the above command means a loss and a negative value indicates a gain.</rel_ampl>       |
|                       | Anytime :LOSS is set it sets :GAIN to the negative value of the parameter sent.                                          |
|                       | Anytime :LOSS is queried it gives the negative of :GAIN                                                                  |
| Preset:               | This is unaffected by a Preset but is set to 0 dB on a "Restore Input/Output Defaults" or "Restore System Defaults->All" |
| Min:                  | 100 dB                                                                                                    |
| Max:                  | -100 dB                                                                                                    |
| Initial S/W Revision: | Prior to A.02.00                                                                                                    |

# BTS

| Key Path:             | Input/Output, External Gain                                                                                              |
|-----------------------|----------------------------------------------------------------------------------------------------|
| Remote Command:       | [:SENSe]:CORRection:BTS[:RF]:GAIN <rel_ampl></rel_ampl>                                                                  |
|                       | [:SENSe]:CORRection:BTS[:RF]:GAIN?                                                                                       |
| Example:              | CORR:BTS:GAIN 10 sets the Ext Gain value to 10 dB                                                                        |
|                       | CORR:BTS:GAIN $-10$ sets the Ext Gain value to $-10$ dB (that is, a loss of 10 dB.)                                      |
| Notes:                | Does not auto return.                                                                                                    |
| Dependencies:         | The reference level limits are determined in part by the External Gain, Max Mixer Level, RF Atten                        |
|                       | This key is grayed out in modes that do not support BTS.                                                                 |
| Preset:               | This is unaffected by a Preset but is set to 0 dB on a "Restore Input/Output Defaults" or "Restore System Defaults->All" |
| State Saved:          | Saved in instrument state.                                                                                               |
| Min:                  | -100 dB                                                                                                    |
| Max:                  | 100 dB                                                                                                    |
| Readback:             | BTS, <ext gain="" value=""> dB</ext>                                                                                     |
| Initial S/W Revision: | Prior to A.02.00                                                                                                    |

Sets an external attenuation value for BTS (Base Transceiver Station) tests.

| Remote Command: | [:SENSe]:CORRection:BTS[:RF]:LOSS <rel_ampl></rel_ampl>                                                                  |
|-----------------|----------------------------------------------------------------------------------------------------|
|                 | [:SENSe]:CORRection:BTS[:RF]:LOSS?                                                                                       |
| Example:        | CORR:BTS:LOSS 10 sets the Ext Gain value to -10 dB, and subsequently querying :LOSS will give 10 dB                      |
|                 | CORR:BTS:LOSS –10 sets the Ext Gain value to 10 dB, and subsequently querying :LOSS will give –10 dB                     |
| Notes:          | A positive value of <rel_ampl> in the above command means a loss and a negative value indicates a gain.</rel_ampl>       |
|                 | Anytime :LOSS is set it sets :GAIN to the negative value of the parameter sent.                                          |
|                 | Anytime :LOSS is queried it gives the negative of :GAIN                                                                  |
| Preset:         | This is unaffected by a Preset but is set to 0 dB on a "Restore Input/Output Defaults" or "Restore System Defaults->All" |
| Min:            | 100 dB                                                                                                    |
| Max:            | -100 dB                                                                                                    |

| Initial S/W Revision: | Prior to A.02.00 |
|-----------------------|------------------|
|-----------------------|------------------|

## I Ext Gain

This function affects only the I channel input, except when the Input Path is I+jQ. In I+jQ this setting is applied to both I and Q channel inputs. It is not available unless the Baseband I/Q option (BBA) is installed.

| Key Path:             | Input/Output, External Gain                                                                                              |
|-----------------------|----------------------------------------------------------------------------------------------------|
| Remote Command:       | [:SENSe]:CORRection:IQ:I:GAIN <rel_ampl></rel_ampl>                                                                      |
|                       | [:SENSe]:CORRection:IQ:I:GAIN?                                                                                           |
| Example:              | Set the I Ext Gain to 10 dB                                                                                              |
|                       | CORR:IQ:I:GAIN 10                                                                                                    |
|                       | Set the I Ext Gain to -10 dB (that is, a loss of 10 dB.)                                                                 |
|                       | CORR:IQ:I:GAIN –10                                                                                                    |
| Notes:                | Not available unless option BBA is installed                                                                             |
| Preset:               | 0 dB                                                                                                    |
|                       | This is unaffected by a Preset but is set to 0 dB on a "Restore Input/Output Defaults" or "Restore System Defaults->All" |
| State Saved:          | Saved in instrument state.                                                                                               |
| Min:                  | -100 dB                                                                                                    |
| Max:                  | 100 dB                                                                                                    |
| Readback Text:        | I Gain, <i ext="" gain=""> dB</i>                                                                                        |
| Initial S/W Revision: | Prior to A.02.00                                                                                                    |

## Q Ext Gain

This function affects only the Q channel input and only when the Input Path is not I+jQ. It is not available unless the Baseband I/Q option (BBA) is installed.

| Key Path:       | Input/Output, External Gain                              |
|-----------------|----------------------------------------------------------|
| Remote Command: | [:SENSe]:CORRection:IQ:Q:GAIN <rel_ampl></rel_ampl>      |
|                 | [:SENSe]:CORRection:IQ:Q:GAIN?                           |
| Example:        | Set the Q Ext Gain to 10 dB                              |
|                 | CORR:IQ:Q:GAIN 10                                        |
|                 | Set the Q Ext Gain to -10 dB (that is, a loss of 10 dB.) |
|                 | CORR:IQ:Q:GAIN –10                                       |
| Notes:          | Not available unless option BBA is installed.            |

| Preset:               | 0 dB                                                                                                    |
|-----------------------|----------------------------------------------------------------------------------------------------|
|                       | This is unaffected by a Preset but is set to 0 dB on a "Restore Input/Output Defaults" or "Restore System Defaults->All" |
| State Saved:          | Saved in instrument state.                                                                                               |
| Min:                  | -100 dB                                                                                                    |
| Max:                  | 100 dB                                                                                                    |
| Readback Text:        | Q Gain, <i ext="" gain=""> dB</i>                                                                                        |
| Initial S/W Revision: | Prior to A.02.00                                                                                                    |

## **Restore Input/Output Defaults**

This selection causes the group of settings and data associated with the **Input/Output** key to be a reset to their default values. In addition, when a Source is installed, licensed and selected, Restore Input/Output defaults will initiate a Source Preset.

This level of Restore System Defaults does not affect any other system settings or mode settings and does not cause a mode switch. All the features described in this section are reset using this key, including Input Corrections and Data (described in the Corrections section).

| Key Path:             | Input/Output                                                                                                    |
|-----------------------|----------------------------------------------------------------------------------------------------|
| Example:              | :SYST:DEF INP presets all the Input/Output variables to their factory default values.                                                               |
| Notes:                | Refer to the Utility Functions for information about Restore System Defaults<br>and the complete description of the :SYSTem:DEFault INPut: command. |
| Initial S/W Revision: | Prior to A.02.00                                                                                                    |

## **Data Source**

Gives you the choice of either using a hardware input signal as the input or raw data stored in a data storage buffer from an earlier acquisition. You can also share raw data across certain measurements that support this feature. The measurements must be capable of storing raw data. There are three choices under this menu. You can select "Inputs" which is the same as selecting one of the inputs from the input port, for example RF, AREF, I/Q, or IFALign. Selecting "Capture Buffer" allows you to use data that has been stored earlier in the same measurement or from a previous measurement using the "Current Meas -> Capture Buffer" feature. Selecting "Recorded Data" allows you to playback long data capture records stored in the record buffer.

When you make a recording (see "Record Data Now" on page 476) or when you recall a recording (see the Recall section) the data source is automatically set to Recorded Data. You can toggle the data source between Inputs and the current Recording (if there is one). That is, the recording remains in memory until it is replaced by a new recording, or the application is closed.

| Key Path: Input/Output |
|------------------------|
|------------------------|

| Remote Command:               | [:SENSe]:FEED:DATA INPut STORed RECorded                                                                                   |
|-------------------------------|----------------------------------------------------------------------------------------------------|
|                               | [:SENSe]:FEED:DATA?                                                                                                    |
| Example:                      | FEED:DATA REC                                                                                                    |
|                               | FEED:DATA?                                                                                                    |
| Notes:                        | INPuts = Inputs                                                                                                    |
|                               | STORed = Capture Buffer                                                                                                    |
|                               | RECorded = Record Data Buffer                                                                                              |
| Dependencies:                 | Not all inputs are available in all modes. Unavailable keys are grayed out.                                                |
| Preset:                       | This is unaffected by Preset but is set to INPut on a "Restore Input/Output<br>Defaults" or "Restore System Defaults->All" |
| State Saved:                  | Saved in instrument state                                                                                                  |
| Readback:                     | Variable                                                                                                    |
| Backwards Compatibility SCPI: | [:SENSe]:FEED:SOURce INPut STORed                                                                                          |
|                               | [:SENSe]:FEED:SOURce?                                                                                                    |
| Initial S/W Revision:         | Prior to A.02.00                                                                                                    |

#### Inputs

Sets the measurement to use the input selections (RF, AREF, I/Q)

| Key Path:             | Input/Output, Data Source                                           |
|-----------------------|---------------------------------------------------------------------|
| Example:              | FEED:DATA INP causes the measurement to look at the input selection |
| Notes:                | Does not auto return.                                               |
| Readback:             | Inputs                                                              |
| Initial S/W Revision: | Prior to A.02.00                                                    |

### **Capture Buffer**

Some WCDMA and demod measurements support this feature. This allows sharing of the raw data across certain measurements. If you want to make another measurement on the same signal, you would store that raw data using the "Current Meas -> Capture Buffer" key. Then the data is available for the next measurement to use. You must have raw data stored in the instrument memory before the Capture Buffer choice is available for use.

| Key Path: | Input/Output, Data Source                                                                                 |
|-----------|----------------------------------------------------------------------------------------------------|
| Example:  | FEED:DATA STOR causes stored measurement data to be used with a different measurement that supports this. |

| Notes:                | Does not auto return. This key is grayed out when you switch to a measurement that does not support this feature.                                                                                 |
|-----------------------|----------------------------------------------------------------------------------------------------|
| Dependencies:         | If you switch to a measurement that does not support this feature, then the instrument switches to use "Inputs" and grays out this key. If the grayed out key is pressed, it generates a message. |
| Readback:             | Stored Data                                                                                                    |
| Initial S/W Revision: | Prior to A.02.00                                                                                                    |

#### **Recorded Data**

Directs the instrument to get data from the record data buffer in the measurement, rather than from the RF Input Signal.

| Key Path:             | Input/Output, Data Source                                                         |
|-----------------------|-----------------------------------------------------------------------------------|
| Example:              | FEED:DATA REC causes the measurement to extract data from the record data buffer. |
| Notes:                | Does not auto return.                                                             |
| Dependencies:         | Grayed out in the SA measurement.                                                 |
| Readback:             | Recorded Data                                                                     |
| Initial S/W Revision: | Prior to A.02.00                                                                  |

### **Current Meas -> Capture Buffer**

Pressing this key stores the raw data of one measurement in the internal memory of the instrument where it can then be used by a different measurement by pressing "Stored Data". When raw data is stored, then the data source selection switch automatically changes to "Stored Data". Stored raw data cannot be directly accessed by a user. There is no save/recall function to save the raw data in an external media. However if you want to get the stored raw data, you must first perform a measurement using the stored raw data. Now you can access the used raw data, which is the same as stored raw data, using the FETch or READ commands.

| Key Path:                     | Input/Output, Data Source               |
|-------------------------------|-----------------------------------------|
| Remote Command:               | [:SENSe]:FEED:DATA:STORe                |
| Example:                      | FEED:DATA:STOR stores recorded data     |
| Notes:                        | This is command only, there is no query |
| Dependencies:                 | Grayed out in the SA measurement.       |
| Backwards Compatibility SCPI: | [:SENSe]:FEED:SOURce:STORe              |
| Initial S/W Revision:         | Prior to A.02.00                        |

### **Record Data Now**

This causes the data source to change to Inputs (if it is not already set) and a recording is made with the current instrument setup. The length of the recording must be specified in advance.

This key changes to **Abort Recording** once the recording process has started. It changes back when the recording is complete.

The following dialogs show the progress of the recording:

| Record Status |                |
|---------------|----------------|
| Acquiring 8.  | 4769 s of data |
| (**********   |                |
|               | Cancel         |
|               |                |

| Record Status                  |  |
|--------------------------------|--|
| Writing data to temporary file |  |
| (*****                         |  |
| []                             |  |

This key is also available in the Sweep/Control menu.

| Key Path:             | Input/Output, Data Source                                                                              |
|-----------------------|----------------------------------------------------------------------------------------------------|
| Mode:                 | VSA                                                                                                    |
| Remote Command:       | [:SENSe]:RECording:INITiate[:IMMediate]                                                                |
| Example:              | REC:INIT                                                                                               |
| Notes:                | This is command only, there is no query. See the Recall functionality to access previously saved data. |
| Dependencies:         | Grayed out in the SA measurement.                                                                      |
| Couplings:            | Changes Data source to Recorded Data.                                                                  |
| Initial S/W Revision: | Prior to A.02.00                                                                                       |

| Key Path:             | Input/Output, Data Source                                                                                               |
|-----------------------|----------------------------------------------------------------------------------------------------|
| Remote Command:       | [:SENSe]:RECording:ABORt                                                                                                |
| Example:              | REC:ABOR                                                                                                    |
| Notes:                | This is command only, there is no query. The command does nothing if it is sent when there is no recording in progress. |
| Initial S/W Revision: | Prior to A.02.00                                                                                                    |

## **Record Length**

This specifies the length of the next recording. (You cannot use this to modify the length of the current recording.) The length defaults to seconds, but you can also specify it in points at the current sample rate, or in time records at the current time record length.

| Key Path:             | Input/Output, Data Source                                                                                                 |
|-----------------------|----------------------------------------------------------------------------------------------------|
| Mode:                 | VSA                                                                                                    |
| Remote Command:       | [:SENSe]:RECording:LENGth <real>,SEConds RECords POINts</real>                                                            |
|                       | [:SENSe]:RECording:LENGth:STATe MAX MANual                                                                                |
|                       | [:SENSe]:RECording:LENGth:STATe?                                                                                          |
| Example:              | REC:LENG 20,REC                                                                                                    |
|                       | REC:LENG 4.1E–4,SEC                                                                                                    |
|                       | REC:LENG:STAT MAX                                                                                                    |
|                       | REC:LENG:STAT?                                                                                                    |
| Notes:                | There is no default unit. The unit must be specified.                                                                     |
|                       | The length command does not have a query form. Length information is queried using the two commands following this table. |
|                       | If set to MAX, all of the available "recording memory" us used.                                                           |
| Preset:               | 50 Records, Manual                                                                                                    |
| State Saved:          | No                                                                                                    |
| Min:                  | 0                                                                                                    |
| Max:                  | Depends on memory available.                                                                                              |
| Readback:             | <value><seconds points records></seconds points records></value>                                                          |
| Initial S/W Revision: | Prior to A.02.00                                                                                                    |

| Mode:                 | VSA                                                                                            |
|-----------------------|------------------------------------------------------------------------------------------------|
| Remote Command:       | [:SENSe]:RECording:LENGth:VALue?                                                               |
| Example:              | REC:LENG:VAL?                                                                                  |
| Notes:                | Query Only                                                                                     |
|                       | Returns the first (numeric) parameter of the most recent<br>[:SENSe]:RECording:LENGth command. |
| Preset:               | 50 Records                                                                                     |
| Initial S/W Revision: | Prior to A.02.00                                                                               |
|                       |                                                                                                |
| Mode:                 | VSA                                                                                            |

| Remote Command:       | [:SENSe]:RECording:LENGth:UNIT?                                                                                                    |
|-----------------------|----------------------------------------------------------------------------------------------------|
| Example:              | REC:LENG:UNIT?                                                                                                    |
| Notes:                | Query Only<br>Returns the second parameter of the most recent<br>[:SENSe]:RECording:LENGth command. Possible values are<br>SEC REC POIN. If no second parameter was sent, then the return value is<br>SEC. |
| Preset:               | RECords                                                                                                    |
| Initial S/W Revision: | Prior to A.02.00                                                                                                    |

## Corrections

This key accesses the Amplitude Corrections menu.

Amplitude Corrections arrays can be entered, sent over SCPI, or loaded from a file. They allow you to correct the response of the analyzer for various use cases. The X-series supports four separate Corrections arrays, each of which can contain up to 2000 points. They can be turned on and off individually and any or all can be on at the same time.

Trace data is in absolute units and corrections data is in relative units, but we want to be able to display trace data at the same time as corrections data. Therefore we establish a reference line to be used while building or editing a Corrections table. The reference line is halfway up the display and represents 0 dB of correction. It is labeled "0 dB CORREC". It is drawn in blue.

Corrections data is always in dB. Whatever dB value appears in the correction table represents the correction to be applied to that trace at that frequency. So if a table entry shows 30 dB that means we ADD 30 dB to each trace to correct it before displaying it.

In zero span, where the frequency is always the center frequency of the analyzer, we apply the (interpolated) correction for the center frequency to all points in the trace. In the event where there are two correction amplitudes at the center frequency, we apply the first one in the table.

Note that the corrections are applied as the data is taken; therefore, a trace in **View** (Update Off) will not be affected by changes made to the corrections table after the trace is put in **View**.

| Key Path:     | Input/Output, Corrections                                                                                                    |
|---------------|----------------------------------------------------------------------------------------------------|
| Mode:         | SA, DVB-T/H, DTMB, SEQAN, TDSCDMA                                                                                                    |
| Dependencies: | This key will only appear if you have the proper option installed in your instrument.                                                                                                    |
|               | Amplitude correction may not be available in all modes; if a mode does not<br>support amplitude correction, the Corrections key should be blanked while in<br>that mode. If an application supports corrections but the current measurement<br>does not, then the key should be grayed out in that measurement |
| Preset:       | Corrections arrays are reset (deleted) by Restore Input/Output Defaults. They survive shutdown and restarting of the analyzer application, which means they will survive a power cycle.                                                                                                    |

| Initial S/W Revision: | A.02.00 |
|-----------------------|---------|
|-----------------------|---------|

#### **Select Correction**

Specifies the selected correction. The term "selected correction" is used throughout this document to specify which correction will be affected by the functions.

| Key Path:             | Input/Output, Corrections                                                     |
|-----------------------|-------------------------------------------------------------------------------|
| Mode:                 | SA                                                                            |
| Notes:                | The selected correction is remembered even when not in the correction menu.   |
| Preset:               | Set to Correction 1 by Restore Input/Output Defaults                          |
| Readback:             | Correction 1 Correction 2 Correction 3 Correction 4 Correction 5 Correction 6 |
| Initial S/W Revision: | A.02.00                                                                       |

#### **Correction On/Off**

Turning the Selected Correction on allows the values in it to be applied to the data. This also automatically turns on "Apply Corrections" (sets it to ON), otherwise the correction would not take effect.

A new sweep is initiated if an amplitude correction is switched on or off. Note that changing, sending or loading corrections data does NOT directly initiate a sweep, however in general these operations will turn corrections on, which DOES initiate a sweep.

| Key Path:       | Input/Output, Corrections                                                                                                    |
|-----------------|----------------------------------------------------------------------------------------------------|
| Remote Command: | [:SENSe]:CORRection:CSET[1] 2 3 4 5 6[:STATe]<br>ON OFF 1 0                                                                                                    |
|                 | [:SENSe]:CORRection:CSET[1] 2 3 4 5 6[:STATe]?                                                                                                    |
| Example:        | SENS:CORR:CSET1 ON                                                                                                    |
| Dependencies:   | Turning this on automatically turns on "Apply Corrections"                                                                                                    |
|                 | Only the first correction array (Correction 1) supports antenna units. When<br>this array is turned on, and it contains an Antenna Unit other than "None", the<br>Y Axis Unit of the analyzer is forced to that Antenna Unit. All other Y Axis<br>Unit choices are grayed out.                                                                                                    |
|                 | Note that this means that a correction file with an Antenna Unit can only be<br>loaded into the Corrections 1 register. Consequently only for Correction 1<br>does the dropdown in the Recall dialog include.ant, and if an attempt is made<br>to load a correction file into any other Correction register which DOES<br>contain an antenna unit, a Mass Storage error is generated. |
|                 | This command will generate an "Option not available" error unless you have<br>the proper option installed in your instrument.                                                                                                    |
| Preset:         | Not affected by a Preset. Set to OFF by <b>Restore Input/Output Defaults</b>                                                                                                    |

| State Saved:                   | Saved in instrument state.                                                                          |
|--------------------------------|----------------------------------------------------------------------------------------------------|
| Backwards Compatibility Notes: | Unlike legacy analyzers, Preset does not turn Corrections off (Restore Input/Output Defaults does). |
| Initial S/W Revision:          | A.02.00                                                                                             |

#### Properties

Accesses a menu that lets you set the properties of the selected correction.

| Key Path:             | Input/Output, Corrections |
|-----------------------|---------------------------|
| Initial S/W Revision: | A.02.00                   |

#### **Select Correction**

Specifies the selected correction. The term "selected correction" is used throughout this document to specify which correction will be affected by the functions.

| Key Path:             | Input/Output, Corrections, Properties                                         |
|-----------------------|-------------------------------------------------------------------------------|
| Notes:                | The selected correction is remembered even when not in the correction menu.   |
| Preset:               | Set to Correction 1 by Restore Input/Output Defaults.                         |
| Readback:             | Correction 1 Correction 2 Correction 3 Correction 4 Correction 5 Correction 6 |
| Initial S/W Revision: | A.02.00                                                                       |

### Antenna Unit

For devices (like antennae) which make measurements of field strength or flux density, the correction array should contain within its values the appropriate conversion factors such that, when the data on the analyzer is presented in dB $\mu$ V, the display is calibrated in the appropriate units. The "Antenna Unit" used for the conversion is contained within the corrections array database. It may be specified by the user or loaded in from an external file or SCPI.

When an array with an Antenna Unit other than "None" is turned on, the Y Axis Unit of the analyzer is forced to that unit. When this array is turned on, and it contains an Antenna Unit other than "None", the Y Axis Unit of the analyzer is forced to that Antenna Unit., and all other Y Axis Unit choices are grayed out.

Antenna Unit does not appear in all Modes that support Corrections. Only the modes listed in the Mode row of the table below support Antenna Units.

| Key Path:       | Input/Output, Corrections, Properties                                                 |
|-----------------|---------------------------------------------------------------------------------------|
| Mode:           | SA                                                                                    |
| Remote Command: | [:SENSe]:CORRection:CSET[1] 2 3 4:ANTenna[:UNIT]<br>GAUSs PTESla UVM UAM NOConversion |
|                 | [:SENSe]:CORRection:CSET[1] 2 3 4:ANTenna[:UNIT]?                                     |

| Example:              | CORR:CSET:ANT GAUS                                                                                                    |
|-----------------------|----------------------------------------------------------------------------------------------------|
| Dependencies:         | Only the first correction array (Correction 1) supports antenna units.<br>Note that this means that a correction file with an Antenna Unit can only be<br>loaded into the Corrections 1 register. Consequently only for Correction 1<br>does the dropdown in the Recall dialog include.ant, and if an attempt is made<br>to load a correction file into any other Correction register which DOES<br>contain an antenna unit, a Mass Storage error is generated. |
| Preset:               | Unaffected by Preset. Set to NOC by Restore Input/Output Defaults                                                                                                    |
| State Saved:          | Saved in State                                                                                                    |
| Initial S/W Revision: | A.02.00                                                                                                    |

#### dBµV/m

Sets the antenna unit to  $dB\mu V/m$ . If this correction is turned on, and Apply Corrections is on, the Y Axis Unit will then be forced to  $dB\mu V/m$  and all other Y Axis Unit selections will be grayed out.

| Key Path:             | Input/Output, Corrections, Properties, Antenna Unit |
|-----------------------|-----------------------------------------------------|
| Example:              | :CORR:CSET2:ANT UVM                                 |
| Readback:             | "dBµV/m"                                            |
| Initial S/W Revision: | A.02.00                                             |

#### dBµA/m

Sets the antenna unit to  $dB\mu A/m$ . If this correction is turned on, and Apply Corrections is on, the Y Axis Unit will then be forced to  $dB\mu A/m$  and all other Y Axis Unit selections will be grayed out.

| Key Path:             | Input/Output, Corrections, Properties, Antenna Unit |
|-----------------------|-----------------------------------------------------|
| Example:              | :CORR:CSET2:ANT UVA                                 |
| Readback:             | " dBµA/m"                                           |
| Initial S/W Revision: | A.02.00                                             |

#### dBpT

Sets the antenna unit to dBpT. If this correction is turned on, and Apply Corrections is on, the Y Axis Unit will then be forced to dBpT and all other Y Axis Unit selections will be grayed out.

| Key Path:             | Input/Output, Corrections, Properties, Antenna Unit |
|-----------------------|-----------------------------------------------------|
| Example:              | :CORR:CSET3:ANT PTES                                |
| Readback:             | "dBpT"                                              |
| Initial S/W Revision: | A.02.00                                             |

#### dBG

Sets the antenna unit to dBG. If this correction is turned on, and Apply Corrections is on, the Y Axis Unit will then be forced to dBG and all other Y Axis Unit selections will be grayed out.

| Key Path:             | Input/Output, Corrections, Properties, Antenna Unit |
|-----------------------|-----------------------------------------------------|
| Example:              | :CORR:CSET:ANT GAUS                                 |
| Readback:             | " dBG"                                              |
| Initial S/W Revision: | A.02.00                                             |

#### None

Selects no antenna unit for this Correction set. Thus no Y Axis unit will be forced.

| Key Path:             | Input/Output, Corrections, Properties, Antenna Unit |
|-----------------------|-----------------------------------------------------|
| Example:              | :CORR:CSET4:ANT NOC                                 |
| Readback:             | "None"                                              |
| Initial S/W Revision: | A.02.00                                             |

#### **Frequency Interpolation**

This setting controls how the correction values per-bucket are calculated. We interpolate between frequencies in either the logarithmic or linear scale.

This setting is handled and stored individually per correction set.

See "Interpolation" on page 482

| Key Path:             | Input/Output, Corrections, Properties                                   |
|-----------------------|-------------------------------------------------------------------------|
| Remote Command:       | [:SENSe]:CORRection:CSET[1] 2 3 4 5 6:X:SPACing<br>LINear LOGarithmic   |
|                       | [:SENSe]:CORRection:CSET[1] 2 3 4 5 6:X:SPACing?                        |
| Example:              | CORR:CSET:X:SPAC LIN                                                    |
| Preset:               | Unaffected by a Preset. Set to Linear by Restore Input/Output Defaults. |
| State Saved:          | Saved in instrument state.                                              |
| Initial S/W Revision: | A.02.00                                                                 |

### Interpolation

For each bucket processed by the application, all of the correction factors at the frequency of interest (center frequency of each bucket) are summed and added to the amplitude. All trace operations and post processing treat this post-summation value as the true signal to use.

To effect this correction, the goal, for any particular start and stop frequency, is to build a correction trace, whose number of points matches the current Sweep Points setting of the instrument, which will be used to apply corrections on a bucket by bucket basis to the data traces.

For amplitudes that lie between two user specified frequency points, we interpolate to determine the amplitude value. You may select either linear or logarithmic interpolation between the frequencies.

If we interpolate on a log scale, we assume that the line between the two points is a straight line on the log scale. For example, let's say the two points are (2,4) and (20,1). A straight line between them on a log scale looks like:

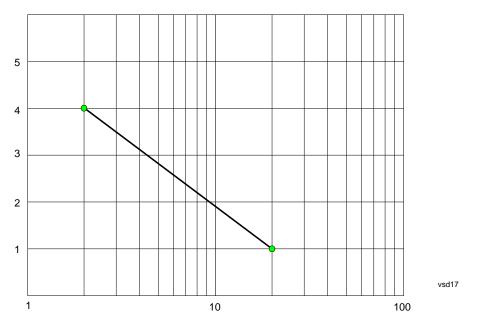

On a linear scale (like that of the spectrum analyzer), this translates to:

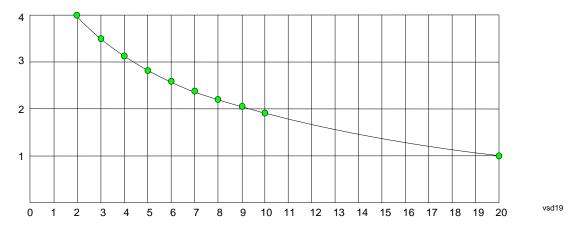

On the other hand, if we interpolate on a linear scale, we assume that the two points are connected by a straight line on the linear scale, as below:

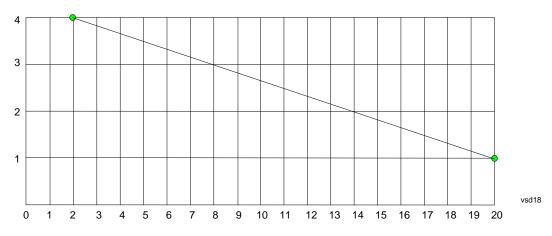

The correction to be used for each bucket is taken from the interpolated correction curve at the center of the bucket.

### Description

Sets an ASCII description field which will be stored in an exported file. Can be displayed in the active function area by selecting as the active function, if desired to be in a screen dump.

| Key Path:             | Input/Output, Corrections, Properties                                        |
|-----------------------|------------------------------------------------------------------------------|
| Remote Command:       | [:SENSe]:CORRection:CSET[1] 2 3 4 5 6:DESCription<br>"text"                  |
|                       | [:SENSe]:CORRection:CSET[1] 2 3 4 5 6:DESCription?                           |
| Example:              | :CORR:CSET1:DESC "11941A Antenna correction"                                 |
| Notes:                | 45 chars max; may not fit on display if max chars used                       |
| Preset:               | Unaffected by a Preset. Set to empty by <b>Restore Input/Output Defaults</b> |
| State Saved:          | Saved in instrument state.                                                   |
| Initial S/W Revision: | A.02.00                                                                      |

#### Comment

Sets an ASCII comment field which will be stored in an exported file. Can be displayed in the active function area by selecting as the active function, if desired to be in a screen dump.

| Key Path:       | Input/Output, Corrections, Properties                               |
|-----------------|---------------------------------------------------------------------|
| Remote Command: | [:SENSe]:CORRection:CSET[1] 2 3 4 5 6:COMMent "text"                |
|                 | [:SENSe]:CORRection:CSET[1] $23456:$ COMMent?                       |
| Example:        | :CORR:CSET1:COMM "this is a comment"                                |
| Notes:          | 45 chars max; may not fit on display if max chars used              |
| Preset:         | Unaffected by Preset. Set to empty by Restore Input/Output Defaults |
| State Saved:    | Saved in instrument state                                           |

| Initial S/W Revision: | A.02.00 |
|-----------------------|---------|
|-----------------------|---------|

#### Edit

Invokes the integrated editing facility for this correction set.

When entering the menu, the editor window turns on, the selected correction is turned **On**, **Apply Corrections** is set to **On**, the amplitude scale is set to **Log**, and the Amplitude Correction ("Ampcor") trace is displayed. The actual, interpolated correction trace is shown in green for the selected correction. Note that since the actual interpolated correction is shown, the correction trace may have some curvature to it. This trace represents only the correction currently being edited, rather than the total, accumulated amplitude correction for all amplitude corrections which are turned on is still applied to the data traces.

Because corrections data is always in dB, but the Y-axis of the analyzer is in absolute units, it is necessary to establish a reference line for display of the Corrections data. The reference line is halfway up the display and represents 0 dB of correction. It is labeled "0 dB CORREC". It is drawn in blue.

Corrections data is always in dB. Whatever dB value appears in the correction table represents the correction to be applied to that trace at that frequency. So if a table entry shows 30 dB that means we ADD 30 dB to each trace to correct it before displaying it. By definition all points are connected. If a gap is desired for corrections data, enter 0 dB.

Note that a well-designed Corrections array should start at 0 dB and end at 0 dB. This is because whatever the high end point is will be extended to the top frequency of the instrument, and whatever the low end point is will be extended down to 0 Hz. So for a Corrections array to have no effect outside its range, you should start and end the array at 0 dB.

| NOTE | The table editor will only operate properly if the analyzer is sweeping, because its updates are tied to the sweep system. Thus, you should not try to use the editor in |
|------|----------------------------------------------------------------------------------------------------|
|      | single sweep, and it will be sluggish during compute-intensive operations like<br>narrow-span FFT sweeps.                                                                |

When exiting the edit menu (by using the **Return** key or by pressing an instrument front-panel key), the editor window turns off and the Ampcor trace is no longer displayed; however, **Apply Corrections** remains **On**, any correction that was on while in the editor remains on, and the amplitude scale returns to its previous setting.

Corrections arrays are not affected by a Preset, because they are in the Input/Output system. They also survive shutdown and restarting of the analyzer application, which means they will survive a power cycle.

| Key Path:             | Input/Output, Corrections |
|-----------------------|---------------------------|
| Initial S/W Revision: | A.02.00                   |

#### Navigate

Lets you move through the table to edit the desired point.

| Key Path:   Input/Output, Corrections, Edit |
|---------------------------------------------|
|---------------------------------------------|

| Notes:                | There is no value readback on the key |
|-----------------------|---------------------------------------|
| Min:                  | 1                                     |
| Max:                  | 2000                                  |
| Initial S/W Revision: | A.02.00                               |

### Frequency

Lets you edit the frequency of the current row.

| Key Path:             | Input/Output, Corrections, Edit        |
|-----------------------|----------------------------------------|
| Notes:                | There is no value readback on the key. |
| Min:                  | 0                                      |
| Max:                  | 1 THz                                  |
| Initial S/W Revision: | A.02.00                                |

#### Amplitude

Lets you edit the Amplitude of the current row.

| Key Path:             | Input/Output, Corrections, Edit        |
|-----------------------|----------------------------------------|
| Notes:                | There is no value readback on the key. |
| Min:                  | -1000 dB                               |
| Max:                  | 1000 dB                                |
| Initial S/W Revision: | A.02.00                                |

#### **Insert Point Below**

Inserts a point below the current point. The new point is a copy of the current point and becomes the current point. The new point is not yet entered into the underlying table, and the data in the row is displayed in light gray.

| Key Path:             | Input/Output, Corrections, Edit |
|-----------------------|---------------------------------|
| Initial S/W Revision: | A.02.00                         |

### **Delete Point**

Deletes the currently-selected point, whether or not that point is being edited, and selects the Navigate functionality. The point following the currently-selected point (or the point preceding if there is none) will be selected.

| Key Path:             | Input/Output, Corrections, Edit |
|-----------------------|---------------------------------|
| Initial S/W Revision: | A.02.00                         |

#### Scale X Axis

Matches the X Axis to the selected Correction, as well as possible. Sets the Start and Stop Frequency to contain the minimum and maximum Frequency of the selected Correction. The range between Start Frequency and Stop Frequency is 12.5% above the range between the minimum and maximum Frequency, so that span exceeds this range by one graticule division on either side. If in zero-span, or there is no data in the Ampcor table, or the frequency range represented by the table is zero, no action is taken. Standard clipping rules apply if the value in the table is outside the allowable range for the X axis.

| Key Path:             | Input/Output, Corrections, Edit                                                                                                    |
|-----------------------|----------------------------------------------------------------------------------------------------|
| Dependencies:         | If either the first or last point in the array is outside the frequency range of the current input, an error message is generated: |
|                       | "-221. Settings conflict; Start or Stop Freq out of range for current input settings"                                              |
| Initial S/W Revision: | A.02.00                                                                                                    |

#### **Delete Correction**

Deletes the correction values for this set. When this key is pressed a prompt is placed on the screen that says "Please press Enter or OK key to delete correction. Press ESC or Cancel to close this dialog." The deletion is only performed if you press OK or Enter.

| Key Path:             | Input/Output, Corrections                                                    |
|-----------------------|------------------------------------------------------------------------------|
| Remote Command:       | [:SENSe]:CORRection:CSET[1] 2 3 4 5 6:DELete                                 |
| Example:              | CORR:CSET:DEL                                                                |
|                       | CORR:CSET1:DEL                                                               |
|                       | CORR:CSET4:DEL                                                               |
| Notes:                | Pressing this key when no corrections are present is accepted without error. |
| Initial S/W Revision: | A.02.00                                                                      |

#### **Apply Corrections**

Applies amplitude corrections which are marked as ON to the measured data. If this is set to OFF, then no amplitude correction sets will be used, regardless of their individual on/off settings. If set to ON, the corrections that are marked as ON (see "Correction On/Off" on page 479) are used.

| Key Path:       | Input/Output, Corrections                                                                                          |
|-----------------|----------------------------------------------------------------------------------------------------|
| Remote Command: | [:SENSe]:CORRection:CSET:ALL[:STATe] ON OFF 1 0                                                                    |
|                 | [:SENSe]:CORRection:CSET:ALL[:STATe]?                                                                              |
| Example:        | SENS:CORR:CSET:ALL OFF                                                                                             |
|                 | This command makes sure that no amplitude corrections are applied, regardless of their individual on/off settings. |
| Preset:         | Not affected by Preset. Set to OFF by Restore Input/Output Defaults                                                |

| State Saved:          | Saved in instrument state. |
|-----------------------|----------------------------|
| Initial S/W Revision: | A.02.00                    |

#### **Delete All Corrections**

Erases all correction values for all 4 Amplitude Correction sets.

When this key is pressed a prompt is placed on the screen that says "Please press Enter or OK key to delete all corrections. Press ESC or Cancel to close this dialog." The deletion is only performed if you press OK or Enter.

| Key Path:             | Input/Output, Corrections           |
|-----------------------|-------------------------------------|
| Remote Command:       | [:SENSe]:CORRection:CSET:ALL:DELete |
| Example:              | CORR:CSET:ALL:DEL                   |
| Initial S/W Revision: | A.02.00                             |

### **Remote Correction Data Set Commands**

### Set (Replace) Data (Remote Command Only)

The command takes an ASCII series of alternating frequency and amplitude points, each value separated by commas.

The values sent in the command will totally replace all existing correction points in the specified set.

An Ampcor array can contain 2000 points maximum.

| Remote Command:       | [:SENSe]:CORRection:CSET[1] 2 3 4 5 6:DATA <freq>, <ampl>,</ampl></freq>                                                               |
|-----------------------|----------------------------------------------------------------------------------------------------|
|                       | [:SENSe]:CORRection:CSET[1] 2 3 4 5 6:DATA?                                                                                            |
| Example:              | CORR:CSET1:DATA 10000000,-1.0,20000000,1.0                                                                                             |
|                       | This defines two correction points at $(10 \text{ MHz}, -1.0 \text{ dB})$ and $(20 \text{ MHz}, 1.0 \text{ dB})$ for correction set 1. |
| Preset:               | Empty after Restore Input/Output Defaults. Survives a shutdown or restart of analyzer application (including a power cycle).           |
| State Saved:          | Saved in instrument state.                                                                                                    |
| Min:                  | Freq: 0 Hz                                                                                                    |
|                       | Amptd: -1000 dBm                                                                                                    |
| Max:                  | Freq: 1 THz                                                                                                    |
|                       | Amptd: +1000 dBm                                                                                                    |
| Initial S/W Revision: | A.02.00                                                                                                    |

### Merge Correction Data (Remote Command Only)

The command takes an ASCII series of alternating frequency and amplitude points, each value separated by commas. The difference between this command and Set Data is that this merges new correction points into an existing set.

Any new point with the same frequency as an existing correction point will replace the existing point's amplitude with that of the new point.

An Ampcor array can contain 2000 total points, maximum.

| Remote Command:       | [:SENSe]:CORRection:CSET[1] 2 3 4 5 6:DATA:MERGe <freq>, <ampl>,</ampl></freq>                                                                                      |
|-----------------------|----------------------------------------------------------------------------------------------------|
| Example:              | CORR:CSET1:DATA:MERGE 15000000,-5.0,25000000,5.0                                                                                                    |
|                       | This adds two correction points at $(15 \text{ MHz}, -5.0 \text{ dB})$ and $(25 \text{ MHz}, 5.0 \text{ dB})$ to whatever values already exist in correction set 1. |
| Preset:               | Empty after Restore Input/Output Defaults. Survives shutdown/restart of analyzer application (including power cycle)                                                |
| Min:                  | Freq: 0 Hz                                                                                                    |
|                       | Amptd: -1000 dBm                                                                                                    |
| Max:                  | Freq: 1 THz                                                                                                    |
|                       | Amptd: +1000 dBm                                                                                                    |
| Initial S/W Revision: | A.02.00                                                                                                    |

## Freq Ref In

Specifies the frequency reference as being the internal reference, external reference or sensing the presence of an external reference.

When the frequency reference is set to internal, the internal 10 MHz reference is used even if an external reference is connected.

When the frequency reference is set to external, the instrument will use the external reference. However, if there is no external signal present, or it is not within the proper amplitude range, a condition error message is generated. When the external signal becomes valid, the error is cleared.

If Sense is selected, the instrument checks whether a signal is present at the external reference connector and will automatically switch to the external reference when a signal is detected. When no signal is present, it automatically switches to the internal reference. No message is generated as the reference switches between external and internal. The monitoring of the external reference occurs approximately on 1 millisecond intervals, and never occurs in the middle of a measurement acquisition, only at the end of the measurement (end of the request).

If for any reason the instrument's frequency reference is not able to obtain lock, Status bit 2 in the Questionable Frequency register will be true and a condition error message is generated. When lock is regained, Status bit 2 in the Questionable Frequency register will be cleared and the condition error will be cleared.

If an external frequency reference is being used, you must enter the frequency of the external reference if it is not exactly 10 MHz. The External Ref Freq key is provided for this purpose.

| Key Path:                      | Input/Output                                                                                                    |
|--------------------------------|----------------------------------------------------------------------------------------------------|
| Remote Command:                | [:SENSe]:ROSCillator:SOURce:TYPE<br>INTernal EXTernal SENSe                                                                |
|                                | [:SENSe]:ROSCillator:SOURce:TYPE?                                                                                          |
| Preset:                        | This is unaffected by a Preset but is set to SENSe on a "Restore Input/Output Defaults" or "Restore System Defaults->All". |
| State Saved:                   | Saved in instrument state.                                                                                                 |
| Status Bits/OPC dependencies:  | STATus:QUEStionable:FREQuency bit 2 set if unlocked.                                                                       |
| Backwards Compatibility Notes: | Freq Ref In was not saved in state in the legacy instruments. It is a part of state in the X-Series.                       |
| Initial S/W Revision:          | Prior to A.02.00                                                                                                    |

| Remote Command:                | [:SENSe]:ROSCillator:SOURce?                                                                                                    |
|--------------------------------|----------------------------------------------------------------------------------------------------|
| Notes:                         | The query [SENSe]:ROSCillator:SOURce? returns the current switch setting.<br>This means:                                                                                                    |
|                                | 1. If it was set to SENSe but there is no external reference so the instrument is actually using the internal reference, then this query returns INTernal and not SENSe.                                           |
|                                | 2. If it was set to SENSe and there is an external reference present, the query returns EXTernal and not SENSe.                                                                                                    |
|                                | 3. If it was set to EXTernal, then the query returns "EXTernal"                                                                                                    |
|                                | 4. If it was set to INTernal, then the query returns "INTernal"                                                                                                    |
| Preset:                        | SENSe                                                                                                    |
| Backwards Compatibility Notes: | The query [:SENSe]:ROSCillator:SOURce? was a query-only command in ESA which always returned whichever reference the instrument was using. The instrument automatically switched to the ext ref if it was present. |
|                                | In PSA (which had no sensing) the command [:SENSe]:ROSCillator:SOURce set the reference (INT or EXT), so again its query returned the actual routing.                                                              |
|                                | Thus the query form of this command is 100% backwards compatible with both instruments.                                                                                                    |
| Initial S/W Revision:          | Prior to A.02.00                                                                                                    |

| Remote Command:       | [:SENSe]:ROSCillator:SOURce INTernal EXTernal                                                                 |
|-----------------------|----------------------------------------------------------------------------------------------------|
| Notes:                | For PSA compatibility the command form is provided and is directly mapped to [:SENSe]:ROSCillator:SOURce:TYPE |
| Initial S/W Revision: | Prior to A.02.00                                                                                              |

#### Sense

The external reference is used if a valid signal is sensed at the Ext Ref input. Otherwise the internal reference is used.

| Key Path:             | Input/Output, Freq Ref In |
|-----------------------|---------------------------|
| Example:              | :ROSC:SOUR:TYPE SENS      |
| Readback:             | Sense                     |
| Initial S/W Revision: | Prior to A.02.00          |

#### Internal

The internal reference is used.

| Key Path:             | Input/Output, Freq Ref In |
|-----------------------|---------------------------|
| Example:              | :ROSC:SOUR:TYPE INT       |
| Readback:             | Internal                  |
| Initial S/W Revision: | Prior to A.02.00          |

### External

The external reference is used.

| Key Path:             | Input/Output, Freq Ref In |
|-----------------------|---------------------------|
| Example:              | :ROSC:SOUR:TYPE EXT       |
| Readback:             | External                  |
| Initial S/W Revision: | Prior to A.02.00          |

#### **Ext Ref Freq**

This key tells the analyzer the frequency of the external reference. When the external reference is in use (either because the reference has been switched to External or because the Reference has been switched to Sense and there is a valid external reference present) this information is used by the analyzer to determine the internal settings needed to lock to that particular external reference signal.

For the instrument to stay locked, the value entered must be within 5 ppm of the actual external reference frequency. So it is important to get it close, or you risk an unlock condition.

Note that this value only affects the instrument's ability to lock. It does not affect any calculations or measurement results. See "Freq Offset" in the Frequency section for information on how to offset frequency values.

| Key Path: Input/Output, Freq Ref In |
|-------------------------------------|
|-------------------------------------|

| Remote Command:       | [:SENSe]:ROSCillator:EXTernal:FREQuency <freq></freq>                                                                      |
|-----------------------|----------------------------------------------------------------------------------------------------|
|                       | [:SENSe]:ROSCillator:EXTernal:FREQuency?                                                                                   |
| Example:              | ROSC:EXT:FREQ 20 MHz sets the external reference frequency to 20 MHz, but does not select the external reference.          |
|                       | ROSC:SOUR:TYPE EXT selects the external reference.                                                                         |
| Notes:                | Still available with Internal selected, to allow setup for when External is in use.                                        |
| Preset:               | This is unaffected by a Preset but is set to 10 MHz on a "Restore Input/Output Defaults" or "Restore System Defaults->All" |
| Min:                  | CXA: 10 MHz                                                                                                    |
|                       | EXA: 10 MHz or 13 MHz, depending on whether N9010A-R13 is licensed                                                         |
|                       | MXA: 1 MHz                                                                                                    |
|                       | PXA: 1 MHz                                                                                                    |
| Max:                  | CXA: 10 MHz                                                                                                    |
|                       | EXA: 10 MHz                                                                                                    |
|                       | MXA: 50 MHz                                                                                                    |
|                       | PXA: 50 MHz                                                                                                    |
| Default Unit:         | Hz                                                                                                    |
| Initial S/W Revision: | Prior to A.02.00                                                                                                    |

## **External Reference Lock BW**

This control lets you adjust the External Reference phase lock bandwidth. This control is available in some models of the X-Series.

The PXA variable reference loop bandwidth allows an external reference to be used and have the analyzer close-in phase noise improved to match that of the reference. This could result in an improvement of tens of decibels. The choice of "Wide" or "Narrow" affects the phase noise at low offset frequencies, especially 4 to 400 Hz offset. When using an external reference with superior phase noise, we recommend setting the external reference phase-locked-loop bandwidth to wide (60 Hz), to take advantage of that superior performance. When using an external reference with inferior phase noise performance, we recommend setting that bandwidth to narrow (15 Hz). In these relationships, inferior and superior phase noise are with respect to 134 dBc/Hz at 30 Hz offset from a 10 MHz reference. Because most reference sources have phase noise behavior that falls off at a rate of 30 dB/decade, this is usually equivalent to 120 dBc/Hz at 10 Hz offset.

| Key Path:       | Input/Output, Freq Ref In                   |
|-----------------|---------------------------------------------|
| Scope:          | Mode Global                                 |
| Remote Command: | [:SENSe]:ROSCillator:BANDwidth WIDE  NARRow |
|                 | [:SENSe]:ROSCillator:BANDwidth?             |

| Example:              | ROSC:BAND WIDE                                                                                                    |
|-----------------------|----------------------------------------------------------------------------------------------------|
| Dependencies:         | This key only appears in analyzers equipped with the required hardware.                                                      |
| Preset:               | This is unaffected by a Preset but is set to Narrow on a "Restore Input/Output Defaults" or "Restore System Defaults -> All" |
| State Saved:          | Saved in Input/Output state.                                                                                                 |
| Initial S/W Revision: | A.04.00                                                                                                    |

#### **External Ref Coupling**

Only appears with option ERC installed and licensed.

This function lets you couple the sweep system of the analyzer to the state of the External Reference. If **Normal** is selected, data acquisition proceeds regardless of the state of the External Reference. When you select **Ext Ref Out Of Range Stops Acquisition**, the data acquisition (sweep or measurement) stops when either the "521, External ref out of range" or the "503, Frequency Reference unlocked" error message is asserted. Note that this will only take place if the **Freq Ref In** selection is **External**.

With the acquisition stopped, the data display will stop updating (even if this occurs in the middle of a sweep or measurement) and no data will be returned to a READ? or MEASure? query; that is, these queries will not complete because the analyzer will not respond to them. Furthermore, no response will be generated to a \*WAI? or \*OPC? query.

Proper SCPI sequences are shown below, which will always fail to return if the acquisition stops during the requested sweep or measurement. Note that, for predictable operation of this function, it is best to operate the analyzer in single measurement mode (INIT:CONT OFF), because if operating in continuous mode, the analyzer may respond to the above queries even after the acquisition stops, with data left over from the previous acquisition.

:INIT:CONT OFF

:INIT:IMM;\*OPC?

--

:INIT:CONT OFF

:INIT:IMM;\*WAI?

--

:INIT:CONT OFF

:READ?

--

:INIT:CONT OFF

:MEASure?

When the acquisition ceases, in addition to the error condition(s) described above, a popup error message will be generated informing you that the acquisition has ceased due to an invalid external reference. This message will stay on the screen while the acquisition is suspended.

External reference problem. Data acquisition suspended. To resume data acquisition, fix the problem and press the Restart key OR Press the following keys: Input/Output, More 1 of 2, Freq Ref In, External Ref Coupling, Normal OR Input/Output, More 1 of 2, Freq Ref In, Internal

If you press the Restart key this message will be taken off the screen and a new acquisition will be attempted; if the External Reference problem persists the message will go right back up. You can also take the message down by changing back to the **Normal** setting of Sweep/Ext Ref Coupling, or by pressing **Freq Ref In, Internal**, or **Freq Ref In, Sense**, or **Restore Input/Output Defaults**.

The setting of **External Ref Coupling** is persistent across power-cycling and is not reset with a Preset. It is reset to the default state (**Normal**) when **Restore Input/Output Defaults** is invoked, which will also restart normal data acquisition.

The detection of invalid external reference is under interrupt processing. If the external reference becomes invalid then returns to valid in too short a time, no error condition will be detected or reported and therefore the acquisition will not be stopped.

| Key Path:             | Input/Output, Freq Ref In                                                                                             |
|-----------------------|----------------------------------------------------------------------------------------------------|
| Mode:                 | All                                                                                                    |
| Remote Command:       | [:SENSe]:ROSCillator:COUPling NORMal NACQuisition                                                                     |
|                       | [:SENSe]:ROSCillator:COUPling?                                                                                        |
| Preset:               | This setting is persistent: it survives power-cycling or a Preset and is reset<br>with Restore Input/Output defaults. |
| State Saved:          | Not saved in instrument state                                                                                         |
| Readback:             | Normal Stop Acq                                                                                                    |
| Initial S/W Revision: | A.02.00                                                                                                    |

## **Output Config**

Accesses keys that configure various output settings, like the frequency reference output, trigger output and analog output.

| Backwards Compatibility Notes: | In ESA there was not a user interface to enable the Video Output (Analog Output), Trigger Output, or Gate Output. In the X-Series each of these physical connectors requires configuration, thus the user interface has been added for X-Series, along with the potential for an output you think is always on to be switched off. |
|--------------------------------|----------------------------------------------------------------------------------------------------|
| Initial S/W Revision:          | Prior to A.02.00                                                                                                    |

## Trig Out (1 and 2)

Select the type of output signal that will be output from the rear panel Trig 1 Out or Trig 2 Out connectors.

| Key Path:             | Input/Output, Output Config                                                                                                    |
|-----------------------|----------------------------------------------------------------------------------------------------|
| Remote Command:       | :TRIGger TRIGger1 TRIGger2[:SEQuence]:OUTPut<br>HSWP MEASuring MAIN GATE GTRigger OEVen SPOint SSWeep S<br>SETtled S1Marker S2Marker S3Marker S4Marker OFF                                                                                                    |
|                       | :TRIGger   TRIGger1   TRIGger2[:SEQuence]:OUTPut?                                                                                                    |
| Example:              | TRIG:OUTP HSWP                                                                                                    |
|                       | TRIG2:OUTP GATE                                                                                                    |
| Dependencies:         | The second Trigger output (Trig 2 Out) does not appear in all models; in<br>models that do not support it, the Trig 2 Out key is blanked, and sending the<br>SCPI command for this output generates an error, "Hardware missing; Not<br>available for this model number" In models that do not support the Trigger 2<br>output, this error is returned if trying to set Trig 2 Out and a query of Trig 2<br>Out returns OFF. |
| Preset:               | Trigger 1: Sweeping (HSWP)                                                                                                    |
|                       | Trigger 2: Gate                                                                                                    |
|                       | This is unaffected by a Preset but is preset to the above values on a "Restore<br>Input/Output Defaults" or "Restore System Defaults->All"                                                                                                    |
| State Saved:          | Saved in instrument state                                                                                                    |
| Initial S/W Revision: | Prior to A.02.00                                                                                                    |

## Off

Selects no signal to be output to the Trig 1 Out or Trig 2 Out connector.

| Key Path:             | Input/Output, Output Config, Trig 1/2 Output |  |
|-----------------------|----------------------------------------------|--|
| Example:              | TRIG1:OUTP OFF                               |  |
| Readback:             | Off                                          |  |
| Initial S/W Revision: | Prior to A.02.00                             |  |

## Polarity

Sets the output to the Trig 1 Out or Trig 2 Out connector to trigger on either the positive or negative polarity.

| Key Path:             | Input/Output, Output Config, Trig 1/2 Output                                                                                    |
|-----------------------|----------------------------------------------------------------------------------------------------|
| Remote Command:       | :TRIGger TRIGger1 TRIGger2[:SEQuence]:OUTPut:POLarity<br>POSitive NEGative                                                      |
|                       | :TRIGger TRIGger1 TRIGger2[:SEQuence]:OUTPut:POLarity?                                                                          |
| Example:              | TRIG1:OUTP:POL POS                                                                                                    |
| Preset:               | This is unaffected by a Preset but is set to POSitive on a "Restore Input/Output<br>Defaults" or "Restore System Defaults->All" |
| State Saved:          | Saved in instrument state                                                                                                    |
| Initial S/W Revision: | Prior to A.02.00                                                                                                    |

### Sweeping (HSWP)

Selects the Sweeping Trigger signal to be output to the Trig 1 Out or Trig 2 Out connector when a measurement is made. This signal has historically been known as "HSWP" (High = Sweeping), and is 5 V TTL level with 50 ohm output impedance."

| Key Path:             | Input/Output, Output Config, Trig 1/2 Output |  |
|-----------------------|----------------------------------------------|--|
| Example:              | TRIG1:OUTP HSWP                              |  |
| Readback:             | Sweeping                                     |  |
| Initial S/W Revision: | Prior to A.02.00                             |  |

### Measuring

Selects the Measuring trigger signal to be output to the Trig 1 Out or Trig 2 Out connector. This signal is true while the Measuring status bit is true.

| Key Path:             | Input/Output, Output Config, Trig 1/2 Output |  |
|-----------------------|----------------------------------------------|--|
| Example:              | TRIG1:OUTP MEAS                              |  |
| Readback:             | Measuring                                    |  |
| Initial S/W Revision: | Prior to A.02.00                             |  |

## Main Trigger

Selects the current instrument trigger signal to be output to the Trig 1 Out or Trig 2 Out connector.

| Key Path:   Input/Output, Output Config, Trig 1/2 Output |  |
|----------------------------------------------------------|--|
|----------------------------------------------------------|--|

| Example:              | TRIG1:OUTP MAIN  |
|-----------------------|------------------|
| Readback:             | Main Trigger     |
| Initial S/W Revision: | Prior to A.02.00 |

### **Gate Trigger**

Selects the gate trigger signal to be output to the Trig 1 Out or Trig 2 Out connector. This is the source of the gate timing, not the actual gate signal.

| Key Path:             | Input/Output, Output Config, Trig 1/2 Output |  |
|-----------------------|----------------------------------------------|--|
| Example:              | TRIG1:OUTP GTR                               |  |
| Readback:             | Gate Trigger                                 |  |
| Initial S/W Revision: | Prior to A.02.00                             |  |

### Gate

Selects the gate signal to be output to the Trig 1 Out or Trig 2 Out connector. The gate signal has been delayed and its length determined by delay and length settings. When the polarity is positive, a high on the Trig 1 Out or Trig 2 Out represents the time the gate is configured to pass the signal.

| Key Path:             | Input/Output, Output Config, Trig 1/2 Output |  |
|-----------------------|----------------------------------------------|--|
| Example:              | TRIG1:OUTP GATE                              |  |
| Readback:             | Gate                                         |  |
| Initial S/W Revision: | Prior to A.02.00                             |  |

### **Odd/Even Trace Point**

Selects either the odd or even trace points as the signal to be output to the Trig 1 Out or Trig 2 Out connector when performing swept spectrum analysis. When the polarity is positive, this output goes high during the time the analyzer is sweeping past the first point (Point 0) and every other following trace point. The opposite is true if the polarity is negative.

| Key Path:             | Input/Output, Output Config, Trig 1/2 Output |  |
|-----------------------|----------------------------------------------|--|
| Example:              | TRIG1:OUTP OEV                               |  |
| Readback:             | Odd/Even                                     |  |
| Initial S/W Revision: | Prior to A.02.00                             |  |

## **Analog Out**

This menu lets you control which signal is fed to the "Analog Out" connector on the analyzer rear panel. See "More Information" on page 498

| Key Path:                      | Input/Output, Output Config                                                                                                    |  |
|--------------------------------|----------------------------------------------------------------------------------------------------|--|
| Remote Command:                | :OUTPut:ANALog OFF SVIDeo LOGVideo LINVideo DAUDio                                                                                                    |  |
|                                | :OUTPut:ANALog?                                                                                                    |  |
| Example:                       | OUTP:ANAL SVIDeo causes the analog output type to be Screen Video                                                                                                    |  |
| Preset:                        | OFF                                                                                                    |  |
| Preset:                        | This is unaffected by Preset but is set to DAUDio on a "Restore Input/Output<br>Defaults" or "Restore System Defaults->All                                                                                                    |  |
| State Saved:                   | Saved in Input/Output State                                                                                                    |  |
| Readback line:                 | 1-of-N selection [variable]                                                                                                    |  |
| Backwards Compatibility Notes: | Prior to A.04.00, OFF was the default functionality except when in the Analog Demod application or with Tune and Listen, in which case it was DAUDio, and there was no selection menu. So for backwards compatibility with earlier X-Series firmware versions, Auto (:OUTP:ANAL:AUTO ON) will duplicate the prior behavior. |  |
|                                | The DNWB and SANalyzer parameters, which were legal in PSA but perform<br>no function in the X-Series, are accepted without error.                                                                                                    |  |
| Initial S/W Revision:          | A.04.00                                                                                                    |  |

## **More Information**

The table below gives the range for each output.

| Analog Out      | Nominal Range<br>exc.<br>(10%<br>overrange) | Scale Factor    | Notes                                                                     |
|-----------------|---------------------------------------------|-----------------|---------------------------------------------------------------------------|
| Off             | 0 V                                         |                 |                                                                           |
| Screen<br>Video | 0 – 1 V open<br>circuit                     | 10%/division    | 8566 compatible                                                           |
| Log Video       | 0 – 1 V<br>terminated                       | 1/(192.66 dB/V) | dB referenced to mixer level, 1V out for –10 dBm at the mixer.            |
| Linear<br>Video | 0 – 1 V<br>terminated                       | 100%/V          | Linear referenced to Ref Level, 1 V out for RF envelope at the Ref Level. |
| Demod<br>Audio  | (varies with analyzer setting)              |                 |                                                                           |

#### Auto

Selects the Auto state for the Analog Output menu. In this state, the Analog Output will automatically be set to the most sensible setting for the current mode or measurement.

If you make a selection manually from the Analog Out menu, this selection will remain in force until you change it (or re-select Auto), even if you go to a mode or measurement for which the selected output does not apply.

| Key Path:             | Input/Output, Output Config, Analog Out |  |
|-----------------------|-----------------------------------------|--|
| Remote Command:       | OUTPut:ANALog:AUTO OFF ON 0 1           |  |
|                       | OUTPut:ANALog:AUTO?                     |  |
| Example:              | OUTP:ANAL:AUTO ON                       |  |
| Preset:               | ON                                      |  |
| State Saved:          | Saved in Input/Output State             |  |
| Initial S/W Revision: | A.04.00                                 |  |

### Off

Turns off the analog output.

| Key Path:             | Input/Output, Output Config, Analog Out          |
|-----------------------|--------------------------------------------------|
| Example:              | OUTP:ANAL OFF causes the analog output to be off |
| Readback Text:        | Off                                              |
| Initial S/W Revision: | A.04.00                                          |

### Screen Video

Selects the analog output to be the screen video signal. In this mode, the pre-detector data is output to the Analog Out connector. The output looks very much like the trace displayed on the analyzer's screen, and depends on the Log/Lin display Scale, Reference Level, and dB per division, but is not influenced by the selected detector or any digital flatness corrections or trace post-processing (like Trace Averaging).

Note that this mode is similar to the Analog Output of the HP 8566 family and the Video Out (opt 124) capability of the Agilent PSA analyzer (E444x), although there are differences in the behavior.

| Key Path: | Input/Output, Output Config, Analog Out |
|-----------|-----------------------------------------|
| Example:  | OUTP:ANAL SVID                          |

| Dependencies:                  | Because the Screen Video output uses one of the two IF processing channels,<br>only one detector is available while Screen Video is selected. All active traces<br>will change to use the same detector as the selected trace when Screen Video<br>is activated.                                                                                                  |
|--------------------------------|----------------------------------------------------------------------------------------------------|
|                                | Screen Video output is not available while any EMI Detector is selected (Quasi Peak, RMS Average or EMI Average), because these detectors use both IF processing channels. Consequently, if the user chooses an EMI Detector, there will be no Screen Video output.                                                                                               |
|                                | The output holds at its last value during an alignment and during a marker count. After a sweep:                                                                                                    |
|                                | • If a new sweep is to follow (as in Continuous sweep mode), the output holds at its last value during the retrace before the next sweep starts. If the analyzer is in zero-span, there is no retrace, as the analyzer remains tuned to the Center Frequency and does not sweep. Therefore, in zero-span, the output simply remains live between display updates. |
|                                | • If no new sweep is to follow (as in Single sweep mode), the output remains live, and continues to show the pre-detector data.                                                                                                    |
|                                | This function depends on optional capability; the key will be blanked and the command will generate an "Option not available" error unless you have Option YAV or YAS licensed in your instrument.                                                                                                    |
| Couplings:                     | Screen Video output changes while in FFT Sweeps, so for measurements that<br>use exclusively FFT Sweeps, or if the user manually chooses FFT Sweeps, the<br>Screen Video output will look different than it does in swept mode.                                                                                                    |
| Readback Text:                 | Screen Video                                                                                                    |
| Backwards Compatibility Notes: | See "Backwards Compatibility:" on page 500, below.                                                                                                    |
| Initial S/W Revision:          | A.04.00                                                                                                    |

### **Backwards Compatibility:**

The Screen Video function is intended to be very similar to the 8566 Video Output and the PSA Option 124. However, unlike the PSA, it is not always on; it must be switched on by the Screen Video key. Also, unlike the PSA, there are certain dependencies (detailed above) – for example, the Quasi Peak Detector is unavailable when Screen Video is on.

Furthermore, the PSA Option 124 hardware was unipolar and its large range was padded to be exactly right for use as a Screen Video output. In the X-Series, the hardware is bipolar and has a wider range to accommodate the other output choices. Therefore, the outputs won't match up exactly and users may have to modify their setup when applying the X-Series in a PSA application.

### Log Video (RF Envelope, Ref=Mixer Level)

Selects the analog output to be the log of the video signal. In this mode, the pre-detector data is output to the Analog Out connector with a Log scaling. The output is referenced to the current level at the mixer, does not depend on display settings like Reference Level or dB per division, and it is not influenced by the selected detector or any digital flatness corrections or trace post-processing (like Trace Averaging), but does change with input attenuation.

| Key Path:             | Input/Output, Output Config, Analog Out                                                                                                    |
|-----------------------|----------------------------------------------------------------------------------------------------|
| Example:              | OUTP:ANAL LOGV                                                                                                    |
| Dependencies:         | Because the Log Video output uses one of the two IF processing channels,<br>only one detector is available while Screen Video is selected. All active traces<br>will change to use the same detector as the selected trace when Log Video is<br>activated.    |
|                       | Log Video output is not available while any EMI Detector is selected (Quasi Peak, RMS Average or EMI Average), because these detectors use both IF processing channels. Consequently, if the user chooses an EMI Detector, there will be no Log Video output. |
|                       | The output holds at its last value during an alignment, during a marker count, and during retrace (after a sweep and before the next sweep starts).                                                                                                    |
|                       | This function depends on optional capability. The key will be blanked and the command will generate an "Option not available" error unless you have Option YAV licensed in your instrument.                                                                   |
| Couplings:            | Log Video output changes while in FFT Sweeps, so for measurements that use<br>exclusively FFT Sweeps, or if the user manually chooses FFT Sweeps, the<br>Log Video output will look different than it does in swept mode.                                     |
| Readback Text:        | Log Video                                                                                                    |
| Initial S/W Revision: | A.04.00                                                                                                    |

The output is designed so that full scale (1 V) corresponds to -10 dBm at the mixer. The full range (0-1 V) covers 192.66 dB; thus, 0 V corresponds to -202.66 dBm at the mixer.

### Linear Video (RF Envelope, Ref=Ref Level)

Selects the analog output to be the envelope signal on a linear (voltage) scale. In this mode, the pre-detector data is output to the Analog Out connector with a Linear scaling. The output is based on the current Reference Level, and is not influenced by the selected detector or any digital flatness corrections or trace post-processing (like Trace Averaging).

The scaling is set so that 1 V output occurs with an instantaneous video level equal to the reference level, and 0 V occurs at the bottom of the graticule. This scaling gives you the ability to control the gain without having another setup control for the key. But it requires you to control the look of the display (the reference level) in order to control the analog output.

This mode is ideal for looking at Amplitude Modulated signals, as the linear envelope effectively demodulates the signal.

| Key Path: | Input/Output, Output Config, Analog Out |
|-----------|-----------------------------------------|
| Example:  | OUTP:ANAL LINV                          |

| Dependencies:         | Because the Linear Video output uses one of the two IF processing channels,<br>only one detector is available while Linear Video is selected. All active traces<br>will change to use the same detector as the selected trace when Log Video is<br>activated.       |
|-----------------------|----------------------------------------------------------------------------------------------------|
|                       | Linear Video output is not available while any EMI Detector is selected (Quasi Peak, RMS Average or EMI Average), because these detectors use both IF processing channels. Consequently, if the user chooses an EMI Detector, there will be no Linear Video output. |
|                       | The output holds at its last value during an alignment and during a marker count and during retrace (after a sweep and before the next sweep starts).                                                                                                    |
|                       | This function depends on optional capability; the key will be blanked and the command will generate an "Option not available" error unless you have Option YAV licensed in your instrument.                                                                         |
| Couplings:            | Linear Video output changes while in FFT Sweeps, so for measurements that<br>use exclusively FFT Sweeps, or if the user manually chooses FFT Sweeps, the<br>Linear Video output will look different than it does in swept mode.                                     |
| Readback Text:        | Linear Video                                                                                                    |
| Initial S/W Revision: | A.04.00                                                                                                    |

### **Demod Audio**

Selects the analog output to be the demodulation of the video signal.

When Demod Audio is selected, the demodulated audio signal appears at this output whenever the Analog Demod application is demodulating a signal or when **Analog Demod Tune and Listen** is operating in the Swept SA measurement.

When Analog Out is in the Auto state, this output is auto-selected when in the Analog Demod mode or when **Analog Demod Tune and Listen** is operating in the Swept SA measurement.

If any other Analog Output is manually selected when in the Analog Demod mode or when **Analog Demod Tune and Listen** is operating in the Swept SA measurement, a condition warning message appears.

| Key Path:     | Input/Output, Output Config, Analog Out                                                                                                    |
|---------------|----------------------------------------------------------------------------------------------------|
| Example:      | OUTP:ANAL DAUD                                                                                                    |
| Dependencies: | This key only appears if the Analog Demod application (N9063A), the N6141A or W6141A application, or Option EMC is installed and licensed, otherwise the key will be blanked and the command will generate an "Option not available" error. |
|               | The output holds at its last value during an alignment and during a marker count. It is not held between sweeps, in order for Tune and Listen to work properly.                                                                             |
|               | When Demod Audio is the selected Analog Output:                                                                                                    |
|               | • all active traces are forced to use the same detector.                                                                                                    |
|               | • CISPR detectors (QPD, EMI Avg, RMS Avg) are unavailable                                                                                                    |

| Readback Text:            | Demod Audio                                                                       |
|---------------------------|-----------------------------------------------------------------------------------|
| Initial S/W Revision:     | Prior to A.02.00 (this was the default functionality, and there was no selection) |
| Modified at S/W Revision: | A.04.00                                                                           |

### **Digital Bus**

This menu allows you to configure the LVDS connector located on the rear panel of the instrument. It is a unidirectional link of real time data at a 90 MSa/s rate. The ADC is sampling a 22.5 MHz IF.

The data that appears on this port is raw, uncorrected ADC samples, unless you have option RTL. With option RTL, you get fully corrected I/Q data.

This connector will only be active when the Narrowband IF Path is currently in use.

| Key Path:             | Input/Output, Output Config, Digital Out |
|-----------------------|------------------------------------------|
| Initial S/W Revision: | A.04.00                                  |

### I/Q Cal Out

The Baseband I/Q "Cal Out" port can be turned on with either a 1 kHz or a 250 kHz square wave. This can be turned on independent of the input selection. A Preset will reset this to Off.

| Key Path:             | Input/Output, Output Config                                                                                                    |
|-----------------------|----------------------------------------------------------------------------------------------------|
| Remote Command:       | :OUTPut:IQ:OUTPut IQ1 IQ250 OFF                                                                                                    |
|                       | :OUTPut:IQ:OUTPut?                                                                                                    |
| Example:              | OUTP:IQ:OUTP IQ1                                                                                                    |
| Couplings:            | An I/Q Cable Calibration or an I/Q Probe Calibration will change the state of the Cal Out port as needed by the calibration routine. When the calibration is finished the I/Q Cal Out is restored to the pre-calibration state. |
| Preset:               | Off                                                                                                    |
| State Saved:          | Saved in instrument state.                                                                                                    |
| Range:                | 1 kHz Square Wave 250 kHz Square Wave Off                                                                                                    |
| Readback Text:        | 1 kHz 250 kHz Off                                                                                                    |
| Initial S/W Revision: | Prior to A.02.00                                                                                                    |
| Saved State:          | Saved in instrument state                                                                                                    |

#### 1 kHz Square Wave

Turns on the 1 kHz square wave signal at the Cal Out port. This choice is only available with option BBA.

| Key Path:   Input/Output, Output Config, I/Q Cal Out |
|------------------------------------------------------|
|------------------------------------------------------|

| Readback:             | I/Q 1kHz         |
|-----------------------|------------------|
| Initial S/W Revision: | Prior to A.02.00 |

### 250 kHz Square Wave

Turns on the 250 kHz square wave signal at the Cal Out port. This choice is only available with option BBA.

| Key Path:             | Input/Output, Output Config, I/Q Cal Out |
|-----------------------|------------------------------------------|
| Readback:             | I/Q 250kHz                               |
| Initial S/W Revision: | Prior to A.02.00                         |

### Off

Turns off the signal at the Cal Out port. This choice is only available with option BBA.

| Key Path:             | Input/Output, Output Config, I/Q Cal Out |
|-----------------------|------------------------------------------|
| Readback:             | Off                                      |
| Initial S/W Revision: | Prior to A.02.00                         |

### **Bus Out On/Off**

When Bus Out is on, all acquisitions are streamed to the output port including acquisitions for internal purposes such as Alignment; internal processing and routing of acquisitions continues as usual and is unaffected by the state of Bus Out.

When Bus Out is off, no signal appears on the LVDS port.

| Key Path:                 | Input/Output, Output Config, Digital Out, Digital Bus                                                                     |
|---------------------------|----------------------------------------------------------------------------------------------------|
| Scope:                    | Mode Global                                                                                                    |
| Remote Command:           | :OUTPut:DBUS[1][:STATe] ON OFF 1 0                                                                                        |
|                           | :OUTPut:DBUS[1][:STATe]?                                                                                                  |
| Example:                  | OUTP:DBUS ON                                                                                                    |
| Preset:                   | This is unaffected by a Preset but is set to Off on a "Restore Input/Output Defaults" or "Restore System Defaults -> All" |
| State Saved:              | Saved in Input/Output State                                                                                               |
| Initial S/W Revision:     | Prior to A.02.00                                                                                                    |
| Modified at S/W Revision: | A.04.00                                                                                                    |

#### Aux IF Out

This menu controls the signals that appear on the SMA output on the rear panel labeled "AUX IF OUT

The Aux IF Out functionality is only valid for RF and External Mixer inputs. When using the External Mixing path, the Aux IF Out levels (for all three Options CR3, CRP, and ALV) will be uncalibrated because the factory default Aux IF level was set to accommodate the expected IF levels for the RF path.

| Key Path:                      | Input/Output, Output Config                                                                                                    |
|--------------------------------|----------------------------------------------------------------------------------------------------|
| Remote Command:                | :OUTPut:AUX SIF AIF LOGVideo OFF                                                                                                    |
|                                | :OUTPut:AUX?                                                                                                    |
| Dependencies:                  | The softkey does not appear in models that do not support the Aux IF Out.                                                                                                    |
| Preset:                        | This is unaffected by a Preset but is set to OFF on a "Restore Input/Output<br>Defaults" or "Restore System Defaults->All"                                                                                                    |
| State Saved:                   | Saved in Input/Output state                                                                                                    |
| Readback line:                 | 1-of-N selection [variable]                                                                                                    |
| Backwards Compatibility Notes: | In the PSA, the IF output has functionality equivalent to the "Second IF" function in the X-Series' Aux IF Out menu. In the X-Series, it is necessary to switch the Aux IF Out to "Second IF" to get this functionality, whereas in PSA it is always on, since there are no other choices. Hence a command to switch this function to "Second IF" will have to be added by customers migrating from PSA who use the IF Output in PSA. |
| Initial S/W Revision:          | A.04.00                                                                                                    |

#### Second IF

In this mode the  $2^{nd}$  IF output is routed to the rear panel connector. The annotation on the key shows the current  $2^{nd}$  IF frequency in use in the analyzer.

The frequency of the 2<sup>nd</sup> IF depends on the current IF signal path as shown in the table below:

| IF Path Selected | Frequency of "Second IF"<br>Output |
|------------------|------------------------------------|
| 10 MHz           | 322.5 MHz                          |
| 25 MHz           | 322.5 MHz                          |
| 40 MHz           | 250 MHz                            |
| 140 MHz          | 300 MHz                            |

The signal quality, such as signal to noise ratio and phase noise, are excellent in this mode.

| Key Path: | Input/Output, Output Config, Aux IF Out |
|-----------|-----------------------------------------|
|-----------|-----------------------------------------|

| Example:              | OUTP:AUX SIF                                    |
|-----------------------|-------------------------------------------------|
|                       | causes the aux output type to be Second IF      |
| Dependencies:         | Does not appear unless Option CR3 is installed. |
| Readback Text:        | Second IF                                       |
| Initial S/W Revision: | A.04.00                                         |

## **Arbitrary IF**

In this mode the  $2^{nd}$  IF output is mixed with a local oscillator and mixer to produce an arbitrary IF output between 10 MHz and 75 MHz with 500 kHz resolution. The phase noise in this mode will not be as good as in **Second IF** mode.

The IF output frequency is adjustable, through an active function which appears on the Arbitrary IF selection key, from 10 MHz to 75 MHz with 500 kHz resolution.

The bandwidth of this IF output varies with band and center frequency, but is about 40 MHz at the -3 dB width. When the output is centered at lower frequencies in its range, signal frequencies at the bottom of the bandwidth will "fold". For example, with a 40 MHz bandwidth (20 MHz half-bandwidth), and a 15 MHz IF center, a signal -20 MHz relative to the spectrum analyzer center frequency will have a relative response of about -3 dB with a frequency 20 MHz below the 15 MHz IF center. This -5 MHz frequency will fold to become a +5 MHz signal at the IF output. Therefore, lower IF output frequencies are only useful with known band-limited signals.

| Key Path:             | Input/Output, Output Config, Aux IF Out           |
|-----------------------|---------------------------------------------------|
| Example:              | OUTP:AUX AIF                                      |
|                       | causes the aux output type to be the Arbitrary IF |
| Dependencies:         | Does not appear unless Option CRP is installed.   |
| Readback Text:        | Arbitrary IF                                      |
| Initial S/W Revision: | A.04.00                                           |

| Key Path:       | Input/Output, Output Config, Aux IF Out                                                                                    |
|-----------------|----------------------------------------------------------------------------------------------------|
| Scope:          | Mode Global                                                                                                    |
| Remote Command: | :OUTPut:AUX:AIF <value></value>                                                                                            |
|                 | :OUTPut:AUX:AIF?                                                                                                    |
| Example:        | :OUTP:AUX:AIF 50 MHZ                                                                                                    |
| Preset:         | This is unaffected by a Preset but is set to 70 MHz on a "Restore Input/Output Defaults" or "Restore System Defaults->All" |
| State Saved:    | Saved in Input/Output State                                                                                                |
| Min:            | 10 MHz                                                                                                    |
| Max:            | 75 MHz                                                                                                    |

| Default Unit:         | Hz      |
|-----------------------|---------|
| Initial S/W Revision: | A.04.00 |

#### **Fast Log Video**

In this mode the 2<sup>nd</sup> IF output is passed through a log amp and the log envelope of the IF signal is sent to the rear panel. The open circuit output level varies by about 25 mV per dB, with a top-of-screen signal producing about 1.6 Volts. The output impedance is nominally 50 ohms.

This mode is intended to meet the same needs as Option E4440A-H7L Fast Rise Time Video Output on the Agilent E4440A PSA Series, allowing you to characterize pulses with fast rise times using standard measurement suites on modern digital scopes.

| Key Path:             | Input/Output, Output Config, Aux IF Out                                                                                                    |
|-----------------------|----------------------------------------------------------------------------------------------------|
| Example:              | OUTP:AUX LOGVideo                                                                                                    |
|                       | causes the aux output type to be Fast Log Video                                                                                                    |
| Dependencies:         | Does not appear unless Option ALV is installed.                                                                                                    |
|                       | The output is off during an alignment but not during a marker count, and is not blanked during retrace (after a sweep and before the next sweep starts). |
| Readback Text:        | Fast Log Video                                                                                                    |
| Initial S/W Revision: | A.04.00                                                                                                    |

#### Off

In this mode nothing comes out of the "AUX IF OUT" connector on the rear panel. The connector appears as an open-circuit (that is, it is not terminated in any way).

| Key Path:             | Input/Output, Output Config, Aux IF Out |
|-----------------------|-----------------------------------------|
| Example:              | OUTP:AUX OFF                            |
|                       | causes the aux output type to be off    |
| Readback Text:        | Off                                     |
| Initial S/W Revision: | A.04.00                                 |

# I/Q Guided Calibration

Calibrating the Baseband I/Q ports requires several steps and manual connections. The Guided Calibration will interactively step a user through the required steps, displaying diagrams to help with the connections. The steps will vary depending on the setup.

In the Guided Calibration windows, the date and time of the last calibration are displayed. If any of the items listed are displayed in yellow, this indicates that the calibration for that item is inconsistent with the latest calibration, and you should complete the entire calibration process before you exit the calibration.

#### I/Q Isolation Calibration

The I/Q Isolation Calibration must be run before calibrating any port with either the I/Q Cable Calibration or I/Q Probe Calibration. This calibration is performed with nothing connected to any of the front panel I/Q ports. This is the first step in both the I/Q Cable Calibration and the I/Q Probe Calibration.

#### Next

Perform the I/Q Isolation calibration.

| Key Path:             | Input/Output, I/Q, I/Q Cable Calibration                                                         |
|-----------------------|--------------------------------------------------------------------------------------------------|
| Remote Command:       | :CALibration:IQ:ISOLation                                                                        |
| Example:              | CAL:IQ:ISOL                                                                                      |
| Notes:                | All front panel I/Q ports must not be connected to anything.                                     |
| Notes:                | All cables and probes should be disconnected from the I/Q ports before issuing the SCPI command. |
| State Saved:          | No.                                                                                              |
| Initial S/W Revision: | Prior to A.02.00                                                                                 |

#### Exit

Exits the calibration procedure. All ports calibrated before pressing Exit will use the newly acquired calibration data.

| Key Path:             | Input/Output, I/Q, I/Q Cable Calibration                                                                                                    |
|-----------------------|----------------------------------------------------------------------------------------------------|
| Notes:                | Using the Exit button will not restore the calibration data to the state prior to<br>entering the guided calibration. Once a port is calibrated the data is stored<br>immediately and the only way to change it is to redo the calibration step. |
|                       | When the calibration may be left in an inconsistent state, a confirmation dialog will be displayed (see "Exit Confirmation" on page 519).                                                                                                    |
| Initial S/W Revision: | Prior to A.02.00                                                                                                    |

#### I/Q Isolation Calibration Time (Remote Command Only)

Returns the last date and time that the I/Q Isolation Calibration was performed. This is a remote query command only.

| Remote Command:       | :CALibration:IQ:ISOLation:TIME?                                                                                                    |
|-----------------------|----------------------------------------------------------------------------------------------------|
| Example:              | :CAL:IQ:ISOL:TIME?                                                                                                    |
| Notes:                | This returns 6 integer values: year, month, day, hour, minute, second. When no calibration has been performed, all values will be 0. |
| Initial S/W Revision: | A.02.00                                                                                                    |

## I/Q Cable Calibrate...

The I/Q cable calibration creates correction data for each of the front panel I/Q ports. This calibration data is used whenever no probe specific calibration data is available. It is important that all ports are calibrated using the same short BNC cable so that the data is comparable from port to port.

The guided calibration (front panel only) will show connection diagrams and guide the user through the isolation calibration and calibrating each port. The calibration data for each port is stored separately, so as soon as a port is calibrated that data is saved and will be used. If a user presses "Exit" to exit the calibration process, the data for the ports already completed will still be used. It is recommended that a calibration be completed once started, or if exited, that it be properly done before the next use of the I/Q ports. The "Next" button will perform the calibration for the current port and then proceed to the next step in the calibration procedure. The "Back" button will return to the prior port in the procedure. Both softkeys and dialog buttons are supplied for ease of use. The dialog buttons are for mouse use and the softkeys for front panel use.

The calibration can also be done via SCPI, but no connection diagrams will be shown. The user will have to make the correct connections before issuing each port calibration command. Again, it is recommended that all ports be calibrated at the same time.

The instrument state remains as it was prior to entering the calibration procedure except while a port is actually being calibrated. Once a port is calibrated it returns to the prior state. A port calibration is in process only from the time the "Next" button is pressed until the next screen is shown. For SCPI, this corresponds to the time from issuing the CAL:IQ:FLAT:I|IB|Q|QB command until the operation is complete.

For example, if the prior instrument state is Cal Out = Off, Input = I+jQ, and Differential = Off, then up until the time the "Next" button is pressed the I Input and Q Input LEDs are on and the Cal Out, I-bar Input and Q-bar Input LEDs are off. Once the "Next" button is pressed for the I port calibration, only the Cal Out and I Input LEDs will be on and the others will be off. When the screen progresses to the next step ("Next" button again enabled), the prior state is restored and only the I Input and Q Input LEDs are on (Cal Out is off again).

The last calibration date and time for each port will be displayed. Any calibrations that are more than a day older than the most recent calibration will be displayed with the color amber.

| Key Path:             | Input/Output, I/Q |
|-----------------------|-------------------|
| Initial S/W Revision: | Prior to A.02.00  |

#### I Port

The I port calibration is performed with the front panel's I port connected via a short BNC cable to the Cal Out port. The guided calibration will show a diagram of the required connections.

#### Back

| Key Path:             | Input/Output, I/Q, Q Setup, Q Probe, Calibrate |
|-----------------------|------------------------------------------------|
| Initial S/W Revision: | Prior to A.02.00                               |

#### Next

Perform the I port calibration.

| Key Path:             | Input/Output, I/Q, I/Q Cable Calibrate                                                                                                    |
|-----------------------|----------------------------------------------------------------------------------------------------|
| Remote Command:       | :CALibration:IQ:FLATness:I                                                                                                    |
| Example:              | CAL:IQ:FLAT:I                                                                                                    |
| Notes:                | The recommended procedure is to use the same BNC cable to calibrate all I/Q ports. All I/Q ports should be calibrated sequentially during the procedure. |
|                       | The calibration data is saved as soon as the port is calibrated and will survive power cycles. It is not reset by any preset or restore data commands.   |
| Notes:                | The I port must be connected to the Cal Out port before issuing the SCPI command.                                                                        |
| State Saved:          | No.                                                                                                    |
| Initial S/W Revision: | Prior to A.02.00                                                                                                    |

#### Exit

Exit the calibration procedure. All ports calibrated before pressing Exit will use the newly acquired calibration data.

| Key Path:             | Input/Output, I/Q, I/Q Cable Calibrate                                                                                                    |
|-----------------------|----------------------------------------------------------------------------------------------------|
| Notes:                | Using the Exit button will not restore the calibration data to the state prior to entering the guided calibration. Once a port is calibrated the data is stored immediately and the only way to change it is to redo the calibration step. |
|                       | When the calibration may be left in an inconsistent state, a confirmation dialog will be displayed (see "Exit Confirmation" on page 519).                                                                                                  |
| Initial S/W Revision: | Prior to A.02.00                                                                                                    |

#### I-bar Port

The I-bar port calibration is performed with the front panel's I-bar port connected via a short BNC cable to the Cal Out port. The guided calibration will show a diagram of the required connections.

#### Back

| Key Path:             | Input/Output, I/Q, I/Q Cable Calibration                                                                                                    |
|-----------------------|----------------------------------------------------------------------------------------------------|
| Notes:                | Using the Back button will not restore the calibration data to a prior state.<br>Once a port is calibrated the data is stored immediately and the only way to<br>change it is to redo the calibration step. The Back button allows the user to go<br>back to a prior step to redo that calibration step. |
| Initial S/W Revision: | Prior to A.02.00                                                                                                    |

#### Next

Perform the I-bar port calibration.

| Key Path:             | Input/Output, I/Q, I/Q Cable Calibrate                                                                                                    |
|-----------------------|----------------------------------------------------------------------------------------------------|
| Remote Command:       | :CALibration:IQ:FLATness:IBAR                                                                                                    |
| Example:              | CAL:IQ:FLAT:IBAR                                                                                                    |
| Notes:                | The recommended procedure is to use the same BNC cable to calibrate all I/Q ports. All I/Q ports should be calibrated sequentially during the procedure. |
|                       | The calibration data is saved as soon as the port is calibrated and will survive power cycles. It is not reset by any preset or restore data commands.   |
| Notes:                | The I-bar port must be connected to the Cal Out port before issuing the SCPI command.                                                                    |
| State Saved:          | No                                                                                                    |
| Initial S/W Revision: | Prior to A.02.00                                                                                                    |

#### Exit

Exit the calibration procedure. All ports calibrated before pressing Exit will use the newly acquired calibration data.

| Key Path:             | Input/Output, I/Q, I/Q Cable Calibrate                                                                                                    |
|-----------------------|----------------------------------------------------------------------------------------------------|
| Notes:                | Using the Exit button will not restore the calibration data to the state prior to<br>entering the guided calibration. Once a port is calibrated the data is stored<br>immediately and the only way to change it is to redo the calibration step.<br>When the calibration may be left in an inconsistent state, a confirmation<br>dialog will be displayed (see "Exit Confirmation" on page 519). |
| Initial S/W Revision: | Prior to A.02.00                                                                                                    |

# Q Port

The Q port calibration is performed with the front panel's Q port connected via a short BNC cable to the Cal Out port. The guided calibration will show a diagram of the required connections.

#### Back

| Key Path:             | Input/Output, I/Q, I/Q Cable Calibrate                                                                                                    |
|-----------------------|----------------------------------------------------------------------------------------------------|
| Notes:                | Using the Back button will not restore the calibration data to a prior state.<br>Once a port is calibrated the data is stored immediately and the only way to<br>change it is to redo the calibration step. The Back button allows the user to go<br>back to a prior step to redo that calibration step. |
| Initial S/W Revision: | Prior to A.02.00                                                                                                    |

#### Next

Perform the Q port calibration.

| Key Path:             | Input/Output, I/Q, I/Q Cable Calibrate                                                                                                    |
|-----------------------|----------------------------------------------------------------------------------------------------|
| Remote Command:       | :CALibration:IQ:FLATness:Q                                                                                                    |
| Example:              | CAL:IQ:FLAT:Q                                                                                                    |
| Notes:                | The recommended procedure is to use the same BNC cable to calibrate all I/Q ports. All I/Q ports should be calibrated sequentially during the procedure. |
|                       | The calibration data is saved as soon as the port is calibrated and will survive power cycles. It is not reset by any preset or restore data commands.   |
| Notes:                | The Q port must be connected to the Cal Out port before issuing the SCPI command.                                                                        |
| State Saved:          | No                                                                                                    |
| Initial S/W Revision: | Prior to A.02.00                                                                                                    |

#### Exit

Exit the calibration procedure. All ports calibrated before pressing Exit will use the newly acquired calibration data.

| Key Path:             | Input/Output, I/Q, I/Q Cable Calibrate                                                                                                    |
|-----------------------|----------------------------------------------------------------------------------------------------|
| Notes:                | Using the Exit button will not restore the calibration data to the state prior to entering the guided calibration. Once a port is calibrated the data is stored immediately and the only way to change it is to redo the calibration step. |
|                       | When the calibration may be left in an inconsistent state, a confirmation dialog will be displayed (see "Exit Confirmation" on page 519).                                                                                                  |
| Initial S/W Revision: | Prior to A.02.00                                                                                                    |

# **Q-bar Port**

The Q-bar port calibration is performed with the front panel's Q-bar port connected via a short BNC cable to the Cal Out port. The guided calibration will show a diagram of the required connections.

#### Back

| Key Path:             | Input/Output, I/Q, I/Q Cable Calibrate                                                                                                    |
|-----------------------|----------------------------------------------------------------------------------------------------|
| Notes:                | Using the Back button will not restore the calibration data to a prior state.<br>Once a port is calibrated the data is stored immediately and the only way to<br>change it is to redo the calibration step. The Back button allows the user to go<br>back to a prior step to redo that calibration step. |
| Initial S/W Revision: | Prior to A.02.00                                                                                                    |

#### Next

Perform the Q-bar port calibration.

| Key Path:             | Input/Output, I/Q, I/Q Cable Calibrate                                                                                                    |
|-----------------------|----------------------------------------------------------------------------------------------------|
| Remote Command:       | :CALibration:IQ:FLATness:QBAR                                                                                                    |
| Example:              | CAL:IQ:FLAT:QBAR                                                                                                    |
| Notes:                | The recommended procedure is to use the same BNC cable to calibrate all I/Q ports. All I/Q ports should be calibrated sequentially during the procedure. |
|                       | The calibration data is saved as soon as the port is calibrated and will survive power cycles. It is not reset by any preset or restore data commands.   |
| Notes:                | The Q-bar port must be connected to the Cal Out port before issuing the SCPI command.                                                                    |
| State Saved:          | No                                                                                                    |
| Initial S/W Revision: | Prior to A.02.00                                                                                                    |

#### Exit

Exit the calibration procedure. All ports calibrated before pressing Exit will use the newly acquired calibration data.

| Key Path:             | Input/Output, I/Q, I/Q Cable Calibrate                                                                                                    |
|-----------------------|----------------------------------------------------------------------------------------------------|
| Notes:                | Using the Exit button will not restore the calibration data to the state prior to<br>entering the guided calibration. Once a port is calibrated the data is stored<br>immediately and the only way to change it is to redo the calibration step.<br>When the calibration may be left in an inconsistent state, a confirmation |
|                       | dialog will be displayed (see "Exit Confirmation" on page 519).                                                                                                    |
| Initial S/W Revision: | Prior to A.02.00                                                                                                    |

#### I/Q Cable Calibration Time (Remote Command Only)

Returns the last date and time that the I/Q Cable Calibration was performed for a specific port. This is a remote query command only.

| Remote Command:       | :CALibration:IQ:FLATness:I IBAR Q QBAR:TIME?                                                                                         |
|-----------------------|----------------------------------------------------------------------------------------------------|
| Example:              | :CAL:IQ:FLAT:I:TIME?                                                                                                    |
| Notes:                | This returns 6 integer values: year, month, day, hour, minute, second. When no calibration has been performed, all values will be 0. |
| Initial S/W Revision: | A.02.00                                                                                                    |

## I/Q Probe Calibration

The I/Q probe calibration creates correction data for one of the front panel I/Q channels. When the probe has EEPROM identification, the data is unique to that specific probe. When the probe does not have

EEPROM identification, the data will be used for all probes of the same type. The data is also unique to the channel, so calibration data for the I channel will not be used for the Q channel and vice versa.

The guided calibration (front panel only) will show connection diagrams and guide the user through the I/Q Isolation Calibration and through calibrating each port. The calibration data for each port is stored separately, so as soon as a port is calibrated that data is saved and will be used. If a user presses "Exit" to exit the calibration process, the data for the port already completed will still be used. It is recommended that a calibration be completed once started, or if exited, that it be properly done before the next use of the probe. The "Next" button will perform the calibration for the current port and then proceed to the next step in the calibration procedure. The "Back" button will return to the prior port in the procedure. Both softkeys and dialog buttons are supplied for ease of use. The dialog buttons are for mouse use and the softkeys for front panel use.

The calibration can also be done via SCPI, but no connection diagrams will be shown. The user will have to make the correct connections before issuing each port calibration command. Again, it is recommended that all ports be calibrated at the same time.

For Active probes or when Differential is Off, only the main port is calibrated, otherwise both the main and complementary ports are calibrated.

The instrument state remains as it was prior to entering the calibration procedure except while a port is actually being calibrated. Once a port is calibrated it returns to the prior state. A port calibration is in process only from the time the "Next" button is pressed until the next screen is shown. For SCPI, this corresponds to the time from issuing the CAL:IQ:PROB:I|IB|Q|QB command until the operation is complete.

For example, if the prior instrument state is Cal Out = Off, Input = I+jQ, and Differential = Off, then up until the time the "Next" button is pressed the I Input and Q Input LEDs are on and the Cal Out, I-bar Input and Q-bar Input LEDs are off. Once the "Next" button is pressed for the I port calibration, only the Cal Out and I Input LEDs will be on and the others will be off. When the screen progresses to the next step ("Next" button again enabled), the prior state is restored and only the I Input and Q Input LEDs are on (Cal Out is off again).

The last calibration date and time for each relevant port will be displayed. For passive probes with Differential On, any calibration that is more than a day older than the most recent calibration will be displayed with the color amber.

#### I Port

The I port calibration is performed with the probe body attached to the front panel's I port and the probe tip connected via an adapter to the Cal Out port. The guided calibration will show a diagram of the required connections.

#### Show Adapter

Show a connection diagram and instructions for the probe and adapter. See "Show Adapter Screen" on page 519.

| Key Path:             | Input/Output, I/Q, I Setup, I Probe, Calibrate                                                                 |
|-----------------------|----------------------------------------------------------------------------------------------------|
| Notes:                | Either a passive or an active probe adapter diagram will be shown, depending<br>on the type of probe attached. |
| Initial S/W Revision: | Prior to A.02.00                                                                                               |

#### Back

Return to the prior step in the calibration procedure.

| Key Path:             | Input/Output, I/Q, Q Setup, Q Probe, Calibrate |
|-----------------------|------------------------------------------------|
| Initial S/W Revision: | Prior to A.02.00                               |

#### Next

Perform the I port calibration.

| Key Path:             | Input/Output, I/Q, I Setup, I Probe, Calibrate                                                                                                    |
|-----------------------|----------------------------------------------------------------------------------------------------|
| Remote Command:       | :CALibration:IQ:PROBe:I                                                                                                    |
| Example:              | CAL:IQ:PROB:I                                                                                                    |
| Notes:                | The I port must be connected to the Cal Out port before issuing the SCPI command.                                                                      |
|                       | The calibration data is saved as soon as the port is calibrated and will survive power cycles. It is not reset by any preset or restore data commands. |
| State Saved:          | No                                                                                                    |
| Initial S/W Revision: | Prior to A.02.00                                                                                                    |

#### Exit

Exit the calibration procedure. All ports calibrated before pressing Exit will use the newly acquired calibration data.

| Key Path:             | Input/Output, I/Q, I Setup, I Probe, Calibrate                                                                                                    |
|-----------------------|----------------------------------------------------------------------------------------------------|
| Notes:                | Using the Exit button will not restore the calibration data to the state prior to<br>entering the guided calibration. Once a port is calibrated the data is stored<br>immediately and the only way to change it is to redo the calibration step.<br>When the calibration may be left in an inconsistent state, a confirmation<br>dialog will be displayed (see "Exit Confirmation" on page 519). |
| Initial S/W Revision: | Prior to A.02.00                                                                                                    |

#### I-bar Port

The I-bar port calibration is performed with the probe body attached to the front panel's I-bar port and the probe tip connected via an adapter to the Cal Out port. The I-bar probe calibration is only available for passive probes with Differential On. The guided calibration will show a diagram of the required connections.

#### Show Adapter

Show a connection diagram and instructions for the probe and adapter. See "Show Adapter Screen" on page 519.

| Key Path: | Input/Output, I/Q, I Setup, I Probe, Calibrate |
|-----------|------------------------------------------------|
|           |                                                |

| Notes:                | Either a passive or an active probe adapter diagram will be shown, depending<br>on the type of probe attached. |
|-----------------------|----------------------------------------------------------------------------------------------------|
| Initial S/W Revision: | Prior to A.02.00                                                                                               |

#### Back

Return to the prior step in the calibration procedure.

| Key Path:             | Input/Output, I/Q, I Setup, I Probe, Calibrate                                                                                                    |
|-----------------------|----------------------------------------------------------------------------------------------------|
| Notes:                | Using the Back button will not restore the calibration data to a prior state.<br>Once a port is calibrated the data is stored immediately and the only way to<br>change it is to redo the calibration step. The Back button allows the user to go<br>back to a prior step to redo that calibration step. |
| Initial S/W Revision: | Prior to A.02.00                                                                                                    |

#### Next

Perform the I-bar port calibration.

| Key Path:             | Input/Output, I/Q, I Setup, I Probe, Calibrate                                                                                                    |
|-----------------------|----------------------------------------------------------------------------------------------------|
| Remote Command:       | :CALibration:IQ:PROBe:IBar                                                                                                    |
| Example:              | CAL:IQ:PROB:IB                                                                                                    |
| Notes:                | The I-bar port must be connected to the Cal Out port before issuing the SCPI command.                                                                  |
|                       | The calibration data is saved as soon as the port is calibrated and will survive power cycles. It is not reset by any preset or restore data commands. |
| State Saved:          | No                                                                                                    |
| Initial S/W Revision: | Prior to A.02.00                                                                                                    |

#### Exit

Exit the calibration procedure. All ports calibrated before pressing Exit will use the newly acquired calibration data.

| Key Path:             | Input/Output, I/Q, I Setup, I Probe, Calibrate                                                                                                    |
|-----------------------|----------------------------------------------------------------------------------------------------|
| Notes:                | Using the Exit button will not restore the calibration data to the state prior to<br>entering the guided calibration. Once a port is calibrated the data is stored<br>immediately and the only way to change it is to redo the calibration step.<br>When the calibration may be left in an inconsistent state, a confirmation |
|                       | dialog will be displayed (see "Exit Confirmation" on page 519).                                                                                                    |
| Initial S/W Revision: | Prior to A.02.00                                                                                                    |

# Q Port

The Q port calibration is performed with the probe body attached to the front panel's Q port and the probe tip connected via an adapter to the Cal Out port. The guided calibration will show a diagram of the required connections.

#### Show Adapter

Show a connection diagram and instructions for the probe and adapter. See "Show Adapter Screen" on page 519.

| Key Path:             | Input/Output, I/Q, Q Setup, Q Probe, Calibrate                                                                 |
|-----------------------|----------------------------------------------------------------------------------------------------|
| Notes:                | Either a passive or an active probe adapter diagram will be shown, depending<br>on the type of probe attached. |
| Initial S/W Revision: | Prior to A.02.00                                                                                               |

#### Back

Return to the prior step in the calibration procedure.

| Key Path:             | Input/Output, I/Q, Q Setup, Q Probe, Calibrate |
|-----------------------|------------------------------------------------|
| Initial S/W Revision: | Prior to A.02.00                               |

#### Next

Perform the Q port calibration.

| Key Path:             | Input/Output, I/Q, Q Setup, Q Probe, Calibrate                                                                                                    |
|-----------------------|----------------------------------------------------------------------------------------------------|
| Remote Command:       | :CALibration:IQ:PROBe:Q                                                                                                    |
| Example:              | CAL:IQ:PROB:Q                                                                                                    |
| Notes:                | The Q port must be connected to the Cal Out port before issuing the SCPI command.                                                                      |
|                       | The calibration data is saved as soon as the port is calibrated and will survive power cycles. It is not reset by any preset or restore data commands. |
| State Saved:          | No                                                                                                    |
| Initial S/W Revision: | Prior to A.02.00                                                                                                    |

#### Exit

Exit the calibration procedure. All ports calibrated before pressing Exit will use the newly acquired calibration data.

| Key Path: | Input/Output, I/Q, Q Setup, Q Probe, Calibrate |
|-----------|------------------------------------------------|
|-----------|------------------------------------------------|

| Notes:                | Using the Exit button will not restore the calibration data to the state prior to<br>entering the guided calibration. Once a port is calibrated the data is stored<br>immediately and the only way to change it is to redo the calibration step.<br>When the calibration may be left in an inconsistent state, a confirmation<br>dialog will be displayed (see "Exit Confirmation" on page 519). |
|-----------------------|----------------------------------------------------------------------------------------------------|
| Initial S/W Revision: | Prior to A.02.00                                                                                                    |

# **Q-bar Port**

The Q-bar port calibration is performed with the probe body attached to the front panel's Q-bar port and the probe tip connected via an adapter to the Cal Out port. The Q-bar probe calibration is only available for passive probes with Differential On. The guided calibration will show a diagram of the required connections.

#### Show Adapter

Show a connection diagram and instructions for the probe and adapter. See "Show Adapter Screen" on page 519.

| Key Path:             | Input/Output, I/Q, Q Setup, Q Probe, Calibrate                                                                 |
|-----------------------|----------------------------------------------------------------------------------------------------|
| Notes:                | Either a passive or an active probe adapter diagram will be shown, depending<br>on the type of probe attached. |
| Initial S/W Revision: | Prior to A.02.00                                                                                               |

#### Back

Return to the prior step in the calibration procedure.

| Key Path:             | Input/Output, I/Q, Q Setup, Q Probe, Calibrate                                                                                                    |
|-----------------------|----------------------------------------------------------------------------------------------------|
| Notes:                | Using the Back button will not restore the calibration data to a prior state.<br>Once a port is calibrated the data is stored immediately and the only way to<br>change it is to redo the calibration step. The Back button allows the user to go<br>back to a prior step to redo that calibration step. |
| Initial S/W Revision: | Prior to A.02.00                                                                                                    |

#### Next

Perform the Q-bar port calibration.

| Key Path:       | Input/Output, I/Q, Q Setup, Q Probe, Calibrate                                                                                                    |
|-----------------|----------------------------------------------------------------------------------------------------|
| Remote Command: | :CALibration:IQ:PROBe:QBar                                                                                                    |
| Example:        | CAL:IQ:PROB:QB                                                                                                    |
| Notes:          | The Q-bar port must be connected to the Cal Out port before issuing the SCPI command.                                                                  |
|                 | The calibration data is saved as soon as the port is calibrated and will survive power cycles. It is not reset by any preset or restore data commands. |

| State Saved:          | No               |
|-----------------------|------------------|
| Initial S/W Revision: | Prior to A.02.00 |

#### Exit

Exit the calibration procedure. All ports calibrated before pressing Exit will use the newly acquired calibration data.

| Key Path:             | Input/Output, I/Q, Q Setup, Q Probe, Calibrate                                                                                                    |
|-----------------------|----------------------------------------------------------------------------------------------------|
| Notes:                | Using the Exit button will not restore the calibration data to the state prior to<br>entering the guided calibration. Once a port is calibrated the data is stored<br>immediately and the only way to change it is to redo the calibration step.<br>When the calibration may be left in an inconsistent state, a confirmation<br>dialog will be displayed (see "Exit Confirmation" on page 519). |
| Initial S/W Revision: | Prior to A.02.00                                                                                                    |

#### Show Adapter Screen

When one of the Probe Calibration Show Adapter buttons is pressed, a diagram of the probe with its adapter will be shown. Depending on the type of probe attached, either the Passive Probe Adapter or the Active Probe Adapter diagram will be shown.

## I/Q Probe Calibration Time (Remote Command Only)

Return the last date and time that the I/Q Probe Calibration was performed for a specific port. This is a remote query command only.

| Remote Command:       | :CALibration:IQ:PROBe:I IBAR Q QBAR:TIME?                                                                                                    |
|-----------------------|----------------------------------------------------------------------------------------------------|
| Example:              | :CAL:IQ:PROB:I:TIME?                                                                                                    |
| Notes:                | This returns 6 integer values: year, month, day, hour, minute, second. When no calibration has been performed, all values will be 0. The value is specific to both the port and probe, so the value will change as probes are connected or disconnected. |
| Initial S/W Revision: | A.02.00                                                                                                    |

## **Exit Confirmation**

When Exit is pressed during one of the calibration routines, the calibration may be in an inconsistent state with some of the ports having newly measured calibration data and others with old data. If this is the case, a dialog box will appear to confirm that the user really wants to exit. A "Yes" answer will exit the calibration procedure, leaving potentially inconsistent calibration data in place. A "No" answer will return to the calibration procedure.

# Meas

The information in this section is common to all measurements. For key and remote command information for a specific measurement, refer to the section that describes the measurement of interest.

Measurements available under the Meas key are specific to the current Mode.

When viewing Help for measurements, note the following:

| NOTE | Operation for some keys differs between measurements. The information displayed in Help pertains to the current measurement. To see how a key operates |
|------|----------------------------------------------------------------------------------------------------|
|      | in a different measurement, exit Help (press the Cancel Esc key), select the measurement, then reenter Help (press the Help key) and press that key.   |

| Key Path:             | Front-panel key  |
|-----------------------|------------------|
| Initial S/W Revision: | Prior to A.02.00 |

# **Remote Measurement Functions**

This section contains the following topics:

"Measurement Group of Commands" on page 522

"Current Measurement Query (Remote Command Only)" on page 524

"Limit Test Current Results (Remote Command Only)" on page 525

"Data Query (Remote Command Only)" on page 525

"Calculate/Compress Trace Data Query (Remote Command Only)" on page 525

"Calculate Peaks of Trace Data (Remote Command Only)" on page 531

"Format Data: Numeric Data (Remote Command Only)" on page 532

"Format Data: Byte Order (Remote Command Only)" on page 534

| Initial S/W Revision: | Prior to A.02.00 |
|-----------------------|------------------|
|-----------------------|------------------|

#### Meas

#### MEASure (use CONFigure DEFault) READ CONFigure NDEF CONFigure INITiate -FETCh Current Start from Measurement Measurement Initialize acquired data on, sets the any instrument on, waiting in taking of is calculated state. default state. current state data. and returned ABORÍ SENSe & CALCulate INITiate:RESTar returns to commands change the this point vsd28 settings from the defaults

#### **Measurement Group of Commands**

#### Measure Commands:

#### :MEASure:<measurement>[n]?

This is a fast single-command way to make a measurement using the factory default instrument settings. These are the settings and units that conform to the Mode Setup settings (e.g. radio standard) that you have currently selected.

- Stops the current measurement (if any) and sets up the instrument for the specified measurement using the factory defaults
- · Initiates the data acquisition for the measurement
- Blocks other SCPI communication, waiting until the measurement is complete before returning results.
- If the function does averaging, it is turned on and the number of averages is set to 10.
- After the data is valid it returns the scalar results, or the trace data, for the specified measurement. The type of data returned may be defined by an [n] value that is sent with the command. The scalar measurement results will be returned if the optional [n] value is not included, or is set to 1. If the [n] value is set to a value other than 1, the selected trace data results will be returned. See each command for details of what types of scalar results or trace data results are available.

ASCII is the default format for the data output. (Older versions of Spectrum Analysis and Phase Noise mode measurements only use ASCII.) The binary data formats should be used for handling large blocks of data since they are smaller and faster than the ASCII format. Refer to the FORMat:DATA command for more information.

If you need to change some of the measurement parameters from the factory default settings you can set up the measurement with the CONFigure command. Use the commands in the SENSe:<measurement> and CALCulate:<measurement> subsystems to change the settings. Then you can use the READ? command to initiate the measurement and query the results.

If you need to repeatedly make a given measurement with settings other than the factory defaults, you can use the commands in the SENSe:<measurement> and CALCulate:<measurement> subsystems to set up the measurement. Then use the READ? command to initiate the measurement and query results.

Measurement settings persist if you initiate a different measurement and then return to a previous one. Use READ:<measurement>? if you want to use those persistent settings. If you want to go back to the default settings, use MEASure:<measurement>?.

**Measure Commands:** 

#### **Configure Commands:**

#### :CONFigure:<measurement>

This command stops the current measurement (if any) and sets up the instrument for the specified measurement using the factory default instrument settings. It does not initiate the taking of measurement data unless INIT:CONTinuous is ON. If you change any measurement settings after using the CONFigure command, the READ command can be used to initiate a measurement without changing the settings back to their defaults.

In the Swept SA measurement in Spectrum Analyzer mode the CONFigure command also turns the averaging function on and sets the number of averages to 10 for all measurements.

:CONFigure:NDEFault<measurement> stops the current measurement and changes to the specified measurement. It does not change the settings to the defaults. It does not initiate the taking of measurement data unless INIT:CONTinuous is ON.

The **CONFigure?** query returns the current measurement name.

The **CONFigure:CATalog?** query returns a quoted string of all measurement names in the current mode. For example, "SAN, CHP, OBW, ACP, PST, TXP, SPUR, SEM, LIST".

Fetch Commands:

#### :FETCh:<measurement>[n]?

This command puts selected data from the most recent measurement into the output buffer. Use FETCh if you have already made a good measurement and you want to return several types of data (different [n] values, for example, both scalars and trace data) from a single measurement. FETCh saves you the time of re-making the measurement. You can only FETCh results from the measurement that is currently active, it will not change to a different measurement. An error message is reported if a measurement other than the current one is specified.

If you need to get new measurement data, use the READ command, which is equivalent to an INITiate followed by a FETCh.

The scalar measurement results will be returned if the optional [n] value is not included, or is set to 1. If the [n] value is set to a value other than 1, the selected trace data results will be returned. See each command for details of what types of scalar results or trace data results are available. The binary data formats should be used for handling large blocks of data since they are smaller and transfer faster than the ASCII format. (FORMat:DATA)

FETCh may be used to return results other than those specified with the original READ or MEASure command that you sent.

#### **INITiate Commands:**

#### **Measure Commands:**

#### :INITiate:<measurement>

This command is not available for measurements in all the instrument modes:

- Initiates a trigger cycle for the specified measurement, but does not output any data. You must then use the FETCh<meas> command to return data. If a measurement other than the current one is specified, the instrument will switch to that measurement and then initiate it.
- For example, suppose you have previously initiated the ACP measurement, but now you are running the channel power measurement. If you send INIT:ACP? it will change from channel power to ACP and will initiate an ACP measurement.
- Does not change any of the measurement settings. For example, if you have previously started the ACP measurement and you send INIT:ACP? it will initiate a new ACP measurement using the same instrument settings as the last time ACP was run.
- If your selected measurement is currently active (in the idle state) it triggers the measurement, assuming the trigger conditions are met. Then it completes one trigger cycle. Depending upon the measurement and the number of averages, there may be multiple data acquisitions, with multiple trigger events, for one full trigger cycle. It also holds off additional commands on GPIB until the acquisition is complete.

#### **READ Commands:**

#### :READ:<measurement>[n]?

- Does not preset the measurement to the factory default settings. For example, if you have previously initiated the ACP measurement and you send READ:ACP? it will initiate a new measurement using the same instrument settings.
- Initiates the measurement and puts valid data into the output buffer. If a measurement other than the current one is specified, the instrument will switch to that measurement before it initiates the measurement and returns results.

For example, suppose you have previously initiated the ACP measurement, but now you are running the channel power measurement. Then you send READ:ACP? It will change from channel power back to ACP and, using the previous ACP settings, will initiate the measurement and return results.

• Blocks other SCPI communication, waiting until the measurement is complete before returning the results

If the optional [n] value is not included, or is set to 1, the scalar measurement results will be returned. If the [n] value is set to a value other than 1, the selected trace data results will be returned. See each command for details of what types of scalar results or trace data results are available. The binary data formats should be used when handling large blocks of data since they are smaller and faster than the ASCII format. (FORMat:DATA)

| Initial S/W Revision: | Prior to A.02.00 |
|-----------------------|------------------|
|-----------------------|------------------|

#### **Current Measurement Query (Remote Command Only)**

This command returns the name of the measurement that is currently running.

| Remote Command: | :CONFigure? |
|-----------------|-------------|
|-----------------|-------------|

Meas

| Example:              | CONF?            |
|-----------------------|------------------|
| Initial S/W Revision: | Prior to A.02.00 |

#### Limit Test Current Results (Remote Command Only)

Queries the status of the current measurement limit testing. It returns a 0 if the measured results pass when compared with the current limits. It returns a 1 if the measured results fail any limit tests.

| Remote Command:       | :CALCulate:CLIMits:FAIL?                                                               |
|-----------------------|----------------------------------------------------------------------------------------|
| Example:              | CALC:CLIM:FAIL? queries the current measurement to see if it fails the defined limits. |
|                       | Returns a 0 or 1: 0 it passes, 1 it fails.                                             |
| Initial S/W Revision: | Prior to A.02.00                                                                       |

## **Data Query (Remote Command Only)**

Returns the designated measurement data for the currently selected measurement and subopcode.

n = any valid subopcode for the current measurement. See the measurement command results table for your current measurement, for information about what data is returned for the subopcodes.

This command uses the data setting specified by the FORMat:BORDer and FORMat:DATA commands and can return real or ASCII data. (See the format command descriptions under Input/Output in the Analyzer Setup section.)

| Remote Command:       | :CALCulate:DATA[n]?                                                                                                    |
|-----------------------|----------------------------------------------------------------------------------------------------|
| Notes:                | The return trace depends on the measurement.                                                                                                    |
|                       | In CALCulate: <meas>:DATA[n], n is any valid subopcode for the current measurement. It returns the same data as the FETCh:<measurement>? query where <measurement> is the current measurement.</measurement></measurement></meas> |
| Initial S/W Revision: | Prior to A.02.00                                                                                                    |

## Calculate/Compress Trace Data Query (Remote Command Only)

Returns compressed data for the currently selected measurement and sub-opcode [n].

n = any valid sub-opcode for that measurement. See the MEASure:<measurement>? command description of your specific measurement for information on the data that can be returned.

The data is returned in the current Y Axis Unit of the analyzer. The command is used with a sub-opcode  $\langle n \rangle$  (default=1) to specify the trace. With trace queries, it is best if the analyzer is not sweeping during the query. Therefore, it is generally advisable to be in Single Sweep, or Update=Off.

This command is used to compress or decimate a long trace to extract and return only the desired data. A typical example would be to acquire N frames of GSM data and return the mean power of the first burst in each frame. The command can also be used to identify the best curve fit for the data.

| Remote Command:       | :CALCulate:DATA <n>:COMPress?<br/>BLOCk CFIT MAXimum MINimum MEAN DMEan RMS RMSCubed SAMP<br/>le SDEViation PPHase<br/>[,<soffset>[,<length>[,<roffset>[,<rlimit>]]]]</rlimit></roffset></length></soffset></n>                                                                                                    |
|-----------------------|----------------------------------------------------------------------------------------------------|
| Example:              | To query the mean power of a set of GSM bursts:                                                                                                    |
|                       | Supply a signal that is a set of GSM bursts.                                                                                                    |
|                       | Select the IQ Waveform measurement (in IQ Analyzer Mode).                                                                                                    |
|                       | Set the sweep time to acquire at least one burst.                                                                                                    |
|                       | Set the triggers such that acquisition happens at a known position relative to a burst.                                                                                                    |
|                       | Then query the mean burst levels using, CALC:DATA2:COMP? MEAN,24e–6,526e–6 (These parameter values correspond to GSM signals, where 526e–6 is the length of the burst in the slot and you just want 1 burst.)                                                                                                    |
| Notes:                | The command supports 5 parameters. Note that the last 4 ( <soffset>,<length>,<roffset>,<rlimit>) are optional. But these optional parameters must be entered in the specified order. For example, if you want to specify <length>, then you must also specify <soffset>. See details below for a definition of each of these parameters.</soffset></length></rlimit></roffset></length></soffset> |
|                       | This command uses the data in the format specified by FORMat:DATA, returning either binary or ASCII data.                                                                                                    |
| Initial S/W Revision: | Prior to A.02.00                                                                                                    |

- BLOCk or block data returns all the data points from the region of the trace data that you specify. For example, it could be used to return the data points of an input signal over several timeslots, excluding the portions of the trace data that you do not want. (This is x,y pairs for trace data and I,Q pairs for complex data.)
- CFIT or curve fit applies curve fitting routines to the data. <soffset> and <length> are required to define the data that you want. <roffset> is an optional parameter for the desired order of the curve equation. The query will return the following values: the x-offset (in seconds) and the curve coefficients ((order + 1) values).

MIN, MAX, MEAN, DME, RMS, RMSC, SAMP, SDEV and PPH return one data value for each specified region (or <length>) of trace data, for as many regions as possible until you run out of trace data (using <roffset> to specify regions). Or they return the number of regions you specify (using <rlimit>) ignoring any data beyond that.

- MINimum returns the minimum data point (x,y pair) for the specified region(s) of trace data. For I/Q trace data, the minimum magnitude of the I/Q pairs is returned.
- MAXimum returns the maximum data point (x,y pair) for the specified region(s) of trace data. For I/Q trace data, the maximum magnitude of the I/Q pairs is returned.

# MEAN - returns a single value that is the arithmetic mean of the data point values (in dB/ dBm) for the specified region(s) of trace data. For I/Q trace data, the mean of the magnitudes of the I/Q pairs is returned. See the following equations. If the original trace data is in dB, this function returns the arithmetic mean of those log values, not log of the mean power which is a more useful value. The mean of the log is the better measurement technique when measuring CW signals in the presence of noise. The mean of the power, expressed in dB, is useful in power measurements such as Channel Power. To achieve the mean of the power, use the RMS option.

# Equation 1 Mean Value of Data Points for Specified Region(s)

$$MEAN = \frac{1}{n} \sum_{Xi \in region(s)} Xi$$

where Xi is a data point value, and n is the number of data points in the specified region(s).

vsd27-1

# Equation 2 Mean Value of I/Q Data Pairs for Specified Region(s)

$$MEAN = \frac{1}{n} \sum_{Xi \in region(s)} |Xi|$$

where |Xi| is the magnitude of an I/Q pair, and n is the number of I/Q pairs in the specified region(s).

• DMEan - returns a single value that is the mean power (in dB/ dBm) of the data point values for the specified region(s) of trace data. See the following equation:

# Equation 3 DMEan Value of Data Points for Specified Region(s)

DME =10 x log<sub>10</sub> 
$$\left(\frac{1}{n} \sum_{Xi \in region(s)} Xi \in region(s)\right)$$

• RMS - returns a single value that is the average power on a root-mean-squared voltage scale (arithmetic rms) of the data point values for the specified region(s) of trace data. See the following equation.

 NOTE
 For I/Q trace data, the rms of the magnitudes of the I/Q pairs is returned. See the following equation.

 This function is very useful for I/Q trace data. However, if the original trace data is in dB, this function returns the rms of the log values which is not usually needed.

#### Equation 4 RMS Value of Data Points for Specified Region(s)

$$RMS = \sqrt{\frac{1}{n} \sum_{Xi \in region(s)} Xi^{2}}$$

where Xi is a data point value, and n is the number of data points in the specified region(s).

# Equation 5 RMS Value of I/Q Data Pairs for Specified Region(s)

$$RMS = \sqrt{\frac{1}{n} \sum_{Xi \in region(s)} Xi Xi^{*}}$$

where Xi is the complex value representation of an I/Q pair, Xi\* its conjugate complex number, and n is the number of I/Q pairs in the specified region(s).

Once you have the rms value for a region of trace data (linear or I/Q), you may want to calculate the mean power. You must convert this rms value (peak volts) to power in dBm:

 $10 \times \log[10 \times (\text{rms value})^2]$ 

- SAMPle returns the first data value (x,y pair) for the specified region(s) of trace data. For I/Q trace data, the first I/Q pair is returned.
- SDEViation returns a single value that is the arithmetic standard deviation for the data point values for the specified region(s) of trace data. See the following equation.

For I/Q trace data, the standard deviation of the magnitudes of the I/Q pairs is returned. See the following equation.

# Equation 6 Standard Deviation of Data Point Values for Specified Region(s)

SDEV = 
$$\sqrt{\frac{1}{n} \sum_{Xi \in region(s)}^{2}}$$

where Xi is a data point value, X is the arithmetic mean of the data point values for the specified region(s), and n is the number of data points in the specified region(s).

SDEV = 
$$\sqrt{\frac{1}{n} \sum_{Xi \in region(s)} (|Xi| - \overline{X})^2}$$

vsd27-8

where |Xi| is the magnitude of an I/Q pair, X is the mean of the magnitudes for the specified region(s), and n is the number of data points in the specified region(s).

• PPHase - returns the x,y pairs of both rms power (dBm) and arithmetic mean phase (radian) for every specified region and frequency offset (Hz). The number of pairs is defined by the specified number of regions. This parameter can be used for I/Q vector (n=0) in Waveform (time domain) measurement and all parameters are specified by data point in PPHase.

The rms power of the specified region may be expressed as:

Power =  $10 \times \log [10 \times (RMS I/Q \text{ value})] + 10.$ 

The RMS I/Q value (peak volts) is:

$$\sqrt{\frac{1}{n} \sum_{Xi \in \text{region}} Xi Xi^*}$$

vsd27-9

where Xi is the complex value representation of an I/Q pair, Xi\* its conjugate complex number, and n is the number of I/Q pairs in the specified region.

The arithmetic mean phase of the specified region may be expressed as:

$$\frac{1}{n} \sum_{\text{Yi} \in \text{region}} \text{Yi}$$

vsd27-10

where Yi is the unwrapped phase of I/Q pair with applying frequency correction and n is the number of I/Q pairs in the specified region.

The frequency correction is made by the frequency offset calculated by the arithmetic mean of every specified region's frequency offset. Each frequency offset is calculated by the least square method against the unwrapped phase of I/Q pair.

#### Sample Trace Data - Constant Envelope

(See below for explanation of variables.)

#### Meas

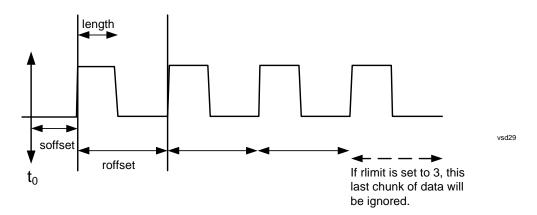

Sample Trace Data - Not Constant Envelope

(See below for explanation of variables.)

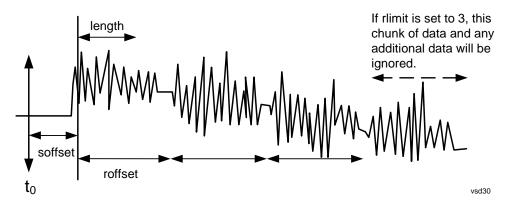

<soffset> - start offset is an optional real number. (It is in seconds for time-domain traces, and is a dimensionless index 0 to Npoints – 1, for frequency-domain traces). It specifies the amount of data at the beginning of the trace that will be ignored before the decimation process starts. It is the time or frequency change from the start of the trace to the point where you want to start using the data. The default value is zero.

<length> - is an optional real number. (It is in seconds for time-domain traces, and is a dimensionless index 0 to Npoints – 1, for frequency-domain traces). It defines how much data will be compressed into one value. This parameter has a default value equal to the current trace length.

<roffset> - repeat offset is an optional real number. (It is in seconds for time-domain traces, and is a dimensionless index 0 to Npoints – 1, for frequency-domain traces). It defines the beginning of the next field of trace elements to be compressed. This is relative to the beginning of the previous field. This parameter has a default value equal to the <length> variable. Note that this parameter is used for a completely different purpose when curve fitting (see CFIT above).

<ri>init> - repeat limit is an optional integer. It specifies the number of data items that you want returned. It will ignore any additional items beyond that number. You can use the Start offset and the Repeat limit to pick out exactly what part of the data you want to use. The default value is all the data.

#### Calculate Peaks of Trace Data (Remote Command Only)

Returns a list of all the peaks for the currently selected measurement and sub-opcode [n]. The peaks must meet the requirements of the peak threshold and excursion values.

n = any valid sub-opcode for the current measurement. See the MEASure:<measurement> command description of your specific measurement for information on the data that can be returned.

The command can only be used with specific sub-opcodes with measurement results that are trace data. Both real and complex traces can be searched, but complex traces are converted to magnitude in dBm. In many measurements the sub-opcode n=0, is the raw trace data which cannot be searched for peaks. And Sub-opcode n=1, is often calculated results values which also cannot be searched for peaks.

This command uses the data setting specified by the FORMat:BORDer and FORMat:DATA commands and can return real or ASCII data. If the format is set to INT,32, it returns REAL,32 data.

The command has four types of parameters:

- Threshold (in dBm)
- Excursion (in dB)
- Sorting order (amplitude, frequency, time)
- Optional in some measurements: Display line use (all, > display line, < display line)

| Remote Command: | For Swept SA measurement:                                                                                                    |
|-----------------|----------------------------------------------------------------------------------------------------|
|                 | :CALCulate:DATA[1] 2 3 4 5 6:PEAKs?<br><threshold>,<excursion>[,AMPLitude FREQuency TIME[,ALL <br/>GTDLine LTDLine]]</excursion></threshold>                                                                                                    |
|                 | For most other measurements:                                                                                                    |
|                 | :CALCulate:DATA[1] 2 3 4 5 6:PEAKs?<br><threshold>,<excursion>[,AMPLitude FREQuency TIME]</excursion></threshold>                                                                                                    |
| Example:        | Example for Swept SA measurement in Spectrum Analyzer Mode:                                                                                                    |
|                 | CALC:DATA4:PEAK? -40,10,FREQ,GTDL This will identify the peaks of trace 4 that are above -40 dBm, with excursions of at least 10 dB. The peaks are returned in order of increasing frequency, starting with the lowest frequency. Only the peaks that are above the display line are returned. |
|                 | Query Results 1:                                                                                                    |
|                 | With FORMat:DATA REAL,32 selected, it returns a list of floating-point numbers. The first value in the list is the number of peak points that are in the following list. A peak point consists of two values: a peak amplitude followed by its corresponding frequency (or time).              |
|                 | If no peaks are found the peak list will consist of only the number of peaks, (0).                                                                                                    |

| Notes:                | <n> - is the trace that will be used</n>                                                                                                    |
|-----------------------|----------------------------------------------------------------------------------------------------|
|                       | <threshold> - is the level below which trace data peaks are ignored. Note that<br/>the threshold value is required and is always used as a peak criterion. To<br/>effectively disable the threshold criterion for this command, provide a<br/>substantially low threshold value such as -200 dBm. Also note that the<br/>threshold value used in this command is independent of and has no effect on<br/>the threshold value stored under the Peak Criteria menu.</threshold> |
|                       | <excursion> - is the minimum amplitude variation (rise and fall) required for a signal to be identified as peak. Note that the excursion value is required and is always used as a peak criterion. To effectively disable the excursion criterion for this command, provide the minimum value of 0.0 dB. Also note that the excursion value used in this command is independent of and has no effect on the excursion value stored under the Peak Criteria menu.</excursion>  |
|                       | Values must be provided for threshold and excursion. The sorting and display line parameters are optional (defaults are AMPLitude and ALL).                                                                                                    |
|                       | Note that there is always a Y-axis value for the display line, regardless of whether the display line state is on or off. It is the current Y-axis value of the display line which is used by this command to determine whether a peak should be reported Sorting order:                                                                                                    |
|                       | AMPLitude - lists the peaks in order of descending amplitude, with the highest peak first (default if optional parameter not sent)                                                                                                    |
|                       | FREQuency - lists the peaks in order of occurrence, left to right across the x-axis.                                                                                                    |
|                       | TIME - lists the peaks in order of occurrence, left to right across the x-axis.                                                                                                    |
|                       | Peaks vs. Display Line:                                                                                                    |
|                       | ALL - lists all of the peaks found (default if optional parameter not sent).                                                                                                    |
|                       | GTDLine (greater than display line) - lists all of the peaks found above the display line.                                                                                                    |
|                       | LTDLine (less than display line) - lists all of the peaks found below the display line.                                                                                                    |
| Initial S/W Revision: | Prior to A.02.00                                                                                                    |

# Format Data: Numeric Data (Remote Command Only)

This command specifies the format of the trace data input and output. It specifies the formats used for trace data during data transfer across any remote port. It affects only the data format for setting and querying trace data for the :TRACe[:DATA], TRACe[:DATA]?, :CALCulate:DATA[n]? and FETCh:SANalyzer[n]? commands and queries.

| Remote Command: | :FORMat[:TRACe][:DATA] ASCii INTeger,32 REAL,32  REAL,64 |
|-----------------|----------------------------------------------------------|
|                 | :FORMat[:TRACe][:DATA]?                                  |

#### Meas

| Notes:                         | The query response is:                                                                                                    |
|--------------------------------|----------------------------------------------------------------------------------------------------|
|                                | ASCii: ASC,8                                                                                                    |
|                                | REAL,32: REAL,32                                                                                                    |
|                                | REAL,64: REAL,64                                                                                                    |
|                                | INTeger,32: INT,32                                                                                                    |
|                                | When the numeric data format is REAL or ASCii, data is output in the current Y Axis unit. When the data format is INTeger, data is output in units of m dBm (.001 dBm).                                                                                                    |
|                                | The INT,32 format returns binary 32-bit integer values in internal units (m dBm), in a definite length block.                                                                                                    |
| Dependencies:                  | Sending a data format spec with an invalid number (for example, INT,48) generates no error. The analyzer simply uses the default (8 for ASCii, 32 for INTeger, 32 for REAL).                                                                                                    |
|                                | Sending data to the analyzer which does not conform to the current FORMat specified, results in an error. Sending ASCII data when a definite block is expected generates message –161 "Invalid Block Data" and sending a definite block when ASCII data is expected generates message –121 "Invalid Character in Number". |
| Preset:                        | ASCii                                                                                                    |
| Backwards Compatibility Notes: | Note that the INT,32 format is only applicable to the command,<br>TRACe:DATA. This preserves backwards compatibility for the Swept SA<br>measurement. For all other commands/queries which honor FORMat:DATA,<br>if INT,32 is sent the analyzer will behave as though it were set to REAL,32.                             |
| Initial S/W Revision:          | Prior to A.02.00                                                                                                    |

The specs for each output type follow:

ASCii - Amplitude values are in ASCII, in the current Y Axis Unit, one ASCII character per digit, values separated by commas, each value in the form:

SX.YYYYYEsZZ

Where:

S = sign (+ or -)

 $\mathbf{X} =$  one digit to left of decimal point

Y = 5 digits to right of decimal point

E = E, exponent header

s = sign of exponent (+ or -)

ZZ = two digit exponent

REAL,32 - Binary 32-bit real values in the current Y Axis Unit, in a definite length block.

REAL,64 - Binary 64-bit real values in the current Y Axis Unit, in a definite length block.

#### Meas

## Format Data: Byte Order (Remote Command Only)

This command selects the binary data byte order for data transfer and other queries. It controls whether binary data is transferred in normal or swapped mode. This command affects only the byte order for setting and querying trace data for the :TRACe[:DATA], TRACe[:DATA]?, :CALCulate:DATA[n]? and FETCh:SANalyzer[n]? commands and queries.

By definition any command that says it uses FORMat:DATA uses any format supported by FORMat:DATA.

The NORMal order is a byte sequence that begins with the most significant byte (MSB) first, and ends with the least significant byte (LSB) last in the sequence: 1|2|3|4. SWAPped order is when the byte sequence begins with the LSB first, and ends with the MSB last in the sequence: 4|3|2|1.

| Remote Command:       | :FORMat:BORDer NORMal SWAPped |
|-----------------------|-------------------------------|
|                       | :FORMat:BORDer?               |
| Preset:               | NORMal                        |
| Initial S/W Revision: | Prior to A.02.00              |

# Mode

The Mode key allows you to select the available measurement applications or "Modes". Modes are a collection of measurement capabilities packaged together to provide an instrument personality that is specific to your measurement needs. Each application software product is ordered separately by Model Number and must be licensed to be available. Once an instrument mode is selected, only the commands that are valid for that mode can be executed.

| NOTE | Key operation can be different between modes. The information displayed in Help is about the current mode.                                        |
|------|----------------------------------------------------------------------------------------------------|
|      | To access Help for a different Mode you must first exit Help (by pressing the Cancel (Esc) key). Then select the desired mode and re-access Help. |

For more information on Modes, preloading Modes, and memory requirements for Modes, see "More Information" on page 536

| Key Path:                     | Front panel key                                                                                                    |
|-------------------------------|----------------------------------------------------------------------------------------------------|
| Remote Command:               | <pre>:INSTrument[:SELect] SA SEQAN EMI BASIC WCDMA EDGEGSM WIMAXOFDMA VSA PNOISE  NFIGURE ADEMOD BT TDSCDMA CDMA2K CDMA1XEV LTE LTETDD DV B DTMB DCATV ISDBT CMMB CWLAN CWIMAXOFDM WIMAXFIXED IDE N RLC SCPILC VSA89601 :INSTrument[:SELect]?</pre> |
| Example:                      | :INST SA                                                                                                    |
| Notes:                        | The available parameters are dependent upon installed and licensed<br>applications resident in the instrument. Parameters given here are an example,<br>specific parameters are in the individual Application.                                      |
|                               | A list of the valid mode choices is returned with the INST:CAT? Query.                                                                                                    |
| Preset:                       | Not affected by Preset. Set to SA following Restore System Defaults, if SA is the default mode.                                                                                                    |
| State Saved:                  | Saved in instrument state                                                                                                    |
| Backwards Compatibility SCPI: | :INSTrument[:SELect] GSM                                                                                                    |
|                               | provided for backwards compatibility. Mapped to EDGEGSM.                                                                                                    |
| Backwards Compatibility SCPI: | :INSTrument[:SELect] SANalyzer                                                                                                    |
|                               | provided for ESU compatibility. When this command is received, the analyzer aliases it to the following:                                                                                                    |
|                               | INST:SEL SCPILC                                                                                                    |
|                               | This results in the analyzer being placed in SCPI Language Compatibility<br>Mode, in order to emulate the ESU Spectrum Analyzer Mode.                                                                                                    |

#### Mode

| Backwards Compatibility SCPI: | :INSTrument[:SELect] RECeiver                                                                                                    |
|-------------------------------|----------------------------------------------------------------------------------------------------|
|                               | provided for ESU compatibility. When this command is received, the analyzer aliases it to the following:                                                     |
|                               | :INST:SEL EMI<br>:CONF FSC                                                                                                    |
|                               | This results in the analyzer being placed in the EMI Receiver Mode, running<br>the Frequency Scan measurement, in order to emulate the ESU Receiver<br>Mode. |
| Initial S/W Revision:         | Prior to A.02.00                                                                                                    |
| Modified at S/W Revision:     | A.10.01                                                                                                    |

| Example:                         | :INST 'SA'                                                                                                    |
|----------------------------------|----------------------------------------------------------------------------------------------------|
| Notes:                           | The query is not a quoted string. It is an enumeration as indicated in the Instrument Select table above.                                                             |
|                                  | The command must be sequential: i.e. continued parsing of commands cannot proceed until the instrument select is complete and the resultant SCPI trees are available. |
| Backwards Compatibility<br>SCPI: | :INSTrument[:SELect] 'SA' 'PNOISE' 'EDGE' 'GSM' 'BASIC'                                                                                                    |
| Initial S/W Revision:            | Prior to A.02.00                                                                                                    |

## **More Information**

The Mode name appears on the banner after the word "Agilent" followed by the Measurement Title. For example, for the Spectrum Analyzer mode with the Swept SA measurement running:

#### 🛄 Agilent Spectrum Analyzer - Swept SA

It is possible to specify the order in which the Modes appear in the Mode menu, using the Configure Applications utility (**System, Power On, Configure Applications**). It is also possible, using the same utility, to specify a subset of the available applications to load into memory at startup time, which can significantly decrease the startup time of the analyzer. During runtime, if an application that is not loaded into memory is selected (by either pressing that applications Mode key or sending that applications :INST:SEL command over SCPI), there will be a pause while the Application is loaded. During this pause a message box that says "Loading application, please wait…" is displayed.

Each application (Mode) that runs in the X-Series signal analyzers consumes virtual memory. The various applications consume varying amounts of virtual memory, and as more applications run, the memory consumption increases. Once an application is run, some of its memory remains allocated even when it is not running, and is not released until the analyzer program (xSA.exe) is shut down.

Agilent characterizes each Mode and assigns a memory usage quantity based on a conservative estimate. There is a limited amount of virtual memory available to applications (note that this is virtual memory and is independent of how much physical RAM is in the instrument). The instrument keeps track of how much memory is being used by all loaded applications – which includes those that preloaded at startup, and all of those that have been run since startup.

When you request a Mode that is not currently loaded, the instrument looks up the memory estimate for that Mode, and adds it to the residual total for all currently loaded Modes. If there is not enough virtual memory to load the Mode, a dialog box and menu will appear that gives you four options:

Close and restart the analyzer program without changing your configured preloads. This may free up enough memory to load the requested Mode, depending on your configured preloads

Clear out all preloads and close and restart the analyzer program with only the requested application preloaded, and with that application running. This choice is guaranteed to allow you to run the requested application; but you will lose your previously configured preloads. In addition, there may be little or no room for other applications, depending on the size of the requested application.

Bring up the Configure Applications utility in order to reconfigure the preloaded apps to make room for the applications you want to run (this will then require restarting the analyzer program with your new configuration). This is the recommended choice because it gives you full flexibility to select exactly what you want.

Exit the dialog box without doing anything, which means you will be unable to load the application you requested.

In each case except 4, this will cause the analyzer software to close, and you will lose all unsaved traces and results.

If you attempt to load a mode via SCPI that will exceed memory capacity, the Mode does not load and an error message is returned:

-225, "Out of memory; Insufficient resources to load Mode (mode name)"

where "mode name" is the SCPI parameter for the Mode in question, for example, SA for Spectrum Analyzer Mode.

## **Application Mode Number Selection (Remote Command Only)**

Select the measurement mode by its mode number. The actual available choices depend upon which applications are installed in your instrument. The modes appear in this table in the same order they appear in the Mode menu (if the order is not changed by the Configure Applications utility found in the **System, Power On** menu). See "Detailed List of Modes" on page 542 for Mode details.

The Mode Number is the parameter for use with the :INSTrument:NSELect command. The Mode Parameter is the parameter for use with the :INSTrument[:SELect] command.

| Mode                 | Mode Number | Mode Parameter |
|----------------------|-------------|----------------|
| Spectrum Analyzer    | 1           | SA             |
| Sequence Analyzer    | 400         | SEQAN          |
| EMI Receiver         | 141         | EMI            |
| I/Q Analyzer (Basic) | 8           | BASIC          |
| WCDMA with HSPA+     | 9           | WCDMA          |
| GSM/EDGE/EDGE Evo    | 13          | EDGEGSM        |

#### Mode

| Mode                          | Mode Number | Mode Parameter |
|-------------------------------|-------------|----------------|
| 802.16 OFDMA<br>(WiMAX/WiBro) | 75          | WIMAXOFDMA     |
| Vector Signal Analyzer (VXA)  | 100         | VSA            |
| Phase Noise                   | 14          | PNOISE         |
| Noise Figure                  | 219         | NFIGURE        |
| Analog Demod                  | 234         | ADEMOD         |
| Bluetooth                     | 228         | BT             |
| TD-SCDMA with HSPA/8PSK       | 211         | TDSCDMA        |
| cdma2000                      | 10          | CDMA2K         |
| 1xEV-DO                       | 15          | CDMA1XEV       |
| LTE                           | 102         | LTE            |
| LTE TDD                       | 105         | LTETDD         |
| MSR                           | 106         | MSR            |
| DVB-T/H with T2               | 235         | DVB            |
| DTMB (CTTB)                   | 236         | DTMB           |
| Digital Cable TV              | 238         | DCATV          |
| ISDB-T                        | 239         | ISDBT          |
| СММВ                          | 240         | СММВ           |
| WLAN                          | 217         | WLAN           |
| Combined WLAN                 | 19          | CWLAN          |
| Combined Fixed WiMAX          | 81          | CWIMAXOFDM     |
| 802.16 OFDM (Fixed WiMAX)     | 104         | WIMAXFIXED     |
| iDEN/WiDEN/MotoTalk           | 103         | IDEN           |
| Remote Language Compatibility | 266         | RLC            |
| SCPI Language Compatibility   | 270         | SCPILC         |
| 89601 VSA                     | 101         | VSA89601       |

| Remote Command: | :INSTrument:NSELect <integer></integer> |
|-----------------|-----------------------------------------|
|                 | :INSTrument:NSELect?                    |
| Example:        | :INST:NSEL 1                            |

| Notes:                | SA mode is 1                                                                                                    |
|-----------------------|----------------------------------------------------------------------------------------------------|
|                       | The command must be sequential: i.e. continued parsing of commands cannot proceed until the instrument select is complete and the resultant SCPI trees are available. |
| Preset:               | Not affected by Preset. Set to default mode (1 for SA mode) following Restore System Defaults.                                                                        |
| State Saved:          | Saved in instrument state                                                                                                    |
| Initial S/W Revision: | Prior to A.02.00                                                                                                    |

# Application Mode Catalog Query (Remote Command Only)

Returns a string containing a comma separated list of names of all the installed and licensed measurement modes (applications). These names can only be used with the :INSTrument[:SELect] command.

| Remote Command:                | :INSTrument:CATalog?                                                                                                    |
|--------------------------------|----------------------------------------------------------------------------------------------------|
| Example:                       | :INST:CAT?                                                                                                    |
| Notes:                         | Query returns a quoted string of the installed and licensed modes separated<br>with a comma. Example:<br>"SA,PNOISE,WCDMA"            |
| Backwards Compatibility Notes: | VSA (E4406A) :INSTrument:CATalog? returned a list of installed<br>INSTrument:SELECT items as a comma separated list of string values: |
|                                | "BASIC","GSM","EDGEGSM","CDMA","NADC","PDC","WCDMA","CD<br>MA2K","CDMA1XEV","IDEN","WIDEN","WLAN","SERVICE"                           |
|                                | X-Series uses the ESA/PSA compatible query of a string contain comma separated values:                                                |
|                                | "SA,PNOISE,NFIGURE,BASIC,CDMA,CDMA2K,WCDMA,CDMA1XEV,<br>EDGEGSM,GSM,NADC,PDC,TDSCDMA,DMODULATION,WLAN"                                |
| Initial S/W Revision:          | Prior to A.02.00                                                                                                    |

# **Application Identification (Remote Commands Only)**

Each entry in the Mode Menu will have a Model Number and associated information: Version, and Options.

This information is displayed in the Show System screen. The corresponding SCPI remote commands are defined here.

## **Current Application Model**

Returns a string that is the Model Number of the currently selected application (mode).

| Remote Command: | :SYSTem:APPLication[:CURRent][:NAME]? |
|-----------------|---------------------------------------|
|-----------------|---------------------------------------|

#### Mode

| Example:              | :SYST:APPL?                                                                                                   |
|-----------------------|----------------------------------------------------------------------------------------------------|
| Notes:                | Query returns a quoted string that is the Model Number of the currently selected application (Mode). Example: |
|                       | "N9060A"                                                                                                    |
|                       | String length is 6 characters.                                                                                |
| Preset:               | Not affected by Preset                                                                                        |
| State Saved:          | Not saved in state, the value will be the selected application when a Save is done.                           |
| Initial S/W Revision: | Prior to A.02.00                                                                                              |

# **Current Application Revision**

Returns a string that is the Revision of the currently selected application (mode).

| Remote Command:       | :SYSTem:APPLication[:CURRent]:REVision?                                                                                                    |
|-----------------------|----------------------------------------------------------------------------------------------------|
| Example:              | :SYST:APPL:REV?                                                                                                    |
| Notes:                | Query returns a quoted string that is the Revision of the currently selected<br>application (Mode). Example:<br>"1.0.0.0"<br>String length is a maximum of 23 characters. (each numeral can be an integer<br>+ 3 decimal points) |
| Preset:               | Not affected by a Preset                                                                                                    |
| State Saved:          | Not saved in state, the value will be the selected application when a Save is done.                                                                                                    |
| Initial S/W Revision: | Prior to A.02.00                                                                                                    |

# **Current Application Options**

Returns a string that is the Options list of the currently selected application (Mode).

| Remote Command: | :SYSTem:APPLication[:CURRent]:OPTion?                                                                                                    |
|-----------------|----------------------------------------------------------------------------------------------------|
| Example:        | :SYST:APPL:OPT?                                                                                                    |
| Notes:          | Query returns a quoted string that is the Option list of the currently selected<br>application (Mode). The format is the name as the *OPT? or SYSTem:OPTion<br>command: a comma separated list of option identifiers. Example:<br>"1FP,2FP"<br>String length is a maximum of 255 characters. |
| Preset:         | Not affected by a Preset                                                                                                    |

| State Saved:          | Not saved in state per se, the value will be the selected application when a Save is invoked. |
|-----------------------|-----------------------------------------------------------------------------------------------|
| Initial S/W Revision: | Prior to A.02.00                                                                              |

## **Application Identification Catalog (Remote Commands Only)**

A catalog of the installed and licensed applications (Modes) can be queried for their identification.

#### **Application Catalog number of entries**

Returns the number of installed and licensed applications (Modes).

| Remote Command:       | :SYSTem:APPLication:CATalog[:NAME]:COUNt? |
|-----------------------|-------------------------------------------|
| Example:              | :SYST:APPL:CAT:COUN?                      |
| Preset:               | Not affected by Preset                    |
| State Saved:          | Not saved in instrument state.            |
| Initial S/W Revision: | Prior to A.02.00                          |

#### **Application Catalog Model Numbers**

Returns a list of Model Numbers for the installed and licensed applications (Modes).

| Remote Command:       | :SYSTem:APPLication:CATalog[:NAME]?                                                                                                    |
|-----------------------|----------------------------------------------------------------------------------------------------|
| Example:              | :SYST:APPL:CAT?                                                                                                    |
| Notes:                | Returned value is a quoted string of a comma separated list of Model<br>Numbers. Example, if SAMS and Phase Noise are installed and licensed: |
|                       | "N9060A,N9068A"                                                                                                    |
|                       | String length is COUNt * $7 - 1$ . ( $7 =$ Model Number length + 1 for comma. $-1$ = no comma for the 1st entry.)                             |
| Preset:               | Not affected by a Preset                                                                                                    |
| State Saved:          | Not saved in instrument state.                                                                                                    |
| Initial S/W Revision: | Prior to A.02.00                                                                                                    |

#### **Application Catalog Revision**

Returns the Revision of the provided Model Number.

| Remote Command: | :SYSTem:APPLication:CATalog:REVision? <model></model> |
|-----------------|-------------------------------------------------------|
| Example:        | :SYST:APPL:CAT:REV? 'N9060A'                          |

| Notes:                | Returned value is a quoted string of revision for the provided Model Number.<br>The revision will be a null-string ("") if the provided Model Number is not<br>installed and licensed. Example, if SAMS is installed and licensed:<br>"1.0.0.0" |
|-----------------------|----------------------------------------------------------------------------------------------------|
| Preset:               | Not affected by a Preset.                                                                                                    |
| State Saved:          | Not saved in instrument state.                                                                                                    |
| Initial S/W Revision: | Prior to A.02.00                                                                                                    |

#### **Application Catalog Options**

Returns a list of Options for the provided Model Number

| Remote Command:       | :SYSTem:APPLication:CATalog:OPTion? <model></model>                                                                                                    |
|-----------------------|----------------------------------------------------------------------------------------------------|
| Example:              | :SYST:APPL:CAT:OPT? 'N9060A'                                                                                                    |
| Notes:                | Returned value is a quoted string of a comma separated list of Options, in the same format as *OPT? or :SYSTem:OPTion?. If the provided Model Number is not installed and licensed a null-string ("") will be returned. Example, if SAMS is installed and licensed: "2FP" String length is a maximum of 255 characters. |
| Preset:               | Not affected by a Preset                                                                                                    |
| State Saved:          | Not saved in instrument state.                                                                                                    |
| Initial S/W Revision: | Prior to A.02.00                                                                                                    |

## **Detailed List of Modes**

#### 1xEV-DO

Selects the 1xEV-DO mode for general purpose measurements of signals following this standard. There are several measurements available in this mode.

If you are using the Help feature, this mode must be currently active to access its detailed information. If it is not active, exit the Help feature (Esc key), select the mode, and re-access Help.

| Key Path:             | Mode              |
|-----------------------|-------------------|
| Example:              | INST:SEL CDMA1XEV |
|                       | INST:NSEL 15      |
| Initial S/W Revision: | Prior to A.02.00  |

#### 802.16 OFDMA (WiMAX/WiBro)

Selects the OFDMA mode for general purpose measurements of WiMAX signals. There are several measurements available in this mode.

If you are using the Help feature, this mode must be currently active to access its detailed information. If it is not active, exit the Help feature (Esc key), select the mode, and re-access Help.

| Key Path:             | Mode                |
|-----------------------|---------------------|
| Example:              | INST:SEL WIMAXOFDMA |
|                       | INST:NSEL 75        |
| Initial S/W Revision: | Prior to A.02.00    |

#### 802.16 OFDM (Fixed WiMAX)

Selects the 802.16 OFDM (Fixed WiMAX) mode. This mode allows modulation quality measurements of signals that comply with IEEE 802.16a–2003 and IEEE 802.16–2004 standards, with flexibility to measure nonstandard OFDM formats. Along with the typical digital demodulation measurement results, several additional 802.16 OFDM unique trace data formats and numeric error data results provide enhanced data analysis.

If you are using the Help feature, this mode must be currently active to access its detailed information. If it is not active, exit the Help feature (Esc key), select the mode, and re-access Help.

| Key Path:             | Mode                |
|-----------------------|---------------------|
| Example:              | INST:SEL WIMAXFIXED |
|                       | INST:NSEL 104       |
| Initial S/W Revision: | A.02.00             |

#### 89601 VSA

Selecting the 89601 VSA mode will start the 89600-Series VSA software application. The 89600 VSA software is powerful, PC-based software, offering the industry's most sophisticated general purpose and standards specific signal evaluation and troubleshooting tools for the R&D engineer. Reach deeper into signals, gather more data on signal problems, and gain greater insight.

- Over 30 general-purpose analog and digital demodulators ranging from 2FSK to 1024QAM
- Standards specific modulation analysis including:
- Cell: GSM, cdma2000, WCDMA, TD-SCDMA and more
- Wireless networking: 802.11a/b/g, 802.11n, 802.16 WiMAX (fixed/mobile), UWB
- RFID
- Digital satellite video and other satellite signals, radar, LMDS
- Up to 400K bin FFT, for the highest resolution spectrum analysis
- A full suite of time domain analysis tools, including signal capture and playback, time gating, and CCDF measurements
- Six simultaneous trace displays and the industry's most complete set of marker functions
- Easy-to-use Microsoft ® Windows ® graphical user interface

For more information see the Agilent 89600 Series VSA web site at www.agilent.com/find/89600

To learn more about how to use the 89600 VSA running in the X-Series, after the 89600 VSA application is running, open the 89600 VSA Help and open the "About Agilent X-Series Signal Analyzers (MXA/EXA) with 89600-Series Software" help topic.

| Key Path:             | Mode              |
|-----------------------|-------------------|
| Example:              | INST:SEL VSA89601 |
|                       | INST:NSEL 101     |
| Initial S/W Revision: | Prior to A.02.00  |

#### **Analog Demod**

Selects the Analog Demod mode for making measurements of AM, FM and phase modulated signals.

If you are using the Help feature, this mode must be currently active to access its detailed information. If it is not active, exit the Help feature (Esc key), select the mode, and re-access Help.

| Key Path:             | Mode             |
|-----------------------|------------------|
| Example:              | INST:SEL ADEMOD  |
|                       | INST:NSEL 234    |
| Initial S/W Revision: | Prior to A.02.00 |

#### Bluetooth

Selects the Bluetooth mode for Bluetooth specific measurements. There are several measurements available in this mode.

If you are using the Help feature, this mode must be currently active to access its detailed information. If it is not active, exit the Help feature (Esc key), select the mode, and re-access Help.

| Key Path:             | Mode          |
|-----------------------|---------------|
| Example:              | INST:SEL BT   |
|                       | INST:NSEL 228 |
| Initial S/W Revision: | A.06.01       |

#### cdma2000

Selects the cdma2000 mode for general purpose measurements of signals following this standard. There are several measurements available in this mode.

| Key Path: Mode |
|----------------|
|----------------|

| Example:              | INST:SEL CDMA2K  |
|-----------------------|------------------|
|                       | INST:NSEL 10     |
| Initial S/W Revision: | Prior to A.02.00 |

#### CMMB

Selects the CMMB mode for measurements of digital video signals using this format. There are several power and demod measurements available in this mode.

If you are using the Help feature, this mode must be currently active to access its detailed information. If it is not active, exit the Help feature (Esc key), select the mode, and re-access Help.

| Key Path:             | Mode          |
|-----------------------|---------------|
| Example:              | INST:SEL CMMB |
|                       | INST:NSEL 240 |
| Initial S/W Revision: | A.03.00       |

#### **Combined WLAN**

Selects the CWLAN mode for general purpose measurements of signals following this standard. There are several measurements available in this mode.

If you are using the Help feature, this mode must be currently active to access its detailed information. If it is not active, exit the Help feature (Esc key), select the mode, and re-access Help.

| Key Path:             | Mode           |
|-----------------------|----------------|
| Example:              | INST:SEL CWLAN |
|                       | INST:NSEL 19   |
| Initial S/W Revision: | A.02.00        |

#### **Combined Fixed WiMAX**

Selects the Combined Fixed WiMAX mode for general purpose measurements of signals following this standard. There are several measurements available in this mode.

| Key Path:             | Mode                |
|-----------------------|---------------------|
| Example:              | INST:SEL CWIMAXOFDM |
|                       | INST:NSEL 81        |
| Initial S/W Revision: | A.02.00             |

## **Digital Cable TV**

Selects the Digital Cable TV mode for measurements of digital cable television systems. There are several power and demod measurements available in this mode.

If you are using the Help feature, this mode must be currently active to access its detailed information. If it is not active, exit the Help feature (Esc key), select the mode, and re-access Help.

| Key Path:             | Mode           |
|-----------------------|----------------|
| Example:              | INST:SEL DCATV |
|                       | INST:NSEL 238  |
| Initial S/W Revision: | A.07.00        |

#### DTMB (CTTB)

Selects the DTMB (CTTB) mode for measurements of digital video signals using this format. There are several power and demod measurements available in this mode.

If you are using the Help feature, this mode must be currently active to access its detailed information. If it is not active, exit the Help feature (Esc key), select the mode, and re-access Help.

| Key Path:             | Mode          |
|-----------------------|---------------|
| Example:              | INST:SEL DTMB |
|                       | INST:NSEL 236 |
| Initial S/W Revision: | A.02.00       |

#### DVB-T/H with T2

Selects the DVB-T/H mode for measurements of digital video signals using this format. There are several power and demod measurements available in this mode.

If you are using the Help feature, this mode must be currently active to access its detailed information. If it is not active, exit the Help feature (Esc key), select the mode, and re-access Help.

| Key Path:                 | Mode          |
|---------------------------|---------------|
| Example:                  | INST:SEL DVB  |
|                           | INST:NSEL 235 |
| Initial S/W Revision:     | A.02.00       |
| Modified at S/W Revision: | A.07.00       |

#### **EMI Receiver**

The EMI Receiver Mode makes EMC measurements. Several measurements are provided to aid the user in characterizing EMC performance of their systems, including looking at signals with CISPR–16 compliant detectors, performing scans for interfering signals, and determining and charting interfering signals over time.

If you are using the Help feature, this mode must be currently active to access its detailed information. If it is not active, exit the Help feature (Esc key), select the mode, and re-access Help.

| Key Path:             | Mode          |
|-----------------------|---------------|
| Example:              | INST:SEL EMI  |
|                       | INST:NSEL 141 |
| Initial S/W Revision: | A.07.01       |

#### GSM/EDGE/EDGE Evo

Selects the GSM with EDGE mode for general purpose measurements of signals following this standard. There are several measurements available in this mode.

If you are using the Help feature, this mode must be currently active to access its detailed information. If it is not active, exit the Help feature (Esc key), select the mode, and re-access Help.

| Key Path:                 | Mode             |
|---------------------------|------------------|
| Example:                  | INST:SEL EDGEGSM |
|                           | INST:NSEL 13     |
| Initial S/W Revision:     | Prior to A.02.00 |
| Modified at S/W Revision: | A.02.00          |

#### iDEN/WiDEN/MOTOTalk

Selects the iDEN/WiDEN/MOTOTalk mode for general purpose measurements of iDEN and iDEN-related signals. There are several measurements available in this mode.

If you are using the Help feature, this mode must be currently active to access its detailed information. If it is not active, exit the Help feature (Esc key), select the mode, and re-access Help.

| Key Path:             | Mode          |
|-----------------------|---------------|
| Example:              | INST:SEL IDEN |
|                       | INST:NSEL 103 |
| Initial S/W Revision: | A.02.00       |

#### IQ Analyzer (Basic)

The IQ Analyzer Mode makes general purpose frequency domain and time domain measurements. These measurements often use alternate hardware signal paths when compared with a similar measurement in the Signal Analysis Mode using the Swept SA measurement. These frequency domain and time domain measurements can be used to output I/Q data results when measuring complex modulated digital signals.

| Key Path:             | Mode             |
|-----------------------|------------------|
| Example:              | INST:SEL BASIC   |
|                       | INST:NSEL 8      |
| Initial S/W Revision: | Prior to A.02.00 |

#### ISDB-T

Selects the ISDB-T mode for measurements of digital video signals using this format. There are several power and demod measurements available in this mode.

If you are using the Help feature, this mode must be currently active to access its detailed information. If it is not active, exit the Help feature (Esc key), select the mode, and re-access Help.

| Key Path:             | Mode           |
|-----------------------|----------------|
| Example:              | INST:SEL ISDBT |
|                       | INST:NSEL 239  |
| Initial S/W Revision: | A.03.00        |

#### LTE

Selects the LTE mode for general purpose measurements of signals following the LTE FDD standard. There are several measurements available in this mode.

If you are using the Help feature, this mode must be currently active to access its detailed information. If it is not active, exit the Help feature (Esc key), select the mode, and re-access Help.

| Key Path:             | Mode             |
|-----------------------|------------------|
| Example:              | INST:SEL LTE     |
|                       | INST:NSEL 102    |
| Initial S/W Revision: | Prior to A.02.00 |

#### LTE TDD

Selects the LTE TDD mode for general purpose measurements of signals following the LTE TDD standard. There are several measurements available in this mode.

| Key Path:             | Mode            |
|-----------------------|-----------------|
| Example:              | INST:SEL LTETDD |
|                       | INST:NSEL 105   |
| Initial S/W Revision: | A.03.00         |

## MSR

Selects the MSR mode. The MSR mode makes several measurements for Cellular Communication devices that can be configured with multiple radio formats simultaneously following the 3GPP standard of Multi-Standard Radio, including GSM/EDGE, WCDMA/HSPA+ and LTE.

If you are using the Help feature, this mode must be currently active to access its detailed information. If it is not active, exit the Help feature (Esc key), select the mode, and re-access Help.

| Key Path:             | Mode          |
|-----------------------|---------------|
| Example:              | INST:SEL MSR  |
|                       | INST:NSEL 106 |
| Initial S/W Revision: | A.10.01       |

#### **Noise Figure**

The Noise Figure mode provides pre-configured measurements for making general purpose measurements of device noise figure.

If you are using the Help feature, this mode must be currently active to access its detailed information. If it is not active, exit the Help feature (Esc key), select the mode, and re-access Help.

| Key Path:             | Mode             |
|-----------------------|------------------|
| Example:              | INST:SEL NFIGURE |
|                       | INST:NSEL 219    |
| Initial S/W Revision: | Prior to A.02.00 |

#### **Phase Noise**

The Phase Noise mode provides pre-configured measurements for making general purpose measurements of device phase noise.

| Key Path:             | Mode             |
|-----------------------|------------------|
| Example:              | INST:SEL PNOISE  |
|                       | or               |
|                       | INST:NSEL 14     |
| Initial S/W Revision: | Prior to A.02.00 |

#### **Remote Language Compatibility**

The Remote Language Compatibility (RLC) mode provides remote command backwards compatibility for the 8560 series of spectrum analyzers, known as legacy spectrum analyzers.

**NOTE** After changing into or out of this mode, allow a 1 second delay before sending any subsequent commands.

If you are using the Help feature, this mode must be currently active to access its detailed information. If it is not active, exit the Help feature (Esc key), select the mode, and re-access Help.

| Key Path:             | Mode             |
|-----------------------|------------------|
| Example:              | INST:SEL RLC     |
|                       | Or               |
|                       | INST:NSEL 266    |
| Initial S/W Revision: | Prior to A.02.00 |

#### **SCPI Language Compatibility**

The SCPI Language Compatibility mode provides remote language compatibility for SCPI-based instruments, such as the Rohde and Schwartz FSP and related series of spectrum analyzers.

| NOTE | After changing into or out of this mode, allow a 1 second delay before sending any |
|------|------------------------------------------------------------------------------------|
|      | subsequent commands.                                                               |

If you are using the Help feature, this mode must be currently active to access its detailed information. If it is not active, exit the Help feature (Esc key), select the mode, and re-access Help.

| Key Path:             | Mode            |
|-----------------------|-----------------|
| Example:              | INST:SEL SCPILC |
|                       | Or              |
|                       | INST:NSEL 270   |
| Initial S/W Revision: | A.06.00         |

#### Spectrum Analyzer

Selects the Spectrum Analyzer mode for general purpose measurements. There are several measurements available in this mode. General spectrum analysis measurements, in swept and zero span, can be done using the first key in the Meas menu, labeled Swept SA. Other measurements in the Meas Menu are designed to perform specialized measurement tasks, including power and demod measurements.

| Key Path:             | Mode             |
|-----------------------|------------------|
| Example:              | INST:SEL SA      |
|                       | INST:NSEL 1      |
| Initial S/W Revision: | Prior to A.02.00 |

#### **TD-SCDMA with HSPA/8PSK**

Selects the TD-SCDMA mode for general purpose measurements of signals following this standard. There are several measurements available in this mode.

If you are using the Help feature, this mode must be currently active to access its detailed information. If it is not active, exit the Help feature (Esc key), select the mode, and re-access Help.

| Key Path:             | Mode             |
|-----------------------|------------------|
| Example:              | INST:SEL TDSCDMA |
|                       | INST:NSEL 211    |
| Initial S/W Revision: | Prior to A.02.00 |

#### Vector Signal Analyzer (VXA)

The N9064A (formerly 89601X) VXA Vector signal and WLAN modulation analysis application provides solutions for basic vector signal analysis, analog demodulation, digital demodulation and WLAN analysis. The digital demodulation portion of N9064A allows you to perform measurements on standard-based formats such as cellular, wireless networking and digital video as well as general purpose flexible modulation analysis for wide range of digital formats, FSK to 1024QAM, with easy-to-use measurements and display tools such as constellation and eye diagram, EVM traces and up to four simultaneous displays. The WLAN portion of N9064A allows you to make RF transmitter measurements on 802.11a/b/g/p/j WLAN devices. Analog baseband analysis is available using the MXA with option BBA.

N9064A honors existing 89601X licenses with all features and functionalities found on X-Series software versions prior to A.06.00.

| Key Path:             | Mode             |
|-----------------------|------------------|
| Example:              | INST:SEL VSA     |
|                       | INST:NSEL 100    |
| Initial S/W Revision: | Prior to A.02.00 |

## W-CDMA with HSPA+

Selects the W-CDMA with HSPA+ mode for general purpose measurements of signals following this standard. There are several measurements available in this mode.

If you are using the Help feature, this mode must be currently active to access its detailed information. If it is not active, exit the Help feature (Esc key), select the mode, and re-access Help.

| Key Path:             | Mode             |
|-----------------------|------------------|
| Example:              | INST:SEL WCDMA   |
|                       | INST:NSEL 9      |
| Initial S/W Revision: | Prior to A.02.00 |

#### WLAN

Selects the WLAN mode for general purpose measurements of signals following this standard. There are several measurements available in this mode.

If you are using the Help feature, this mode must be currently active to access its detailed information. If it is not active, exit the Help feature (Esc key), select the mode, and re-access Help.

| Key Path:             | Mode          |
|-----------------------|---------------|
| Example:              | INST:SEL WLAN |
|                       | INST:NSEL 217 |
| Initial S/W Revision: | A.10.01       |

## **Global Settings**

Opens up a menu that allows you to switch certain Meas Global parameters to a Mode Global state. These switches apply to all Modes that support global settings. No matter what Mode you are in when you set the "Global Center Frequency" switch to on, it applies to all Modes that support Global Settings.

| Key Path:             | Front Panel Key  |
|-----------------------|------------------|
| Initial S/W Revision: | Prior to A.02.00 |

## **Global Center Freq**

The software maintains a Mode Global value called "Global Center Freq".

When the **Global Center Freq** key is switched to **On** in any mode, the current mode's center frequency is copied into the Global Center Frequency, and from then on all modes which support global settings use the Global Center Frequency. So you can switch between any of these modes and the Center Freq will remain unchanged.

Adjusting the Center Freq of any mode which supports Global Settings, while **Global Center Freq** is **On**, will modify the Global Center Frequency.

When **Global Center Freq** is turned **Off**, the Center Freq of the current mode is unchanged, but now the Center Freq of each mode is once again independent.

When **Mode Preset** is pressed while **Global Center Freq** is **On**, the Global Center Freq is preset to the preset Center Freq of the current mode.

This function is reset to Off when the Restore Defaults key is pressed in the Global Settings menu, or when **System**, **Restore Defaults**, **All Modes** is pressed.

| Key Path:             | Mode Setup, Global Settings                                                                |
|-----------------------|--------------------------------------------------------------------------------------------|
| Scope:                | Mode Global                                                                                |
| Remote Command:       | :INSTrument:COUPle:FREQuency:CENTer ALL NONE                                               |
|                       | :INSTrument:COUPle:FREQuency:CENTer?                                                       |
| Example:              | INST:COUP:FREQ:CENT ALL                                                                    |
|                       | INST:COUP:FREQ:CENT?                                                                       |
| Preset:               | Set to Off on Global Settings, Restore Defaults<br>and System, Restore Defaults, All Modes |
| Range:                | On Off                                                                                     |
| Initial S/W Revision: | Prior to A.02.00                                                                           |

| Remote Command:       | :GLOBal:FREQuency:CENTer[:STATe] 1 0 ON OFF |
|-----------------------|---------------------------------------------|
|                       | :GLOBal:FREQuency:CENTer[:STATe]?           |
| Preset:               | Off                                         |
| Initial S/W Revision: | Prior to A.02.00                            |

## **Restore Defaults**

This key resets all of the functions in the Global Settings menu to Off. This also occurs when **System**, **Restore Defaults**, **All Modes** is pressed.

| Key Path:                     | Mode Setup, Global Settings |
|-------------------------------|-----------------------------|
| Remote Command:               | :INSTrument:COUPle:DEFault  |
| Example:                      | INST:COUP:DEF               |
| Backwards Compatibility SCPI: | :GLOBal:DEFault             |
| Initial S/W Revision:         | Prior to A.02.00            |

# **Mode Setup**

Opens a menu that enables you to select Mode Setup parameters.

| Key Path             | Front-panel key  |
|----------------------|------------------|
| Initial S/W Revision | Prior to A.02.00 |

## IF Path

Enables you to select different IF Paths for the AIF/DIF boards.

The selections are 10 MHz, 25 MHz, 40 MHz, and 140 MHz paths. However, depending on the model or option, some of these paths might not be available.

| Key Path       | Mode Setup                                                                                                    |
|----------------|----------------------------------------------------------------------------------------------------|
| Mode           | BASIC                                                                                                    |
| Remote Command | [:SENSe]:IFPath B10M B25M B40M B140M B160M                                                                                                  |
|                | [:SENSe]:IFPath?                                                                                                    |
| Example        | IFP B25M                                                                                                    |
|                | IFP?                                                                                                    |
| Notes          | You must be in the IQ Analyzer (Basic) mode to use this command. Use INSTrument:SELect to set the mode.                                     |
|                | B10M = 10 MHz                                                                                                    |
|                | B25M = 25 MHz                                                                                                    |
|                | B40M = 40 MHz                                                                                                    |
|                | B140M = 140  MHz                                                                                                    |
|                | B160M = 160  MHz                                                                                                    |
|                | In cases where the path is not available but is selected from SCPI, it generates an error –241,"Hardware missing; Option not installed."    |
| Dependencies   | If Option B25, B40, or B1X is not installed, the 25 MHz path is not available.                                                              |
|                | If Option B40 or B1X is not installed, the 40 MHz path is not available.                                                                    |
|                | If Option B1X is not installed, the 140 MHz path is not available.                                                                          |
|                | If Option B1Y is not installed, the 160 MHz path is not available. There cannot be a B1Y option without a B1X option.                       |
|                | In cases where the path is not available but is selected from SCPI, it generates an error $-241$ ,"Hardware missing; Option not installed". |
|                | The preset value depends on the Digital IF BW setting of the default measurement.                                                           |

| Preset               | If the 25 MHz path is not available, it presets to 10 MHz. |
|----------------------|------------------------------------------------------------|
| State Saved          | Saved in instrument state.                                 |
| Range                | B10M B25M B40M B140 B160                                   |
| Readback text        | Currently selected IF Path selection.                      |
| Initial S/W Revision | A.04.00                                                    |

## **IF Path Auto**

Automatically selects between the IF Paths based on the current measurements Digital IF Bandwidth setting.

When IF Path Auto is set to ON and the measurement tries to set a Digital IF Bandwidth between 10 and 25 MHz, the IF Path parameter automatically switches from 10 MHz to 25 MHz. When the measurement sets the Digital IF Bandwidth back to a value narrower than 10 MHz, then the IF Path automatically switches from 25 MHz to 10 MHz. This is the same for the other paths as well. If the instrument has options B25 and B1X installed but not B40, when the IF Path Auto is set ON and the current measurement sets the IF Bandwidth from 14 MHz to 26 MHz, the IF Path automatically switches from 25 MHz to 140 MHz since the 40 MHz path is not available.

When reducing the Digital IF Bandwidth, the selected IF Path is the narrowest possible path applicable.

For example, an instrument with B25,B40 and B1X installed and the user currently has IF Path Auto set to ON and the Digital IF Bandwidth is 50 MHz, the IF Path selection will be 140 MHz. If the bandwidth decreases and the value is 40 MHz or narrower (but above 25 MHz), the IF Path will automatically change to 40 MHz. Similarly, for bandwidths equal to or narrower than 25 MHz (but above 10 MHz), the 25 MHz path is selected. For bandwidths equal to or narrower than 10 MHz, the 10 MHz path is selected.

| Key Path       | Mode Setup, IF Path                                                                                                    |
|----------------|----------------------------------------------------------------------------------------------------|
| Mode           | BASIC                                                                                                    |
| Remote Command | [:SENSe]:IFPath:AUTO ON OFF 1 0                                                                                                    |
|                | [:SENSe]:IFPath:AUTO?                                                                                                    |
| Example        | IFP:AUTO ON                                                                                                    |
|                | IFP:AUTO?                                                                                                    |
| Notes          | You must be in the IQ Analyzer (Basic) mode to use this command. Use INSTrument:SELect to set the mode.                                          |
| Dependencies   | This feature automatically selects between the IF Paths available. If option B25 or B40, or B1X are not installed, it will always select 10 MHz. |
| Preset         | ON                                                                                                    |
| State Saved    | Saved in instrument state.                                                                                                    |
| Range          | On Off                                                                                                    |

These rules apply even for DIF configurations of Swept DIF + WBDIF.

| Initial S/W Revision | A.04.00 |
|----------------------|---------|
|----------------------|---------|

## **Restore Mode Defaults**

Restore Mode Defaults resets the state for the currently active mode by resetting the mode persistent settings to their factory default values, clearing mode data and by performing a Mode Preset.

For more information, see the section under the key "Restore Mode Defaults" on page 110.

| Key Path             | Mode setup       |
|----------------------|------------------|
| Initial S/W Revision | Prior to A.02.00 |

Mode Setup

## Recall

Most of the functions under this key work the same way in many measurements, so they are documented in the Utility Functions section. For details about this key, see "Recall" on page 116.

The Amplitude Correction Import Data function under Recall is documented here.

## **Amplitude Correction**

This key selects the Amplitude Corrections as the data type to be imported. When pressed a second time, it brings up the Select Menu, which lets you select the Correction into which the data will be imported.

Amplitude Corrections are fully discussed in the documentation of the Input/Output key, under the Corrections softkey.

A set of preloaded Corrections files can be found in the directory

/My Documents/ EMC Limits and Ampcor.

Under this directory, the directory called Ampcor (Legacy Naming) contains a set of legacy corrections files, generally the same files that were supplied with older Agilent EMI analyzers, that use the legacy suffixes .ant, .oth, .usr, and .cbl, and the old 8-character file names. In the directory called Ampcor, the same files can be found, with the same suffixes, but with longer, more descriptive filenames.

When the Amplitude Correction is an Antenna correction and the Antenna Unit in the file is not **None**, the Y Axis Unit setting will change to match the Antenna Unit in the file.

| Key Path:       | Front Panel Key                                                                                                    |
|-----------------|----------------------------------------------------------------------------------------------------|
| Mode:           | SA EDGEGSM PN                                                                                                    |
| Remote Command: | :MMEMory:LOAD:CORRection 1 2 3 4 5 6, <filename></filename>                                                                                                    |
| Example:        | :MMEM:LOAD:CORR 2 "myAmpcor.csv" recalls the Amplitude Correction<br>data from the file myAmpcor.csv in the current directory to the 2nd Amplitude<br>Correction table, and turns on Correction 2.<br>The default path is My Documents\amplitudeCorrections. |

| Dependencies:                 | Only the first correction array (Correction 1) supports antenna units. This means that a correction file with an Antenna Unit can only be loaded into the Corrections 1 register. Consequently only for Correction 1 does the dropdown in the Recall dialog include.ant, and if an attempt is made to load a correction file into any other Correction register which DOES contain an antenna unit, a Mass Storage error is generated. |
|-------------------------------|----------------------------------------------------------------------------------------------------|
|                               | Corrections are not supported by all Measurements. If in a Mode in which<br>some Measurements support it, this key will be grayed out in measurements<br>that do not. The key will not show at all if no measurements in the Mode<br>support it.                                                                                                    |
|                               | Errors are reported if the file is empty or missing, or if the file type does not<br>match, or if there is a mismatch between the file type and the destination data<br>type. If any of these occur during manual operation, the analyzer returns to the<br>Import Data menu and the File Open dialog goes away.                                                                                                    |
|                               | This key does not appear unless you have the proper option installed in your instrument.<br>This command will generate an "Option not available" error unless you have the proper option installed in your instrument.                                                                                                    |
| Couplings:                    | When a correction file is loaded from mass storage, it is automatically turned<br>on ( <b>Correction</b> ON) and <b>Apply Corrections is</b> set to On. This allows the user<br>to see its effect, thus confirming the load.                                                                                                    |
| Readback:                     | selected Correction                                                                                                    |
| Backwards Compatibility SCPI: | :MMEMory:LOAD:CORRection ANTenna CABLe OTHer USER,<br><filename></filename>                                                                                                    |
|                               | For backwards compatibility, ANTenna maps to 1, CABle maps to 2, OTHer maps to 3 and USER maps to 4                                                                                                    |
| Initial S/W Revision:         | A.02.00                                                                                                    |
|                               |                                                                                                    |

#### **Amplitude Correction**

These keys let you select which Correction to import the data into. Once selected, the key returns back to the Import Data menu and the selected Correction number is annotated on the key. The next step is to select the Open key in the Import Data menu.

Antenna corrections are a particular kind of Amplitude Corrections – they are distinguished in the corrections file by having the Antenna Unit set to a value other than None. Only Correction 1 supports Antenna Units.

| Key Path:     | Recall, Data, Amplitude Correction                                                                      |
|---------------|----------------------------------------------------------------------------------------------------|
| Notes:        | auto return                                                                                             |
| Dependencies: | Only Correction 1 may be used to load a Correction that contains an Antenna Unit other than None        |
| Preset:       | not part of Preset, but is reset to Correction 1 by Restore Input/Output<br>Defaults; survives shutdown |
| State Saved:  | The current Correction number is saved in instrument state                                              |

| Initial S/W Revision: | A.02.00 |
|-----------------------|---------|
|-----------------------|---------|

### Recall

# Restart

The Restart function restarts the current sweep, or measurement, or set of averaged/held sweeps or measurements. If you are Paused, pressing Restart does a Resume.

The Restart function is accessed in several ways:

- Pressing the Restart key
- Sending the remote command INIT:IMMediate
- Sending the remote command INIT:RESTart

| Key Path:                      | Front panel key                                                                                                    |
|--------------------------------|----------------------------------------------------------------------------------------------------|
| Remote Command:                | :INITiate[:IMMediate]                                                                                                    |
|                                | :INITiate:RESTart                                                                                                    |
| Example:                       | :INIT:IMM                                                                                                    |
|                                | :INIT:REST                                                                                                    |
| Notes:                         | :INITiate:RESTart and :INITiate:IMMediate perform exactly the same function.                                                                                                    |
| Couplings:                     | Resets average/hold count k. For the first sweep overwrites all active (update=on) traces with new current data. For application modes, it resets other parameters as required by the measurement.                                                               |
| Status Bits/OPC dependencies:  | This is an Overlapped command.                                                                                                    |
|                                | The STATus:OPERation register bits 0 through 8 are cleared.                                                                                                    |
|                                | The STATus:QUEStionable register bit 9 (INTegrity sum) is cleared.                                                                                                    |
|                                | The SWEEPING bit is set.                                                                                                    |
|                                | The MEASURING bit is set.                                                                                                    |
| Backwards Compatibility Notes: | For Spectrum Analysis mode in ESA and PSA, the <b>Restart</b> hardkey and the INITiate:RESTart command restart trace averages (displayed average count reset to 1) for a trace in <b>Clear Write</b> , but did not restart <b>Max Hold</b> and <b>Min Hold</b> . |
|                                | In the X-Series, the <b>Restart</b> hardkey and the INITiate:RESTart command restart not only <b>Trace Average</b> , but <b>Max Hold</b> and <b>Min Hold</b> traces as well.                                                                                     |
|                                | For wireless comms modes in ESA and PSA, the <b>Restart</b> hardkey and the INITiate:RESTart command restart every measurement, which includes all traces and numeric results. There is no change to this operation.                                             |
| Initial S/W Revision:          | Prior to A.02.00                                                                                                    |

#### Restart

The **Restart** function first aborts the current sweep/measurement as quickly as possible. It then resets the sweep and trigger systems, sets up the measurement and initiates a new data measurement sequence with a new data acquisition (sweep) taken once the trigger condition is met.

If the analyzer is in the process of aligning when **Restart** is executed, the alignment finishes before the restart function is performed.

Even when set for Single operation, multiple sweeps may be taken when Restart is pressed (for example, when averaging/holding is on). Thus when we say that **Restart** "restarts a measurement," we may mean:

- It restarts the current sweep
- It restarts the current measurement
- It restarts the current set of sweeps if any trace is in Trace Average, Max Hold or Min Hold
- It restarts the current set of measurements if Averaging, or Max Hold, or Min Hold is on for the measurement
- depending on the current settings.

With **Average/Hold Number** (in **Meas Setup** menu) set to 1, or Averaging off, or no trace in Trace Average or Hold, a single sweep is equivalent to a single measurement. A single sweep is taken after the trigger condition is met; and the analyzer stops sweeping once that sweep has completed. However, with **Average/Hold Number** >1 and at least one trace set to **Trace Average**, **Max Hold**, or **Min Hold (SA Measurement)** or **Averaging on (most other measurements)**, multiple sweeps/data acquisitions are taken for a single measurement. The trigger condition must be met prior to each sweep. The sweep is stopped when the average count k equals the number N set for **Average/Hold Number**. A measurement average usually applies to all traces, marker results, and numeric results; but sometimes it only applies to the numeric results.

Once the full set of sweeps has been taken, the analyzer will go to idle state. To take one more sweep without resetting the average count, increment the average count by 1, by pressing the step up key while **Average/Hold Number** is the active function, or sending the remote command CALC:AVER:TCON UP.

## Save

Most of the functions under this key work the same way in many measurements, so they are documented in the Utility Functions section. For details about this key, see "Save" on page 129.

The Amplitude Correction Export Data function under Save is documented here.

## **Amplitude Correction**

Pressing this key selects **Amplitude Corrections** as the data type to be exported. Pressing this key again brings up the Select Menu, which allows the user to select which **Amplitude Correction** to save.

Amplitude Corrections are fully discussed in the documentation of the Input/Output key, under the Corrections softkey.

| Key Path:                     | Front Panel Key                                                                                                    |  |
|-------------------------------|----------------------------------------------------------------------------------------------------|--|
| Remote Command:               | :MMEMory:STORe:CORRection 1 2 3 4 5 6, <filename></filename>                                                                                                    |  |
| Example:                      | :MMEM:STOR:CORR 2 "myAmpcor.csv" saves Correction 2 to the file myAmpcor.csv on the current path.                                                                                                    |  |
|                               | The default path is My Documents\amplitudeCorrections.                                                                                                    |  |
| Notes:                        | If the save is initiated via SCPI, and the file already exists, the file will be overwritten.                                                                                                    |  |
|                               | Using the C: drive is strongly discouraged, since it runs the risk of being overwritten during an instrument software upgrade.                                                                                                    |  |
|                               | Both single and double quotes are supported for any filename parameter over SCPI.                                                                                                    |  |
| Dependencies:                 | Corrections are not supported by all Measurements. If in a Mode in which<br>some Measurements support it, this key will be grayed out in measurements<br>that do not. The key will not show at all if no measurements in the Mode<br>support it. |  |
|                               | This key will not appear unless you have the proper option installed in your instrument.                                                                                                    |  |
| Readback:                     | Selected Correction                                                                                                    |  |
| Backwards Compatibility SCPI: | :MMEMory:STORe:CORRection ANTenna CABLe OTHer USER,<br><filename></filename>                                                                                                    |  |
|                               | For backwards compatibility, ANTenna maps to 1, CABle maps to 2, OTHer maps to 3 and USER maps to 4                                                                                                    |  |
| Initial S/W Revision:         | A.02.00                                                                                                    |  |

#### **Correction Data File**

A Corrections Data File contains a copy of one of the analyzer correction tables. Corrections provide a way to adjust the trace display for predetermined gain curves (such as for cable loss).

#### Save

Corrections files are text files in .csv (comma separated values) form, to make them importable into Excel or other spreadsheet programs. The format for Corrections files is as follows.

| Line # | Type of field                                                    | Example                         | Notes                                                                                                    |
|--------|------------------------------------------------------------------|---------------------------------|----------------------------------------------------------------------------------------------------|
| 1      | File type, must be<br>"Amplitude Correction"                     | Amplitude Correction            | May not be omitted                                                                                                    |
| 2      | File Description (in quotes)                                     | "Correction Factors for 11966E" | 45 characters max; may be empty but<br>may not be omitted. If exceeds 45<br>characters, error –233 Too much data<br>reported                                                                                                    |
| 3      | Comment (in quotes)                                              | "Class B Radiated"              | 45 characters max; may be empty but<br>may not be omitted. If exceeds 45<br>characters, error –233 Too much data<br>reported                                                                                                    |
| 4      | Instrument Version,<br>Model #                                   | A.02.06,N9020A                  | May be empty but may not be omitted                                                                                                    |
| 5      | Option List, File Format<br>Version                              | K03 LFE EXM ,01                 | May be empty but may not be omitted                                                                                                    |
| 6      | Freq Unit to be used for<br>all frequency values in<br>the file  | Frequency Unit,MHz              | assumed to be Hz if omitted                                                                                                    |
| 7      | Antenna Unit                                                     | Antenna Unit,None               | If omitted leaves the Antenna unit<br>unchanged. The amplitude unit in the<br>Antenna Unit field is a conversion<br>factor that is used to adjust the Y Axis<br>Units of the current mode, if the mode<br>supports Antenna Units. For more<br>details on antenna correction data, refer<br>to the Input/Output, Corrections key<br>description. Allowable values:<br>dBuv/m, dBuA/m, dBG, dBpT, None |
| 8      | Freq Interpolation                                               | Frequency Interpolation,Linear  | if omitted leaves the Freq Interpolation<br>unchanged. Allowable values: Linear,<br>Logarithmic                                                                                                    |
| 9      | Bias value in mA                                                 | Bias,0.00                       | If omitted leaves the Bias value<br>unchanged (added as of A.08.50)                                                                                                    |
| 10     | Bias State                                                       | Bias State,On                   | If omitted leaves the Bias State<br>unchanged. Allowable values: On, Off<br>(added as of A.08.50)                                                                                                    |
| 11     | Overlap, two values,<br>Freq1 and Freq2,<br>separated by commas. | Overlap,33500,40000             | Uses Freq Unit from line 6. Thus, in<br>this example Freq1=33.5 GHz, Freq2=<br>40.0 GHz (see note below). If omitted<br>leaves the overlap unchanged (added as<br>of A.08.50)                                                                                                    |

| Line # | Type of field | Example | Notes                                    |
|--------|---------------|---------|------------------------------------------|
| 12     | DATA marker   | DATA    | Corrections data begins in the next line |

Lines 2 through 5 can be empty but must appear in the file. Lines 6 through 11 are optional, the lines can be left out of the file altogether.

The Overlap row and the two Bias rows apply only to external mixing. Both are read-only, they are never written by the analyzer. The only way to insert or modify these rows is to edit the file with a text editor or a spreadsheet editor. These rows are intended for use by mixer manufacturers, as they allow the manufacturer to insert data about how the mixer corrections were generated and how they should be applied. The Bias rows allow you to specify whether to turn Bias on or off when the Correction is turned on and to specify a Bias value (turning off the Correction does not change the Bias, but turning it back on again sets it to the value specified in the file). The Overlap row allows you to specify an overlap region in which two different corrections may be applied. It is expected that in the corrections data itself, there will be TWO corrections values exactly at Max Freq, otherwise Overlap is ignored. The way the overlap is processed is as follows: if at any given time the current analyzer Start Freq is greater than Freq 1 and lower than Freq 2, and the current Stop Freq is greater than Freq 2, extend the first correction point at or above Freq 2 down to Freq 1, rather than using the correction data between Freq1 and Freq2.

The Antenna Unit row can only be used in Correction register 1, because there can only be one setting for Antenna Unit at any given time. If a Correction whose Antenna Unit is set to anything but None is loaded into any Correction register but 1, an error is generated (Mass storage error; Can only load an Antenna Unit into Correction 1). When a correction file is saved from any Correction register but 1, Antenna Unit is always written as None.

Similarly, the Bias rows can only be used in Correction register 1, because there can only be one setting for Bias at any given time. If a Correction file with a Bias or Bias State row is loaded into any Correction register but 1, an error is generated: Mass storage error; Can only load Bias Settings into Correction 1

The data follows the DATA row, as comma separated X, Y pairs; one pair per line.

For example, suppose you have an Antenna to correct for on an N9020A version A.02.06 and the correction data is:

- 0 dB at 200 MHz
- 17 dB at 210 MHz
- 14.8 dB at 225 MHz

Then the file will look like:

- Amplitude Correction
- "Correction Factors for 11966E"
- "Class B Radiated"
- A.02.06,N9020A
- P13 EA3 UK6,01
- Frequency Unit,MHz
- Antenna Unit,dBuV/m

#### Save

- Frequency Interpolation, Linear
- DATA
- 200.00000,0.00
- 210.000000,17.00
- 225.000000,14.80

The choices for the 1 of N fields in the metadata are as follows:

- Frequency Unit: Hz, kHz, MHz, GHz
- Antenna Unit: dBuv/m, dBuA/m, dBG, dBpT, None
- Frequency Interpolation: Logarithmic, Linear

#### **Amplitude Correction**

These keys let you pick which Correction to save. Once selected, the key returns back to the Export Data menu and the selected Correction number is annotated on the key.

The next step in the Save process is to select the Save As key in the Export Data menu.

| Key Path:             | Save, Data, Amplitude Correction                                                                          |
|-----------------------|----------------------------------------------------------------------------------------------------|
| Preset:               | Not part of a Preset, but is reset to Correction 1 by Restore Input/Output Defaults. Survives a shutdown. |
| Readback:             | 1                                                                                                    |
| Initial S/W Revision: | A.02.00                                                                                                   |

# Single (Single Measurement/Sweep)

Sets the analyzer for Single measurement operation. The single/continuous state is Meas Global, so the setting will affect all the measurements. If you are Paused, pressing **Single** does a Resume.

| Key Path:                      | Front panel key                                                                                                    |  |
|--------------------------------|----------------------------------------------------------------------------------------------------|--|
| Example:                       | :INIT:CONT OFF                                                                                                    |  |
| Notes:                         | See <b>Cont</b> key description.                                                                                                    |  |
| Backwards Compatibility Notes: | For Spectrum Analysis mode in ESA and PSA, the <b>Single</b> hardkey and the INITiate:IMM switched from continuous measurement to single measurement and restarted sweeps and averages (displayed average count reset to 1), but did not restart <b>Max Hold</b> and <b>Min Hold</b> . In the X-Series, the <b>Single</b> hardkey and the INITiate:IMM command initiate a sweep/ measurement/ average sequence/hold sequence including <b>Max Hold</b> and <b>Min Hold</b> . |  |
|                                | For Spectrum Analysis mode in ESA and PSA, the <b>Single</b> hardkey restarted the sweep regardless of whether or not you were in an active sweep or sweep sequence. In the X-Series, <b>Restart</b> does this but <b>Single</b> only restarts the sweep or sweep sequence if you are in the idle state.                                                                                                    |  |
|                                | INIT[:IMM] in ESA & PSA Spectrum Analysis Mode does an implied<br>ABORt. In some other PSA Modes, INIT[:IMM] is ignored if not in the idle<br>state. The X-Series follows the ESA/PSA SA Mode model, which may cause<br>some Modes to have compatibility problems.                                                                                                    |  |
| Initial S/W Revision:          | Prior to A.02.00                                                                                                    |  |

Single (Single Measurement/Sweep)

# Source

This mode does not have any Source control functionality.

| Key Path             | Front-panel key  |
|----------------------|------------------|
| Initial S/W Revision | Prior to A.02.00 |

Common Measurement Functions **Source** 

# Sweep/Control

Accesses a menu that enables you to configure the Sweep and Control functions of the analyzer, such as Sweep Time and Gating.

| Key Path             | Front-panel key  |
|----------------------|------------------|
| Initial S/W Revision | Prior to A.02.00 |

## **Sweep Time**

Controls the time the analyzer takes to sweep the current frequency span when the Sweep Type is Swept, and displays the equivalent Sweep Time when the Sweep Type is FFT.

When Sweep Time is in Auto, the analyzer computes a sweep time which will give accurate measurements based on other settings of the analyzer, such as RBW and VBW.

| NOTE | The Meas Uncal (measurement uncalibrated) warning is given in the Status Bar in<br>the lower right corner of the screen when the manual sweep time entered is faster<br>than the sweep time computed by the analyzer's sweep time equations, that is, the<br>Auto Sweep Time. The analyzer's computed sweep time will give accurate<br>measurements; if you sweep faster than this your measurements may be<br>inaccurate. A Meas Uncal condition may be corrected by returning the Sweep<br>Time to Auto; by entering a longer Sweep Time; or by choosing a wider RBW<br>and/or VBW |
|------|----------------------------------------------------------------------------------------------------|
|      | On occasion other factors such as the Tracking Generator's maximum sweep rate,<br>the YTF sweep rate (in high band) or the LO's capability (in low band) can cause a<br>Meas Uncal condition. The most reliable way to correct it is to return the Sweep<br>Time to Auto.                                                                                                    |
|      | If the analyzer calculates that the Auto Sweep Time would be greater than 4000s (which is beyond its range), the warning message "Settings Alert;Sweep Rate Unavailable" is displayed. In this case increase the RBW or reduce the span.                                                                                                    |
|      | If the anzlyzer's estimated sweep time in an FFT sweep is greater than 4000s, the warning message "Settings Alert;Span:RBW Ratio too big" is displayed. In this case reduce the span or increase the RBW and/or FFT Width.                                                                                                    |

When Sweep Type is FFT, you cannot control the sweep time, it is simply reported by the analyzer to give you an idea of how long the measurement is taking.

Note that although some overhead time is required by the analyzer to complete a sweep cycle, the sweep time reported when Sweep Type is Swept does not include the overhead time, just the time to sweep the LO over the current Span. When Sweep Type is FFT, however, the reported Sweep Time takes into account both the data acquisition time and the processing time, in order to report an equivalent Sweep Time for a meaningful comparison to the Swept case.

#### Sweep/Control

Because there is no "Auto Sweep Time" when in zero span, the Auto/Man line on this key disappears when in Zero Span. The Auto/Man line also disappears when in an FFT sweep. In this case the key is grayed out as shown below.

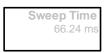

NOTE When using a Tracking Source (**Source**, **Source Mode** set to "**Tracking**"), the sweep time shown includes an estimate of the source's settling time. This estimate may contain inaccuracies, particularly when software triggering is used for the source. This can result in the reported sweep time being shorter than the actual sweep time.

| Key Path       | Sweep/Control                                                                                                    |
|----------------|----------------------------------------------------------------------------------------------------|
| Remote Command | [:SENSe]:SWEep:TIME <time></time>                                                                                                    |
|                | [:SENSe]:SWEep:TIME?                                                                                                    |
|                | [:SENSe]:SWEep:TIME:AUTO OFF ON 0 1                                                                                                    |
|                | [:SENSe]:SWEep:TIME:AUTO?                                                                                                    |
| Example        | SWE:TIME 500 ms                                                                                                    |
|                | SWE:TIME:AUTO OFF                                                                                                    |
| Notes          | The values shown in this table reflect the "swept spans" conditions which are<br>the default settings after a preset. See "Couplings" for values in the zero span<br>domain.                                                   |
| Dependencies   | The third line of the softkey (Auto/Man) disappears in Zero Span. The SCPI command SWEep:TIME:AUTO ON if sent in Zero Span generates an error message.                                                                         |
|                | Softkey grayed out and third line of the softkey (Auto/Man) disappears in FFT sweeps. Pressing the key or sending the SCPI for sweep time while the instrument is in FFT sweep generates a –221, "Settings Conflict;" error. F |
|                | The SCPI command :SWEep:TIME:AUTO ON if sent in FFT sweeps generates an error.                                                                                                    |
|                | Grayed out while in Gate View, to avoid confusing those who want to set GATE VIEW Sweep Time.                                                                                                    |
|                | Key is grayed out in Measurements that do not support swept mode.                                                                                                    |
|                | Key is blanked in Modes that do not support swept mode.                                                                                                    |
|                | Set to Auto when Auto Couple is pressed or sent remotely                                                                                                    |

| Couplings                    | Sweep Time is coupled primarily to Span and RBW. Center Frequency, VBW, and the number of sweep points also can have an effect. So changing these parameters may change the sweep time.                                                                                                    |
|------------------------------|----------------------------------------------------------------------------------------------------|
|                              | The Sweep Time used upon entry to Zero Span is the same as the Sweep Time that was in effect before entering Zero Span. The Sweep Time can be changed while in Zero Span. Upon leaving Zero Span, the Auto/Man state of Sweep Time that existed before entering Zero Span is restored.                        |
|                              | If Sweep Time was in Auto before entering Zero Span, or if it is set to Auto while in zero span (which can happen via remote command or if <b>Auto Couple</b> is pressed) it returns to Auto and recouples when returning to non-zero spans.                                                                  |
|                              | If Sweep Time was in Man before entering Zero Span, it returns to Man when<br>returning to non-zero spans, and any changes to Sweep Time that were made<br>while in Zero Span are retained in the non-zero span (except where<br>constrained by minimum limits, which are different in and out of zero span). |
| Preset                       | The preset Sweep Time value is hardware dependent since Sweep Time presets to "Auto".                                                                                                    |
| State Saved                  | Saved in instrument state                                                                                                    |
| Min                          | in zero span: 1 μs                                                                                                    |
|                              | in swept spans: 1 ms                                                                                                    |
|                              | in Stepped Tracking (as with option ESC): same as auto sweep time                                                                                                    |
|                              | (in Swept Tracking, with Tracking Generator option T03 or T06, the minimum sweep time is 1 ms, but the Meas Uncal indicator is turned on for sweep times faster than 50 ms)                                                                                                    |
| Max                          | in zero span: 6000 s                                                                                                    |
|                              | in swept spans: 4000 s                                                                                                    |
| Status Bits/OPC dependencies | Meas Uncal is Bit 0 in the STATus:QUEStionable:INTegrity:UNCalibrated register                                                                                                    |
| Initial S/W Revision         | Prior to A.02.00                                                                                                    |

## **Sweep Setup**

Lets you set the sweep functions that control features such as sweep type and time.

| Key Path             | Sweep/Control                                                                                                    |
|----------------------|----------------------------------------------------------------------------------------------------|
| Dependencies         | The whole Sweep Setup menu is grayed out in Zero Span, however, the settings in the menus under Sweep Setup can be changed remotely with no error indication. |
|                      | Grayed out in measurements that do not support swept mode.                                                                                                    |
|                      | Blanked in modes that do not support swept mode                                                                                                    |
| Initial S/W Revision | Prior to A.02.00                                                                                                    |

### Sweep/Control

### **Sweep Time Rules**

Allows the choice of three distinct sets of sweep time rules. These are the rules that are used to set the sweep time when **Sweep Time** is in **Auto mode**. Note that these rules only apply when in the Swept **Sweep Type** (either manually or automatically chosen) and not when in FFT sweeps.

See "More Information" on page 577.

| Key Path                      | Sweep/Control, Sweep Setup                                                                                                    |
|-------------------------------|----------------------------------------------------------------------------------------------------|
| Remote Command                | [:SENSe]:SWEep:TIME:AUTO:RULes<br>NORMal ACCuracy SRESponse                                                                                                    |
|                               | [:SENSe]:SWEep:TIME:AUTO:RULes?                                                                                                    |
| Example                       | SWE:TIME:AUTO:RUL ACC                                                                                                    |
| Dependencies                  | In Zero Span, this key is irrelevant and cannot be accessed (because the whole<br>Sweep Setup menu is grayed out in Zero Span), however its settings can be<br>changed remotely with no error indication.                                                 |
|                               | Grayed out in FFT sweeps. Pressing the key while the instrument is in FFT sweep generates an advisory message. The SCPI is acted upon if sent, but has no effect other than to change the readout on the key, as long as the analyzer is in an FFT sweep. |
| Couplings                     | Set to Auto on Auto Couple                                                                                                    |
| Preset                        | AUTO                                                                                                    |
| State Saved                   | Saved in instrument state                                                                                                    |
| Backwards Compatibility SCPI  | :SWEep:TIME:AUTO:MODE SRESponse                                                                                                    |
|                               | This legacy command is aliased to :SWEep:TIME:AUTO:RULes<br>SRESponse                                                                                                    |
| Backwards Compatibility SCPI  | :SWEep:TIME:AUTO:MODE SANalyzer                                                                                                    |
|                               | This legacy command is aliased to :SWEep:TIME:AUTO:RULes NORMal                                                                                                    |
| Backwards Compatibility SCPI  | :SWEep:TIME:AUTO:MODE?                                                                                                    |
|                               | This legacy query is aliased to :SWEep:TIME:RULes?, so it will match for SRESponse but not for SANalyzer                                                                                                    |
| Backwards Compatibility Notes | The old Auto Sweep Time command was the same                                                                                                    |
|                               | [:SENSe]:SWEep:TIME:AUTO:RULes NORMal ACCuracy                                                                                                    |
|                               | so it still works although it now has a third parameter (SRESponse).                                                                                                    |
|                               | The old Sweep Coupling command was                                                                                                    |
|                               | [:SENSe]:SWEep:TIME:AUTO:MODE SRESponse SANalyzer and it is aliased as below:                                                                                                    |
| Initial S/W Revision          | Prior to A.02.00                                                                                                    |

## **More Information**

The first set of rules is called **SA – Normal**. **Sweep Time Rules** is set to **SA-Normal** on a **Preset** or **Auto Couple**. These rules give optimal sweep times at a lossof accuracy. Note that this means that in the Preset or Auto Coupled state, instrument amplitude accuracy specifications do not apply.

Setting Sweep Time Rules to SA-Accuracy will result in slower sweep times than SA-Normal, usually about three times as long, but with better amplitude accuracy for CW signals. The instrument absolute amplitude accuracy specifications only apply when Sweep Time is set to Auto, and Sweep Time Rules are set to SA-Accuracy. Additional amplitude errors which occur when Sweep Time Rules are set to SA-Normal are usually well under 0.1 dB, though this is not guaranteed. Because of the faster sweep times and still low errors, SA-Normal is the preferred setting of Sweep Time Rules.

The third set of sweep time rules is called **Stimulus/Response** and is automatically selected when an integrated source is turned on, such as a Tracking Generator or a synchronized external source. The sweep times for this set of rules are usually much faster for swept-response measurements. Stimulus-response auto-coupled sweep times are typically valid in stimulus-response measurements when the system's frequency span is less than 20 times the bandwidth of the device under test. You can select these rules manually (even if not making Stimulus-Response measurements) which will allow you to sweep faster before the "Meas Uncal" warning comes on, but you are then not protected from the over-sweep condition and may end up with uncalibrated results. However, it is commonplace in measuring non-CW signals such as noise to be able to get excellent measurement accuracy at sweep rates higher than those required for CW signal accuracy, so this is a valid measurement technique.

#### Auto

Key PathSweep/Control, Sweep Setup, Sweep Time RulesRemote Command[:SENSe]:SWEep:TIME:AUTO:RULes:AUTO[:STATe] ON|OFF|1|0<br/>[:SENSe]:SWEep:TIME:AUTO:RULes:AUTO[:STATe]?Example:SWE:TIME:AUTO:RUL:AUTO ONCouplingsSet on Preset or Auto CouplePresetONInitial S/W RevisionPrior to A.02.00

Sets the analyzer to automatically choose the Sweep Time Rules for the measurement.

#### SA - Normal

Chooses Sweep Time Auto Rules for optimal speed and generally sufficient accuracy.

| Key Path     | Sweep/Control, Sweep Setup, Sweep Time Rules          |
|--------------|-------------------------------------------------------|
| Example      | :SWE:TIME:AUTO:RUL NORM                               |
| Dependencies | Not available (grayed out) when Source Mode=Tracking. |
| Couplings    | Automatically selected unless Source is on            |
|              | If directly selected, sets AUTO to Off                |

| Readback             | SA - Normal      |
|----------------------|------------------|
| Initial S/W Revision | Prior to A.02.00 |

#### **SA - Accuracy**

Chooses Sweep Time Auto Rules for specified absolute amplitude accuracy.

| NOTE | For specified accuracy, do not allow sweep time to fall below 20 ms when in SA - |
|------|----------------------------------------------------------------------------------|
|      | Accuracy                                                                         |

| Key Path             | Sweep/Control, Sweep Setup, Sweep Time Rules          |
|----------------------|-------------------------------------------------------|
| Example              | :SWE:TIME:AUTO:RUL ACC                                |
| Dependencies         | Not available (grayed out) when Source Mode=Tracking. |
| Couplings            | If directly selected, sets AUTO to Off                |
| Readback             | SA - Accuracy                                         |
| Initial S/W Revision | Prior to A.02.00                                      |

#### Stimulus/Response

The Stimulus-Response setting for sweep time rules provides different sweep time settings, for the case where the analyzer is sweeping in concert with a source. These modified rules take two forms:

1. Sweeping along with a swept source, which allows faster sweeps than the normal case because the RBW and VBW filters do not directly interact with the Span. We call this "Swept Tracking"

2. Sweeping along with a stepped source, which usually slows the sweep down because it is necessary to wait for the stepped source and the analyzer to settle at each point. We call this "Stepped Tracking"

The analyzer chooses one of these methods based on what kind of a source is connected or installed; it picks Swept Tracking if there is no source in use.

As always, when the X-series analyzer is in Auto Sweep Time, the sweep time is estimated and displayed in the Sweep/Control menu as well as in the annotation at the bottom of the displayed measurement; of course, since this can be dependent on variables outside the analyzer's control, the actual sweep time may vary slightly from this estimate.

You can always choose a shorter sweep time to improve the measurement throughput, (with some potential unspecified accuracy reduction), but the Meas Uncal indicator will come on if the sweep time you set is less than the calculated Auto Sweep time. You can also select a longer sweep time, which can be useful (for example) for obtaining accurate insertion loss measurements on very narrowband filters. The number of measurement points can also be reduced to speed the measurement (at the expense of frequency resolution).

| Key Path | Sweep/Control, Sweep Setup, Sweep Time Rules |
|----------|----------------------------------------------|
|----------|----------------------------------------------|

| Example              | :SWE:TIME:AUTO:RUL SRES                                                                                             |
|----------------------|----------------------------------------------------------------------------------------------------|
| Couplings            | Automatically selected when the Source is on (Source Mode not set to OFF).<br>If directly selected sets AUTO to Off |
| Readback             | SR                                                                                                    |
| Initial S/W Revision | Prior to A.02.00                                                                                                    |

## Sweep Type

Chooses between the FFT and Sweep types of sweep.

Sweep Type refers to whether or not the instrument is in Swept or FFT analysis. When in Auto, the selection of sweep type is governed by two different sets of rules, depending on whether you want to optimize for dynamic range or for speed.

FFT "sweeps" should not be used when making EMI measurements; therefore, when a CISPR detector (Quasi Peak, EMI Average, RMS Average) is selected for any active trace (one for which Update is on), the FFT key in the Sweep Type menu is grayed out, and the Auto Rules only choose Swept. If Sweep Type is manually selected to be FFT, the CISPR detectors are all grayed out.

FFT sweeps will never be auto-selected when Screen Video, Log Video or Linear Video are the selected Analog Output.

| Key Path                     | Sweep/Control, Sweep Setup                                                                                                    |
|------------------------------|----------------------------------------------------------------------------------------------------|
| Remote Command               | [:SENSe]:SWEep:TYPE FFT SWEep                                                                                                    |
|                              | [:SENSe]:SWEep:TYPE?                                                                                                    |
| Dependencies                 | In Zero Span, this key is irrelevant and cannot be accessed (because the whole<br>Sweep Setup menu is grayed out in Zero Span), however its settings can be<br>changed remotely with no error indication. |
|                              | When Gate is on, Gate Method selection affects Sweep Type:                                                                                                    |
|                              | Method FFT&Sweep menu                                                                                                    |
|                              | FFT - Swept grayed out and rules choose FFT                                                                                                    |
|                              | Video - FFT grayed out and rules choose Swept                                                                                                    |
|                              | LO - FFT grayed out and rules choose Swept                                                                                                    |
| Preset                       | AUTO                                                                                                    |
| Backwards Compatibility SCPI | [:SENSe]:SWEep:TYPE AUTO sets sweep type Auto to On but the query<br>will return either FFT or SWE depending on the auto setting.                                                                         |
|                              | [:SENSe]:SWEep:TYPE SWP selects sweep type Swept but will return SWE on a query                                                                                                    |
| Initial S/W Revision         | Prior to A.02.00                                                                                                    |

#### Auto

When in Auto, the selection of sweep type is governed by two different sets of rules, depending on whether you want to optimize for dynamic range or for speed. These rules are chosen under the **Sweep Type Rules** key.

| Key Path             | Sweep/Control, Sweep Setup, Sweep Type                                                                                                    |
|----------------------|----------------------------------------------------------------------------------------------------|
| Remote Command       | [:SENSe]:SWEep:TYPE:AUTO OFF ON 0 1                                                                                                    |
|                      | [:SENSe]:SWEep:TYPE:AUTO?                                                                                                    |
| Example              | :SWE:TYPE:AUTO ON                                                                                                    |
| Couplings            | Pressing Auto Couple always sets Sweep Type to Auto.                                                                                                    |
|                      | Swept is always chosen whenever any form of Signal ID is on, or the Source<br>Mode is set to Tracking, or any EMI detector is selected, or the RF Preselector<br>is ON. |
| Preset               | ON                                                                                                    |
| State Saved          | Saved in instrument state                                                                                                    |
| Initial S/W Revision | Prior to A.02.00                                                                                                    |

# Swept

Manually selects swept analysis, so it cannot change automatically to FFT.

| Key Path                 | Sweep/Control, Sweep Setup, Sweep Type                                                                                                    |
|--------------------------|----------------------------------------------------------------------------------------------------|
| Example                  | SWE:TYPE SWE                                                                                                    |
| Dependencies             | Grayed out while in Gated FFT (meaning Gate is ON and Gate Method is FFT).<br>If this key is selected, the gate method Gated FFT is grayed out.                           |
| Couplings                | This selection is chosen automatically if any of the CISPR detectors is chosen<br>for any active trace, in which case the FFT Sweep Type selection is also<br>grayed out. |
| State Saved              | Saved in instrument state                                                                                                    |
| Readback                 | Swept                                                                                                    |
| Initial S/W Revision     | Prior to A.02.00                                                                                                    |
| Modified at S/W Revision | A.02.00                                                                                                    |

#### FFT

Manually selects FFT analysis, so it cannot change automatically to Swept.

| Key Path | Sweep/Control, Sweep Setup, Sweep Type |
|----------|----------------------------------------|
| Example  | SWE:TYPE FFT                           |

| Dependencies         | When a CISPR detector (Quasi Peak, EMI Average, RMS Average) is selected for any active trace, the FFT key is grayed out. |
|----------------------|----------------------------------------------------------------------------------------------------|
|                      | When the RF Preselector is on, the FFT key is grayed out.                                                                 |
|                      | When Source Mode is set to Tracking, Manual FFT is grayed out.                                                            |
|                      | When Signal ID is on, Manual FFT is grayed out.                                                                           |
|                      | Grayed out while in Gated LO (meaning Gate is ON and Gate Method is LO).                                                  |
|                      | Grayed out while in Gated Video (meaning Gate is ON and Gate Method is Video).                                            |
| State Saved          | Saved in instrument state                                                                                                 |
| Readback             | FFT                                                                                                    |
| Initial S/W Revision | Prior to A.02.00                                                                                                    |

# **Sweep Type Rules**

Selects which set of rules will be used for automatically choosing the Sweep Type when Sweep Type is in Auto.

| Key Path                      | Sweep/Control, Sweep Setup                                                                                                    |
|-------------------------------|----------------------------------------------------------------------------------------------------|
| Remote Command                | [:SENSe]:SWEep:TYPE:AUTO:RULes SPEed DRANge                                                                                                    |
|                               | [:SENSe]:SWEep:TYPE:AUTO:RULes?                                                                                                    |
| Dependencies                  | In Zero Span, this key is irrelevant and cannot be accessed (because the whole<br>Sweep Setup menu is grayed out in Zero Span), however its settings can be<br>changed remotely with no error indication. |
| Preset                        | DRANge                                                                                                    |
| State Saved                   | Saved in instrument state                                                                                                    |
| Backwards Compatibility Notes | The legacy parameter DYNamicrange is unsupported                                                                                                    |
| Initial S/W Revision          | Prior to A.02.00                                                                                                    |

#### Auto

This selection is automatically chosen when Auto Couple is pressed. When in Auto, the Sweep Type Rules are set to Best Dynamic Range. It seems like a very simple Auto function but the use of this construct allows a consistent statement about what the Auto Couple key does.

| Key Path       | Sweep/Control, Sweep Setup, Sweep Type Rules               |
|----------------|------------------------------------------------------------|
| Remote Command | [:SENSe]:SWEep:TYPE:AUTO:RULes:AUTO[:STATe] OFF ON 0 1     |
|                | [:SENSe]:SWEep:TYPE:AUTO:RULes:AUTO[:STATe]?               |
| Example        | :SWE:TYPE:AUTO:RUL:AUTO ON                                 |
| Couplings      | Pressing Auto Couple always sets Sweep Type Rules to Auto. |

| Preset               | ON                        |
|----------------------|---------------------------|
| State Saved          | Saved in instrument state |
| Initial S/W Revision | Prior to A.02.00          |

#### **Best Dynamic Range**

This selection tells the analyzer to choose between swept and FFT analysis with the primary goal of optimizing dynamic range. If the dynamic range is very close between swept and FFT, then it chooses the faster one. This auto selection also depends on RBW Type.

In determining the Swept or FFT setting, the auto rules use the following approach:

- If the RBW Filter Type is Gaussian use the RBW for the Normal Filter BW and if that RBW > 210 Hz, use swept; for RBW <= 210 Hz, use FFT
- If the RBW Filter Type is Flat Top, use the same algorithm but use 420 Hz instead of 210 Hz for the transition point between Swept and FFT
- If any of the CISPR detectors is chosen for any active trace, always use Swept.

| Key Path             | Sweep/Control, Sweep Setup, Sweep Type Rules                 |
|----------------------|--------------------------------------------------------------|
| Example              | SWE:TYPE:AUTO:RUL DRAN sets the auto rules to dynamic range. |
| Couplings            | Directly selecting this setting sets AUTO to OFF.            |
| Readback             | Dynamic Range                                                |
| Initial S/W Revision | Prior to A.02.00                                             |

#### **Best Speed**

This selection tells the analyzer to choose between FFT or swept analysis based on the fastest analyzer speed.

| Key Path             | Sweep/Control, Sweep Setup, Sweep Type Rules                    |
|----------------------|-----------------------------------------------------------------|
| Example              | SWE:TYPE:AUTO:RUL SPE sets the rules for the auto mode to speed |
| Couplings            | Directly selecting this setting sets AUTO to OFF.               |
| Readback             | Speed.                                                          |
| Initial S/W Revision | Prior to A.02.00                                                |

## FFT Width

This menudisplays and controls the width of the FFT's performed while in FFT mode. The "FFT width" is the range of frequencies being looked at by the FFT, sometimes referred to as the "chunk width" -- it is not the resolution bandwidth used when performing the FFT.

It is important to understand that this function does not directly set the FFT width, it sets the limit on the FFT Width. The actual FFT width used is determined by several other factors including the Span you

have set. Usually the instrument picks the optimal FFT Width based on the current setup; but on occasion you may wish to limit the FFT Width to be narrower than that which the instrument would have set.

**NOTE** This function does not allow you to widen the FFT Width beyond that which the instrument might have set; it only allows you to narrow it. You might do this to improve the dynamic range of the measurement or eliminate nearby spurs from your measurement.

Note that the **FFT Width** setting will have no effect unless in an FFT sweep.

See "More Information" on page 584

| Key Path       | Sweep/Control, Sweep Setup                                                                                                    |
|----------------|----------------------------------------------------------------------------------------------------|
| Remote Command | [:SENSe]:SWEep:FFT:WIDTh <real></real>                                                                                                    |
|                | [:SENSe]:SWEep:FFT:WIDTh?                                                                                                    |
| Example        | SWE:FFT:WIDT 167 kHz sets this function to "<167.4 kHz"                                                                                                    |
| Notes          | The parameter is in units of frequency.                                                                                                    |
|                | For values sent from SCPI, the analyzer chooses the smallest value that is at least as great as the requested value.                                                                                                    |
|                | Examples:                                                                                                    |
|                | Parameter 3.99 kHz is sent over SCPI. Analyzer chooses 4.01 kHz                                                                                                    |
|                | Parameter 4.02 kHz is sent over SCPI. Analyzer chooses 28.81 kHz                                                                                                    |
|                | Parameter 8 MHz is sent over SCPI. Analyzer chooses 10 MHz                                                                                                    |
| Dependencies   | In some models, the analog prefilters are not provided. In these models the <b>FFT Width</b> function is always in <b>Auto</b> . The FFT Width key is blanked in these models, and the SCPI commands are accepted without error but have no effect. |
|                | In Zero Span, this key is irrelevant and cannot be accessed (because the whole<br>Sweep Setup menu is grayed out in Zero Span). However, its settings can be<br>changed remotely with no error indication.                                          |
| Couplings      | The FFT Width affects the <b>ADC Dither</b> function (see Meas Setup key) and the point at which the instrument switches from Swept to FFT acquisition.                                                                                             |
| Preset         | The Preset is Auto, but Preset will also pick Best Dynamic Range and hence this function will be set to ~Maximum                                                                                                    |
| State Saved    | Saved in instrument state                                                                                                    |
| Min            | 4.01 kHz                                                                                                    |

| Max                          | The maximum available FFT width is dependent on the IF Bandwidth option.<br>The maxim mum available width is:<br>Option B10, 10 MHz;<br>Option B25, 25 MHz,<br>Option B40, 40 MHz.                                                                                                    |
|------------------------------|----------------------------------------------------------------------------------------------------|
| Backwards Compatibility SCPI | [:SENSe]:SWEep:FFT:SPAN:RATio <integer><br/>[:SENSe]:SWEep:FFT:SPAN:RATio?<br/>This is the legacy "FFTs per Span" command, because in the PSA, this is what<br/>you set rather than the FFT Width. The behavior of the analyzer when it<br/>receives this command is to compute the "intended segment width" by<br/>dividing the Span by the FFTs/Span parameter, then converting this intended<br/>width to an actual width by using the largest available FFT Width that is still<br/>less than the intended segment width. The "Span" used in this computation is<br/>whatever the Span is currently set to, whether a sweep has been taken at that<br/>Span or not.</integer> |
| Initial S/W Revision         | Prior to A.02.00                                                                                                    |
| Modified at S/W Revision     | A.04.00                                                                                                    |

| Key Path             | Sweep/Control, Sweep Setup                          |
|----------------------|-----------------------------------------------------|
| Remote Command       | [:SENSe]:SWEep:FFT:WIDTh:AUTO OFF ON 0 1            |
|                      | [:SENSe]:SWEep:FFT:WIDTh:AUTO?                      |
| Example              | :SWE:FFT:WIDT:AUTO ON                               |
| Couplings            | Pressing Auto Couple always sets FFT Width to Auto. |
| Preset               | ON                                                  |
| State Saved          | Saved in instrument state                           |
| Initial S/W Revision | Prior to A.02.00                                    |

## **More Information**

An FFT measurement can only be performed over a limited span known as the "FFT segment". Several segments may need to be combined to measure the entire span. For advanced FFT control in the X-Series, you have direct control over the segment width using the **FFT Width** control. Generally, in automatic operation, the X-Series sets the segment width to be as wide as possible, as this results in the fastest measurements.

However, in order to increase dynamic range, most X-series models provide a set of analog prefilters that precede the ADC. Unlike swept measurements, which pass the signal through a bandpass before the ADC, FFT measurements present the full signal bandwidth to the ADC, making them more susceptible to overload, and requiring a lower signal level. The prefilters act to alleviate this phenomenon - they allow the signal level at the ADC to be higher while still avoiding an ADC overload, by eliminating signal power outside the bandwidth of interest, which in turn improves dynamic range.

Although narrowing the segment width can allow higher dynamic ranges some cases, this comes at the expense of losing some of the speed advantages of the FFT, because narrower segments require more acquisitions and proportionately more processing overhead.

However, the advantages of narrow segments can be significant. For example, in pulsed-RF measurements such as radar, it is often possible to make high dynamic range measurements with signal levels approaching the compression threshold of the analyzer in swept spans (well over 0 dBm), while resolving the spectral components to levels below the maximum IF drive level (about –8 dBm at the input mixer). But FFT processing experiences overloads at the maximum IF drive level even if the RBW is small enough that no single spectral component exceeds the maximum IF drive level. If you reduce the width of an FFT, an analog filter is placed before the ADC that is about 1.3 times as wide as the FFT segment width. This spreads out the pulsed RF in time and reduces the maximum signal level seen by the ADC. Therefore, the input attenuation can be reduced and the dynamic range increased without overloading the ADC.

Further improvement in dynamic range is possible by changing the **FFT IF Gain** (in the **Meas Setup** menu of many measurements). If the segments are reduced in width, **FFT IF Gain** can be set to High, improving dynamic range.

Depending on what IF Bandwidth option you have ordered, there can be up to three different IF paths available in FFT sweeps, as seen in the diagram below:

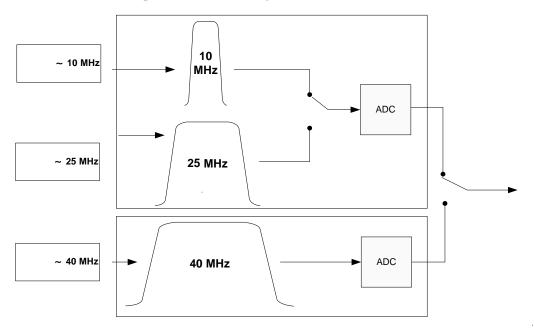

The 10 MHz path is always used for Swept sweeps. It is always used for FFT sweeps as well, unless the user specifies ~25 MHz in which case the 25 MHz path will be used for FFT sweeps, or ~40 MHz, in which case the 40 MHz path will be used for FFT sweeps. Note that, although each of these keys picks the specified path, the analyzer may choose an FFT width less than the full IF width, in order to optimize speed, trading off acquisition time versus processing time.

# Pause/Resume

Pauses a measurement after the current data acquisition is complete.

When Paused, the label on the key changes to Resume. Pressing Resume un-pauses the measurement. When you are Paused, pressing **Restart**, **Single** or **Cont** does a Resume.

| Key Path             | Sweep/Control                                                                                            |
|----------------------|----------------------------------------------------------------------------------------------------|
| Remote Command       | :INITiate:PAUSe                                                                                          |
| Dependencies         | Grayed out in Measurements that do not support Pausing.<br>Blanked in Modes that do not support Pausing. |
| Initial S/W Revision | Prior to A.02.00                                                                                         |

| Key Path             | Sweep/Control                                                                                            |
|----------------------|----------------------------------------------------------------------------------------------------|
| Remote Command       | :INITiate:RESume                                                                                         |
| Dependencies         | Grayed out in Measurements that do not support Pausing.<br>Blanked in Modes that do not support Pausing. |
| Initial S/W Revision | Prior to A.02.00                                                                                         |

# Gate

Accesses a menu that enables you to control the gating function. The Gate functionality is used to view signals best viewed by qualifying them with other events.

Gate setup parameters are the same for all measurements – they do not change as you change measurements. Settings like these are called "Meas Global" and are unaffected by Meas Preset.

Note that Sweep Time autocoupling rules and annotation are changed by Gate being on.

| Key Path             | Sweep/Control                                                                                                    |
|----------------------|----------------------------------------------------------------------------------------------------|
| Scope                | Meas Global                                                                                                    |
| Readback             | The state and method of Gate, as [Off, LO] or [On, Video]. Note that for measurements that only support gated LO, the method is nonetheless read back, but always as LO. |
| Initial S/W Revision | Prior to A.02.00                                                                                                    |

# Gate On/Off

Turns the gate function on and off.

When the Gate Function is on, the selected Gate Method is used along with the gate settings and the signal at the gate source to control the sweep and video system with the gate signal. Not all measurements allow every type of Gate Methods.

When Gate is on, the annunciation in the measurement bar reflects that it is on and what method is used, as seen in the following "Gate: LO" annunciator graphic.

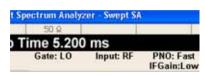

| Key Path                     | Sweep/Control, Gate                                                                                                    |
|------------------------------|----------------------------------------------------------------------------------------------------|
| Remote Command               | [:SENSe]:SWEep:EGATe[:STATe] OFF ON 0 1                                                                                                    |
|                              | [:SENSe]:SWEep:EGATe[:STATe]?                                                                                                    |
| Example                      | SWE:EGAT ON                                                                                                    |
|                              | SWE:EGAT?                                                                                                    |
| Dependencies                 | The function is unavailable (grayed out) and Off when:                                                                                                    |
|                              | • Gate Method is LO or Video and FFT Sweep Type is manually selected.                                                                                                    |
|                              | • Gate Method is FFT and Swept Sweep Type is manually selected.                                                                                                    |
|                              | Marker Count is ON.                                                                                                    |
|                              | The following are unavailable whenever Gate is on:                                                                                                    |
|                              | FFT under Sweep Type when Method=LO or Video or Swept under<br>Sweep Type when Method=FFT                                                                                                    |
|                              | Marker Count                                                                                                    |
|                              | While Gate is on, the Auto Rules for Sweep Type are modified so that the choice agrees with the Gate Method: i.e., FFT for Method = FFT and Swept for Method = LO or Video.                                                                                                    |
|                              | The Gate softkey and all SCPI under the [:SENSe]:SWEep:EGATe SCPI node<br>are grayed out when Source Mode is Tracking with an external source. This<br>is because the Gate circuitry is used to sync the external source. If the<br>Tracking Source is turned on, the Gate is turned off.                     |
| Couplings                    | When Meas Method is RBW or FAST, this function is unavailable and the key is grayed out.                                                                                                    |
|                              | Whenever Gate is on, Meas Method, RBW or FAST is unavailable and keys for those are grayed out.                                                                                                    |
|                              | When Gate is on, Offset Res BW and Offset Video BW are ignored (if you set these values) and the measurement works as if all Offset Res BW and all Offset Video BW are coupled with the Res BW and the Video BW under the BW menu. When Gate is on, the Offset BW key in the Offset/Limit menu is grayed out. |
| Preset                       | Off                                                                                                    |
| State Saved                  | Saved in instrument state                                                                                                    |
| Range                        | On Off                                                                                                    |
| Backwards Compatibility SCPI | [:SENSe]:SWEep:TIME:GATE[:STATe] ESA compatibility                                                                                                    |

| Backwards Compatibility Notes | In ESA, Trig Delay (On) and Gate (On) could not be active at the same time<br>This dependency does not exist in PSA or in the X-Series. |
|-------------------------------|----------------------------------------------------------------------------------------------------|
| Initial S/W Revision          | Prior to A.02.00                                                                                                    |

#### Gate View On/Off

Turning on Gate View in the Swept SA measurement provides a single-window gate view display..

Turning on Gate View in other measurements shows the split-screen Gate View. In these measurements, when the Gate View is on, the regular view of the current measurement traces and results are reduced vertically to about 70% of the regular height. The Zero Span window, showing the positions of the Gate, is shown between the Measurement Bar and the reduced measurement window. By reducing the height of the measurement window, some of the annotation on the Data Display may not fit and is not shown.

| Key Path       | Sweep/Control, Gate                                                                                                    |
|----------------|----------------------------------------------------------------------------------------------------|
| Remote Command | [:SENSe]:SWEep:EGATe:VIEW ON OFF 1 0                                                                                                    |
|                | [:SENSe]:SWEep:EGATe:VIEW?                                                                                                    |
| Example        | SWE:EGAT:VIEW ON turns on the gate view.                                                                                                    |
| Dependencies   | In the Swept SA measurement:                                                                                                    |
|                | In Gate View, the regular Sweep Time key is grayed out . When pressed, the grayed out key puts up the informational message "Use Gate View Sweep Time in the Gate menu."                       |
|                | In the other measurements:                                                                                                    |
|                | When you turn Gate View on, the lower window takes on the current state of the instrument. Upon leaving Gate View, the instrument takes on the state of the lower window.                      |
|                | When you turn Gate View on, the upper window Sweep Time is set to the gate view sweep time.                                                                                                    |
| Couplings      | These couplings apply to the Swept SA measurement:                                                                                                    |
|                | • When Gate View is turned on, the instrument is set to Zero Span.                                                                                                    |
|                | • Gate View automatically turns off whenever a Span other than Zero is selected.                                                                                                    |
|                | • Gate View automatically turns off if you press the Last Span key while in Gate View, and the instrument returns to the Span it was in before entering Gate View (even if that is Zero Span). |
|                | • When Gate View is turned on, the sweep time used is the gate view sweep time. This is set according to the rules in section "Gate View Setup" on page 591                                    |
|                | • When Gate View is turned off, Sweep Time is set to the normal Swept SA measurement sweep time.                                                                                               |
|                | • If Gate View is on and Gate is off, then turning on Gate turns off Gate View.                                                                                                    |

| Preset               | OFF                       |
|----------------------|---------------------------|
| State Saved          | Saved in instrument state |
| Range                | On Off                    |
| Initial S/W Revision | Prior to A.02.00          |

A sample of the Gate View screen in the Swept SA measurement is shown in the following graphic :

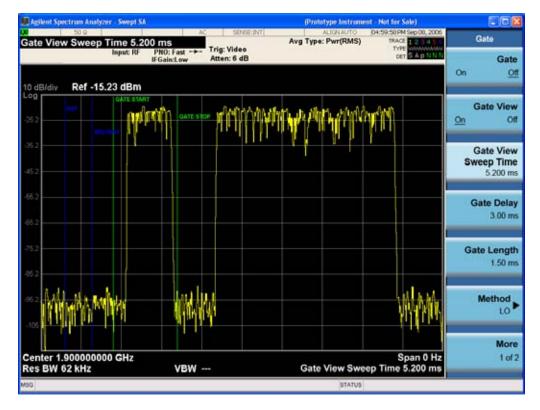

A sample of the Gate View screen in other measurements is shown in the following graphic . This example is for the ACP measurement:

| Gate Delay 66.5 µs              |                 | req: 1.00000000 |              | LIGN OFF | Radio Std:   | 4 Jan 21, 2007<br>None | 0  | Gate      |
|---------------------------------|-----------------|-----------------|--------------|----------|--------------|------------------------|----|-----------|
| Gate: LO Input: RF<br>IFGa      | acLow #Atten: 1 |                 | vglineia> it |          | Radio Devi   | ce: BTS                |    | Gate      |
| 10 dB/div                       |                 |                 |              |          |              |                        | On | of        |
| 00 GATE START                   |                 |                 |              | STOR     |              | _                      | -  |           |
|                                 |                 |                 |              |          |              |                        |    | Gate View |
| 8                               |                 |                 |              |          |              |                        | On | 0         |
| al ato                          |                 |                 |              |          | L. Correstwo |                        | 20 | U         |
|                                 |                 |                 | Gate         | View S   | veep Tim     | e 800 µs               |    | Gate View |
|                                 |                 |                 |              |          |              |                        |    | Sweep Tim |
| 0 dB/div Ref 10 dBm             |                 |                 |              |          |              |                        |    | 800 µ     |
| -10 64 t dBc                    |                 | -t0.4 dBm       |              | •        |              | 64 3 dBc               |    |           |
|                                 | - 1             |                 |              |          |              |                        |    | Dela      |
| 40<br>40                        |                 |                 |              |          |              |                        |    | 66.5 µ    |
| 40<br>60                        |                 |                 |              |          |              |                        |    |           |
| 70<br>-80                       |                 |                 |              |          |              |                        |    | Lengt     |
| Center 1 GHz                    |                 |                 | -            |          | Spa          | an 8 MHz               |    | 462 µ     |
| Res BW 220 kHz                  | VB              | W 22 kHz        |              |          |              | p 20 ms                | -  |           |
| Total Carrier Power -10,450 dBm | 2.00 MHz        | ACP-IBV         | N            |          | RRC Filt     | er:Off                 |    |           |
|                                 |                 |                 | Lo           | wer      | Up           | per                    |    |           |
| Carrier Power                   | Offset Freq     | Integ BW        | dBc          | dBm      | dBc          | dBm                    |    |           |
| 1 -10.45 dBm / 2.000 MHz        | 3.000 MHz       | 2.000 MHz       | -64.11       | -74.56   | -64.26       | -74.7 🔿                |    | Mor       |
|                                 |                 |                 |              |          |              | *                      |    | 1 of      |
|                                 | ¢               |                 |              |          |              |                        |    |           |
| 80                              |                 |                 |              | STATUS   |              |                        |    |           |

Turning Gate View off returns the analyzer to the Normal measurement view.

In the Swept SA, the normal measurement view is the single-window Swept SA view. When returning to this view, the Swept SA measurement returns to the Span it was in before entering **Gate View** (even if that is Zero Span).

The **Gate View** window is triggered from the Gate Source, with zero trigger delay. Also, when updating the **Gate View** window, the Gate itself must not operate. So it is internally shut off while the gate view window is being updated. For the Swept SA measurement, this means that the Gate is internally shut off whenever the gate view window is displayed. The measurement bar and softkeys continue to show the Trigger source for the main sweep window and give no indication that the Gate is shut off or that the Gate View window is triggered from the Gate Source.

When in Gate View, vertical lines are displayed in the Gate View window as follows:

• Green lines are displayed at the gate edges as follows: in Edge Gate, a line is shown for Delay and one for the end of the Gate period (defined by Length, even in FFT. In Level Gate a line is shown only for Delay. You can adjust the position of the green lines by adjusting the gate length and the gate delay. These lines update in the Gate View window as the active function changes, even if the window is not being updated. In Gated LO and Gated Video, these lines are positioned relative to the delay reference line (not relative to 0 time). In Gated FFT, their location is relative to the left edge of the screen.

- A blue line is displayed showing the delay reference, that is, the reference point for the Gate Delay within the Zero Span window. The blue line represents where (in time) the effective location of the gate start would be if the gate were programmed to zero delay.
- The second blue line is labeled "MIN FAST" as shown in the figure above because it represents the minimum Gate Delay for fast Gated LO operation. This line is only displayed in Gated LO. You cannot scroll (knob) or decrement (down key) the Gate Delay to less than that represented by the position of this line, it can only be set below this position manually, although once there it can be moved freely with the knob while below the line.
- A yellow line in the Gated Video case only, is displayed at B<sub>length</sub>, where B<sub>length</sub> is the display point (bucket) length for the swept trace, which is given by the sweep time for that trace divided by number of Points 1. So it is referenced to 0 time, not to the delay reference. This line is labeled NEXT PT (it is not shown in the figure above because the figure above is for Gated LO). The yellow line represents the edge of a display point (bucket). Normally in Gated Video, the bucket length must be selected so that it exceeds the off time of the burst. There is another way to use the analyzer in Gated Video measurements, and that is to set the bucket width much shorter than the off time of the burst. Then use the Max Hold trace function to fill in "missing" buckets more slowly. This allows you to see some of the patterns of the Gated Video results earlier, though seeing a completely filled-in spectrum later.

## **Gate View Setup**

| Key Path             | Sweep/Control, Gate |
|----------------------|---------------------|
| Scope                | Meas Global         |
| Initial S/W Revision | A.10.00             |

Accesses a menu that enables you to setup parameters relevant to the Gate View

#### **Gate View Sweep Time**

Controls the sweep time in the Gate View window. To provide an optimal view of the gate signal, the analyzer initializes Gate View Sweep Time based on the current settings of Gate Delay and Gate Length.

| Key Path       | Sweep/Control, Gate, Gate View Setup    |
|----------------|-----------------------------------------|
| Remote Command | [:SENSe]:SWEep:EGATe:TIME <time></time> |
|                | [:SENSe]:SWEep:EGATe:TIME?              |
| Example        | SWE:EGAT:TIME 500 ms                    |

| Dependencies         | Gate View Sweep Time is initialized:                                                                                                    |  |  |
|----------------------|----------------------------------------------------------------------------------------------------|--|--|
|                      | On Preset (after initializing delay and length).                                                                                                    |  |  |
|                      | Every time the Gate Method is set/changed.                                                                                                    |  |  |
|                      | Additionally, in the Swept SA measurement, whenever you do a Preset, or<br>leave Gate View, the analyzer remembers the Gate Delay and Gate Length<br>settings. Then, when returning to Gate View, if the current Gate Delay and/or<br>Gate Length do not match the remembered values Gate View Sweep Time is<br>re-initialized. |  |  |
|                      | Compute the location of the "gate stop" line, which you know is at time $t = t_{min} + GateDelay + GateLength.$                                                                                                    |  |  |
| Preset               | 519.3 µs                                                                                                    |  |  |
|                      | WiMAX OFDMA: 5 ms                                                                                                    |  |  |
|                      | GSM/EDGE: 1 ms                                                                                                    |  |  |
| State Saved          | Saved in instrument state                                                                                                    |  |  |
| Min                  | 1 μs                                                                                                    |  |  |
| Max                  | 6000 s                                                                                                    |  |  |
| Initial S/W Revision | Prior to A.02.00                                                                                                    |  |  |

#### **Gate View Start Time**

Controls the time at the left edge of the Gate View.

| Key Path             | Sweep/Control, Gate, Gate View Setup                                                                                 |  |
|----------------------|----------------------------------------------------------------------------------------------------|--|
| Remote Command       | [:SENSe]:SWEep:EGATe:VIEW:STARt <time></time>                                                                        |  |
|                      | [:SENSe]:SWEep:EGATe:VIEW:STARt?                                                                                     |  |
| Example              | SWE:EGAT:VIEW:STAR 10ms                                                                                              |  |
| Notes                | Units of time are required or no units; otherwise an invalid suffix error message will be generated. See error –131. |  |
| Preset               | 0 ms                                                                                                    |  |
| State Saved          | Saved in instrument state                                                                                            |  |
| Min                  | 0                                                                                                    |  |
| Max                  | 500 ms                                                                                                    |  |
| Initial S/W Revision | A.10.00                                                                                                    |  |

# **Gate Delay**

Controls the length of time from the time the gate condition goes True until the gate is turned on.

Key Path Sweep/Control, Gate

| Remote Command               | [:SENSe]:SWEep:EGATe:DELay <time></time>                                                                                |  |  |
|------------------------------|----------------------------------------------------------------------------------------------------|--|--|
|                              | [:SENSe]:SWEep:EGATe:DELay?                                                                                             |  |  |
| Example                      | SWE:EGAT:DELay 500ms                                                                                                    |  |  |
|                              | SWE:EGAT:DELay?                                                                                                    |  |  |
| Notes                        | Units of time are required or no units; otherwise an invalid suffix error message will be generated. See error $-131$ . |  |  |
| Preset                       | 57.7 us                                                                                                    |  |  |
|                              | WiMAX OFDMA: 71 us                                                                                                    |  |  |
|                              | GSM/EDGE: 600 us                                                                                                    |  |  |
| State Saved                  | Saved in instrument state                                                                                               |  |  |
| Min                          | 0.0 us                                                                                                    |  |  |
| Max                          | 100 s                                                                                                    |  |  |
| Backwards Compatibility SCPI | [:SENSe]:SWEep:TIME:GATE:DELay ESA compatibility                                                                        |  |  |
| Initial S/W Revision         | Prior to A.02.00                                                                                                    |  |  |

# Gate Length

Controls the length of time that the gate is on after it opens.

| Key Path       | Sweep/Control, Gate                                                                                                    |
|----------------|----------------------------------------------------------------------------------------------------|
| Remote Command | [:SENSe]:SWEep:EGATe:LENGth <time></time>                                                                                                    |
|                | [:SENSe]:SWEep:EGATe:LENGth?                                                                                                    |
| Example        | SWE:EGAT:LENG 1                                                                                                    |
|                | SWE:EGAT:LENG?                                                                                                    |
| Notes          | Units of time are required or no units; otherwise an invalid suffix error message will be generated.                                                                                                    |
| Dependencies   | Grayed out when Gate Method is set to FFT in which case the label changes to that shown below.          Gate Length         (=1.83/RBW)         2.8 ms         vsd 39-1         The key is also grayed out if Gate Control = Level. |
| Preset         | 461.6 us<br>WiMAX OFDMA: 50 us<br>GSM/EDGE: 200 us                                                                                                    |
| State Saved    | Saved in instrument state                                                                                                    |

| Min                          | 100 ns                                            |
|------------------------------|---------------------------------------------------|
| Max                          | 5 s                                               |
| Backwards Compatibility SCPI | [:SENSe]:SWEep:TIME:GATE:LENGth ESA compatibility |
| Initial S/W Revision         | Prior to A.02.00                                  |

#### Method

This lets you choose one of the three different types of gating.

Not all types of gating are available for all measurements.

| Key Path             | Sweep/Control, Gate                      |
|----------------------|------------------------------------------|
| Remote Command       | [:SENSe]:SWEep:EGATe:METHod LO VIDeo FFT |
|                      | [:SENSe]:SWEep:EGATe:METHod?             |
| Example              | SWE:EGAT:METH FFT                        |
| Preset               | LO                                       |
| State Saved          | Saved in instrument state                |
| Initial S/W Revision | Prior to A.02.00                         |

## LO

When Gate is set to On, the LO sweeps whenever the gate conditions as specified in the Gate menu are satisfied by the signal at the Gate Source.

This form of gating is more sophisticated, and results in faster measurements. With Gated LO, the analyzer only sweeps while the gate conditions are satisfied. This means that a sweep could take place over several gate events. It would start when the gate signal goes true and stop when it goes false, and then continue when it goes true again. But since the LO is sweeping as long as the gate conditions are satisfied, the sweep typically finishes much more quickly than with Gated Video.

When in zero span, there is no actual sweep performed. But data is only taken while the gate conditions are satisfied. So even though there is no sweep, the gate settings will impact when data is acquired.

| Key Path             | Sweep/Control, Gate, Method                                                                                                    |
|----------------------|----------------------------------------------------------------------------------------------------|
| Dependencies         | Key is unavailable when Gate is On and FFT Sweep Type manually selected.<br>When selected, Sweep Type is forced to Swept and the FFT key in Sweep<br>Type is grayed out. |
| Readback             | LO                                                                                                    |
| Initial S/W Revision | Prior to A.02.00                                                                                                    |

#### Video

When Gate is set to On, the video signal is allowed to pass through whenever the gate conditions as specified in the Gate menu are satisfied by the signal at the Gate Source.

This form of gating may be thought of as a simple switch, which connects the signal to the input of the spectrum analyzer. When the gate conditions are satisfied, the switch is closed, and when the gate conditions are not satisfied, the switch is open. So we only look at the signal while the gate conditions are satisfied.

With this type of gating, you usually set the analyzer to sweep very slowly. In fact, a general rule is to sweep slowly enough that the gate is guaranteed to be closed at least once per data measurement interval (bucket). Then if the peak detector is used, each bucket will represent the peak signal as it looks with the gate closed.

| Key Path             | Sweep/Control, Gate, Method                                                              |  |
|----------------------|------------------------------------------------------------------------------------------|--|
| Dependencies         | Key is unavailable when Gate is On and FFT Sweep Type manually selected.                 |  |
|                      | When selected, Sweep Type is forced to Swept and the FFT key in Sweep Type is grayed out |  |
| Readback             | Video                                                                                    |  |
| Initial S/W Revision | Prior to A.02.00                                                                         |  |

# FFT

When Gate is set to On, an FFT is performed whenever the gate conditions as specified in the Gate menu are satisfied by the signal at the Gate Source. This is an FFT measurement which begins when the gate conditions are satisfied. Since the time period of an FFT is approximately 1.83/RBW, you get a measurement that starts under predefined conditions and takes place over a predefined period. So, in essence, this is a gated measurement. You have limited control over the gate length but it works in FFT sweeps, which the other two methods do not.

Gated FFT cannot be done in zero span since the instrument is not sweeping. So in zero span the Gated LO method is used. Data is still only taken while the gate conditions are satisfied, so the gate settings do impact when data is acquired.

The Gate Length will be 1.83/RBW.

This is a convenient way to make a triggered FFT measurement under control of an external gating signal.

| Key Path             | Sweep/Control, Gate                                                                      |
|----------------------|------------------------------------------------------------------------------------------|
| Dependencies         | Key is unavailable when Gate is On and Swept Sweep Type manually selected.               |
|                      | Key is unavailable when gate Control is set to Level.                                    |
|                      | When selected, Sweep Type is forced to FFT and the Swept key in Sweep Type is grayed out |
|                      | Forces Gate Length to 1.83/RBW                                                           |
| Readback             | FFT                                                                                      |
| Initial S/W Revision | Prior to A.02.00                                                                         |

#### **Gate Source**

The menus under the **Gate Source** key follow the same pattern as those under the **Trigger key**, with the exception that neither **Free Run** nor **Video** are available as Gate Source selections. Any changes to the settings in the setup menus under each Gate Source selection key (for example: **Trigger Level**) also affect the settings under the Trigger menu keys. Note that the selected Trigger Source does not have to match the Gate Source.

| Key Path                      | Sweep/Control, Gate                                                                                                    |
|-------------------------------|----------------------------------------------------------------------------------------------------|
| Remote Command                | [:SENSe]:SWEep:EGATe:SOURce EXTernal1 EXTernal2<br> LINE FRAMe RFBurst                                                                                                    |
|                               | [:SENSe]:SWEep:EGATe:SOURce?                                                                                                    |
| Dependencies                  | In some models, there is no second External input. In these models, the External 2 key is blanked and the EXTernal2 parameter will generate a "Hardware missing; Not available for this model number" error. |
| Preset                        | EXTernal 1                                                                                                    |
|                               | GSM/EDGE: FRAMe                                                                                                    |
| Backwards Compatibility Notes | In ESA, there is a single Gate input port. In PSA, the Gate Source may be taken from one of two specified input ports. In the X-Series, any Trigger Source can be a Gate Source.                             |
| Initial S/W Revision          | Prior to A.02.00                                                                                                    |
| Modified at S/W Revision      | A.03.00                                                                                                    |

## **Control Edge/Level**

Sets the method of controlling the gating function from the gating signal.

#### Edge

In Edge triggering, the gate opens (after the Delay) on the selected edge (for example, positive) of the gate signal and closes on the alternate edge (for example, negative).

#### Level

In Level triggering, the gate opens (after the Delay) when the gate signal has achieved a certain level and stays open as long as that level is maintained.

| Key Path       | Sweep/Control, Gate                                                                                                    |  |
|----------------|----------------------------------------------------------------------------------------------------|--|
| Remote Command | [:SENSe]:SWEep:EGATe:CONTrol EDGE LEVel                                                                                                    |  |
|                | [:SENSe]:SWEep:EGATe:CONTrol?                                                                                                    |  |
| Example        | SWE:EGAT:CONT EDGE                                                                                                    |  |
| Dependencies   | If the Gate Method is FFT the Control key is grayed out and Edge is selected.<br>If the Gate Source is TV, Frame or Line, the Control key is grayed out and<br>Edge is selected. |  |

| Preset                       | EDGE                                            |
|------------------------------|-------------------------------------------------|
| State Saved                  | Saved in instrument state                       |
| Backwards Compatibility SCPI | [:SENSe]:SWEep:TIME:GATE:TYPE ESA Compatibility |
| Initial S/W Revision         | Prior to A.02.00                                |

#### **Gate Holdoff**

Lets you increase or decrease the wait time after a gate event ends before the analyzer will respond to the next gate signal.

After any Gate event finishes, the analyzer must wait for the sweep system to settle before it can respond to another Gate signal. The analyzer calculates a "wait time," taking into account a number of factors, including RBW and Phase Noise Optimization settings. The goal is to achieve the same accuracy when gated as in ungated operation. The figure below illustrates this concept:

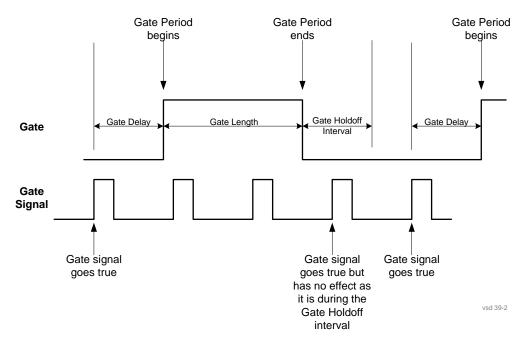

When Gate Holdoff is in Auto, the wait time calculated by the analyzer is used. When Gate Time is in Manual, the user may adjust the wait time, usually decreasing it in order to achieve greater speed, but at the risk of decreasing accuracy.

When the Method key is set to Video or FFT, the Gate Holdoff function has no effect.

In measurements that do not support Auto, the value shown when Auto is selected is "---" and the manually set holdoff is returned to a query.

| Key Path | Sweep/Control, Gate |  |
|----------|---------------------|--|
|----------|---------------------|--|

| Remote Command       | [:SENSe]:SWEep:EGATe:HOLDoff <time></time>                                                                                                    |
|----------------------|----------------------------------------------------------------------------------------------------|
|                      | [:SENSe]:SWEep:EGATe:HOLDoff?                                                                                                    |
|                      | [:SENSe]:SWEep:EGATe:HOLDoff:AUTO OFF ON 0 1                                                                                                    |
|                      | [:SENSe]:SWEep:EGATe:HOLDoff:AUTO?                                                                                                    |
| Example              | SWE:EGAT:HOLD 0.0002                                                                                                    |
|                      | SWE:EGAT:HOLD?                                                                                                    |
|                      | SWE:EGAT:HOLD:AUTO ON                                                                                                    |
|                      | SWE:EGAT:HOLD:AUTO?                                                                                                    |
| Couplings            | When <b>Gate Holdoff</b> is <b>Auto</b> , the <b>Gate Holdoff</b> key shows the value calculated by the analyzer for the wait time.                                                                                        |
|                      | Pressing the <b>Gate Holdoff</b> key while it is in <b>Auto</b> and not selected, causes the key to become selected and allows the user to adjust the value. If the value is adjusted, the setting changes to <b>Man</b> . |
|                      | Pressing the <b>Gate Holdoff</b> key, while it is in <b>Auto</b> and selected, does not change the value of <b>Gate Holdoff</b> , but causes the setting to change to <b>Man</b> . Now the user can adjust the value.      |
|                      | Pressing the key while it is in <b>Man</b> and selected, cause the value to change back to <b>Auto</b> .                                                                                                    |
|                      | Pressing the key while it is in <b>Man</b> and not selected, causes the key to become selected and allows the user to adjust the value.                                                                                    |
|                      | When <b>Method</b> is set to <b>Video</b> or <b>FFT</b> , the <b>Gate Holdoff</b> function has no effect.                                                                                                    |
| Preset               | Auto                                                                                                    |
|                      | Auto/On                                                                                                    |
| State Saved          | Saved in instrument state                                                                                                    |
| Min                  | 1 μsec                                                                                                    |
| Max                  | 1 sec                                                                                                    |
| Initial S/W Revision | Prior to A.02.00                                                                                                    |
| 1                    |                                                                                                    |

# **Gate Delay Compensation**

This function allows you to select an RBW-dependent value by which to adjust the gate delay, to compensate for changes in the delay caused by RBW effects.

# You can select between uncompensated operation and two types of compensation, **Delay Until RBW** Settled and Compensate for RBW Group Delay.

See "More Information" on page 599

| Key Path | Sweep/Control, Gate |
|----------|---------------------|
| Scope    | Meas Global         |

| Remote Command       | [:SENSe]:SWEep:EGATe:DELay:COMPensation:TYPE<br>OFF SETTled GDELay                                                                                                    |  |
|----------------------|----------------------------------------------------------------------------------------------------|--|
|                      | [:SENSe]:SWEep:EGATe:DELay:COMPensation:TYPE?                                                                                                    |  |
| Example              | SWE:EGAT:DEL:COMP:TYPE SETT                                                                                                    |  |
|                      | SWE:EGAT:DEL:COMP:TYPE?                                                                                                    |  |
| Notes                | Although this function is Meas Global, there are some measurements that do<br>not support this function. In those measurements the operation will be<br>Uncompensated. Going into one of those measurements will not change the<br>Meas Global selection; it will simply display the grayed-out menu key with<br>"Uncompensated" showing as the selection. This is a non-forceful grayout, so<br>the SCPI command is still accepted. |  |
|                      | If Gate Delay Compensation is not supported at all within a particular mode,<br>the key is not displayed, and if the SCPI command is sent while in a<br>measurement within that mode, an "Undefined Header" message is generated.                                                                                                    |  |
|                      | Measurements that do not support this function include:                                                                                                    |  |
|                      | Swept SA                                                                                                    |  |
| Preset               | TD-SCDMA mode: Compensate for RBW Group Delay                                                                                                    |  |
|                      | All other modes: Delay Until RBW Settled                                                                                                    |  |
| State Saved          | Saved in instrument state                                                                                                    |  |
| Range                | Uncompensated Delay Until RBW Settled Compensate for RBW Group Delay                                                                                                    |  |
| Readback text        | Uncompensated Settled Group Delay                                                                                                    |  |
| Initial S/W Revision | Prior to A.02.00                                                                                                    |  |
|                      |                                                                                                    |  |

## **More Information**

Selecting Uncompensated means that the actual gate delay is as you sets it.

Selecting **Delay Until RBW Settled** causes the gate delay to be increased above the user setting by an amount equal to 3.06/RBW. This compensated delay causes the GATE START and GATE STOP lines on the display to move by the compensation amount, and the actual hardware gate delay to be increased by the same amount. All the other gate lines (for example, MIN FAST) are unaffected. If the RBW subsequently changes, the compensation is readjusted for the new RBW. The value shown on the **Gate Delay** key does NOT change.

**Delay Until RBW Settled** allows excellent measurements of gated signals, by allowing the IF to settle following any transient that affects the burst. Excellent measurements also require that the analysis region not extend into the region affected by the falling edge of the burst. Thus, excellent measurements can only be made over a width that declines with narrowing RBWs. Therefore, for general purpose compensation, you will still want to change the gate length with changes in RBW even if the gate delay is compensated.

Selecting **Compensate for RBW Group Delay** causes the gate delay to be increased above the user setting by an amount equal to 1.81/RBW. This compensated delay causes the GATE START, GATE STOP lines on the display to move by the compensation amount, and the actual hardware gate delay to

be increased by the same amount. All the other gate lines (for example, MIN FAST) are unaffected. If the RBW subsequently changes, the compensation is readjusted for the new RBW. The value shown on the **Gate Delay** key does NOT change. **Compensate for RBW Group Delay** also includes gate length compensation; the gate length itself is adjusted as necessary to attempt to compensate for delay effects imposed by the RBW.

**Compensate for RBW Group Delay** is similar to **Delay Until RBW Settled**, but compensates for the group delay of the RBW filter, rather than the filter settling time. As the RBW gets narrow, this can allow the settling tail of the RBW to affect the beginning part of the gated measurement, and allow the beginning of the RBW settling transient to affect the end of the gated measurement. These two effects are symmetric because the RBW response is symmetric. Because the gate length is not automatically compensated, some users might find this compensation to be more intuitive than compensation for RBW settling.

#### Min Fast Position Query (Remote Command Only)

This command queries the position of the MIN FAST line, relative to the delay reference (REF) line. See section "Gate View On/Off" on page 588. If this query is sent while not in gate view, the MinFast calculation is performed based on the current values of the appropriate parameters and the result is returned. Knowing this value lets you set an optimal gate delay value for the current measurement setup.

| Remote Command       | [:SENSe]:SWEep:EGATe:MINFast? |
|----------------------|-------------------------------|
| Example              | SWE:EGAT:MIN?                 |
| Initial S/W Revision | Prior to A.02.00              |

#### Gate Preset (Remote Command Only)

Presets the time-gated spectrum analysis capability.

This command sets gate parameter values to the ESA preset values, as follows:

Gate trigger type = edge

Gate polarity = positive

Gate delay = 1 us

Gate length = 1 us

| Remote Command       | [:SENSe]:SWEep:TIME:GATE:PRESet ESA Compatibility |
|----------------------|---------------------------------------------------|
| Initial S/W Revision | Prior to A.02.00                                  |

#### Gate Level (Remote Command Only)

Sets the gate input transition point level for the external TRIGGER inputs on the front and rear panel. This is a legacy command for PSA compatibility. It is simply an alias to the equivalent trigger level command.

| Remote Command | [:SENSe]:SWEep:EGATe:EXTernal[1] 2:LEVel <voltage></voltage> |
|----------------|--------------------------------------------------------------|
|                | [:SENSe]:SWEep:EGATe:EXTernal[1] 2:LEVel?                    |

| Notes                | This command is simply an alias to      |  |
|----------------------|-----------------------------------------|--|
|                      | :TRIGger[:SEQuence]:EXTernal[1] 2:LEVel |  |
|                      | For details refer                       |  |
| Initial S/W Revision | Prior to A.02.00                        |  |

#### Gate Polarity (Remote Command Only)

Sets the polarity for the gate signal. This setup is now done using the gate trigger's slope setting.

When Positive (Pos) is selected, a positive-going edge (Edge) or a high voltage (Level) will satisfy the gate condition, after the delay set with the Gate Delay key. When Negative (Neg) is selected, a negative-going edge (Edge) or a low voltage (Level) will satisfy the gate condition after the delay.

| Key Path                     | Sweep/Control, Gate                                 |  |  |
|------------------------------|-----------------------------------------------------|--|--|
| Remote Command               | [:SENSe]:SWEep:EGATe:POLarity NEGative POSitive     |  |  |
|                              | [:SENSe]:SWEep:EGATe:POLarity?                      |  |  |
| Example                      | SWE:EGAT:POL NEG                                    |  |  |
|                              | SWE:EGAT:POL?                                       |  |  |
| Preset                       | POSitive                                            |  |  |
| State Saved                  | Saved in instrument state                           |  |  |
| Backwards Compatibility SCPI | [:SENSe]:SWEep:TIME:GATE:POLarity ESA compatibility |  |  |
| Initial S/W Revision         | Prior to A.02.00                                    |  |  |

| Remote Command       | [:SENSe]:SWEep:TIME:GATE:LEVel HIGH LOW |  |  |  |
|----------------------|-----------------------------------------|--|--|--|
|                      | [:SENSe]:SWEep:TIME:GATE:LEVel?         |  |  |  |
|                      | ESA compatibility                       |  |  |  |
| Preset               | HIGH                                    |  |  |  |
| Initial S/W Revision | Prior to A.02.00                        |  |  |  |

# **Points**

Sets the number of points taken per sweep, and displayed in the traces. The current value of points is displayed parenthetically, next to the sweep time in the lower-right corner of the display. Using more points provides greater resolution; using fewer points compacts the data and decreases the time required to access a trace over the remote interface.

Increasing the number of points does not increase the sweep time; however, it can slightly impact the trace processing time and therefore the overall measurement speed. Decreasing the number of points does not decrease the sweep time, but it may speed up the measurement, depending on the other sweep settings (for example, in FFT sweeps). Fewer points will always speed up the I/O.

Due to minimum sweep rate limitations of the hardware, the minimum sweep time available to the user will increase above its normal value of 1 ms as the number of sweep points increases above 15001.

Changing the number of sweep points has several effects on the analyzer. The sweep time resolution will change. Trace data for all the traces will be cleared and, if Sweep is in Cont, a new trace taken. If any trace is in average or hold, the averaging starts over.

When in a split screen display each window may have its own value for points.

When sweep points is changed, an informational message is displayed, "Sweep points changed, all traces cleared."

| Key Path       | Sweep/Control                                                                                                    |  |  |  |
|----------------|----------------------------------------------------------------------------------------------------|--|--|--|
| Remote Command | [:SENSe]:SWEep:POINts <integer></integer>                                                                                                    |  |  |  |
|                | [:SENSe]:SWEep:POINts?                                                                                                    |  |  |  |
| Example        | SWE:POIN 5001                                                                                                    |  |  |  |
|                | SWE:POIN?                                                                                                    |  |  |  |
| Dependencies   | • Neither the knob nor the step keys can be used to change this value. If it is tried, a warning is given.                                                                                                    |  |  |  |
|                | Clipped to 1001 whenever you are in the Spectrogram View                                                                                                    |  |  |  |
|                | Grayed out in measurements that do not support swept                                                                                                    |  |  |  |
|                | • Blanked in modes that do not support swept.                                                                                                    |  |  |  |
|                | • Grayed out if Normalize is on; you can't change the number of sweep points with Normalize on, as it will erase the reference trace.                                                                                                    |  |  |  |
| Couplings      | • When Source Mode is set to Tracking, and Stepped Tracking is used (as with option ESC), 201 source steps are used to achieve optimal speed. The number of sweep points in the analyzer is then set to match the number of steps in the source. When Source Mode is set to Off, the previous number of points (the value that existed when Source Mode was Off previously) is restored, even if the user has changed the Points value while the Source Mode was set to Tracking. |  |  |  |
|                | • Whenever the number of sweep points change:                                                                                                    |  |  |  |
|                | — All trace data is erased                                                                                                    |  |  |  |
|                | <ul> <li>Any traces with Update Off will also go to Display Off (like going<br/>from View to Blank in the older analyzers)</li> </ul>                                                                                                    |  |  |  |
|                | — Sweep time is re-quantized                                                                                                    |  |  |  |
|                | — Any limit lines that are on will be updated                                                                                                    |  |  |  |
|                | — If averaging/hold is on, averaging/hold starts over                                                                                                    |  |  |  |
| Preset         | 1001                                                                                                    |  |  |  |
| State Saved    | Saved in instrument state                                                                                                    |  |  |  |

| Min                           | Normally the minimum is 1, but in Tracking Source Mode, the minimum value of Points is 101. If you go into Tracking Source Mode with fewer points than 101, it sets Points to 101.                                                                                                    |  |  |  |
|-------------------------------|----------------------------------------------------------------------------------------------------|--|--|--|
| Max                           | 40001 when not in Tracking Source mode                                                                                                    |  |  |  |
|                               | In Tracking Source mode:                                                                                                    |  |  |  |
|                               | in Stepped Tracking (e.g., External Source), 1601 or the maximum number of points supported by the source, whichever is less                                                                                                    |  |  |  |
|                               | in Swept Tracking (e.g., Tracking Generator), 10000                                                                                                    |  |  |  |
| Backwards Compatibility Notes | In ESA and PSA, Sweep Points was adjustable with the knob and step keys.<br>This caused the sweep time to increase whenever Points was adjusted (either<br>up or down), due to excessive application of the quantization rules. In the<br>X-Series the value of Sweep Points must be entered manually, which avoids<br>this anomaly |  |  |  |
|                               | In ESA the preset value of Sweep Points is 401, in PSA it is 601. In X-Series it is 1001.                                                                                                    |  |  |  |
| Initial S/W Revision          | Prior to A.02.00                                                                                                    |  |  |  |
| Modified at S/W Revision      | A.02.00                                                                                                    |  |  |  |

# **Zoom Points**

In the Trace Zoom View of the Swept SA measurement, the Points key changes to Zoom Points whenever the focus (thick green border) is on the bottom window. Zoom Points controls how many points are displayed in the Zoom Window and hence indirectly controls the Zoom Span.

| Key Path             | Sweep                                                                                                    |  |  |
|----------------------|----------------------------------------------------------------------------------------------------|--|--|
| Remote Command       | [:SENSe]:SWEep:TZOom:POINts <integer></integer>                                                                                                    |  |  |
|                      | [:SENSe]:SWEep:TZOom:POINts?                                                                                                    |  |  |
| Example              | SWE:TZO:POIN 5001                                                                                                    |  |  |
| Dependencies         | Only appears in the <b>Trace Zoom</b> View of the Swept SA measurement. If the SCPI command is sent in other Views, gives an error.                                                                           |  |  |
| Couplings            | Zoom Points is coupled to Zoom Span and Sweep Points; if Zoom Span<br>changes, Zoom Points will change but Sweep Points will not; if Sweep Points<br>changes, Zoom Points will change but Zoom Span will not. |  |  |
|                      | Zoom Span is directly coupled to Zoom Points; if Zoom Points changes,<br>Zoom Span will change but Sweep Points will not.                                                                                     |  |  |
| Preset               | On entry to Trace Zoom, 10% of the number of points in the upper window.                                                                                                    |  |  |
| State Saved          | Saved in instrument state                                                                                                    |  |  |
| Min                  | 1                                                                                                    |  |  |
| Max                  | Number of points in top window                                                                                                    |  |  |
| Initial S/W Revision | A.07.01                                                                                                    |  |  |

# **Abort (Remote Command Only)**

This command is used to stop the current measurement. It aborts the current measurement as quickly as possible, resets the sweep and trigger systems, and puts the measurement into an "idle" state. If the analyzer is in the process of aligning when ABORt is sent, the alignment finishes before the abort function is performed. So ABORt does not abort an alignment.

If the analyzer is set for Continuous measurement, it sets up the measurement and initiates a new data measurement sequence with a new data acquisition (sweep) taken once the trigger condition is met.

If the analyzer is set for Single measurement, it remains in the "idle" state until an :INIT:IMM command is received.

| Remote Command               | :ABORt                                                                                                    |  |  |  |
|------------------------------|----------------------------------------------------------------------------------------------------|--|--|--|
| Example                      | :ABOR                                                                                                    |  |  |  |
| Notes                        | If :INITiate:CONTinuous is ON, then a new continuous measurement will<br>start immediately; with sweep (data acquisition) occurring once the trigger<br>condition has been met.  |  |  |  |
|                              | If :INITiate:CONTinuous is OFF, then :INITiate:IMMediate is used to start a single measurement; with sweep (data acquisition) occurring once the trigger condition has been met. |  |  |  |
| Dependencies                 | For continuous measurement, ABORt is equivalent to the Restart key.                                                                                                    |  |  |  |
|                              | Not all measurements support the abort command.                                                                                                    |  |  |  |
| Status Bits/OPC dependencies | The STATus:OPERation register bits 0 through 8 are cleared.                                                                                                    |  |  |  |
|                              | The STATus:QUEStionable register bit 9 (INTegrity sum) is cleared.                                                                                                    |  |  |  |
|                              | Since all the bits that feed into OPC are cleared by the ABORt, the ABORt will cause the *OPC query to return true.                                                              |  |  |  |
| Initial S/W Revision         | Prior to A.02.00                                                                                                    |  |  |  |

# **Trace/Detector**

There are no Trace/Detector functions for IQ Analyzer (Basic) mode.

| Key Path             | Front-panel key  |
|----------------------|------------------|
| Initial S/W Revision | Prior to A.02.00 |

**Trace/Detector** 

# Trigger

Accesses a menu of keys to control the selection of the trigger source and the setup of each of the trigger sources. The analyzer is designed to allow triggering from a number of different sources, for example, Free Run, Video, External, RF Burst, and so forth.

The TRIG:SOURCe command (below) will specify the trigger source for the currently selected input (RF or I/Q). If you change inputs, the new input remembers the trigger source it was last programmed to for the current measurement, and uses that trigger source. You can directly set the trigger source for each input using the TRIGger:RF:SOURce and TRIGger:IQ:SOURce commands (later in this section). When in External Mixing, the analyzer uses the RF trigger source.

Note the inclusion of the <measurement> parameter in the command below. Because each measurement remembers its own Trigger Source, the command must be qualified with the measurement name. Note that for the Swept SA measurement this is not the case; for backwards compatibility, no <measurement> parameter is used when setting the Trigger Source for the Swept SA measurement.

See "Trigger Source Presets" on page 609

See "RF Trigger Source" on page 612

See "I/Q Trigger Source" on page 613

See "More Information" on page 614

| Key Path       | Front-panel key                                                                                                    |  |  |  |
|----------------|----------------------------------------------------------------------------------------------------|--|--|--|
| Remote Command | :TRIGger: <measurement>[:SEQuence]:SOURce<br/>EXTernal1 EXTernal2 IMMediate LINE FRAMe RFBurst VIDeo <br/>IF ALARm LAN IQMag IDEMod QDEMod IINPut QINPut AIQMag T<br/>V</measurement>                                                                                |  |  |  |
|                | :TRIGger: <measurement>[:SEQuence]:SOURce?</measurement>                                                                                                    |  |  |  |
|                | where <measurement> is the measurement for which you wish to set the Source (blank for the Swept SA measurement)</measurement>                                                                                                    |  |  |  |
| Example        | TRIG:ACP:SOUR EXT1                                                                                                    |  |  |  |
|                | Selects the external 1 trigger input for the ACP measurement and the selected input                                                                                                    |  |  |  |
|                | TRIG:SOUR VID                                                                                                    |  |  |  |
|                | Selects video triggering for the Swept SA (SANalyzer) measurement in the<br>Spectrum Analyzer mode. For SAN, do not use the <measurement> keyword.<br/>Only send this form in the Spectrum Analyzer mode or you will get an<br/>Undefined Header error</measurement> |  |  |  |

| Notes                        | Not all measurements have all the trigger sources available to them. Check the trigger source documentation for your specific measurement to see what sources are available.                                                                                                    |  |  |  |
|------------------------------|----------------------------------------------------------------------------------------------------|--|--|--|
|                              | Not all trigger sources are available for each input. See the "RF Trigger Source" on page 612 and "I/Q Trigger Source" on page 613 commands for detailed information on which trigger sources are available for each input.                                                                                                    |  |  |  |
|                              | Other trigger-related commands are found in the INITiate and ABORt SCPI command subsystems.                                                                                                    |  |  |  |
|                              | *OPC should be used after requesting data. This will hold off any subsequent changes to the selected trigger source, until after the sweep is completed and the data is returned.                                                                                                    |  |  |  |
|                              | Available ranges and presets can vary from mode to mode.                                                                                                    |  |  |  |
| Dependencies                 | In some models, there is no second External input. In these models, the External 2 key is blanked and the EXTernal2 parameter will generate a "Hardware missing; Not available for this model number" message.                                                                                                    |  |  |  |
| Preset                       | See table below                                                                                                    |  |  |  |
| Status Bits/OPC dependencies | The Status Operation Register bit 5 "Waiting for Trigger" is set at the same<br>time as the Sweeping or Measuring bit is set. It is cleared when the trigger<br>actually occurs (that is, after the trigger event occurs and all the applicable<br>trigger criteria have been met). A corresponding pop-up message ("Waiting<br>for trigger") is generated if no trigger signal appears after approximately 2 sec.<br>This message goes away when a trigger signal appears. |  |  |  |
| Backwards Compatibility SCPI | :TRIGger[:SEQuence]:SOURCe EXTernal                                                                                                    |  |  |  |
|                              | For backward compatibility, the parameter EXTernal is mapped to EXTernal1                                                                                                    |  |  |  |
| Backwards Compatibility SCPI | [:SENSe]: <measurement>:TRIGger:SOURce</measurement>                                                                                                    |  |  |  |
|                              | This backwards compatibility alias command is provided for ESA/PSA compatibility                                                                                                    |  |  |  |
|                              | This backwards compatibility command does not apply to the Swept SA measurement, for that just use :TRIGger:SOURCe                                                                                                    |  |  |  |
|                              | This backwards compatibility command does not apply to the monitor spectrum, log plot and spot frequency measurements                                                                                                    |  |  |  |
| Backwards Compatibility SCPI | [:SENSe]: <measurement>:TRIGger:SOURce IF</measurement>                                                                                                    |  |  |  |
|                              | In earlier instruments, the parameter IF was used by apps for the video trigger, so using the IF parameter selects VIDeo triggering. Sending IF in the command causes VID to be returned to a query.                                                                                                    |  |  |  |
| Backwards Compatibility SCPI | [:SENSe]:ACPR:TRIGger:SOURce                                                                                                    |  |  |  |
|                              | This backwards Compatibility SCPI command is provided to support the same functionality as [:SENSe]:ACPr:TRIGger:SOURce (PSA W-CDMA, PSA cdma2000 and PSA 1xEVDO) due to the fact that the ACPr node conflicts with the ACPower node.                                                                                                    |  |  |  |
| Initial S/W Revision         | Prior to A.02.00                                                                                                    |  |  |  |
|                              |                                                                                                    |  |  |  |

| Modified at S/W Revision | A.03.00 |
|--------------------------|---------|
|--------------------------|---------|

# Trigger Source Presets

Here are the Trigger Source Presets for the various measurements:

| Meas     | Mode                                                                                                    | Preset for RF                                                                                                    | Preset for IQ                                                                                                    | Notes                                                                                                    |
|----------|----------------------------------------------------------------------------------------------------|----------------------------------------------------------------------------------------------------|----------------------------------------------------------------------------------------------------|----------------------------------------------------------------------------------------------------|
| Swept SA | SA                                                                                                    | IMM                                                                                                    | IQ not<br>supported                                                                                                    |                                                                                                    |
| СНР      | SA, WCDMA,<br>C2K, WIMAX<br>OFDMA,<br>1xEVDO,<br>DVB-T/H,<br>DTMB, LTE,<br>LTETDD,<br>CMMB, ISDB-T,<br>Digital Cable TV,<br>MSR              | IMM                                                                                                    | IQ not<br>supported                                                                                                    |                                                                                                    |
| OBW      | SA, WCDMA,<br>C2K, WIMAX<br>OFDMA,<br>TD-SCDMA,<br>1xEVDO, LTE,<br>LTETDD,<br>CMMB, ISDB-T,<br>MSR                                           | 1xEVDO: EXT1<br>others: IMM                                                                                                    | IQ not<br>supported                                                                                                    | For 1xEVDO mode, the trigger source is<br>coupled with the gate state, as well as the<br>gate source. When the trigger source<br>changes to RFBurst, External1 or External2,<br>the gate state is set to on, and the gate source<br>is set identically with the trigger source.<br>When the trigger source changes to<br>IMMediate, VIDeo, LINE, FRAMe or IF,<br>the gate state is set to off. |
| CCDF     | SA, WCDMA,<br>C2K,<br>WIMAXOFDMA,<br>TD-SCDMA,<br>1xEV-DO,<br>DVB-T/H,<br>DTMB, LTE,<br>LTETDD,<br>CMMB, ISDB-T,<br>Digital Cable TV,<br>MSR | WIMAXOFDMA<br>: RFBurst<br>LTETDD:<br>BTS: External 1<br>MS: Periodic<br>Timer<br>TD-SCDMA and<br>1xEV-DO:<br>BTS: External 1<br>MS: RFBurst<br>SA, WCDMA,<br>C2K, LTE,<br>CMMB, ISDB-T,<br>DVB-T/H,<br>DTMB, Digital<br>Cable TV, MSR:<br>IMMediate | TD-SCDMA<br>and<br>1xEV-DO:<br>BTS:<br>External 1<br>MS: IQMag<br>LTETDD:<br>BTS:<br>External 1<br>MS: Periodic<br>Timer<br>Others: IMM | For TD-SCDMA:<br>Trigger source is coupled with radio device.<br>When radio device changes to BTS, trigger<br>source will be changed to EXTernal1. When<br>radio device changes to MS, trigger source<br>will be set as RFBurst for RF or IQ Mag for<br>BBIQ.<br>When TriggerSource is RFBurst or IQ Mag,<br>Measure Interval is grayed out.                                                   |

# Trigger

| Meas     | Mode                                                                                                    | Preset for RF                                                 | Preset for IQ       | Notes                                                                                                    |
|----------|----------------------------------------------------------------------------------------------------|---------------------------------------------------------------|---------------------|----------------------------------------------------------------------------------------------------|
| ACP      | SA, WCDMA,<br>C2K, WIMAX<br>OFDMA,<br>TD-SCDMA,<br>1xEVDO,<br>DVB-T/H,<br>DTMB, LTE,<br>LTETDD,<br>CMMB, ISDB-T,<br>Digital Cable TV,<br>MSR | IMM                                                           | IQ not<br>supported |                                                                                                    |
| Tx Power | SA, GSM,<br>TD-SCDMA                                                                                                    | SA, GSM:<br>RFBurst<br>TD-SCDMA:<br>EXTernal                  | IMM                 | TD-SCDMA doesn't support the Line and<br>Periodic Timer parameters.<br>When the mode is TD-SCDMA, if the Radio<br>Device is switched to BTS, the value will be<br>changed to External 1 and if the Radio<br>device is switched to MS, the value will be<br>changed to RFBurst |
| SPUR     | SA, WCDMA,<br>C2K, WIMAX<br>OFDMA,<br>TD-SCDMA,1xE<br>V-DO, DVB-T/H,<br>LTE, LTETDD,<br>MSR                                                  | IMM                                                           | IQ not<br>supported |                                                                                                    |
| SEM      | SA, WCDMA,<br>C2K, WIMAX<br>OFDMA,<br>TD-SCDMA,<br>1xEVDO,<br>DVB-T/H,<br>DTMB, LTE,<br>LTETDD,<br>CMMB, ISDB-T,<br>Digital Cable TV,<br>MSR | 1xEVDO(BTS):<br>EXTernal1<br>All others:<br>IMMediate         | IQ not<br>supported |                                                                                                    |
| CDP      | WCDMA                                                                                                    | IMM                                                           | IMM                 |                                                                                                    |
| RHO      | WCDMA                                                                                                    | IMM                                                           | IMM                 |                                                                                                    |
| PCON     | WCDMA                                                                                                    | IMM                                                           | IMM                 |                                                                                                    |
| QPSK     | WCDMA, C2K,<br>1xEVDO                                                                                                    | All except<br>CDMA1xEVDO:<br>IMMediate<br>CDMA1xEVDO:<br>EXT1 | IMM                 |                                                                                                    |

| Meas              | Mode                                                                                   | Preset for RF                                                                                           | Preset for IQ                                                                                             | Notes                                                        |
|-------------------|----------------------------------------------------------------------------------------|----------------------------------------------------------------------------------------------------|----------------------------------------------------------------------------------------------------|--------------------------------------------------------------|
| MON               | All except SA and BASIC                                                                | IMM                                                                                                    | IQ not<br>supported                                                                                       |                                                              |
| WAV               |                                                                                        | LTETDD:<br>BTS: External 1<br>MS: Periodic<br>Timer<br>GSM/EDGE:<br>RFBurst<br>All others:<br>IMMediate | LTETDD:<br>BTS:<br>External 1<br>MS: Periodic<br>Timer<br>GSM/EDGE:<br>IQMag<br>All others:<br>IMMMediate |                                                              |
| PVT               | WIMAXOFDMA                                                                             | RFB                                                                                                    | IMM                                                                                                    |                                                              |
| EVM               | WIMAXOFDMA<br>, DVB-T/H,<br>DTMB, LTE,<br>LTETDD,<br>CMMB, ISDB-T,<br>Digital Cable TV | All but CMMB:<br>IMM<br>CMMB:<br>Periodic Timer                                                         | All but<br>CMMB: IMM<br>CMMB:<br>External 1                                                               | LTE, LTETDD supports Free Run, Video<br>and External 1 only. |
| SPEC              | BASIC                                                                                  | IMM                                                                                                    | IMM                                                                                                    |                                                              |
| LOG Plot          | PN                                                                                     | IMM                                                                                                    | IQ not<br>supported                                                                                       |                                                              |
| Spot Freq         | PN                                                                                     | IMM                                                                                                    | IQ not<br>supported                                                                                       |                                                              |
| GMSK PVT          | EDGE/GSM                                                                               | RFB                                                                                                    | IMM                                                                                                    |                                                              |
| GMSK<br>PFER      | EDGE/GSM                                                                               | RFB                                                                                                    | IQMag                                                                                                    |                                                              |
| GMSK<br>ORFS      | EDGE/GSM                                                                               | RF Burst                                                                                                | IQ not<br>supported                                                                                       |                                                              |
| EDGE PVT          | EDGE/GSM                                                                               | RFB                                                                                                    | IMM                                                                                                    |                                                              |
| EDGE EVM          | EDGE/GSM                                                                               | RFB                                                                                                    | IQMag                                                                                                    |                                                              |
| EDGE<br>ORFS      | EDGE/GSM                                                                               | Periodic Timer                                                                                          | IQ not<br>supported                                                                                       |                                                              |
| Combined<br>WCDMA | WCDMA                                                                                  | IMM                                                                                                    | IQ not<br>supported                                                                                       |                                                              |
| Combined<br>GSM   | EDGE/GSM                                                                               | RFB                                                                                                    | IQ not<br>supported                                                                                       |                                                              |

## Trigger

| Meas                                    | Mode                | Preset for RF                                       | Preset for IQ                                          | Notes |
|-----------------------------------------|---------------------|-----------------------------------------------------|--------------------------------------------------------|-------|
| List Power<br>Step                      | WCDMA,<br>EDGE/GSM  | IMM                                                 | IQ not<br>supported                                    |       |
| Transmit<br>On/Off<br>Power             | LTETDD              | LTETDD:<br>BTS: External 1<br>MS: Periodic<br>Timer | LTETDD:<br>BTS:<br>External 1<br>MS: Periodic<br>Timer |       |
| Transmit<br>Analysis                    | BLUETOOTH           | RFB                                                 | IQ not<br>supported                                    |       |
| Adjacent<br>Channel<br>Power            | BLUETOOTH           | IMM                                                 | IQ not<br>supported                                    |       |
| LE In-band<br>Emissions                 | BLUETOOTH           | IMM                                                 | IQ not<br>supported                                    |       |
| EDR<br>In-band<br>Spurious<br>Emissions | BLUETOOTH           | Periodic Timer                                      | IQ not<br>supported                                    |       |
| Conformanc<br>e EVM                     | LTE, LTETDD,<br>MSR | IMM                                                 | IMM                                                    |       |

# **RF Trigger Source**

The **RF Trigger Source** command selects the trigger to be used for the specified measurement when RF is the selected input. The RF trigger source can be queried and changed even while another input is selected, but it is inactive until RF becomes the selected input.

Note the inclusion of the <measurement> parameter in the command below. Because each measurement remembers its own Trigger Source, the command must be qualified with the measurement name. Note that for the Swept SA measurement this is not the case; for backwards compatibility, no <measurement> parameter is used when setting the Trigger Source for the Swept SA measurement.

| Remote Command | :TRIGger: <measurement>[:SEQuence]:RF:SOURce<br/>EXTernal1 EXTernal2 IMMediate LINE FRAMe RFBurst VIDeo <br/>IF ALARm LAN TV<br/>:TRIGger:<measurement>[:SEQuence]:RF:SOURce?</measurement></measurement>                                                              |
|----------------|----------------------------------------------------------------------------------------------------|
| Example        | TRIG:ACP:RF:SOUR EXT1<br>Selects the external 1 trigger input for the ACP measurement and the RF input<br>TRIG:RF:SOUR VID<br>Selects video triggering for the SANalyzer measurement and the RF input.<br>For SAN, do not use the <measurement> keyword.</measurement> |

| Notes                        | Not all measurements have all the trigger sources available to them. Check the trigger source documentation for your specific measurement to see what                                                                                                    |
|------------------------------|----------------------------------------------------------------------------------------------------|
|                              | sources are available.<br>Not all trigger sources are available for each input. For the <b>RF Trigger</b><br><b>Source</b> , the following trigger sources are available:                                                                                                    |
|                              | — IMMediate - free run triggering                                                                                                    |
|                              | — VIDeo - triggers on the video signal level                                                                                                    |
|                              | <ul> <li>LINE - triggers on the power line signal</li> </ul>                                                                                                    |
|                              | <ul> <li>— EXTernal1 (or EXTernal) - triggers on an externally connected trigger<br/>source marked "Trigger 1 In" on the rear panel</li> </ul>                                                                                                    |
|                              | — EXTernal2 - triggers on an externally connected trigger source marked<br>"Trigger 2 In" on the front panel. In some models, there is no second<br>External input. In these models, the External 2 key is blanked and the<br>EXTernal2 parameter will generate a "Hardware missing; Not available<br>for this model number" message                                                                                                    |
|                              | — RFBurst - triggers on the bursted frame                                                                                                    |
|                              | — FRAMe - triggers on the periodic timer                                                                                                    |
|                              | — IF (video) - same as video, for backwards compatibility only                                                                                                    |
|                              | *OPC should be used after requesting data. This will hold off any subsequent changes to the selected trigger source, until after the sweep is completed and the data is returned.                                                                                                    |
|                              | Available ranges, and presets can vary from mode to mode.                                                                                                    |
| Status Bits/OPC dependencies | The Status Operation Register bit 5 "Waiting for Trigger" is set at the same<br>time as the Sweeping or Measuring bit is set. It is cleared when the trigger<br>actually occurs (that is, after the trigger event occurs and all the applicable<br>trigger criteria have been met). A corresponding pop-up message ("Waiting<br>for trigger") is generated if no trigger signal appears after approximately 2 sec.<br>This message goes away when a trigger signal appears. |
| Initial S/W Revision         | Prior to A.02.00                                                                                                    |

# I/Q Trigger Source

This command selects the trigger to be used for the specified measurement when I/Q (which requires option BBA) is the selected input. The I/Q trigger source can be queried and changed even while another input is selected, but it is inactive until I/Q becomes the selected input.

| Remote Command | :TRIGger: <measurement>[:SEQuence]:IQ:SOURce<br/>EXTernal1 EXTernal2 IMMediate IQMag IDEMod QDEMod IINPu<br/>t QINPut AIQMag<br/>:TRIGger:<measurement>[:SEQuence]:IQ:SOURce?</measurement></measurement> |
|----------------|----------------------------------------------------------------------------------------------------|
| Example        | TRIG:WAVeform:SOUR IQM<br>Selects I/Q magnitude triggering for the IQ Waveform measurement and the<br>I/Q input                                                                                           |

| Notes                        | Not all measurements have all the trigger sources available to them. Check the trigger source documentation for your specific measurement to see what sources are available.                                                                                                    |
|------------------------------|----------------------------------------------------------------------------------------------------|
|                              | Not all trigger sources are available for each input. For the <b>I/Q Trigger</b><br><b>Source</b> , the following trigger sources are available:                                                                                                    |
|                              | — IMMediate - free run triggering                                                                                                    |
|                              | <ul> <li>EXTernal1 (or EXTernal) - triggers on an externally connected trigger<br/>source on the rear panel</li> </ul>                                                                                                    |
|                              | <ul> <li>EXTernal2 - triggers on an externally connected trigger source on the front<br/>panel</li> </ul>                                                                                                    |
|                              | — IQMag - triggers on the magnitude of the I/Q signal                                                                                                    |
|                              | — IDEMod - triggers on the I/Q signal's demodulated I voltage                                                                                                    |
|                              | — QDEMod - triggers on the I/Q signal's demodulated Q voltage                                                                                                    |
|                              | — IINPut - triggers on the I channel's ADC voltage                                                                                                    |
|                              | — QINPut - triggers on the Q channel's ADC voltage                                                                                                    |
|                              | <ul> <li>AIQMag - triggers on the magnitude of the auxiliary receiver channel I/Q signal</li> </ul>                                                                                                    |
|                              | *OPC should be used after requesting data. This will hold off any subsequent changes to the selected trigger source, until after the sweep is completed and the data is returned.                                                                                                    |
|                              | Available ranges, and from mode to mode presets can vary                                                                                                    |
| Status Bits/OPC dependencies | The Status Operation Register bit 5 "Waiting for Trigger" is set at the same<br>time as the Sweeping or Measuring bit is set. It is cleared when the trigger<br>actually occurs (that is, after the trigger event occurs and all the applicable<br>trigger criteria have been met). A corresponding pop-up message ("Waiting<br>for trigger") is generated if no trigger signal appears after approximately 2 sec.<br>This message goes away when a trigger signal appears. |
| Initial S/W Revision         | Prior to A.02.00                                                                                                    |

#### **More Information**

The trigger menus let you select the trigger source and trigger settings for a sweep or measurement. In triggered operation (basically, any trigger source other than Free Run), the analyzer will begin a sweep or measurement only with the selected trigger conditions are met, generally when your trigger source signal meets the specified trigger level and polarity requirements. (In FFT measurements, the trigger controls when the data acquisition begins for FFT conversion.)

For each of the trigger sources, you may define a set of operational parameters or settings which will be applied when that source is selected as the current trigger source. Examples of these settings are Trigger Level, Trigger Delay, and Trigger Slope. You may apply different settings for each source; so, for example, you could have a Trigger Level of 1v for External 1 trigger and -10 dBm for Video trigger.

Once you have established the settings for a given trigger source, they generally will remain unchanged for that trigger source as you go from measurement to measurement within a Mode (although the settings do change as you go from Mode to Mode). Furthermore, the trigger settings within a Mode are the same

for the **Trigger** menu, the **Gate Source** menu, and the **Sync Source** menu that is part of the **Periodic Timer Trigger Setup** menu. That is, if **Ext1** trigger level is set to 1v in the **Trigger** menu, it will appear as 1v in both the **Gate Source** and the **Sync Source** menus. For these reasons the trigger settings commands are not qualified with the measurement name, the way the trigger source commands are.

The settings setup menu can be accessed by pressing the key for the current trigger source a second time. For example, one press of Video selects the Video trigger as the source. The Video key becomes highlighted and the hollow arrow on the key turns black. Now a second press of the key takes you into the Video Trigger Setup menu.

Trigger Setup Parameters:

The following examples show trigger setup parameters using an external trigger source.

Example 1 illustrates the trigger conditions with negative slope and no trigger occurs during trigger Holdoff time.

Example 2 illustrates the trigger conditions with positive slope, trigger delay, and auto trigger time.

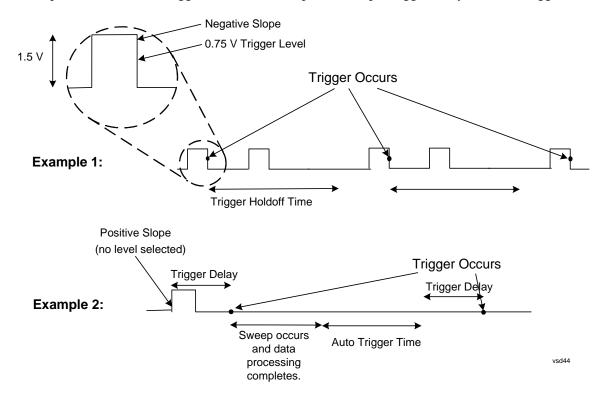

## Free Run

Pressing this key, when it is not selected, selects free-run triggering. Free run triggering occurs immediately after the sweep/measurement is initiated.

| Key Path | Trigger                      |                                  |
|----------|------------------------------|----------------------------------|
| Example  | TRIG:SOUR IMM                | Swept SA measurement             |
|          | TRIG: <meas>:SOUR IMM</meas> | Measurements other than Swept SA |

| State Saved                  | Saved in instrument state                                                                                                    |
|------------------------------|----------------------------------------------------------------------------------------------------|
| Status Bits/OPC dependencies | The Status Operation Register bit 5 "Waiting for Trigger" is set at the same<br>time as the Sweeping or Measuring bit is set. It is cleared when the trigger<br>actually occurs (that is, after the trigger event occurs and all the applicable<br>trigger criteria have been met). A corresponding pop-up message ("Waiting<br>for trigger") is generated if no trigger signal appears after approximately 2 sec.<br>This message goes away when a trigger signal appears. |
| Initial S/W Revision         | Prior to A.02.00                                                                                                    |

# Video (IF Envelope)

Pressing this key, when it is not selected, selects the video signal as the trigger. The Video trigger condition is met when the video signal (the filtered and detected version of the input signal, including both RBW and VBW filtering) crosses the video trigger level.

| NOTE | When the detector selected for all active traces is the average detector, the video |
|------|-------------------------------------------------------------------------------------|
|      | signal for triggering does not include any VBW filtering.                           |

The video trigger level is shown as a labeled line on the display. The line is displayed as long as video is the selected trigger source.

Pressing this key, when it is already selected, accesses the video trigger setup functions.

| Key Path                      | Trigger                                                                                                    |
|-------------------------------|----------------------------------------------------------------------------------------------------|
| Example                       | TRIG:SOUR VID Swept SA measurement                                                                                                    |
|                               | TRIG: <meas>:SOUR VID Measurements other than Swept SA</meas>                                                                                                    |
| Notes                         | Log Plot and Spot Frequency measurements do not support Video Trigger                                                                                                    |
| Dependencies                  | Video trigger is allowed in average detector mode.                                                                                                    |
| State Saved                   | Saved in instrument state                                                                                                    |
| Status Bits/OPC dependencies  | The Status Operation Register bit 5 "Waiting for Trigger" is set at the same<br>time as the Sweeping or Measuring bit is set. It is cleared when the trigger<br>actually occurs (that is, after the trigger event occurs and all the applicable<br>trigger criteria have been met). A corresponding pop-up message ("Waiting<br>for trigger") is generated if no trigger signal appears after approximately 2 sec.<br>This message goes away when a trigger signal appears. |
| Backwards Compatibility Notes | In the past, the Average detector was not available when Video triggering was<br>on, and consequently, functions that set the detector to average (such as<br>Marker Noise or Band/Intvl Power) were not available when the video trigger<br>was on. Similarly, Video triggering was not available when the detector was<br>Average. In the X-Series, these restrictions are removed.                                                                                       |
| Initial S/W Revision          | Prior to A.02.00                                                                                                    |

# **Trigger Level**

Sets a level for the video signal trigger. When the video signal crosses this level, with the chosen slope, the trigger occurs. This level is displayed with a horizontal line only if **Video** is the selected trigger source.

| Key Path                      | Trigger, Video                                                                                                    |
|-------------------------------|----------------------------------------------------------------------------------------------------|
| Remote Command                | :TRIGger[:SEQuence]:VIDeo:LEVel <ampl></ampl>                                                                                                    |
|                               | :TRIGger[:SEQuence]:VIDeo:LEVel?                                                                                                    |
| Example                       | TRIG:VID:LEV –40 dBm                                                                                                    |
| Notes                         | When sweep type = FFT, the video trigger uses the amplitude envelope in a bandwidth wider than the FFT width as a trigger source. This might often be useful, but does not have the same relationship between the displayed trace and the trigger level as in swept triggering.                                                                                         |
|                               | Amplitude Corrections are not taken into account by the Video Trig Level.<br>For example, if you have given yourself effective gain with an amplitude<br>correction factor, the Video Trigger will not fire until you have dropped the<br>trigger line that far below the displayed signal level, rather than simply<br>dropping it down to the displayed signal level. |
|                               | Note that other corrections, specifically External Gain and Ref Level Offset,<br>modify the actual trace data as it is taken and therefore ARE taken into<br>account by Trig Level.                                                                                                    |
| Couplings                     | This same level is used for the Video trigger source in the Trigger menu and for the Video selection in the Gate Source menu.                                                                                                    |
| Preset                        | Set the Video Trigger Level –25 dBm on Preset. When the Video Trigger Level becomes the active function, if the value is off screen, set it to either the top or bottom of screen, depending on which direction off screen it was.                                                                                                    |
| State Saved                   | Saved in instrument state                                                                                                    |
| Min                           | -170 dBm                                                                                                    |
| Max                           | +30 dBm                                                                                                    |
| Default Unit                  | depends on the current selected Y axis unit                                                                                                    |
| Backwards Compatibility SCPI  | :TRIGger[:SEQuence]:IF:LEVel                                                                                                    |
|                               | :TRIGger[:SEQuence]:IF:LEVel?                                                                                                    |
| Backwards Compatibility Notes | This alias is provided for backward compatibility with VSA/PSA comms apps.                                                                                                    |
| Initial S/W Revision          | Prior to A.02.00                                                                                                    |
|                               |                                                                                                    |

## **Trig Slope**

Controls the trigger polarity. It is set positive to trigger on a rising edge and negative to trigger on a falling edge.

| Key Path                      | Trigger, Video                                                                                                   |
|-------------------------------|----------------------------------------------------------------------------------------------------|
| Remote Command                | :TRIGger[:SEQuence]:VIDeo:SLOPe POSitive NEGative                                                                |
|                               | :TRIGger[:SEQuence]:VIDeo:SLOPe?                                                                                 |
| Example                       | TRIG:VID:SLOP NEG                                                                                                |
| Preset                        | POSitive                                                                                                    |
| State Saved                   | Saved in instrument state                                                                                        |
| Backwards Compatibility SCPI  | :TRIGger[:SEQuence]:IF:SLOPe NEGative POSitive                                                                   |
|                               | :TRIGger[:SEQuence]:IF:SLOPe?                                                                                    |
|                               | For backward compatibility with VSA/PSA comms apps                                                               |
| Backwards Compatibility Notes | The legacy :TRIGger[:SEQuence]:SLOPe command affects the slopes for the VID, LINE, EXT1, EXT2, and RFB triggers. |
| Initial S/W Revision          | Prior to A.02.00                                                                                                 |
|                               |                                                                                                    |
| <b>Remote Command</b>         | :TRIGger[:SEQuence]:SLOPe POSitive NEGative                                                                      |
|                               | :TRIGger[:SEQuence]:SLOPe?                                                                                       |
| Example                       | TRIG:SLOP NEG                                                                                                    |
| Preset                        | POSitive                                                                                                    |
| State Saved                   | Saved in instrument state                                                                                        |

# State SavedSaved in instrument stateBackwards Compatibility NotesIn ESA/PSA, the Trigger Slope was global to all triggers. In the X-Series, the<br/>slope can be set individually for each Trigger Source. For backward<br/>compatibility, the global SLOPe command updates all instances of trigger<br/>slope (VID, LINE, EXT1, EXT2, TV, RFB). The query returns the trigger<br/>slope setting of the currently selected trigger source.Initial S/W RevisionPrior to A.02.00

#### **Trig Delay**

Controls a time delay during that the analyzer will wait to begin a sweep after meeting the trigger criteria. You can use negative delay to pre-trigger the instrument in the time domain or FFT, but not in swept spans.

| Key Path | Trigger, Video |
|----------|----------------|
|----------|----------------|

| Remote Command               | :TRIGger[:SEQuence]:VIDeo:DELay <time></time>                                                                                                    |
|------------------------------|----------------------------------------------------------------------------------------------------|
|                              | :TRIGger[:SEQuence]:VIDeo:DELay?                                                                                                    |
|                              | :TRIGger[:SEQuence]:VIDeo:DELay:STATe OFF $ ON 0 1$                                                                                                    |
|                              | :TRIGger[:SEQuence]:VIDeo:DELay:STATe?                                                                                                    |
| Example                      | TRIG:VID:DEL:STAT ON                                                                                                    |
|                              | TRIG:VID:DEL 100 ms                                                                                                    |
| Notes                        | Video trigger delay may be set to negative values, in time domain, FFT and<br>even swept. It makes intuitive sense in time domain and works well in FFT<br>mode where the bandwidth of the filter before the video trigger is about 1.25<br>span. In swept spans, negative settings of Trig Delay are treated as a zero<br>setting within the internal hardware and the advisory message "Neg. Trig<br>Delay unavailable in Swept Mode, zero delay used." is generated when such a<br>delay is set. |
| Preset                       | Off, 1 us                                                                                                    |
| State Saved                  | Saved in instrument state                                                                                                    |
| Min                          | -150 ms                                                                                                    |
| Max                          | +500 ms                                                                                                    |
| Default Unit                 | S                                                                                                    |
| Backwards Compatibility SCPI | :TRIGger[:SEQuence]:IF:DELay                                                                                                    |
|                              | :TRIGger[:SEQuence]:DELay                                                                                                    |
|                              | For backward compatibility with VSA/PSA comms apps                                                                                                    |
| Initial S/W Revision         | Prior to A.02.00                                                                                                    |

| Remote Command                | :TRIGger[:SEQuence]:DELay <time></time>                                                                                                    |
|-------------------------------|----------------------------------------------------------------------------------------------------|
|                               | :TRIGger[:SEQuence]:DELay?                                                                                                    |
|                               | :TRIGger[:SEQuence]:DELay:STATe OFF ON 0 1                                                                                                    |
|                               | :TRIGger[:SEQuence]:DELay:STATe?                                                                                                    |
| Example                       | TRIG:DEL 1 ms                                                                                                    |
| Preset                        | 1 us                                                                                                    |
| State Saved                   | Saved in instrument state                                                                                                    |
| Backwards Compatibility Notes | In ESA/PSA, the Trigger Delay was global to all triggers. In the X-Series, the delay can be set individually for each Trigger Source. For backward compatibility, the global DELay command updates all instances of trigger slope (VID, LINE, EXT1, EXT2) except TV and RFBurst. The query returns the trigger delay setting of the currently selected trigger source. |
| Initial S/W Revision          | Prior to A.02.00                                                                                                    |

| Remote Command       | :TRIGger[:SEQuence]:OFFSet <time></time>                                                                                                    |  |
|----------------------|----------------------------------------------------------------------------------------------------|--|
|                      | :TRIGger[:SEQuence]:OFFSet?                                                                                                    |  |
|                      | :TRIGger[:SEQuence]:OFFSet:STATe OFF $ ON 0 1$                                                                                                    |  |
|                      | :TRIGger[:SEQuence]:OFFSet:STATe?                                                                                                    |  |
| Example              | TRIG:OFFS ON                                                                                                    |  |
|                      | TRIG:OFFS –100 ms                                                                                                    |  |
| Notes                | These are ESA commands for trigger offset that allowed you to use a positive or negative delay when in zero span and in a Res BW $\geq 1$ kHz. For ESA compatibility, X-series analyzers keep track of this offset and adds it to the Trigger Delay for VIDeo, LINE, EXTernal1 or EXTernal2 whenever the value is sent to the hardware, if in Zero Span and RBW $\geq 1$ kHz. |  |
| Preset               | Off, 0 s                                                                                                    |  |
| State Saved          | Saved in instrument state                                                                                                    |  |
| Min                  | -11 s                                                                                                    |  |
| Max                  | +11 s                                                                                                    |  |
| Initial S/W Revision | Prior to A.02.00                                                                                                    |  |

# Line

Pressing this key, when it is not selected, selects the line signal as the trigger. A new sweep/measurement will start synchronized with the next cycle of the line voltage. Pressing this key, when it is already selected, access the line trigger setup menu.

| Key Path                     | Trigger                                                                                                    |  |
|------------------------------|----------------------------------------------------------------------------------------------------|--|
| Example                      | TRIG:SOUR LINE Swept SA measurement                                                                                                    |  |
|                              | TRIG: <meas>:SOUR LINE Measurements other than Swept SA</meas>                                                                                                    |  |
| Dependencies                 | Line trigger is not available when operating from a "dc power source", for<br>example, when the instrument is powered from batteries.                                                                                                    |  |
| State Saved                  | Saved in instrument state                                                                                                    |  |
| Status Bits/OPC dependencies | The Status Operation Register bit 5 "Waiting for Trigger" is set at the same<br>time as the Sweeping or Measuring bit is set. It is cleared when the trigger<br>actually occurs (that is, after the trigger event occurs and all the applicable<br>trigger criteria have been met). A corresponding pop-up message ("Waiting<br>for trigger") is generated if no trigger signal appears after approximately 2 sec.<br>This message goes away when a trigger signal appears. |  |
| Initial S/W Revision         | Prior to A.02.00                                                                                                    |  |

## **Trig Slope**

Controls the trigger polarity. It is set positive to trigger on a rising edge and negative to trigger on a falling edge.

| Key Path                      | Trigger, Line                                                                                                    |  |
|-------------------------------|----------------------------------------------------------------------------------------------------|--|
| Remote Command                | :TRIGger[:SEQuence]:LINE:SLOPe POSitive NEGative                                                                 |  |
|                               | :TRIGger[:SEQuence]:LINE:SLOPe?                                                                                  |  |
| Example                       | TRIG:LINE:SLOP NEG                                                                                               |  |
| Preset                        | POSitive                                                                                                    |  |
| State Saved                   | Saved in instrument state                                                                                        |  |
| Backwards Compatibility Notes | The legacy :TRIGger[:SEQuence]:SLOPe command affects the slopes for the VID, LINE, EXT1, EXT2, and RFB triggers. |  |
| Initial S/W Revision          | Prior to A.02.00                                                                                                 |  |

## **Trig Delay**

Controls a time delay during which the analyzer will wait to begin a sweep after meeting the trigger criteria. You can use negative delay to pre-trigger the instrument in time domain or FFT, but not in swept spans.

| Key Path       | Trigger, Line                                                                                                    |  |
|----------------|----------------------------------------------------------------------------------------------------|--|
| Remote Command | :TRIGger[:SEQuence]:LINE:DELay <time></time>                                                                                                    |  |
|                | :TRIGger[:SEQuence]:LINE:DELay?                                                                                                    |  |
|                | :TRIGger[:SEQuence]:LINE:DELay:STATe OFF ON 0 1                                                                                                    |  |
|                | :TRIGger[:SEQuence]:LINE:DELay:STATe?                                                                                                    |  |
| Example        | TRIG:LINE:DEL:STAT ON                                                                                                    |  |
|                | TRIG:LINE:DEL 100 ms                                                                                                    |  |
| Notes          | Video trigger delay may be set to negative values, in time domain, FFT and<br>even swept. It makes intuitive sense in time domain and works well in FFT<br>mode where the bandwidth of the filter before the video trigger is about 1.25<br>span. In swept spans, negative settings of Trig Delay are treated as a zero<br>setting within the internal hardware and the advisory message "Neg. Trig<br>Delay unavailable in Swept Mode, zero delay used." is generated when such a<br>delay is set. |  |
| Preset         | Off, 1.000 us                                                                                                    |  |
| State Saved    | Saved in instrument state                                                                                                    |  |
| Min            | -150 ms                                                                                                    |  |
| Max            | 500 ms                                                                                                    |  |
| Default Unit   | S                                                                                                    |  |

| Backwards Compatibility Notes | The legacy :TRIGger[:SEQuence]:DELay command affects the delay for the VID, LINE, EXT1, and EXT2 triggers.<br>The legacy :TRIGger[:SEQuence]:OFFSet command is supported for the VIDeo, LINE, EXT1, and EXT2 triggers. |
|-------------------------------|----------------------------------------------------------------------------------------------------|
| Initial S/W Revision          | Prior to A.02.00                                                                                                    |

# External 1

Pressing this key, when it is not selected, selects an external input signal as the trigger. A new sweep/measurement will start when the external trigger condition is met using the external 1 input connector on the rear panel.

Pressing this key, when it is already selected, accesses the external 1 trigger setup menu.

| Key Path                     | Trigger                                                                                                    |
|------------------------------|----------------------------------------------------------------------------------------------------|
| Example                      | TRIG:SOUR EXT1 Swept SA measurement                                                                                                    |
|                              | TRIG: <meas>:SOUR EXT1 Measurements other than Swept SA</meas>                                                                                                    |
| Dependencies                 | Grayed out if in use by Point Trigger in the Source Setup menu.                                                                                                    |
|                              | Forced to Free Run if already selected and Point Trigger is set to External 1.                                                                                                    |
| State Saved                  | Saved in instrument state                                                                                                    |
| Status Bits/OPC dependencies | The Status Operation Register bit 5 "Waiting for Trigger" is set at the same<br>time as the Sweeping or Measuring bit is set. It is cleared when the trigger<br>actually occurs (that is, after the trigger event occurs and all the applicable<br>trigger criteria have been met). A corresponding pop-up message ("Waiting<br>for trigger") is generated if no trigger signal appears after approximately 2 sec.<br>This message goes away when a trigger signal appears. |
| Initial S/W Revision         | Prior to A.02.00                                                                                                    |

#### **Trigger Level**

Sets the value where the external 1 trigger input will trigger a new sweep/measurement.

| Key Path       | Trigger, External 1                                                                                                    |  |
|----------------|----------------------------------------------------------------------------------------------------|--|
| Remote Command | :TRIGger[:SEQuence]:EXTernal1:LEVel <level></level>                                                                                                    |  |
|                | :TRIGger[:SEQuence]:EXTernal1:LEVel?                                                                                                    |  |
| Example        | TRIG:EXT1:LEV 0.4 V                                                                                                    |  |
| Couplings      | This same level is used for the Ext1 trigger source in the Trigger menu, for the Ext1 selection in the Periodic Timer sync source (in the Trigger menu and in the Gate Source menu), and also for the Ext1 selection in the Gate Source menu. |  |
| Preset         | 1.2 V                                                                                                    |  |
| State Saved    | Saved in instrument state                                                                                                    |  |

| Min                          | -5 V                                                                      |
|------------------------------|---------------------------------------------------------------------------|
| Max                          | 5 V                                                                       |
| Default Unit                 | V                                                                         |
| Backwards Compatibility SCPI | :TRIGger[:SEQuence]:EXTernal:LEVel                                        |
|                              | For backward compatibility, the parameter EXTernal is mapped to EXTernal1 |
| Backwards Compatibility SCPI | :TRIGger[:SEQuence]:FRAMe:EXTernal1:LEVel                                 |
| Initial S/W Revision         | Prior to A.02.00                                                          |

## **Trig Slope**

Controls the trigger polarity. It is set positive to trigger on a rising edge and negative to trigger on a falling edge.

| Key Path                      | Trigger, External 1                                                                                                    |  |
|-------------------------------|----------------------------------------------------------------------------------------------------|--|
| Remote Command                | :TRIGger[:SEQuence]:EXTernal1:SLOPe POSitive NEGative                                                                                                    |  |
|                               | :TRIGger[:SEQuence]:EXTernal1:SLOPe?                                                                                                    |  |
| Example                       | TRIG:EXT1:SLOP NEG                                                                                                    |  |
| Couplings                     | This same slope is used in the Ext1 selection for the trigger source in the Trigger menu and for the period timer sync source (in the Trigger menu and in the Gate Source menu). |  |
| Preset                        | POSitive                                                                                                    |  |
| State Saved                   | Saved in instrument state                                                                                                    |  |
| Backwards Compatibility SCPI  | :TRIGger[:SEQuence]:EXTernal:SLOPe                                                                                                    |  |
|                               | For backward compatibility, the parameter EXTernal is mapped to EXTernal1                                                                                                    |  |
| Backwards Compatibility SCPI  | :TRIGger[:SEQuence]:FRAMe:EXTernal1:SLOPe                                                                                                    |  |
| Backwards Compatibility Notes | The legacy :TRIGger[:SEQuence]:SLOPe command affects the slopes for the VID, LINE, EXT1, EXT2, and RFB triggers.                                                                 |  |
| Initial S/W Revision          | Prior to A.02.00                                                                                                    |  |

#### **Trig Delay**

Controls a time delay during which the analyzer will wait to begin a sweep after meeting the trigger criteria. You can use negative delay to pre-trigger the instrument in time domain or FFT, but not in swept spans.

| Key Path | Trigger, External 1 |  |
|----------|---------------------|--|
|----------|---------------------|--|

| span. In swept spans, negative settings of Trig Delay are treated as a zero<br>setting within the internal hardware and the advisory message "Neg. Trig<br>Delay unavailable in Swept Mode, zero delay used." is generated when such<br>delay is set.PresetOff, 1.000 us                                                                                                    |                               |                                                                                                    |  |
|----------------------------------------------------------------------------------------------------|-------------------------------|----------------------------------------------------------------------------------------------------|--|
| :TRIGger[:SEQuence]:EXTernal1:DELay:STATe_OFF[ON]0]1         :TRIGger[:SEQuence]:EXTernal1:DELay:STATe?         Example       TRIG:EXT1:DEL:STAT ON         TRIG:EXT1:DEL 100 ms         Notes       Video trigger delay may be set to negative values, in time domain, FFT and even swept. It makes intuitive sense in time domain and works well in FFT mode where the bandwidth of the filter before the video trigger is about 1.2: span. In swept spans, negative settings of Trig Delay are treated as a zero setting within the internal hardware and the advisory message "Neg. Trig Delay unavailable in Swept Mode, zero delay used." is generated when such delay is set.         Preset       Off, 1.000 us | <b>Remote Command</b>         | :TRIGger[:SEQuence]:EXTernal1:DELay <time></time>                                                                                                    |  |
| :TRIGger [: SEQuence]: EXTernall: DELay: STATe?         Example       TRIG:EXT1:DEL:STAT ON<br>TRIG:EXT1:DEL 100 ms         Notes       Video trigger delay may be set to negative values, in time domain, FFT and<br>even swept. It makes intuitive sense in time domain and works well in FFT<br>mode where the bandwidth of the filter before the video trigger is about 1.2:<br>span. In swept spans, negative settings of Trig Delay are treated as a zero<br>setting within the internal hardware and the advisory message "Neg. Trig<br>Delay unavailable in Swept Mode, zero delay used." is generated when such<br>delay is set.         Preset       Off, 1.000 us                                            |                               | :TRIGger[:SEQuence]:EXTernal1:DELay?                                                                                                    |  |
| Example       TRIG:EXT1:DEL:STAT ON         TRIG:EXT1:DEL 100 ms       TRIG:EXT1:DEL 100 ms         Notes       Video trigger delay may be set to negative values, in time domain, FFT and even swept. It makes intuitive sense in time domain and works well in FFT mode where the bandwidth of the filter before the video trigger is about 1.2: span. In swept spans, negative settings of Trig Delay are treated as a zero setting within the internal hardware and the advisory message "Neg. Trig Delay unavailable in Swept Mode, zero delay used." is generated when such delay is set.         Preset       Off, 1.000 us                                                                                      |                               | :TRIGger[:SEQuence]:EXTernal1:DELay:STATe OFF ON 0 1                                                                                                    |  |
| TRIG:EXT1:DEL 100 ms         Notes       Video trigger delay may be set to negative values, in time domain, FFT and even swept. It makes intuitive sense in time domain and works well in FFT mode where the bandwidth of the filter before the video trigger is about 1.2: span. In swept spans, negative settings of Trig Delay are treated as a zero setting within the internal hardware and the advisory message "Neg. Trig Delay unavailable in Swept Mode, zero delay used." is generated when such delay is set.         Preset       Off, 1.000 us                                                                                                    |                               | :TRIGger[:SEQuence]:EXTernal1:DELay:STATe?                                                                                                    |  |
| NotesVideo trigger delay may be set to negative values, in time domain, FFT and<br>even swept. It makes intuitive sense in time domain and works well in FFT<br>mode where the bandwidth of the filter before the video trigger is about 1.2:<br>span. In swept spans, negative settings of Trig Delay are treated as a zero<br>setting within the internal hardware and the advisory message "Neg. Trig<br>Delay unavailable in Swept Mode, zero delay used." is generated when such<br>delay is set.PresetOff, 1.000 us                                                                                                    | Example                       | TRIG:EXT1:DEL:STAT ON                                                                                                    |  |
| ProtectPresetPresetOff, 1.000 us                                                                                                    |                               | TRIG:EXT1:DEL 100 ms                                                                                                    |  |
|                                                                                                    | Notes                         | even swept. It makes intuitive sense in time domain and works well in FFT mode where the bandwidth of the filter before the video trigger is about 1.25 span. In swept spans, negative settings of Trig Delay are treated as a zero setting within the internal hardware and the advisory message "Neg. Trig Delay unavailable in Swept Mode, zero delay used." is generated when such a |  |
| State Saved in instrument state                                                                                                    | Preset                        | Off, 1.000 us                                                                                                    |  |
|                                                                                                    | State Saved                   | Saved in instrument state                                                                                                    |  |
| Min -150 ms                                                                                                    | Min                           | -150 ms                                                                                                    |  |
| Max +500 ms                                                                                                    | Max                           | +500 ms                                                                                                    |  |
| Default Unit s                                                                                                    | Default Unit                  | s                                                                                                    |  |
| Backwards Compatibility SCPI :TRIGger[:SEQuence]:EXTernal:DELay                                                                                                    | Backwards Compatibility SCPI  | :TRIGger[:SEQuence]:EXTernal:DELay                                                                                                    |  |
| For backward compatibility, the parameter EXTernal is mapped to EXTerna                                                                                                    |                               | For backward compatibility, the parameter EXTernal is mapped to EXTernal1                                                                                                    |  |
| Backwards Compatibility Notes The legacy :TRIGger[:SEQuence]:DELay command affects the delay for th VID, LINE, EXT1, and EXT2 triggers.                                                                                                    | Backwards Compatibility Notes | The legacy :TRIGger[:SEQuence]:DELay command affects the delay for the VID, LINE, EXT1, and EXT2 triggers.                                                                                                    |  |
| The legacy :TRIGger[:SEQuence]:OFFSet command is supported for the VIDeo, LINE, EXT1, and EXT2 triggers.                                                                                                    |                               |                                                                                                    |  |
| Initial S/W RevisionPrior to A.02.00                                                                                                    | Initial S/W Revision          | Prior to A.02.00                                                                                                    |  |

# **External 2**

Pressing this key, when it is not selected, selects an external input signal as the trigger. A new sweep/measurement will start when the external trigger condition is met using the external 2 input connector. The external trigger 2 input connector is on the rear panel.

Pressing this key, when it is already selected, accesses the external 2 trigger setup menu.

| Key Path | Trigger                       |                                  |
|----------|-------------------------------|----------------------------------|
| Example  | TRIG:SOUR EXT2                | Swept SA measurement             |
|          | TRIG: <meas>:SOUR EXT2</meas> | Measurements other than Swept SA |

| Dependencies                 | In some models, there is no second External input. In these models, the<br>External 2 key is blanked and the EXTernal2 parameter will generate a<br>"Hardware missing; Not available for this model number" message.<br>Grayed out if in use by Point Trigger in the Source Setup menu.<br>Forced to Free Run if already selected and Point Trigger is set to External 2.                                                                                                   |
|------------------------------|----------------------------------------------------------------------------------------------------|
| State Saved                  | Saved in instrument state                                                                                                    |
| Status Bits/OPC dependencies | The Status Operation Register bit 5 "Waiting for Trigger" is set at the same<br>time as the Sweeping or Measuring bit is set. It is cleared when the trigger<br>actually occurs (that is, after the trigger event occurs and all the applicable<br>trigger criteria have been met). A corresponding pop-up message ("Waiting<br>for trigger") is generated if no trigger signal appears after approximately 2 sec.<br>This message goes away when a trigger signal appears. |
| Initial S/W Revision         | Prior to A.02.00                                                                                                    |
| Modified at S/W Revision     | A.03.00                                                                                                    |

# **Trigger Level**

Sets the value where the external 2 trigger input will trigger a new sweep/measurement.

| Key Path                     | Trigger, External 2                                                                                                    |
|------------------------------|----------------------------------------------------------------------------------------------------|
| Remote Command               | :TRIGger[:SEQuence]:EXTernal2:LEVel                                                                                                    |
|                              | :TRIGger[:SEQuence]:EXTernal2:LEVel?                                                                                                    |
| Example                      | TRIG:EXT2:LEV 1.1 V                                                                                                    |
| Couplings                    | This same level is used for the Ext2 trigger source in the Trigger menu, for the Ext2 selection in the Periodic Timer sync source (in the Trigger menu and in the Gate Source menu), and also for the Ext2 selection in the Gate Source menu. |
| Preset                       | 1.2 V                                                                                                    |
| State Saved                  | Saved in instrument state                                                                                                    |
| Min                          | -5 V                                                                                                    |
| Max                          | 5 V                                                                                                    |
| Default Unit                 | V                                                                                                    |
| Backwards Compatibility SCPI | :TRIGger[:SEQuence]:FRAMe:EXTernal2:LEVel                                                                                                    |
| Initial S/W Revision         | Prior to A.02.00                                                                                                    |

# **Trig Slope**

Controls the trigger polarity. It is set positive to trigger on a rising edge and negative to trigger on a falling edge.

| Key Path | Trigger, External 2 |
|----------|---------------------|
|          |                     |

| Remote Command                | :TRIGger[:SEQuence]:EXTernal2:SLOPe POSitive NEGative                                                                                                    |
|-------------------------------|----------------------------------------------------------------------------------------------------|
|                               | :TRIGger[:SEQuence]:EXTernal2:SLOPe?                                                                                                    |
| Example                       | TRIG:EXT2:SLOP NEG                                                                                                    |
| Couplings                     | This same slope is used in the Ext2 selection for the trigger source in the Trigger menu and for the period timer sync source (in the Trigger menu and in the Gate Source menu). |
| Preset                        | POSitive                                                                                                    |
| State Saved                   | Saved in instrument state                                                                                                    |
| Backwards Compatibility SCPI  | :TRIGger[:SEQuence]:FRAMe:EXTernal2:SLOPe                                                                                                    |
| Backwards Compatibility Notes | The legacy :TRIGger[:SEQuence]:SLOPe command affects the slopes for the VID, LINE, EXT1, EXT2, and RFB triggers.                                                                 |
| Initial S/W Revision          | Prior to A.02.00                                                                                                    |

## **Trig Delay**

Controls a time delay during which the analyzer will wait to begin a sweep after meeting the trigger criteria. You can use negative delay to pre-trigger the instrument in time domain or FFT, but not in swept spans.

| Key Path       | Trigger, External 2                                                                                                    |
|----------------|----------------------------------------------------------------------------------------------------|
| Remote Command | :TRIGger[:SEQuence]:EXTernal2:DELay <time></time>                                                                                                    |
|                | :TRIGger[:SEQuence]:EXTernal2:DELay?                                                                                                    |
|                | :TRIGger[:SEQuence]:EXTernal2:DELay:STATe OFF ON 0 1                                                                                                    |
|                | :TRIGger[:SEQuence]:EXTernal2:DELay:STATe?                                                                                                    |
| Example        | TRIG:EXT2:DEL:STAT ON                                                                                                    |
|                | TRIG:EXT2:DEL 100 ms                                                                                                    |
| Notes          | Video trigger delay may be set to negative values, in time domain, FFT and<br>even swept. It makes intuitive sense in time domain and works well in FFT<br>mode where the bandwidth of the filter before the video trigger is about 1.25<br>span. In swept spans, negative settings of Trig Delay are treated as a zero<br>setting within the internal hardware and the advisory message "Neg. Trig<br>Delay unavailable in Swept Mode, zero delay used." is generated when such a<br>delay is set. |
| Preset         | Off, 1.000 us                                                                                                    |
| State Saved    | Saved in instrument state                                                                                                    |
| Min            | -150 ms                                                                                                    |
| Max            | 500 ms                                                                                                    |
| Default Unit   | S                                                                                                    |

| Backwards Compatibility Notes | The legacy :TRIGger[:SEQuence]:DELay command affects the delay for the VID, LINE, EXT1, and EXT2 triggers.<br>The legacy :TRIGger[:SEQuence]:OFFSet command is supported for the VIDeo, LINE, EXT1, and EXT2 triggers. |
|-------------------------------|----------------------------------------------------------------------------------------------------|
| Initial S/W Revision          | Prior to A.02.00                                                                                                    |

# **RF Burst**

Pressing this key, when it is not selected, selects the RF Burst as the trigger. A new sweep/measurement will start when an RF burst envelope signal is identified from the signal at the RF Input connector. Pressing this key, when it is already selected, accesses the RF Burst trigger setup menu.

In some models, a variety of burst trigger circuitry is available, resulting in various available burst trigger bandwidths. The analyzer automatically chooses the appropriate trigger path based on the hardware configuration and other settings of the analyzer.

| Key Path                      | Trigger                                                                                                    |
|-------------------------------|----------------------------------------------------------------------------------------------------|
| Example                       | TRIG:SOUR RFB Swept SA measurement                                                                                                    |
|                               | TRIG: <meas>:SOUR RFB Measurements other than Swept SA</meas>                                                                                                    |
| State Saved                   | Saved in instrument state                                                                                                    |
| Status Bits/OPC dependencies  | The Status Operation Register bit 5 "Waiting for Trigger" is set at the same<br>time as the Sweeping or Measuring bit is set. It is cleared when the trigger<br>actually occurs (that is, after the trigger event occurs and all the applicable<br>trigger criteria have been met). A corresponding pop-up message ("Waiting<br>for trigger") is generated if no trigger signal appears after approximately 2 sec.<br>This message goes away when a trigger signal appears. |
| Backwards Compatibility Notes | 1. The legacy command:                                                                                                    |
|                               | 2. :TRIGger[:SEQuence]:RFBurst:FSELectivity[:STATe] OFF ON 0 1                                                                                                    |
|                               | <ol> <li>is not supported in the X-Series, as the hardware to do Frequency<br/>Selective burst triggers does not exist in X-Series.</li> </ol>                                                                                                    |
| Initial S/W Revision          | Prior to A.02.00                                                                                                    |
| Modified at S/W Revision      | A.04.00                                                                                                    |

#### **Absolute Trigger Level**

Sets the absolute trigger level for the RF burst envelope.

When using the External Mixing path, the Absolute Trigger Level is uncalibrated because the factory default was set to accommodate the expected IF levels for the RF path.

| Key Path | Trigger, RF Burst |
|----------|-------------------|
| Scope    | Meas Global       |

| Trigger |  |  |
|---------|--|--|
|         |  |  |

| Remote Command               | :TRIGger[:SEQuence]:RFBurst:LEVel:ABSolute <ampl></ampl>                                                                                                    |
|------------------------------|----------------------------------------------------------------------------------------------------|
|                              | :TRIGger[:SEQuence]:RFBurst:LEVel:ABSolute?                                                                                                    |
| Example                      | TRIG:RFB:LEV:ABS 10 dBm                                                                                                    |
|                              | sets the trigger level of the RF burst envelope signal to the absolute level of 10 dBm                                                                                                    |
| Notes                        | Sending this command does not switch the setting from relative to absolute; to switch it you need to send the :TRIGger[:SEQuence]:RFBurst:LEVel:TYPE command, below.                                                                                                    |
|                              | Amplitude Corrections are not taken into account by the Absolute Trigger<br>Level. For example, if you have given yourself effective gain with an<br>amplitude correction factor, the Absolute Trigger will not fire until you have<br>set the trigger level that far below the displayed signal level, rather than<br>simply to the displayed signal level. This is only true for Amplitude<br>Corrections, not External Gain or Ref Level Offset functions. |
|                              | If mode is Bluetooth, the default value is -50 dBm.                                                                                                    |
| Couplings                    | This same level is used for the RF Burst trigger source in the Trigger menu,<br>for the RF Burst selection in the Periodic Timer sync source (in the Trigger<br>menu and in the Gate Source menu), and also for the RF Burst selection in the<br>Gate Source menu                                                                                                    |
| Preset                       | -20 dBm                                                                                                    |
| State Saved                  | Saved in state                                                                                                    |
| Min                          | -200 dBm                                                                                                    |
| Max                          | 100 dBm                                                                                                    |
| Default Unit                 | depends on the current selected Y-Axis unit                                                                                                    |
| Backwards Compatibility SCPI | :TRIGger[:SEQuence]:FRAMe:RFBurst:LEVel:ABSolute                                                                                                    |
| Initial S/W Revision         | Prior to A.02.00                                                                                                    |
| Modified at S/W Revision     | A.04.00                                                                                                    |

| Key Path             | Trigger, RF Burst                                                |
|----------------------|------------------------------------------------------------------|
| Remote Command       | :TRIGger[:SEQuence]:RFBurst:LEVel:TYPE<br>ABSolute RELative      |
|                      | :TRIGger[:SEQuence]:RFBurst:LEVel:TYPE?                          |
| Example              | TRIG:RFB:LEV:TYPE REL                                            |
|                      | sets the trigger level type of the RF burst trigger to Relative. |
| Preset               | ABSolute                                                         |
| State Saved          | Saved in instrument state                                        |
| Initial S/W Revision | Prior to A.02.00                                                 |

| Modified at S/W Revision | A.04.00 |
|--------------------------|---------|
|--------------------------|---------|

#### **Relative Trigger Level**

Sets the relative trigger level for the RF burst envelope.

In some models, the relative burst trigger function is implemented in hardware. In other models, without the advanced triggering hardware required, the relative burst trigger function is implemented in software in some measurements, and is unavailable in other measurements.

When implemented in software, the relative RF Burst trigger function is implemented as follows:

The measurement starts with the absolute RF Burst trigger setting. If it cannot get a trigger with that level, auto trigger fires and the acquisition starts anyway. After the acquisition, the measurement searches for the peak in the acquired waveform and saves it.

Now, in the next cycle of the measurement, the measurement determines a new absolute RF Burst level based on the peak value from the first measurement and the Relative RF Burst Trigger Level (always 0 or negative dB) set by the user. The following formula is used:

absolute RF Burst level = peak level of the previous acquisition + relative RF Burst level

If the new absolute RF Burst level differs from the previous by more than 0.5 dB, the new level is sent to the hardware; otherwise it is not updated (to avoid slowing down the acquisition)

| Key Path       | Trigger, RF Burst                                                                                                    |
|----------------|----------------------------------------------------------------------------------------------------|
| Scope          | Meas Global                                                                                                    |
| Remote Command | :TRIGger[:SEQuence]:RFBurst:LEVel:RELative <rel_ampl></rel_ampl>                                                                                                    |
|                | :TRIGger[:SEQuence]:RFBurst:LEVel:RELative?                                                                                                    |
| Example        | TRIG:RFB:LEV:REL -10 dB                                                                                                    |
|                | sets the trigger level of the RF burst envelope signal to the relative level of $-10 \text{ dB}$                                                                                                    |
| Notes          | Sending this command does not switch the setting from absolute to relative; to switch it you need to send the :TRIGger[:SEQuence]:RFBurst:LEVel:TYPE command, above.                                            |
|                | The relative trigger level is not available in some measurements. In those measurements the RELative parameter, and the :TRIGger[:SEQuence]:RFBurst:LEVel:TYPE command (above), will generate an error if sent. |
| Dependencies   | This key is grayed out and Absolute Trigger Level selected if the required hardware is not present in your analyzer and the current measurement does not support Relative triggering.                           |
| Preset         | -6 dB                                                                                                    |
|                | GSM: -25 dB                                                                                                    |
| State Saved    | Saved in instrument state                                                                                                    |

Steps 2 and 3 repeat for subsequent measurements.

| Min                          | -45 dB                                                                                                    |
|------------------------------|----------------------------------------------------------------------------------------------------|
| Max                          | 0 dB                                                                                                    |
| Default Unit                 | dB or dBc                                                                                                    |
| Backwards Compatibility SCPI | :TRIGger[:SEQuence]:RFBurst:LEVel<br>This legacy command is aliased to<br>:TRIGger[:SEQuence]:RFBurst:LEVel:RELative because the PSA had ONLY<br>relative burst triggering |
| Initial S/W Revision         | Prior to A.02.00                                                                                                    |
| Modified at S/W Revision     | A.04.00                                                                                                    |

## **Trigger Slope**

It is set positive to trigger on a rising edge and negative to trigger on a falling edge.

| Key Path                      | Trigger, RF Burst                                                                                                    |
|-------------------------------|----------------------------------------------------------------------------------------------------|
| Remote Command                | :TRIGger[:SEQuence]:RFBurst:SLOPe POSitive NEGative                                                                                                    |
|                               | :TRIGger[:SEQuence]:RFBurst:SLOPe?                                                                                                    |
| Example                       | TRIG:RFB:SLOP NEG                                                                                                    |
| Couplings                     | This same slope is used in the RF Burst selection for the trigger source in the Trigger menu and for the period timer sync source (in the Trigger menu and in the Gate Source menu). |
| Preset                        | POSitive                                                                                                    |
| State Saved                   | Saved in instrument state                                                                                                    |
| Backwards Compatibility SCPI  | :TRIGger[:SEQuence]:FRAMe:RFBurst:SLOPe                                                                                                    |
| Backwards Compatibility Notes | The legacy :TRIGger[:SEQuence]:SLOPe command affects the slopes for the VID, LINE, EXT1, EXT2, and RFB triggers.                                                                     |
| Initial S/W Revision          | Prior to A.02.00                                                                                                    |

## **Trig Delay**

Controls a time delay during which the analyzer will wait to begin a sweep after meeting the trigger criteria. You can use negative delay to pre-trigger the instrument in time domain or FFT, but not in swept spans.

| Key Path       | Trigger, RF Burst                                  |
|----------------|----------------------------------------------------|
| Remote Command | :TRIGger[:SEQuence]:RFBurst:DELay <time></time>    |
|                | :TRIGger[:SEQuence]:RFBurst:DELay?                 |
|                | :TRIGger[:SEQuence]:RFBurst:DELay:STATe OFF ON 0 1 |
|                | :TRIGger[:SEQuence]:RFBurst:DELay:STATe?           |

| Example              | TRIG:RFB:DEL:STAT ON<br>TRIG:RFB:DEL 100 ms                                                                                                    |
|----------------------|----------------------------------------------------------------------------------------------------|
| Notes                | Video trigger delay may be set to negative values, in time domain, FFT and<br>even swept. It makes intuitive sense in time domain and works well in FFT<br>mode where the bandwidth of the filter before the video trigger is about 1.25<br>span. In swept spans, negative settings of Trig Delay are treated as a zero<br>setting within the internal hardware and the advisory message "Neg. Trig<br>Delay unavailable in Swept Mode, zero delay used." is generated when such a<br>delay is set. |
| Preset               | Off, 1.000 us                                                                                                    |
| State Saved          | Saved in instrument state                                                                                                    |
| Min                  | -150 ms                                                                                                    |
| Max                  | 500 ms                                                                                                    |
| Default Unit         | s                                                                                                    |
| Initial S/W Revision | Prior to A.02.00                                                                                                    |

# **Periodic Timer (Frame Trigger)**

Pressing this key, when it is not selected, selects the internal periodic timer signal as the trigger. Triggering occurrences are set by the **Period** parameter, which is modified by the **Sync Source** and **Offset**. Pressing this key, when it is already selected, accesses the periodic timer trigger setup functions.

If you do not have a sync source selected (it is Off), then the internal timer will not be synchronized with any external timing events.

| Key Path                     | Trigger                                                                                                    |
|------------------------------|----------------------------------------------------------------------------------------------------|
| Example                      | TRIG:SOUR FRAM Swept SA measurement                                                                                                    |
|                              | TRIG: <meas>:SOUR FRAM Measurements other than Swept SA</meas>                                                                                                    |
| State Saved                  | Saved in instrument state                                                                                                    |
| Readback                     | [Sync: <value of="" source="" sync="">], for example, [Sync: External 1]</value>                                                                                                    |
| Status Bits/OPC dependencies | The Status Operation Register bit 5 "Waiting for Trigger" is set at the same<br>time as the Sweeping or Measuring bit is set. It is cleared when the trigger<br>actually occurs (that is, after the trigger event occurs and all the applicable<br>trigger criteria have been met). A corresponding pop-up message ("Waiting<br>for trigger") is generated if no trigger signal appears after approximately 2 sec.<br>This message goes away when a trigger signal appears. |
| Initial S/W Revision         | Prior to A.02.00                                                                                                    |

## **Periodic Timer Triggering:**

This feature selects the internal periodic timer signal as the trigger. Trigger occurrences are set by the **Periodic Timer** parameter, which is modified by the **Sync Source** and **Offset**.

The figure below shows the action of the periodic timer trigger. Before reviewing the figure, we'll explain some uses for the periodic trigger.

A common application is measuring periodic burst RF signals for which a trigger signal is not easily available. For example, we might be measuring a TDMA radio which bursts every 20 ms. Let's assume that the 20 ms period is very consistent. Let's also assume that we do not have an external trigger source available that is synchronized with the period, and that the signal-to-noise ratio of the signal is not high enough to provide a clean RF burst trigger at all of the analysis frequencies. For example, we might want to measure spurious transmissions at an offset from the carrier that is larger than the bandwidth of the RF burst trigger. In this application, we can set the Periodic Timer to a 20.00 ms period and adjust the offset from that timer to position our trigger just where we want it. If we find that the 20.00 ms is not exactly right, we can adjust the period slightly to minimize the drift between the period timer and the signal to be measured.

A second way to use this feature would be to use **Sync Source** temporarily, instead of **Offset**. In this case, we might tune to the signal in a narrow span and use the RF Burst trigger to synchronize the periodic timer. Then we would turn the sync source off so that it would not mis-trigger. Mis-triggering can occur when we are tuned so far away from the RF burst trigger that it is no longer reliable.

A third example would be to synchronize to a signal that has a reference time element of much longer period than the period of interest. In some CDMA applications, it is useful to look at signals with a short periodicity, by synchronizing that periodicity to the "even-second clock" edge that happens every two seconds. Thus, we could connect the even-second clock trigger to Ext1 and use then Ext1 as the sync source for the periodic timer.

The figure below illustrates this third example. The top trace represents the even-second clock. It causes the periodic timer to synchronize with the leading edge shown. The analyzer trigger occurs at a time delayed by the accumulated offset from the period trigger event. The periodic timer continues to run, and triggers continue to occur, with a periodicity determined by the analyzer time base. The timer output (labeled "late event") will drift away from its ideal time due to imperfect matching between the time base of the signal being measured and the time base of the analyzer, and also because of imperfect setting of the period parameter. But the synchronization is restored on the next even-second clock event. ("Accumulated offset" is described in the in the **Offset** function section.)

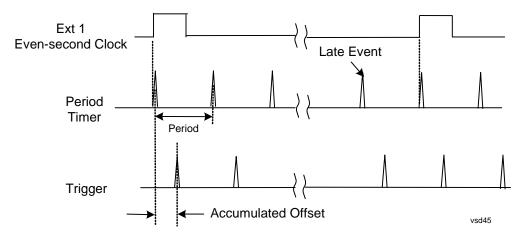

#### Period

Sets the period of the internal periodic timer clock. For digital communications signals, this is usually set to the frame period of your current input signal. In the case that sync source is not set to OFF, and the

| external sync source rate is changed for some reason, the periodic timer is synchronized at the every |
|----------------------------------------------------------------------------------------------------|
| external synchronization pulse by resetting the internal state of the timer circuit.                  |

| Key Path             | Trigger, Periodic Timer                                                                                     |
|----------------------|----------------------------------------------------------------------------------------------------|
| Remote Command       | :TRIGger[:SEQuence]:FRAMe:PERiod <time></time>                                                              |
|                      | :TRIGger[:SEQuence]:FRAMe:PERiod?                                                                           |
| Example              | TRIG:FRAM:PER 100 ms                                                                                        |
| Dependencies         | The invalid data indicator turns on when the period is changed, until the next sweep/measurement completes. |
| Couplings            | The same period is used in the Gate Source selection of the period timer.                                   |
| Preset               | 20 ms                                                                                                    |
|                      | GSM: 4.615383                                                                                               |
| State Saved          | Saved in instrument state                                                                                   |
| Min                  | 100.000 ns                                                                                                  |
| Max                  | 559.0000 ms                                                                                                 |
| Default Unit         | S                                                                                                    |
| Initial S/W Revision | Prior to A.02.00                                                                                            |

#### Offset

Adjusts the accumulated offset between the periodic timer events and the trigger event. Adjusting the accumulated offset is different than setting an offset, and requires explanation.

The periodic timer is usually not synchronized with any external events, so the timing of its output events has no absolute meaning. Since the timing relative to external events (RF signals) is important, you need to be able to adjust (offset) it. However, you have no direct way to see when the periodic timer events occur. All that you can see is the trigger timing. When you want to adjust the trigger timing, you will be changing the internal offset between the periodic timer events and the trigger event. Because the absolute value of that internal offset is unknown, we will just call that the accumulated offset. Whenever the Offset parameter is changed, you are changing that accumulated offset. You can reset the displayed offset using Reset Offset Display. Changing the display does not change the value of the accumulated offset, and you can still make additional changes to accumulated offset.

To avoid ambiguity, we define that an increase in the "offset" parameter, either from the knob or the SCPI adjust command, serves to delay the timing of the trigger event.

| Key Path       | Trigger, Periodic Timer                        |
|----------------|------------------------------------------------|
| Remote Command | :TRIGger[:SEQuence]:FRAMe:OFFSet <time></time> |
|                | :TRIGger[:SEQuence]:FRAMe:OFFSet?              |
| Example        | TRIG:FRAM:OFFS 1.2 ms                          |

| Notes                | The front panel interface (for example, the knob), and this command, adjust<br>the accumulated offset, which is shown on the active function display.<br>However, the actual amount sent to the hardware each time the offset is<br>updated is the delta value, that is, the current accumulated offset value minus<br>the previous accumulated offset value. Note that the accumulated offset value<br>is essentially arbitrary; it represents the accumulated offset from the last time<br>the offset was zeroed (with the Reset Offset Display key). |
|----------------------|----------------------------------------------------------------------------------------------------|
|                      | Note that this command does not change the period of the trigger waveform.<br>Note also that Offset is used only when the sync source is set to OFF,<br>otherwise delay is used, see section "Trig Delay" on page 638.                                                                                                    |
|                      | An increase in the "offset" parameter, either from the knob or the SCPI adjust command, serves to delay the timing of the trigger event.                                                                                                    |
| Notes                | When the SCPI command is sent the value shown on the key (and the Active Function, if this happens to be the active function) is updated with the new value. However, the actual amount sent to the hardware is the delta value, that is, the current accumulated offset value minus the previous accumulated offset value.                                                                                                    |
|                      | The SCPI query simply returns the value currently showing on the key.                                                                                                    |
| Dependencies         | The invalid data indicator turns on when the offset is changed, until the next sweep/measurement completes.                                                                                                    |
| Couplings            | The same offset is used in the Gate Source selection of the period timer.                                                                                                    |
| Preset               | 0 s                                                                                                    |
| State Saved          | Saved in instrument state                                                                                                    |
| Min                  | -10.000 s                                                                                                    |
| Max                  | 10.000 s                                                                                                    |
| Default Unit         | S                                                                                                    |
| Initial S/W Revision | Prior to A.02.00                                                                                                    |

## **Offset Adjust (Remote Command Only)**

This remote command does not work at all like the related front panel keys. This command lets you advance the phase of the frame trigger by the amount you specify.

It does not change the period of the trigger waveform. If the command is sent multiple times, it advances the phase of the frame trigger an additional amount each time it is sent. Negative numbers are permitted.

| Remote Command | :TRIGger[:SEQuence]:FRAMe:ADJust <time></time>                                                                                                    |
|----------------|----------------------------------------------------------------------------------------------------|
| Example        | TRIG:FRAM:ADJ 1.2 ms                                                                                                    |
| Notes          | Note also that Offset is used only when the sync source is set to OFF,<br>otherwise delay is used, see section "Trig Delay" on page 638<br>An increase in the "offset" parameter, either from the knob or the SCPI adjust<br>command, serves to delay the timing of the trigger event. |

| Notes                | The front panel interface (for example, the knob) and the :TRIG:FRAM:OFFS command adjust the accumulated offset, which is shown on the active function display. However, the actual amount sent to the hardware is the delta value, that is, the current offset value minus the previous offset value. |
|----------------------|----------------------------------------------------------------------------------------------------|
|                      | When the SCPI command is sent the value shown on the key (and the Active Function, if this happens to be the active function) is updated by increasing it (or decreasing it if the value sent is negative) by the amount specified in the SCPI command.                                                |
|                      | This is a "command only" SCPI command, with no query.                                                                                                    |
| Dependencies         | The invalid data indicator turns on when the offset is changed, until the next sweep/measurement completes.                                                                                                    |
| Couplings            | The same offset is used in the Gate Source selection of the period timer.                                                                                                    |
| Preset               | 0 s                                                                                                    |
| State Saved          | Saved in instrument state                                                                                                    |
| Min                  | -10.000 s                                                                                                    |
| Max                  | 10.000 s                                                                                                    |
| Default Unit         | S                                                                                                    |
| Initial S/W Revision | Prior to A.02.00                                                                                                    |

#### **Reset Offset Display**

Resets the value of the periodic trigger offset display setting to 0.0 seconds. The current displayed trigger location may include an offset value defined with the **Offset** key. Pressing this key redefines the currently displayed trigger location as the new trigger point that is 0.0 s offset. The **Offset** key can then be used to add offset relative to this new timing.

| Key Path             | Trigger, Periodic Timer                        |  |
|----------------------|------------------------------------------------|--|
| Remote Command       | :TRIGger[:SEQuence]:FRAMe:OFFSet:DISPlay:RESet |  |
| Example              | TRIG:FRAM:OFFS:DISP:RES                        |  |
| Initial S/W Revision | Prior to A.02.00                               |  |

#### Sync Source

Selects a signal source for you to synchronize your periodic timer trigger to, otherwise you are triggering at some arbitrary location in the frame. Synchronization reduces the precision requirements on the setting of the period.

For convenience you may adjust the level and slope of the selected sync source in a conditional branch setup menu accessed from the Sync Source menu. Note that these settings match those in the **Trigger** and **Gate Source** menus; that is, each trigger source has only one value of level and slope, regardless of which menu it is accessed from.

| Key Path Trigger, Periodic Timer |
|----------------------------------|
|----------------------------------|

| Remote Command               | :TRIGger[:SEQuence]:FRAMe:SYNC<br>EXTernal1 EXTernal2 RFBurst OFF<br>:TRIGger[:SEQuence]:FRAMe:SYNC?                                                                                                    |
|------------------------------|----------------------------------------------------------------------------------------------------|
| Example                      | TRIG:FRAM:SYNC EXT2                                                                                                    |
| Dependencies                 | In some models, there is no second External input. In these models, the External 2 key is blanked and the EXTernal2 parameter will generate a "Hardware missing; Not available for this model number" message. |
| Preset                       | Off                                                                                                    |
|                              | GSM/EDGE: RFBurst                                                                                                    |
| State Saved                  | Saved in instrument state                                                                                                    |
| Readback                     | The current setting is read back to this key and it is also Readback to the previous <b>Periodic Timer</b> trigger key.                                                                                        |
| Backwards Compatibility SCPI | :TRIGger[:SEQuence]:FRAMe:SYNC EXTernal                                                                                                    |
|                              | For backward compatibility, the parameter EXTernal is mapped to EXTernal1                                                                                                    |
| Initial S/W Revision         | Prior to A.02.00                                                                                                    |
| Modified at S/W Revision     | A.03.00                                                                                                    |

#### Off

Turns off the sync source for your periodic trigger. With the sync source off, the timing will drift unless the signal source frequency is locked to the analyzer frequency reference.

| Key Path             | Trigger, Periodic Timer, Sync Source |
|----------------------|--------------------------------------|
| Example              | TRIG:FRAM:SYNC OFF                   |
| Readback             | Off                                  |
| Initial S/W Revision | Prior to A.02.00                     |

## External 1

Pressing this key, when it is not selected, selects the external input port that you will use for the periodic trigger synchronization. Pressing this key, when it is already selected, accesses the external 1 sync source setup menu.

| Key Path             | Trigger, Periodic Timer, Sync Source |
|----------------------|--------------------------------------|
| Example              | TRIG:FRAM:SYNC EXT                   |
| Couplings            | Same as External 1 trigger source.   |
| Readback             | External 1                           |
| Initial S/W Revision | Prior to A.02.00                     |

#### **Trigger Level**

Sets the value where the signal at the external 1 trigger input will synchronize with the periodic timer trigger. This same level is used in the Ext1 trigger source in the Trigger menu. See section "Trigger Level" on page 622 for information on this key and the SCPI command.

#### **Trig Slope**

Controls the trigger polarity. It is set positive to trigger on a rising edge and negative to trigger on a falling edge. This same value is used in the Ext1 trigger source in the Trigger menu. See section "Trig Slope" on page 623 for information on this key and the SCPI command

#### External 2

Pressing this key, when it is not selected, selects the external input port that you will use for the periodic frame trigger synchronization.

Pressing this key, when it is already selected, accesses the external 2 sync source setup menu.

| Key Path                 | Trigger, Periodic Timer, Sync Source                                                                                                    |
|--------------------------|----------------------------------------------------------------------------------------------------|
| Example                  | TRIG:FRAM:SYNC EXT2                                                                                                    |
| Dependencies             | In some models, there is no second External input. In these models, the External 2 key is blanked and the EXTernal2 parameter will generate a "Hardware missing; Not available for this model number" message. |
| Couplings                | Same as External 2 trigger source.                                                                                                    |
| Readback                 | External 2                                                                                                    |
| Initial S/W Revision     | Prior to A.02.00                                                                                                    |
| Modified at S/W Revision | A.03.00                                                                                                    |

#### **Trigger Level**

Sets the value where the signal at the external 2 trigger input will synchronize with the periodic timer trigger. This same level is used in the Ext2 trigger source in the Trigger menu. See section "Trigger Level" on page 625 for information on this key and the SCPI command.

#### **Trig Slope**

Controls the trigger polarity. It is set positive to trigger on a rising edge and negative to trigger on a falling edge. This same value is used in the Ext2 trigger source in the Trigger menu. See section "Trig Slope" on page 625 for information on this key and the SCPI command

#### **RF Burst**

Pressing the key once selects the RF burst envelope signal to be used for the periodic timer trigger synchronization.

Press the key a second time to access the RF burst sync source setup menu.

| Key Path | Trigger, Periodic Timer, Sync Source |
|----------|--------------------------------------|
| Example  | TRIG:FRAM:SYNC RFB                   |

| Couplings            | Same as RF Burst trigger source. |
|----------------------|----------------------------------|
| Readback             | RF Burst                         |
| Initial S/W Revision | Prior to A.02.00                 |

#### **Trigger Level**

Sets the trigger level to be used for the RF Burst trigger. This same level is used in the RF Burst trigger source in the Trigger menu. See section "Absolute Trigger Level" on page 627 for information on this key and the SCPI command.

#### **Trig Slope**

Controls the RF Burst trigger polarity. It is set positive to trigger on a rising edge and negative to trigger on a falling edge. This same value is used in the RF Burst trigger source in the Trigger menu. See section "Trigger Slope" on page 630 for information on this key and the SCPI command

#### **Trig Delay**

This setting delays the measurement timing relative to the Periodic Timer.

| Key Path             | Trigger, Periodic Timer                                                                                           |
|----------------------|----------------------------------------------------------------------------------------------------|
| Remote Command       | :TRIGger[:SEQuence]:FRAMe:DELay <time></time>                                                                     |
|                      | :TRIGger[:SEQuence]:FRAMe:DELay?                                                                                  |
|                      | :TRIGger[:SEQuence]:FRAMe:DELay:STATe OFF ON 0 1                                                                  |
|                      | :TRIGger[:SEQuence]:FRAMe:DELay:STATe?                                                                            |
| Notes                | Note that delay is used when the sync source is not set to OFF. If the sync source is set to OFF, offset is used. |
| Preset               | Off, 1.000 us                                                                                                    |
| State Saved          | Saved in instrument state                                                                                         |
| Min                  | -150 ms                                                                                                    |
| Max                  | +500 ms                                                                                                    |
| Default Unit         | S                                                                                                    |
| Initial S/W Revision | Prior to A.02.00                                                                                                  |

#### Sync Holdoff

Sync Holdoff specifies the duration that the sync source signal must be kept false before the transition to true to be recognized as the sync timing. The periodic timer phase is aligned when the sync source signal becomes true, after the Holdoff time is satisfied.

A holdoff of 2 ms will work with most WiMAX signals, but there may be cases where the burst off duration is less than 1 ms and this value will need to be changed.

| Key Path     Trigger, Periodic Timer |  |
|--------------------------------------|--|
|--------------------------------------|--|

| Remote Command       | :TRIGger[:SEQuence]:FRAMe:SYNC:HOLDoff <time></time>    |
|----------------------|---------------------------------------------------------|
|                      | :TRIGger[:SEQuence]:FRAMe:SYNC:HOLDoff?                 |
|                      | :TRIGger[:SEQuence]:FRAMe:SYNC:HOLDoff:STATe OFF ON 0 1 |
|                      | :TRIGger[:SEQuence]:FRAMe:SYNC:HOLDoff:STATe?           |
| Preset               | On, 1.000 ms                                            |
| State Saved          | Saved in instrument state                               |
| Min                  | 0 ms                                                    |
| Max                  | +500 ms                                                 |
| Default Unit         | s                                                       |
| Initial S/W Revision | Prior to A.02.00                                        |

# TV

Pressing this key, when it is not selected, selects the TV input signal as the trigger. A new sweep/measurement will start synchronized with the next occurrence of the synchronizing pulse of a selected TV line

Pressing this key, when it is already selected, sets the desired line number accesses the other TV trigger setup functions.

The Frame and Field options enable you to determine how the fields of the TV picture signal will be affected by the trigger system. One complete TV image consists of one frame of 525 or 625 horizontal lines depending on the TV standard being used. Each frame is composed of two fields of interlacing lines, each consisting of 262 1/2 lines (or 312 1/2 lines). The fields are called Field One and Field Two. Field One is viewed as having 263 lines (or 313 lines) and Field Two is viewed as having 262 lines (or 312 lines).

For the 525 line NTSC video standard, we refer to TV lines as follows (these are the Field Modes):

Entire Frame, lines 1 to 525

Field One, lines 1 to 263

Field Two, lines 1 to 262 (note that this really refers to "actual" lines 264 to 525)

For the 625 line PAL and SECAM video standards, we refer to TV lines as follows:

Entire Frame, lines 1 to 625

Field One, lines 1 to 313

Field Two, lines 314 to 625

As the Field is changed, the appropriate value for Line is chosen to keep triggering on the same line as before, or if this is not possible, the corresponding line in the new Field. For example, suppose line 264 is selected while in the NTSC-M standard and the Entire Frame mode. This is the first line in Field Two. If Field Two is then selected, the Line number changes to Line 1, the same actual line in the TV signal. If Field One is then selected, the line number stays at 1, but now we are triggering in the first line in Field One. The only exception to this is if we are on the last line of Field One and change to Field Two. In this case, we go to the last line in Field Two.

| Key Path                     | Trigger                                                                                                    |
|------------------------------|----------------------------------------------------------------------------------------------------|
| Example                      | TRIG:SOUR TV Swept SA measurement                                                                                                    |
|                              | TRIG: <meas>:SOUR TV Measurements other than Swept SA</meas>                                                                                                    |
| Readback                     | This key displays the value read back from TV Line                                                                                                    |
| Status Bits/OPC dependencies | The Status Operation Register bit 5 "Waiting for Trigger" is set at the same<br>time as the Sweeping or Measuring bit is set. It is cleared when the trigger<br>actually occurs (that is, after the trigger event occurs and all the applicable<br>trigger criteria have been met). A corresponding pop-up message ("Waiting<br>for trigger") is generated if no trigger signal appears after approximately 2 sec.<br>This message goes away when a trigger signal appears. |
| Initial S/W Revision         | Prior to A.02.00                                                                                                    |

#### TV Line

Selects the TV line number to trigger on. Line number range is dependent on the settings of the **Standard** and **Field** menus within the TV trigger setup functions. When the line number is incremented beyond the upper limit, the value will change to the lower limit and continue incrementing from there. When the line number is decremented below the lower limit, the value will change to the upper limit and continue decrementing from there.

| Key Path       | Trigger, TV                                                                                                    |
|----------------|----------------------------------------------------------------------------------------------------|
| Remote Command | :TRIGger[:SEQuence]:TV:LINE <integer></integer>                                                                                                    |
|                | :TRIGger[:SEQuence]:TV:LINE?                                                                                                    |
| Example        | TRIG:TV:LINE 20                                                                                                    |
|                | TRIG:TV:LINE?                                                                                                    |
| Notes          | The range of the TV line number is dependent on the settings of the Standard and Field menus within the TV trigger setup functions.                   |
| Preset         | 17                                                                                                    |
| State Saved    | Saved in instrument state                                                                                                    |
| Min            | The minimum value is the minimum line, and rolls over to the maximum value. The minimum line number depends on which Field and standard are selected. |

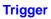

| Max                  | The maximum value is the maximum line, and rolls over to the minimum value. The maximum line number depends on which Field and standard are selected. |
|----------------------|----------------------------------------------------------------------------------------------------|
| Initial S/W Revision | Prior to A.02.00                                                                                                    |

#### Field

Accesses the menu to select the field.

| Key Path             | Trigger, TV                                                               |
|----------------------|---------------------------------------------------------------------------|
| Remote Command       | :TRIGger[:SEQuence]:TV:FMODe ENTire ODD EVEN                              |
|                      | :TRIGger[:SEQuence]:TV:FMODe?                                             |
| Example              | TRIG:TV:FMOD EVEN                                                         |
| Notes                | ODD is Field 1                                                            |
|                      | EVEN is Field 2                                                           |
| Dependencies         | This command is available only when Option B7B (TV trigger) is installed. |
| Preset               | ENTire                                                                    |
| Readback             | Displays the Readback value                                               |
| Initial S/W Revision | Prior to A.02.00                                                          |

#### **Entire Frame**

When you select Entire Frame it causes the selected line number to be viewed as an offset into the entire frame starting with line 1, the first line in Field One.

| Key Path             | Trigger, TV, Field                                                    |
|----------------------|-----------------------------------------------------------------------|
| Example              | TRIG:TV:FMOD ENT                                                      |
| Min                  | 1, for all formats.                                                   |
| Max                  | 525, for formats NTSC-M, NTSC-Japan, NTSC-4.43, PAL-M and PAL-60      |
|                      | 625, for formats PAL-B, D, G, H, I, PAL-N, PAL-N Combin, and SECAM-L. |
| Readback             | Entire Frame                                                          |
| Initial S/W Revision | Prior to A.02.00                                                      |

#### Field One

When you select Field One it causes the selected line number to be viewed as an offset into the first field starting with Line 1, the first line in Field One.

| Key Path | Trigger, TV, Field |
|----------|--------------------|
| Example  | TRIG:TV:FMOD ODD   |

| Min                  | Field 1 (ODD)                                                                        |
|----------------------|--------------------------------------------------------------------------------------|
|                      | The minimum line is 1                                                                |
| Max                  | Field 1 (ODD)                                                                        |
|                      | Maximum line is 263 for formats NTSC-M, NTSC-Japan, NTSC–4.43, PAL-M and PAL–60      |
|                      | Maximum line is 313 for formats PAL-B, D, G, H, I, PAL-N, PAL-N Combin, and SECAM-L. |
| Readback             | Field 1                                                                              |
| Initial S/W Revision | Prior to A.02.00                                                                     |

#### Field Two

When you select Field Two it causes the selected line number to be viewed as an offset into the second field. If Line 1 is selected, it is the 264th line of the frame (NTSC-M, NTSC-Japan, NTSC-4.43, PAL-M, PAL-60) or the 314th line of the frame (PAL-B,D,G,H,I, PAL-N, PAL-N-Combin, SECAM-L).

| Key Path             | Trigger, TV, Field                                                                      |
|----------------------|-----------------------------------------------------------------------------------------|
| Example              | TRIG:TV:FMOD EVEN                                                                       |
| Min                  | Field 2 (EVEN)                                                                          |
|                      | The minimum line is 1                                                                   |
| Max                  | Field 2 (EVEN)                                                                          |
|                      | The maximum line 262 for formats NTSC-M, NTSC-Japan, NTSC-4.43, PAL-M and PAL-60        |
|                      | The maximum line is 312 for formats PAL-B, D, G, H, I, PAL-N, PAL-N Combin, and SECAM-L |
| Readback             | Field 2                                                                                 |
| Initial S/W Revision | Prior to A.02.00                                                                        |

#### Standard

Accesses the Standard menu keys which select from the following TV standards: NTSC-M, NTSC-Japan, NTSC-4.43, PAL-M, PAL-B,D,G,H,I, PAL-N, PAL-N-Combin, PAL-60, SECAM-L.

As the TV standard is changed, the current line value is clipped as necessary to keep it valid for the chosen standard and field mode. For example, line 600 is selected in Entire Frame mode in PAL-N; if NTSC-M is selected, the line number is clipped to 525. Or, if line 313 is selected in Field 1 mode in PAL-N and NTSC-M is selected, the line number is clipped to 263. Changing back to the PAL-N standard will leave the line number at 263.

| Key Path | Trigger, TV |
|----------|-------------|
|----------|-------------|

| Remote Command       | :TRIGger[:SEQuence]:TV:STANdard<br>MNTSc JNTSc NTSC443 MPAL BPAL NPAL CPAL PAL60 LSEC<br>:TRIGger[:SEQuence]:TV:STANdard? |
|----------------------|----------------------------------------------------------------------------------------------------|
| Example              | TRIG:TV:STANdard MPAL                                                                                                    |
|                      | TRIG:TV:STA?                                                                                                    |
| Preset               | MNTSC                                                                                                    |
| State Saved          | Saved in instrument state                                                                                                 |
| Readback             | Displays Readback value                                                                                                   |
| Initial S/W Revision | Prior to A.02.00                                                                                                    |

# NTSC-M

Sets the TV standard to **NTSC-M**.

| Key Path             | Trigger, TV, Standard |
|----------------------|-----------------------|
| Example              | TRIG:TV:STAN MNTS     |
| Readback             | NTSC-M                |
| Initial S/W Revision | Prior to A.02.00      |

## NTSC-Japan

Sets the TV standard to NTSC-Japan.

| Key Path             | Trigger, TV, Standard |
|----------------------|-----------------------|
| Example              | TRIG:TV:STAN JNTS     |
| Readback             | NTSC-Japan            |
| Initial S/W Revision | Prior to A.02.00      |

## NTSC-4.43

Sets the TV standard to NTSC-4.43.

| Key Path             | Trigger, TV, Standard |
|----------------------|-----------------------|
| Example              | TRIG:TV:STAN NTSC443  |
| Readback             | NTSC-Japan            |
| Initial S/W Revision | Prior to A.02.00      |

## PAL-M

Sets the TV standard to **PAL-M**.

| Key Path             | Trigger, TV, Standard |
|----------------------|-----------------------|
| Example              | TRIG:TV:STAN MPAL     |
| Readback             | PAL-M                 |
| Initial S/W Revision | Prior to A.02.00      |

## PAL-N

Sets the TV standard to **PAL-N**.

| Key Path             | Trigger, TV, Standard |
|----------------------|-----------------------|
| Example              | TRIG:TV:STAN NPAL     |
| Readback             | PAL-N                 |
| Initial S/W Revision | Prior to A.02.00      |

## **PAL-N-Combin**

Sets the TV standard to **PAL-N-Combin**.

| Key Path             | Trigger, TV, Standard |
|----------------------|-----------------------|
| Example              | TRIG:TV:STAN CPAL     |
| Readback             | PAL-N-C               |
| Initial S/W Revision | Prior to A.02.00      |

## PAL-B,D,G,H,I

Sets the TV standard to PAL-B,D,G,H,I

| Key Path             | Trigger, TV, Standard |
|----------------------|-----------------------|
| Example              | TRIG:TV:STAN BPAL     |
| Readback             | PAL-B                 |
| Initial S/W Revision | Prior to A.02.00      |

#### PAL-60

Sets the TV standard to PAL-60.

| Key Path | Trigger, TV, Standard |
|----------|-----------------------|
| Example  | TRIG:TV:STAN PAL60    |

| Readback             | PAL-N            |
|----------------------|------------------|
| Initial S/W Revision | Prior to A.02.00 |

#### SECAM-L

Sets the TV standard to **SECAM-L**.

| Key Path             | Trigger, TV, Standard |
|----------------------|-----------------------|
| Example              | TRIG:TV:STAN LSEC     |
| Readback             | SECAM-L               |
| Initial S/W Revision | Prior to A.02.00      |

# Baseband I/Q

Pressing this key when it is not selected selects Baseband I/Q as the trigger. Pressing the key when it is already selected accesses the Baseband I/Q trigger type selection menu. The key is annotated to display which of the Baseband I/Q trigger types is currently selected.

| Key Path             | Trigger                                                                                                    |
|----------------------|----------------------------------------------------------------------------------------------------|
| State Saved          | Saved in instrument state                                                                                                    |
| Readback             | The Baseband I/Q trigger source that becomes active when this key is selected is displayed. The possible values are "I/Q Mag", "I", "Q", "Input I", "Input Q", and "Aux I/Q Mag". |
| Initial S/W Revision | Prior to A.02.00                                                                                                    |

#### I/Q Mag

Pressing this key, when it is not selected, selects the I/Q magnitude signal as the trigger. The I/Q Magnitude trigger condition is met when the I/Q magnitude crosses the I/Q magnitude trigger level. The magnitude is measured at the output of the main I/Q digital receiver.

| Key Path             | Trigger, Baseband I/Q        |
|----------------------|------------------------------|
| Example              | TRIG: <meas>:SOUR IQM</meas> |
| Readback Text        | I/Q Mag                      |
| Initial S/W Revision | Prior to A.02.00             |

#### **Trigger Level**

Sets a level for the I/Q magnitude trigger. When the signal crosses this level, with the chosen slope, the trigger occurs. If the specific Measurement displays the signal from the chosen sampling point a green line will be displayed to indicate the trigger level.

| Key Path | Trigger, Baseband I/Q, I/Q Mag |
|----------|--------------------------------|
|----------|--------------------------------|

| Remote Command       | :TRIGger[:SEQuence]:IQMag:LEVel <ampl></ampl>                                 |
|----------------------|-------------------------------------------------------------------------------|
|                      | :TRIGger[:SEQuence]:IQMag:LEVel?                                              |
| Example              | TRIG:IQM:LEV –30 dBm                                                          |
| Notes                | The I/Q reference impedance is used for converting between power and voltage. |
| Preset               | -25 dBm                                                                       |
| State Saved          | Saved in instrument state                                                     |
| Range                | -200 dBm to 100 dBm                                                           |
| Readback Text        | <level> dBm</level>                                                           |
| Initial S/W Revision | Prior to A.02.00                                                              |

## **Trig Slope**

Controls the trigger polarity. It is set positive to trigger on a rising edge and negative to trigger on a falling edge.

| Key Path             | Trigger, Baseband I/Q, I/Q Mag                                                                      |
|----------------------|----------------------------------------------------------------------------------------------------|
| Remote Command       | <pre>:TRIGger[:SEQuence]:IQMag:SLOPe POSitive   NEGative<br/>:TRIGger[:SEQuence]:IQMag:SLOPe?</pre> |
| Example              | TRIG:IQM:SLOP POS                                                                                   |
| Preset               | POSitive                                                                                            |
| State Saved          | Saved in instrument state                                                                           |
| Initial S/W Revision | Prior to A.02.00                                                                                    |

## **Trig Delay**

Controls a time delay during which the analyzer will wait to begin a sweep after meeting the trigger criteria. You can use negative delay to pre-trigger the instrument in time domain or FFT.

| Key Path       | Trigger, Baseband I/Q, I/Q Mag                   |
|----------------|--------------------------------------------------|
| Remote Command | :TRIGger[:SEQuence]:IQMag:DELay <time></time>    |
|                | :TRIGger[:SEQuence]:IQMag:DELay?                 |
|                | :TRIGger[:SEQuence]:IQMag:DELay:STATe OFF ON 0 1 |
|                | :TRIGger[:SEQuence]:IQMag:DELay:STATe?           |
| Example        | TRIG:IQM:DEL 10 ms                               |
|                | TRIG:IQM:DEL:STAT ON                             |
| Preset         | 1 us                                             |
|                | OFF                                              |

| State Saved          | Saved in instrument state |
|----------------------|---------------------------|
| Range                | -2.5 s to +10 s           |
| Initial S/W Revision | Prior to A.02.00          |

#### I (Demodulated)

Pressing this key, when it is not selected, selects the main receiver's output I voltage as the trigger. The I (Demodulated) trigger condition is met when the I voltage crosses the I voltage trigger level.

| Key Path             | Trigger, Baseband I/Q         |
|----------------------|-------------------------------|
| Example              | TRIG: <meas>:SOUR IDEM</meas> |
| Readback Text        | I                             |
| Initial S/W Revision | Prior to A.02.00              |

#### **Trigger Level**

Sets a level for the I (Demodulated) trigger. When the signal crosses this level, with the chosen slope, the trigger occurs. If the specific Measurement displays the signal from the chosen sampling point a green line will be displayed to indicate the trigger level.

| Key Path             | Trigger, Baseband I/Q, I (Demodulated)               |
|----------------------|------------------------------------------------------|
| Remote Command       | :TRIGger[:SEQuence]:IDEMod:LEVel <voltage></voltage> |
|                      | :TRIGger[:SEQuence]:IDEMod:LEVel?                    |
| Example              | TRIG:IDEM:LEV 0.5 V                                  |
| Preset               | 0.25 V                                               |
| State Saved          | Saved in instrument state                            |
| Range                | -1 to 1 V                                            |
| Readback Text        | 0.1 of displayed unit (V, mV, etc.)                  |
| Initial S/W Revision | Prior to A.02.00                                     |

#### **Trig Slope**

Controls the trigger polarity. It is set positive to trigger on a rising edge and negative to trigger on a falling edge.

| Key Path       | Trigger, Baseband I/Q, I (Demodulated)               |
|----------------|------------------------------------------------------|
| Remote Command | :TRIGger[:SEQuence]:IDEMod:SLOPe POSitive   NEGative |
|                | :TRIGger[:SEQuence]:IDEMod:SLOPe?                    |
| Example        | TRIG:IDEM:SLOP POS                                   |
| Preset         | POSitive                                             |

| State Saved          | Saved in instrument state |
|----------------------|---------------------------|
| Initial S/W Revision | Prior to A.02.00          |

### **Trig Delay**

Controls a time delay during which the analyzer will wait to begin a sweep after meeting the trigger criteria. You can use negative delay to pre-trigger the instrument in time domain or FFT.

| Key Path             | Trigger, Baseband I/Q, I (Demodulated)               |
|----------------------|------------------------------------------------------|
| Remote Command       | :TRIGger[:SEQuence]:IDEMod:DELay <time></time>       |
|                      | :TRIGger[:SEQuence]:IDEMod:DELay?                    |
|                      | :TRIGger[:SEQuence]:IDEMod:DELay:STATe OFF $ ON 0 1$ |
|                      | :TRIGger[:SEQuence]:IDEMod:DELay:STATe?              |
| Example              | TRIG:IDEM:DEL 10 ms                                  |
|                      | TRIG:IDEM:DEL:STAT ON                                |
| Preset               | 1 us                                                 |
|                      | OFF                                                  |
| State Saved          | Saved in instrument state                            |
| Range                | -2.5 s to +10 s                                      |
| Initial S/W Revision | Prior to A.02.00                                     |

## Q (Demodulated)

Pressing this key, when it is not selected, selects the main receiver's output Q voltage as the trigger. The Q (Demodulated) trigger condition is met when the Q voltage crosses the Q voltage trigger level.

| Key Path             | Trigger, Baseband I/Q         |
|----------------------|-------------------------------|
| Example              | TRIG: <meas>:SOUR QDEM</meas> |
| Readback Text        | Q                             |
| Initial S/W Revision | Prior to A.02.00              |

## **Trigger Level**

Sets a level for the Q (Demodulated) trigger. When the signal crosses this level, with the chosen slope, the trigger occurs. If the specific Measurement displays the signal from the chosen sampling point a green line will be displayed to indicate the trigger level.

| Key Path       | Trigger, Baseband I/Q, Q (Demodulated)               |
|----------------|------------------------------------------------------|
| Remote Command | :TRIGger[:SEQuence]:QDEMod:LEVel <voltage></voltage> |
|                | :TRIGger[:SEQuence]:QDEMod:LEVel?                    |

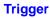

| Example              | TRIG:QDEM:LEV 0.5 V                 |
|----------------------|-------------------------------------|
| Preset               | 0.25 V                              |
| State Saved          | Saved in instrument state           |
| Range                | -1 to 1 V                           |
| Readback Text        | 0.1 of displayed unit (V, mV, etc.) |
| Initial S/W Revision | Prior to A.02.00                    |

#### **Trig Slope**

Controls the trigger polarity. It is set positive to trigger on a rising edge and negative to trigger on a falling edge.

| Key Path             | Trigger, Baseband I/Q, Q (Demodulated)               |
|----------------------|------------------------------------------------------|
| Remote Command       | :TRIGger[:SEQuence]:QDEMod:SLOPe POSitive   NEGative |
|                      | :TRIGger[:SEQuence]:QDEMod:SLOPe?                    |
| Example              | TRIG:QDEM:SLOP POS                                   |
| Preset               | POSitive                                             |
| State Saved          | Saved in instrument state                            |
| Initial S/W Revision | Prior to A.02.00                                     |

### **Trig Delay**

Controls a time delay during which the analyzer will wait to begin a sweep after meeting the trigger criteria. You can use negative delay to pre-trigger the instrument in time domain or FFT.

| Key Path             | Trigger, Baseband I/Q, Q (Demodulated)               |
|----------------------|------------------------------------------------------|
| Remote Command       | :TRIGger[:SEQuence]:QDEMod:DELay <time></time>       |
|                      | :TRIGger[:SEQuence]:QDEMod:DELay?                    |
|                      | :TRIGger[:SEQuence]:QDEMod:DELay:STATe OFF $ ON 0 1$ |
|                      | :TRIGger[:SEQuence]:QDEMod:DELay:STATe?              |
| Example              | TRIG:QDEM:DEL 10 ms                                  |
|                      | TRIG:QDEM:DEL:STAT ON                                |
| Preset               | 1 us                                                 |
|                      | OFF                                                  |
| State Saved          | Saved in instrument state                            |
| Range                | -2.5 s to +10 s                                      |
| Initial S/W Revision | Prior to A.02.00                                     |

## Input I

Pressing this key, when it is not selected, selects the I channel's ADC voltage as the trigger. The Input I trigger condition is met when the voltage crosses the trigger level.

| Key Path             | Trigger, Baseband I/Q         |
|----------------------|-------------------------------|
| Example              | TRIG: <meas>:SOUR IINP</meas> |
| Readback Text        | Input I                       |
| Initial S/W Revision | Prior to A.02.00              |

## **Trigger Level**

Sets a level for the Input I trigger. When the signal crosses this level, with the chosen slope, the trigger occurs.

| Key Path             | Trigger, Baseband I/Q, Input I                       |
|----------------------|------------------------------------------------------|
| Remote Command       | :TRIGger[:SEQuence]:IINPut:LEVel <voltage></voltage> |
|                      | :TRIGger[:SEQuence]:IINPut:LEVel?                    |
| Example              | TRIG:IINP:LEV 0.5 V                                  |
| Preset               | 0.25 V                                               |
| State Saved          | Saved in instrument state                            |
| Range                | -1 to 1 V                                            |
| Readback Text        | 0.1 of displayed unit (V, mV, etc.)                  |
| Initial S/W Revision | Prior to A.02.00                                     |

## **Trig Slope**

Controls the trigger polarity. It is set positive to trigger on a rising edge and negative to trigger on a falling edge.

| Key Path             | Trigger, Baseband I/Q, Input I                       |
|----------------------|------------------------------------------------------|
| Remote Command       | :TRIGger[:SEQuence]:IINPut:SLOPe POSitive   NEGative |
|                      | :TRIGger[:SEQuence]:IINPut:SLOPe?                    |
| Example              | TRIG:IINP:SLOP POS                                   |
| Preset               | POSitive                                             |
| State Saved          | Saved in instrument state                            |
| Initial S/W Revision | Prior to A.02.00                                     |

## **Trig Delay**

Controls a time delay during which the analyzer will wait to begin a sweep after meeting the trigger criteria. You can use negative delay to pre-trigger the instrument in time domain or FFT.

| Key Path             | Trigger, Baseband I/Q, Input I                       |
|----------------------|------------------------------------------------------|
| Remote Command       | :TRIGger[:SEQuence]:IINPut:DELay <time></time>       |
|                      | :TRIGger[:SEQuence]:IINPut:DELay?                    |
|                      | :TRIGger[:SEQuence]:IINPut:DELay:STATe OFF $ ON 0 1$ |
|                      | :TRIGger[:SEQuence]:IINPut:DELay:STATe?              |
| Example              | TRIG:IINP:DEL 10 ms                                  |
|                      | TRIG:IINP:DEL:STAT ON                                |
| Preset               | 1 us                                                 |
|                      | OFF                                                  |
| State Saved          | Saved in instrument state                            |
| Range                | -2.5 s to +10 s                                      |
| Initial S/W Revision | Prior to A.02.00                                     |

## Input Q

Pressing this key, when it is not selected, selects the Q channel's ADC voltage as the trigger. The Input Q trigger condition is met when the voltage crosses the trigger level.

| Key Path             | Trigger, Baseband I/Q         |
|----------------------|-------------------------------|
| Example              | TRIG: <meas>:SOUR QINP</meas> |
| Readback Text        | Input Q                       |
| Initial S/W Revision | Prior to A.02.00              |

### **Trigger Level**

Sets a level for the Input Q trigger. When the signal crosses this level, with the chosen slope, the trigger occurs.

| Key Path       | Trigger, Baseband I/Q, Input Q                       |
|----------------|------------------------------------------------------|
| Remote Command | :TRIGger[:SEQuence]:QINPut:LEVel <voltage></voltage> |
|                | :TRIGger[:SEQuence]:QINPut:LEVel?                    |
| Example        | TRIG:QINP:LEV 0.5 V                                  |
| Preset         | 0.25 V                                               |
| State Saved    | Saved in instrument state                            |

| Range                | -1 to 1 V                           |
|----------------------|-------------------------------------|
| Readback Text        | 0.1 of displayed unit (V, mV, etc.) |
| Initial S/W Revision | Prior to A.02.00                    |

## **Trig Slope**

Controls the trigger polarity. It is set positive to trigger on a rising edge and negative to trigger on a falling edge.

| Key Path             | Trigger, Baseband I/Q, Input Q                       |
|----------------------|------------------------------------------------------|
| Remote Command       | :TRIGger[:SEQuence]:QINPut:SLOPe POSitive   NEGative |
|                      | :TRIGger[:SEQuence]:QINPut:SLOPe?                    |
| Example              | TRIG:QINP:SLOP POS                                   |
| Preset               | POSitive                                             |
| State Saved          | Saved in instrument state                            |
| Initial S/W Revision | Prior to A.02.00                                     |

### **Trig Delay**

Controls a time delay during which the analyzer will wait to begin a sweep after meeting the trigger criteria. You can use negative delay to pre-trigger the instrument in time domain or FFT.

| Key Path             | Trigger, Baseband I/Q, Input Q                       |
|----------------------|------------------------------------------------------|
| Remote Command       | :TRIGger[:SEQuence]:QINPut:DELay <time></time>       |
|                      | :TRIGger[:SEQuence]:QINPut:DELay?                    |
|                      | :TRIGger[:SEQuence]:QINPut:DELay:STATe OFF $ ON 0 1$ |
|                      | :TRIGger[:SEQuence]:QINPut:DELay:STATe?              |
| Example              | TRIG:QINP:DEL 10 ms                                  |
|                      | TRIG:QINP:DEL:STAT ON                                |
| Preset               | 1 us                                                 |
|                      | OFF                                                  |
| State Saved          | Saved in instrument state                            |
| Range                | -2.5 s to +10 s                                      |
| Initial S/W Revision | Prior to A.02.00                                     |

### Auxiliary Channel I/Q Mag

Pressing this key, when it is not selected, selects the Auxiliary Channel I/Q magnitude signal as the trigger. The Auxiliary Channel I/Q Magnitude trigger condition is met when the auxiliary receiver's I/Q magnitude output crosses the Auxiliary I/Q magnitude trigger level.

| Key Path             | Trigger, Baseband I/Q         |
|----------------------|-------------------------------|
| Example              | TRIG: <meas>:SOUR AIQM</meas> |
| Readback Text        | Aux I/Q Mag                   |
| Initial S/W Revision | Prior to A.02.00              |

## **Trigger Level**

Sets a level for the I/Q magnitude trigger. When the signal crosses this level, with the chosen slope, the trigger occurs.

| Key Path             | Trigger, Baseband I/Q, Aux Channel I/Q Mag                                    |
|----------------------|-------------------------------------------------------------------------------|
| Remote Command       | :TRIGger[:SEQuence]:AIQMag:LEVel <ampl></ampl>                                |
|                      | :TRIGger[:SEQuence]:AIQMag:LEVel?                                             |
| Example              | TRIG:AIQM:LEV –30 dBm                                                         |
| Notes                | The I/Q reference impedance is used for converting between power and voltage. |
| Preset               | -25 dBm                                                                       |
| State Saved          | Saved in instrument state                                                     |
| Range                | -200 dBm to 100 dBm                                                           |
| Readback Text        | <level> dBm</level>                                                           |
| Initial S/W Revision | Prior to A.02.00                                                              |

## **Trig Slope**

Controls the trigger polarity. It is set positive to trigger on a rising edge and negative to trigger on a falling edge.

| Key Path             | Trigger, Baseband I/Q, Aux Channel I/Q Mag           |
|----------------------|------------------------------------------------------|
| Remote Command       | :TRIGger[:SEQuence]:AIQMag:SLOPe POSitive   NEGative |
|                      | :TRIGger[:SEQuence]:AIQMag:SLOPe?                    |
| Example              | TRIG:AIQM:SLOP POS                                   |
| Preset               | POSitive                                             |
| State Saved          | Saved in instrument state                            |
| Initial S/W Revision | Prior to A.02.00                                     |

# **Trig Delay**

Controls a time delay during which the analyzer will wait to begin a sweep after meeting the trigger criteria. You can use negative delay to pre-trigger the instrument in time domain or FFT.

| Key Path             | Trigger, Baseband I/Q, Aux Channel I/Q Mag           |
|----------------------|------------------------------------------------------|
| Remote Command       | :TRIGger[:SEQuence]:AIQMag:DELay <time></time>       |
|                      | :TRIGger[:SEQuence]:AIQMag:DELay?                    |
|                      | :TRIGger[:SEQuence]:AIQMag:DELay:STATe OFF $ ON 0 1$ |
|                      | :TRIGger[:SEQuence]:AIQMag:DELay:STATe?              |
| Example              | TRIG:AIQM:DEL 10 ms                                  |
|                      | TRIG:AIQM:DEL:STAT ON                                |
| Preset               | 1 us                                                 |
|                      | OFF                                                  |
| State Saved          | Saved in instrument state                            |
| Range                | -2.5 s to +10 s                                      |
| Initial S/W Revision | Prior to A.02.00                                     |

## **Trigger Center Frequency**

This key sets the center frequency to be used by the auxiliary receiver.

| Key Path             | Trigger, Baseband I/Q, Aux Channel I/Q Mag      |
|----------------------|-------------------------------------------------|
| Remote Command       | :TRIGger[:SEQuence]:AIQMag:CENTer <freq></freq> |
|                      | :TRIGger[:SEQuence]:AIQMag:CENTer?              |
| Example              | :TRIG:AIQM:CENT 10 MHz                          |
| Notes                | Trigger CF + 1/2 Trigger BW < Max               |
|                      | Trigger CF – $1/2$ Trigger BW > Min             |
| Preset               | 0 Hz                                            |
| State Saved          | Saved in instrument state                       |
| Range                | -40 MHz to 40 MHz                               |
| Initial S/W Revision | Prior to A.02.00                                |

## Trigger Bandwidth

This key sets the information bandwidth used by the auxiliary receiver for the Auxiliary Channel I/Q Magnitude trigger.

| Key Path       | Trigger, Baseband I/Q, Aux Channel I/Q Mag         |
|----------------|----------------------------------------------------|
| Remote Command | :TRIGger[:SEQuence]:AIQMag:BANDwidth <freq></freq> |
|                | :TRIGger[:SEQuence]:AIQMag:BANDwidth?              |
| Example        | :TRIG:AIQM:BAND 8 MHz                              |

| Notes                | The combined sample rate for the main and auxiliary receivers cannot exceed 100 MSa/sec. The bandwidth available to the Trigger BW is limited to what is available after the main receiver's bandwidth (Info BW, sometimes pre-FFT BW) is set. Because of this limitation, the Max is not always achievable. |
|----------------------|----------------------------------------------------------------------------------------------------|
|                      | The combination of Trigger Center Freq and Trigger BW is also limited:                                                                                                    |
|                      | Trigger CF + 1/2 Trigger BW < Max                                                                                                    |
|                      | Trigger $CF - 1/2$ Trigger $BW > Min$                                                                                                    |
| Preset               | Bandwidth option dependent:                                                                                                    |
|                      | No Opt: 10 MHz                                                                                                    |
|                      | Opt B25: 25 MHz                                                                                                    |
|                      | Opt S40: 40 MHz                                                                                                    |
| State Saved          | Saved in instrument state                                                                                                    |
| Range                | 10 Hz to Maximum                                                                                                    |
| Initial S/W Revision | Prior to A.02.00                                                                                                    |

# Auto/Holdoff

Opens up a menu that lets you adjust Auto Trigger and Trigger Holdoff parameters

| Key Path             | Trigger                                                                                                   |
|----------------------|----------------------------------------------------------------------------------------------------|
| Readback line        | Displays a summary of the Auto Trig and Holdoff settings, in square brackets                              |
|                      | First line: Auto Off or Auto On                                                                           |
|                      | Second Line: "Hldf" followed by:                                                                          |
|                      | If Holdoff is Off, readback Off                                                                           |
|                      | • If Holdoff On and Type = Normal, readback value                                                         |
|                      | • If Holdoff On and Type = Above, readback value followed by AL                                           |
|                      | • If Holdoff On and Type = Below, readback value followed by BL                                           |
|                      | • If Holdoff Type selection is not supported by the current measurement,<br>Holdoff Type is always Normal |
| Initial S/W Revision | A.02.00                                                                                                   |

### Auto Trig

Sets the time that the analyzer will wait for the trigger conditions to be met. If they are not met after that much time, then the analyzer is triggered anyway.

| Key I | Path |
|-------|------|
|-------|------|

Trigger, Auto/Holdoff

| Remote Command       | :TRIGger[:SEQuence]:ATRigger <time></time>                                                                                                    |
|----------------------|----------------------------------------------------------------------------------------------------|
|                      | :TRIGger[:SEQuence]:ATRigger?                                                                                                    |
|                      | :TRIGger[:SEQuence]:ATRigger:STATe OFF ON 0 1                                                                                                    |
|                      | :TRIGger[:SEQuence]:ATRigger:STATe?                                                                                                    |
| Example              | TRIG:ATR:STAT ON                                                                                                    |
|                      | TRIG:ATR 100 ms                                                                                                    |
| Notes                | The "time that the analyzer will wait" starts when the analyzer is ready for a trigger, which may be hundreds of ms after the data acquisition for a sweep is done. The "time" ends when the trigger condition is satisfied, not when the delay ends. |
| Preset               | Off, 100 ms                                                                                                    |
| State Saved          | Saved in instrument state                                                                                                    |
| Min                  | 1 ms                                                                                                    |
| Max                  | 100 s                                                                                                    |
| Default Unit         | S                                                                                                    |
| Initial S/W Revision | Prior to A.02.00                                                                                                    |

## **Trig Holdoff**

Sets the holdoff time between triggers. When the trigger condition is satisfied, the trigger occurs, the delay begins, and the holdoff time begins. New trigger conditions will be ignored until the holdoff time expires. For a free-running trigger, the holdoff value is the minimum time between triggers.

| Key Path             | Trigger, Auto/Holdoff                           |
|----------------------|-------------------------------------------------|
| Remote Command       | :TRIGger[:SEQuence]:HOLDoff <time></time>       |
|                      | :TRIGger[:SEQuence]:HOLDoff?                    |
|                      | :TRIGger[:SEQuence]:HOLDoff:STATe OFF $ ON 0 1$ |
|                      | :TRIGger[:SEQuence]:HOLDoff:STATe?              |
| Example              | TRIG:HOLD:STAT ON                               |
|                      | TRIG:HOLD 100 ms                                |
| Preset               | Off, 100 ms                                     |
| State Saved          | Saved in instrument state                       |
| Min                  | 0 s                                             |
| Max                  | 0.5 s                                           |
| Default Unit         | S                                               |
| Initial S/W Revision | Prior to A.02.00                                |

## Holdoff Type

Lets you set the Trigger Holdoff Type.

| measurement is in force that supports Holdoff Type. | NOTE | Holdoff Type is not supported by all measurements. If the current measurement does not support it, this key will be blank and the Holdoff Type will be Normal. If the Holdoff Type SCPI is sent while in such a measurement, the SCPI will be accepted and the setting remembered, but it will have no effect until a measurement is in force that supports Holdoff Type. |
|-----------------------------------------------------|------|----------------------------------------------------------------------------------------------------|
|-----------------------------------------------------|------|----------------------------------------------------------------------------------------------------|

Trigger Holdoff Type functionality:

NORMal

This is the "oscilloscope" type of trigger holdoff, and is the setting when the Holdoff Type key does not appear. In this type of holdoff, no new trigger will be accepted until the holdoff interval has expired after the previous trigger.

• ABOVe

If the trigger slope is positive, a trigger event is generated only if the signal characteristic of interest crosses the trigger threshold (with positive slope) and then remains above the threshold for at least the holdoff time. For negative slope, the trigger event is generated if the signal characteristic crosses the threshold (with negative slope) after having been above the threshold for at least the holdoff time. In either case, the trigger event is associated with the time the level was crossed.

• BELow

If the trigger slope is positive, a trigger event is generated only if the signal characteristic of interest crosses the trigger threshold (with positive slope) after having been below the threshold for at least the holdoff time. For negative slope, the trigger event is generated if the signal characteristic crosses the threshold (with negative slope) and then remains below the threshold for at least the holdoff time. In either case, the trigger event is associated with the time the level was crossed.

| Key Path             | Trigger, Auto/Holdoff                               |  |
|----------------------|-----------------------------------------------------|--|
| Remote Command       | :TRIGger[:SEQuence]:HOLDoff:TYPE NORMal ABOVe BELow |  |
|                      | :TRIGger[:SEQuence]:HOLDoff:TYPE?                   |  |
| Example              | TRIG:HOLD:TYPE NORM                                 |  |
| Preset               | All modes but GSM/EDGE: Normal                      |  |
|                      | GSM/EDGE: Below                                     |  |
| State Saved          | Saved in instrument state                           |  |
| Initial S/W Revision | A.02.00                                             |  |

The View/Display key opens up the Display Menu (common to most measurments) and the View menu for the current measurement.

Some measurements have simple View menus, or even no View menu, others provide many different Views.

Views are different ways of looking at data, usually different ways of looking at the same data, especially when the data represents a time record that is being digitally processed with an FFT and/or other digital signal processing algorithms.

| Key Path             | Front-panel key  |
|----------------------|------------------|
| Initial S/W Revision | Prior to A.02.00 |

## Display

The **Display** menu is common to most measurements, and is used for configuring items on the display. Some **Display** menu settings apply to all the measurements in a mode, and some only to the current measurement. Those under the **System Display Settings** key apply to all measurements in all modes.

| Key Path:             | Display          |
|-----------------------|------------------|
| Key Path:             | Front-panel key  |
| Initial S/W Revision: | Prior to A.02.00 |

### Annotation

Turns on and off various parts of the display annotation. The annotation is divided up into four categories:

- 1. Meas Bar: This is the measurement bar at the top of the screen. It does not include the settings panel or the Active Function. Turning off the Meas Bar turns off the settings panel and the Active Function. When the Meas Bar is off, the graticule area expands to fill the area formerly occupied by the Meas Bar.
- 2. Screen Annotation: this is the annotation and annunciation around the graticule, including any annotation on lines (such as the display line, the threshold line, etc.) This does NOT include the marker number or the N dB result. When off, the graticule expands to fill the entire graticule area.
- 3. Trace annotation: these are the labels on the traces, showing their detector (or their math mode).
- 4. Active Function annotation: this is the active function display in the meas bar, and all of the active function values displayed on softkeys.

| Agilent Spectrum Chatyrer - Sw<br>enter Freq 4.000000                                                                                                    | 0000 GHz                 | Avg Type: Log-Pwr | 09.28 19 Al 3an 17, 2007<br>TRACE<br>TYPE<br>DET CONTROL | Frequency                 |
|----------------------------------------------------------------------------------------------------|--------------------------|-------------------|----------------------------------------------------------|---------------------------|
| dB/div Ref 11.21 dB                                                                                                    | IFGain:1 nw Atten: 22 dB | Mkr1 4.00         | 0 000 000 OHz<br>0.00 dBm                                | Auto Tu                   |
| 2                                                                                                    | ş.                       |                   |                                                          | Center Fr<br>4.00000000 G |
| n                                                                                                    |                          |                   |                                                          | Start Fr                  |
| <b>r</b>                                                                                                    |                          |                   |                                                          | 3.999967500 G             |
|                                                                                                    |                          |                   |                                                          | Stop Fr<br>4.000012500 G  |
|                                                                                                    |                          |                   |                                                          | CF St                     |
| ie                                                                                                    |                          |                   |                                                          | 2.500 k<br>Auto M         |
| . A MAD                                                                                                    | wall the t               |                   | WWW I LA ITA                                             | Freq Offs                 |
| State of the state of the state |                          |                   |                                                          |                           |
| enter 4.00000000 GHz<br>es BW 240 Hz                                                                                                    | VBW 240 Hz               | Sweep             | Span 25.00 kHz<br>523 ms (1001 pts)                      |                           |
|                                                                                                    | 4                        | STATUS            | 1 1 1 1 1 1 1 1 1 1 1 1 1 1 1 1 1 1 1                    |                           |

See the figure below. Each type of annotation can be turned on and off individually.

| Key Path:             | View/Display, Display |
|-----------------------|-----------------------|
| Initial S/W Revision: | Prior to A.02.00      |

#### Meas Bar On/Off

This function turns the Measurement Bar on and off, including the settings panel. When off, the graticule area expands to fill the area formerly occupied by the Measurement Bar.

| Key Path:       | View/Display, Display, Annotation                                                                   |
|-----------------|----------------------------------------------------------------------------------------------------|
| Remote Command: | :DISPlay:ANNotation:MBAR[:STATe] OFF ON 0 1                                                         |
|                 | :DISPlay:ANNotation:MBAR[:STATe]?                                                                   |
| Example:        | DISP:ANN:MBAR OFF                                                                                   |
| Dependencies:   | Grayed out and forced to OFF when <b>System Display Settings</b> , <b>Annotation</b> is set to Off. |

| Preset:               | On                                                                                                    |
|-----------------------|----------------------------------------------------------------------------------------------------|
|                       | This should remain Off through a Preset when <b>System Display Settings</b> , <b>Annotation</b> is set to Off. |
| State Saved:          | Saved in instrument state.                                                                                     |
| Initial S/W Revision: | Prior to A.02.00                                                                                               |

#### Screen

This controls the display of the annunciation and annotation around the graticule, including any annotation on lines (such as the display line, the threshold line, etc.) and the y-axis annotation. This does NOT include marker annotation (or the N dB result). When off, the graticule expands to fill the entire graticule area, leaving only the 1.5% gap above the graticule as described in the Trace/Detector chapter.

| Key Path:             | View/Display, Display, Annotation                                                                             |  |
|-----------------------|----------------------------------------------------------------------------------------------------|--|
| Remote Command:       | :DISPlay:ANNotation:SCReen[:STATe] OFF ON 0 1                                                                 |  |
|                       | :DISPlay:ANNotation:SCReen[:STATe]?                                                                           |  |
| Example:              | DISP:ANN:SCR OFF                                                                                              |  |
| Dependencies:         | Grayed out and forced to OFF when <b>System Display Settings</b> , <b>Annotation</b> is set to Off.           |  |
| Preset:               | On                                                                                                    |  |
|                       | This should remain Off through a Preset when <b>System Display Settings</b> , <b>Annotation</b> is set to Off |  |
| State Saved:          | Saved in instrument state.                                                                                    |  |
| Initial S/W Revision: | Prior to A.02.00                                                                                              |  |

#### Trace

Turns on and off the labels on the traces, showing their detector (or their math mode) as described in the Trace/Detector section.

If trace math is being performed with a trace, then the trace math annotation will replace the detector annotation.

| Key Path:             | View/Display, Display, Annotation            |
|-----------------------|----------------------------------------------|
| Remote Command:       | :DISPlay:ANNotation:TRACe[:STATe] ON OFF 1 0 |
|                       | :DISPlay:ANNotation:TRACe[:STATe]?           |
| Example:              | DISP:ANN:TRAC OFF                            |
| Preset:               | Off                                          |
| State Saved:          | Saved in instrument state.                   |
| Initial S/W Revision: | Prior to A.02.00                             |

### **Active Function Values On/Off**

Turns on and off the active function display in the Meas Bar, and all of the active function values displayed on the softkeys.

Note that all of the softkeys that have active functions have these numeric values blanked when this function is on. This is a security feature.

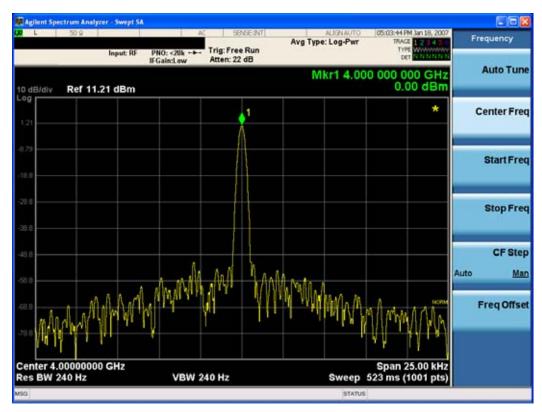

| Key Path:             | View/Display, Display, Annotation                                                                                      |  |
|-----------------------|----------------------------------------------------------------------------------------------------|--|
| Remote Command:       | :DISPlay:ACTivefunc[:STATe] ON OFF 1 0                                                                                 |  |
|                       | :DISPlay:ACTivefunc[:STATe]?                                                                                           |  |
| Example:              | DISP:ACT OFF                                                                                                    |  |
| Dependencies:         | Grayed out and forced to OFF when <b>System Display Settings</b> , <b>Annotation</b> is set to Off.                    |  |
| Preset:               | On<br>This should remain Off through a Preset when <b>System Display Settings</b> ,<br><b>Annotation</b> is set to Off |  |
| State Saved:          | Saved in instrument state.                                                                                             |  |
| Initial S/W Revision: | Prior to A.02.00                                                                                                    |  |

### Title

Displays menu keys that enable you to change or clear a title on your display.

| Key Path:             | View/Display, Display |
|-----------------------|-----------------------|
| Initial S/W Revision: | Prior to A.02.00      |

### **Change Title**

Writes a title into the "measurement name" field in the banner, for example, "Swept SA".

Press Change Title to enter a new title through the alpha editor. Press Enter or Return to complete the entry. Press ESC to cancel the entry and preserve your existing title.

The display title will replace the measurement name. It remains for this measurement until you press **Change Title** again, or you recall a state, or a Preset is performed. A title can also be cleared by pressing **Title**, **Clear Title**.

NOTENotice the inclusion of the <measurement> parameter in the command below.Because each measurement remembers the Display Title, the command must be<br/>qualified with the measurement name. For the Swept SA measurement this is not<br/>the case; no <measurement> parameter is used when changing the Display Title<br/>for the Swept SA measurement.

| Key Path:             | View/Display, Display, Title                                                                                                    |  |
|-----------------------|----------------------------------------------------------------------------------------------------|--|
| Mode:                 | All                                                                                                    |  |
| Remote Command:       | :DISPlay: <measurement>:ANNotation:TITLe:DATA <string></string></measurement>                                                                                                    |  |
|                       | :DISPlay: <measurement>:ANNotation:TITLe:DATA?</measurement>                                                                                                    |  |
| Example:              | DISP:ANN:TITL:DATA "This Is My Title"                                                                                                    |  |
|                       | This example is for the Swept SA measurement in the Spectrum Analyzer mode. The SANalyzer <measurement> name is not used.</measurement>                                                              |  |
|                       | DISP:ACP:ANN:TITL:DATA "This Is My Title"                                                                                                    |  |
|                       | This example is for Measurements other than Swept SA.                                                                                                    |  |
|                       | Both set the title to: This Is My Title                                                                                                    |  |
| Notes:                | Pressing this key cancels any active function.                                                                                                    |  |
|                       | When a title is edited the previous title remains intact (it is not cleared) and the cursor goes at the end so that characters can be added or BKSP can be used to go back over previous characters. |  |
| Preset:               | No title (measurement name instead)                                                                                                    |  |
| State Saved:          | Saved in instrument state.                                                                                                    |  |
| Initial S/W Revision: | Prior to A.02.00                                                                                                    |  |

### **Clear Title**

Clears a title from the front-panel display. Once cleared, the title cannot be retrieved. After the title is cleared, the current Measurement Name replaces it in the title bar.

| Key Path:             | View/Display, Display, Title                                                                                                    |
|-----------------------|----------------------------------------------------------------------------------------------------|
| Example:              | The following commands clear the title and restore the measurement's original title:                                                                                               |
|                       | DISP:ANN:TITL:DATA ""                                                                                                    |
|                       | This example is for the Swept SA measurement in the Spectrum Analyzer mode. The SANalyzer <measurement> name is not used.</measurement>                                            |
|                       | DISP:ACP:ANN:TITL:DATA ""                                                                                                    |
|                       | This example is for ACP; in measurements other than Swept SA the measurement name is required.                                                                                     |
| Notes:                | Uses the :DISPlay: <measurement>:ANNotation:TITLe:DATA <string> command with an empty string (in the Swept SA, the <measurement> is omitted).</measurement></string></measurement> |
| Preset:               | Performed on Preset.                                                                                                    |
| Initial S/W Revision: | Prior to A.02.00                                                                                                    |

#### Graticule

Pressing Graticule turns the display graticule On or Off. It also turns the graticule y-axis annotation on and off.

| Key Path:             | View/Display, Display                                                                                                |
|-----------------------|----------------------------------------------------------------------------------------------------|
| Remote Command:       | :DISPlay:WINDow[1]:TRACe:GRATicule:GRID[:STATe]<br>OFF ON 0 1                                                        |
|                       | :DISPlay:WINDow[1]:TRACe:GRATicule:GRID[:STATe]?                                                                     |
| Example:              | DISP:WIND:TRAC:GRAT:GRID OFF                                                                                         |
| Notes:                | The graticule is the set of horizontal and vertical lines that make up the grid/divisions for the x-axis and y-axis. |
| Preset:               | On                                                                                                    |
| State Saved:          | saved in instrument state                                                                                            |
| Initial S/W Revision: | Prior to A.02.00                                                                                                    |

### **Display Line**

Activates an adjustable horizontal line that is used as a visual reference line. The line's vertical position corresponds to its amplitude value. The value of the display line (for example, "–20.3 dBm") appears above the line itself on the right side of the display in the appropriate font.

The display line can be adjusted using the step keys, knob, or numeric keypad. The unit of the Display Line is determined by the **Y** axis unit setting under **Amplitude**. If more than one window has a display line, the display line of the selected window is controlled.

If the display line is off the screen, it shows as a line at the top/bottom of the screen with an arrow pointing up or down. As with all such lines (Pk Thresh, Trigger Level, etc.) it is drawn on top of all traces.

| Key Path:             | View/Display, Display                                                                                                    |
|-----------------------|----------------------------------------------------------------------------------------------------|
| Remote Command:       | :DISPlay:WINDow[1]:TRACe:Y:DLINe <ampl></ampl>                                                                                                    |
|                       | :DISPlay:WINDow[1]:TRACe:Y:DLINe?                                                                                                    |
|                       | :DISPlay:WINDow[1]:TRACe:Y:DLINe:STATe OFF ON 0 1                                                                                                    |
|                       | :DISPlay:WINDow[1]:TRACe:Y:DLINe:STATe?                                                                                                    |
| Example:              | DISP:WIND:TRAC:Y:DLIN:STAT ON                                                                                                    |
|                       | DISP:WIND:TRAC:Y:DLIN:STAT -32 dBm                                                                                                    |
| Preset:               | Set the Display Line to Off and -25 dBm on Preset. When the Display Line goes from Off to On, if it is off screen, set it to either the top or bottom of screen, depending on which direction off screen it was. |
|                       | The Display Line's value does not change when it is turned off.                                                                                                    |
| State Saved:          | Saved in instrument state.                                                                                                    |
| Min:                  | -∞ (minus infinity) in current units                                                                                                    |
| Max:                  | $+\infty$ (plus infinity) in current units                                                                                                    |
| Default Unit:         | Depends on the current selected Y axis unit                                                                                                    |
| Initial S/W Revision: | Prior to A.02.00                                                                                                    |

The display line is unaffected by Auto Couple.

#### **System Display Settings**

These settings are "Mode Global" – they affect all modes and measurements and are reset only by **Restore Misc Defaults** or **Restore System Defaults** under System.

| Key Path:             | View/Display, Display |
|-----------------------|-----------------------|
| Initial S/W Revision: | Prior to A.02.00      |

#### **Annotation Local Settings**

This is a Mode Global override of the meas local annotation settings. When it is **All Off**, it forces **Screen Annotation**, **Meas Bar**, **Trace**, **and Active Function Values** settings to be **OFF** for all measurements in all modes. This provides the security based "annotation off" function of previous analyzers; hence it uses the legacy SCPI command.

When it is All Off, the Screen, Meas Bar, Trace, and Active Function Values keys under the Display, Annotation menu are grayed out and forced to Off. When Local Settings is selected, you are able to set the local annotation settings on a measurement by measurement basis.

| Key Path:                      | View/Display, Display, System Display Settings                                                                                      |
|--------------------------------|----------------------------------------------------------------------------------------------------|
| Remote Command:                | :DISPlay:WINDow[1]:ANNotation[:ALL] OFF ON 0 1                                                                                      |
|                                | :DISPlay:WINDow[1]:ANNotation[:ALL]?                                                                                                |
| Example:                       | :DISP:WIND:ANN OFF                                                                                                    |
| Preset:                        | On (Set by Restore Misc Defaults)                                                                                                   |
| State Saved:                   | Not saved in instrument state.                                                                                                    |
| Backwards Compatibility Notes: | The WINDow parameter and optional subopcode is included for backwards compatibility but ignored – all windows are equally affected. |
| Initial S/W Revision:          | Prior to A.02.00                                                                                                    |

#### Theme

This key allows you to change the Display theme. This is similar to the Themes selection under Page Setup and Save Screen Image. The four themes are detailed below.

| Key Path:             | View/Display, Display, System Display Settings                                                                    |
|-----------------------|----------------------------------------------------------------------------------------------------|
| Remote Command:       | :DISPlay:THEMe TDColor TDMonochrome FCOLor FMONochrome                                                            |
|                       | :DISPlay:THEMe?                                                                                                   |
| Example:              | DISP:THEM TDM sets the display theme to 3D Monochrome.                                                            |
| Notes:                | TDColor – 3D is the standard color theme with filling and shading                                                 |
|                       | TDMonochrome – is similar to 3D color, but only black is used                                                     |
|                       | FCOLor – flat color is intended for inkjet printers to conserve ink. It uses a white background instead of black. |
|                       | FMONochrome – is like flat color, but only black is used                                                          |
| Preset:               | TDColor (Set by Restore Misc Defaults)                                                                            |
| State Saved:          | Not saved in instrument state.                                                                                    |
| Initial S/W Revision: | Prior to A.02.00                                                                                                  |

### Backlight

Accesses the display backlight on/off keys. This setting may interact with settings under the Windows "Power" menu.

When the backlight is off, pressing ESC, TAB, SPACE, ENTER, UP, DOWN, LEFT, RIGHT, DEL, BKSP, CTRL, or ALT turns the backlight on without affecting the application. Pressing any other key will turn backlight on and could potentially perform the action as well.

| Key Path:             | View/Display, Display, System Display Settings |
|-----------------------|------------------------------------------------|
| Remote Command:       | :DISPlay:BACKlight ON OFF                      |
|                       | :DISPlay:BACKlight?                            |
| Preset:               | ON (Set by Restore Misc Defaults)              |
| Initial S/W Revision: | Prior to A.02.00                               |

#### On

Turns the display backlight on.

| Key Path:             | View/Display, Display, System Display Settings, Backlight |
|-----------------------|-----------------------------------------------------------|
| Example:              | DISP:BACK ON                                              |
| Readback:             | On                                                        |
| Initial S/W Revision: | Prior to A.02.00                                          |

#### Off

Turns the display backlight off.

| Key Path:             | View/Display, Display, System Display Settings, Backlight |
|-----------------------|-----------------------------------------------------------|
| Example:              | DISP:BACK OFF                                             |
| Readback:             | Off                                                       |
| Initial S/W Revision: | Prior to A.02.00                                          |

## **Backlight Intensity**

An active function used to set the backlight intensity. It goes from 0 to 100 where 100 is full on and 0 is off. This value is independent of the values set under the Backlight on/off key.

| Key Path:             | View/Display, Display, System Display Settings   |
|-----------------------|--------------------------------------------------|
| Remote Command:       | :DISPlay:BACKlight:INTensity <integer></integer> |
|                       | :DISPlay:BACKlight:INTensity?                    |
| Example:              | DISP:BACK:INT 50                                 |
| Preset:               | 100 (Set by Restore Misc Defaults)               |
| Min:                  | 0                                                |
| Max:                  | 100                                              |
| Initial S/W Revision: | Prior to A.02.00                                 |

# **Full Screen**

When **Full Screen** is pressed the measurement window expands horizontally over the entire instrument display. The screen graticule area expands to fill the available display area.

It turns off the display of the softkey labels, however the menus and active functions still work. (Though it would obviously be very hard to navigate without the key labels displayed.) Pressing **Full Screen** again while Full Screen is in effect cancels Full Screen.

Note that the banner and status lines are unaffected. You can get even more screen area for your data display by turning off the Meas Bar (in the Display menu) which also turns off the settings panel.

| Key Path:                      | Display                                                                                                    |
|--------------------------------|----------------------------------------------------------------------------------------------------|
| Remote Command:                | :DISPlay:FSCReen[:STATe] OFF ON 0 1                                                                                                    |
|                                | :DISPlay:FSCReen[:STATe]?                                                                                                    |
| Preset:                        | Off                                                                                                    |
| State Saved:                   | Not saved in instrument state.                                                                                                    |
| Backwards Compatibility SCPI:  | :DISPlay:MENU[:STATe] OFF ON 0 1<br>This emulates ESA full screen functionality, which is the same as the<br>FSCReen command in PSA except that the sense of on/off is reversed (that is,<br>OFF means the menus are OFF, so Fullscreen is ON) and the default is ON<br>(meaning Fullscreen is OFF). |
| Backwards Compatibility Notes: | In ESA/PSA, Full Screen was turned on with a softkey, so pressing any other key turned Full Screen off. In the X-Series, because a hardkey is provided to turn this function on and off, pressing any other key no longer turns off Full Screen                                                      |
| Initial S/W Revision:          | Prior to A.02.00                                                                                                    |

Full Screen is a Meas Global function. Therefore it is cancelled by the **Preset** key.

# **Display Enable (Remote Command Only)**

Turns the display on/off, including the display drive circuitry. The backlight stays lit so you can tell that the instrument is on. The display enable setting is mode global. The reasons for turning the display off are three:

- To increase speed as much as possible by freeing the instrument from having to update the display
- To reduce emissions from the display, drive circuitry
- For security purposes

If you have turned off the display:

• and you are in local operation, the display can be turned back on by pressing any key or by sending the SYSTem:DEFaults MISC command or the DISPlay:ENABle ON (neither \*RST nor SYSTem:PRESet enable the display.)

• and you are in remote operation, the display can be turned back on by pressing the Local or Esc keys or by sending the SYSTem:DEFaults MISC command or the DISPlay:ENABle ON (neither \*RST nor SYSTem:PRESet enable the display.)

and you are using either the SYSTem:KLOCk command or GPIB local lockout, then no front-panel key press will turn the display back on. You must turn it back on remotely.

| Remote Command:                | :DISPlay:ENABle OFF ON 0 1                                                                                                    |
|--------------------------------|----------------------------------------------------------------------------------------------------|
|                                | :DISPlay:ENABle?                                                                                                    |
| Example:                       | DISP:ENAB OFF                                                                                                    |
| Couplings:                     | DISP:ENAB OFF turns Backlight OFF and DISP:ENAB ON turns Backlight<br>ON. However, settings of Backlight do not change the state of DISP:ENAB |
| Preset:                        | On                                                                                                    |
|                                | Set by SYST:DEF MISC, but Not affected by *RST or SYSTem:PRESet.                                                                              |
| State Saved:                   | Not saved in instrument state.                                                                                                    |
| Backwards Compatibility Notes: | SYST:PRES no longer turns on DISPlay:ENABle as it did in legacy analyzers                                                                     |
| Initial S/W Revision:          | Prior to A.02.00                                                                                                    |